TBM

**System i** プログラミング **i5/OS** コマンド **DSPLIBL (**ライブラリー・リスト表示**)** ~

バージョン *6* リリース *1*

TBM

**System i** プログラミング **i5/OS** コマンド **DSPLIBL (**ライブラリー・リスト表示**)** ~ バージョン *6* リリース *1*

## ご注意

本書および本書で紹介する製品をご使用になる前に、 433 [ページの『特記事項』に](#page-446-0)記載されている情 報をお読みください。

本書は、IBM i5/OS (プロダクト番号 5761-SS1) のバージョン 6、リリース 1、モディフィケーション 0 に適用され ます。また、改訂版で断りがない限り、それ以降のすべてのリリースおよびモディフィケーションにも適用されま す。このバージョンは、すべての RISC モデルで稼働するとは限りません。また CISC モデルでは稼働しません。

IBM 発行のマニュアルに関する情報のページ

http://www.ibm.com/jp/manuals/

こちらから、日本語版および英語版のオンライン・ライブラリーをご利用いただけます。また、マニュアルに関する ご意見やご感想を、上記ページよりお送りください。今後の参考にさせていただきます。

(URL は、変更になる場合があります)

お客様の環境によっては、資料中の円記号がバックスラッシュと表示されたり、バックスラッシュが円記号と表示さ れたりする場合があります。

 原 典: System i Programming i5/OS commands Starting with DSPLIBL (Display Library List) Version 6 Release 1 発 行: 日本アイ・ビー・エム株式会社 担 当: ナショナル・ランゲージ・サポート

第1刷 2008.2

# 目次

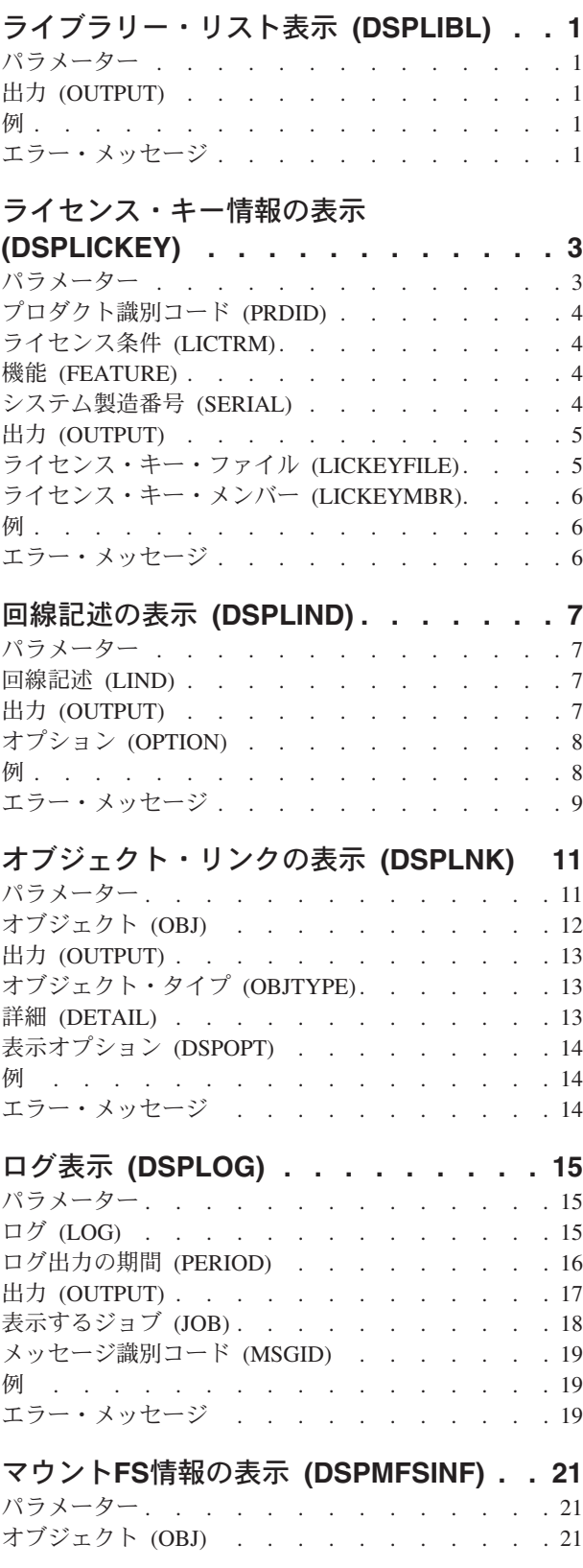

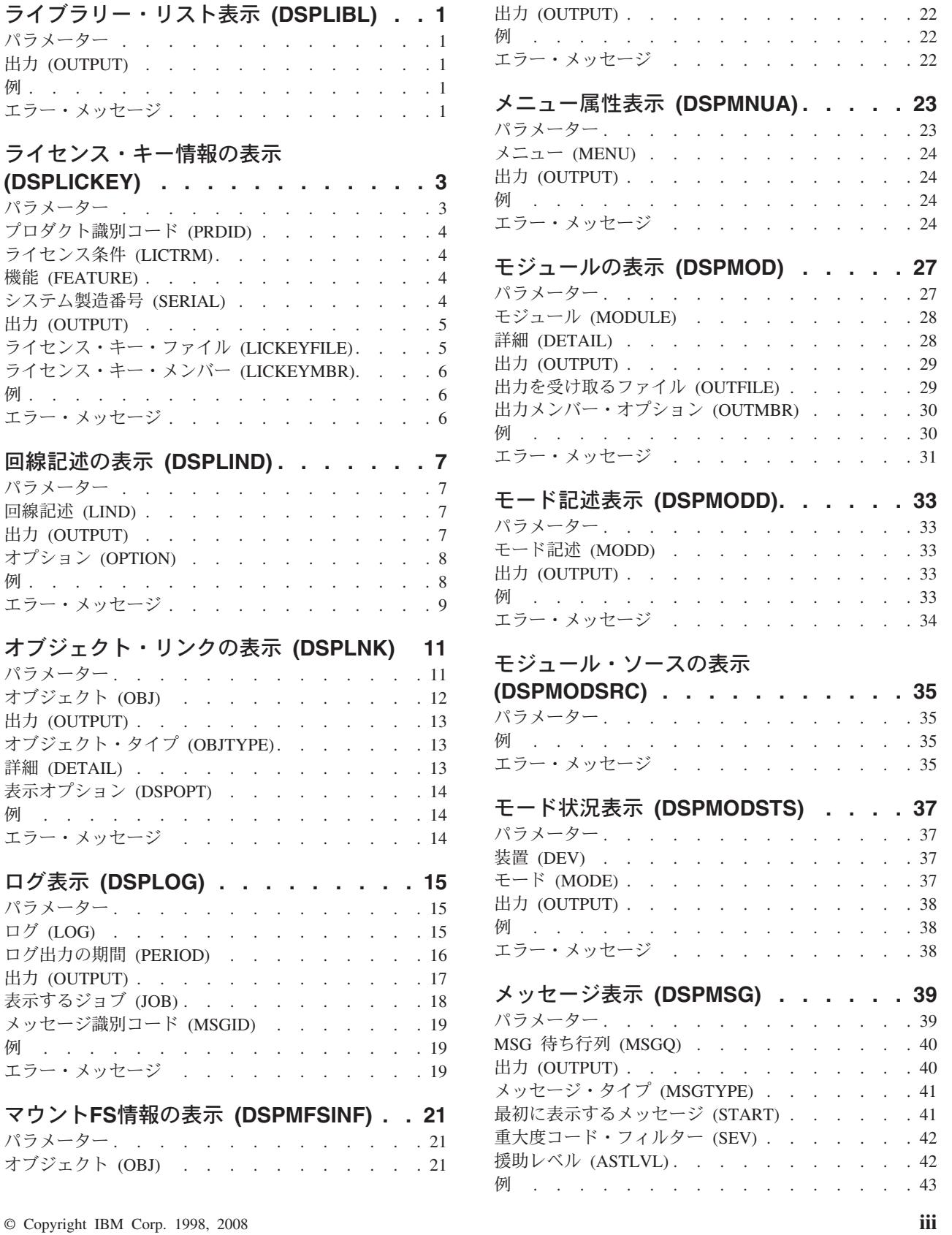

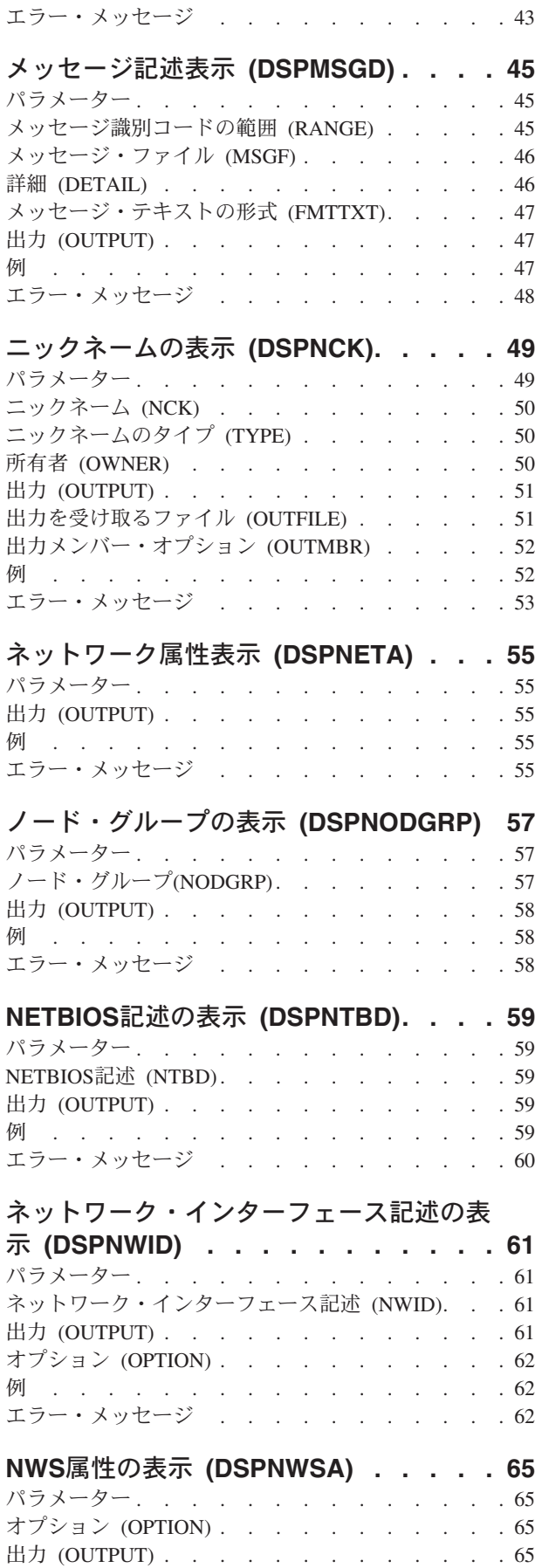

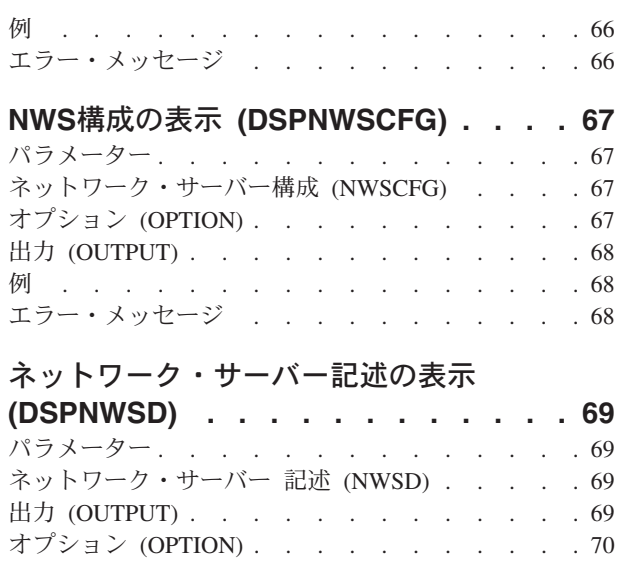

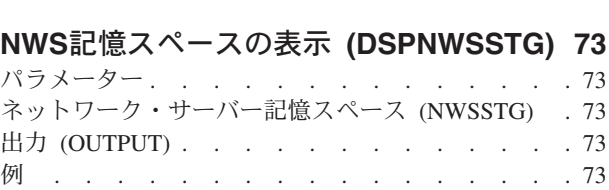

エラー・メッセージ [. . . . . . . . . . . 74](#page-87-0)

例 . . . . . . . . . . . . . . . . 70 エラー・メッセージ [. . . . . . . . . . . 70](#page-83-0)

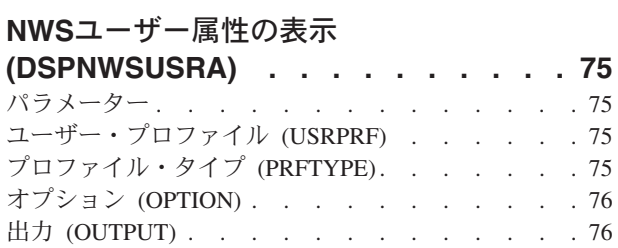

例 [. . . . . . . . . . . . . . . . . 76](#page-89-0) エラー・メッセージ [. . . . . . . . . . . 76](#page-89-0)

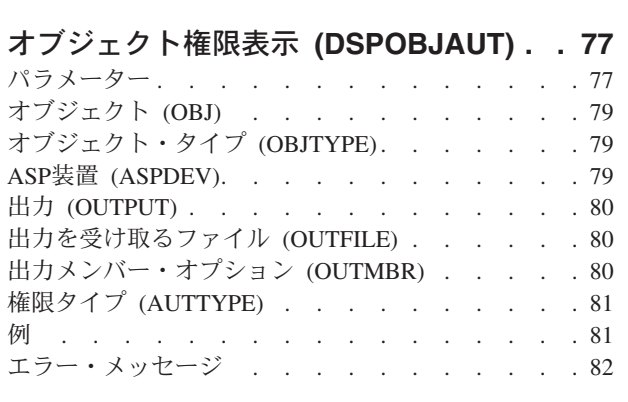

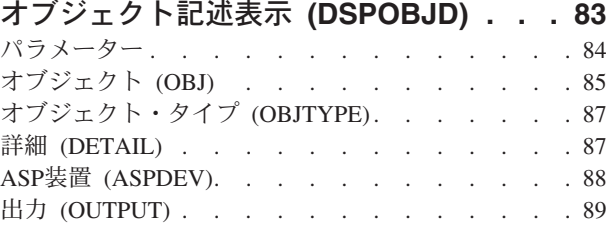

**iv** System i: プログラミング i5/OS コマンド DSPLIBL (ライブラリー・リスト表示) ~

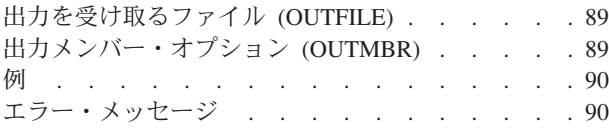

# **OPTICONNECT**[リンク状況の表示](#page-106-0)

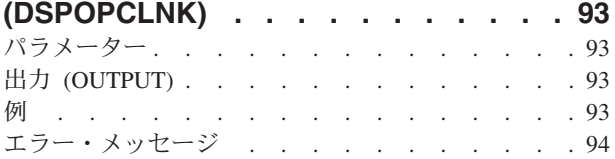

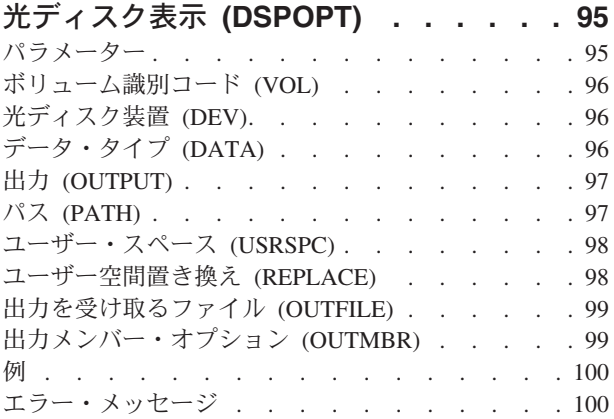

# [光ディスク・ロック表示](#page-118-0) **(DSPOPTLCK) [105](#page-118-0)**

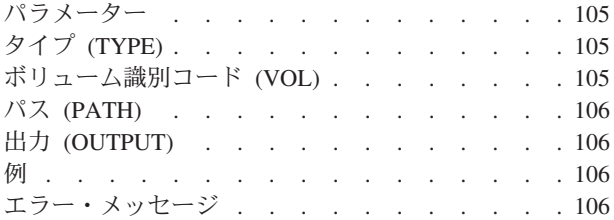

# [光ディスク・サーバー表示](#page-120-0)

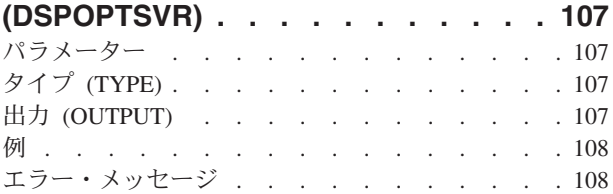

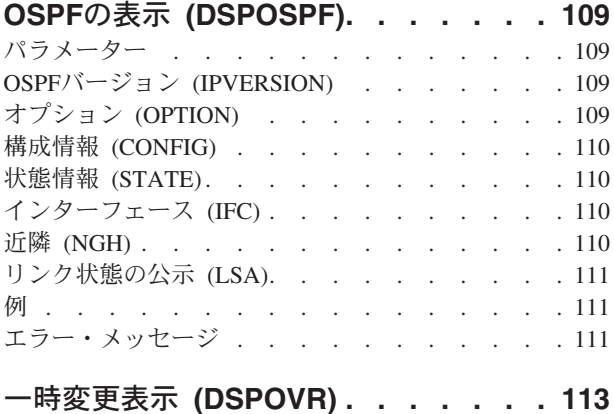

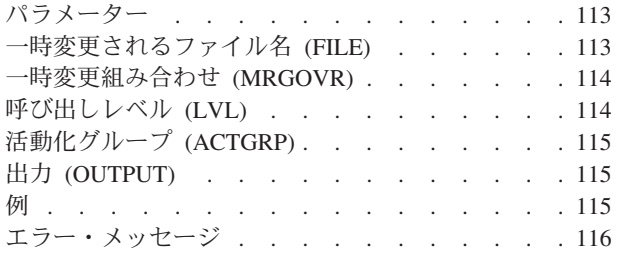

# **PDG**[プロファイルの表示](#page-130-0)

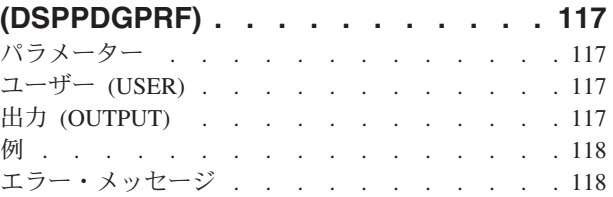

## [物理ファイル・メンバー表示](#page-132-0) **(DSPPFM) [119](#page-132-0)** パラメーター [. . . . . . . . . . . . . 119](#page-132-0)

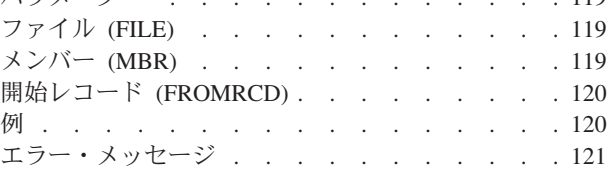

## [プログラム表示](#page-136-0) **(DSPPGM) . . . . . . [123](#page-136-0)** パラメーター [. . . . . . . . . . . . . 123](#page-136-0)  $\mathcal{O} \Box \mathcal{O} \bar{\mathcal{O}} \Box \Delta$  [\(PGM\). . . . . . . . . . . . 123](#page-136-0) 出力 (OUTPUT) [. . . . . . . . . . . . 124](#page-137-0) 詳細 (DETAIL) [. . . . . . . . . . . . . 124](#page-137-0) 例 . . . . . . . . . . . . . . . . 125 エラー・メッセージ [. . . . . . . . . . . 125](#page-138-0)

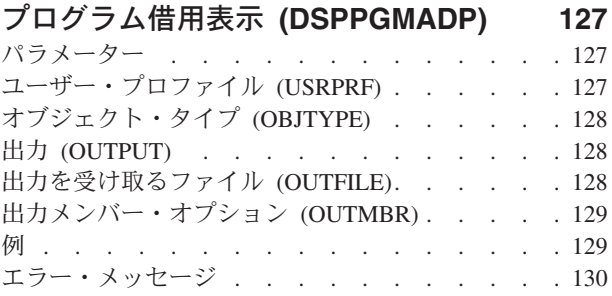

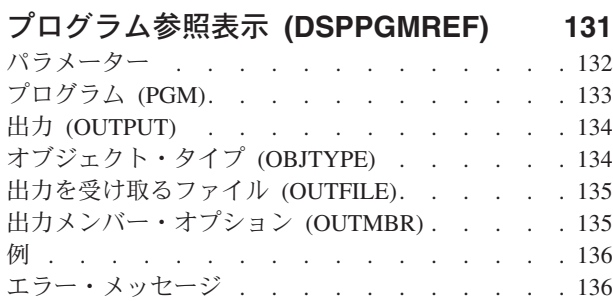

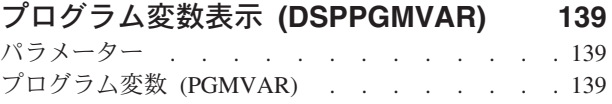

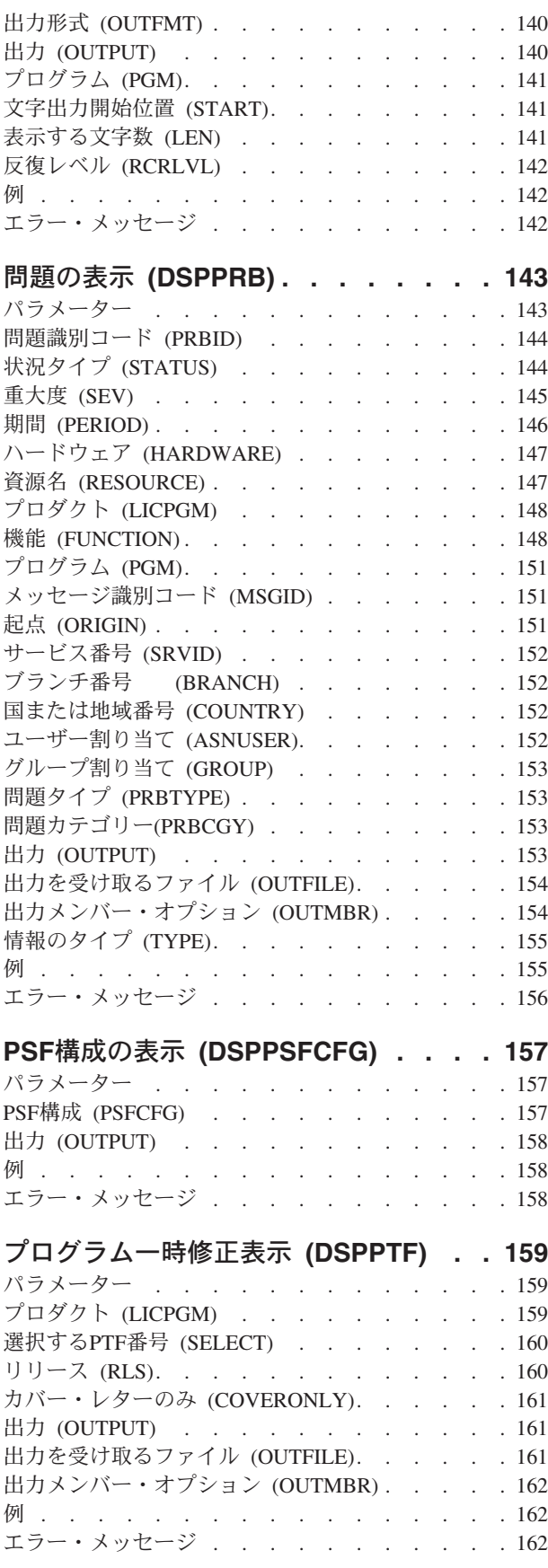

## **PTF**[カバー・レターの表示](#page-178-0)

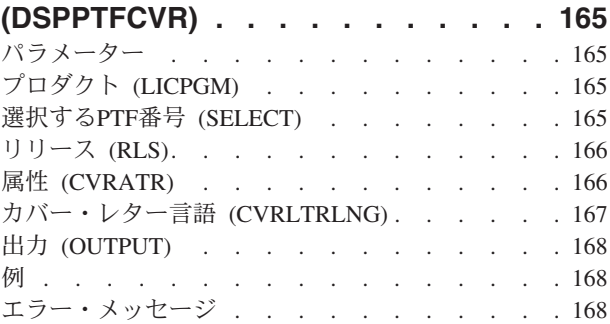

## 電源オン**/**[オフ・スケジュールの表示](#page-184-0)

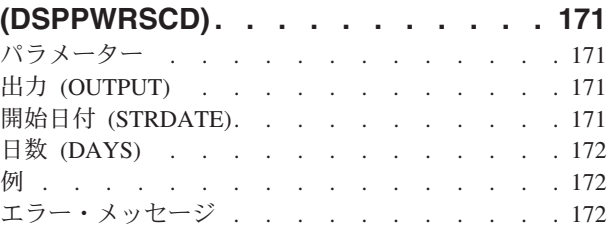

## [レコード・ロック表示](#page-186-0) **(DSPRCDLCK) [173](#page-186-0)** パラメーター [. . . . . . . . . . . . . 173](#page-186-0)

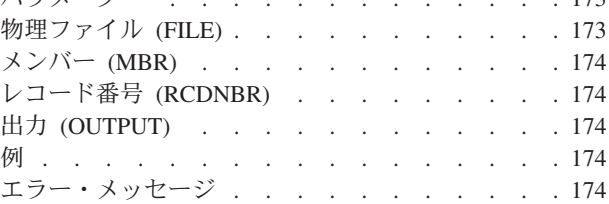

# [アクセス・パスの回復の表示](#page-190-0)

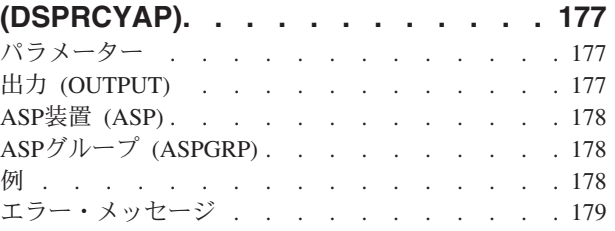

# **RDB**[ディレクトリー項目の表示](#page-194-0)

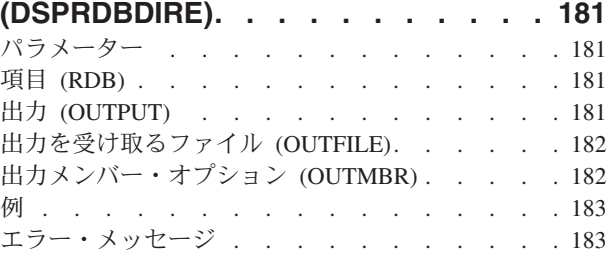

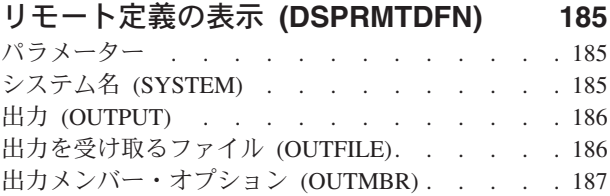

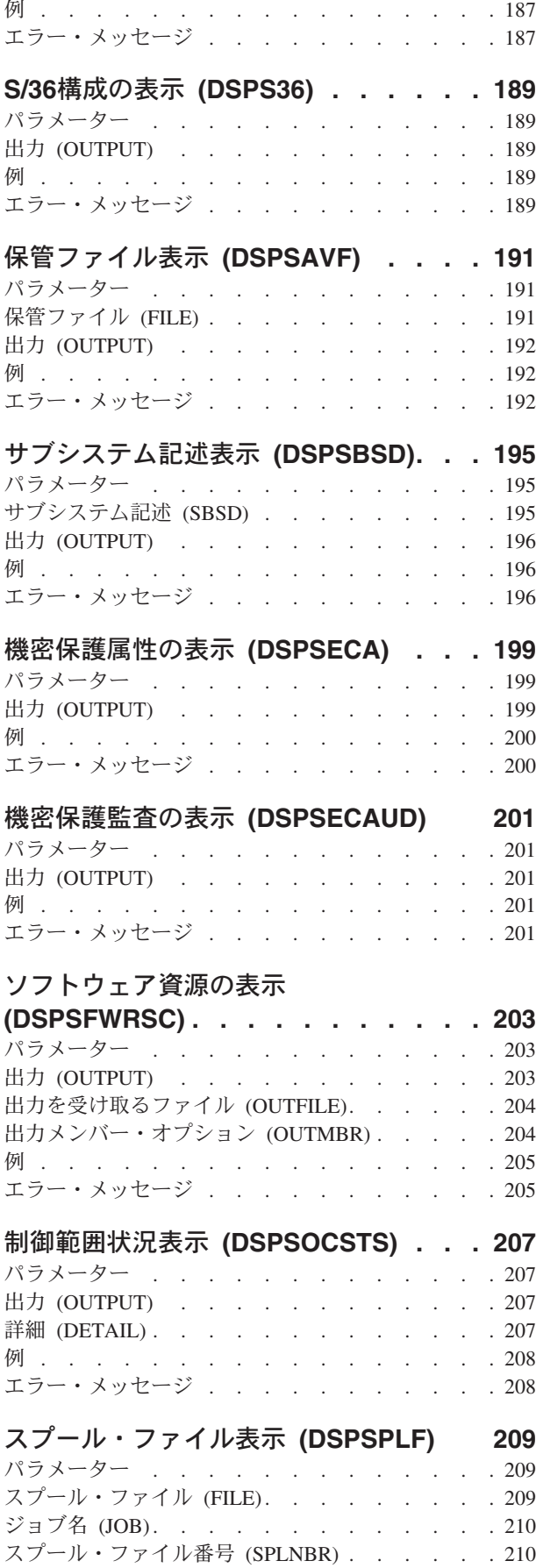

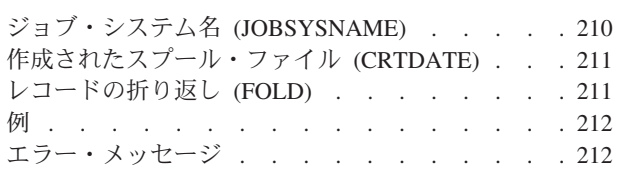

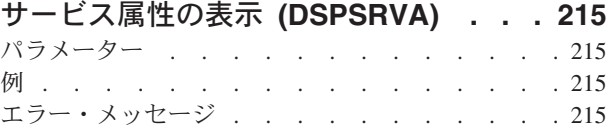

# [サービス・エージェントの表示](#page-230-0)

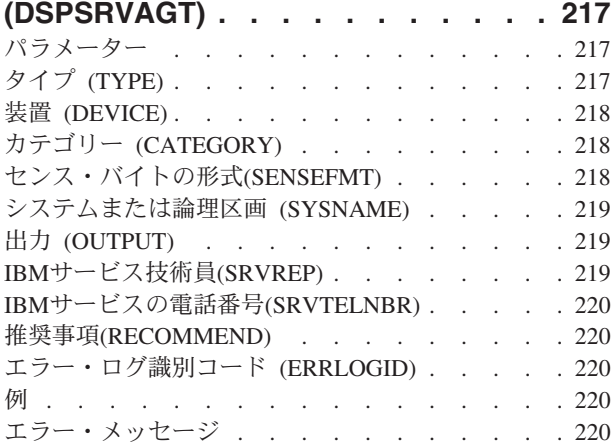

# [サービス・プログラムの表示](#page-236-0)

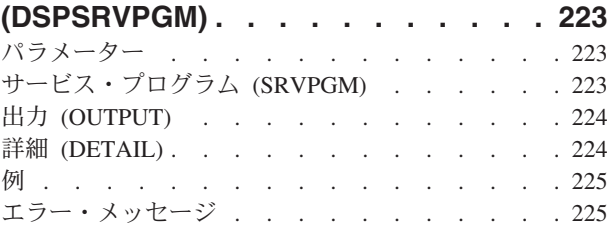

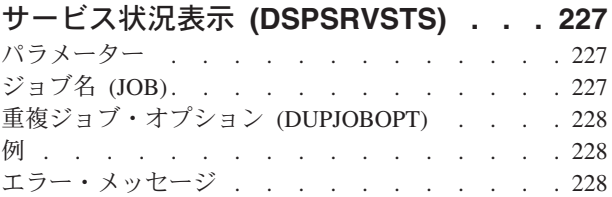

# [保守ツール・ユーザー](#page-242-0)**ID**の表示

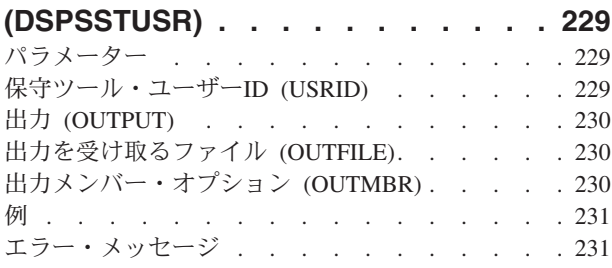

[サーバー認証項目の表示](#page-246-0)

**(DSPSVRAUTE) [. . . . . . . . . . 233](#page-246-0)**

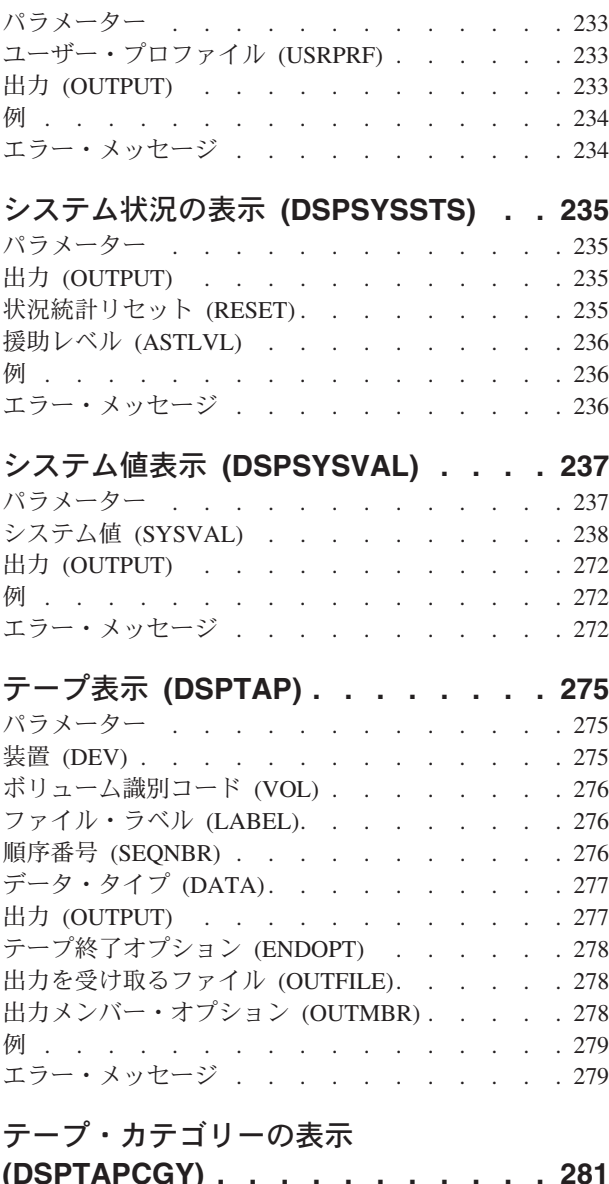

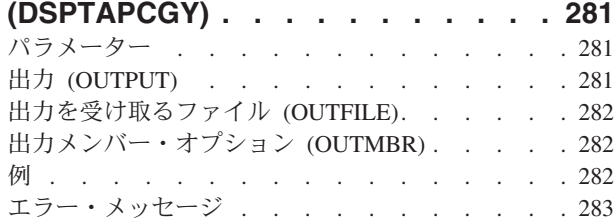

# [テープ・カートリッジの表示](#page-298-0)

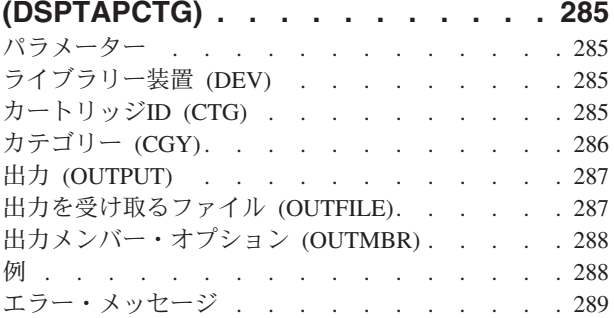

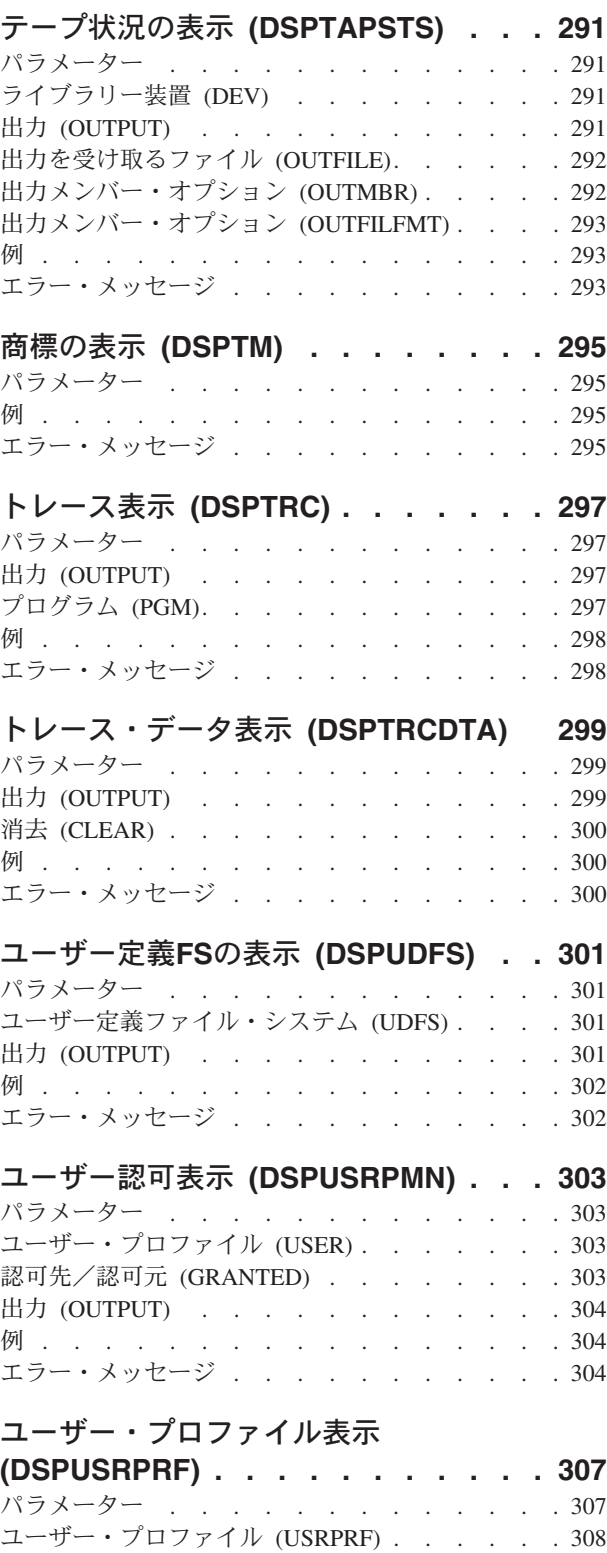

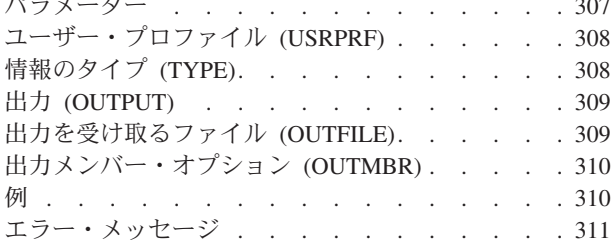

# [ユーザー印刷情報の表示](#page-326-0)

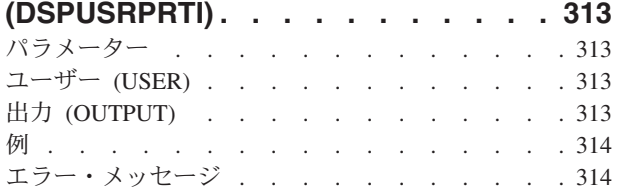

# [ワークステーション・ユーザーの表示](#page-328-0)

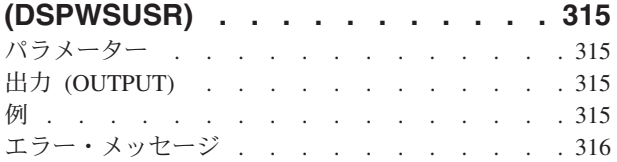

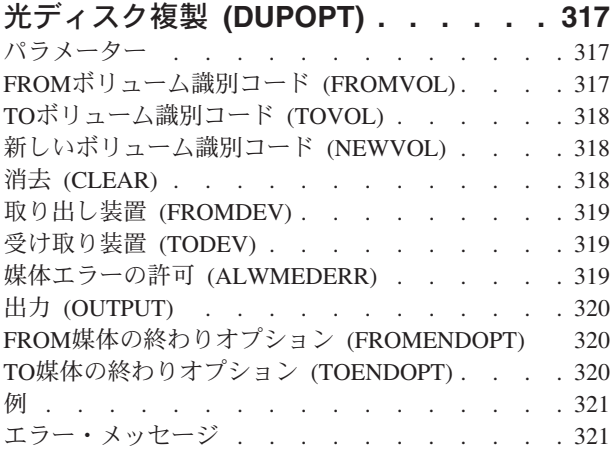

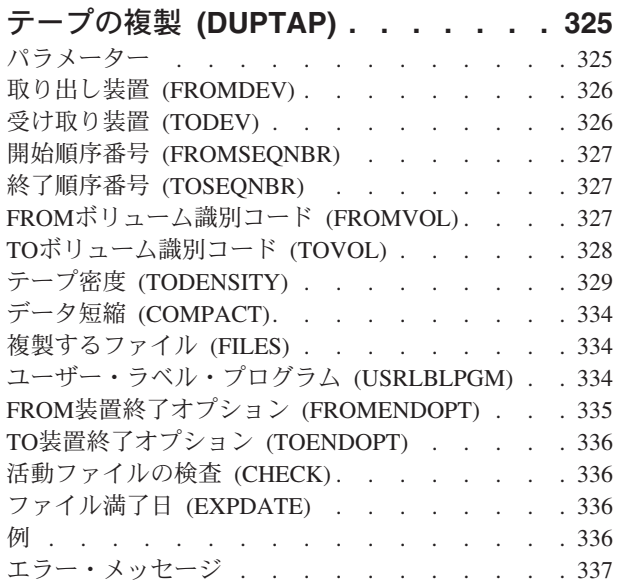

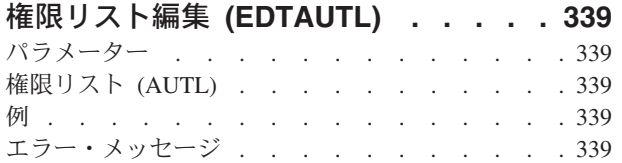

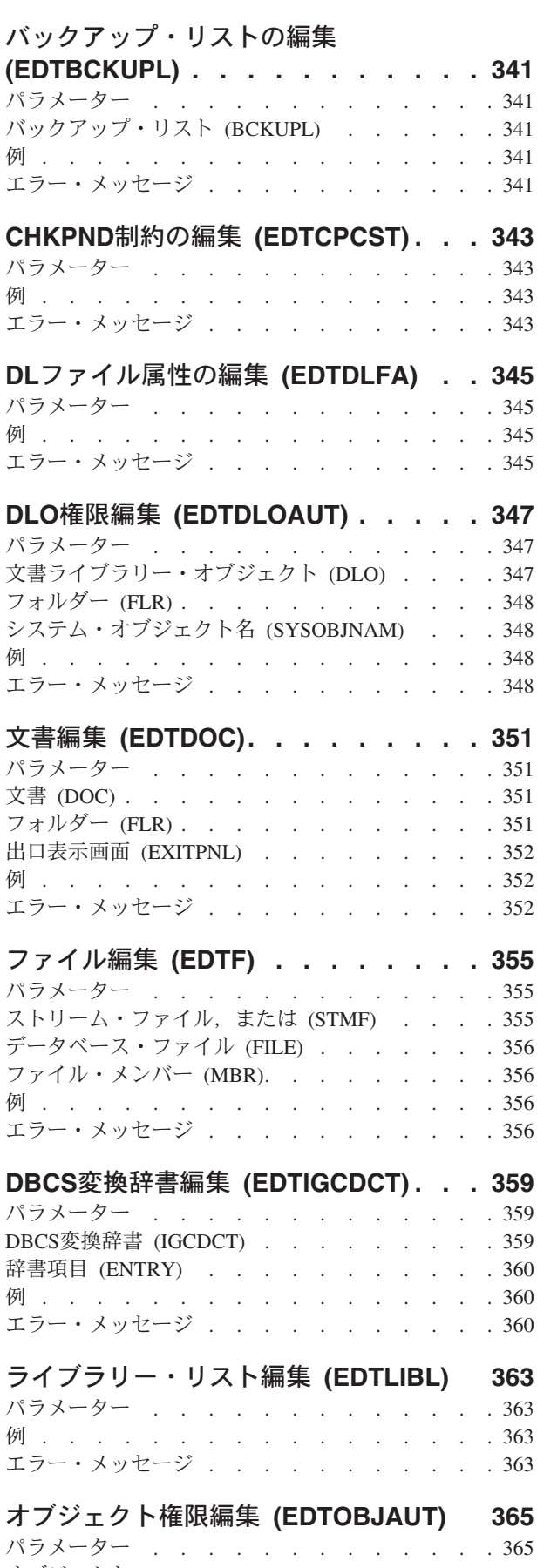

オブジェクト (OBJ) [. . . . . . . . . . . 366](#page-379-0)

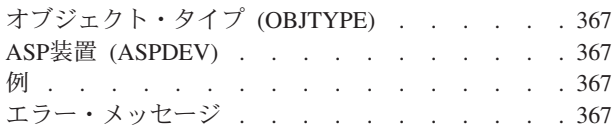

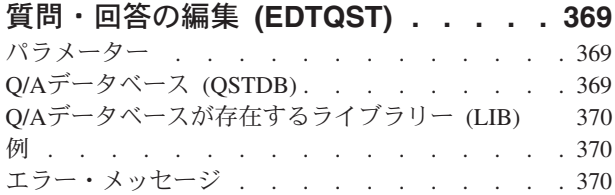

## [アクセス・パスの再作成の編集](#page-384-0)

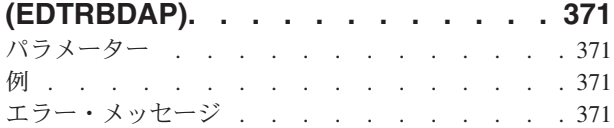

## [アクセス・パスの回復の編集](#page-386-0)

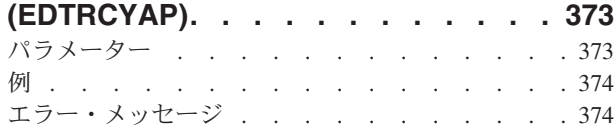

## **S/36**[プログラム属性編集](#page-390-0)

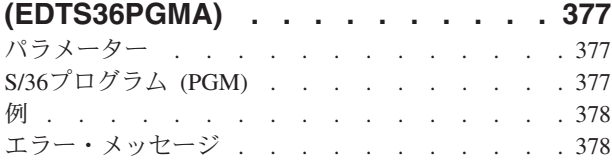

## **S/36**[プロシージャー属性編集](#page-392-0)

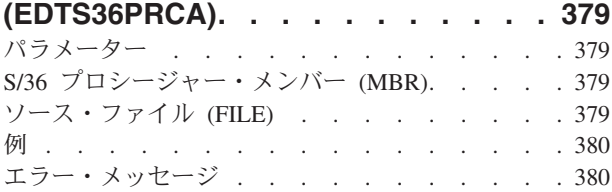

#### **S/36**ソース属性編集 **[\(EDTS36SRCA\) 383](#page-396-0)**  $\overline{N}$ ラメーター

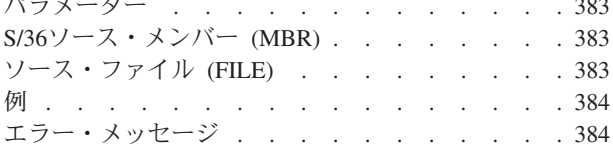

# [ワークステーション・オブジェクト権限](#page-400-0)

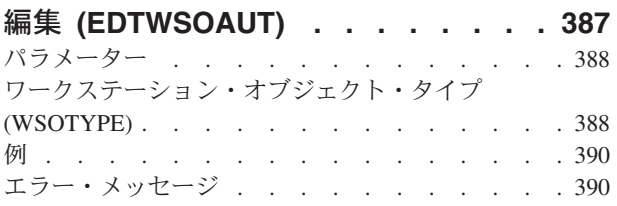

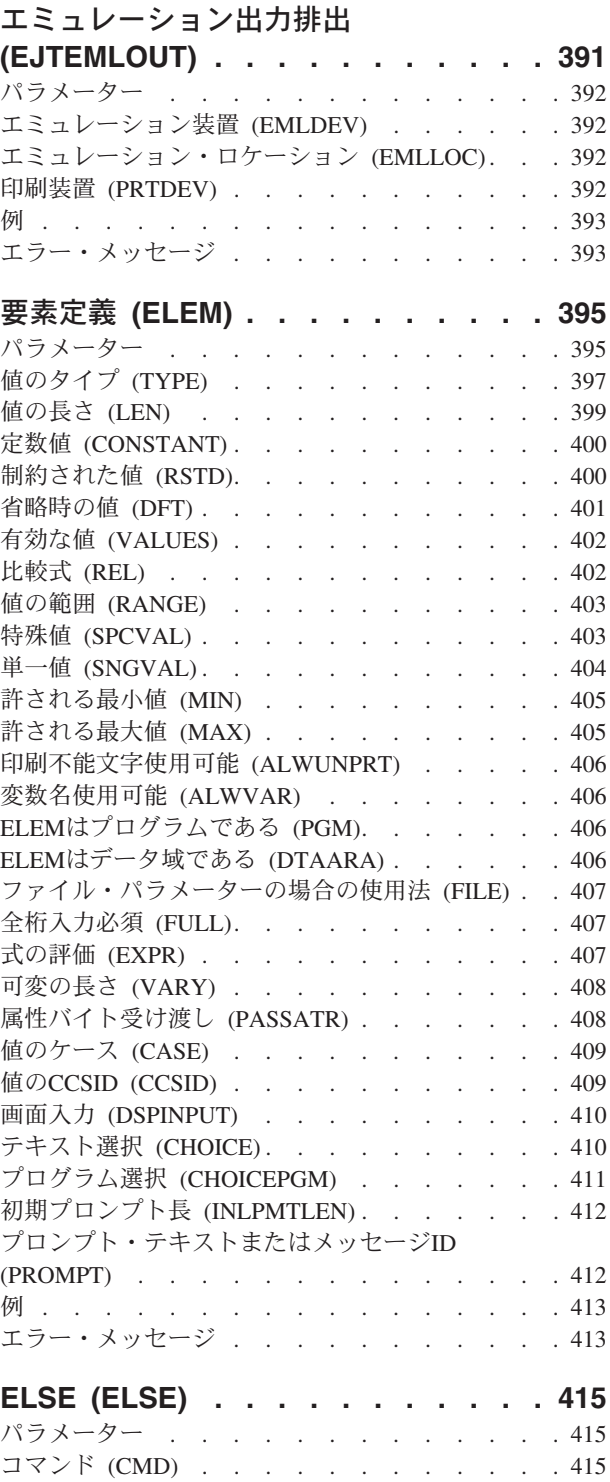

## [印刷装置キーのエミュレート](#page-432-0)

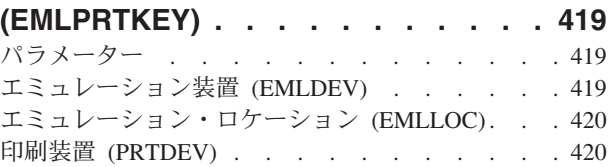

例 . . . . . . . . . . . . . . . . 416 エラー・メッセージ [. . . . . . . . . . . 417](#page-430-0)

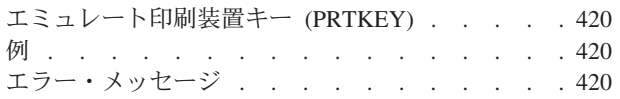

## [エージェント・サービスの終了](#page-434-0)

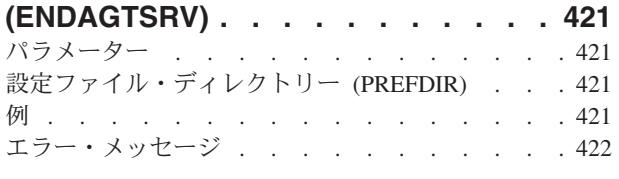

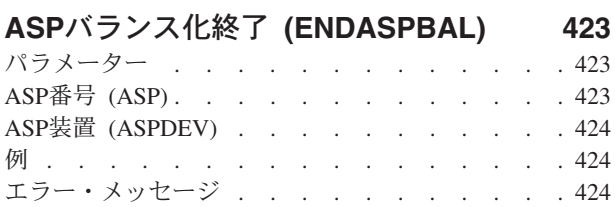

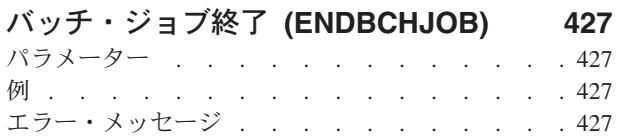

# **CHT**サーバーの終了 **[\(ENDCHTSVR\) 429](#page-442-0)** パラメーター [. . . . . . . . . . . . . 429](#page-442-0) サーバー (SERVER) [. . . . . . . . . . . 429](#page-442-0) ノード [\(NODE\). . . . . . . . . . . . . 430](#page-443-0) 例 [. . . . . . . . . . . . . . . . . 430](#page-443-0) エラー・メッセージ [. . . . . . . . . . . 430](#page-443-0) 付録**.** 特記事項 **[. . . . . . . . . . . 433](#page-446-0)** [プログラミング・インターフェース情報](#page-447-0) . . . . [434](#page-447-0) 商標 [. . . . . . . . . . . . . . . . 435](#page-448-0) 使用条件 [. . . . . . . . . . . . . . . 436](#page-449-0)

[コードに関するライセンス情報および特記事項](#page-449-0) . . [436](#page-449-0)

# <span id="page-14-0"></span>ライブラリー・リスト表示 **(DSPLIBL)**

実行可能場所**:** すべての環境 (\*ALL) スレッド・セーフ**:** いいえ

パラメーター 例 エラー・メッセージ

ライブラリー・リスト表示(DSPLIBL)コマンドは,システム部分を含む現行スレッドのライブラリー・リス トを表示し,さらにプロダクト・ライブラリー,現行ライブラリー項目,およびユーザー部分が存在してい れば,それらも表示します。

上

# パラメーター

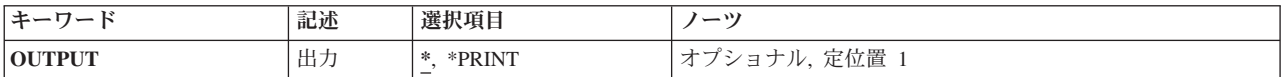

上

# 出力 **(OUTPUT)**

コマンドからの出力を,要求元のワークステーションに表示するか,あるいはジョブのスプール出力で印刷 するかを指定します。

**\*** 出力は表示されるか(対話式ジョブによって要求された場合),あるいはジョブのスプール出力で 印刷されます(バッチ・ジョブによって要求された場合)。

## **\*PRINT**

出力はジョブのスプール出力で印刷されます。

上

# 例

DSPLIBL

現行スレッドのライブラリー・リストにあるライブラリーの名前、タイプ,補助記憶域プール(ASP)装置 名,およびテキストが表示されます。

上

# エラー・メッセージ

**\*ESCAPE**メッセージ

## **CPF2113**

ライブラリー&1を割り振ることができない。

## **CPF2148**

\*DELETEDのマークが付けられたライブラリーは見つからない。

#### **CPF2176**

ライブラリー&1に損傷がある。

## **CPF2179**

ライブラリーを表示することができない。

## **CPF2182**

ライブラリー&1の使用は認可されていない。

### **CPF9847**

ライブラリー&2のファイル&1のクローズ中にエラーが起こった。

# <span id="page-16-0"></span>ライセンス・キー情報の表示 **(DSPLICKEY)**

実行可能場所**:** すべての環境 (\*ALL) スレッド・セーフ**:** いいえ

パラメーター [例](#page-19-0) [エラー・メッセージ](#page-19-0)

ライセンス・キー情報表示(DSPLICKEY)コマンドは,キーによる承諾付きのプロダクトのライセンス・リ ポジトリーからソフトウェア・ライセンス・キー情報を表示するために使用することができます。「キーに よる承諾」付きのプロダクトでは,ユーザーはライセンス情報の使用限界または満了日を変更するために, ソフトウェア販売会社からのソフトウェア・ライセンス・キーを持っている必要があります。

ライセンス・リポジトリーは,固有のそれぞれのプロダクト,ライセンス条件,機能,およびシステムに対 してプロダクト・ライセンス情報を記憶します。リポジトリーにはシステムのライセンスを入れることがで き,プロダクトを導入する必要はありません。

表示される情報には,プロセッサー・グループ,製造番号,ソフトウェア・ライセンス・キー,使用限界, 満了日,および仕入れ先データが含まれます。

ライセンス・キー情報表示(DSPLICKEY)コマンドは、ライセンス・キー情報追加(ADDLICKEY)コマンドま たはライセンス・キー情報除去(RMVLICKEY)コマンドへの入力として使用できる出力ファイルを作成する ためにも使用することができます。

制約事項**:**このコマンドは\*EXCLUDE権限を共通権限として出荷されます。

上

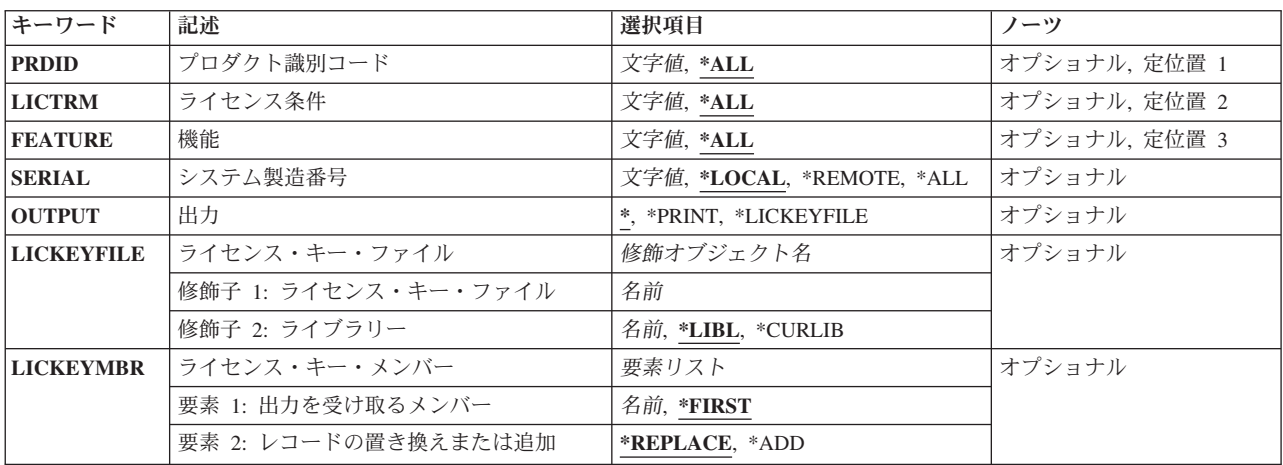

# パラメーター

# <span id="page-17-0"></span>プロダクト識別コード **(PRDID)**

ソフトウェア・ライセンス・キー情報を表示するプロダクトの7桁のIDを指定します。

**\*ALL** すべてのプロダクトIDのソフトウェア・ライセンス・キー情報が表示されます。

#### 総称プロダクト*ID\**

表示するプロダクトの総称IDを指定してください。総称プロダクトIDは,総称名と同じように指定 されます。

総称名は1つまたは複数の文字の後にアスタリスク(\*)を付けた文字ストリング(たとえば、ABC\*な ど)です。アスタリスクは任意の有効な文字で置き換えられます。総称名は,ユーザーが権限をも ち、総称接頭部で始まる名前をもつすべてのオブジェクトを指定します。総称(接頭部)名にアス タリスクが入っていなければ,システムはその名前を完全なオブジェクト名と見なします。

## プロダクト*ID*

プロダクトの7桁のIDを指定してください。

[上](#page-16-0)

# ライセンス条件 **(LICTRM)**

ソフトウェア・ライセンス・キー情報を表示するライセンス条件を指定します。

**\*ALL** システムに見つかったすべてのライセンス条件のソフトウェア・ライセンス・キー情報が表示され ます。

## ライセンス条件

ライセンス条件をVX, VXRY,またはVXRYMZの形式で指定してください。この場合に,XまたはY は0から9の数字,Zは0から9の数字またはAからZの文字とすることができます。

[上](#page-16-0)

# 機能 **(FEATURE)**

ソフトウェア・ライセンス・キー情報を表示するPRDIDパラメーターで指定したプロダクトの機能を指定し ます。

- **\*ALL** PRDIDパラメーターで指定したプロダクトのすべての機能のソフトウェア・ライセンス・キー情報 が表示されます。
- 機能 ソフトウェア・ライセンス・キー情報を表示する機能の番号を指定してください。

[上](#page-16-0)

# システム製造番号 **(SERIAL)**

ソフトウェア・ライセンス・キー情報を表示するシステムの製造番号を指定してください。

#### **\*LOCAL**

ローカル・システムのソフトウェア・ライセンス・キー情報が表示されます。

#### <span id="page-18-0"></span>**\*REMOTE**

ローカル・システム以外のすべてのシステムのソフトウェア・ライセンス・キー情報が表示されま す。

**\*ALL** すべてのシステムのソフトウェア・ライセンス・キー情報が表示されます。

#### システム製造番号

ソフトウェア・ライセンス・キー情報を表示するシステムの製造番号を指定してください。

[上](#page-16-0)

# 出力 **(OUTPUT)**

このコマンドからの出力を表示するか、印刷するか、またはデータベース・ファイルに送るかを指定しま す。

**\*** 出力は,対話式ジョブで要求された場合には画面上に表示され,またバッチ・ジョブによって要求 された場合にはジョブのスプール出力で印刷されます。

#### **\*PRINT**

出力はジョブのスプール出力で印刷されます。

#### **\*LICKEYFILE**

ソフトウェア・ライセンス・キー情報は,出力ファイルに書き出されます。

[上](#page-16-0)

# ライセンス・キー・ファイル **(LICKEYFILE)**

ソフトウェア・ライセンス・キー情報が書き出されるファイルの修飾名を指定します。このファイルが存在 しない場合には,テンプレートとしてファイルQSYS/QALZAKEY を使用して作成されます。このファイル が存在する場合には、QSYS/QALZAKEYの形式でなければなりません。

ライセンス・キー・ファイルの名前は、次のライブラリーの値の1つで修飾することができます。

**\*LIBL** 最初に一致するものが見つかるまで,現行スレッドのライブラリー・リスト内のすべてのライブラ リーが検索されます。

#### **\*CURLIB**

スレッドの現行ライブラリーが検索されます。 スレッドの現行ライブラリーとして指定されてい るライブラリーがない場合, OGPLライブラリーが検索されます。

## ライブラリー名

検索するライブラリーの名前を指定してください。

考えられる値は次の通りです。

## ライセンス・キー・ファイル

ソフトウェア・ライセンス・キー情報を書き出すファイルの名前を指定してください。

# <span id="page-19-0"></span>ライセンス・キー・メンバー **(LICKEYMBR)**

出力を書き出すデータベース・ファイル・メンバーの名前を指定します。メンバーは次の通りに使用または 作成されます。

- v メンバーが存在する場合には,システムはこのパラメーターの2番目の要素を使用して新しいレコードを 追加する前にそのメンバーを消去するかどうかを決定します。
- v メンバーが存在しないでメンバー名も指定されていない場合には,システムはLICKEYFILEパラメーター で指定された出力ファイルの名前でメンバーを作成します。
- v メンバーが存在しないでデータベース・ファイル・メンバー名が指定された場合には,システムはその メンバーを作成します。

出力を受け取るメンバーに指定できる値は次の通りです。

#### **\*FIRST**

ファイル内の最初のメンバーが出力を受け取ります。

#### 出力を受け取るメンバー

出力を受け取るメンバーの名前を指定してください。

指定できるメンバーに対して実行する操作の値は次の通りです。

#### **\*REPLACE**

システムは既存のメンバーを消去して新しいレコードを追加します。

\***ADD** システムは,既存のレコードの終わりに新しいレコードを追加します。

# 例

DSPLICKEY PRDID(\*ALL) LICTRM(\*ALL) FEATURE(\*ALL) SERIAL(\*REMOTE) OUTPUT(\*LICKEYFILE) LICKEYFILE(KEYS) LICKEYMBR(REMOTE \*REPLACE)

このコマンドは,このシステムを除くすべてのシステムのすべてのプロダクト,機能,およびライセンス条 件のソフトウェア・ライセンス・キー情報を表示します。出力はファイルKEYSのメンバーREMOTEに入れ られます。既存のレコードは置き換えられます。

[上](#page-16-0)

# エラー・メッセージ

### **\*ESCAPE**メッセージ

**CPF9E58**

ライセンス・キー情報が見つからなかった。

# <span id="page-20-0"></span>回線記述の表示 **(DSPLIND)**

実行可能場所**:** すべての環境 (\*ALL) スレッド・セーフ**:** いいえ

パラメーター [例](#page-21-0) [エラー・メッセージ](#page-22-0)

回線記述の表示(DSPLIND)コマンドにより,回線記述が表示されます。

上

# パラメーター

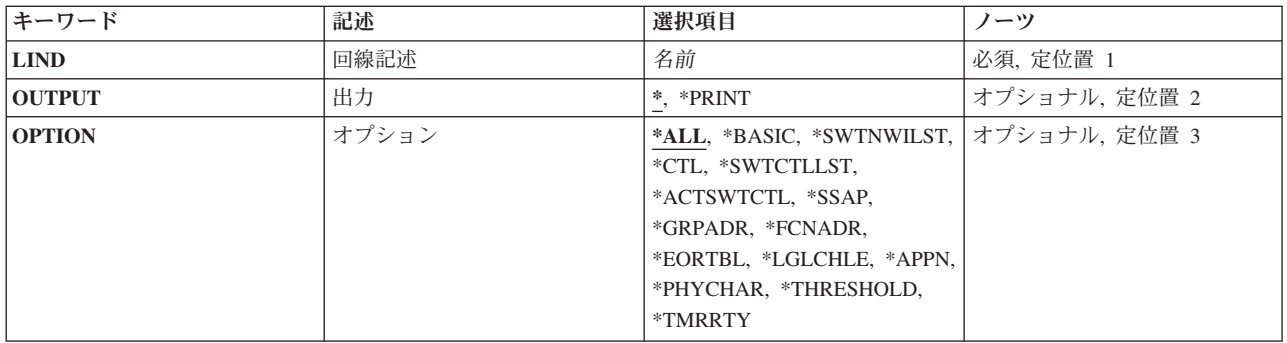

上

# 回線記述 **(LIND)**

表示される回線記述名を指定します。

上

# 出力 **(OUTPUT)**

コマンドからの出力を,要求元のワークステーションに表示するか,あるいはジョブのスプール出力で印刷 するかを指定します。

**\*** 出力は表示されるか(対話式ジョブによって要求された場合),あるいはジョブのスプール出力で 印刷されます(バッチ・ジョブによって要求された場合)。

## **\*PRINT**

出力はジョブのスプール出力で印刷されます。

# <span id="page-21-0"></span>オプション **(OPTION)**

このパラメーターによって,情報を選択して表示することができます。 すべての情報(\*ALL)または特定の 情報の表示を選択することができます。

**\*ALL** この回線と関連したすべての情報が表示されます。

### **\*BASIC**

この回線タイプの基本特性だけが表示されます。

#### **\*SWTNWILST**

IDLC回線の作成または変更(CRT/CHGLINIDLC)コマンドの交換**NWI**リスト **(SWTNWILST)**パラメ ーターで指定されたネットワーク・インターフェース記述に関する情報だけが表示されます。

**\*CTL** この回線の活動状態の制御装置だけが表示されます。

## **\*SWTCTLLST**

この交換回線の制御装置リストだけが表示されます。

#### **\*ACTSWTCTL**

この交換回線の活動状態の制御装置だけが表示されます。

**\*SSAP** この回線のソース・サービス・アクセス・ポイントに関する情報だけが表示されます。

## **\*GRPADR**

ETHERNET回線のグループ化アドレスに関する情報だけが表示されます。

### **\*FCNADR**

このトークンリングの機能アドレスに関する情報だけが表示されます。

#### **\*EORTBL**

非同期回線のレコードの終わりテーブルに関する情報だけが表示されます。

#### **\*LGLCHLE**

X.25回線の論理チャネル項目だけが表示されます。

## **\*APPN**

拡張対等通信ネットワーク機能に関する情報だけが表示されます。

#### **\*PHYCHAR**

非同期回線の物理特性に関する情報だけが表示されます。

## **\*THRESHOLD**

IDLC回線のしきい値に関する情報だけが表示されます。

## **\*TMRRTY**

この回線のタイマーおよび再試行オプションに関する情報だけが表示されます。

[上](#page-20-0)

# 例

DSPLIND LIND(LINE21)

このコマンドは、LINE21という名前の回線記述についての情報を表示します。情報は、コマンドが投入さ れたワークステーションの画面に表示されます。コマンドがバッチ・ジョブから入力された場合,画面から の出力は,ジョブのスプール出力で印刷されます。

# <span id="page-22-0"></span>エラー・メッセージ

**\*ESCAPE**メッセージ

## **CPF2601**

回線記述&1が見つからない。

## **CPF2625**

オブジェクト&1を割り振ることができない。

## **CPF2626**

回線記述は前に削除されている。

## **CPF2634**

オブジェクト&1は認可されていない。

## **CPF268A**

回線&2には&1は正しくない。

## **CPF2779**

回線記述&1に損傷がある。

# <span id="page-24-0"></span>オブジェクト・リンクの表示 **(DSPLNK)**

実行可能場所**:** すべての環境 (\*ALL) スレッド・セーフ**:** いいえ

パラメーター [例](#page-27-0) [エラー・メッセージ](#page-27-0)

オブジェクト・リンクの表示 (DSPLNK)コマンドは,ディレクトリー内の指定されたオブジェクトの名前 とオブジェクトに関する情報を表示するためのオプションのリストを表示します。

統合ファイル・システム・コマンドの詳細については, i5/OS Information Center (http://www.ibm.com/ systems/i/infocenter/)の「統合ファイル・システム」トピック・コレクションを参照してください。

## 制約事項:

注**:** このコマンドの権限要件は,ファイル・システム,オブジェクト・タイプ,要求される操作などを考え ると複雑です。したがって,このコマンドに要求される権限については,System i機密保護解説書 (SD88-5027)を参照してください。

上

# パラメーター

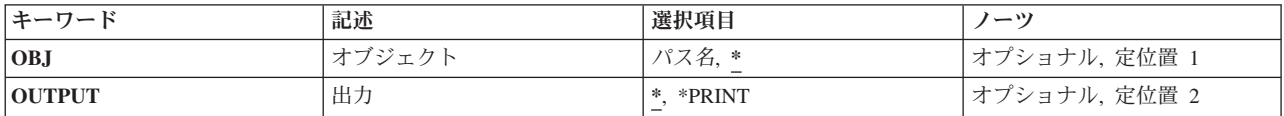

<span id="page-25-0"></span>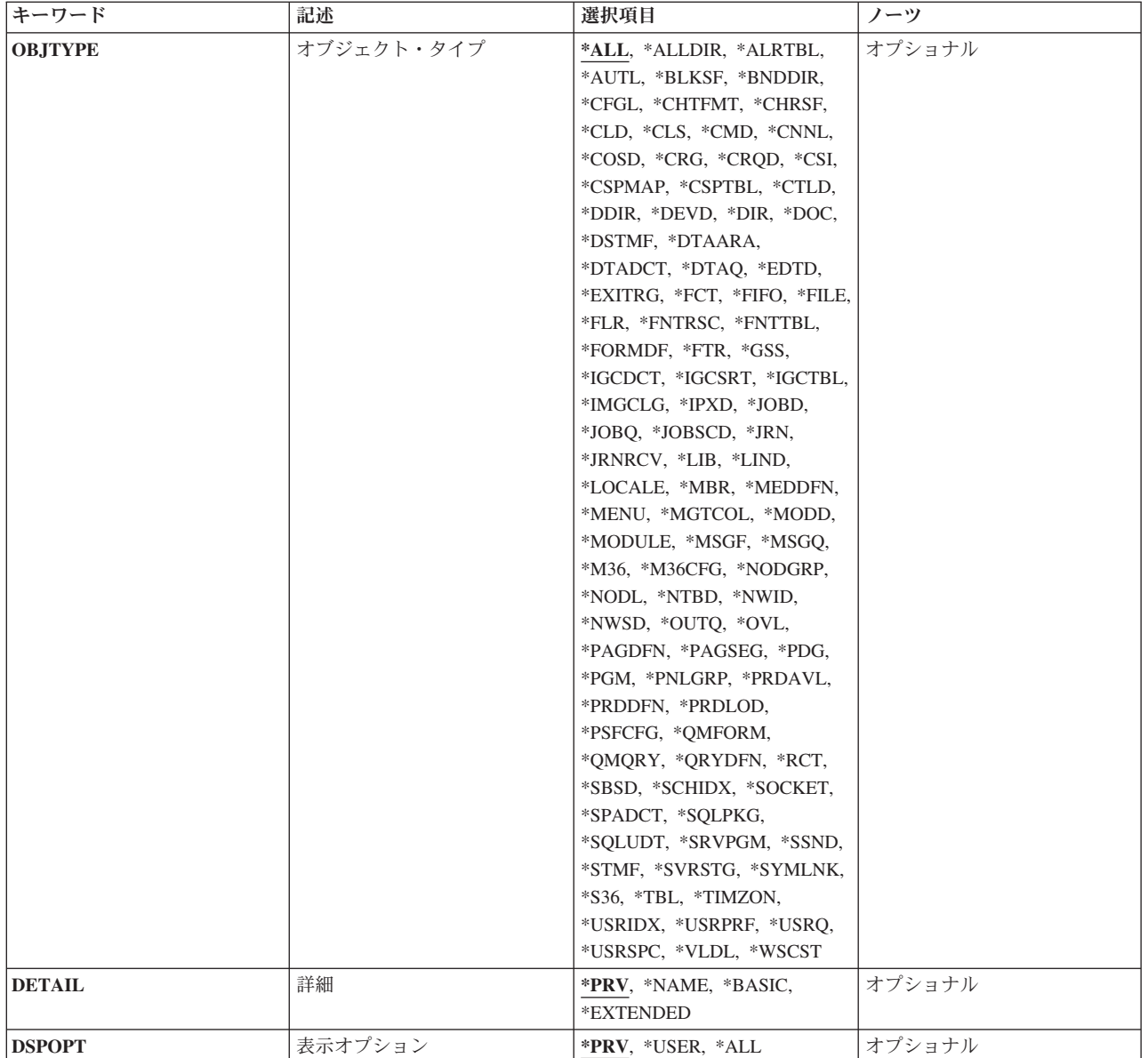

[上](#page-24-0)

# オブジェクト **(OBJ)**

表示するオブジェクトを指定します。

**\*** 現行ディレクトリーのすべてのオブジェクトが表示されます。

## オブジェクト・パス名

オブジェクトのパス名または表示するオブジェクトの名前を突き合わせるパターンを指定してくだ さい。オブジェクト・パス名は,単純名,またはオブジェクトが入っているディレクトリーの名前 で修飾された名前とすることができます。 パス名の最後の部分にパターンを指定することができ ます。 アスタリスク(\*)は任意の数の文字が突き合わされ,疑問符(?)は単一文字が突き合わされま す。 パス名が修飾されているか、あるいはパターンを含んでいる場合には、パス名をアポストロ フィで囲まなければなりません。

<span id="page-26-0"></span>パス名を指定するときの詳細については,i5/OS Information Center (http://www.ibm.com/systems/i/ infocenter/)の「プログラミング」カテゴリーに含まれる制御言語(CL) トピック・コレクション の 「オブジェクトの命名規則」を参照してください。

[上](#page-24-0)

# 出力 **(OUTPUT)**

コマンドからの出力を,要求元のワークステーションに表示するか,あるいはジョブのスプール出力で印刷 するかを指定します。

**\*** 出力は,対話式ジョブに表示されるか,あるいは非活動ジョブのジョブのスプール出力で印刷され ます。

## **\*PRINT**

出力はジョブのスプール出力で印刷されます。

[上](#page-24-0)

# オブジェクト・タイプ **(OBJTYPE)**

表示するオブジェクト・タイプを指定します。

このコマンドについてプロンプトを出す時にオブジェクト・タイプの完全なリストを表示するには,このパ ラメーターのフィールドにカーソルを位置付け,F4(プロンプト)を押します。 オブジェクト・タイプの 記述については,i5/OS Information Center (http://www.ibm.com/systems/i/infocenter/)の「プログラミング」カ テゴリーに含まれる制御言語(CL) トピック・コレクションの「オブジェクト・タイプ」を参照してくださ い。

**\*ALL** 名前がオブジェクト **(OBJ)**パラメーターで指定されているパターンと一致するすべてのオブジェク トが表示されます。

## **\*ALLDIR**

すべてのディレクトリー・タイプ(DIR, LIB, FLR,データベースFILE)が表示されます。

オブジェクト・タイプ

表示するオブジェクト・タイプを指定します。

[上](#page-24-0)

# 詳細 **(DETAIL)**

オブジェクト・リンクの表示 (DSPLNK)リストに表示する情報を指定します。

**\*PRV** 前にこのコマンドを実行したときに表示されたのと同じ情報が表示されます。前にこのコマンドま たはオブジェクト・リンクの処理 (WRKLNK)コマンドを使用していない場合には,値\*BASICが使 用されます。

## **\*NAME**

名前だけが表示されます。

**\*BASIC**

名前と一緒にタイプ,タイプの属性,およびテキストが表示されます。

#### <span id="page-27-0"></span>**\*EXTENDED**

上記の基本情報に加えて,タイプ・フィールドが拡張され,シンボリック・リンクおよびハードま たはシンボリック・リンクを表示するために使用可能な追加オプションに関する情報の続きが表示 されます。

[上](#page-24-0)

# 表示オプション **(DSPOPT)**

PCシステムおよび隠しオブジェクトを表示するかどうかを指定します。

**\*PRV** このパラメーターには,前にこのユーザーによってこのコマンドが実行された時と同じ値が使用さ れます。このコマンドが前に使用されていない場合には,\*USERが使用されます。

**\*USER**

PCシステムおよび隠しオブジェクトは表示されません。指定されたパターンがピリオド(.)で始まっ ていない限り,ピリオド(.)で始まるオブジェクトは表示されません。

**\*ALL** PCシステムおよび隠しオブジェクトを含めて,すべてのオブジェクトが表示されます。ピリオド(.) で始まるオブジェクトが表示されます(パターンにはアスタリスク(\*)を指定)。これにはディレク トリー(.)および親ディレクトリー(..)項目が含まれます。

[上](#page-24-0)

## 例

例**1:**オブジェクト・リンクの表示

DSPLNK OBJ('X/PAY')

このコマンドは、現行ディレクトリー内のディレクトリーXにあるオブジェクトPAYを表示します。

# エラー・メッセージ

### **\*ESCAPE**メッセージ

#### **CPF9899**

コマンドの処理中にエラーが起こった。

### **CPFA085**

ユーザー&1のホーム・ディレクトリーが見つからなかった。

#### **CPFA09C**

オブジェクトが認可されていない。オブジェクトは&1です。

#### **CPFA0A7**

パス名が長すぎる。

### **CPFA0A9**

オブジェクトが見つからない。オブジェクトは&1です。

# <span id="page-28-0"></span>ログ表示 **(DSPLOG)**

実行可能場所**:** すべての環境 (\*ALL) スレッド・セーフ**:** いいえ

パラメーター [例](#page-32-0) [エラー・メッセージ](#page-32-0)

ログ表示(DSPLOG)コマンドでは,システムのヒストリー・ログ(QHST)を示します。ヒストリー・ログに は,システムおよびシステム状況の通常の操作に関する情報が含まれます。

この画面には,ログに送られたメッセージ,メッセージが送られた日付と時刻,およびメッセージを送った ジョブの名前が表示されます。

上

# パラメーター

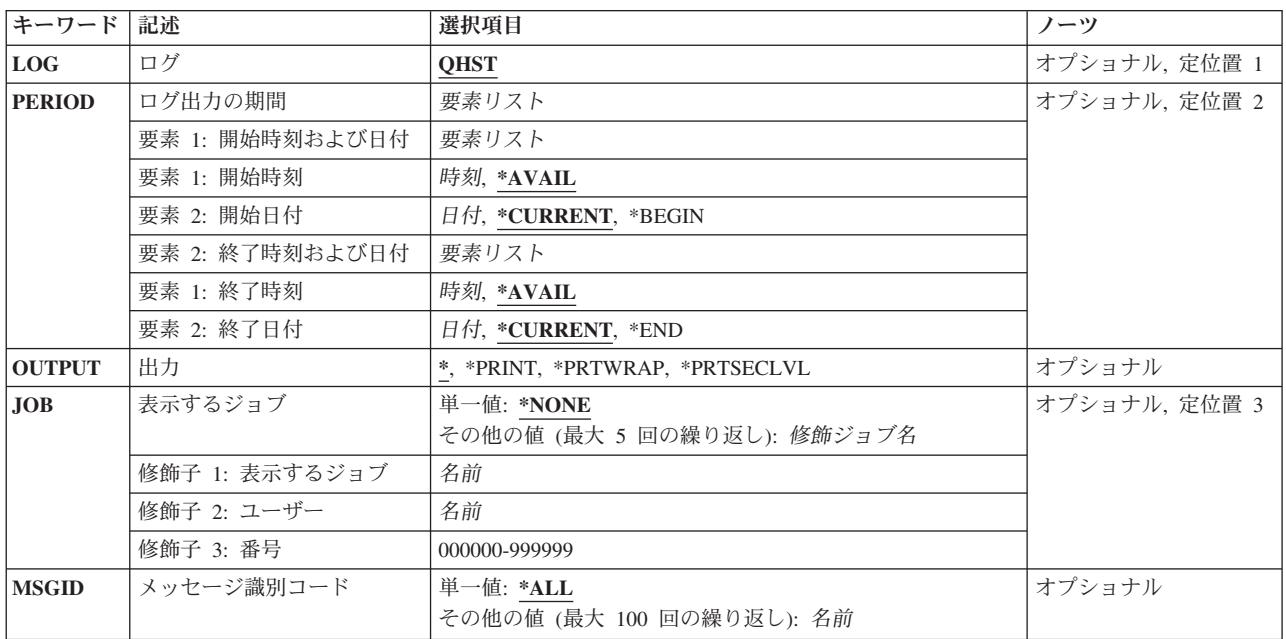

上

# ログ **(LOG)**

システム上の表示されるログを指定します。

**QHST** システムのヒストリー・ログQHSTが示されます。

# <span id="page-29-0"></span>ログ出力の期間 **(PERIOD)**

ログされたメッセージ・データが示される期間を指定します。このパラメーターには,それぞれが2つの要 素を持つ2つの要素リストが含まれています。後続の要素値が指定される場合には,パラメーター値順序の 中でその位置を保つために,最初の要素には値または\*Nを指定する必要があります。PERIODが指定されな い場合には,次の値とみなされます。

PERIOD((\*AVAIL \*CURRENT) (\*AVAIL \*CURRENT))

## 要素**1:**開始時刻および日付

#### 要素**1:**開始時刻

次の1つを使用して,その時またはそれ以後データがログされていなければならない開始時刻を指 定します。指定された日時以前にログされている項目があっても示されません。

#### **\*AVAIL**

指定された開始日付に使用可能な,ログされたすべてのデータが示されます。

#### 開始時刻

ログされたデータの表示を示す指定された開始日付の開始時刻を指定します。この時刻は 24時間形式で指定され、時刻区切り記号つきまたはなしで指定することができます。

- v 時刻区切り記号を使用しない場合には,4または6桁のストリング(**HHMM**または **HHMMSS**)を指定します。ここで,**HH** =時,**MM** =分,および**SS** =秒です。時,分,お よび秒はそれぞれ正確に2桁としなければなりません。必要な場合には,先行ゼロを使用 してください。**HH**の有効な値の範囲は00から23です。**MM**および**SS**の有効な値の範囲は 00から59です。
- v 時刻区切り記号を使用する場合には,ユーザーのジョブに指定された時刻区切り記号を 使用して,時,分,および秒を区切った5または8桁のストリングを指定してください。 このコマンドをコマンド入力行から入力する場合には,ストリングをアポストロフィで 囲まなければなりません。ジョブに指定された区切り記号以外の時刻区切り記号を使用 した場合には,このコマンドは正常に実行されません。

#### 要素**2:**開始日付

次の1つを使用して,その日またはそれ以後データがログされていなければならない開始日付を指 定します。指定された日付以前にログされている項目があっても示されません。

#### **\*CURRENT**

本日の指定された開始時刻と終了時刻(指定されている場合)の間にログされたデータが 示されます。

#### **\*BEGIN**

ログの始めからログされたデータが表示されます。

#### 開始日付

開始日を日付区切り文字付き/なしで指定します。この日付は,日付形式ジョブ属性で指定 した通り,このジョブで使用する日付形式で入力しなければなりません。日付区切り文字 を使用する場合は,日付区切り文字ジョブ属性で指定した通り,このジョブで使用する日 付区切り文字と同じでなければなりません。

## <span id="page-30-0"></span>要素**2:**終了時刻および日付

注**:** 出力が表示装置で表示される場合には,終了日付および時刻に指定された値は無視されます。すなわ ち,指定された終了日付および時刻に関係なく,指定された開始日付および時刻以降にログ中にログされた すべてのデータが表示可能です。

#### 要素**1:**終了時刻

次の1つを使用して,それ以前にデータがログされていなければならない終了時刻を指定します。

### **\*AVAIL**

指定された終了日付に使用可能な,ログされたすべてのデータが示されます。

#### 終了時刻

ログされたデータの印刷を判別する指定された終了日付の終了時刻を指定します。時刻を 入力できる形式については,開始時刻を参照してください。

### 要素**2:**終了日付

次の1つを使用して,それ以前またはその日にデータがログされていなければならない終了日付を 指定します。

## **\*CURRENT**

現行日が,ログされたデータが示される最後の日です。

**\*END** データがログされた最後の日付が,ログ・データを表示する最後の日付です。\*ENDを指定 した場合には、終了時刻の\*AVAIL以外の値は無視されます。

### 終了日付

終了日を日付区切り文字付き/なしで指定します。この日付は,日付形式ジョブ属性で指 定した通り,このジョブで使用する日付形式で入力しなければなりません。日付区切り文 字を使用する場合は,日付区切り文字ジョブ属性で指定した通り,このジョブで使用する 日付区切り文字と同じでなければなりません。

注**:** \*PRINTが指定されたコマンドDSPLOGが実行された後で出力が受け取られていない場 合には,一部のメッセージ・データの日付の順序が違っていることがあります。この場合 にデータを印刷するには,次を指定してください。

PERIOD((\*AVAIL \*BEGIN)(\*AVAIL \*END))

[上](#page-28-0)

# 出力 **(OUTPUT)**

コマンドからの出力を要求元表示装置に表示するか,あるいはジョブのスプール出力で印刷するかを指定し ます。

**\*** 対話式ジョブによって要求された出力は画面に表示されます。バッチ・ジョブによって要求された 出力は,ジョブのスプール出力で印刷されます。

#### <span id="page-31-0"></span>**\*PRINT**

出力はジョブのスプール出力で印刷されます。各メッセージごとに1行のメッセージ・テキストだ けが印刷されます。これは,第1レベル・メッセージ・テキストの最初の105文字となります。

#### **\*PRTWRAP**

出力はジョブのスプール出力で印刷されます。メッセージが1行に収まらない場合には,第1レベ ル・メッセージ・テキストの最大2000文字まで収容できるように追加の行が印刷されます。

**\*PRTSECLVL**

出力はジョブのスプール出力で印刷されます。メッセージの第1と第2レベルのテキストが両方とも 印刷されます。第1レベル・テキストの2000文字,および第2レベル・テキストの6000文字までが印 刷されます。

出力が印刷される時には、各メッセージごとに2行以上が印刷されます。最後の行には、次の情報が含まれ ます。

v メッセージを送ったジョブの修飾ジョブ名。これは次の3つのフィールドから構成されます。

- ジョブ名
- ユーザー名
- ジョブ番号
- v メッセージが送られた日付および時刻。
- v メッセージが送られた時にスレッドが実行されていたユーザー・プロファイルの名前。

[上](#page-28-0)

# 表示するジョブ **(JOB)**

ログの中のメッセージが表示されるジョブを指定します(ある場合)。指定されたジョブと関連したメッセ ージが示されるのは,このコマンドで指定された期間にログされている場合に限られます。

#### 単一値

#### **\*NONE**

ジョブ名を使用してどのメッセージが示されるかの指示はしません。

#### その他の値

#### 修飾ジョブ名

ログされたメッセージが示される5つまでのジョブの名前を指定してください。ジョブ名は、最大3 つの要素によって修飾することができます。たとえば、次の通りです。

- ジョブ名
- ユーザー名/ジョブ名
- ジョブ番号/ユーザー名/ジョブ名

ジョブ名が修飾されない場合は,ログの中の指定されたジョブのすべてのメッセージが表示される ことになります。

# <span id="page-32-0"></span>メッセージ識別コード **(MSGID)**

表示されるログされたメッセージのメッセージID (もしあれば) を最大100まで指定します。これらのメッ セージが示されるのは,それがログ出力の期間 **(PERIOD)**パラメーターに指定された期間内に,表示する ジョブ **(JOB)**パラメーターに指定されたジョブの中でログされている場合だけです。

単一値

**\*ALL** ログされたメッセージは,前のジョブおよび時刻指定に適合している場合は,そのIDに関係なく, すべて示されます。

### その他の値

## メッセージ*ID*

示されるメッセージのIDを指定します。

メッセージの特定の総称タイプを表示するには,メッセージ・ファイルを識別する3文字のコード と,それに続けてすべてゼロを指定します。たとえば,CPF0000は直前のパラメーターの指定を満 たすすべてのCPFメッセージが示されることを指定します。IDをPPPNN00として指定した場合に は、指定された5文字(PPPNN)で始まるすべてのメッセージを示すことができます。メッセージIDの 詳細については,メッセージ記述追加(ADDMSGD)コマンドのMSGIDパラメーターの説明を参照し てください。

# 例

### 例**1:**現在日付でログされたメッセージの表示

DSPLOG LOG(QHST)

このコマンドは、現在日付で活動記録ログ内で使用可能な、ログされたすべてのメッセージ(およびその関 連するデータ)を表示します。

### 例**2: 1988**年**9**月にログされたメッセージの表示

DSPLOG JOB(MYJOB) PERIOD((\*AVAIL 090199) (\*AVAIL 093099)) MSGID(CPF0000)

このコマンドは,1999年9月中にログされた,MYJOBの活動記録ログ内のすべてのCPFメッセージを表示し ます。

# エラー・メッセージ

### **\*ESCAPE**メッセージ

#### **CPF2403**

&2にメッセージ待ち行列&1が見つからない。

#### **CPF2447**

ログの現在のバージョンには項目が存在しない。

## **CPF2478**

ログの要求したバージョンは認可されていない。

## **CPF2480**

ログの要求されたバージョンに損傷がある。

#### **CPF2519**

メッセージIDリストの処理中に,エラーが起こった。

## **CPF2537**

&3のファイル&2に書き込まれたレコード数が多すぎる。

#### **CPF9845**

ファイル&1のオープン中にエラーが起こった。

#### **CPF9846**

ライブラリー&2のファイル&1の処理中にエラーが起こった。

## **CPF9847**

ライブラリー&2のファイル&1のクローズ中にエラーが起こった。

# <span id="page-34-0"></span>マウント**FS**情報の表示 **(DSPMFSINF)**

実行可能場所**:** すべての環境 (\*ALL) スレッド・セーフ**:** いいえ

パラメーター [例](#page-35-0) [エラー・メッセージ](#page-35-0)

マウント・ファイル・システム情報表示(DSPMFSINF)コマンドは,マウント・ファイル・システムについ ての情報を表示します。

このコマンドは、次の代替コマンド名を使用して出すこともできます。

• STATFS

統合ファイル・システム・コマンドの詳細については,i5/OS Information Center (http://www.ibm.com/ systems/i/infocenter/)の「統合ファイル・システム」トピック・コレクションを参照してください。

## 制約事項:

v パス内の各ディレクトリーに対する実行(\*X)権限が必要です。

上

# パラメーター

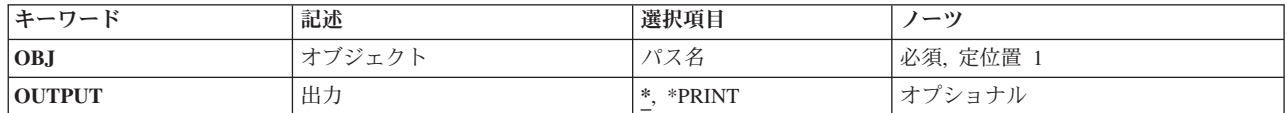

上

# オブジェクト **(OBJ)**

マウント・ファイル・システム内にあり,統計を表示するオブジェクトのパス名を指定します。マウント・ ファイル・システム中のすべてのオブジェクトを指定することができます。例えば,ディレクトリー(\*DIR) またはストリーム・ファイル(\*STMF)などとすることができます。

パス名を指定するときの詳細については,i5/OS Information Center (http://www.ibm.com/systems/i/infocenter/) の「プログラミング」カテゴリーに含まれる制御言語(CL) トピック・コレクション の「オブジェクトの命 名規則」を参照してください。

これは必須パラメーターです。

# <span id="page-35-0"></span>出力 **(OUTPUT)**

コマンドからの出力を,要求元のワークステーションに表示するか,あるいはジョブのスプール出力で印刷 するかを指定します。

**\*** 出力は,対話式ジョブに表示されるか,あるいは非活動ジョブのジョブのスプール出力で印刷され ます。

## **\*PRINT**

出力はジョブのスプール出力で印刷されます。

[上](#page-34-0)

# 例

### 例**1:**マウント・ファイル・システムの統計の表示

DSPMFSINF OBJ('/JSMITH/FILE1')

このコマンドは,**/JSMITH/FILE1**が入っているマウントされたファイル・システムの統計を表示します。

## 例**2: QSYS.LIB**ファイル・システムの統計の表示

DSPMFSINF OBJ('/QSYS.LIB/MYLIB.LIB/MYFILE.FILE')

このコマンドは、ライブラリーMYLIBの\*FILEオブジェクトMYFILEが入っているQSYS.LIBファイルの統計 を表示します。

[上](#page-34-0)

# エラー・メッセージ

### **\*ESCAPE**メッセージ

#### **CPFA0A9**

オブジェクトが見つからない。オブジェクトは&1です。

#### **CPFA09C**

オブジェクトが認可されていない。オブジェクトは&1です。
# <span id="page-36-0"></span>メニュー属性表示 **(DSPMNUA)**

実行可能場所**:** すべての環境 (\*ALL) スレッド・セーフ**:** いいえ

パラメーター [例](#page-37-0) [エラー・メッセージ](#page-37-0)

メニュー属性表示(DSPMNUA)コマンドは、指定されたメニューについて次の情報を表示します。

- v メニュー・タイプ
- プログラム・メニューのプログラム名およびライブラリー
- 表示装置ファイル名および表示装置ファイル・メニューのライブラリー
- メッセージ・ファイル名および表示装置ファイル・メニューのライブラリー
- v 表示装置ファイル・メニューに表示されるコマンド入力行のタイプ
	- $-$  \*LONG
	- \*SHORT
	- \*NONE(オプション行が使用されます)
- 表示装置ファイル・メニューに、活動状態の機能キーの説明を表示するかどうか
- 現行ライブラリー
- v プロダクト・ライブラリー
- 記述テキスト

## 制約事項**:**

v メニューに対する使用(\*USE)権限,およびメニューが入っているライブラリーに対する\*USE権限が必要 です。

# パラメーター

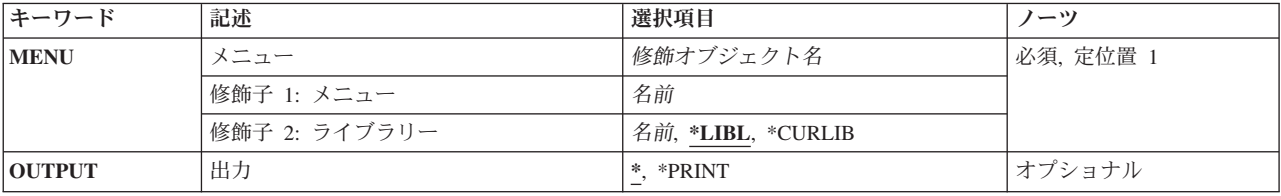

# <span id="page-37-0"></span>メニュー **(MENU)**

属性が表示されるメニューを指定します。

これは必須パラメーターです。

### 修飾子**1:** メニュー

名前 メニュー・オブジェクトの名前を指定してください。

修飾子**2:** ライブラリー

\*LIBL 最初に一致するものが見つかるまで、現行スレッドのライブラリー・リスト内のすべてのライブラ リーが検索されます。

### **\*CURLIB**

メニューを見つけるために,ジョブの現行ライブラリーが使用されます。ジョブの現行ライブラリ ーとしてライブラリーが指定されていない場合には,QGPLが使用されます。

名前 メニューが入っているライブラリーを指定してください。

[上](#page-36-0)

# 出力 **(OUTPUT)**

コマンドからの出力を,要求元のワークステーションに表示するか,あるいはジョブのスプール出力で印刷 するかを指定します。

**\*** 出力は表示されるか(対話式ジョブによって要求された場合),あるいはジョブのスプール出力で 印刷されます(バッチ・ジョブによって要求された場合)。

#### **\*PRINT**

出力はジョブのスプール出力で印刷されます。

# 例

DSPMNUA MENU(PAYROLL)

このコマンドは,名前PAYROLLのメニューの属性を表示装置に(このコマンドを対話式に実行した場合) 表示します。このメニューは、ライブラリー・リスト(省略時の値\*LIBL)の検索によって見付けられま す。

[上](#page-36-0)

# エラー・メッセージ

**\*ESCAPE** メッセージ

**CPF6ACD**

&2のメニュー&1がシステムのバージョンと違っている。

**24** System i: プログラミング i5/OS コマンド DSPLIBL (ライブラリー・リスト表示) ~

### **CPF7D41**

発注援助要求のロギング時にエラーが起こりました。

### **CPF7D42**

データベース操作の実行中にエラーが起こった。

### **CPF9801**

ライブラリー&3にオブジェクト&2が見つからない。

### **CPF9802**

&3のオブジェクト&2は認可されていない。

#### **CPF9803**

ライブラリー&3のオブジェクト&2を割り振りできません。

#### **CPF9807**

ライブラリー・リストの1つまたは複数のライブラリーが削除された。

#### **CPF9808**

ライブラリー・リストの1つまたは複数のライブラリーを割り振ることができない。

#### **CPF9810**

ライブラリー&1が見つかりません。

#### **CPF9811**

ライブラリー&2でプログラム&1が見つからない。

### **CPF9812**

ライブラリー&2にファイル&1が見つからない。

#### **CPF9814**

装置&1が見つかりません。

#### **CPF9820**

ライブラリー&1の使用は認可されていない。

#### **CPF9821**

ライブラリー&2のプログラム&1は認可されていない。

### **CPF9822**

ライブラリー&2のファイル&1は認可されていない。

## **CPF9825**

装置&1は認可されていない。

#### **CPF9830**

ライブラリー&1を割り当てることができない。

### **CPF9831**

装置&1を割り当てることができない。

#### **CPF9845**

ファイル&1のオープン中にエラーが起こった。

#### **CPF9846**

ライブラリー&2のファイル&1の処理中にエラーが起こった。

#### **CPF9847**

ライブラリー&2のファイル&1のクローズ中にエラーが起こった。

## **CPF9871**

処理中に,エラーが起こった。

[上](#page-36-0)

# <span id="page-40-0"></span>モジュールの表示 **(DSPMOD)**

実行可能場所**:** すべての環境 (\*ALL) スレッド・セーフ**:** いいえ

パラメーター [例](#page-43-0) [エラー・メッセージ](#page-44-0)

モジュールの表示(DSPMOD)コマンドは、モジュールに関する情報を表示します。 この表示には、コンパ イラーに関する情報,モジュールを作成した元のソース,モジュールの処理属性,およびモジュールのサイ ズが含まれます。

# 制約事項**:**

v 表示しようとするモジュールに対する使用(\*USE)権限およびそのモジュールの保管先のライブラリーに 対する実行(\*EXECUTE)権限が必要です。

上

# パラメーター

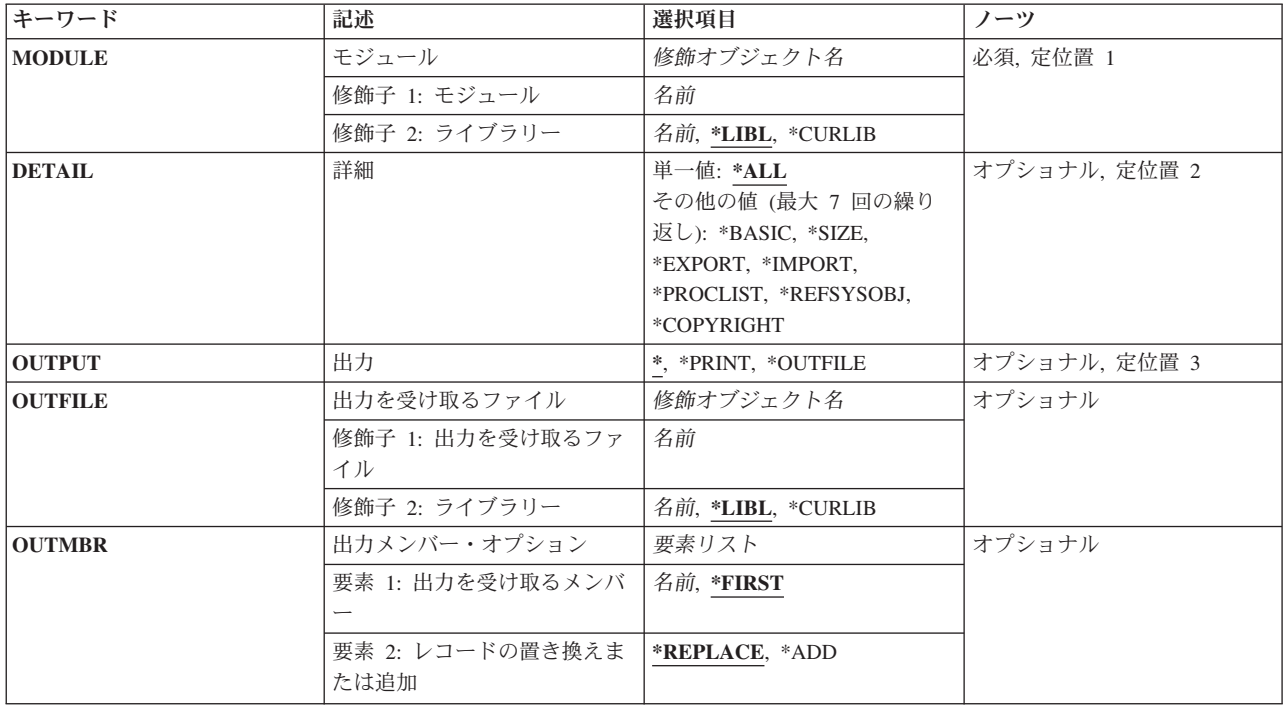

上

# <span id="page-41-0"></span>モジュール **(MODULE)**

情報を表示する対象のモジュールを指定します。

これは必須パラメーターです。

### 修飾子**1:** モジュール

名前 情報が表示されるモジュールの名前を指定してください。

修飾子**2:** ライブラリー

\*LIBL 最初に一致するものが見つかるまで、現行スレッドのライブラリー・リスト内のすべてのライブラ リーが検索されます。

#### **\*CURLIB**

ジョブの現行ライブラリーが検索されます。 ジョブの現行ライブラリーとしてライブラリーが指 定されていない場合には,QGPLライブラリーが使用されます。

名前 検索するライブラリーの名前を指定してください。

[上](#page-40-0)

# 詳細 **(DETAIL)**

モジュールのどの情報セットを表示するかを指定します。

単一値

- **\*ALL** 指定されたモジュールに適用可能なすべての情報が表示または印刷されます。
	- 注**:** DETAIL(\*ALL)が有効となるのは,情報を表示または印刷する場合だけです。\*OUTFILEが出力 **(OUTPUT)**パラメーターに指定する場合は,無効です。

## その他の値(最大**7**個指定可能)

#### **\*BASIC**

モジュール基本情報,モジュール互換性セクション,およびSQL情報が表示されます。

**\*SIZE** このモジュールのサイズおよびサイズの限界が表示されます。

#### **\*EXPORT**

他のモジュールにエクスポートされる,このモジュールに定義された記号が表示されます。

#### **\*IMPORT**

このモジュールの外部的に定義された記号が表示されます。

## **\*PROCLIST**

そのタイプおよび優先順位をもつプロシージャー名のリストが表示されます。

### **\*REFSYSOBJ**

バインドされた1つのプログラムまたはサービス・プログラムにモジュールをバインドする時に, このモジュールによって参照されるシステム・オブジェクトのリストが表示されます。

### **\*COPYRIGHT**

このモジュールの版権情報が表示されます。

# <span id="page-42-0"></span>出力 **(OUTPUT)**

このコマンドからの出力を表示するか、印刷するか、またはデータベース・ファイルに送るかを指定しま す。

**\*** 対話式ジョブによって要求された出力は画面に表示されます。バッチ・ジョブによって要求された 出力は,ジョブのスプール出力で印刷されます。

### **\*PRINT**

出力はジョブのスプール出力で印刷されます。

### **\*OUTFILE**

出力は,出力を受け取るファイル **(OUTFILE)**パラメーターで指定されたデータベース・ファイル に送られます。

注**:** 256桁を超えるプロシージャー名が見つかって値\*OUTFILEが指定されている場合には,プロシ ージャー名の最後の253文字が出力ファイルに入れられて,その前に3つの不等号(<<<)文字が付けら れます。この不等号(<<<)文字は,この名前が部分名のみであることを示します。ジョブ・ログに は、使用可能なすべての情報が戻されていないことを示す診断メッセージCPD5D12が送られます。 同じメッセージが,モニター可能なコマンド処理プログラム(CPP)の呼び出し側プログラムに,状 況メッセージとして送られます。ユーザーは、モジュール情報検索(OBNRMODI)またはモジュール 情報リスト(QBNLMODI) APIを使用して,このプロシージャーの完全な名前を見つけることができ ます。

注**:** DETAIL(\*ALL)が有効なのは,OUTPUT(\*OUTFILE)が指定された場合だけです。

[上](#page-40-0)

# 出力を受け取るファイル **(OUTFILE)**

このコマンドの出力が送られるデータベース・ファイルを指定します。 出力ファイルが存在していない場 合に,このコマンドは,指定されたライブラリーにデータベース・ファイルを作成します。 ファイルが作 成される場合には,このテキストは「DSPMODの出力ファイル」となります。このファイルの一般ユーザ ー権限は,ファイルを作成するライブラリーに指定した作成権限と同じです。 出力ファイルのレコード様 式は,弊社提供のデータベース・ファイルで使用されるものと同じです。

注**:** 256桁を超えるプロシージャー名が見つかって値\*OUTFILEが指定されている場合には,プロシージャー 名の最後の253文字が出力ファイルに入れられて,その前に3つの不等号(<<<)文字が付けられます。この不 等号(<<<)文字は、この名前が部分名のみであることを示します。ジョブ・ログには、使用可能なすべての 情報が戻されていないことを示す診断メッセージCPD5D12が送られます。同じメッセージが、モニター可 能なコマンド処理プログラム(CPP)の呼び出し側プログラムに,状況メッセージとして送られます。ユーザ ーは,モジュール情報検索(QBNRMODI)またはモジュール情報リスト(QBNLMODI) APIを使用して,この プロシージャーの完全な名前を見つけることができます。

弊社提供データベース・ファイルおよびレコード様式は次の通りです。

明細: ファイル: レコード様式: \*BASIC QABNDMBA QBNDMBAS \*SIZE QABNDMSI QBNDMSIZ \*EXPORT QABNDMEX QBNDMEXP  $*$ IMPORT QABNDMIM \*PROCLIST QABNDMPR QBNDMPRO \*REFSYSOBJ QABNDMRE QBNDMREF \*COPYRIGHT QABNDMCO QBNDMCOP

#### <span id="page-43-0"></span>修飾子**1:** 出力を受け取るファイル

名前 このコマンドの出力を受け取るデータベース・ファイルの名前を指定してください。

#### 修飾子**2:** ライブラリー

\***LIBL** 最初に一致するものが見つかるまで, 現行スレッドのライブラリー・リスト内のすべてのライブラ リーが検索されます。

#### **\*CURLIB**

ジョブの現行ライブラリーが検索されます。ジョブの現行ライブラリーとしてライブラリーが指定 されていない場合には、OGPLライブラリーが使用されます。

名前 検索するライブラリーの名前を指定してください。

[上](#page-40-0)

# 出力メンバー・オプション **(OUTMBR)**

出力が送られる先のデータベース・ファイル・メンバーの名前を指定します。 メンバーがすでに存在して いる場合には,システムがこのパラメーターの2番目の要素を使用して,新しいレコードが追加される前に そのメンバーが消去されるかどうかを判別します。 メンバーが存在していなくて,メンバー名を指定しな い場合は,システムが出力を受け取るファイル **(OUTFILE)**パラメーターに指定された出力ファイルの名前 でメンバーを作成します。出力ファイル・メンバー名を指定しているが,メンバーが存在していない場合 は,システムがそれを作成します。

### 要素**1:** 出力を受け取るメンバー

#### **\*FIRST**

ファイル内の最初のメンバーが出力を受け取ります。 OUTMBR(\*FIRST)が指定されていて,ファ イル・メンバーが存在していない場合には,システムがOUTFILEパラメーターに指定されたファイ ルの名前を使用してメンバーを作成します。

名前 出力を受け取るファイル・メンバーの名前を指定してください。このメンバーが存在していない場 合には,システムがそれを作成します。

### 要素**2:** レコードの置き換えまたは追加

#### **\*REPLACE**

システムは既存のメンバーを消去して新しいレコードを追加します。

\***ADD** システムは,既存のレコードの終わりに新しいレコードを追加します。

[上](#page-40-0)

# 例

DSPMOD MODULE(MYMOD)

このコマンドは,ライブラリー・リストからモジュール・オブジェクトMYMODを表示します。

[上](#page-40-0)

# <span id="page-44-0"></span>エラー・メッセージ

**\*ESCAPE**メッセージ

# **CPF5CE7**

\*MODULEデータの検索中にエラーが起こった。

# **CPF9801**

ライブラリー&3にオブジェクト&2が見つからない。

### **CPF9802**

&3のオブジェクト&2は認可されていない。

# **CPF9803**

ライブラリー&3のオブジェクト&2を割り振りできません。

### **CPF9807**

ライブラリー・リストの1つまたは複数のライブラリーが削除された。

# **CPF9808**

ライブラリー・リストの1つまたは複数のライブラリーを割り振ることができない。

#### **CPF9810**

ライブラリー&1が見つかりません。

# **CPF9820**

ライブラリー&1の使用は認可されていない。

### **CPF9830**

ライブラリー&1を割り当てることができない。

### **CPF9871**

処理中に,エラーが起こった。

# **\*STATUS** メッセージ

### **CPD5D12**

1つまたは複数のレコードに不完全な値がある。

# <span id="page-46-0"></span>モード記述表示 **(DSPMODD)**

実行可能場所**:** すべての環境 (\*ALL) スレッド・セーフ**:** いいえ

パラメーター 例 [エラー・メッセージ](#page-47-0)

モード記述表示(DSPMODD)コマンドにより,モード記述が表示されます。

上

# パラメーター

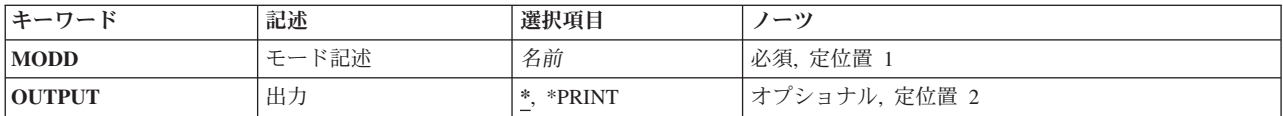

上

# モード記述 **(MODD)**

表示されるモード記述の名前を指定します。

これは必須パラメーターです。

上

# 出力 **(OUTPUT)**

コマンドからの出力を,要求元のワークステーションに表示するか,あるいはジョブのスプール出力で印刷 するかを指定します。

**\*** 出力は,対話式ジョブに表示されるか,あるいは非活動ジョブのジョブのスプール出力で印刷され ます。

# **\*PRINT**

出力はジョブのスプール出力で印刷されます。

上

# 例

DSPMODD MODD(CICS2)

このコマンドは、モード記述CICS2についての情報を表示します。コマンドがバッチ・ジョブから入力され た場合,画面からの出力は,ジョブのスプール出力で印刷されます。

# <span id="page-47-0"></span>エラー・メッセージ

**\*ESCAPE**メッセージ

# **CPF260A**

モード記述&1が見つからない。

**CPF262B**

モード記述&1は前に削除されている。

### **CPF262C**

モード記述&1に損傷がある。

# **CPF2625**

オブジェクト&1を割り振ることができない。

### **CPF2634**

オブジェクト&1は認可されていない。

# モジュール・ソースの表示 **(DSPMODSRC)**

実行可能場所**:** 対話環境 (\*INTERACT \*IPGM \*IREXX \*EXEC) スレッド・セーフ**:** いいえ

パラメーター 例 エラー・メッセージ

モジュール・ソース表示(DSPMODSRC)コマンドによって,バインド済みプログラムをデバッグするソー ス・デバッグ画面を表示することができます。

このコマンドには,パラメーターはありません。

# パラメーター

なし

# 例

DSPMODSRC

このコマンドは,デバッグされるプログラムのソース・デバッグ画面を表示します。

上

上

上

# エラー・メッセージ

なし

© Copyright IBM Corp. 1998, 2008 **35**

# <span id="page-50-0"></span>モード状況表示 **(DSPMODSTS)**

実行可能場所**:** すべての環境 (\*ALL) スレッド・セーフ**:** いいえ

パラメーター [例](#page-51-0) [エラー・メッセージ](#page-51-0)

モード状況表示(DSPMODSTS)コマンドは,APPC/APPN装置記述に関連したすべてのモードの状況を表示し ます。画面には、APPC/APPN装置の状況、使用中のソース、ターゲット、および切り離された会話の現在 の数,および操作セッションの最大値が表示されます。

上

# パラメーター

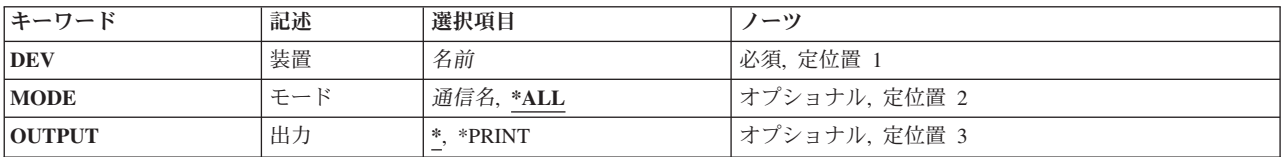

上

# 装置 **(DEV)**

APPC装置記述の名前を指定します。

これは必須パラメーターです。

# モード **(MODE)**

状況が表示されるモードの名前を指定します。

考えられる値は次の通りです。

**\*ALL** 指定した装置で使用されるすべてのモードが表示されます。

モード名

指定した装置に対して状況が表示されるモードの名前(最大8文字)を指定します。

#### **BLANK**

8個のブランク文字のモード名が表示されます。

上

# <span id="page-51-0"></span>出力 **(OUTPUT)**

コマンドからの出力を,要求元のワークステーションに表示するか,あるいはジョブのスプール出力で印刷 するかを指定します。

考えられる値は次の通りです。

**\*** 出力は表示されるか(対話式ジョブによって要求された場合),あるいはジョブのスプール出力で 印刷されます(バッチ・ジョブによって要求された場合)。

### **\*PRINT**

出力はジョブのスプール出力で印刷されます。

# 例

DSPMODSTS DEV(MINN2) MODE(CICS2)

このコマンドは,装置MINN2によって使用されたモードCICS2の状況を表示します。コマンドがバッチ・ジ ョブから入力された場合には,画面からの出力は,ジョブのスプール出力で印刷されます。

[上](#page-50-0)

# エラー・メッセージ

### **\*ESCAPE**メッセージ

**CPF2625**

オブジェクトを割り振ることができない。

# **CPF2634**

オブジェクトは認可されていない。

#### **CPF2688**

装置がモード情報を受け取るための適切な状況にない。

### **CPF2698**

装置にモードが見つからなかった。

#### **CPF2702**

装置記述が見つかりません。

# **CPF2706**

装置は\*APPCタイプの装置でない。

#### **CPF9850**

印刷装置ファイルの一時変更は許されない。

# <span id="page-52-0"></span>メッセージ表示 **(DSPMSG)**

実行可能場所**:** すべての環境 (\*ALL) スレッド・セーフ**:** いいえ

パラメーター [例](#page-56-0) [エラー・メッセージ](#page-56-0)

メッセージ表示(DSPMSG)コマンドは、指定されたメッセージ待ち行列で受け取ったメッセージを表示する ために,表示装置ユーザーによって使用されます。メッセージ待ち行列がこのコマンドの入力されるジョブ にも,また他のどのジョブにも割り振られていない場合には,このコマンドの処理中,このコマンドによっ てメッセージ待ち行列が暗黙に割り振られます。メッセージが表示される時には,ユーザーが待ち行列から 1 つまたは複数のメッセージを除去したり、各照会メッセージに対する応答を入力したりできるオプション も表示されます。

注**:** 1つまたは1グループのメッセージ記述を印刷する方法については,i5/OS Information Center (http://www.ibm.com/systems/i/infocenter/)の「システム操作の基本」トピック・コレクションにある「メッセ ージの処理」というタイトルを持つセクションを参照してください。

#### 制約事項**:**

- 1. \*EXCLロック状態で作動するALCOBJコマンドを指定することによって別のジョブがすでにメッセージ 待ち行列を割り振っている時には,DSPMSGを指定することはできません。
- 2. メッセージ待ち行列が別のジョブに対して\*BREAKまたは\*NOTIFYモードになっている時には、ユーザ ーはDSPMSGコマンドを使ってジョブのメッセージを表示できますが,除去することはできません。
- 3. メッセージ待ち行列が別のジョブに対して\*BREAKモードになっている時には、ユーザーが照会メッセ ージに応答できるかどうかは,メッセージ待ち行列の中断処理プログラムによって決まります。 PGM(\*DSPMSG)が指定されている場合には、ユーザーは照会メッセージに応答できますが, PGM(ユー ザー・プログラム)が指定されている場合には,照会メッセージに応答できません。
- 4. 複数のジョブが同じ照会メッセージを表示し,すべてのジョブがそのメッセージに応答した場合には, そのメッセージに対する最初の応答のみが有効となります。他のジョブから後続の応答があると,エラ ー・メッセージが出されます。

上

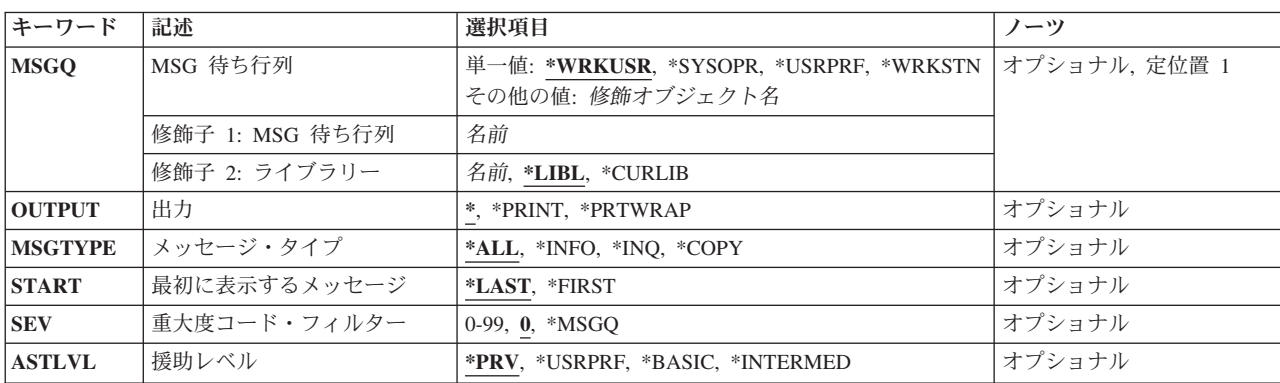

# パラメーター

# <span id="page-53-0"></span>**MSG** 待ち行列 **(MSGQ)**

表示されるメッセージが入っているメッセージ待ち行列を指定します。

注**:**このパラメーターに特殊値\*WRKSTN, \*WRKUSR, \*USRPRF,および\*SYSOPRを指定する必要があるの は,対話式ジョブを行っている時だけです。

#### 単一値

#### **\*WRKUSR**

ワークステーションのメッセージ待ち行列にメッセージがある場合は,メッセージはそこから示さ れます。ユーザーがその画面を終了した後に,現行ユーザーのユーザー・プロファイル・メッセー ジ待ち行列からメッセージが示されます。ワークステーションのメッセージ待ち行列にメッセージ がない場合は,ユーザー・プロファイル・メッセージ待ち行列からのメッセージだけが示されま す。

#### **\*SYSOPR**

システム操作員メッセージ待ち行列(QSYSOPR)からのメッセージが表示されます。

#### **\*WRKSTN**

メッセージは,ワークステーション自体のメッセージ待ち行列から示されます。

#### **\*USRPRF**

現行のユーザー・プロファイル・メッセージ待ち行列からのメッセージが表示されます。

#### 修飾子**1: MSG** 待ち行列

メッセージ待ち行列名

表示されるメッセージが入っているメッセージ待ち行列の名前を指定してください。

#### 修飾子**2:** ライブラリー

**\*LIBL** 最初に一致するものが見つかるまで,現行スレッドのライブラリー・リスト内のすべてのライブラ リーが検索されます。

#### **\*CURLIB**

メッセージ待ち行列を見つけるために,ジョブの現行ライブラリーが使用されます。ライブラリ ー・リストに現行ライブラリー項目が存在しない場合には,QGPLが使用されます。

# ライブラリー名

メッセージ待ち行列が入っているライブラリーを指定してください。

[上](#page-52-0)

# 出力 **(OUTPUT)**

コマンドからの出力を,要求元のワークステーションに表示するか,あるいはジョブのスプール出力で印刷 するかを指定します。

**\*** 出力は表示される(対話式ジョブによって要求された場合)か,あるいはジョブのスプール出力で 印刷されます(バッチ・ジョブによって要求された場合)。即時メッセージは長さを512バイトとす ることができます。

#### <span id="page-54-0"></span>**\*PRINT**

出力はジョブのスプール出力で印刷されます。

#### **\*PRTWRAP**

出力はジョブのスプール出力を使用して印刷され,メッセージ・テキストをスプール出力の1行に 切り捨てる\*PRINT値と比較して,切り捨ては行われません。

出力が印刷される時には、各メッセージごとに2行以上が印刷されます。最後の行には、次の情報が含まれ ます。

- v メッセージを送ったジョブの修飾ジョブ名。これは次の3つのフィールドから構成されます。
	- ジョブ名
	- ユーザー名
	- ジョブ番号
- v メッセージを送ったプログラムの名前。
- v メッセージを送ったプログラム内の命令番号。非プログラム・メッセージ待ち行列の場合には,これは 常にゼロです。
- v メッセージが送られた日付および時刻。
- v メッセージが送られた時にスレッドが実行されていたユーザー・プロファイルの名前。

[上](#page-52-0)

# メッセージ・タイプ **(MSGTYPE)**

表示されるメッセージ待ち行列中のメッセージのタイプを指定します。

- **\*ALL** メッセージ待ち行列中のすべてのメッセージが表示されます。
- **\*INFO** 通知メッセージ(応答を必要としないもの)だけが示されます。
- **\*INQ** 照会メッセージ(応答を必要とするもの)だけが示されます。

#### **\*COPY**

他のメッセージ待ち行列に送られ,なお応答を必要とした照会メッセージのコピーが示されます。

[上](#page-52-0)

# 最初に表示するメッセージ **(START)**

最初に示されるのは,メッセージ待ち行列の中の最も新しいメッセージか最も古いメッセージかを指定しま す。メッセージ・リストが複数の画面を占める場合には,表示装置のユーザーは画面を上方または下方に送 って他のメッセージを見ることができます。

#### **\*LAST**

中間ビュー(メッセージの表示)が表示される場合には,メッセージ待ち行列上の最後の(最も新 しい)メッセージが画面の最下行に表示されます。

基本ビュー(メッセージの処理)が表示される場合には、MSGQ上の最後の(最も新しい)メッセ ージが画面の最上行に表示されます。表示装置のユーザーはPAGE UP (前ページ) キーを押してよ り古いメッセージを表示することができます。

#### <span id="page-55-0"></span>**\*FIRST**

中間ビュー(メッセージの表示)が表示される場合には、メッセージ待ち行列上の最初の(最も古 い)メッセージが画面の最上行に表示されます。

基本ビュー(メッセージの処理)が表示される場合には、メッセージ待ち行列上の最初の(最も古 い) メッセージが画面の最後に表示されます。表示装置のユーザーはPAGE DOWN (次ページ) キ ーを押してより新しいメッセージを表示することができます。

[上](#page-52-0)

# 重大度コード・フィルター **(SEV)**

メッセージがもっている,中断または通知モードでユーザーに配布される最低の重大度レベルを指定しま す。 ここで指定された重大度レベルより低い重大度レベルをもつメッセージがメッセージ待ち行列に到着 した場合には,ジョブは中断されず,メッセージ待機中ライトはオンになりません。このようなメッセージ はメッセージ表示(DSPMSG)コマンドによって表示されるまで, 待ち行列に保留されます。

**00** 指定されたメッセージ待ち行列中のすべてのメッセージが表示されます。

#### **\*MSGQ**

メッセージ待ち行列に指定された重大度コードより大きいか等しい重大度コードを持つすべてのメ ッセージが表示されます。

# 重大度コード

メッセージが持つことができ,しかも示され得る最低の重大度コードを指定する00から99の範囲の 値を指定します。

[上](#page-52-0)

# 援助レベル **(ASTLVL)**

表示するユーザー・インターフェースを指定します。

**\*PRV** 使用された前のユーザー・インターフェースが表示されます。

#### **\*USRPRF**

現行ユーザー・プロファイルに記憶されているユーザー・インターフェースが使用されます。

#### **\*BASIC**

操作援助機能ユーザー・インターフェースが使用されます。

注**:** このユーザー・インターフェースはメッセージを次の2つのカテゴリーに分類します。(1)応答が必要な メッセージ,および(2)応答が必要でないメッセージ。新しいメッセージは各リストの先頭に表示されま す。

#### **\*INTERMED**

システム・ユーザー・インターフェースが使用されます。

注**:** DSPMSGコマンドのオンライン・ヘルプ情報は,\*INTERMEDユーザー・インターフェースが表示され ていると見なします。\*BASICユーザー・インターフェースが表示された場合には,メッセージ処理 (WRKMSG)コマンドのオンライン・ヘルプ情報を参照してください。

# <span id="page-56-0"></span>例

例**1:**ワークステーション・メッセージ待ち行列およびユーザー・プロファイル・メッセージ待ち行列からの メッセージの表示

DSPMSG

このコマンドは、要求元のワークステーション・メッセージ待ち行列のメッセージに続いて、ユーザー・プ ロファイル・メッセージ待ち行列のメッセージを表示します。ワークステーション待ち行列にメッセージが ない場合には,ユーザー・プロファイル・メッセージ待ち行列がただちに表示されます。

# 例**2:**通知メッセージの表示

DSPMSG MSGQ(SMITH) MSGTYPE(\*INFO)

このコマンドは、要求元のワークステーションで、SMITHという名前のメッセージ待ち行列のすべての通 知メッセージを表示します。

[上](#page-52-0)

# エラー・メッセージ

## **\*ESCAPE**メッセージ

## **CPF2203**

ユーザー・プロファイル&1が正しくない。

# **CPF2204**

ユーザー・プロファイル&1が見つからない。

# **CPF2213**

ユーザー・プロファイル&1を割り振ることができない。

# **CPF2217**

ユーザー・プロファイル&1には認可されていません。

# **CPF2225**

内部システム・オブジェクトを割り振ることができない。

## **CPF2401**

ライブラリー&1の使用は認可されていない。

## **CPF2403**

&2にメッセージ待ち行列&1が見つからない。

## **CPF2408**

メッセージ待ち行列&1は認可されていない。

# **CPF2433**

システム・ログ・メッセージ待ち行列&1にこの機能を使用することはできない。

### **CPF2450**

ワークステーション・メッセージ待ち行列&1がジョブに割り振られていない。

## **CPF2451**

メッセージ待ち行列&1は別のジョブに割り振られている。

## **CPF2477**

メッセージ待ち行列&1は現在使用中である。

### **CPF2513**

メッセージ待ち行列&1を表示することができない。

#### **CPF2537**

&3のファイル&2に書き込まれたレコード数が多すぎる。

# **CPF8127**

&9のメッセージ待ち行列&4に&8の損傷がある。VLICログは&7です。

#### **CPF8176**

装置記述&4のメッセージ待ち行列に損傷がある。

#### **CPF9830**

ライブラリー&1を割り当てることができない。

### **CPF9845**

ファイル&1のオープン中にエラーが起こった。

### **CPF9846**

ライブラリー&2のファイル&1の処理中にエラーが起こった。

#### **CPF9847**

ライブラリー&2のファイル&1のクローズ中にエラーが起こった。

# <span id="page-58-0"></span>メッセージ記述表示 **(DSPMSGD)**

実行可能場所**:** すべての環境 (\*ALL) スレッド・セーフ**:** いいえ

パラメーター [例](#page-60-0) [エラー・メッセージ](#page-61-0)

メッセージ記述表示(DSPMSGD)コマンドによって,メッセージ・ファイル中のメッセージに関する詳細な 情報が表示されます。 1つのメッセージ・ファイルの特定のメッセージまたはある範囲のメッセージの記述 をそのIDによって指定するか,あるいは1つのメッセージ・ファイルのすべてのメッセージを指定すること ができます。

上

# パラメーター

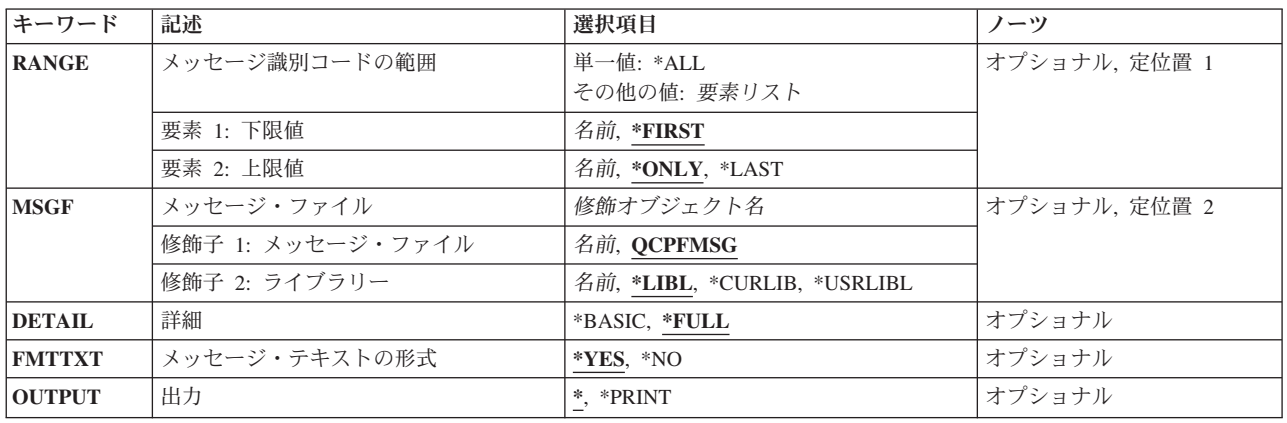

上

# メッセージ識別コードの範囲 **(RANGE)**

そのメッセージ記述を表示または印刷するために指定されたメッセージ・ファイルの中のメッセージIDの 範囲を指定します。このパラメーターに\*ALLを指定することによって,メッセージ・ファイル **(MSGF)**パ ラメーターに指定されたメッセージ・ファイル内のすべてのメッセージ記述を表示または印刷することがで きます。

開始メッセージIDが指定されていない場合には,メッセージ記述は指定されたメッセージ・ファイル内の 最初のメッセージで始まります。

注**:** DETAIL(\*BASIC)がOUTPUT(\*)と一緒に指定され,メッセージIDのリストが対話式で表示される場合に は,終了メッセージIDは無視されます。

### 単一値

**\*ALL** 指定されたメッセージ・ファイルの中のすべてのメッセージ記述が表示または印刷されます。 こ の値はこのパラメーターの最初の要素にだけ指定することができます。

#### <span id="page-59-0"></span>要素**1:** 下限値

このパラメーターの,開始メッセージIDと呼ばれる最初の要素は,表示または印刷する最初のメッセージ 記述のメッセージIDを指定します。

#### **\*FIRST**

メッセージ・ファイル **(MSGF)**パラメーターに指定されたファイル内の最初のメッセージが,その 記述が表示または印刷される最初のメッセージとなります。

下限値 表示または印刷する最初のメッセージ記述の7文字のIDを指定してください。

#### 要素**2:** 上限値

このパラメーターの,終了メッセージIDと呼ばれる2番目の要素は,印刷する最後のメッセージ記述のメッ セージIDを指定します。OUTPUT(\*)が指定されている場合には,この値は無視されます。

#### **\*ONLY**

開始メッセージIDとして指定されたメッセージIDの記述だけが印刷されます。

#### **\*LAST**

ファイルの最後のメッセージの記述が,最後に印刷されるメッセージです。

上限値 印刷する最後のメッセージ記述の7文字のIDを指定してください。

[上](#page-58-0)

# メッセージ・ファイル **(MSGF)**

表示されるメッセージ記述が入っているメッセージ・ファイルを指定します。

# 修飾子**1:** メッセージ・ファイル

### **QCPFMSG**

メッセージ記述はメッセージ・ファイルQCPFMSGから表示されます。

名前 表示されるメッセージ記述が入っているメッセージ・ファイルの名前を指定してください。

#### 修飾子**2:** ライブラリー

\*LIBL 最初に一致するものが見つかるまで, 現行スレッドのライブラリー・リスト内のすべてのライブラ リーが検索されます。

#### **\*CURLIB**

メッセージ・ファイルを見つけるために,ジョブの現行ライブラリーが使用されます。ライブラリ ー・リストに現行ライブラリー項目が存在しない場合には、OGPLが使用されます。

#### **\*USRLIBL**

ジョブのライブラリー・リストのユーザー部分にあるライブラリーだけが検索されます。

名前 メッセージ・ファイルが入っているライブラリーを指定してください。

[上](#page-58-0)

# 詳細 **(DETAIL)**

表示または印刷するメッセージに関する詳細の量を指定します。

### <span id="page-60-0"></span>**\*FULL**

詳細なメッセージ記述が表示または印刷されます。出力 **(OUTPUT)**パラメーターに\*PRINTが指定 された場合には,詳細な記述が印刷されます。出力 **(OUTPUT)**パラメーターにアスタリスク(\*)が 指定された場合には,ユーザーが表示する詳細を選択できるメニューが示されます。

#### **\*BASIC**

指定されたメッセージIDのリスト,それらの重大度,および第1レベルのメッセージを表示または 印刷することを指定します。

[上](#page-58-0)

# メッセージ・テキストの形式 **(FMTTXT)**

メッセージおよびヘルプ情報を定様式で表示または印刷するかどうかを指定します。

- **\*YES** メッセージおよびヘルプ情報は定様式で表示または印刷されます。
- **\*NO** メッセージおよびヘルプ情報は不定様式で表示または印刷されます。

[上](#page-58-0)

# 出力 **(OUTPUT)**

コマンドからの出力を,要求元のワークステーションに表示するか,あるいはジョブのスプール出力で印刷 するかを指定します。

**\*** 出力は,対話式ジョブに表示されるか,あるいは非活動ジョブのジョブのスプール出力で印刷され ます。

#### **\*PRINT**

出力はジョブのスプール出力で印刷されます。

[上](#page-58-0)

# 例

# 例**1:**記述の表示または印刷

DSPMSGD RANGE(CPF1100 CPF3600) MSGF(QSYS/QCPFMSG)

このコマンドが表示装置から入力された場合には,指定されたメッセージの記述が表示装置で表示されま す。このコマンドがバッチ・ジョブから入力された場合には,メッセージの記述はジョブのスプール出力待 ち行列に送られます。

# 例**2:**メッセージ記述の印刷

DSPMSGD RANGE(\*FIRST IDU0571) MSGF(QIDU/QIDUMSG) FMTTXT(\*NO) OUTPUT(\*PRINT)

このコマンドは,次の範囲にあるファイルのメッセージIDについてメッセージ記述を印刷します。 QIDUMSGメッセージ・ファイルの最初のメッセージからIDがIDU0571のメッセージまで。メッセージ記述 は不定様式です。

[上](#page-58-0)

# <span id="page-61-0"></span>エラー・メッセージ

# **\*ESCAPE**メッセージ

### **CPF2401**

ライブラリー&1の使用は認可されていない。

## **CPF2407**

&2にメッセージ・ファイル&1が見つからない。

# **CPF2411**

&2のメッセージ・ファイル&1は認可されていない。

### **CPF2483**

メッセージ・ファイルは現在使用中である。

## **CPF2510**

&2のメッセージ・ファイル&1に論理的な損傷がある。

### **CPF2515**

メッセージIDの範囲が正しくない。

# **CPF2516**

&2の表示装置または印刷装置ファイル&1をオープンすることができない。

# **CPF2519**

メッセージIDリストの処理中に,エラーが起こった。

### **CPF2537**

&3のファイル&2に書き込まれたレコード数が多すぎる。

### **CPF9807**

ライブラリー・リストの1つまたは複数のライブラリーが削除された。

### **CPF9810**

ライブラリー&1が見つかりません。

## **CPF9830**

ライブラリー&1を割り当てることができない。

# <span id="page-62-0"></span>ニックネームの表示 **(DSPNCK)**

実行可能場所**:** すべての環境 (\*ALL) スレッド・セーフ**:** いいえ

パラメーター [例](#page-65-0) [エラー・メッセージ](#page-66-0)

ニックネーム表示(DSPNCK)コマンドは,システム配布ディレクトリー中のニックネームについてデータベ ース出力ファイルを表示,印刷,または作成するために使用されます。

ニックネームは,ディレクトリー項目または配布リスト名を短く縮めたものです。ニックネームの詳細につ いては,AS/400 SNA配布サービス (SD88-5031)を参照してください。

このコマンドの出力は次のように送られます。

- v 表示出力の場合には,省略時の値はすべてのニックネームのリストの表示です。 ニックネームが指定さ れると,そのニックネームだけの明細情報が表示されます。
- 印刷出力またはデータベース・ファイル出力の場合には、省略時の値はユーザーがアクセスできるすべ てのニックネームの書き込みです。 ニックネームが指定されると,そのニックネームだけの明細情報が 出力ファイルに書き込まれます。

制約事項:所有者でなければ私用ニックネームを表示することはできません。 自分が所有している私用ニ ックネームまたは共用ニックネームを表示するのには特殊権限は不要です。

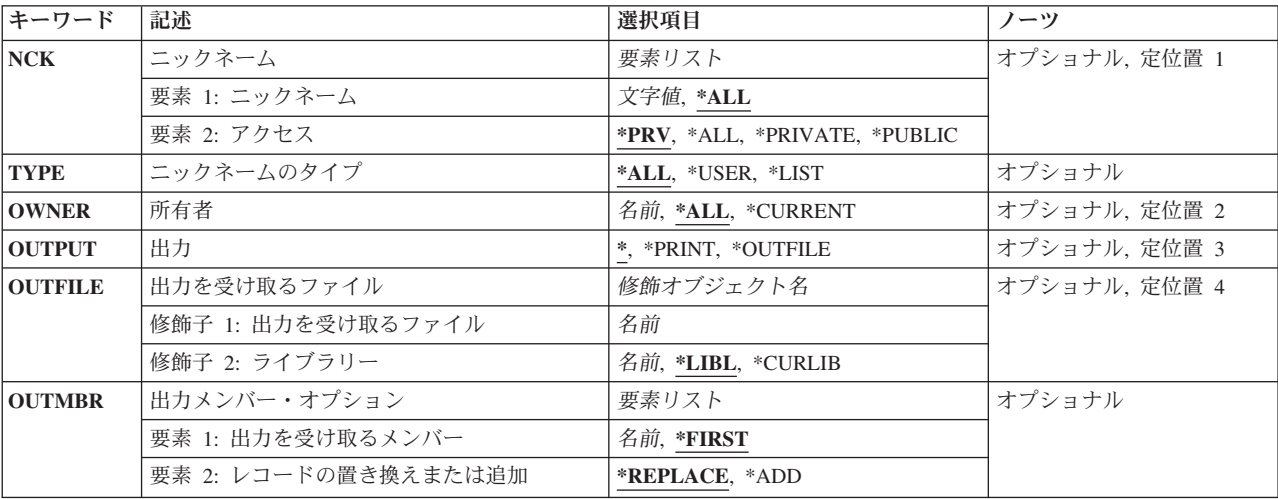

# パラメーター

# <span id="page-63-0"></span>ニックネーム **(NCK)**

表示,印刷,またはデータベース・ファイルに書き込むニックネームを指定します。

指定できるニックネームの値は次の通りです。

- **\*ALL** システム配布ディレクトリー中のすべてのニックネームが出力用に送られます。
- ニックネーム 明細情報を出力用に送るニックネームを指定してください。
- 指定できるニックネーム・アクセスの値は次の通りです。
- **\*PRV** ニックネームを表示,選択,または処理するために現行ユーザーによって指定された最後のアクセ スが使用されます。
- **\*ALL** ユーザーがアクセスできるすべてのニックネームが出力用に送られます。 これには,ユーザーが 所有する私用ニックネームおよびシステム配布ディレクトリー中のすべての共用ニックネームが含 まれます。

#### **\*PRIVATE**

ユーザーが所有する私用ニックネームが出力用に送られます。

#### **\*PUBLIC**

システム配布ディレクトリー中のすべての共用ニックネームが出力用に送られます。

[上](#page-62-0)

# ニックネームのタイプ **(TYPE)**

表示,印刷,またはデータベース・ファイルに書き込むニックネームのタイプ(ユーザーまたはリスト)を 指定します。

**\*ALL** ユーザーとリスト・タイプの両方のすべてのニックネームが出力用に送られます。

#### **\*USER**

- ユーザー・ニックネームが出力用に送られます。
- **\*LIST** リスト・ニックネームが出力用に送られます。

# 所有者 **(OWNER)**

表示,印刷,またはデータベース・ファイルに書き込むニックネームの所有者を指定します。

**\*ALL** すべてのユーザー・プロファイルが所有するニックネームが出力用に送られます。 これには,ユ ーザーがアクセスできない私用ニックネームは含まれません。

#### **\*CURRENT**

現行ユーザーが所有するニックネームが出力用に送られます。

ユーザー・プロファイル名

出力用に送るニックネームを所有する所有者のユーザー・プロファイルを指定してください。

# <span id="page-64-0"></span>出力 **(OUTPUT)**

コマンドの出力が要求元のワークステーションに表示するか、ジョブのスプール出力で印刷するか、あるい はデータベース・ファイルに書き込むかを指定します。

**\*** 対話式ジョブで要求された出力は画面上に表示されます。 コマンドがバッチ・ジョブの一部とし て実行される場合には,出力はジョブのスプール出力で印刷されます。

### **\*PRINT**

出力はジョブのスプール出力で印刷されます。

### **\*OUTFILE**

出力は,OUTFILEパラメーターで指定されたデータベース・ファイルに送られます。

[上](#page-62-0)

# 出力を受け取るファイル **(OUTFILE)**

出力が送られるデータベース・ファイルの名前を指定します。 このファイルが存在していない場合には, このコマンドが指定されたライブラリーにこのデータベース・ファイルを作成します。 作成されたファイ ルのテキストは「DSPNCKの出力ファイル」で、共通権限は\*EXCLUDEです。

注**:** OUTPUT(\*OUTFILE)が指定された時には,このパラメーターは必須です。

データベース・ファイルの名前は、次の1つのライブラリー値によって修飾することができます。

**\*LIBL** 最初に一致するものが見つかるまで,現行スレッドのライブラリー・リスト内のすべてのライブラ リーが検索されます。

#### **\*CURLIB**

ジョブの現行ライブラリーが検索されます。ジョブの現行ライブラリーとしてライブラリーが指定 されていない場合には、QGPLライブラリーが使用されます。

ライブラリー名

検索するライブラリーの名前を指定してください。

考えられる値は次の通りです。

# データベース・ファイル名

出力を受け取るデータベース・ファイルの名前を指定してください。 このファイルが存在してい ない場合には,このファイルは指定されたライブラリーに作成されます。 このファイルが存在せ ず,ライブラリーが指定されていない場合,またはこのファイルが\*LIBLで修飾されていて,シス テムがこのファイルを見つけることができない場合には,このデータベース・ファイルはユーザー の省略時のライブラリーに作成されます。ユーザーの省略時のライブラリーは現行ユーザーのユー ザー・プロファイルに指定されます。省略時のライブラリーがユーザー・プロファイルに指定され ていない場合には,QGPLライブラリーが使用されます。

[上](#page-62-0)

# <span id="page-65-0"></span>出力メンバー・オプション **(OUTMBR)**

出力が送られる先のデータベース・ファイル・メンバーの名前を指定します。 メンバーがすでに存在して いる場合には,システムがこのパラメーターの2番目の要素を使用して,新しいレコードが追加される前に そのメンバーが消去されるかどうかを判別します。 メンバーが存在せず,メンバー名が指定されていない 場合には,システムはOUTFILEパラメーターで指定された出力ファイルの名前でメンバーを作成します。 出力ファイル・メンバー名が指定されていて,そのメンバーが存在していない場合には,システムがそれを 作成します。

出力を受け取るメンバーに指定できる値は次の通りです。

#### **\*FIRST**

ファイル内の最初のメンバーが出力を受け取ります。 OUTMBR(\*FIRST)が指定されていて,メン バーが存在していない場合には,システムがOUTFILEパラメーターに指定されたファイルの名前を 使用してメンバーを作成します。

#### メンバー名

出力を受け取るファイル・メンバーを指定します。 OUTMBR (メンバー名) を指定し, そのメン バーが存在していない場合には,システムがそれを作成します。

メンバーに対するアクションに指定できる値は次の通りです。

#### **\*REPLACE**

システムは既存のメンバーを消去して新しいレコードを追加します。

\***ADD** システムは,既存のレコードの終わりに新しいレコードを追加します。

# 例

例**1:**ニックネームのリストの表示

DSPNCK NCK(\*ALL \*PRIVATE)

このコマンドは、専用ニックネームのリストをニックネームの所有者に表示します。所有者は、表示された ニックネームの追加情報を表示または印刷するように要求することができます。

# 例**2:**ニックネームのリストの印刷

DSPNCK NCK(MANAGER \*PRIVATE) OUTPUT(\*PRINT)

このコマンドは,ユーザーの専用ニックネームMANAGERについての詳細情報を印刷します。

#### 例**3:**ニックネームのデータベース・ファイルへの送信

DSPNCK NCK(\*ALL \*PUBLIC) OUTPUT(\*OUTFILE) OUTFILE(ALLNICKS) OUTMBR(\*FIRST \*REPLACE)

このコマンドは,ディレクトリー内の共通ニックネームごとに1レコードをデータベース・ファイル ALLNICKSに送ります。このソース・ファイルがライブラリー・リスト(省略時のライブラリー修飾子)に 見つからない場合には,ユーザーの省略時ライブラリー・リストに,またはユーザーの省略時ライブラリー が指定されていない場合はQGPLライブラリーに作成されます。

### 例**4:**所有者のニックネームのデータベース・ファイルへの送信

<span id="page-66-0"></span>DSPNCK NCK(\*ALL \*PUBLIC) OWNER(CDJONES) OUTPUT(\*OUTFILE) OUTFILE(NICKNAME/CDJONES) OUTMBR(\*FIRST \*REPLACE)

このコマンドは,ユーザー・プロファイルがCDJONESであるユーザーが所有している共通ニックネームご とに1レコードをライブラリーNICKNAME内のデータベース・ファイルCDJONESに書き込みます。このソ ース・ファイルがライブラリーNICKNAME内に見つからない場合には,作成されます。

[上](#page-62-0)

# エラー・メッセージ

# **\*ESCAPE**メッセージ

### **CPF9A89**

ニックネーム機能が正常に実行されなかった。

### **CPF9009**

システムには&2のファイル&1のジャーナルが必要である。

### **CPF9820**

ライブラリー&1の使用は認可されていない。

## **CPF9822**

ライブラリー&2のファイル&1は認可されていない。

### **CPF9838**

ユーザー・プロファイルの記憶域限界を超えた。

### **CPF9845**

ファイル&1のオープン中にエラーが起こった。

# **CPF9846**

ライブラリー&2のファイル&1の処理中にエラーが起こった。

### **CPF9847**

ライブラリー&2のファイル&1のクローズ中にエラーが起こった。

### **CPF9850**

印刷装置ファイル&1の一時変更は許されない。

#### **CPF9851**

&2のファイル&1のオーバーフロー値が小さすぎる。

### **CPF9860**

出力ファイルの処理中にエラーが起こった。

# <span id="page-68-0"></span>ネットワーク属性表示 **(DSPNETA)**

実行可能場所**:** すべての環境 (\*ALL) スレッド・セーフ**:** いいえ

パラメーター 例 エラー・メッセージ

ネットワーク属性表示 (DSPNETA)コマンドは,システムのネットワーク属性を表示します。

上

# パラメーター

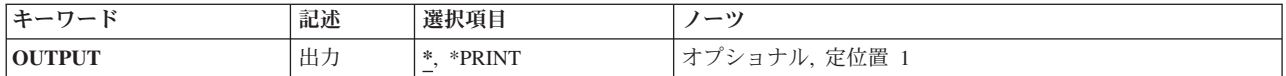

上

# 出力 **(OUTPUT)**

コマンドからの出力を,要求元のワークステーションに表示するか,あるいはジョブのスプール出力で印刷 するかを指定します。

**\*** 出力は,対話式ジョブに表示されるか,あるいは非活動ジョブのジョブのスプール出力で印刷され ます。

# **\*PRINT**

出力はジョブのスプール出力で印刷されます。

上

# 例

DSPNETA OUTPUT(\*)

ジョブが対話式である場合に,このコマンドは,ワークステーションのシステムのネットワーク属性を表示 します。ジョブがバッチである場合には,ネットワーク属性はジョブのスプール出力を使用して印刷されま す。

上

# エラー・メッセージ

**\*ESCAPE** メッセージ

**CPF9845**

ファイル&1のオープン中にエラーが起こった。

#### **CPF9846**

ライブラリー&2のファイル&1の処理中にエラーが起こった。

### **CPF9847**

ライブラリー&2のファイル&1のクローズ中にエラーが起こった。

#### **CPF9850**

印刷装置ファイル&1の一時変更は許されない。

## **CPF9851**

&2のファイル&1のオーバーフロー値が小さすぎる。

### **CPF9871**

処理中に,エラーが起こった。

# <span id="page-70-0"></span>ノード・グループの表示 **(DSPNODGRP)**

実行可能場所**:** すべての環境 (\*ALL) スレッド・セーフ**:** いいえ

パラメーター [例](#page-71-0) [エラー・メッセージ](#page-71-0)

ノード・グループ表示(DSPNODGRP)コマンドは,ノード・グループ内のシステムまたはノードを,そのノ ード・グループの区画スキームとともに表示します。

上

# パラメーター

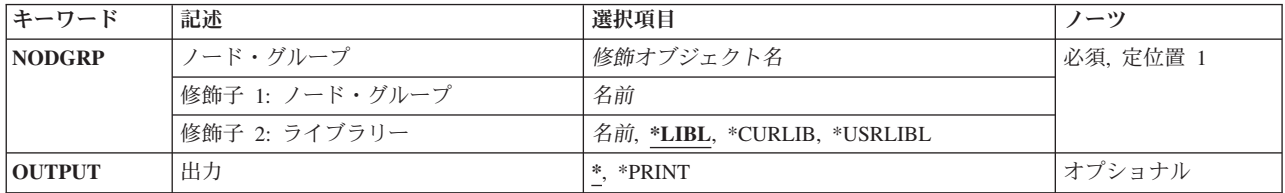

# ノード・グループ**(NODGRP)**

表示したいノード・グループを指定します。

これは必須パラメーターです。

# 修飾子**1:** ノード・グループ

名前 表示されるノード・グループの名前を指定してください。

修飾子**2:** ライブラリー

\*LIBL 最初に一致するものが見つかるまで、現行スレッドのライブラリー・リスト内のすべてのライブラ リーが検索されます。

#### **\*CURLIB**

スレッドの現行ライブラリーが検索されます。 スレッドの現行ライブラリーとして指定されてい るライブラリーがない場合,QGPLライブラリーが検索されます。

**\*USRLIBL**

現行ライブラリー項目が現行スレッドのライブラリー・リストに存在する場合には,現行ライブラ リーおよびライブラリー・リストのユーザー部分にあるライブラリーが検索されます。 現行ライ ブラリー項目がない場合には,ライブラリー・リストのユーザー部分にあるライブラリーが検索さ れます。

名前 検索するライブラリーの名前を指定してください。

# <span id="page-71-0"></span>出力 **(OUTPUT)**

コマンドからの出力を,要求元のワークステーションに表示するか,あるいはジョブのスプール出力で印刷 するかを指定します。

**\*** 出力は表示されるか(対話式ジョブによって要求された場合),あるいはジョブのスプール出力で 印刷されます(バッチ・ジョブによって要求された場合)。

#### **\*PRINT**

出力はジョブのスプール出力で印刷されます。

# 例

例**1:**ノード・グループの表示

DSPNODGRP NODGRP(LIB1/GROUP1)

このコマンドは,GROUP1という名前のノード・グループにあるシステムおよびそのノード・グループに関 連した区画スキームを表示します。情報はワークステーションに表示されます。

### 例**2:**ノード・グループの印刷

DSPNODGRP NODGRP(LIB1/GROUP2) OUTPUT(\*PRINT)

このコマンドは,GROUP1という名前のノード・グループおよび関連した区画スキーム中のシステムのリス トが入っているスプール・ファイルを作成します。

# エラー・メッセージ

# **\*ESCAPE**メッセージ

# **CPF2189**

&2のオブジェクト&1タイプ\*&3に対する権限がありません。

**CPF3166**

ノード・グループ&1がライブラリー&2に見つからなかった。

# **CPF9804**

ライブラリー&3のオブジェクト&2が損傷している。

# **CPF9810**

ライブラリー&1が見つかりません。

# **CPF9820**

ライブラリー&1の使用は認可されていない。
## <span id="page-72-0"></span>**NETBIOS**記述の表示 **(DSPNTBD)**

実行可能場所**:** すべての環境 (\*ALL) スレッド・セーフ**:** いいえ

パラメーター 例 [エラー・メッセージ](#page-73-0)

NETBIOS記述表示(DSPNTBD)コマンドは、NETBIOS記述オブジェクトを表示します。

上

### パラメーター

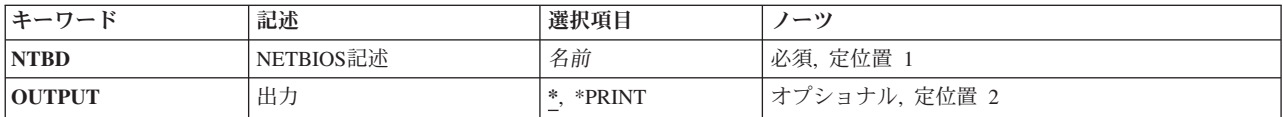

上

### **NETBIOS**記述 **(NTBD)**

表示されるNETBIOS記述の名前を指定します。

これは必須パラメーターです。

上

### 出力 **(OUTPUT)**

コマンドからの出力を,要求元のワークステーションに表示するか,あるいはジョブのスプール出力で印刷 するかを指定します。

**\*** 出力は,対話式ジョブに表示されるか,あるいは非活動ジョブのジョブのスプール出力で印刷され ます。

### **\*PRINT**

出力はジョブのスプール出力で印刷されます。

上

### 例

DSPNTBD NTBD(MYNETBIOS)

このコマンドは、MYNETBIOSという名前のNETBIOS記述についての情報を表示します。情報は、コマン ドが入力されたワークステーションに表示されます。コマンドがバッチ・ジョブから投入された場合には, コマンドからの出力は,ジョブのスプール出力で印刷されます。

## <span id="page-73-0"></span>エラー・メッセージ

**\*ESCAPE**メッセージ

**CPF26B2**

NETBIOS記述&1は前に削除された。

## <span id="page-74-0"></span>ネットワーク・インターフェース記述の表示 **(DSPNWID)**

実行可能場所**:** すべての環境 (\*ALL) スレッド・セーフ**:** いいえ

パラメーター [例](#page-75-0) [エラー・メッセージ](#page-75-0)

ネットワーク・インターフェース記述表示(DSPNWID)コマンドはネットワーク・インターフェース記述を 表示します。出力は,出力 **(OUTPUT)**パラメーターおよびジョブ・タイプによって決定される表示装置ま たはスプール印刷装置ファイルに転送されます。

上

### パラメーター

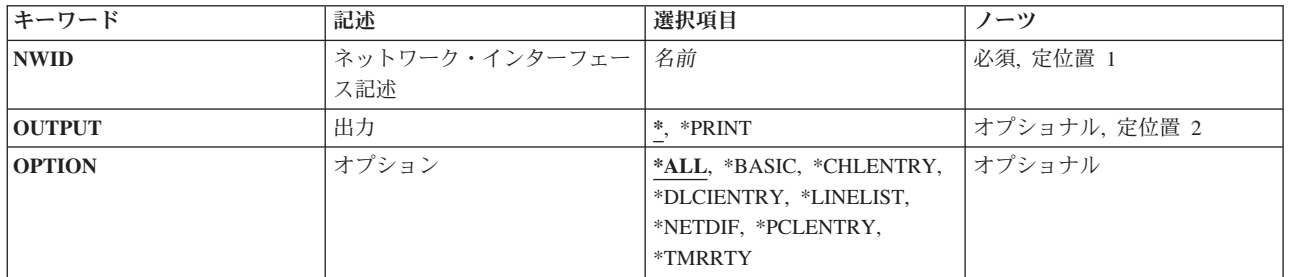

上

### ネットワーク・インターフェース記述 **(NWID)**

これは必須パラメーターです。

表示するネットワーク・インターフェース記述の名前を指定します。

上

### 出力 **(OUTPUT)**

コマンドからの出力を,要求元のワークステーションに表示するか,あるいはジョブのスプール出力で印刷 するかを指定します。

**\*** 出力は表示されるか(対話式ジョブによって要求された場合),あるいはジョブのスプール出力で 印刷されます(バッチ・ジョブによって要求された場合)。

### **\*PRINT**

出力はジョブのスプール出力で印刷されます。

### <span id="page-75-0"></span>オプション **(OPTION)**

このパラメーターにより,このネットワーク・インターフェース記述に関する情報を選択して表示すること ができます。すべての情報(\*ALL)または特定の情報の表示を選択することができます。指定できる値は1つ だけです。

**\*ALL** ネットワーク・インターフェース記述のすべての情報が表示されます。

### **\*BASIC**

ネットワーク・インターフェース記述の基本となるパラメーターの値が表示されます。

### **\*CHLENTRY**

ネットワーク・インターフェース記述と関連するチャネル項目が表示されます。この値は,ディジ タル総合サービス網(ISDN)が使用された時だけ有効です。

**\*DLCI** データ・リンク接続ID情報(DLCI番号,状況など)および活動または接続回線が表示されます。こ の値は,フレーム・リレー・ネットワーク(FR)が使用されている場合にだけ有効です。

#### **\*NETDIF**

ネットワーク・インターフェース記述中のネットワーク差異パラメーターの値が表示されます。こ の値はISDNが使用された時だけ有効です。

### **\*PCLENTRY**

ネットワーク・インターフェース記述のプロトコル項目を含むプロトコル固有の情報が表示されま す。この値はISDNが使用された時だけ有効です。

#### **\*TMRRTY**

ネットワーク・インターフェース記述中のタイマーおよび再試行パラメーターの値が表示されま す。

[上](#page-74-0)

### 例

DSPNWID NWID(THISONE)

このコマンドは,THISONEという名前のネットワーク・インターフェース記述についての情報を表示しま す。情報は,コマンドが投入されたワークステーションの画面に表示されます。コマンドがバッチ・ジョブ から入力された場合には,画面からの出力は,ジョブのスプール出力で印刷されます。

[上](#page-74-0)

### エラー・メッセージ

#### **\*ESCAPE**メッセージ

### **CPD2637**

オブジェクト&1は認可されていない。

#### **CPF2625**

オブジェクト&1を割り振ることができない。

#### **CPF2634**

オブジェクト&1は認可されていない。

### **CPF27AA**

ネットワーク・インターフェース&1にはこのオプションは使用できない。

### **CPF27A4**

ネットワーク・インターフェース記述&1が見つからない。

### **CPF27A5**

ネットワーク・インターフェース記述&1に損傷がある。

### **CPF27A8**

ネットワーク・インターフェース&1の&2が正しくない。

## <span id="page-78-0"></span>**NWS**属性の表示 **(DSPNWSA)**

実行可能場所**:** すべての環境 (\*ALL) スレッド・セーフ**:** いいえ

パラメーター [例](#page-79-0) [エラー・メッセージ](#page-79-0)

ネットワーク・サーバー属性表示(DSPNWSA)コマンドは、システムのネットワーク・サーバー属性を表示 します。

出力は,OUTPUTパラメーターおよびジョブ・タイプによって指示された表示装置またはスプール印刷装置 ファイルに転送されます。

上

### パラメーター

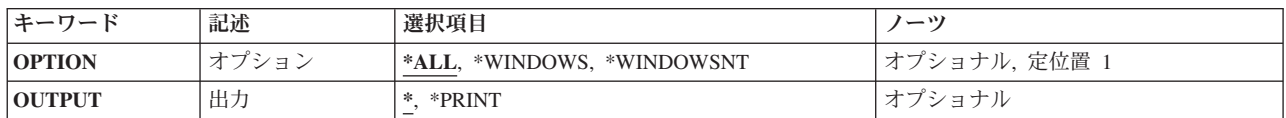

上

### オプション **(OPTION)**

表示される画面を指定します。

**\*ALL** すべてのサーバー・タイプに適用されるすべての画面が表示されます。

### **\*WINDOWS**または**\*WINDOWSNT**

WINDOWSサーバー・タイプに適用される画面が表示されますが,詳細説明画面は表示されませ ん。

注**:** \*WINDOWSはV5R4およびそれ以降のリリースで使用されていなければなりません。 \*WINDOWSNTの値は,V5R4より前のリリースとの互換性のためにサポートされています。

上

### 出力 **(OUTPUT)**

コマンドからの出力が要求元のワークステーションに表示されるか,あるいはジョブのスプール出力で印刷 されるかを指定します。

**\*** 対話式ジョブによって要求された出力は画面に表示されます。バッチ・ジョブによって要求された 出力は,ジョブのスプール出力で印刷されます。

#### **\*PRINT**

出力はジョブのスプール出力で印刷されます。

<span id="page-79-0"></span>例

DSPNWSA OUTPUT(\*)

ジョブが対話式の場合は,このコマンドはワークステーションにシステムのネットワーク・サーバー属性を 表示します。ジョブがバッチの場合は,ネットワーク・サーバー属性がジョブのスプール出力と共に印刷さ れます。

[上](#page-78-0)

## エラー・メッセージ

### **\*ESCAPE**メッセージ

### **CPFA452**

ネットワーク・サーバー属性が表示されない。

## <span id="page-80-0"></span>**NWS**構成の表示 **(DSPNWSCFG)**

実行可能場所**:** すべての環境 (\*ALL) スレッド・セーフ**:** いいえ

パラメーター [例](#page-81-0) [エラー・メッセージ](#page-81-0)

NWS構成の表示 (DSPNWSCFG)コマンドは,ネットワーク・サーバー構成を表示します。

上

### パラメーター

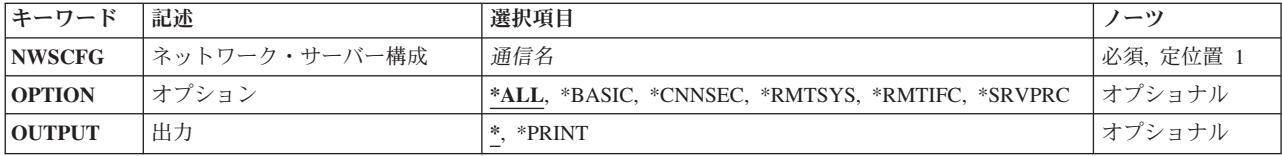

上

上

### ネットワーク・サーバー構成 **(NWSCFG)**

ネットワーク・サーバー構成の名前を指定します。

これは必須パラメーターです。

## オプション **(OPTION)**

すべての情報(\*ALL)または特定の情報を表示するかどうかを指定します。

**\*ALL** ネットワーク・サーバー構成に関するすべての情報が表示されます。

### **\*BASIC**

ネットワーク・サーバー構成の基本特性だけが表示されます。

### **\*CNNSEC**

接続セキュリティーのネットワーク・サーバー構成の特性だけが表示されます。

#### **\*RMTSYS**

リモート・システムのネットワーク・サーバー構成の特性だけが表示されます。

### **\*RMTIFC**

ネットワーク・サーバー構成のリモート・インターフェース特性だけが表示されます。

### **\*SRVPRC**

サービス・プロセッサーのネットワーク・サーバー構成の特性だけが表示されます。

### <span id="page-81-0"></span>出力 **(OUTPUT)**

コマンドからの出力を,要求元のワークステーションに表示するか,あるいはジョブのスプール出力で印刷 するかを指定します。

**\*** 出力は表示されるか(対話式ジョブによって要求された場合),あるいはジョブのスプール出力で 印刷されます(バッチ・ジョブによって要求された場合)。

### **\*PRINT**

出力はジョブのスプール出力で印刷されます。

[上](#page-80-0)

### 例

DSPNWSCFG NWSCFG(MYCONFIG)

このコマンドは,MYCONFIGという名前のネットワーク・サーバー構成に関する情報を表示します。オプ ションが指定されていないので,すべての情報が表示されます。情報は,コマンドが入力されたワークステ ーション画面に表示されます。コマンドがバッチ・ジョブから投入された場合には,コマンドからの出力 は,ジョブのスプール出力で印刷されます。

[上](#page-80-0)

### エラー・メッセージ

### **\*ESCAPE** メッセージ

### **CPF96CB**

ネットワーク・サーバー構成&1が見つかりません。

### **CPF96CC**

オプション&1はネットワーク・サーバー構成&2には無効です。

### **CPF9899**

コマンドの処理中にエラーが起こった。

## <span id="page-82-0"></span>ネットワーク・サーバー記述の表示 **(DSPNWSD)**

実行可能場所**:** すべての環境 (\*ALL) スレッド・セーフ**:** いいえ

パラメーター [例](#page-83-0) [エラー・メッセージ](#page-83-0)

ネットワーク・サーバー記述表示(DSPNWSD)コマンドは,ネットワーク・サーバー記述オブジェクトを表 示します。

上

### パラメーター

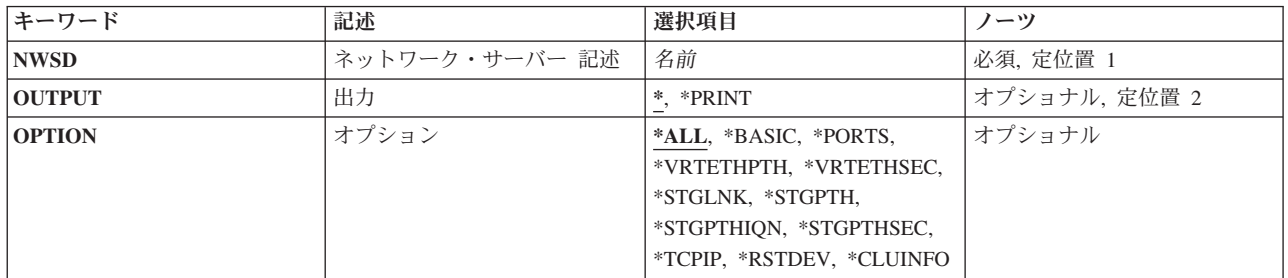

上

### ネットワーク・サーバー 記述 **(NWSD)**

表示されるネットワーク・サーバー記述の名前を指定します。

これは必須パラメーターです。

上

### 出力 **(OUTPUT)**

コマンドからの出力を,要求元のワークステーションに表示するか,あるいはジョブのスプール出力で印刷 するかを指定します。

**\*** 出力は,対話式ジョブに表示されるか,あるいは非活動ジョブのジョブのスプール出力で印刷され ます。

### **\*PRINT**

出力はジョブのスプール出力で印刷されます。

### <span id="page-83-0"></span>オプション **(OPTION)**

表示したい情報を指定します。すべての情報(\*ALL)または特定の情報の表示を選択することができます。 **\*ALL** ネットワーク・サーバー記述に関するすべての情報が表示されます。

### **\*BASIC**

ネットワーク・サーバー記述の基本特性だけが表示されます。

### **\*PORTS**

接続された通信記述に関する情報だけが表示されます。

#### **\*VRTETHPTH**

ネットワーク・サーバー記述のISCSI仮想イーサネット・パスに関する情報だけが表示されます。

#### **\*VRTETHSEC**

ネットワーク・サーバー記述のISCSI仮想イーサネット・パス機密保護に関する情報だけが表示さ れます。

### **\*STGLNK**

リンクされたクライアント記憶スペースに関する情報だけが表示されます。

#### **\*STGPTH**

ネットワーク・サーバー記述のISCSI記憶域パスに関する情報だけが表示されます。

### **\*STGPTHIQN**

ネットワーク・サーバー記述のISCSI記憶域パス修飾名に関する情報だけが表示されます。

#### **\*STGPTHSEC**

ネットワーク・サーバー記述のISCSI記憶域パス機密保護に関する情報だけが表示されます。

#### **\*TCPIP**

TCP/IP構成に関係する情報だけが表示されます。

#### **\*RSTDEV**

ネットワーク・サーバー記述と関連した制限付き装置資源だけが表示されます。

### **\*CLUINFO**

クラスター構成に関係する情報だけが表示されます。

### 例

### DSPNWSD NWSD(SERVER1)

このコマンドは、SERVER1という名前のネットワーク・サーバー記述についての情報を表示します。オプ ションが指定されていないので,すべての情報が表示されます。情報は,コマンドが入力されたワークステ ーション画面に表示されます。コマンドがバッチ・ジョブから投入された場合には,コマンドからの出力 は,ジョブのスプール出力で印刷されます。

[上](#page-82-0)

## エラー・メッセージ

なし

**70** System i: プログラミング i5/OS コマンド DSPLIBL (ライブラリー・リスト表示) ~

## <span id="page-86-0"></span>**NWS**記憶スペースの表示 **(DSPNWSSTG)**

実行可能場所**:** すべての環境 (\*ALL) スレッド・セーフ**:** いいえ

パラメーター 例 [エラー・メッセージ](#page-87-0)

ネットワーク・サーバー記憶スペース表示(DSPNWSSTG)コマンドは,ネットワーク・サーバー記憶スペー スを表示します。出力は,OUTPUTパラメーターおよびジョブ・タイプによって指示された表示装置または スプール印刷装置ファイルに送られます。表示される情報には、記憶スペースの形式、そのサイズ、使用可 能なフリー・スペースの容量,それが存在している補助記憶域プール,およびNWSD(ネットワーク・サー バー記述)にリンクされる際のドライブが含まれます。

上

### パラメーター

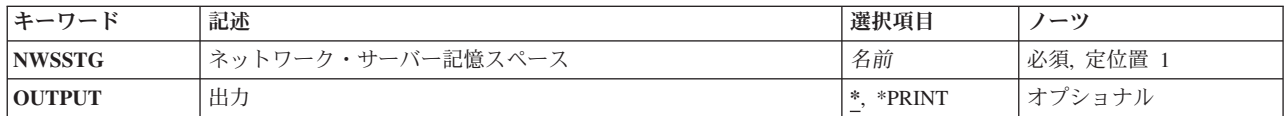

上

上

### ネットワーク・サーバー記憶スペース **(NWSSTG)**

表示する記憶スペースの名前を指定します。

### 出力 **(OUTPUT)**

出力が要求したワークステーションの画面上に表示されるか,あるいはジョブのスプール出力で印刷される かを指定します。

**\*** 対話式ジョブによって要求された出力は画面に表示されます。バッチ・ジョブによって要求された 出力は,ジョブのスプール出力で印刷されます。

### **\*PRINT**

出力はジョブのスプール出力で印刷されます。

上

### 例

DSPNWSSTG NWSSTG(STGSPACE1)

このコマンドは、STGSPACE1という名前のネットワーク・サーバー記憶スペースを表示します。

# <span id="page-87-0"></span>エラー・メッセージ

なし

[上](#page-86-0)

## <span id="page-88-0"></span>**NWS**ユーザー属性の表示 **(DSPNWSUSRA)**

実行可能場所**:** すべての環境 (\*ALL) スレッド・セーフ**:** いいえ

パラメーター [例](#page-89-0) [エラー・メッセージ](#page-89-0)

ネットワーク・サーバー・ユーザー属性表示(DSPNWSUSRA)コマンドは、ユーザー・プロファイルのネッ トワーク・サーバー・ユーザー属性を表示します。

出力は,OUTPUTパラメーターおよびジョブ・タイプによって指示された表示装置またはスプール印刷装置 ファイルに転送されます。

上

### パラメーター

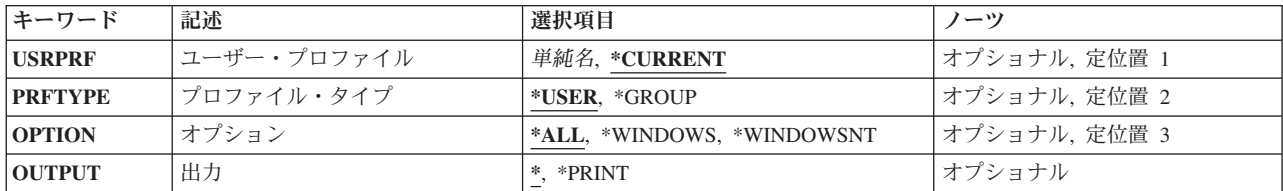

上

## ユーザー・プロファイル **(USRPRF)**

ユーザーまたはグループ・プロファイルの名前を指定します。

### **\*CURRENT**

現行ユーザー・プロファイルのユーザー・プロファイル属性が表示されます。

ユーザー名

表示するユーザー・プロファイルの名前を指定してください。

上

### プロファイル・タイプ **(PRFTYPE)**

表示される情報がユーザー・プロファイル用のものか,あるいはグループ・プロファイル用のものかを指定 します。

### **\*USER**

表示される情報はユーザー・プロファイル用のものです。

### **\*GROUP**

表示される情報はグループ・プロファイル用のものです。

### <span id="page-89-0"></span>オプション **(OPTION)**

表示される画面を指定します。

**\*ALL** すべてのサーバー・タイプに適用されるすべての画面が表示されます。

### **\*WINDOWS**または**\*WINDOWSNT**

WINDOWSサーバーに適用される画面が表示されますが,詳細説明画面は表示されません。

注**:** \*WINDOWSはV5R4およびそれ以降のリリースで使用されていなければなりません。 \*WINDOWSNTの値は,V5R4より前のリリースとの互換性のためにサポートされています。

[上](#page-88-0)

### 出力 **(OUTPUT)**

コマンドからの出力が要求元のワークステーションに表示されるか,あるいはジョブのスプール出力で印刷 されるかを指定します。

**\*** 対話式ジョブによって要求された出力は画面に表示されます。バッチ・ジョブによって要求された 出力は,ジョブのスプール出力で印刷されます。

### **\*PRINT**

出力はジョブのスプール出力で印刷されます。

[上](#page-88-0)

### 例

DSPNWSUSRA USRPRF(NWSUSR1)

ジョブが対話式の場合は,このコマンドはワークステーションでユーザーNWSUSR1に定義されたネットワ ーク・サーバー・ユーザー属性を表示します。ジョブがバッチの場合は,ユーザーNWSUSR1のネットワー ク・サーバー・ユーザー属性がジョブのスプール出力と共に印刷されます。

[上](#page-88-0)

### エラー・メッセージ

### **\*ESCAPE**メッセージ

**CPFA453**

ネットワーク・サーバー・ユーザー属性が表示されない。

## <span id="page-90-0"></span>オブジェクト権限表示 **(DSPOBJAUT)**

実行可能場所**:** すべての環境 (\*ALL) スレッド・セーフ**:** いいえ

パラメーター [例](#page-94-0) [エラー・メッセージ](#page-95-0)

オブジェクト権表示(DSPOBJAUT)コマンドは,そのオブジェクトの認可ユーザーとその割り当てられた権 限のリストを表示します。 オブジェクトが権限リストによって保護されている場合には、権限リストの名 前も併せて表示されます。共通権限と1次グループ権限も表示されます。

このコマンドを入力中のユーザーには,オブジェクトに対するオブジェクト管理(\*OBJMGT)権限がない場 合は,表示されるのはそのユーザーの名前および権限だけです。他のユーザーの名前およびオブジェクトに 対するそのユーザーの権限は表示されません。オブジェクトに対応した所有者名がない場合には,そのオブ ジェクトに対する権限は表示されません。

指定されたオブジェクトについて,次が表示されます。

- オブジェクト名
- オブジェクトが入っているライブラリーの名前
- オブジェクト所有者の名前
- オブジェクト・タイプ
- オブジェクトの使用が認可されているすべてのユーザーのリスト
- 各ユーザーがオブジェクトに対して持っている権限
- 権限リスト名(オブジェクトが権限リストによって保護されている場合)

制約事項:補助記憶域プール装置を指定する場合は,それに対する使用(\*USE)権限が必要です。

上

### パラメーター

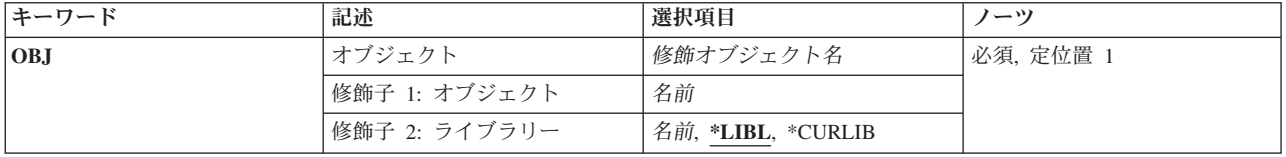

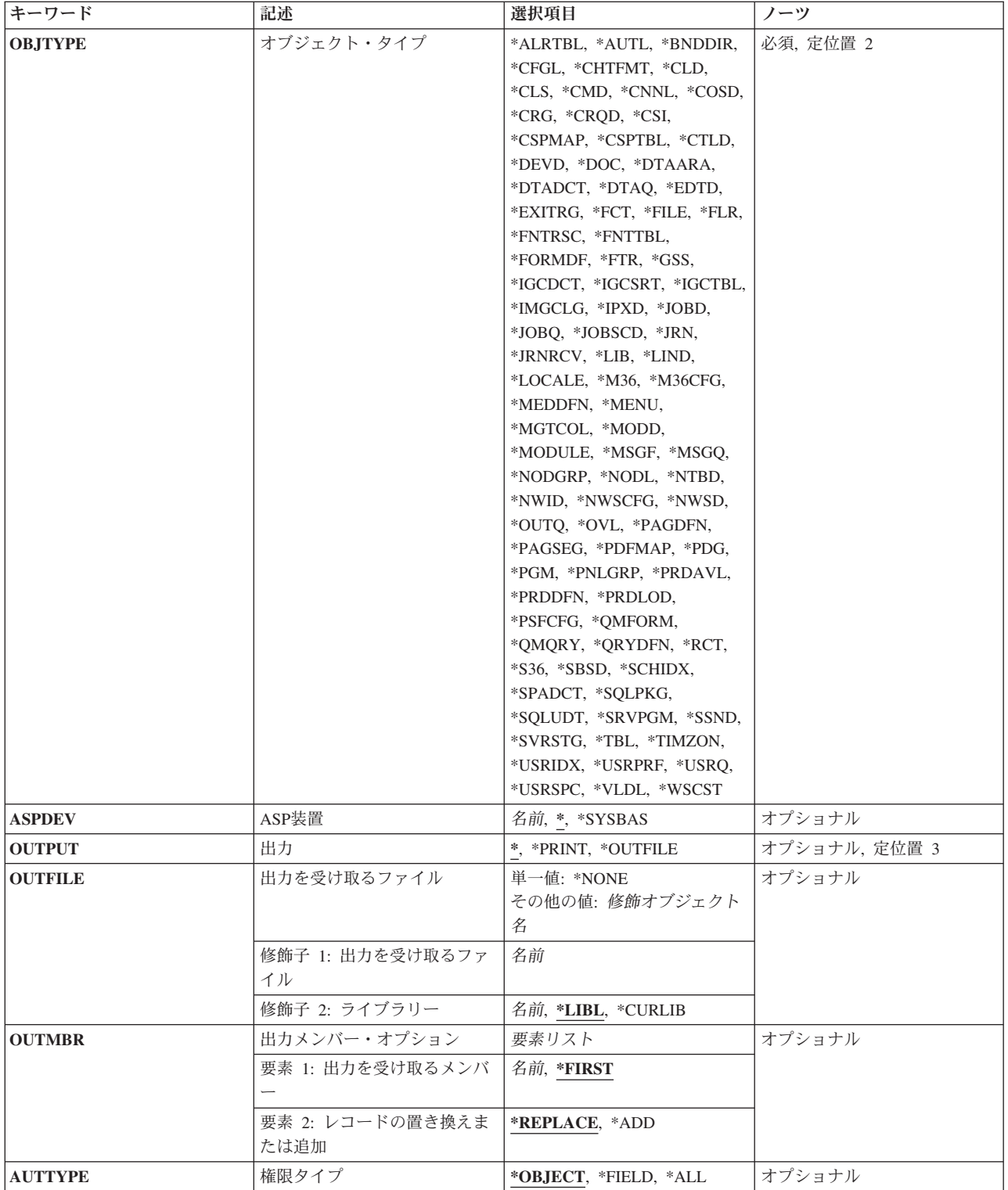

### <span id="page-92-0"></span>オブジェクト **(OBJ)**

認可ユーザーおよびその権限を表示するオブジェクトを指定します。

これは必須パラメーターです。

名前 オブジェクトの名前を指定してください。

### 修飾子**2:** ライブラリー

**\*LIBL** 最初に一致するものが見つかるまで,現行スレッドのライブラリー・リスト内のすべてのライブラ リーが検索されます。

**\*CURLIB**

スレッドの現行ライブラリーが検索されます。 スレッドの現行ライブラリーとして指定されてい るライブラリーがない場合,QGPLライブラリーが使用されます。

名前 検索するライブラリーの名前を指定してください。

[上](#page-90-0)

### オブジェクト・タイプ **(OBJTYPE)**

プログラム(\*PGM),ファイル(\*FILE),またはライブラリー(\*LIB)など,権限を表示するオブジェクトのオブジ ェクト・タイプを指定します。このコマンドのプロンプトが出されたときに,オブジェクト・タイプの完全 なリストを表示するには,このパラメーターのフィールドにカーソルを位置付けて,F4(プロンプト)を 押してください。

これは必須パラメーターです。

[上](#page-90-0)

### **ASP**装置 **(ASPDEV)**

オブジェクト(OBJパラメーター)を含むライブラリーが入っている,その補助記憶域プール(ASP)装置名を 指定します。オブジェクトのライブラリーがジョブに関連したライブラリー名スペースの一部でないASPに ある場合には,このパラメーターを指定して,このコマンドの操作のターゲットとして正しいオブジェクト が使用されるようにしなければなりません。

**\*** 現在,ジョブのライブラリー名スペースの一部となっているASPがオブジェクトを見つけるために 検索されます。これには,システムASP (ASP番号1),定義されているすべての基本ユーザーASP (ASP番号2から32),さらに現行スレッドにASPグループがある場合には、そのASPグループ中のすべ ての独立ASPが含まれます。

### **\*SYSBAS**

システムASPおよびすべての基本ユーザーASPがオブジェクトを見つけるために検索されます。ジ ョブにASPグループがあっても独立ASPは検索されません。

名前 オブジェクトを見つけるために検索する独立ASPの装置名を指定してください。独立ASPは活動化 されていて(ASP装置をオンに構成変更することによって),AVAILABLEの状況になっていなけれ ばなりません。システムASPおよび基本ユーザーASPは検索されません。

### <span id="page-93-0"></span>出力 **(OUTPUT)**

コマンドからの出力がどこに送られるかを指定します。

**\*** 出力は表示されるか(対話式ジョブによって要求された場合),あるいはジョブのスプール出力で 印刷されます(バッチ・ジョブによって要求された場合)。

### **\*PRINT**

出力はジョブのスプール出力で印刷されます。

### **\*OUTFILE**

出力は,出力を受け取るファイル **(OUTFILE)**パラメーターで指定されたデータベース・ファイル に送られます。

[上](#page-90-0)

### 出力を受け取るファイル **(OUTFILE)**

コマンドの出力が送られるデータベース・ファイルを指定します。ファイルが存在しない場合には,このコ マンドによって,指定されたライブラリーにデータベース・ファイルが作成されます。ファイルが作成され る場合には,ファイルの共通権限は,ファイルが作成されるライブラリーに指定された作成権限と同じもの になります。 ライブラリーの作成権限を表示するには,ライブラリー記述表示(DSPLIBD)コマンドを使用 してください。

### 修飾子**1:** 出力を受け取るファイル

名前 コマンド出力が送られる先のデータベース・ファイルの名前を指定してください。

### 修飾子**2:** ライブラリー

**\*LIBL** ファイルを見つけるために,ライブラリー・リストが使用されます。 ファイルが見つからない場 合には,現行ライブラリーにファイルが作成されます。 現行ライブラリーが存在していない場合 には,ファイルはQGPLライブラリーに作成されます。

#### **\*CURLIB**

ファイルを見つけるためにスレッドの現行ライブラリーが使用されます。スレッドの現行ライブラ リーとして指定されているライブラリーがない場合,QGPLライブラリーが使用されます。

名前 検索するライブラリーの名前を指定してください。

注**:** 新しいファイルが作成される場合には,システムはQSYDSAUTの様式名をもつQSYSのQAOBJAUTをモ デルとして使用します。

\*FILEオブジェクトにAUTTYPE(\*FIELD)が指定されていて,新しい出力ファイルが作成された場合には, システムはモデルとしてQSYDSFLDの形式名でQSYSのQAFLDAUTを使用します。

[上](#page-90-0)

### 出力メンバー・オプション **(OUTMBR)**

コマンドの出力を受け取るデータベース・ファイル・メンバーの名前を指定します。

### 要素**1:** 出力を受け取るメンバー

#### <span id="page-94-0"></span>**\*FIRST**

ファイル中の最初のメンバーが出力を受け取ります。 OUTMBR(\*FIRST)が指定されていて,メン バーが存在していない場合には,システムが出力を受け取るファイル **(OUTFILE)**パラメーターに 指定されたファイルの名前を使用してメンバーを作成します。メンバーが既に存在している場合, その既存メンバーの終わりに新規レコードを追加するのか,あるいはそのメンバーをクリアして新 規レコードを追加するのかを選択できます。

名前 出力を受け取るファイル・メンバーの名前を指定してください。 存在していない場合には、シス テムが作成します。

#### 要素**2:** レコードの置き換えまたは追加

### **\*REPLACE**

システムは,既存のメンバーを消去し,新しいレコードを追加します。

\*ADD システムは、既存のレコードの終わりに新しいレコードを追加します。

[上](#page-90-0)

### 権限タイプ **(AUTTYPE)**

オブジェクト・レベルの権限を表示するか,フィールド・レベルの権限を表示するか,あるいはオブジェク ト・レベルとフィールド・レベルの両方の権限を表示するかを指定します。フィールド・レベルの権限情報 のみが\*FILEオブジェクトに適用されます。

#### **\*OBJECT**

オブジェクト・レベルの権限情報が表示され,スプール・ファイルに入れられ,あるいは出力ファ イルに入れられます。

OUTPUT(\*)が要求されて,オブジェクトがフィールド・レベルの権限を持つファイルの場合には, F16キー(フィールド権限の表示)が画面上で使用可能になります。

#### **\*FIELD**

フィールド・レベルの権限情報が表示され,スプール・ファイルに入れられ,あるいは出力ファイ ルに入れられます。

この値が有効となるのは,\*FILEがオブジェクト・タイプ **(OBJTYPE)**パラメーターに指定されてい る場合だけです。

**\*ALL** OUTPUT(\*)が要求されている場合には,オブジェクト・レベルの権限情報が表示されます。 ファ イルに関連付けられたフィールド・レベルの権限がある場合には,F16キー(フィールド権限の表 示)が画面上で使用可能になります。OUTPUT(\*PRINT)が要求されている場合には,スプール・フ ァイルにオブジェクト・レベルとフィールド・レベルの権限データが含まれます。 AUTTYPE(\*ALL)はOUTPUT(\*OUTFILE)では無効です。

この値が有効となるのは,\*FILEがオブジェクト・タイプ **(OBJTYPE)**パラメーターに指定されてい る場合だけです。

[上](#page-90-0)

### 例

例**1:**ユーザーおよび権限の表示

DSPOBJAUT OBJ(ARLIB/PROG1) OBJTYPE(\*PGM)

<span id="page-95-0"></span>このコマンドは,このコマンドを入力したユーザーに対してPROG1という名前のオブジェクトに対する許 可ユーザーおよびその権限を表示します(そのユーザーにそのユーザーに対するオブジェクト管理権がある 場合)。ユーザーにオブジェクト管理権限がない場合は,表示されるのは個人用権限だけです。 PROG1 は,ARLIBという名前のライブラリー内にあるプログラム(\*PGM)です。システムは,出力リストを表示す る装置には\*を想定します。コマンドがバッチ・サブシステムに入力された場合は,出力はジョブの省略時 出力待ち行列に入れられます。コマンドが対話式サブシステムに入力された場合は,出力はこのコマンドが 入力された装置に表示されます。

### 例**2:**ユーザーのリストの印刷

DSPOBJAUT OBJ(ARLIB/PROG2) OBJTYPE(\*PGM) OUTPUT(\*PRINT)

このコマンドにより、ARLIBライブラリー内のPROG2という名前のプログラムの許可ユーザーのリストが 印刷されることになります。このコマンドを入力するユーザーに,プログラムに対してオブジェクト管理権 限がない場合は,印刷されるのはそのユーザーの名前および権限だけです。

[上](#page-90-0)

### エラー・メッセージ

### **\*ESCAPE** メッセージ

### **CPF2204**

ユーザー・プロファイル&1が見つからない。

#### **CPF2207**

ライブラリー&3のタイプ\*&2のオブジェクト&1の使用を認可されていない。

#### **CPF2208**

ライブラリー&3のタイプ\*&2のオブジェクト&1が見つからなかった。

#### **CPF2209**

ライブラリー&1が見つかりません。

#### **CPF2211**

&3のオブジェクト&1タイプ\*&2を割り振ることができない。

#### **CPF2216**

ライブラリー&1の使用は認可されていない。

#### **CPF224E**

ライブラリー&2のファイル&1にはAUTTYPE値\*FIELDは正しくない。

#### **CPF2283**

権限リスト&1が存在していない。

#### **CPF9843**

ライブラリー&3のオブジェクト&1タイプ&2をアクセスすることができない。

#### **CPF9860**

出力ファイルの処理中にエラーが起こった。

## <span id="page-96-0"></span>オブジェクト記述表示 **(DSPOBJD)**

実行可能場所**:** すべての環境 (\*ALL) スレッド・セーフ**:** いいえ

[パラメーター](#page-97-0) [例](#page-103-0) [エラー・メッセージ](#page-103-0)

オブジェクト記述表示(DSPOBJD)コマンドは、指定されたライブラリーの中または現行スレッドのライブラ リー・リストのライブラリーの中にある指定されたオブジェクトの名前および属性を表示します。 このコ マンドは,ライブラリー自体の名前および属性も表示します。

各オブジェクトのオブジェクト属性のみが表示され,オブジェクト内のデータのデータ属性とオブジェクト 内の実際のデータは表示されません。また、表示されているオブジェクトが損傷している(おそらくはシ ステム障害が原因)かどうか,あるいはロックされているためにアクセスできないかどうかも示されます。

\*EXCLUDE権限以外の何らかの権限をもっているオブジェクトのいずれでも,このコマンドで表示するこ とができます。実行(\*EXECUTE)権限実行権限をもっていないライブラリーは,このコマンドに指定しても 表示できません。 オブジェクトを1つだけ表示する場合には、オブジェクト名、オブジェクト・タイプ,そ のオブジェクトが入っているライブラリーの名前,およびそのライブラリーが入っている補助記憶域プール (ASP)装置を入力することによって,そのオブジェクトを指定することができます。 指定されたライブラリ ー修飾子により,指定されたライブラリーで最初に見つかったオブジェクトが表示されるか,または指定さ れたライブラリー内にあって何らかの権限をもっているすべてのオブジェクトが表示されます。

### 注**:**

- 損傷しているかまたはロックされているオブジェクトの場合には、表示されるか, 印刷されるか, また は出力ファイルに書き込まれる情報は不完全なものです。 オブジェクトの記述が表示または印刷される 場合には,損傷しているかまたはロックされているオブジェクトのテキストに,損傷またはロック状況 が示されます。 オブジェクトの記述が出力ファイルに書き込まれる場合には,オブジェクトがロックさ れているか,損傷しているという指示が出力ファイルに書き込まれます。
- v 表示されるライブラリー・オブジェクトのサイズには,ライブラリー内のオブジェクトのサイズは含ま れません。 ライブラリー内のオブジェクトのサイズを含むライブラリーの合計サイズは, OUTPUT(\*PRINT)を指定したライブラリー表示(DSPLIB)コマンドまたはライブラリー記述検索 (QLIRLIBD) APIを使用して判断することができます。

### 制約事項**:**

- 1. 指定したライブラリーに対する実行(\*EXECUTE)権限が必要です。ライブラリーに対する\*EXECUTE権 限がない場合には,そのオブジェクトはどれも表示されません。
- 2. 表示される各オブジェクトに対して\*EXCLUDE権限以外の何らかの権限が必要です。
- 3. オブジェクト監査フィールドで\*NOTAVL以外の値を表示するには、全オブジェクト(\*ALLOBJ)または監 査(\*AUDIT)特殊権限のいずれかが必要です。

## <span id="page-97-0"></span>パラメーター

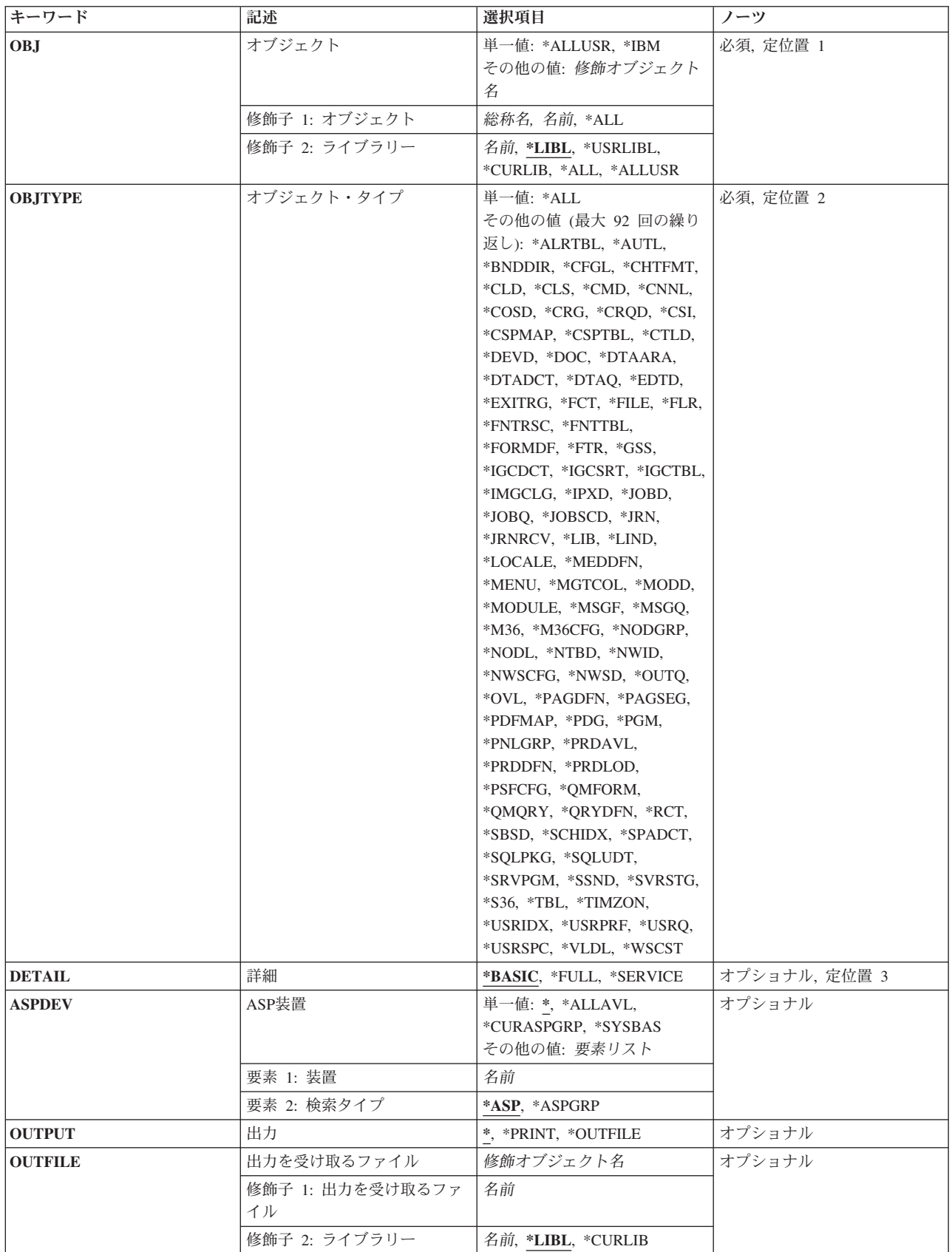

<span id="page-98-0"></span>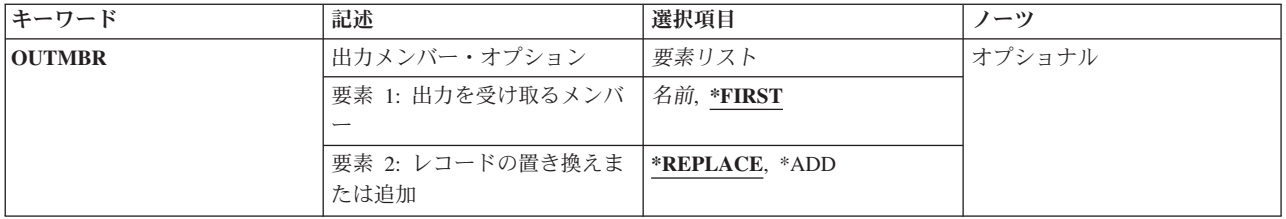

[上](#page-96-0)

### オブジェクト **(OBJ)**

ライブラリー(複数の場合もある)の中のどのオブジェクトのオブジェクト属性を表示させるかを指定しま す。 ライブラリー (修飾子2)を指定しない場合には, \*LIBLと見なされ, オブジェクトを見つけるために 現行スレッドのライブラリー・リストにあるすべてのライブラリーが検索されます。 ライブラリー内にあ って何らかの権限がないオブジェクトは,表示されません。 このパラメーターは,単一値として指定する ことも,1つまたは2つの修飾子リストとして指定できます。

これは必須パラメーターです。

### 単一値

### **\*ALLUSR**

オブジェクト名の値が\*ALLUSR の時には、オブジェクト・タイプは\*LIBでなければなりません。 **ASP**装置**(ASPDEV)**パラメーターに指定された補助記憶域プール(ASP)内のすべてのユーザー・ライ ブラリーが表示されます。 ユーザー・ライブラリーの定義については,ライブラリー(修飾子2)の 説明にある\*ALLUSRを参照してください。

**\*IBM** オブジェクト名の値が\*IBMの場合には,オブジェクト・タイプは\*LIBでなければなりません。**ASP** 装置**(ASPDEV)**パラメーターによって定義された補助記憶域プール(ASP)にあるライブラリーのう ち,ライブラリー **(LIB)**パラメーターに\*IBMが指定されたSAVLIBおよびRSTLIB CLコマンドを使 用して保管および復元されたライブラリーのすべてが表示されます。

修飾子**1:** オブジェクト

- **\*ALL** ライブラリー(修飾子2)で識別されるライブラリー中にあり,オブジェクト・タイプ**(OBJTYPE)**パ ラメーターに指定されたタイプであり,それに対して\*EXCLUDE権限以外の何らかの権限のあるオ ブジェクトがすべて表示されます。
	- 1. ライブラリー(修飾子2)が\*ALL, \*ALLUSR,またはライブラリー名の場合には,指定されたタイ プのオブジェクトのうち,指定されたライブラリーにあるすべてのオブジェクトが表示されま す。
	- 2. ライブラリー(修飾子2)が\*USRLIBLまたは\*LIBLで,オブジェクト名が特定名である(\*ALLで も,総称名でもない)場合には,OBJTYPEパラメーターにはオブジェクト・タイプを1つしか (\*ALL以外)指定できず,最初に見つかったオブジェクトだけが表示されます。
- 総称名 表示されるオブジェクトの総称名を指定してください。総称名は,1つまたは複数の文字の後にア スタリスク(\*)が付いた文字ストリングとして指定されます。総称名は、総称オブジェクト名と同じ 接頭部の名前をもち,それに対して\*EXCLUDE権限以外の何らかの権限をもつオブジェクトをすべ て指定します。
- 名前 表示するオブジェクトの名前を指定してください。

修飾子**2:** ライブラリー

\*LIBL 最初に一致するものが見つかるまで, 現行スレッドのライブラリー・リスト内のすべてのライブラ リーが検索されます。この値が使用される時に**ASP**装置 **(ASPDEV)**パラメーターが指定される場 合,ASPDEV(\*)が唯一の有効な値です。

**\*CURLIB**

スレッドの現行ライブラリーが検索されます。スレッドの現行ライブラリーとして指定されている ライブラリーがない場合,QGPLライブラリーが検索されます。この値が使用される時に**ASP**装置 (ASPDEV)パラメーターが指定される場合, ASPDEV<sup>(\*)が唯一の有効な値です。</sup>

**\*USRLIBL**

現行ライブラリー項目が現行スレッドのライブラリー・リストに存在する場合には、現行ライブラ リーおよびライブラリー・リストのユーザー部分にあるライブラリーが検索されます。 現行ライ ブラリー項目がない場合には,ライブラリー・リストのユーザー部分にあるライブラリーが検索さ れます。この値が使用される時に**ASP**装置 **(ASPDEV)**パラメーターが指定される場合,ASPDEV(\*) が唯一の有効な値です。

**\*ALL ASP**装置 **(ASPDEV)**パラメーターに指定された補助記憶域プール(ASP)内のすべてのライブラリー が検索されます。

#### **\*ALLUSR**

**ASP**装置 **(ASPDEV)**パラメーターによって定義された補助記憶域プール(ASP)内のすべてのユーザ ー・ライブラリーが検索されます。

ユーザー・ライブラリーは,Q以外の文字で始まる名前を持つライブラリーのうち,次のものを除 くすべてのライブラリーです。

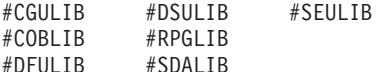

英字Qで始まる名前をもつ次のライブラリーはIBMによって提供されますが,一般的に,これらに は頻繁に変更されるユーザー・データが入っています。 したがって,これらのライブラリーもユ ーザー・ライブラリーと見なされます。

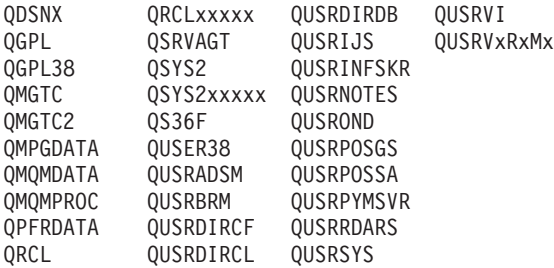

- 1. 'XXXXX'は1次補助記憶域プール(ASP)の番号です。
- 2. 前のリリースのCLプログラム内でコンパイルされるユーザー・コマンドを入れるために, 弊社 がサポートする前の各リリース用にQUSRVXRXMXの形式の別のライブラリー名を作成するこ とができます。 QUSRVXRXMXユーザー・ライブラリーのVXRXMXは弊社が引き続きサポー トしている前のリリースのバージョン,リリース,およびモディフィケーション・レベルで す。
- 名前 検索するライブラリーの名前を指定してください。

### <span id="page-100-0"></span>オブジェクト・タイプ **(OBJTYPE)**

表示されるオブジェクトのタイプを指定します。このパラメーターは,単一値として指定することも,1つ または複数のオブジェクト・タイプのリストとして指定することもできます。

このコマンドについてプロンプトを出す時にオブジェクト・タイプの完全なリストを表示するには,このパ ラメーターのフィールドにカーソルを位置付け,F4(プロンプト)を押します。 オブジェクト・タイプの 記述については,i5/OS Information Center (http://www.ibm.com/systems/i/infocenter/)の「プログラミング」カ テゴリーに含まれる制御言語(CL) トピック・コレクションの「オブジェクト・タイプ」を参照してくださ  $\mathcal{U}^{\mathcal{A}}$ 

これは必須パラメーターです。

#### 単一値

**\*ALL** 指定されたオブジェクト名のすべてのタイプのオブジェクトが表示されます。

### その他の値

### オブジェクト・タイプ

表示されるオブジェクトのタイプに対する1つまたは複数の値を指定してください。指定されたラ イブラリーの中にあり、指定されたオブジェクト・タイプを持っているすべてのオブジェクト,お よびライブラリー自体が,そのオブジェクト属性を表示されます。 オブジェクト**(OBJ)**パラメータ ーのライブラリー修飾子が\*USRLIBLまたは\*LIBLで,オブジェクト名修飾子が特定名である(\*ALL でも,総称名でもない)場合には,1つのオブジェクト・タイプしか(\*ALLではなく) ここに指定で きません。

[上](#page-96-0)

### 詳細 **(DETAIL)**

各オブジェクトごとにどのセットの属性を表示するかを指定します。

注**:** 出力がデータベース・ファイルに送られる時には,このパラメーターは無視され,すべてのオブジェク ト属性情報がファイルに書き込まれます。

#### **\*BASIC**

画面またはリストには,各オブジェクトに関するオブジェクト属性の名前および基本セットが入っ ています。

### **\*FULL**

画面またはリストには,各オブジェクトに関するオブジェクト属性の名前および全セット(属性の 基本セットを含む)が入っています。

### **\*SERVICE**

画面またはリストには,各オブジェクトに関するサービス関連の属性が入っています。

### <span id="page-101-0"></span>**ASP**装置 **(ASPDEV)**

オブジェクトが入っているライブラリーに記憶域が割り振られている補助記憶域プール(ASP)装置名を指定 します。このライブラリーがスレッドのライブラリー名スペースの一部でないASPにある場合には,必ず正 しいライブラリーが検索されるように、このパラメーターを指定しなければなりません。オブジェクト **(OBJ)**パラメーターに指定されたライブラリー修飾子が\*CURLIB, \*LIBL,または\*USRLIBLの時にこのパラ メーターを使用する場合には, ASPDEV(\*)が唯一の有効な値です。このパラメーターは, 単一値, あるい は1個または2個の要素のリストとして指定することができます。

### 単一値

**\*** 現在,スレッドのライブラリー名スペースの一部であるASPが,ライブラリーを見つけるために検 索されます。 これには,システムASP (ASP 1),すべての定義済み基本ユーザーASP (ASP 2から 32)が含まれ,スレッドにASPグループがある場合には,スレッドのASPグループの中の1次および2 次ASPが含まれます。

#### **\*ALLAVL**

使用可能なすべてのASPが検索されます。 これには,システムASP (ASP 1),すべての定義済みユ ーザー基本ASP (ASP 2から32),およびすべての1次および2次ASP(状況が「使用可能」となってい るASP 33から255)が含まれます。

### **\*CURASPGRP**

スレッドにASPグループがある場合には,スレッドのASPグループ中の1次および2次ASPがライブ ラリーを見つけるために検索されます。 システムASP (ASP 1)および定義済みの基本ユーザーASP (ASP 2から32)は検索されません。 スレッドと関連したASPグループがない場合には,エラーが出 されます。

#### **\*SYSBAS**

システムASP (ASP 1)とすべての定義済み基本ユーザーASP (ASP 2から32)が,ライブラリーを見 つけるために検索されます。 スレッドにASPグループがあっても,1次または2次ASPは検索されま せん。

### 要素**1:** 装置

名前

検索される1次または2次ASP装置の名前を指定します。1次および2次ASPは(ASP装置をオンに変更すること によって)活動化されていなければならず,状況が「使用可能」になっていなければなりません。 システ ムASP (ASP 1)および定義済みの基本ユーザーASP (ASP 2から32)は検索されません。

注**:** 要素2に指定された検索タイプが\*ASPの時に,特定の補助記憶域プール(ASP)装置名を指定するには, その特定のASP装置に対する実行(\*EXECUTE)権限がなければなりません。

要素2に指定された検索タイプが\*ASPGRPの時に特定の補助記憶域プール(ASP)装置名を指定するには、そ のASPグループ中の各ASP装置に対する実行(\*EXECUTE)権限がなければなりません。

### 要素**2:** 検索タイプ

要素1で名付けられた単一ASP装置またはASPグループ全体が検索されるかどうかを指定します。

**\*ASP** 要素1で名付けられた単一の補助記憶域プール(ASP)装置だけが検索されます。

#### **\*ASPGRP**

要素1で名付けられた1次補助記憶域プール(ASP)装置のグループ全体が検索されます。

### <span id="page-102-0"></span>出力 **(OUTPUT)**

コマンドからの出力がどこに送られるかを指定します。

**\*** 出力は表示されるか(対話式ジョブによって要求された場合),あるいはジョブのスプール出力で 印刷されます(バッチ・ジョブによって要求された場合)。

### **\*PRINT**

出力はジョブのスプール出力で印刷されます。

#### **\*OUTFILE**

出力は,出力を受け取るファイル **(OUTFILE)**パラメーターで指定されたデータベース・ファイル に送られます。

[上](#page-96-0)

### 出力を受け取るファイル **(OUTFILE)**

コマンドの出力が送られるデータベース・ファイルを指定します。 このファイルが存在しない場合には, このコマンドが指定したライブラリーにデータベース・ファイルを作成します。

注**:** 新しいファイルが作成される場合には,そのファイルを説明するテキストは″DSPOBJDの出力ファイル″ であり,共通権限はそのファイルが作成されるライブラリーに指定された作成権限と同じです。ライブラリ ーの作成権限を表示するためには,ライブラリー記述表示(DSPLIBD)コマンドを使用してください。 出力 ファイルのデータベースの形式(QLIDOBJD)は、弊社提供データベース・ファイルQADSPOBJで使用される ものと同じです。

### 修飾子**1:** 出力を受け取るファイル

名前 コマンドの出力が送られるファイルの名前を指定してください。

### 修飾子**2:** ライブラリー

\*LIBL 最初に一致するものが見つかるまで, 現行スレッドのライブラリー・リスト内のすべてのライブラ リーが検索されます。

#### **\*CURLIB**

ファイルを見つけるために,ジョブの現行ライブラリーが検索されます。ジョブの現行ライブラリ ーとしてライブラリーが指定されていない場合には,QGPLライブラリーが使用されます。

名前 ファイルを見つけるために検索されるライブラリーの名前を指定してください。

[上](#page-96-0)

### 出力メンバー・オプション **(OUTMBR)**

コマンドの出力を受け取るデータベース・ファイル・メンバーの名前を指定します。

### 要素**1:** 出力を受け取るメンバー

#### <span id="page-103-0"></span>**\*FIRST**

ファイル中の最初のメンバーが出力を受け取ります。 OUTMBR(\*FIRST)が指定されていて,メン バーが存在していない場合には,システムが出力を受け取るファイル **(OUTFILE)**パラメーターに 指定されたファイルの名前を使用してメンバーを作成します。メンバーが既に存在している場合, その既存メンバーの終わりに新規レコードを追加するのか,あるいはそのメンバーをクリアして新 規レコードを追加するのかを選択できます。

名前 出力を受け取るファイル・メンバーの名前を指定してください。 存在していない場合には、シス テムが作成します。

### 要素**2:** レコードの置き換えまたは追加

### **\*REPLACE**

システムは,既存のメンバーを消去し,新しいレコードを追加します。

\*ADD システムは、既存のレコードの終わりに新しいレコードを追加します。

[上](#page-96-0)

### 例

### 例**1:**オブジェクトの基本記述の表示

DSPOBJD OBJ(X/PAY) OBJTYPE(\*ALL)

ライブラリーX中の何らかの権限(除外(\*EXCLUDE)権限を除く)があるPAYという名前のすべてのオブジ ェクトの基本記述が表示されます。ライブラリー中の権限のないオブジェクトは表示されません。

### 例**2:**プログラムの全記述の表示

DSPOBJD OBJ(X/PAY) OBJTYPE(\*PGM) DETAIL(\*FULL)

ライブラリーX内のPAY という名前のプログラムの全記述が表示されます。表示されるものにはプログラ ムのすべての属性が含まれます。

### 例**3:**プログラム情報の表示

DSPOBJD OBJ(\*USRLIBL/PAY) OBJTYPE(\*PGM)

このコマンドは、現行スレッドのライブラリー・リストのユーザー部分に見つかるPAYという名前の最初の プログラムについての情報を表示します。

### 例**4:**ファイルの基本記述の表示

DSPOBJD OBJ(Z/ABC\*) OBJTYPE(\*FILE)

ライブラリーZにあって何らかの権限(除外(\*EXCLUDE)権限を除く)をもつもののうち名前がABC (総称 名)で始まるすべてのファイルの基本記述が表示されます。

[上](#page-96-0)

### エラー・メッセージ

### **\*ESCAPE**メッセージ

### **CPFB8ED**

装置記述&1はこの操作には正しくありません。

### **CPF2105**

&2に,タイプ\*&3のオブジェクト&1が見つからない。

### **CPF2110**

ライブラリー&1が見つかりません。

### **CPF2113**

ライブラリー&1を割り振ることができない。

#### **CPF2114**

&2のオブジェクト&1タイプ\*&3を割り振ることができない。

### **CPF2115**

&2のタイプ\*&3のオブジェクト&1に損傷がある。

#### **CPF2121**

1つまたは複数のライブラリーをアクセスすることができない。

### **CPF2123**

指定した名前またはタイプのオブジェクトはライブラリー&2に存在していない。

#### **CPF2124**

ライブラリー&2から,指定したオブジェクトを表示することはできない。

### **CPF2150**

オブジェクト情報機能に障害。

### **CPF2176**

ライブラリー&1に損傷がある。

### **CPF2177**

OBJTYPEの値がOBJの値と矛盾している。

### **CPF218C**

&1は1次または2次ASPではない。

### **CPF218D**

\*ASPGRPが指定されている時に,&1が1次ASPになっていない。

### **CPF2182**

ライブラリー&1の使用は認可されていない。

### **CPF2189**

&2のオブジェクト&1タイプ\*&3に対する権限がありません。

### **CPF326B**

ライブラリー&2のファイル&1に損傷がある。

#### **CPF9809**

ライブラリー&1をアクセスすることができない。

### **CPF9814**

装置&1が見つかりません。

### **CPF9825**

装置&1は認可されていない。

### **CPF9827**

オブジェクト&1を作成したり&2に移動することはできない。

### **CPF9833**

\*CURASPGRPまたは\*ASPGRPPRIが指定されていて,スレッドにASPグループがない。

#### **CPF9845**

ファイル&1のオープン中にエラーが起こった。

### **CPF9846**

ライブラリー&2のファイル&1の処理中にエラーが起こった。

### **CPF9847**

ライブラリー&2のファイル&1のクローズ中にエラーが起こった。

#### **CPF9850**

印刷装置ファイル&1の一時変更は許されない。

### **CPF9851**

&2のファイル&1のオーバーフロー値が小さすぎる。

### **CPF9860**

出力ファイルの処理中にエラーが起こった。

#### **CPF9899**

コマンドの処理中にエラーが起こった。

## <span id="page-106-0"></span>**OPTICONNECT**リンク状況の表示 **(DSPOPCLNK)**

実行可能場所**:** すべての環境 (\*ALL) スレッド・セーフ**:** いいえ

パラメーター 例 [エラー・メッセージ](#page-107-0)

OPTICONNECTリンク状況の表示(DSPOPCLNK)コマンドによって,複数システム間の光ファイバー・リン クまたは高速リンク(HSL)接続のいずれかの状態を表示することができます。高速リンクが存在するかどう かをシステムが判別してそれを表示しますが,存在しない場合は,光ファイバー・リンクが表示されます。

上

### パラメーター

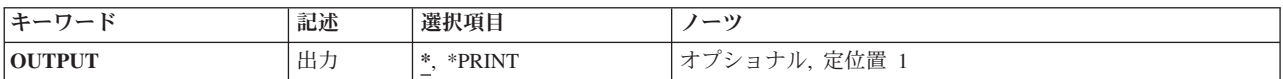

上

### 出力 **(OUTPUT)**

コマンドからの出力を,要求元のワークステーションに表示するか,あるいはジョブのスプール出力で印刷 するかを指定します。

光ファイバー・リンクの印刷だけが可能です。 リンク状況の印刷出力が必要である場合には,この機能は ハードウェア保守管理画面を介して使用できます。

**\*** 出力は表示されるか(対話式ジョブで要求された場合),あるいはジョブのスプール出力で印刷さ れます(バッチ・ジョブで要求された場合)。

### **\*PRINT**

出力はジョブのスプール出力で印刷されます。

上

### 例

DSPOPCLNK OUTPUT(\*PRINT)

このコマンドは,OPTICONNECTによって使用できるすべての接続の状況が表示されているリストを生成し ます。

# <span id="page-107-0"></span>エラー・メッセージ

なし
# <span id="page-108-0"></span>光ディスク表示 **(DSPOPT)**

実行可能場所**:** すべての環境 (\*ALL) スレッド・セーフ**:** いいえ

パラメーター [例](#page-113-0) [エラー・メッセージ](#page-113-0)

光ディスク表示(DSPOPT)コマンドは、DATAパラメーターに指定されている値に応じて、ボリューム,デ ィレクトリー,またはファイル属性を表示します。情報は出力ファイルに印刷,表示,または書き出すこと ができます。出力が出力ファイルに向けられた場合には,出力のレコード様式は次のいずれかになります。

- v DATA(\*VOLATR)が指定されると,データベース・ファイルはQAMODVAという名前のレコード様式を 持つことになります。 データベース内のフィールドは,ライブラリーQSYS に入っているファイル QAMODVAF内の弊社提供様式QAMODVAのフィールドと同じです。
- v DATA(\*DIRATR)が指定されると,データベース・ファイルはQAMODPAという名前のレコード様式を持 つことになります。 データベース内のフィールドは,ライブラリーQSYS に入っているファイル QAMODPAF内の弊社提供様式QAMODPAのフィールドと同じです。
- v DATA(\*FILATR)が指定されると,データベース・ファイルはQAMODFAという名前のレコード様式を持 つことになります。 データベース内のフィールドは,ライブラリーQSYS に入っているファイル QAMODFAF内の弊社提供様式QAMODFAのフィールドと同じです。

制約事項:このコマンドを使用するためには,表示されるボリュームを保護するために権限リストに対する \*USE権限が必要です。

上

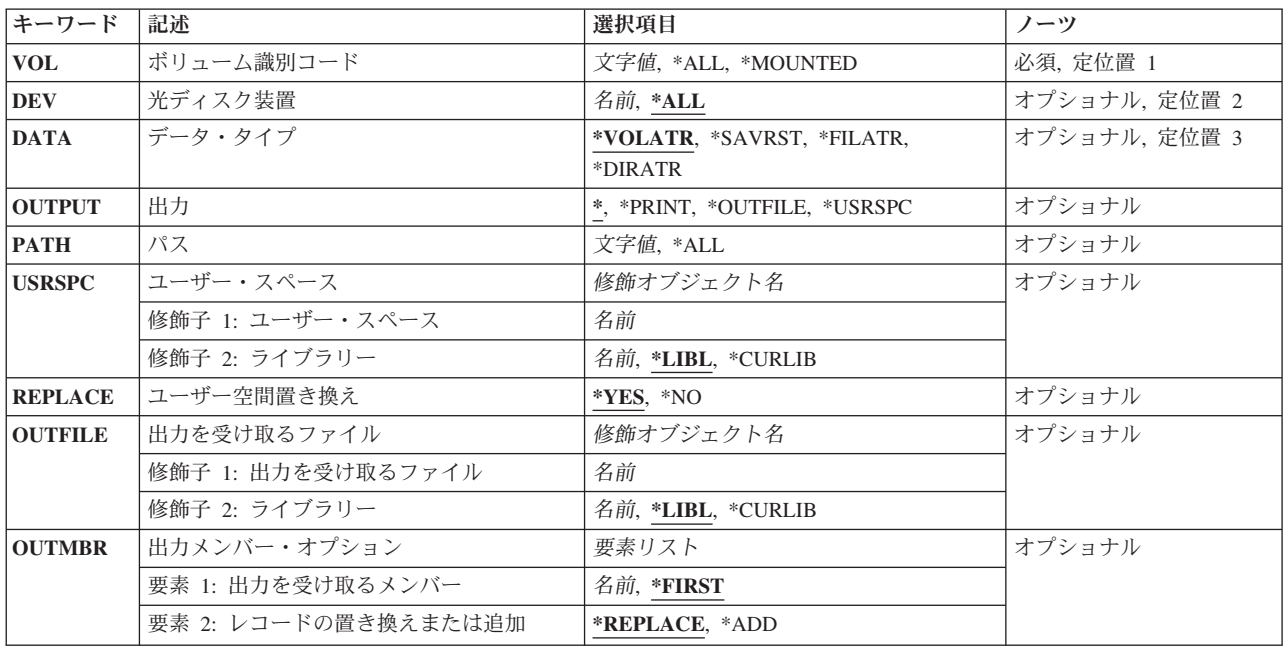

# パラメーター

# <span id="page-109-0"></span>ボリューム識別コード **(VOL)**

表示される情報が入っている光ディスク・ボリュームのIDを指定します。

**\*ALL** 指定された直接接続の光ディスク装置上のすべての光ディスク・ボリュームの情報(DEVパラメータ ー)が表示されます。

#### **\*MOUNTED**

指定された装置(DEVパラメーター)に装てんされているボリュームの情報が表示されます。

注**:** この値は,直接接続の光ディスク装置だけに有効であり,ライブラリー装置には有効でありま せん。

# ボリューム*ID*

光ディスク・ボリュームのIDを指定してください。

### 総称*\**ボリューム*ID*

ボリュームIDの総称名を指定してください。 総称名は1つまたは複数の文字の後にアスタリスク(\*) を付けた文字ストリング(例えば,ABC\*など)です。 アスタリスクは任意の有効な文字で置き換 えられます。総称名によって,直接接続された光ディスク装置の,ユーザーに権限がある総称接頭 部で始まる名前をもつすべてのオブジェクトが表示されることになります。 総称 (接頭部) 名に アスタリスクが入っていなければ,システムはその名前を完全なオブジェクト名と見なします。

[上](#page-108-0)

# 光ディスク装置 **(DEV)**

その情報が表示される光ディスク・ボリュームが入っている,直接接続の光ディスク装置を指定します。

- 注**:** このパラメーターは,VOLパラメーターに特定のボリューム名が指定されている時には無視されます。
- **\*ALL** 直接接続されたすべての光ディスク装置上の光ディスク・ボリュームのボリューム属性が表示され ます。

注**:** この値はVOL(\*ALL)またはVOL(総称\*)が指定されている時にだけ有効です。

光ディスク装置

直接接続の光ディスク装置の名前を指定してください。

[上](#page-108-0)

# データ・タイプ **(DATA)**

PATHパラメーターに指定されている時に表示される情報のタイプを指定します。 DATA(\*SAVRST)が指定 されている場合には,この情報に,光ディスク・ファイルに保管される各オブジェクトの記述および保管さ れたオブジェクトに関する要約情報が含まれます。 表示されるボリュームに基本ストリーム・ファイル形 式のデータが入るか,あるいは保管および復元形式のデータが入るかを判別するためには, DATA(\*FILATR)を指定して,リストされるデータ・ファイルIDを検査することができます。

# **\*VOLATR**

指定したボリューム(1つまたは複数)のボリューム属性が表示されます。

#### <span id="page-110-0"></span>**\*DIRATR**

指定したディレクトリー(1つまたは複数)のディレクトリー属性が表示されます。

#### **\*FILATR**

指定したファイル(1つまたは複数)のファイル属性が表示されます。

### **\*SAVRST**

指定したファイルに保管および復元データが入ります。 コマンドおよび保管された各オブジェク トの要約情報が表示されます。

[上](#page-108-0)

# 出力 **(OUTPUT)**

コマンドの出力を要求元のワークステーションに表示するか、ジョブのスプール出力で印刷するか、データ ベース・ファイルに追加するか,あるいはユーザー空間に送るかを指定します。

**\*** 対話式ジョブによって要求された出力は画面に表示されます。 コマンドがバッチ・ジョブの一部 として実行される場合には,出力はジョブのスプール出力で印刷されます。

### **\*PRINT**

出力はジョブのスプール出力で印刷されます。

### **\*OUTFILE**

出力は,OUTFILEパラメーターで指定されたデータベース・ファイルに送られます。

#### **\*USRSPC**

出力はUSRSPCパラメーターに指定されたユーザー空間に追加されます。

[上](#page-108-0)

# パス **(PATH)**

表示されるボリューム上のディレクトリーまたはファイルのパス名を指定します。 DATAパラメーター は,ディレクトリーまたはファイル属性が表示されるかどうかを指示します。 オブジェクト・パス名は, 単一の名前か,またはオブジェクトが入っているディレクトリーの名前で修飾された名前にすることができ ます。 パス名の最後の部分にパターンを指定することができます。 アスタリスク(\*)は任意の文字数に対 応します。 パス名が修飾されているか,あるいはパターンが入っている場合には,パス名をアポストロフ ィで囲まなければなりません。

注**:** このパラメーターはDATA(\*VOLATR)が指定されている場合には無視されます。

- **\*ALL** パラメーターDATAの指定方法によっては,\*ALLが別の意味をもつことがあります。 その組合わ せと意味のリストは,次の通りです。
	- v DATA(\*VOLATR)およびPATH(\*ALL)。PATHパラメーターは無視されます。
	- DATA(\*SAVRST)およびPATH(\*ALL)。ボリューム上のすべてのディレクトリーのすべての保管 /復元ファイルがリストされます。
	- v DATA(\*SAVRST)およびPATH(/ディレクトリー1/\*ALL)。パス/ディレクトリー1中のすべての保 管/復元ファイルがリストされます。
	- v DATA(\*DIRATR)およびPATH(\*ALL)。ボリューム上のすべてのディレクトリーのすべてのディ レクトリー属性がリストされます。
- <span id="page-111-0"></span>v DATA(\*DIRATR)およびPATH(/DIRECTORY1/\*ALL)。パス/DIRECTORY1中のディレクトリーの すべてのディレクトリー属性がリストされます。
- v DATA(\*FILATR)およびPATH(\*ALL)。ボリュームのルート・ディレクトリー(/)中のファイルのす べてのファイル属性がリストされます。
- v DATA(\*FILATR)およびPATH(/DIRECTORY1/\*ALL)。ボリュームの/DIRECTORY1中のファイル のすべてのファイル属性がリストされます。

パス名 属性をリストするディレクトリーまたはファイルの完全修飾名を指定してください。

### 総称*\**パス名

パスIDの総称名を指定してください。 総称名は1文字または複数文字の文字ストリングにアスタリ スク(\*)を続けたものです。例えば、/DIRECTORY1/FILE\*など。 アスタリスクは任意の有効な文字 で置き換えられます。 総称名によって,総称接頭部で始まり,ユーザーが権限をもっている,す べてのディレクトリー属性またはファイル属性が表示されます。 総称 (接頭部) 名にアスタリス クが入っていなければ,システムはその名前を完全なオブジェクト名と見なします。

[上](#page-108-0)

# ユーザー・スペース **(USRSPC)**

画面出力の追加先のユーザー・スペースを指定します。

注**:** このパラメーターはOUTPUT(\*USRSPC)が指定されている場合にのみ有効です。

# 修飾子**1:** ユーザー・スペース

#### ユーザー空間名

出力を受け取るユーザー空間の名前を指定してください。

# 修飾子**2:** ライブラリー

**\*LIBL** 最初に一致するものが見つかるまで,ジョブのライブラリー・リスト内のすべてのライブラリーが 検索されます。

# **\*CURLIB**

ジョブの現行ライブラリーが検索されます。ジョブの現行ライブラリーとしてライブラリーが指定 されていない場合には、QGPLライブラリーが使用されます。

### ライブラリー名

検索するライブラリーの名前を指定してください。

[上](#page-108-0)

# ユーザー空間置き換え **(REPLACE)**

既存のユーザー空間を置き換えるかどうかを指示します。

注**:** このパラメーターはOUTPUT(\*USRSPC)が指定されている場合にのみ有効で,指定されたライブラリー の中にユーザー空間がみつからない場合には無視されます。

**\*YES** ユーザー空間が見つかった場合には置き換えられます。 元のユーザー空間の既存の権限は保持さ れますが,内容は置き換えられます。

<span id="page-112-0"></span>**\*NO** ユーザー空間は見つかっても置き換えられません。 要求は終了し,ライブラリーにはすでにユー ザー空間が存在していて,作成することはできないことを告げるメッセージがジョブ・ログに送ら れます。

[上](#page-108-0)

# 出力を受け取るファイル **(OUTFILE)**

コマンドの出力が送られるデータベース・ファイルを指定します。ファイルが存在しない場合には,このコ マンドによって,指定されたライブラリーにデータベース・ファイルが作成されます。ファイルが作成され る場合には,ファイルの共通権限は,ファイルが作成されるライブラリーに指定された作成権限と同じもの になります。 ライブラリーの作成権限を表示するには,ライブラリー記述表示(DSPLIBD)コマンドを使用 してください。

## 修飾子**1:** 出力を受け取るファイル

名前 コマンド出力が送られる先のデータベース・ファイルの名前を指定してください。

# 修飾子**2:** ライブラリー

**\*LIBL** ファイルを見つけるために,ライブラリー・リストが使用されます。 ファイルが見つからない場 合には,現行ライブラリーにファイルが作成されます。 現行ライブラリーが存在していない場合 には,ファイルはQGPLライブラリーに作成されます。

### **\*CURLIB**

ファイルを見つけるためにスレッドの現行ライブラリーが使用されます。スレッドの現行ライブラ リーとして指定されているライブラリーがない場合,QGPLライブラリーが使用されます。

名前 検索するライブラリーの名前を指定してください。

[上](#page-108-0)

# 出力メンバー・オプション **(OUTMBR)**

コマンドの出力を受け取るデータベース・ファイル・メンバーの名前を指定します。

# 要素**1:** 出力を受け取るメンバー

### **\*FIRST**

- ファイル中の最初のメンバーが出力を受け取ります。 OUTMBR(\*FIRST)が指定されていて,メン バーが存在していない場合には,システムが出力を受け取るファイル **(OUTFILE)**パラメーターに 指定されたファイルの名前を使用してメンバーを作成します。メンバーが既に存在している場合, その既存メンバーの終わりに新規レコードを追加するのか,あるいはそのメンバーをクリアして新 規レコードを追加するのかを選択できます。
- 名前 出力を受け取るファイル・メンバーの名前を指定してください。 存在していない場合には、シス テムが作成します。

# 要素**2:** レコードの置き換えまたは追加

### **\*REPLACE**

システムは,既存のメンバーを消去し,新しいレコードを追加します。

**\*ADD** システムは,既存のレコードの終わりに新しいレコードを追加します。

### <span id="page-113-0"></span>例**1:**すべての光ディスク・ボリュームの属性の表示

DSPOPT VOL(\*ALL) DEV(\*ALL)

このコマンドは,ローカル光ディスク装置およびライブラリー内のすべてのボリューム属性を表示します。

#### 例**2:**総称検索を使用した属性の表示

DSPOPT VOL(PAY\*) DATA(\*DIRATR) PATH('/\*')

このコマンドは,文字PAYで始まっている光ディスク・ボリュームすべてのルート・ディレクトリー内のす べてのディレクトリーの属性を表示します。

# 例**3:**特定ディレクトリーの属性の表示

DSPOPT VOL(VOL01) DEV(OPT01) DATA(\*FILATR) PATH('/DIR1/DIR2/\*')

このコマンドは,光ディスク・ボリュームVOL01のディレクトリー*/DIR1/DIR2*内のすべてのファイルのファ イル属性を表示します。

### 例**4:**保管および復元データの表示

DSPOPT VOL(\*MOUNTED) DEV(OPT01) DATA(\*SAVRST) PATH('\*ALL')

このコマンドは,装置OPT01にマウントされた光ディスク・ボリューム上に見つかったすべてのファイルの 保管および復元データを表示します。

[上](#page-108-0)

# エラー・メッセージ

#### **\*ESCAPE**メッセージ

#### **CPF1247**

サブシステム&1は事前開始ジョブ&2を開始することができない。

#### **CPF384C**

CCSIDの変換中にエラーが起こった。

#### **CPF3864**

&3の&2 &1は復元されなかった。

### **CPF386A**

ファイルが見つからない。

#### **CPF5729**

オブジェクト&1を割り振ることができない。

### **CPF9810**

ライブラリー&1が見つかりません。

# **CPF9815**

ライブラリー&3のファイル&2のメンバー&5が見つからない。

#### **CPF9845**

ファイル&1のオープン中にエラーが起こった。

#### **CPF9850**

印刷装置ファイル&1の一時変更は許されない。

### **CPF9851**

&2のファイル&1のオーバーフロー値が小さすぎる。

#### **CPF9860**

出力ファイルの処理中にエラーが起こった。

#### **OPT1115**

ファイルが見つからない。

#### **OPT1125**

ファイルが使用中。

### **OPT1135**

オープン・ファイル数が限界に達したので要求は失敗しました。

#### **OPT1140**

ファイル処理中に予期しないエラーが起こった。

### **OPT1185**

保留中の光ディスク・ファイルをアクセスすることができない。

#### **OPT1205**

ディレクトリーが見つからない。

#### **OPT1212**

ディレクトリーが使用中です。

#### **OPT1224**

パスの長さが最大値の256バイトを超えている。

### **OPT1247**

ライブラリー&2でユーザー空間&1は作成されなかった。

### **OPT1255**

ファイルが壊れている。

### **OPT1317**

ディレクトリー名が長すぎる。

### **OPT1320**

光ディスク・ボリューム&1は使用中である。

#### **OPT1325**

光ディスク・ボリュームの形式が認識されません。

#### **OPT1330**

光ディスク・ボリュームが見つからないか,または使用不能です。

## **OPT1331**

光ディスク・ボリューム&1が見つかりません。

#### **OPT1340**

光ディスク・ボリューム&1が初期設定されていない。

#### **OPT1346**

リモート光ディスク装置にあるボリュームには操作を行なうことができない。

#### **OPT1360**

光ディスク・ボリューム&1の媒体ディレクトリーが壊れています。

### **OPT1427**

DATA値では総称または\*ALLボリューム要求は使用できません。

#### **OPT1460**

光ディスク・ボリューム&1が光ディスク装置にない。

#### **OPT1463**

操作が完了していない。光ディスク・ボリュームが基本ボリュームでありません。

#### **OPT1489**

装置&1ではボリューム・パラメーターは使用できない。

#### **OPT1530**

&1は有効な光ディスク装置を表していない。

#### **OPT1555**

光ディスク装置&1は使用中です。

#### **OPT1605**

媒体または装置エラーが起こりました。

#### **OPT1640**

ファイルまたはディレクトリーの読み取り中にエラーが起こった。

#### **OPT1790**

操作が許可されないか,または別の要求と矛盾しています。

#### **OPT1805**

光ディスク・ボリューム索引ファイルのアクセス中にエラー。

#### **OPT1810**

光ディスク・ディレクトリー索引ファイルのアクセス中にエラー。

### **OPT1813**

予期しないエラーが起こった。

#### **OPT1815**

内部プログラム・エラーが起こりました。

#### **OPT1820**

光ディスク装置&1で内部エラーが起こった。

#### **OPT1821**

光ディスク装置&1でエラーが起こった。

### **OPT1825**

光ディスク装置&1で光ディスク索引が間違っている。

#### **OPT1860**

光ディスク装置&1に対する要求が正常に実行されなかった。

### **OPT1861**

装置&1に構成された装置記述がない。

# **OPT1862**

資源&1に活動状態の装置記述がない。

### **OPT1863**

光ディスク・ライブラリーを再利用する必要がある。

# **OPT1872**

光ディスク要求がタイムアウトまたは取り消されました。

#### **OPT2040**

バックアップ制御ファイルのアクセス中にエラー。

### **OPT2301**

内部システム・オブジェクトが使用中である。

### **OPT2420**

光ディスク・ボリューム&2は認可されていない。

# **OPT2422**

ファイルまたはディレクトリーに対して許可されていません。

### **OPT6713**

ボリューム明細の表示が正常に実行されなかった。

#### **OPT7740**

ユーザーにはライブラリー&3タイプ&4のオブジェクト&2が認可されていない。

# <span id="page-118-0"></span>光ディスク・ロック表示 **(DSPOPTLCK)**

実行可能場所**:** すべての環境 (\*ALL) スレッド・セーフ**:** いいえ

パラメーター [例](#page-119-0) [エラー・メッセージ](#page-119-0)

光ディスク・ロックの表示(DSPOPTLCK)コマンドは、光ディスク・ボリューム,ディレクトリー,または ファイル上に保留されているロックのリストを表示します。 TYPE(\*JOB)が指定されている場合には,この コマンドは現在光ディスク要求を実行しているすべてのジョブのリストを表示します。 情報は印刷または 表示することができます。

このコマンドは,リモート光ディスク・サーバーにあるボリューム,ディレクトリー,またはファイルに対 するロックは識別しません。 また,現在リモート光ディスク・サーバーを使用しているジョブも識別しま せん。 遠隔光ディスク・サーバーを現在使用しているジョブがあるかどうかを判別するためには, TYPE(\*CONV)を指定した光ディスク・サーバー表示(DSPOPTSVR)コマンドを使用してください。

上

# パラメーター

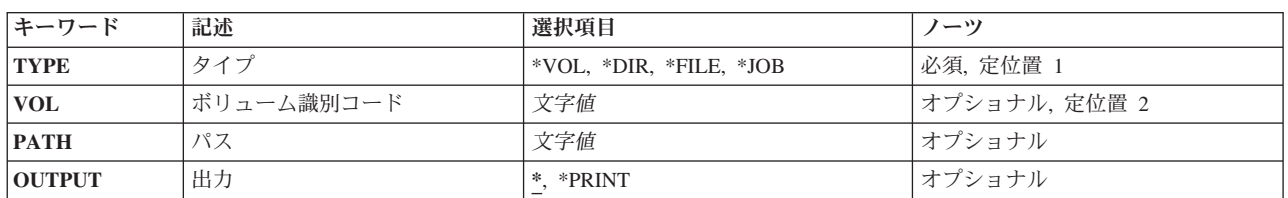

上

# タイプ **(TYPE)**

表示または印刷されるロックのタイプを指定します。

- **\*VOL** 指定された光ディスク・ボリューム上のジョブ情報およびロックが表示または印刷されます。
- **\*DIR** 指定された光ディスク・ディレクトリーのジョブ情報およびロックが表示または印刷されます。
- **\*FILE** 指定された光ディスク・ファイルのジョブ情報およびロックが表示または印刷されます。
- **\*JOB** 現在光ディスク要求を実行しているすべてのジョブのジョブ情報およびロックが表示または印刷さ れます。

ボリューム識別コード **(VOL)**

ロックがリストされている光ディスク・ボリュームのボリュームIDを指定します。

上

# <span id="page-119-0"></span>パス **(PATH)**

ロックがリストされているボリューム上のディレクトリーまたはファイルのパス名を指定します。

注**:** このパラメーターはTYPE(\*DIR)またはTYPE(\*FILE)が指定されている場合にのみ有効です。

# [上](#page-118-0)

# 出力 **(OUTPUT)**

コマンドからの出力が要求元のワークステーションに表示されるか,あるいはジョブのスプール出力で印刷 されるかを指定します。

**\*** 対話式ジョブによって要求された出力は画面に表示されます。 コマンドがバッチ・ジョブの一部 として実行される場合には,出力はジョブのスプール出力で印刷されます。

### **\*PRINT**

出力はジョブのスプール出力で印刷されます。

# 例

例**1:**ファイルに対するロックの表示

DSPOPTLCK TYPE(\*FILE) VOLUME(VOL001) PATH('/PAYROLL/JAN1995')

このコマンドは, VOL001ボリューム上のディレクトリー/PAYROLL内のファイルJAN1995に対して保留さ れたロックを表示します。

# 例**2:**アクティブ・ジョブのロックの表示

DSPOPTLCK TYPE(\*JOB)

このコマンドは,光ディスク要求を実行中のアクティブ・ジョブのリストを表示します。

# エラー・メッセージ

**\*ESCAPE**メッセージ

## **OPT1318**

ファイル名が長すぎる。

# <span id="page-120-0"></span>光ディスク・サーバー表示 **(DSPOPTSVR)**

実行可能場所**:** すべての環境 (\*ALL) スレッド・セーフ**:** いいえ

パラメーター [例](#page-121-0) [エラー・メッセージ](#page-121-0)

光ディスク・サーバー表示(DSPOPTSVR)コマンドは、光ディスク・サーバー追加(ADDOPTSVR)コマンドを 使用して追加されたすべての光ディスク・サーバーの構成に関する情報を表示します。 情報は印刷または 表示することができます。

上

# パラメーター

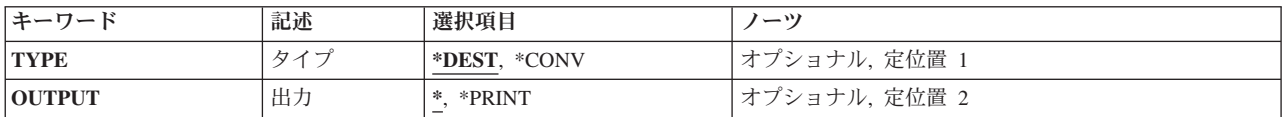

上

# タイプ **(TYPE)**

表示される情報のタイプを指定します。

# **\*DEST**

宛先情報が表示されます。 この情報には,階層ファイル・システム(HFS) APIを使用してアクセス できるすべての光ディスク・サーバーのリストおよび各宛先の現在の状況が含まれます。

# **\*CONV**

会話情報が表示されます。 この情報には,活動状態のすべての光ディスク会話のリスト,各会話 の宛先,会話を使用するジョブ,および各オープン・ファイルのパスが含まれます。

上

# 出力 **(OUTPUT)**

コマンドからの出力が要求元のワークステーションに表示されるか,あるいはジョブのスプール出力で印刷 されるかを指定します。

**\*** 要求されたデータは表示装置に表示されます。

# **\*PRINT**

出力はジョブのスプール出力で印刷されます。

上

# <span id="page-121-0"></span>例

DSPOPTSVR TYPE(\*DEST)

このコマンドは,開始済みの光ディスク・サーバーのすべての各宛先の現行状況を表示します。

[上](#page-120-0)

# エラー・メッセージ

# **\*ESCAPE**メッセージ

# **CPF4101**

ライブラリー&3にファイル&2が見つからないか,インライン・データ・ファイルがない。

# **CPF6A1C**

印刷機能を追加することができない。

### **CPF9845**

ファイル&1のオープン中にエラーが起こった。

## **CPF9850**

印刷装置ファイル&1の一時変更は許されない。

### **CPF9851**

&2のファイル&1のオーバーフロー値が小さすぎる。

### **OPT6710**

光ディスク・サーバー・サポートが活動状態でない。

# <span id="page-122-0"></span>**OSPF**の表示 **(DSPOSPF)**

実行可能場所**:** 対話環境 (\*INTERACT \*IPGM \*IREXX \*EXEC) スレッド・セーフ**:** いいえ

パラメーター [例](#page-124-0) [エラー・メッセージ](#page-124-0)

OSPF状態および構成の表示(DSPOSPF)コマンドは,現在のOSPF構成またはルーティング・プロトコルの状 態を表示することができます。現在の構成情報には、OSPFインターフェース、近隣、領域、および仮想リ ンクが含まれます。現在の状態情報には,近隣状態,形成された隣接,リンク状態データベース・コンテン ツ,およびOSPF経路が含まれます。

上

# パラメーター

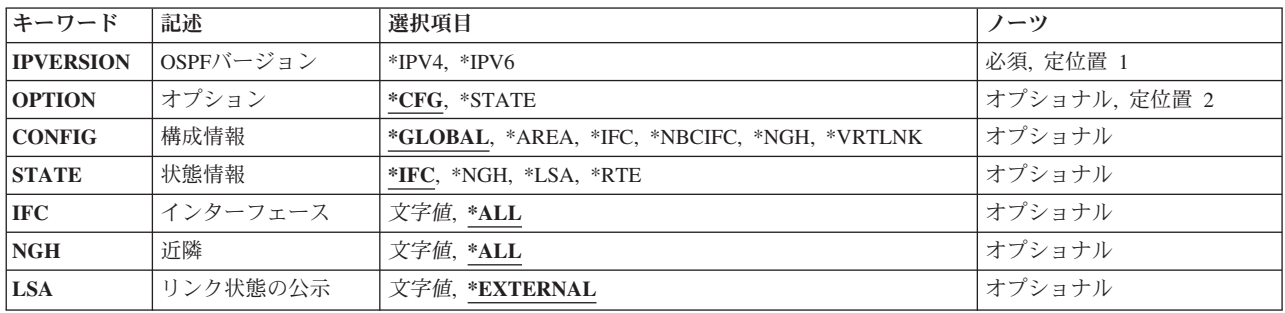

上

# **OSPF**バージョン **(IPVERSION)**

表示するOSPF状態および構成情報のバージョンを指定してください。

**\*IPV4** IPv4のOSPF状態および構成を表示します。

**\*IPV6** IPv6のOSPF状態および構成を表示します。

# 上

# オプション **(OPTION)**

表示されるOSPF情報のタイプを指定してください。

**\*CFG** 現行のOSPF構成情報を表示します。

# **\*STATE**

現行のOSPF状態情報を表示します。

# <span id="page-123-0"></span>構成情報 **(CONFIG)**

表示するOSPF構成オプションを指定してください。

### **\*GLOBAL**

ルーターIDなどのグローバルOSPF情報,およびOSPFルーティング・プロトコルが使用可能かどう かを表示します。

# **\*AREA**

構成済みOSPF領域を表示します。

**\*IFC** 構成済みOSPFインターフェースを表示します。

### **\*NBCIFC**

構成済みOSPFの非ブロードキャスト・インターフェースを表示します。

**\*NGH** 構成済みOSPF隣接を表示します。

## **\*VRTLNK**

構成済みOSPF仮想リンクを表示します。

[上](#page-122-0)

# 状態情報 **(STATE)**

表示するOSPF状態オプションを指定してください。

- **\*IFC** OSPFインターフェースの現行状態を表示します。
- **\*NGH** OSPF隣接の現行状態を表示します。
- **\*LSA** リンク状態データベースの内容を表示します。
- **\*RTE** 他のルーターに対して生成されたOSPF経路を表示します。

[上](#page-122-0)

# インターフェース **(IFC)**

OSPFインターフェースの現行状態情報を表示します。

- **\*ALL** このオプションは,構成されたすべてのOSPFインターフェースの状態を表示します。
- 文字値 特定のOSPFインターフェースのインターネット・アドレスを指定してください。

IPv4インターネット・アドレスは,*nnn.nnn.nnn.nnn*形式で指定され,*nnn*は0から255までの範囲の10 進数です。 IPv6インターネット・アドレスは,*n:n:n:n:n:n:n:n*形式で指定されました。ここで,*n*は 0からX'ffff'の範囲の16進数です。値″::″は,1つ以上のグループの16ビットがゼロであることを示し ています。

インターフェースIDは,論理インターフェースの別名になることもあります。

[上](#page-122-0)

# 近隣 **(NGH)**

OSPF隣接の現行状態を表示します。

- <span id="page-124-0"></span>**\*ALL** 構成されたすべてのOSPF隣接の状態を表示します。
- 文字値 特定のOSPF隣接のインターネット・アドレスを指定してください。

IPv4インターネット・アドレスは,*nnn.nnn.nnn.nnn*形式で指定され,*nnn*は0から255までの範囲の10 進数です。IPv6インターネット・アドレスは,*n:n:n:n:n:n:n:n*形式で指定されました。ここで,*n*は0 からX'ffff'の範囲の16進数です。値″::″は,1つ以上のグループの16ビットがゼロであることを示し ています。

[上](#page-122-0)

# リンク状態の公示 **(LSA)**

外部リンク状態アドバタイズメントまたは特定の領域のリンク状態データベースを表示するかどうかを指定 してください。

### **\*EXTERNAL**

外部のリンク状態アドバタイズメントを表示します。

文字値 領域のインターネット・アドレスを*a.a.a.a*形式で指定してください。ここで,*a*は1から255の10進数 です。

[上](#page-122-0)

# 例

### 例**1: OSPF IPv4**のグローバル情報の表示

DSPOSPF IPVERSION(\*IPV4) OPTION(\*CFG) CONFIG(\*GLOBAL)

このコマンドは, IPv4 OSPFの現行グローバル構成パネルを表示します。このパネルには、ルーター ID, OSPFプロトコルが使用可能であるかどうか, システムが自律境界ルーターとして使用可能になってい るかどうかなどが表示されます。

### 例**2:**現行構成済み**IPv4 OSPF**インターフェースの表示

DSPOSPF IPVERSION(\*IPV4) OPTION(\*CFG) CONFIG(\*IFC)

このコマンドは,「現行構成済みIPv4 OSPFインターフェース」パネルを表示します。このパネルには, OSPFインターフェースごとに,Helloパケットの送信時間間隔およびデータベース交換プロセスの値が表示 されます。

### 例**3:**現在構成されている**IPv4 OSPF**エリアの表示

DSPOSPF IPVERSION(\*IPV4) OPTION(\*CFG) CONFIG(\*AREA)

このコマンドは,このシステムが属している現在構成されているIPv4 OSPFエリアを表示します。

[上](#page-122-0)

# エラー・メッセージ

# **\*ESCAPE** メッセージ

# **TCP6512**

OMPROUTEDが活動状態でないため、OSPF状態および構成を検索できません。

# **TCP9999**

プログラム&1でシステムの内部エラーが起こった。

[上](#page-122-0)

# <span id="page-126-0"></span>一時変更表示 **(DSPOVR)**

実行可能場所**:** すべての環境 (\*ALL) スレッド・セーフ**:** いいえ

パラメーター [例](#page-128-0) [エラー・メッセージ](#page-129-0)

一時変更表示(DSPOVR)コマンドは,ジョブの活動状態にある呼び出しレベルでのファイルの一時変更を表 示します。すべてのファイルの一時変更,または特定のファイルに対する一時変更を表示することができま す。

ファイル一時変更は、表示する前に組み合わせることができます。組合されたファイル一時変更は、呼び出 しレベル1から指定の呼び出しレベルまでのファイルに対するすべての一時変更を組み合わせた結果であ り,そのファイルが,指定された呼び出しレベルでオープンされる時点で適用される一時変更を意味しま す。

呼び出しレベルは,呼び出しスタックの各呼び出しスタック項目に対応しています。プログラムまたはプロ シージャーの呼び出しにより,呼び出しスタックに別の呼び出しスタック項目が追加されます。TFRCTL (制御権転送)コマンドを使用してプログラムまたはプロシージャーが呼び出された時には,この呼び出し スタックは,呼び出しスタックにすでにある呼び出しスタック項目に置き換わります。新しい呼び出しレベ ル番号は作成されません。

注**:** この機能は,ジョブ処理(WRKJOB)コマンドのオプション15によってもアクセスすることができます。

上

# パラメーター

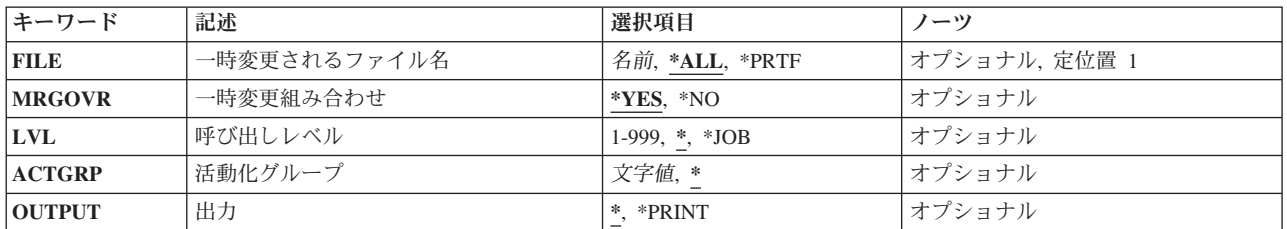

上

# 一時変更されるファイル名 **(FILE)**

すべてのファイルの一時変更を表示するか,あるいは特定のファイルに対するファイル一時変更を表示する かを指定します。

**<sup>\*</sup>ALL** 呼び出しレベル1から指定した呼び出しレベルまでのすべてのファイルの一時変更が表示されま す。

<span id="page-127-0"></span>**\*PRTF**

このコマンドが入力された呼び出しレベルに存在している\*PRTFファイルの一時変更が表示されま す。

名前 呼び出しレベル1から指定した呼び出しレベルまでの表示するすべてのファイル一時変更の名前を 指定してください。

[上](#page-126-0)

# 一時変更組み合わせ **(MRGOVR)**

ファイル一時変更を組み合わせるかどうかを指定します。組み合わされた一時変更用に使用された最後の一 時変更のタイプと同じタイプの一時変更のパラメーターだけが,指定された呼び出しレベルでの有効な一時 変更を決定するために使用されます。

- **\*YES** 表示されるファイルの一時変更は組み合わせられます。
- **\*NO** 表示されるファイルの一時変更は組み合わせられません。

[上](#page-126-0)

# 呼び出しレベル **(LVL)**

表示されるファイル一時変更の呼び出しレベルを指定します。WRKJOBコマンドによる呼び出しスタック 上に表示される呼び出しスタック項目とその呼び出しスタック項目の呼び出しレベルとの間に,1対1の対応 関係があります。

呼び出しスタック上に最初に表示される呼び出しスタック項目名(リストの先頭)は、呼び出しレベル1の 呼び出し先プログラムまたはプロシージャーです。2番目に表示される呼び出しスタック項目名は、呼び出 しレベル2のプログラムまたはプロシージャーです。最後に表示される呼び出しスタック項目名は、そのジ ョブの最高の呼び出しレベルのプログラムまたはプロシージャーです。

- 組み合わされたファイル一時変更が表示される場合には,呼び出しレベル1から指定した呼び出しレベル までのファイルの一時変更が、組み合わされたファイル一時変更の作成に提供されます。
- v 一時変更組み合わせ **(MRGOVR)**パラメーターに\*NOを指定し,一時変更中のファイル **(FILE)**パラメー ターに\*ALLを指定した場合には,呼び出しレベル1から指定した呼び出しレベルまでのすべてのファイ ルの一時変更(およびそれらが見つかった呼び出しレベル)が表示されます。
- v 一時変更組み合わせ **(MRGOVR)**パラメーターに\*NOを指定し,一時変更中のファイル **(FILE)**パラメー ターにファイルの一時変更名を指定した場合には,呼び出しレベル1から指定した呼び出しレベルまでの 指定したファイルのすべてのファイル一時変更(およびそれらが見つかった呼び出しレベル)が表示さ れます。
- **\*** 表示されるファイル一時変更の呼び出しレベルは,DSPOVRコマンド処理プログラムを呼び出した プログラムの呼び出しレベルです。このコマンドがQCMDEXCに対する呼び出しによって開始され た場合には,呼び出しレベルはQCMDEXCの呼び出し元と同じ呼び出しレベルです。999より大き い呼び出しレベル番号での一時変更は表示されません。
- **\*JOB** ジョブ・レベルにOVRSCOPE(\*JOB)が指定された一時変更のみが削除されます。

<span id="page-128-0"></span>*1*から*999*

表示するファイル一時変更の特定の呼び出しレベルを指定してください。特定の呼び出しレベル は,実行中の呼び出しレベルより低い呼び出しレベルでのファイル一時変更の表示に使用されま す。

[上](#page-126-0)

# 活動化グループ **(ACTGRP)**

活動化グループについて表示するためにレベル一時変更を指定します。MRGOVR(\*YES)が指定された時に は,活動化グループで最も古いプロシージャーの呼び出しレベル以上のすべての呼び出しレベル一時変更が 処理された後で,活動化グループ・レベルの一時変更が処理されます。

**\*** 要求元端末の活動化グループからのレベル一時変更が表示されます。

文字値 活動化グループ・レベルの一時変更を指定する活動化グループの名前を指定してください。

[上](#page-126-0)

# 出力 **(OUTPUT)**

コマンドからの出力を,要求元のワークステーションに表示するか,あるいはジョブのスプール出力で印刷 するかを指定します。

**\*** 対話式ジョブによって要求された出力は画面に表示されます。バッチ・ジョブによって要求された 出力は,ジョブのスプール出力で印刷されます。

### **\*PRINT**

出力はジョブのスプール出力で印刷されます。

[上](#page-126-0)

# 例

# 例**1:**組み合わされた一時変更の表示

DSPOVR FILE(REPORTS) MRGOVR(\*YES) LVL(3) OUTPUT(\*)

このコマンドは,呼び出しレベル3でファイルREPORTSで組み合わされた一時変更を表示する画面を,各キ ーワードとパラメーターのテキスト記述付きで作成します。呼び出しレベル1, 2,および3での適用可能な一 時変更が,組み合わされた一時変更を形成するのに使用されます。

# 例**2:**ファイル一時変更の表示

DSPOVR FILE(REPORTS) MRGOVR(\*NO) LVL(2) OUTPUT(\*)

このコマンドは,呼び出しレベル2までのファイルREPORTSのすべてのファイル一時変更を表示します。こ れは、ファイル名を表示する画面,一時変更が要求された呼び出しレベル,一時変更のタイプ,および一時 変更パラメーターを作成します。ファイル一時変更が指定した呼び出しレベルまでのファイルで見つからな い場合には,エスケープ・メッセージCPF9842が送信されます。

# <span id="page-129-0"></span>エラー・メッセージ

**\*ESCAPE**メッセージ

# **CPF180C**

機能&1は使用できない。

# **CPF1892**

機能&1は使用できない。

# **CPF9842**

ファイル&1の一時変更が見つからない。

# **CPF9845**

ファイル&1のオープン中にエラーが起こった。

## **CPF9846**

ライブラリー&2のファイル&1の処理中にエラーが起こった。

## **CPF9847**

ライブラリー&2のファイル&1のクローズ中にエラーが起こった。

### **CPF9850**

印刷装置ファイル&1の一時変更は許されない。

# **CPF9851**

&2のファイル&1のオーバーフロー値が小さすぎる。

### **CPF9852**

ページ・サイズが&2のファイル&1には小さすぎる。

# <span id="page-130-0"></span>**PDG**プロファイルの表示 **(DSPPDGPRF)**

実行可能場所**:** すべての環境 (\*ALL) スレッド・セーフ**:** いいえ

パラメーター [例](#page-131-0) [エラー・メッセージ](#page-131-0)

印刷記述子グループ・プロファイル表示(DSPPDGPRF)コマンドは、ユーザーと現在関連付けられている印 刷記述子グループ(PDG)および印刷記述子名を表示します。

### 制約事項:

ユーザーのプロファイルに対して\*OBJOPR権限が必要です。

上

# パラメーター

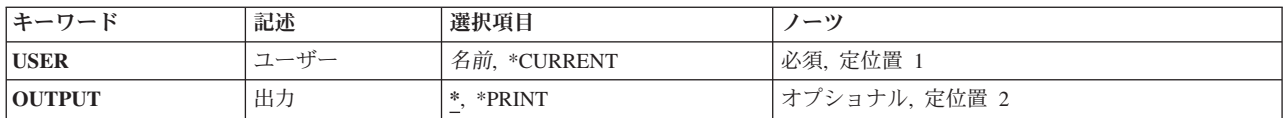

上

# ユーザー **(USER)**

画面に表示するPDGプロファイルをもっているユーザーの名前を指定します。

考えられる値は次の通りです。

# **\*CURRENT**

現行ジョブのユーザーのユーザー・プロファイルを検査します。

ユーザー名

表示されるPDGプロファイルをもっているユーザーを指定してください。

上

# 出力 **(OUTPUT)**

コマンドからの出力を,要求元のワークステーションに表示するか,あるいはジョブのスプール出力で印刷 するかを指定します。

考えられる値は次の通りです。

**\*** 出力は表示されるか(対話式ジョブによって要求された場合),あるいはスプール・ファイルに記 憶されます(バッチ・ジョブによって要求された場合)。

### <span id="page-131-0"></span>**\*PRINT**

出力はスプール・ファイルに記憶されます。

# 例

DSPPDGPRF USER(TPDEXTER)

このコマンドは,ユーザー・プロファイルTPDEXTERの印刷記述子および印刷記述子グループを表示しま す。

[上](#page-130-0)

[上](#page-130-0)

# エラー・メッセージ

# **\*ESCAPE**メッセージ

# **CPF2204**

ユーザー・プロファイル&1が見つからない。

# **CPF2217**

ユーザー・プロファイル&1には認可されていません。

# **CPF9820**

ライブラリー&1の使用は認可されていない。

### **CPF9871**

処理中に,エラーが起こった。

# <span id="page-132-0"></span>物理ファイル・メンバー表示 **(DSPPFM)**

実行可能場所**:** 対話環境 (\*INTERACT \*IPGM \*IREXX \*EXEC) スレッド・セーフ**:** いいえ

パラメーター [例](#page-133-0) [エラー・メッセージ](#page-134-0)

物理ファイル・メンバー表示(DSPPFM)コマンドは物理データベース・ファイル・メンバーを表示します。 ファイルがキー順アクセス・パスであっても,レコードは到着順に表示されます。 ファイルを通覧した り,レコード番号によって特定のレコードを見つけたり,レコード内の開始位置を指定したりすることがで きます。 また,レコードの文字表示または16進表示を選択することもできます。

上

# パラメーター

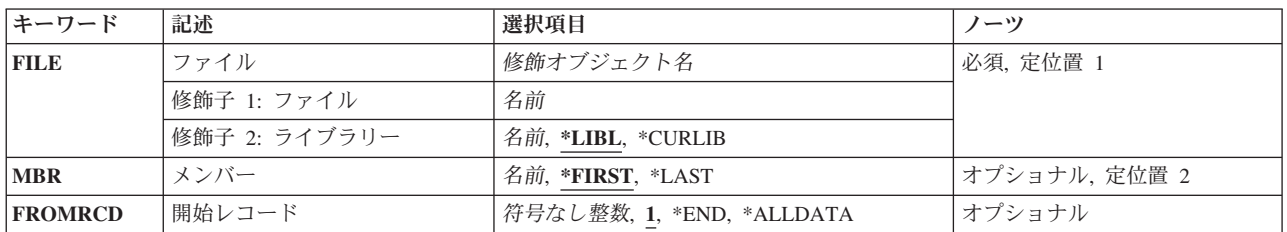

上

# ファイル **(FILE)**

表示するメンバーが入っている物理ファイルの名前およびライブラリーを指定します。

これは必須パラメーターです。

## 修飾子**2:** ライブラリー

**\*LIBL** 最初に一致するものが見つかるまで,現行スレッドのライブラリー・リスト内のすべてのライブラ リーが検索されます。

### **\*CURLIB**

ファイルを見つけるためにスレッドの現行ライブラリーが使用されます。ジョブの現行ライブラリ ーとして指定されているライブラリーがない場合,QGPLライブラリーが使用されます。

名前 検索するライブラリーの名前を指定してください。

上

# メンバー **(MBR)**

表示するファイル・メンバーの名前を指定します。

<span id="page-133-0"></span>**\*FIRST**

指定された物理ファイルの最初のメンバーが表示されます。

**\*LAST**

指定された物理ファイルの最後のメンバーが表示されます。

メンバー名

ファイル・メンバーの名前を指定してください。

[上](#page-132-0)

# 開始レコード **(FROMRCD)**

初期画面の最上行に表示する物理ファイル中のレコードを指定します。 指定したレコード番号が削除済み レコードの場合には,削除されたレコードに続く最初のレコードに画面が位置付けられます。 前ページお よびPAGE DOWN(次ページ)キーを使用して必要なだけのレコードを表示することができます。

考えられる値は、次の通りです。

- **1** 物理ファイルのレコード番号1,または削除済みでない最初のレコードが表示されます。 ファイルが 分散ファイルの場合には,これは,ローカル・メンバーの削除済みでない最初のレコードとなり, ローカル・データだけが表示されます。
- **\*END** 物理ファイル中の削除済みでない最後のレコードが表示されます。 \*END値は,物理ファイル中の 最後のレコードが画面の終わりに表示されるように,最後の完了ページを表示します。ファイルが 分散ファイルの場合には,これは,ローカル・メンバーの削除済みでない最後のレコードとなり, ローカル・データだけが表示されます。

### **\*ALLDATA**

分散ファイルのすべてのデータが,リモート・データも含めて表示されます。 非分散ファイルに \*ALLDATAが指定された場合には,これはFROMRCD(1)と同じに扱われます。

レコード番号

初期画面の最上行に表示するレコードの番号を指定してください。ファイルが分散ファイルの場合 には、これは、ローカル・メンバーのレコード番号となり、ローカル・データだけが表示されま す。

[上](#page-132-0)

# 例

### 例**1:**先頭ファイル・メンバーの表示

DSPPFM FILE(TESTA)

このコマンドは,TESTAという名前の物理ファイルの先頭メンバーを表示します。ファイルを見つけるた めに,ライブラリー・リストが使用されます。

# 例**2:**ファイル・メンバーの表示

DSPPFM FILE(SAMPLE/TESTB) MBR(PROGRAM)

このコマンドは,ライブラリーSAMPLE内の物理ファイルTESTBのメンバーPROGRAMを表示します。

# <span id="page-134-0"></span>エラー・メッセージ

# **\*ESCAPE**メッセージ

### **CPF8056**

&2のファイル&1が物理ファイルでない。

## **CPF9810**

ライブラリー&1が見つかりません。

## **CPF9812**

ライブラリー&2にファイル&1が見つからない。

### **CPF9820**

ライブラリー&1の使用は認可されていない。

## **CPF9822**

ライブラリー&2のファイル&1は認可されていない。

# **CPF9845**

ファイル&1のオープン中にエラーが起こった。

# **CPF9846**

ライブラリー&2のファイル&1の処理中にエラーが起こった。

# **CPF9847**

ライブラリー&2のファイル&1のクローズ中にエラーが起こった。

# <span id="page-136-0"></span>プログラム表示 **(DSPPGM)**

実行可能場所**:** すべての環境 (\*ALL) スレッド・セーフ**:** いいえ

パラメーター [例](#page-138-0) [エラー・メッセージ](#page-138-0)

プログラム表示(DSPPGM)コマンドは、プログラムに関する情報を表示します。表示されるのは、コンパイ ラーに関する情報,そこからプログラムが作成されたソース,プログラムの特定の処理属性,プログラムの サイズ,および,プログラムを呼び出したときに渡さなければならないパラメーターの数などです。

# 制約事項**:**

- v このコマンドを使用するためには,プログラムに対する読み取り(\*READ)権限およびライブラリーに対す る実行(\*EXECUTE)権限が必要です。
- v DETAIL(\*MODULE)を指定する時には,プログラムに対する使用(\*USE)権限が必要です。

上

# パラメーター

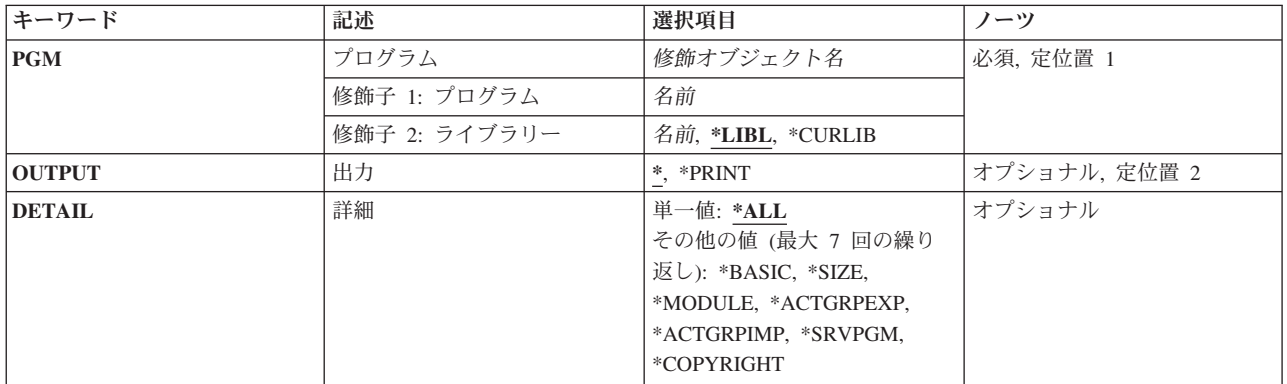

上

# プログラム **(PGM)**

情報が表示されるプログラムを指定します。

これは必須パラメーターです。

# 修飾子**1:** プログラム

名前 プログラムの名前を指定してください。

# 修飾子**2:** ライブラリー

\*LIBL 最初に一致するものが見つかるまで、現行スレッドのライブラリー·リスト内のすべてのライブラ リーが検索されます。

#### <span id="page-137-0"></span>**\*CURLIB**

プログラムを見つけるために,スレッドの現行ライブラリーが使用されます。スレッドの現行ライ ブラリーとして指定されているライブラリーがない場合,QGPLライブラリーが使用されます。

名前 プログラムが入っているライブラリーの名前を指定してください。

[上](#page-136-0)

# 出力 **(OUTPUT)**

コマンドからの出力を,要求元のワークステーションに表示するか,あるいはジョブのスプール出力で印刷 するかを指定します。

**\*** 出力は表示される(対話式ジョブによって要求された場合)か,あるいはジョブのスプール出力で 印刷されます(バッチ・ジョブによって要求された場合)。

#### **\*PRINT**

出力はジョブのスプール出力で印刷されます。

[上](#page-136-0)

# 詳細 **(DETAIL)**

サービス・プログラムについて表示される情報のタイプを指定します。複数の値を指定することができます が,値のリストに\*ALLを含めないでください。 \*ALLは単一値として指定しなければなりません。

注**:** DETAIL(\*ALL)またはDETAIL(\*BASIC)は,オリジナル・プログラム・モデル(OPM)プログラムでのみ 有効な値です。 \*ALLまたは\*BASIC以外のすべての値はOPMプログラムで無視されます。

**\*ALL** すべてのDETAIL情報タイプ(\*BASIC, \*SIZE, \*MODULE, \*SRVPGM, \*ACTGRPEXP,

\*ACTGRPIMP, および\*COPYRIGHT)が画面に表示されます。 ユーザーが画面に表示する情報を選 択している場合には, それぞれのDETAILの情報をスクロールすることができますが, DETAILから DETAILに進むためには実行キー(またはPF12)を押す必要があります。

#### **\*BASIC**

一般的なプログラム情報が表示されます。

**\*SIZE** このプログラムのサイズおよびサイズの限界が表示されます。

# **\*MODULE**

このプログラムによってバインドされたモジュール・オブジェクトのリストが表示されます。各モ ジュールに示されているライブラリーは,プログラムが最初に作成された時に入っていたライブラ リーです。 このモジュールが異なるライブラリーからのモジュールによって置き換えられた場合 にも,このライブラリー名は,プログラムが作成された時にモジュールが入っていたライブラリー の名前のままです。モジュールの作成の元となったソースを判別するためには、オプション5=記述 の表示を使用して、ソース・ファイル、ライブラリー、およびメンバー名を調べてください。

## **\*SRVPGM**

このプログラムによってバインドされたサービス・プログラムのリストが表示されます。

#### **\*ACTGRPEXP**

バインド仕様のデータ・エクスポート項目に指定された活動化グループにエクスポートされたデー タ項目のリストが表示されます。

#### <span id="page-138-0"></span>**\*ACTGRPIMP**

活動化グループ・ディレクトリーにエクスポートされたウィーク・エクスポートによって解決され たインポートのリストが表示されます。

### **\*COPYRIGHT**

このサービス・プログラムの版権のリストが表示されます。

注: DETAIL値の\*SIZE, \*MODULE, \*SRVPGM,および\*COPYRIGHTが有効となるのは,統合化言 語環境(ILE)プログラムの場合だけです。 オリジナル・プログラム・モデル(OPM)に対してこれら の値の1つを指定すると,\*BASIC情報が表示される結果となります。

[上](#page-136-0)

# 例

#### 例**1:**プログラム情報の表示

DSPPGM PGM(LIB01/PAYROLL)

このコマンドは,ライブラリーLIB01内にあるPAYROLLという名前のプログラムに関する情報を表示しま す。対話式ジョブによって要求された場合は表示装置に画面が表示され,バッチ・ジョブによって要求され た場合は画面が印刷されます。

# 例**2:**プログラム情報の印刷

DSPPGM PGM(CUSINQ) OUTPUT(\*PRINT)

このコマンドは,CUSINQという名前のプログラムに関する情報を表示します。ライブラリー・リストを使 用してプログラムを見つけ,情報は印刷されます。

[上](#page-136-0)

# エラー・メッセージ

**\*ESCAPE**メッセージ

#### **CPF2150**

オブジェクト情報機能に障害。

### **CPF2151**

&1のタイプ\*&3の&2に対する操作が正常に行なわれなかった。

### **CPF8122**

ライブラリー&4に&8の損傷がある。

#### **CPF8123**

ライブラリー&4のオブジェクト情報に損傷がある。

#### **CPF8129**

&9のプログラム&4に損傷がある。

### **CPF9803**

ライブラリー&3のオブジェクト&2を割り振りできません。

### **CPF9806**

ライブラリー&3のオブジェクト&2に対して機能を実行することはできない。

#### **CPF9807**

ライブラリー・リストの1つまたは複数のライブラリーが削除された。

### **CPF9808**

ライブラリー・リストの1つまたは複数のライブラリーを割り振ることができない。

#### **CPF9810**

ライブラリー&1が見つかりません。

## **CPF9811**

ライブラリー&2でプログラム&1が見つからない。

#### **CPF9820**

ライブラリー&1の使用は認可されていない。

# **CPF9821**

ライブラリー&2のプログラム&1は認可されていない。

#### **CPF9830**

ライブラリー&1を割り当てることができない。

## **CPF9871**

処理中に,エラーが起こった。

# <span id="page-140-0"></span>プログラム借用表示 **(DSPPGMADP)**

実行可能場所**:** すべての環境 (\*ALL) スレッド・セーフ**:** いいえ

パラメーター [例](#page-142-0) [エラー・メッセージ](#page-143-0)

プログラム借用状況表示(DSPPGMADP)コマンドは、指定されたユーザー・プロファイルの特殊権限および 専用権限を借用するオブジェクトを表示します。 これは,プログラム借用による機密保護の開示を検査す る便利な方法です。

# 制約事項**:**

- v ユーザー・プロファイルに対するオブジェクト管理(\*OBJMGT)権限が必要です。
- v このコマンドの実行時には,コマンドで指定されたユーザー・プロファイルがロックされます。 このロ ックによって,所有権を持っているオブジェクトの変更などが防止されます。 このプロファイルが多数 のオブジェクトを所有している場合には,長時間にわたってプロファイルをロックすることができま す。

上

# パラメーター

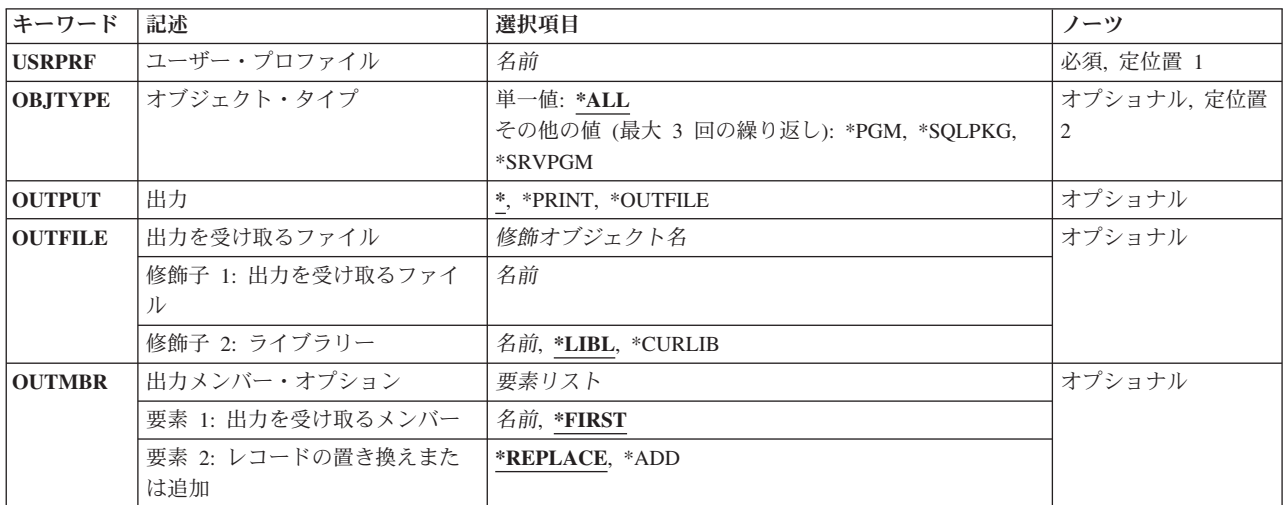

上

# ユーザー・プロファイル **(USRPRF)**

権限を借用するユーザー・プロファイルを指定します。

これは必須パラメーターです。

名前 ユーザー・プロファイルの名前を指定してください。 このユーザー・プロファイルから特殊およ び専用権限を借用するかどうかを確認するため,オブジェクトが検査されます。

# <span id="page-141-0"></span>オブジェクト・タイプ **(OBJTYPE)**

表示するオブジェクトのタイプを指定します。

単一値

**\*ALL** ユーザー・プロファイル **(USRPRF)**パラメーターに指定されたユーザー・プロファイルを借用する すべてのオブジェクトが示されます。

### その他の値(最大**3**個指定可能)

**\*PGM** 指定されたユーザー・プロファイルを借用するプログラムだけが示されます。

**\*SQLPKG**

指定されたユーザー・プロファイルを借用する構造化照会言語(SQL)パッケージだけが示されま す。

#### **\*SRVPGM**

指定されたユーザー・プロファイルを借用するサービス・プログラムだけが表示されます。

[上](#page-140-0)

# 出力 **(OUTPUT)**

コマンドからの出力を,要求元のワークステーションに表示するか,あるいはジョブのスプール出力で印刷 するかを指定します。

**\*** 出力は表示されるか(対話式ジョブによって要求された場合),あるいはジョブのスプール出力で 印刷されます(バッチ・ジョブによって要求された場合)。

#### **\*PRINT**

出力はジョブのスプール出力で印刷されます。

## **\*OUTFILE**

出力は,出力を受け取るファイル **(OUTFILE)**パラメーターで指定されたデータベース・ファイル に送られます。

[上](#page-140-0)

# 出力を受け取るファイル **(OUTFILE)**

コマンドの出力が送られるデータベース・ファイルを指定します。ファイルが存在しない場合には,このコ マンドによって,指定されたライブラリーにデータベース・ファイルが作成されます。ファイルが作成され る場合には,ファイルの共通権限は,ファイルが作成されるライブラリーに指定された作成権限と同じもの になります。 ライブラリーの作成権限を表示するには,ライブラリー記述表示(DSPLIBD)コマンドを使用 してください。

### 修飾子**1:** 出力を受け取るファイル

**128** System i: プログラミング i5/OS コマンド DSPLIBL (ライブラリー・リスト表示) ~

<span id="page-142-0"></span>名前 コマンド出力が送られる先のデータベース・ファイルの名前を指定してください。

修飾子**2:** ライブラリー

**\*LIBL** ファイルを見つけるために,ライブラリー・リストが使用されます。 ファイルが見つからない場 合には,現行ライブラリーにファイルが作成されます。 現行ライブラリーが存在していない場合 には,ファイルはQGPLライブラリーに作成されます。

#### **\*CURLIB**

ファイルを見つけるためにスレッドの現行ライブラリーが使用されます。スレッドの現行ライブラ リーとして指定されているライブラリーがない場合,QGPLライブラリーが使用されます。

名前 検索するライブラリーの名前を指定してください。

注**:** 新しいファイルが作成される場合には,システム・ライブラリー(QSYS)中の様式名QSYPGMADをもつ システム・ファイルQADPGMADがモデルとして使用されます。

[上](#page-140-0)

# 出力メンバー・オプション **(OUTMBR)**

コマンドの出力を受け取るデータベース・ファイル・メンバーの名前を指定します。

#### 要素**1:** 出力を受け取るメンバー

#### **\*FIRST**

ファイル中の最初のメンバーが出力を受け取ります。 OUTMBR(\*FIRST)が指定されていて,メン バーが存在していない場合には,システムが出力を受け取るファイル **(OUTFILE)**パラメーターに 指定されたファイルの名前を使用してメンバーを作成します。メンバーが既に存在している場合, その既存メンバーの終わりに新規レコードを追加するのか,あるいはそのメンバーをクリアして新 規レコードを追加するのかを選択できます。

- 名前 出力を受け取るファイル・メンバーの名前を指定してください。存在していない場合には、シス テムが作成します。
- 要素**2:** レコードの置き換えまたは追加

#### **\*REPLACE**

システムは,既存のメンバーを消去し,新しいレコードを追加します。

\*ADD システムは、既存のレコードの終わりに新しいレコードを追加します。

[上](#page-140-0)

# 例

DSPPGMADP USRPRF(ABC) OUTPUT(\*PRINT)

このコマンドは,ユーザー・プロファイルABCの特殊権限および専用権限を借用するオブジェクトのすべ てを印刷します。

[上](#page-140-0)

# <span id="page-143-0"></span>エラー・メッセージ

# **\*ESCAPE** メッセージ

## **CPF2204**

ユーザー・プロファイル&1が見つからない。

# **CPF2213**

ユーザー・プロファイル&1を割り振ることができない。

# **CPF2217**

ユーザー・プロファイル&1には認可されていません。

# **CPF9845**

ファイル&1のオープン中にエラーが起こった。

# **CPF9846**

ライブラリー&2のファイル&1の処理中にエラーが起こった。

## **CPF9850**

印刷装置ファイル&1の一時変更は許されない。

### **CPF9860**

出力ファイルの処理中にエラーが起こった。
# <span id="page-144-0"></span>プログラム参照表示 **(DSPPGMREF)**

実行可能場所**:** すべての環境 (\*ALL) スレッド・セーフ**:** いいえ

[パラメーター](#page-145-0) [例](#page-149-0) [エラー・メッセージ](#page-149-0)

プログラム参照表示(DSPPGMREF)コマンドは,指定したプログラムによって参照されるシステム・オブジ ェクトのリストを提供します。次のリストは,それぞれのプログラム・タイプごとに提供されるシステム・ オブジェクトを示したものです。

BAS \*FILE (外部記述) および\*PGM

**C** ILE C言語プログラム(CLE)を除いてC言語プログラムの情報は提供されません

**CBLLE**

\*FILE, \*PGM,および\*SRVPGM

**CLP** \*FILE, \*PGM,および\*DTAARA

**CLE** \*SRVPGM

**CLLE** \*FILE, \*PGM, \*DTAARA,および\*SRVPGM

**CBL** \*FILEおよび\*PGM (CALLコマンドのリテラル名)

**CSP** \*FILE, \*PGM, \*MSGF, \*CSPMAP,および\*CSPTBL

**PAS** PASCALプログラムの情報は提供されません

**PLI** \*FILEおよび\*PGM

**RPG** \*FILE, \*DTAARA,および\*PGM

### **RPGLE**

\*FILE, \*PGM, \*DTAARA,および\*SRVPGM

### **QRYDFN**

\*FILE

この情報は,表示,印刷,またはデータベース出力ファイルに入れることができます。

この情報を表示または印刷すると、各プログラムによって参照されるオブジェクトとともに、指定されたユ ーザー認可プログラムのリスト(ライブラリー別)が作成されます。 ファイルの場合には,各ファイルの 使用状況(入力,出力,更新,無指定,またはこれら4つの組み合わせ)についての情報も表示または印刷 されます。

この情報をデータベース・ファイルに書き出すと,データベース・ファイルはQWHDRPPRという名前のレ コード様式となります。 レコード様式QWHDRPPRのフィールドは,ライブラリーQSYSのファイル OADSPPGMにあるIBM提供様式OWHDRPPRのフィールドと同じです。 データベース・ファイルには、次 の情報が入ります。

- プログラムの名前およびそのテキスト記述
- プログラムが入っているライブラリーの名前
- プログラムによって参照されるオブジェクトの数
- システム・オブジェクトの修飾名
- <span id="page-145-0"></span>v 情報検索日付
- 参照オブジェクト・タイプ

ファイルの場合には,次の追加のフィールドがレコードに入ります。

- プログラム中のファイルの名前(プログラム作成時に上書きが有効となっていた場合には、システム· オブジェクト名と異なる可能性があります)
- ファイルのプログラム使用状況(1=入力, 2=出力, 4=更新, 8=無指定, またはこれら4つの組み合わせを表 す数。例えば,コード11は1, 2,および8の組み合わせであり,入力,出力,無指定となります)
- 参照されるレコード様式の数(存在する場合)
- v ファイルによって使用されるレコード様式の名前およびそのレコード様式レベルID
- 各様式で参照されるフィールドの数

注**:** このコマンドは,UPDPGMまたはUPDSRVPGMを使用してオブジェクトを作成または更新する時に参 照されるオブジェクトをリストします。この情報はプログラム作成時に保管されるために、参照オブジェク ト名およびリストされるライブラリーがそのオブジェクトの実際の名前と異なる場合があります。項目の追 加は,UPDPGMまたはUPDSRVPGMを使用してILEプログラムまたはサービス・プログラムを更新する時に 実行できますが,項目を除去することはできません。プログラムが作成されてからオブジェクトが移動され た場合,あるいは作成時に上書きが有効となっていた場合には,リストされる名前が実際の名前と異なる場 合があります。QUERY 定義では,このコマンドは,i5/OSコマンドのQUERYを使用してオブジェクトが作 成または更新されたときにどのファイルが参照されるかをリストします。

### 制約事項**:**

• そのプログラムにはオブジェクト操作(\*OBJOPR)権限が必要です。また、ライブラリー修飾子によって指 定されたライブラリーについては,そのプログラムの実行(\*EXECUTE)権限を持っているライブラリーだ けが検索されます。

[上](#page-144-0)

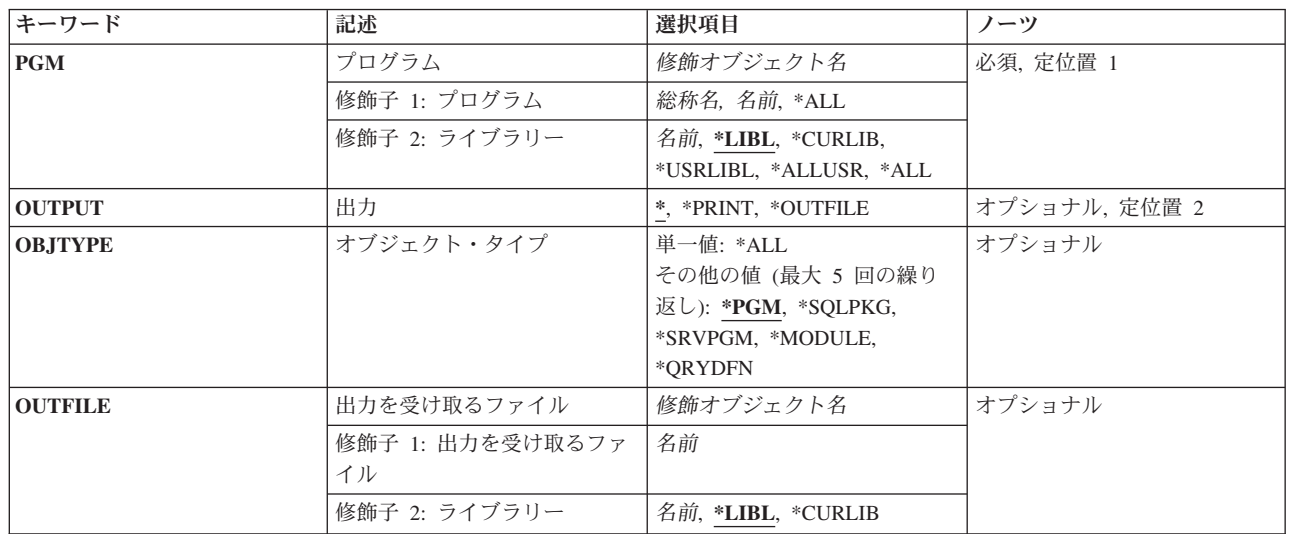

### パラメーター

<span id="page-146-0"></span>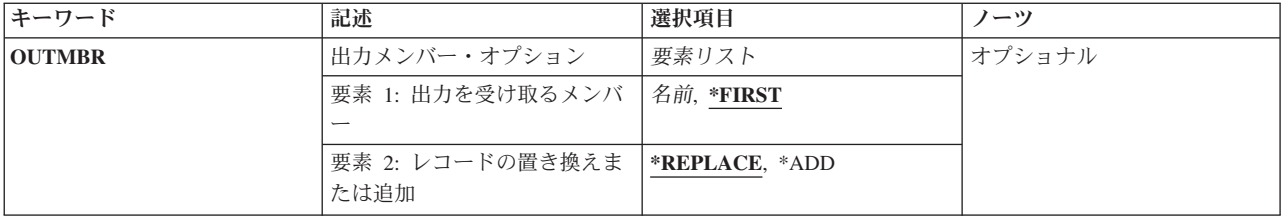

## プログラム **(PGM)**

表示される情報のプログラムを指定します。

これは必須パラメーターです。

### 修飾子**1:** プログラム

- **\*ALL** 1つまたは複数のライブラリーの中のすべてのプログラムおよびQUERY 定義の情報が表示されま す。
- 名前 プログラムの完全な名前を指定してください。指定したプログラムの情報だけが表示されます。
- 総称名 総称プログラム名を指定してください。 指定された文字で始まる名前のすべてのプログラムの情 報が表示されます。

### 修飾子**2:** ライブラリー

\*LIBL 最初に一致するものが見つかるまで、現行スレッドのライブラリー・リスト内のすべてのライブラ リーが検索されます。

### **\*CURLIB**

スレッドの現行ライブラリーが検索されます。 スレッドの現行ライブラリーとして指定されてい るライブラリーがない場合, OGPLライブラリーが検索されます。

#### **\*USRLIBL**

現行ライブラリー項目が現行スレッドのライブラリー・リストに存在する場合には、現行ライブラ リーおよびライブラリー・リストのユーザー部分にあるライブラリーが検索されます。 現行ライ ブラリー項目がない場合には,ライブラリー・リストのユーザー部分にあるライブラリーが検索さ れます。

### **\*ALLUSR**

- すべてのユーザー・ライブラリーが検索されます。次のものを除き,英字Qで始まらない名前のす べてのライブラリーが検索されます。
- #CGULIB #DSULIB #SEULIB #COBLIB #RPGLIB #SDALIB

次のQXXXライブラリーは弊社提供のものですが,一般的に,これらにはよく変更されるユーザ ー・データが入ります。 したがって,これらのライブラリーは「ユーザー・ライブラリー」と見 なされ,検索されます。

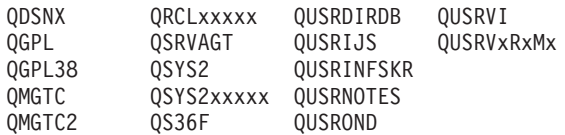

[上](#page-144-0)

プログラム参照表示 (DSPPGMREF) **133**

<span id="page-147-0"></span>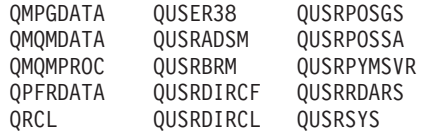

- 1. 'XXXXX'は1次補助記憶域プール(ASP)の番号です。
- 2. 前のリリースのCLプログラム内でコンパイルされるユーザー・コマンドを入れるために、弊社 がサポートする前の各リリース用にQUSRVXRXMXの形式の別のライブラリー名を作成するこ とができます。 QUSRVXRXMXユーザー・ライブラリーのVXRXMXは弊社が引き続きサポー トしている前のリリースのバージョン,リリース,およびモディフィケーション・レベルで す。
- **\*ALL** システムにあるすべてのライブラリー(QSYSを含む)が検索されます。
- 名前 検索するライブラリーの名前を指定してください。

[上](#page-144-0)

# 出力 **(OUTPUT)**

コマンドからの出力がどこに送られるかを指定します。

**\*** 出力は表示されるか(対話式ジョブによって要求された場合),あるいはジョブのスプール出力で 印刷されます(バッチ・ジョブによって要求された場合)。

### **\*PRINT**

出力はジョブのスプール出力で印刷されます。

### **\*OUTFILE**

出力は,出力を受け取るファイル **(OUTFILE)**パラメーターで指定されたデータベース・ファイル に送られます。

[上](#page-144-0)

# オブジェクト・タイプ **(OBJTYPE)**

情報が表示されるオブジェクト・タイプを指定します。

**\*PGM** プログラム情報だけが表示されます。

- **\*ALL** プログラム情報およびSQLパッケージ情報が表示されます。
- **\*SQLPKG**

SQLパッケージ情報だけが表示されます。

### **\*SRVPGM**

サービス・プログラム情報が表示されます。

### **\*MODULE**

モジュール情報が表示されます。

### **\*QRYDFN**

QUERY 定義情報が表示されます。

### <span id="page-148-0"></span>出力を受け取るファイル **(OUTFILE)**

コマンドの出力が送られるデータベース・ファイルを指定します。ファイルが存在しない場合には,このコ マンドによって,指定されたライブラリーにデータベース・ファイルが作成されます。ファイルが作成され る場合には,ファイルの共通権限は,ファイルが作成されるライブラリーに指定された作成権限と同じもの になります。 ライブラリーの作成権限を表示するには,ライブラリー記述表示(DSPLIBD)コマンドを使用 してください。

### 修飾子**1:** 出力を受け取るファイル

名前 コマンド出力が送られる先のデータベース・ファイルの名前を指定してください。

修飾子**2:** ライブラリー

**\*LIBL** ファイルを見つけるために,ライブラリー・リストが使用されます。 ファイルが見つからない場 合には,現行ライブラリーにファイルが作成されます。 現行ライブラリーが存在していない場合 には,ファイルはQGPLライブラリーに作成されます。

### **\*CURLIB**

ファイルを見つけるためにスレッドの現行ライブラリーが使用されます。スレッドの現行ライブラ リーとして指定されているライブラリーがない場合,QGPLライブラリーが使用されます。

名前 検索するライブラリーの名前を指定してください。

注**:** 出力ファイル形式は,ライブラリーQSYSのシステム・ファイルQADSPPGMのQWHDRPPRと同じでな ければなりません。OUTFILE形式の詳細については,i5/OS Information Center (http://www.ibm.com/systems/ i/infocenter/)の「データベース」カテゴリーに示されています。

[上](#page-144-0)

## 出力メンバー・オプション **(OUTMBR)**

コマンドの出力を受け取るデータベース・ファイル・メンバーの名前を指定します。

### 要素**1:** 出力を受け取るメンバー

### **\*FIRST**

ファイル中の最初のメンバーが出力を受け取ります。 OUTMBR(\*FIRST)が指定されていて,メン バーが存在していない場合には,システムが出力を受け取るファイル **(OUTFILE)**パラメーターに 指定されたファイルの名前を使用してメンバーを作成します。メンバーが既に存在している場合, その既存メンバーの終わりに新規レコードを追加するのか,あるいはそのメンバーをクリアして新 規レコードを追加するのかを選択できます。

名前 出力を受け取るファイル・メンバーの名前を指定してください。 存在していない場合には,シス テムが作成します。

### 要素**2:** レコードの置き換えまたは追加

### **\*REPLACE**

システムは,既存のメンバーを消去し,新しいレコードを追加します。

\*ADD システムは、既存のレコードの終わりに新しいレコードを追加します。

### <span id="page-149-0"></span>例

### 例**1:**プログラムのリストの保管

DSPPGMREF PGM(LIBRARY1/\*ALL) OUTPUT(\*OUTFILE) OUTFILE(LIB2/FILE2)

このコマンドは、LIBRARY1で見つかったすべての許可プログラムと、そのプログラムが参照するファイル およびその他のシステム・オブジェクトのリストを作成します。ここでは,リストがLIB2 のFILE2という 名前のデータベース・ファイルに保管されます。

### 例**2:**オブジェクトのリストの印刷

DSPPGMREF PGM(LIBRARY1/BILLING) OUTPUT(\*PRINT)

このコマンドは,LIBRARY1のBILLINGプログラムによって参照されるシステム・オブジェクトのリストを 作成します。出力は印刷のためにスプールされます。

### 例**3:QUERY** 定義で使用されるファイルのリストの表示

DSPPGMREF PGM(LIBRARY1/QUERY1) OBJTYPE(\*QRYDFN) OUTPUT(\*)

このコマンドは,LIBRARY1内でQUERY1 QUERY定義によって参照されるファイルのリストを表示しま す。

[上](#page-144-0)

### エラー・メッセージ

### **\*ESCAPE** メッセージ

#### **CPF3033**

タイプ&3のライブラリー&2のオブジェクト&1が見つからない。

#### **CPF3034**

タイプ&3のライブラリー&2のオブジェクト&1が表示されない。

#### **CPF3052**

ファイル&1の記述が使用できない。

#### **CPF3061**

出力ファイル&1のレコード様式&3が見つからない。

### **CPF3063**

&2の出力ファイル&1は物理ファイルではない。

#### **CPF3064**

ライブラリー&1が見つかりません。

### **CPF3066**

&2の出力ファイル&1の作成中にエラー。

#### **CPF3067**

&2のファイル&1のオープン中にエラー。

### **CPF3068**

&2のファイル&1への書き出し中にエラー。

### **CPF3069**

&2のファイル&1のクローズ中にエラー。

### **CPF3070**

ファイル&1のメンバー&3の作成中にエラー。

### **CPF3072**

&2のファイル&1はシステム・ファイルである。

### **CPF3074**

ライブラリー&1の使用は認可されていない。

### **CPF3075**

ライブラリー&1が使用できない。

### **CPF3076**

画面上でエラーが起こった。

### **CPF3077**

表示を取り消そうとした時にエラーが起こった。

### **CPF3084**

ファイル&1のメンバー&3の消去中にエラー。

# <span id="page-152-0"></span>プログラム変数表示 **(DSPPGMVAR)**

実行可能場所**:** すべての環境 (\*ALL) スレッド・セーフ**:** いいえ

パラメーター [例](#page-155-0) [エラー・メッセージ](#page-155-0)

プログラム変数表示(DSPPGMVAR)コマンドは,デバッグ中のプログラムの1つまたは複数のプログラム変 数の現在の値を表示します。変数は,変数名または機械語命令のオブジェクト定義テーブル・ベクトル(MI ODV)番号によって指定することができます。最大10個の変数を指定することができます。

### 制約事項**:**

- v このコマンドを使用できるのは,デバッグ・モードの時だけです。デバッグ・モードを開始するために は,デバッグ開始(STRDBG)コマンドを参照してください。
- 別のジョブをサービス中で、そのジョブがジョブ待ち行列上にあるか、あるいは保留、延期、または終 了中の場合には,このコマンドを使用することはできません。
- v このコマンドを使用して,バインド済みプログラムの変数を表示することはできません。
- ユーザーに\*SERVICE特殊権限がない場合には、このコマンドを使用して、システム・ドメイン内の変数 を表示することはできません。

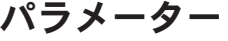

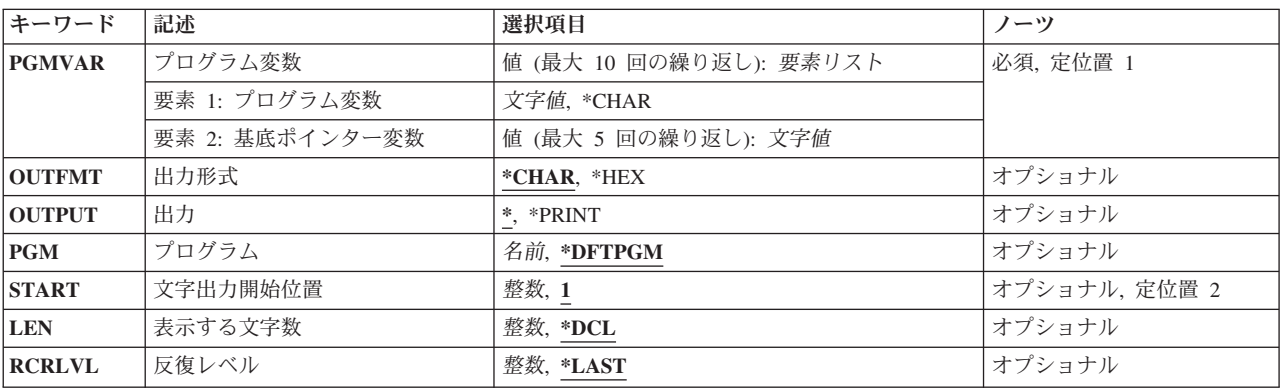

上

## プログラム変数 **(PGMVAR)**

値が表示されるプログラム変数を10個まで指定します。その変数は,高水準言語(HLL)または機械語命令 (MI)プログラムに入れることができます。

これは必須パラメーターです。

### 要素**1:** プログラム変数

<span id="page-153-0"></span>**\*CHAR**

基底ポインターを指定した場合には,この特殊値を変数名の代わりに指定することができます。こ れは基底付変数を使用せずに示されるポインターの文字ビューを示します。

文字値 表示されるプログラム変数の名前を指定してください。特殊文字が入っている場合には、名前をア ポストロフィで囲まなければなりません。

プログラム変数が配列の場合には,配列中の要素を表す添え字を指定することができます。添え字 なしで配列名を指定した場合には、すべての配列要素が記録されます。また、単一次元クロスセク ションも指定することができます。このプログラム変数項目には,最大132文字を指定することが できます。これには、修飾子,添え字,ブランク,括弧,およびコンマが含まれます。ただし、特 殊文字が含まれている場合の両端のアポストロフィは,この文字数には含まれません。添え字に は、整数, マシン・インターフェースのオブジェクト定義テーブル・ベクトル(MI ODV)番号, ア スタリスク(単一次元クロスセクション),または数値変数名を指定することができます。

#### 要素**2:** 基底ポインター変数

文字値 基底ポインター変数の名前を指定してください。一部の言語では、プログラム変数はポインター変 数を基礎とすることができます。このような値の組み合わせを用いることにより,記録される変数 の基底ポインターを明示的に指定することができます。特殊文字を含む基底ポインター名の場合に は,各基底ポインター名はアポストロフィで囲まなければなりません。

基底ポインターが配列である場合には,配列内の要素を表わす添え字を指定しなければなりませ ん。基底ポインター名には、最大132文字を指定することができます。これには、修飾子、添え 字,組み込みブランク,括弧,およびコンマが含まれます。ただし,特殊文字が含まれている場合 の両端のアポストロフィは,この文字数には含まれません。添え字には,整数,MI ODV番号,ま たは数値変数名を指定することができます。

[上](#page-152-0)

### 出力形式 **(OUTFMT)**

プログラム変数の値をどの形式で表示するかを指定します。変数のタイプによっては、変数値のほかに、補 足の記述情報が,システムによってあらかじめ定められている形式で表示されることがあります。

### **\*CHAR**

プログラム変数は文字形式で表示されます。

**\*HEX** プログラム変数16進数形式で表示されます。

[上](#page-152-0)

### 出力 **(OUTPUT)**

コマンドからの出力を,要求元のワークステーションに表示するか,あるいはジョブのスプール出力で印刷 するかを指定します。

**\*** 出力は表示されるか(対話式ジョブによって要求された場合),あるいはジョブのスプール出力で 印刷されます(バッチ・ジョブによって要求された場合)。

#### **\*PRINT**

出力はジョブのスプール出力で印刷されます。

# <span id="page-154-0"></span>プログラム **(PGM)**

表示するプログラム変数の入っているプログラムの名前を指定します。

### **\*DFTPGM**

表示する変数は,前に省略時のプログラムとして指定されているプログラムに入っています。

名前 表示したいプログラム変数の入っているプログラムの名前を指定してください。

[上](#page-152-0)

### 文字出力開始位置 **(START)**

ストリング変数の場合にだけ,変数の値が表示されるストリングの開始位置を指定します。プログラム変数 **(PGMVAR)**パラメーターに複数のストリング変数を指定した場合には,それぞれに同じ開始位置の値が使 用されます。ビット・ストリングの場合には,値は開始ビット位置を指定し,文字ストリングの場合には, 値は開始文字位置を指定します。

- **1** 変数は,最初の桁から表示する文字数 **(LEN)**パラメーターに指定された長さまで表示されます。
- 整数 表示されるストリングの最初の桁を指定してください。文字出力開始位置 **(START)**パラメーター に指定する値は,指定した変数のどれかの最大ストリング長を超えるものであってはなりません。 ただし,ストリングの最大長がゼロである場合には,STARTパラメーターに**1**の値を指定すること ができます。LENパラメーターに指定した値にSTARTパラメーターに指定した値を加え,それから 1を引いた値が、最大ストリング長を超えていてはなりません。これらの検査は、PGMVARパラメ ーターに指定した各ストリング変数について行われます。

[上](#page-152-0)

### 表示する文字数 **(LEN)**

ストリング変数の場合にだけ,停止点に達した時に,文字出力開始位置 **(START)**パラメーターによって指 定された位置から順に示されるストリングの長さを指定します。プログラム変数 **(PGMVAR)**パラメーター に複数のストリング変数を指定した場合には、それぞれに同じ値が使用されます。この値は、ビット・スト リングの場合は表示されるビット数を示し,文字ストリングの場合は表示される文字数を示します。

- **\*DCL** ストリング変数は,ストリングの終わりまであるいは200バイトのいずれか少ない方の文字数分だ け表示されます。ストリング変数の最大長がゼロである場合には,LENパラメーターに使用できる 唯一の値は\*DCLです。
- 整数 表示されるデータの長さを指定してください。STARTパラメーターおよびLENパラメーターの値の 組み合わせの場合と同様に,この桁数も,PGMVARパラメーターによって指定された最も短いスト リングの桁数を超えるものであってはなりません。

### <span id="page-155-0"></span>反復レベル **(RCRLVL)**

値が表示される変数が,プログラムのどの反復レベルに入っているかを指定します。反復レベル1はプログ ラムの最初の(最も早い)呼び出しであり,反復レベル2 はプログラムの2番目の呼び出しです。同様にし て,スタック内の最後の(最新の)反復レベルまで番号が付けられます。たとえば,プログラムAがプログ ラムBを呼び出し,プログラムBが再びプログラムAを呼び出すとすれば,プログラムAの新しい反復レベル が形成されます。表示される変数がプログラムAの最初の呼び出しに含まれているのであれば,反復レベル **(RCRLVL)**パラメーターには1の値を指定しなければなりません。高水準言語によっては,再帰的プロシー ジャーが使用できるものもあります。

### **\*LAST**

指定したプログラムの最後の(最新の)呼び出しでの,指定した変数の値が表示されます。

整数 値が表示される変数の入っているプログラムの反復レベルを指定してください。

[上](#page-152-0)

### 例

### 例**1:**プログラム変数の表示

DSPPGMVAR PGMVAR('&QUANT') PGM(MYPROG)

プログラムMYPROGがデバッグ・モードにあるとすると,このコマンドは,&QUANTと呼ばれるCL変数の 名前と現行値を表示します。そのタイプおよび長さも表示されます。

### 例**2:**プログラム変数の表示

DSPPGMVAR PGMVAR(TOTSALES MANHRS) PGM(REGION) RCRLVL(1)

このコマンドは,プログラムREGIONの最初の呼び出しのプログラム変数TOTSALESおよびMANHRSを表 示します。

[上](#page-152-0)

# エラー・メッセージ

### **\*ESCAPE** メッセージ

### **CPF1999**

コマンドでエラーが起こった。

# <span id="page-156-0"></span>問題の表示 **(DSPPRB)**

実行可能場所**:** すべての環境 (\*ALL) スレッド・セーフ**:** いいえ

パラメーター [例](#page-168-0) [エラー・メッセージ](#page-169-0)

問題表示(DSPPRB)コマンドによって,ハードウェアまたはソフトウェアのメインテナンスの実行に関連し た保守情報を表示または印刷することができます。 問題ログ項目に入っている保守情報はDSPPRB表示画 面に表示するか,ジョブの出力と一緒に印刷するか,あるいはデータベース・ファイルに記憶します。

上

# パラメーター

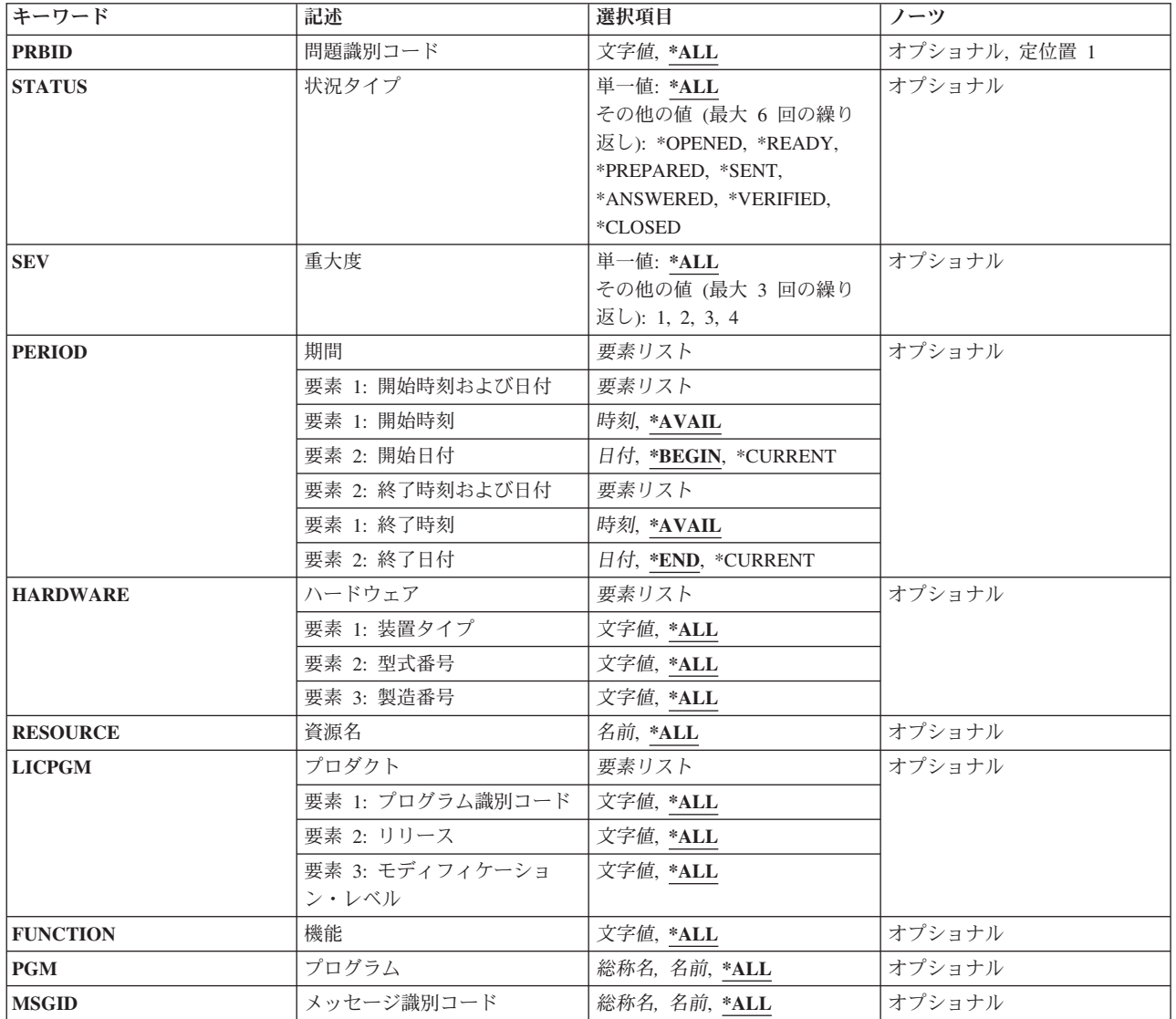

<span id="page-157-0"></span>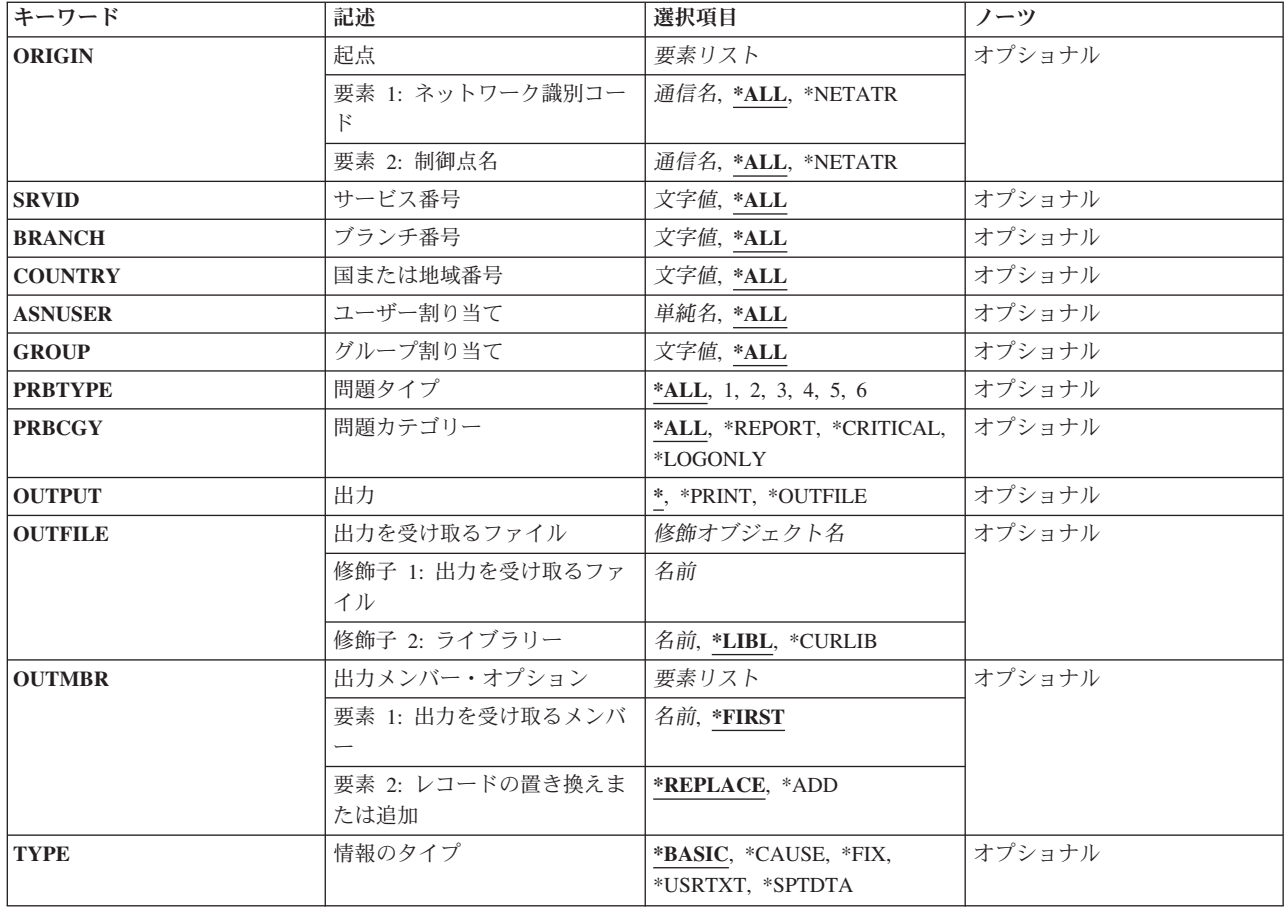

[上](#page-156-0)

### 問題識別コード **(PRBID)**

選択される問題のIDを指定します。 異なる起点システムをもつ問題が同じIDをもつ場合があります。 このパラメーターと一緒に起点 **(ORIGIN)**パラメーターを指定すると,1つの問題だけが選択されるものと みなされます。

**\*ALL** 他の選択基準に一致するすべての問題が選択されます。

### 問題*ID*

選択される問題の10文字の問題IDを指定してください。

[上](#page-156-0)

# 状況タイプ **(STATUS)**

問題ログ項目の状況を指定します。 次の7つのタイプの状況があります。

### **\*OPENED**

問題はオープンされた状況になっています。 問題が識別されていて,問題レコードは作成されま した。

### <span id="page-158-0"></span>**\*READY**

問題は送信可能状況になっています。 問題分析情報が問題レコードに追加されました。

#### **\*PREPARED**

問題は準備完了状況になっています。 問題を報告する準備が完了しました。

#### **\*SENT**

問題は送信状況になっています。問題がサービス提供元に送信されましたが、応答が戻ってきま せん。

### **\*ANSWERED**

問題が回答状況になっています。 サービス提供元によって応答が戻されたか,システムの操作員 によって追加されました。

#### **\*VERIFIED**

問題が検査状況になっています。 問題は解決し,システム操作員はプログラムが正しいことを検 査しました。

### **\*CLOSED**

問題がクローズされました。

### 単一値

**\*ALL** 問題ログ項目のすべてのタイプの状況が表示されます。

#### その他の値(最大**6**個指定可能)

### 状況タイプ

表示する状況のタイプを指定してください。

## 重大度 **(SEV)**

問題の重大度レベルを指定します。 重大度レベルは,問題の報告準備がととのった時に,ユーザーによっ て割り当てられます。次の4つの重大度レベルがあります。

- **1** 高
- **2** 中
- **3** 低
- **4** なし

#### 単一値

**\*ALL** すべての問題ログ項目が表示されます。

### その他の値(最大**3**個指定可能)

重大度 表示する問題ログ項目の重大度のレベルを指定してください。

### <span id="page-159-0"></span>期間 **(PERIOD)**

問題データが選択される時間を指定します。日付および時刻は,問題ログ項目がいつ作成されたかを示しま す。

要素**1:** 開始時刻および日付

### 要素**1:** 開始時刻

### **\*AVAIL**

指定した開始日に作成された問題項目が表示されます。

- 時刻 組み込む最初のデータ・レコードの作成時刻(指定した日付の)を指定してください。 この時刻は24時間形式で指定され,時刻区切り記号付きまたはなしで指定することができ ます。
	- v 時刻区切り記号を使用しない場合には,4桁または6桁のストリング(HHMMまたは HHMMSS)を指定してください。ここで,HH =時,MM =分,SS =秒です。時,分, および秒はそれぞれ正確に2桁としなければなりません(必要な場合には、先行ゼロを使 用してください)。
	- v 時刻区切り記号を使用する場合には,ジョブで指定した時刻区切り記号を時,分,およ び秒の区切りに使用して,5桁または8桁のストリングを指定します。このコマンドをコ マンド入力行から入力する場合には,ストリングをアポストロフィで囲まなければなり ません。 ジョブに指定された区切り記号以外の時刻区切り記号を使用した場合には,こ のコマンドは正常に実行されません。

### 要素**2:** 開始日付

### **\*BEGIN**

ログの始めの使用可能な問題が表示されます。

注**:** \*BEGINを指定した場合には,開始時刻の\*AVAIL以外の時刻値は無視されます。

### **\*CURRENT**

現在日の指定した開始時刻から終了時刻(指定した場合)までに作成された問題ログ項目 が表示されます。

日付 問題ログ項目を表示することができるようになる日付を指定してください。この日付はジ ョブ日付形式で指定しなければなりません。

要素**2:** 終了時刻および日付

### 要素**1:** 終了時刻

### **\*AVAIL**

指定した終了日に作成された問題ログ項目が表示されます。

時刻 作成された問題ログ項目が表示されなくなる時刻を指定してください。 時刻の指定方法の 詳細については,このパラメーターの説明の中の開始時刻の項を参照してください。

### <span id="page-160-0"></span>要素**2:** 終了日付

**\*END** 問題ログ項目が作成された最後の日が,問題ログ項目が表示される最後の日となります。 注**:** \*ENDを指定した場合には,\*AVAIL以外の終了時刻値はすべて無視されます。

#### **\*CURRENT**

表示する最後に提示された問題の日付として現在の日付が使用されます。

日付 その後に問題ログ項目を表示できない日付を指定してください。日付の指定方法の詳細に ついては,このパラメーターの開始日の説明を参照してください。

[上](#page-156-0)

### ハードウェア **(HARDWARE)**

指定された障害のあるハードウェアを識別する問題ログ項目だけが表示されることを指定します。

### 要素**1:** 装置タイプ

- **\*ALL** どのハードウェアが障害として識別されたかに関係なく,すべての項目が表示されます。 注**:** \*ALLを指定した場合には,モデルおよび製造番号の\*ALL以外の値はすべて無視されます。
- タイプ ハードウェアの4文字のタイプ・コードを指定してください。

### 要素**2:** 型式番号

- **\*ALL** 指定したタイプの障害のあるハードウェアを識別するすべての項目が表示されます。 注**:** \*ALLを指定した場合には,製造番号の\*ALL以外の値は無視されます。
- 型式 ハードウェアの3文字の型式番号を指定してください。

### 要素**3:** 製造番号

**\*ALL** 指定した機種型式の障害のあるハードウェアを識別するすべての項目が表示されます。

製造番号

次の形式の1つで,ハードウェアの製造番号を指定してください(nは,任意の英字または数字)。

- v NNNNN
- NNNNNNN
- NN-NNNNN
- NN-NNNNNNN
- nnnnnnnnnnnn

[上](#page-156-0)

## 資源名 **(RESOURCE)**

指定された障害のある資源名を識別する問題ログ項目だけを表示することを指定します。

<span id="page-161-0"></span>**\*ALL** 問題によって識別される資源名(ある場合)に関係なく,すべての項目が表示されます。

名前 資源名を指定してください。

[上](#page-156-0)

# プロダクト **(LICPGM)**

指定した障害のあるソフトウェアを識別する問題ログ項目が表示されることを指定します。

要素**1:** プログラム識別コード

- **\*ALL** ソフトウェアの障害が識別されるかどうかに関係なく,すべての項目が表示されます。 注**:** \*ALLを指定した場合には,リリースおよびモディフィケーションの\*ALL以外の値は無視され ます。
- 文字値 ライセンス・プログラムの識別番号を指定してください。

要素**2:** リリース

**\*ALL** 指定されたライセンス・プログラムから障害のあるソフトウェアを識別するすべての項目が表示さ れます。

注**:** \*ALLを指定した場合には,モディフィケーションの\*ALL以外の値は無視されます。

- 文字値 ライセンス・プログラムのリリース・レベルを指定してください。
- 要素**3:** モディフィケーション・レベル
- **\*ALL** 指定されたライセンス・プログラムおよびリリースから障害のあるソフトウェアを識別するすべて の項目が表示されます。
- 文字値 リリースのモディフィケーション番号を指定してください。

[上](#page-156-0)

### 機能 **(FUNCTION)**

指定した機能を識別する問題ログ項目だけが表示されることを指定します。 機能は,ユーザー検出の問題 ログ項目だけに入れられ,主要な機能域またはプロダクトを示します。

**\*ALL** 識別される機能ID(ある場合)に関係なく,すべての項目が表示されます。

### 総称機能*ID*

総称機能IDを指定してください。 総称IDは,機能IDの先頭部分の1つまたは複数の文字とそ れに続くアスタリスク(\*)からなる文字ストリングです。 途中にブランクが入っている場合には, 文字ストリングをアポストロフィ(')で囲まなければなりません。

### 機能*ID*

機能ID全体を指定してください。 途中にブランクが入っている場合には,文字ストリングをア ポストロフィ(')で囲まなければなりません。

機能IDの有効な値は次の通りです。

ID 説明

**ALRT** 警報

- **APF** 拡張印刷機能
- **APPC** 拡張プログラム間通信機能
- **APPN** 拡張分散ネットワーク機能
- **APS** 多機能印刷サポート・ユーティリティー

### **ASYNC**

非同期通信

- **BAS** BASICコンパイラー
- **BGU** ビジネス・グラフィックス・ユーティリティー(BGU)
- **BSC** 2進データ同期通信
- **CBL** COBOLコンパイラー
- **CGU** 文字作成ユーティリティー
- **CL** 制御言語
- **CSM** 通信およびシステム管理機能
- **C400** Cコンパイラー
- **DDM** 分散データ管理機能(DDM)
- **DFU** データ・ファイル・ユーティリティー
- **DHCF** 分散ホスト・コマンド機能
- **DICT** 言語辞書
- **DSNX** 分散システム・ノード管理機能
- **ECS** エレクトロニック支援

#### **FINANCE**

金融機関用通信

- **FTN** FORTRANコンパイラー
- **FTS** ファイル転送サポート

#### **GDDM**

グラフィック・データ表示管理プログラム

- **ICF** システム間通信機能
- **IDU** 対話式データ定義ユーティリティー(IDDU)

#### **INTRA**

システム内通信

- **IPDS** 高機能印刷装置データ・ストリーム
- **ITF** 端末対話機能
- **LPDA** リンク問題判別および分析
- **MIA** MIアセンブラー
- **MIGR** 移行
- **OBJD** オブジェクト配布
- **OCL** S/36操作員制御言語(OCL)

**OFC** OFFICEVISION

**OSP** I5/OS

**PAS** Pascalコンパイラー

### **PASSTHRU**

パススルー

- **PC400** クライアント・アクセスWindows用
- **PDM** プログラム開発管理機能
- **PL1** PL/Iコンパイラー

#### **POSCOM**

POS通信ユーティリティー

**QRY** QUERY

#### **RETAIL**

小売業通信

- **REXX** REXXインタープリター
- **RJE** リモート・ジョブ入力
- **RLU** 報告書設計ユーティリティー
- **RPFT** パフォーマンス・ツール
- **RPG** RPGコンパイラー
- **RSCS** リモート・スプール通信サブシステム
- **RWS** リモート・ワークステーション
- **SDA** 画面設計機能
- **SDLC** 同期データ・リンク制御
- **SEU** ソース・ステートメント入力ユーティリティー
- **SMU** IBM SYSTEM MANAGER FOR I5/OS

**SNADS**

SNA配布サービス

**SNUF** SNAアップライン機能

- **SORT** ソート・ユーティリティー
- **SQL** SQL
- **SUU** システム拡張ユーティリティー
- **TCPIP** TCP/IP通信ユーティリティー

### **TRLAN**

トークンリング・ネットワーク

### **TXT38**

システム/38互換テキスト管理機能

**VMC** i5/OSライセンス内部コード

**VNET** RSCS/PROFS

- <span id="page-164-0"></span>**WRD** ワード処理
- **X21** X.21公衆データ・ネットワーク
- **X25** X.25パケット交換データ・ネットワーク

#### **3270EM**

3270装置エミュレーション

**802.3** イーサネット

## プログラム **(PGM)**

指定した障害のあるプログラムを識別する問題ログ項目だけが表示されるかどうかを指定します。 機械が 検出した問題の場合には,障害のあるプログラムがあれば,最も考えられる原因によって識別されます。

- **\*ALL** プログラムが識別されるかどうかに関係なく,すべての項目が表示されます。
- 総称名 総称プログラム名を指定してください。 総称名はアスタリスク(\*)が後に続く1つまたは複数の 文字を含む文字ストリングです。
- 名前 プログラム名を指定してください。

#### [上](#page-156-0)

[上](#page-156-0)

### メッセージ識別コード **(MSGID)**

指定したメッセージを識別する問題ログ項目だけが表示されるかどうかを指定します。

- **\*ALL** どのメッセージIDが問題と関連したかに関係なく,すべての項目が表示されます。
- 総称名 総称メッセージIDを指定してください。 総称IDはアスタリスク (\*)が後に続く1つまたは複数 の文字を含む文字ストリングです。
- 名前 メッセージIDを指定してください。

[上](#page-156-0)

### 起点 **(ORIGIN)**

指定したシステムを起点とする問題ログ項目だけが表示されることを指定します。

- 要素**1:** ネットワーク識別コード
- **\*ALL** 起点システムのネットワークIDと関係なく,すべての項目が表示されます。

### **\*NETATR**

このシステムのネットワーク属性で定義されたものと同じローカル・ネットワークIDのシステム で始まっている項目だけが表示されます。

通信名 ネットワークIDを指定してください。 このローカル・ネットワークIDのシステムで始まって いる項目だけが表示されます。

#### <span id="page-165-0"></span>要素**2:** 制御点名

**\*ALL** 指定されたネットワークIDのシステムで始まるすべての項目が表示されます。

**\*NETATR**

このシステムのネットワーク属性で定義されたものと同じローカル制御点名のシステムで始まって いる項目だけが表示されます。

通信名 制御点名を指定してください。

[上](#page-156-0)

# サービス番号 **(SRVID)**

指定された保守割り当て番号をもつ問題ログ項目だけを表示するかどうかを指定します。 この番号は、問 題が弊社保守サポートに報告された時に割り当てられます。

**\*ALL** 保守割り当て番号に関係なくすべての項目が表示されます(それがあった場合)。

文字値 保守割り当て番号を指定してください。

[上](#page-156-0)

### ブランチ番号 **(BRANCH)**

指定された分岐番号をもつ問題ログ項目だけを表示するかどうかを指定します。この番号は,問題が弊社保 守サポートに報告された時に割り当てられます。

- **\*ALL** 分岐番号に関係なくすべての項目が表示されます(それがあった場合)。
- 文字値 問題ログ項目の3桁の分岐番号を指定してください。3桁の文字をすべて指定しなければなりませ ん。

[上](#page-156-0)

### 国または地域番号 **(COUNTRY)**

指定された国または地域番号をもつ問題ログ項目だけを表示するかどうかを指定します。この番号は、問題 が弊社保守サポートに報告された時に割り当てられます。

- **\*ALL** 国または地域番号に関係なくすべての項目が表示されます(それがあった場合)。
- 文字値 問題ログ項目の3桁の国または地域番号を指定してください。3桁の文字をすべて指定しなければな りません。

[上](#page-156-0)

### ユーザー割り当て **(ASNUSER)**

このユーザーに割り当てられた問題ログ項目だけを表示するかどうかを指定します。

**\*ALL** すべての問題ログ項目が表示されます。

ユーザー名

表示される問題に割り当てられたユーザーIDを指定してください。

**152** System i: プログラミング i5/OS コマンド DSPLIBL (ライブラリー・リスト表示) ~

### <span id="page-166-0"></span>グループ割り当て **(GROUP)**

問題が割り当てられるフィルター中のグループを指定します。

- **\*ALL** すべての問題ログ項目が,それらに割り当てられるグループに関係なく,表示されます。
- グループ名

項目に割り当てられる10文字の問題フィルター・グループを指定してください。

注**:** 問題ログ・フィルターを使用しない場合には,値はブランクです。

### [上](#page-156-0)

# 問題タイプ **(PRBTYPE)**

表示する問題のタイプを指定します。

- **\*ALL** 問題タイプに関係なくすべての問題ログ項目が表示されます。
- *1* 機械検出の問題だけが表示されます。
- *2* ユーザー検出の問題だけが表示されます。
- *3* PTF発注の問題だけが表示されます。
- *4* アプリケーション検出の問題だけが表示されます。
- *5* クライアント機械検出の問題だけが表示されます。
- *6* クライアント・ユーザー検出の問題だけが表示されます。

### [上](#page-156-0)

### 問題カテゴリー**(PRBCGY)**

表示する問題のカテゴリーを指定します。

**\*ALL** すべての問題が表示されます。

### **\*REPORT**

ログされ,サービス提供元に報告される問題が表示されます。

### **\*CRITICAL**

重要な問題が表示されます。

### **\*LOGONLY**

ログされたが,サービス提供元に報告されなかった問題が表示されます。

[上](#page-156-0)

## 出力 **(OUTPUT)**

コマンドからの出力を,要求元のワークステーションに表示するか,あるいはジョブのスプール出力で印刷 するかを指定します。

<span id="page-167-0"></span>**\*** 出力は表示されるか(対話式ジョブによって要求された場合),あるいはジョブのスプール出力で 印刷されます(バッチ・ジョブによって要求された場合)。

#### **\*PRINT**

出力はジョブのスプール出力で印刷されます。

### **\*OUTFILE**

出力は,出力を受け取るファイル **(OUTFILE)**パラメーターで指定されたデータベース・ファイル に送られます。

[上](#page-156-0)

### 出力を受け取るファイル **(OUTFILE)**

コマンドの出力が送られるデータベース・ファイルを指定します。 出力ファイルが存在していない場合 に,このコマンドは,指定されたライブラリーにデータベース・ファイルを作成します。 ファイルが作成 される場合には,**DSPPRB**の**OUTFILE**とテキストに示され,特定権限,グループ権限,または権限リスト からの権限をもつユーザー以外のユーザーの権限は,ファイルが作成されるライブラリーに指定された作成 権限と同じものになります。 ライブラリーの作成権限を表示するためには,ライブラリー記述表示 (DSPLIBD)コマンドを使用してください。

注**:** OUTPUT(\*OUTFILE)が指定されている場合には,データベース・ファイル名が必要となります。

### 修飾子**1:** 出力を受け取るファイル

名前 コマンドの出力が送られるファイルの名前を指定してください。

### 修飾子**2:** ライブラリー

\***LIBL** 最初に一致するものが見つかるまで,現行スレッドのライブラリー・リスト内のすべてのライブラ リーが検索されます。

#### **\*CURLIB**

ファイルを見つけるために,ジョブの現行ライブラリーが使用されます。 ジョブの現行ライブラ リーとしてライブラリーが指定されていない場合には,QGPLが使用されます。

名前 ファイルが入っているライブラリーの名前を指定してください。

[上](#page-156-0)

### 出力メンバー・オプション **(OUTMBR)**

コマンドの出力を受け取るデータベース・ファイル・メンバーの名前を指定します。

### 要素**1:** 出力を受け取るメンバー

### **\*FIRST**

ファイル中の最初のメンバーが出力を受け取ります。 OUTMBR(\*FIRST)が指定されていて,メン バーが存在していない場合には,システムが出力を受け取るファイル **(OUTFILE)**パラメーターに

<span id="page-168-0"></span>指定されたファイルの名前を使用してメンバーを作成します。メンバーが既に存在している場合, その既存メンバーの終わりに新規レコードを追加するのか,あるいはそのメンバーをクリアして新 規レコードを追加するのかを選択できます。

名前 出力を受け取るファイル・メンバーの名前を指定してください。 存在していない場合には、シス テムが作成します。

### 要素**2:** レコードの置き換えまたは追加

#### **\*REPLACE**

システムは,既存のメンバーを消去し,新しいレコードを追加します。

\*ADD システムは、既存のレコードの終わりに新しいレコードを追加します。

[上](#page-156-0)

# 情報のタイプ **(TYPE)**

出力ファイルに入れられた問題情報のタイプを指定します。 各ファイルには1つのタイプのデータしか入れ ることはできません。このパラメーターは,出力を受け取るファイル **(OUTFILE)**パラメーターにも値を指 定した時にだけ有効です。

### **\*BASIC**

問題タイプ,状況(装置タイプ,型式,および通し番号),プロダクトID,連絡先情報,および 追跡データを含めた基本問題データは出力ファイルに入れられます。

### **\*CAUSE**

問題の考えられる原因が出力ファイルに入れられます。

**\*FIX** プログラム一時修正(PTF)が出力ファイルに入れられます。

#### **\*USRTXT**

ユーザー提供のテキスト(メモ・レコード)は出力ファイルに入っています。

### **\*SPTDTA**

サポートするデータのIDが出力ファイルに入れられます。

[上](#page-156-0)

### 例

### 例**1:**当日の問題ログ項目の表示

DSPPRB PERIOD((\*AVAIL \*CURRENT) (\*AVAIL \*CURRENT))

このコマンドは,当日作成された問題ログ項目をすべて表示します。

### 例**2:**出力ファイルの作成

DSPPRB OUTPUT(\*OUTFILE) OUTFILE(\*CURLIB/NEWFILE)

このコマンドは,問題ログ中の問題ログ項目ごとのレコードが入るメンバーを,現行ライブラリー内の物理 ファイルNEWFILE中に作成します。

### 例**3:**ハードウェア障害のリストの表示

DSPPRB SEV(1 2) HARDWARE(9347 001 10-7523489)

<span id="page-169-0"></span>このコマンドは,ユーザーが指定したハードウェアによる問題が含まれているリストを表示します。ユーザ ーは,コマンドで中から高レベルの重大度を追跡することを指定しています。

#### 例**4:**未解決問題のリストの表示

DSPPRB STATUS(\*OPENED) PERIOD((\*AVAIL \*CURRENT) (120000 \*CURRENT)) LICPGM(5716SS1 03 00) PGM(QNOPGM)

このコマンドは、現在日の真夜中から始まり、正午で終わる期間中にオープンされて、まだ分析済みではな い問題が含まれているリストを表示します。また,このコマンドは,指定されたライセンス・プログラム IDおよびプログラム名を障害の推定原因として識別します。

### 例**5:**マシン検出問題のリストの表示

DSPPRB RESOURCE(TAP01) MSGID(CPF6788)

このコマンドは,システム・オペレーターのメッセージ待ち行列に送信済みのメッセージ(CPF6788)が原因 でオープンされたマシン検出の問題が含まれているリストを表示します。この問題リストには,ユーザー検 出の問題が含まれます。ユーザー検出の問題を表示するには,ユーザーは問題分析(ANZPRB)コマンドを使 用して資源名およびメッセージIDを指定しました。

### 例**6:**報告された問題のリストの表示

DSPPRB SRVID(12345)

このコマンドは、IBMサービス・サポート・センターに報告済みであり、保守IDとして12345をもつ問題が 含まれているリストを表示します。

[上](#page-156-0)

### エラー・メッセージ

### **\*ESCAPE** メッセージ

#### **CPF7A9C**

この時点に,問題ログを処理することはできない。

#### **CPF9845**

ファイル&1のオープン中にエラーが起こった。

#### **CPF9847**

ライブラリー&2のファイル&1のクローズ中にエラーが起こった。

# <span id="page-170-0"></span>**PSF**構成の表示 **(DSPPSFCFG)**

実行可能場所**:** すべての環境 (\*ALL) スレッド・セーフ**:** いいえ

パラメーター [例](#page-171-0) [エラー・メッセージ](#page-171-0)

PSF構成の表示 (DSPPSFCFG)コマンドは、印刷サービス機能(PSF)構成オブジェクトを指定したライブラリ ーから表示します。

### 制約事項**:**

v このコマンドを使用するためには,PSF機能が必要です。

上

### パラメーター

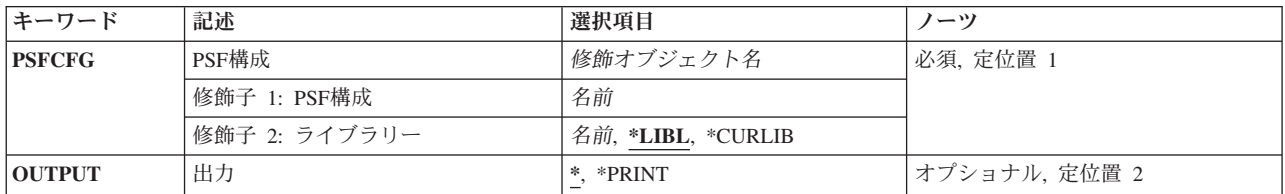

上

### **PSF**構成 **(PSFCFG)**

表示する印刷サービス機能(PSF)構成オブジェクトを指定します。

これは必須パラメーターです。

### 修飾子**1: PSF**構成

名前 表示するPSF構成オブジェクトの名前を指定します。

### 修飾子**2:** ライブラリー

**\*LIBL** 最初に一致するものが見つかるまで,ジョブのライブラリー・リストのすべてのライブラリーを検 索します。

### **\*CURLIB**

ジョブの現行ジョブ・ライブラリーを検索します。 ジョブの現行ライブラリーとしてライブラリ ーが指定されていない場合には,QGPLライブラリーが使用されます。

名前 指定したライブラリーを検索します。

# <span id="page-171-0"></span>出力 **(OUTPUT)**

コマンドからの出力が要求元のワークステーションで表示されるか,それともジョブのスプール出力で印刷 されるかを指定します。

**\*** 対話式ジョブで要求された場合には出力が表示され,バッチ・ジョブで要求された場合にはジョブ のスプール出力で印刷されます。

### **\*PRINT**

出力はジョブのスプール出力で印刷されます。

[上](#page-170-0)

## 例

### DSPPSFCFG PSFCFG(PSFCFG1) OUTPUT(\*PRINT)

このコマンドは、PSFCFG1という名前の印刷サービス機能(PSF)構成オブジェクト(\*PSFCFG)の記述を印刷 します。ジョブのライブラリー・リスト内のライブラリーで、PSFCFG1構成オブジェクトが検索されま す。

[上](#page-170-0)

## エラー・メッセージ

### **\*ESCAPE** メッセージ

### **CPF9801**

ライブラリー&3にオブジェクト&2が見つからない。

### **CPF9802**

&3のオブジェクト&2は認可されていない。

### **CPF9803**

ライブラリー&3のオブジェクト&2を割り振りできません。

### **CPF9810**

ライブラリー&1が見つかりません。

#### **CPF9820**

ライブラリー&1の使用は認可されていない。

# <span id="page-172-0"></span>プログラム一時修正表示 **(DSPPTF)**

実行可能場所**:** すべての環境 (\*ALL) スレッド・セーフ**:** いいえ

パラメーター [例](#page-175-0) [エラー・メッセージ](#page-175-0)

プログラム一時修正表示(DSPPTF)コマンドは、指定されたプロダクトのプログラム一時修正(PTF)を表示し ます。

### 制約事項**:**

v このコマンドは除外(\*EXCLUDE)共通権限を伴って出荷され,QPGMR, QSYSOPR, QSRV,および QSRVBASユーザー・プロファイルは,このコマンドを使用するための専用権限を伴って出荷されます。

上

## パラメーター

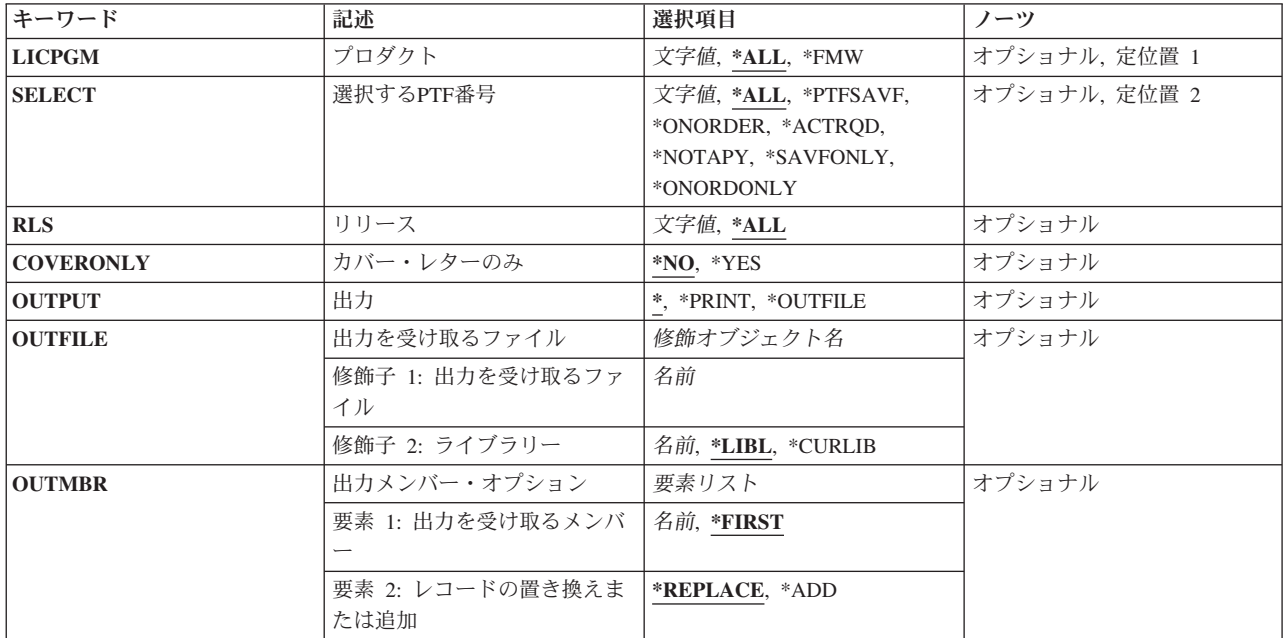

上

## プロダクト **(LICPGM)**

表示されるPTFのプロダクトを指定します。LICPGM(\*ALL)が指定された場合には、導入されてサポートさ れるすべてのプロダクトのPTFが表示されます。

**\*ALL** 導入されてサポートされるすべてのプロダクトのPTFが表示されます。

<span id="page-173-0"></span>**\*FMW**

導入されてサポートされるすべてのサーバー・ファームウェア・プロダクトのPTFが表示されま す。

ライセンス・プログラム PTFが表示されるプロダクトを指定します。

[上](#page-172-0)

### 選択する**PTF**番号 **(SELECT)**

指定したプロダクトについて表示されるPTFを指定します。このパラメーターにPTF番号が指定されている 場合,プロダクト **(LICPGM)**パラメーターに\*ALLを指定することはできません。

LICPGM(\*ALL)およびSELECT(\*ALL)が指定された場合には,導入されてサポートされるすべてのプロダク トのすべてのPTFが表示されます。

LICPGM (ライセンス・プログラム)およびSELECT(\*ALL)が指定された場合には、指定されたプロダクト のすべてのリリースのPTFが表示されます。

**\*ALL** 指定したプロダクトのすべてのPTFの状況が表示されます。

### **\*PTFSAVF**

指定したプロダクト用の,ライブラリーQGPLに保管ファイルが入っているすべてのPTFの状況が表 示されます。この特殊値は,必要でないPTF保管ファイルを判別するのに有効です。これはまた, 配布できるPTFを判別するサービス・プロバイダーにも有効です。

### **\*ONORDER**

指定したプロダクト用の,発注中のすべてのPTFの状況が表示されます。

### **\*ACTRQD**

保留中の必要な処置のあるPTFが表示されます。 この特殊値は,活動状態にするための処置を必要 としているPTFを判別する際に,ユーザーにとって有用です。

注**:** \*ACTRQDを指定した場合には,出口プログラムの実行に長い時間がかかり,結果として最初 の画面の表示が遅延することになります。

### **\*NOTAPY**

指定されたプロダクトのまだ適用されていないかまたは延期されたすべてのPTF が表示されます。

### **\*SAVFONLY**

指定されたプロダクトについて,状況が「保管ファイルのみ」のすべてのPTFが表示されます。

#### **\*ONORDONLY**

指定されたプロダクトについて,状況が「発注中のみ」のすべてのPTFが表示されます。

文字値 表示されるPTFのPTF識別番号を指定します。

[上](#page-172-0)

### リリース **(RLS)**

表示されるPTFのリリース・レベルを指定します。

**\*ALL** サポートおよび導入済みプロダクトのすべてのリリースのPTFが表示されます。

<span id="page-174-0"></span>文字値 リリース・レベルをVXRYMZの形式で指定してください。VXはバージョン番号、RYはリリース番 号, MZはモディフィケーション・レベルです。変数XおよびYは0から9の数字, 変数Zは0から9の 数字またはAからZの文字とすることができます。

指定されたリリース・レベルがプロダクトの導入済み基本オプションのリリース・レベルである場 合には,オプションのリリース・レベルとは無関係に,その製品のすべての導入済みオプションの PTFが表示されます。このリリース・レベルでサポートされるオプションのすべてのPTFも表示さ れます。

指定されたリリース・レベルがプロダクトの導入済み基本オプションのリリース・レベルでない場 合には,そのリリース・レベルでサポートされるかまたは導入済みの製品オプションのPTFだけが 表示されます。

[上](#page-172-0)

## カバー・レターのみ **(COVERONLY)**

カバー・レターのみを表示するかどうかを指定します。

- **\*NO** カバー・レターは表示されません。
- **\*YES** カバー・レターが表示されます。

#### [上](#page-172-0)

### 出力 **(OUTPUT)**

コマンドからの出力を,要求元のワークステーションに表示するか,あるいはジョブのスプール出力で印刷 するかを指定します。

**\*** 出力は表示されるか(対話式ジョブで要求された場合),あるいはジョブのスプール出力で印刷さ れます(バッチ・ジョブで要求された場合)。

### **\*PRINT**

出力はジョブのスプール出力で印刷されます。スプール出力ファイルの名前はQSYSPRTです。

### **\*OUTFILE**

出力は,出力を受け取るファイル **(OUTFILE)**パラメーターで指定されたデータベース・ファイル に送られます。

[上](#page-172-0)

### 出力を受け取るファイル **(OUTFILE)**

PTFレコードが送られる物理データベース・ファイルを指定します。出力ファイルがすでに存在している場 合には,システムはそれを使用しようとします。システムは,指定されたライブラリー中に,物理データベ ース・ファイルを作成します(OUTFILEパラメーターに指定された名前で)。 ファイルのメンバーは、出力 メンバー・オプション **(OUTMBR)**パラメーターに指定されている名前で作成されます。新しいファイルを 作成する場合には,システム・ライブラリー (QSYS)中の様式名QSCPTFのシステム・ファイルQADSPPTF をモデルとして使用します。

\*LIBL 最初に一致するものが見つかるまで, 現行スレッドのライブラリー・リスト内のすべてのライブラ リーが検索されます。

#### <span id="page-175-0"></span>**\*CURLIB**

ファイルを見つけるために,ジョブの現行ライブラリーが使用されます。ジョブの現行ライブラリ ーとして指定されているライブラリーがない場合,QGPLライブラリーが使用されます。

- 名前 ファイルが入っているライブラリーの名前を指定してください。
- 名前 PTFレコードを受け取るファイルの名前を指定してください。

[上](#page-172-0)

## 出力メンバー・オプション **(OUTMBR)**

コマンドの出力を受け取るデータベース・ファイル・メンバーの名前を指定します。

### 要素**1:** 出力を受け取るメンバー

#### **\*FIRST**

ファイル中の最初のメンバーが出力を受け取ります。 OUTMBR(\*FIRST)が指定されていて,メン バーが存在していない場合には,システムが出力を受け取るファイル **(OUTFILE)**パラメーターに 指定されたファイルの名前を使用してメンバーを作成します。メンバーが既に存在している場合, その既存メンバーの終わりに新規レコードを追加するのか,あるいはそのメンバーをクリアして新 規レコードを追加するのかを選択できます。

- 名前 出力を受け取るファイル・メンバーの名前を指定してください。 存在していない場合には、シス テムが作成します。
- 要素**2:** レコードの置き換えまたは追加

#### **\*REPLACE**

システムは,既存のメンバーを消去し,新しいレコードを追加します。

**\*ADD** システムは,既存のレコードの終わりに新しいレコードを追加します。

[上](#page-172-0)

### 例

#### 例**1: PTF**の状況の印刷

DSPPTF LICPGM(5761SS1) OUTPUT(\*PRINT)

このコマンドは,製品5761SS1のPTFの状況を含む印刷出力を作成します。

#### 例**2:**情報の印刷

DSPPTF LICPGM(5761SS1) SELECT(SI00034) OUTPUT(\*PRINT)

このコマンドは,製品5761SS1のPTF SI00034についての詳細情報を含む印刷出力を作成します。

[上](#page-172-0)

エラー・メッセージ

### **\*ESCAPE**メッセージ

### **CPF0C4B**

プロダクト使用可能性オブジェクト&2/&1の回復が必要である。

### **CPF0C4C**

オブジェクト&1をライブラリー&2に割り振ることができない。

### **CPF0C4D**

ライブラリー&2のオブジェクト&1の処理中にエラーが起こった。

### **CPF24B4**

パラメーター・リストのアドレス指定中に重大エラー。

#### **CPF35BE**

プロダクト&1 &3がサポートされていないか,または導入されていない。

### **CPF35F5**

PTF &1-&2 &3のカバー・レターが見つからなかった。

#### **CPF358A**

リリースは正しくない。

### **CPF3925**

ファイル&1をオープンすることができない。

### **CPF3950**

ファイル&1に対してエラー・メッセージ&2を受け取った。要求は終了しました。

### **CPF6601**

プロダクト&1にはPTF活動が存在していない。

### **CPF6602**

PTF &1-&2 &3が見つからない。

#### **CPF6603**

PTFが見つからなかった。

#### **CPF6613**

選択基準と一致するPTFがない。

#### **CPF8191**

&9のプロダクト定義&4に損傷があります。

### **CPF8193**

&9のプロダクト・ロード・オブジェクト&4に損傷があります。

### **CPF9860**

出力ファイルの処理中にエラーが起こった。

# <span id="page-178-0"></span>**PTF**カバー・レターの表示 **(DSPPTFCVR)**

実行可能場所**:** すべての環境 (\*ALL) スレッド・セーフ**:** いいえ

パラメーター [例](#page-181-0) [エラー・メッセージ](#page-181-0)

プログラム一時修正カバー・レター表示(DSPPTFCVR)コマンドは、指定されたプロダクトのプログラム一 時修正(PTF)のカバー・レターを表示します。

### 制約事項**:**

v このコマンドは除外(\*EXCLUDE)共通権限を伴って出荷され,QPGMR, QSYSOPR, QSRV,および QSRVBASユーザー・プロファイルは,このコマンドを使用するための専用権限を伴って出荷されます。

上

## パラメーター

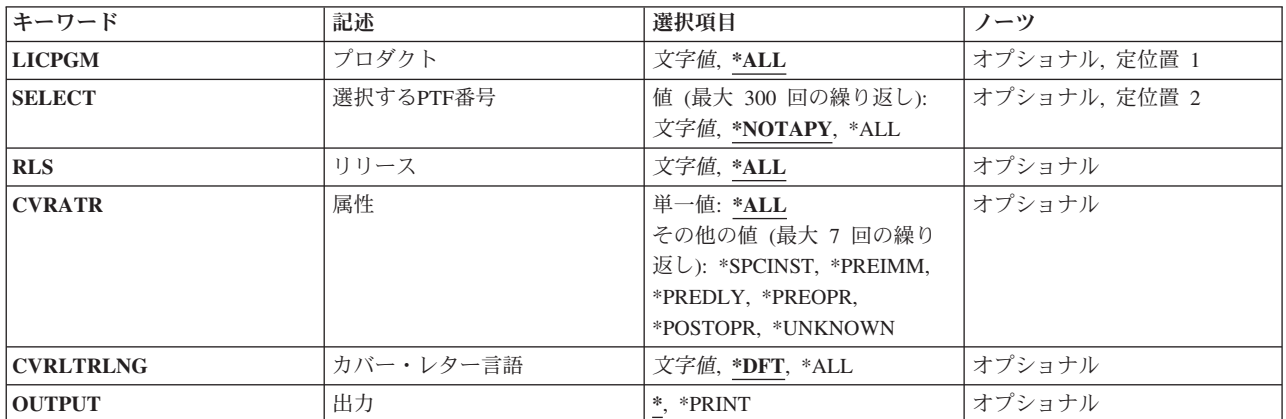

上

# プロダクト **(LICPGM)**

カバー・レターが表示されるプロダクトを指定します。

**\*ALL** すべての導入済みまたはサポートされるプロダクトのカバー・レターが表示されます。

文字値 カバー・レターが表示されるプロダクトを指定します。

上

# 選択する**PTF**番号 **(SELECT)**

指定したプロダクトについて表示されるカバー・レターを指定します。

<span id="page-179-0"></span>このパラメーターにPTF番号が指定されている場合,プロダクト **(LICPGM)**パラメーターに\*ALLを指定す ることはできません。

LICPGM(\*ALL)およびSELECT(\*ALL)が指定された場合には,すべての導入済みまたはサポートされるプロ ダクトのカバー・レターが表示されます。

LICPGM (ライセンス・プログラム)およびSELECT(\*ALL)が指定された場合には、指定されたプロダクト のすべてのリリースのカバー・レターが表示されます。

### **\*NOTAPY**

指定されたプロダクトのまだ適用されていないかまたは延期されたPTFのすべてのカバー・レター が表示されます。

- **\*ALL** 指定されたプロダクトのすべてのカバー・レターが表示されます。
- 文字値 表示されるカバー・レターのPTF識別番号を指定します。 最大300個のPTF番号を指定することが できます。

[上](#page-178-0)

# リリース **(RLS)**

表示されるPTFのリリース・レベルを指定します。

- **\*ALL** 導入済みまたはサポートされるプロダクトのすべてのリリースのカバー・レターが表示されます。
- 文字値 リリース・レベルをVXRYMZの形式で指定してください。VXはバージョン番号,RYはリリース番 号, MZはモディフィケーション・レベルです。変数XおよびYは0から9の数字, 変数Zは0から9の 数字またはAからZの文字とすることができます。

指定されたリリースがプロダクトの導入済み基本オプションのリリースである場合には、オプショ ンのリリースとは無関係に,そのプロダクトのすべての導入済みオプションのカバー・レターが表 示されます。 このリリースでサポートされるオプションのすべてのカバー・レターも表示されま す。

指定されたリリースがプロダクトの導入済み基本オプションのリリースでない場合には,そのリリ ースでサポートされるかまたは導入済みのプロダクト・オプションのカバー・レターだけが表示さ れます。

[上](#page-178-0)

### 属性 **(CVRATR)**

カバー・レターに含まれている属性に基づいて表示するカバー・レターを指定します。

注: CVRATRパラメーターが指定できるのは, SELECT(\*ALL)またはSELECT(\*NOTAPY)と一緒の場合だけ です。

単一値

**\*ALL** すべてのカバー・レターが表示されます。

その他の値(最大**7**個指定可能)
#### **\*SPCINST**

特別な指示のあるカバー・レターだけが表示されます。

#### **\*PREIMM**

即時に適用または除去する前に従う必要のある特別な指示があるカバー・レターだけが表示されま す。

### **\*PREDLY**

IPL(遅延)時に適用または除去する前に従う必要のある特別な指示があるカバー・レターだけが 表示されます。

#### **\*PREOPR**

(即時または遅延)適用または除去する前に従う必要のある特別な指示があるカバー・レターだけ が表示されます。

### **\*POSTOPR**

適用または除去する前に従う必要のある特別な指示があるカバー・レターだけが表示されます。

#### **\*UNKNOWN**

カバー・レターに属性がある場合にシステムが検出できないカバー・レターを表示します。 考え られる理由は,PTFカバー・レターがオペレーティング・システム・リリースV5R1M0より前に作 成されたか,あるいはカバー・レターがシステム・マネージャー・ライセンス・プログラムを使用 して作成された場合です。

[上](#page-178-0)

# カバー・レター言語 **(CVRLTRLNG)**

カバー・レターを表示するために使用される言語機能コードを指定します。

**\*DFT** カバー・レターは省略時の言語機能コードで表示されます。PTFのカバー・レターが1つだけであっ た場合には,それが表示されます。PTFに複数のカバー・レターがあった場合には,以下の基準を 使用して,表示するカバー・レターが決定されます。

保守サポート連絡先情報(WRKCNTINF)と一致した言語機能コードが使用されます。

保守サポート連絡先情報と一致する言語機能コードがない場合には,オペレーティング・システム の1次言語と一致した言語機能コードが使用されます。

保守サポート連絡先情報の言語機能コードまたはオペレーティング・システムの言語機能コードと 一致するカバー・レターがない場合には,PTFのすべてのカバー・レターが表示されます。 ユーザ ーに選択すべき言語機能コードのリストが表示されるか(対話式ジョブによって要求された場 合),あるいはすべてのカバー・レターがジョブのスプール出力で表示されます(バッチ・ジョブ によって要求された場合)。

- **\*ALL** すべての言語の場合のカバー・レターが表示されます。
- 文字値 選択された言語機能コードのカバー・レターが表示されます。選択された言語機能コードのカバ ー・レターが使用できない場合には,そのPTFのカバー・レターは表示されません。

# 出力 **(OUTPUT)**

コマンドからの出力を要求元ワークステーションで表示するか,あるいはジョブのスプール出力で印刷する かを指定します。

**\*** 出力は表示されるか(対話式ジョブで要求された場合),あるいはジョブのスプール出力で印刷さ れます(バッチ・ジョブで要求された場合)。

#### **\*PRINT**

出力はジョブのスプール出力で印刷されます。スプール出力ファイルの名前はQSYSPRTです。

[上](#page-178-0)

# 例

### 例**1: PTF**カバー・レターの印刷

DSPPTFCVR LICPGM(5761SS1) SELECT(SI00034) OUTPUT(\*PRINT)

このコマンドは,製品5761SS1中のPTF SI00034のカバー・レターの印刷出力を作成します。

[上](#page-178-0)

# エラー・メッセージ

#### **\*ESCAPE**メッセージ

### **CPF0C4B**

プロダクト使用可能性オブジェクト&2/&1の回復が必要である。

#### **CPF0C4C**

オブジェクト&1をライブラリー&2に割り振ることができない。

#### **CPF0C4D**

ライブラリー&2のオブジェクト&1の処理中にエラーが起こった。

### **CPF35BE**

プロダクト&1 &3がサポートされていないか,または導入されていない。

#### **CPF35D5**

カバー・レターNLVが正しくない。

### **CPF35F5**

PTF &1-&2 &3のカバー・レターが見つからなかった。

### **CPF358A**

リリースは正しくない。

### **CPF3586**

PTFのリストが正しくない。

#### **CPF6601**

プロダクト&1にはPTF活動が存在していない。

## **CPF6602**

PTF &1-&2 &3が見つからない。

# **CPF6603**

PTFが見つからなかった。

# <span id="page-184-0"></span>電源オン**/**オフ・スケジュールの表示 **(DSPPWRSCD)**

実行可能場所**:** すべての環境 (\*ALL) スレッド・セーフ**:** いいえ

パラメーター [例](#page-185-0) [エラー・メッセージ](#page-185-0)

電源オン/オフ・スケジュール表示(DSPPWRSCD)コマンドによって、電源オン/オフ・スケジュールを表 示または印刷することができます。

上

# パラメーター

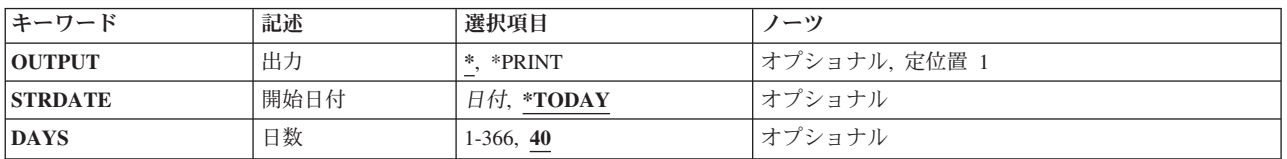

上

# 出力 **(OUTPUT)**

コマンドからの出力を,要求元のワークステーションに表示するか,あるいはジョブのスプール出力で印刷 するかを指定します。

**\*** 出力は表示されるか(対話式ジョブによって要求された場合),あるいはジョブのスプール出力で 印刷されます(バッチ・ジョブによって要求された場合)。

## **\*PRINT**

出力はジョブのスプール出力で印刷されます。

上

# 開始日付 **(STRDATE)**

電源オン/オフ・スケジュールで表示または印刷する最初の日付を指定します。

# **\*TODAY**

現在の日付が使用されます。

日付 将来の日付または現行日付を指定してください。 日付の入力は,ジョブ属性で指定した形式と同 じ形式で行なわなければなりません。

# <span id="page-185-0"></span>日数 **(DAYS)**

電源オン/オフ・スケジュールが印刷される日数を指定します。

**40** 40日のスケジュールが印刷されます。

#### *1*から*366*

日数を指定してください。

[上](#page-184-0)

# 例

## 例**1:**電源オン/オフ・スケジュールの表示

DSPPWRSCD

このコマンドは,電源オン/オフ・スケジュールを表示します。

## 例**2:30**日間の電源オン/オフ・スケジュールの印刷

DSPPWRSCD OUTPUT(\*PRINT) DAYS(30)

このコマンドは、現在日付で始まる30日間の電源オン/オフ・スケジュールを印刷します。

[上](#page-184-0)

# エラー・メッセージ

### **\*ESCAPE**メッセージ

## **CPF1E2B**

電源スケジューラーおよびクリーンアップ・オプションが見つからない。

### **CPF1E23**

電源スケジュールまたはクリーンアップ・オプションは別のユーザーが使用中である。

## **CPF1E27**

電源オン/オフ・スケジュールの変更は認可されていない。

### **CPF1E28**

指定したSTRDATEでスケジュールを印刷することはできない。

### **CPF1E99**

予期しないエラーが起こった。

# <span id="page-186-0"></span>レコード・ロック表示 **(DSPRCDLCK)**

実行可能場所**:** すべての環境 (\*ALL) スレッド・セーフ**:** いいえ

パラメーター [例](#page-187-0) [エラー・メッセージ](#page-187-0)

レコード・ロック表示(DSPRCDLCK)コマンドによって,特定のデータベース物理ファイル・メンバーの現 行レコードのロック状況を表示することができます。このコマンドは,特定の相対レコード番号のロック状 況,あるいはメンバー中でロックされたすべてのレコードのロック状況を表示します。

上

# パラメーター

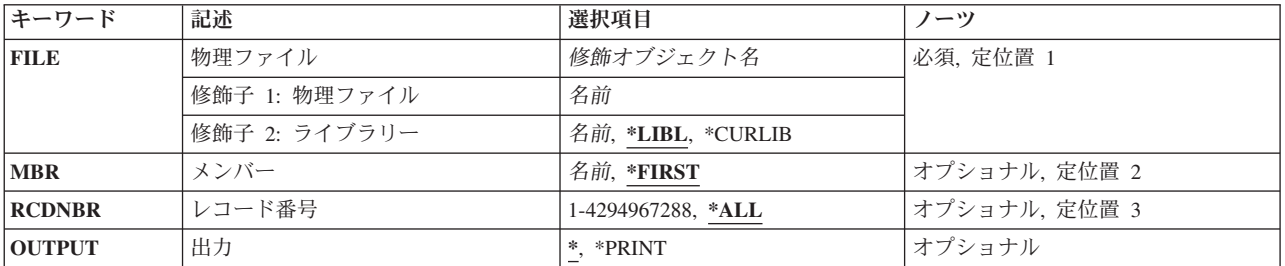

上

# 物理ファイル **(FILE)**

レコード・ロックが表示されるメンバーが入っている物理ファイルを指定します。

これは必須パラメーターです。

### 修飾子**1:** 物理ファイル

名前 物理ファイルの名前を指定してください。

## 修飾子**2:** ライブラリー

\*LIBL 最初に一致するものが見つかるまで、現行スレッドのライブラリー・リスト内のすべてのライブラ リーが検索されます。

#### **\*CURLIB**

ファイルを見つけるために,ジョブの現行ライブラリーが使用されます。現行ライブラリーとして ライブラリーが指定されていない場合には,QGPLが使用されます。

名前 検索するライブラリーの名前を指定してください。

# <span id="page-187-0"></span>メンバー **(MBR)**

ファイル内にあってレコード・ロックが表示されるメンバーの名前を指定します。

## **\*FIRST**

指定したファイルの最初のメンバーが使用されます。

名前 物理ファイル・メンバーの名前を指定してください。

# レコード番号 **(RCDNBR)**

特定の相対レコード番号,またはメンバーのすべてのレコードを指定します。

**\*ALL** 物理ファイル・メンバー内で現在ロックされているすべてのレコードのロック状況が表示されま す。

### *1*から*4294967288*

ロック状況が表示されるレコードのレコード番号を指定してください。

[上](#page-186-0)

# 出力 **(OUTPUT)**

コマンドからの出力を,要求元のワークステーションに表示するか,あるいはジョブのスプール出力で印刷 するかを指定します。

**\*** 出力は表示されるか(対話式ジョブによって要求された場合),あるいはジョブのスプール出力で 印刷されます(バッチ・ジョブによって要求された場合)。

#### **\*PRINT**

出力はジョブのスプール出力で印刷されます。

# 例

DSPRCDLCK FILE(MASTER/PAYROLL) MBR(\*FIRST) RCDNBR(1) OUTPUT(\*)

このコマンドは,MASTERライブラリーにあるPAYROLLという名前の物理ファイル中の最初のメンバーの 相対レコード番号1のロック状況を表示します。

[上](#page-186-0)

エラー・メッセージ

### **\*ESCAPE**メッセージ

#### **CPF3130**

メンバー&2はすでに使用中である。

**174** System i: プログラミング i5/OS コマンド DSPLIBL (ライブラリー・リスト表示) ~

### **CPF3210**

ライブラリー&2のファイル&1のタイプが正しくない。

### **CPF3247**

レコード番号&4はメンバー&3に存在しない。

### **CPF3275**

&2のファイル&1のメンバー&3が見つからない。

## **CPF7D41**

発注援助要求のロギング時にエラーが起こりました。

### **CPF7D42**

データベース操作の実行中にエラーが起こった。

#### **CPF9803**

ライブラリー&3のオブジェクト&2を割り振りできません。

#### **CPF9810**

ライブラリー&1が見つかりません。

# **CPF9812**

ライブラリー&2にファイル&1が見つからない。

#### **CPF9845**

ファイル&1のオープン中にエラーが起こった。

#### **CPF9846**

ライブラリー&2のファイル&1の処理中にエラーが起こった。

#### **CPF9847**

ライブラリー&2のファイル&1のクローズ中にエラーが起こった。

### **CPF9871**

処理中に,エラーが起こった。

# <span id="page-190-0"></span>アクセス・パスの回復の表示 **(DSPRCYAP)**

実行可能場所**:** すべての環境 (\*ALL) スレッド・セーフ**:** いいえ

パラメーター [例](#page-191-0) [エラー・メッセージ](#page-192-0)

アクセス・パス回復表示(DSPRCYAP)コマンドは,システムおよび現在活動状態かまたはシステム上で使用 可能な状態にあるすべての補助記憶域プール(ASP)のアクセス・パス回復状況および目標アクセス・パス回 復時間を表示または印刷するために使用されます。さらに,この出力には,システム管理アクセス・パス保 護の対象とならない最大概算アクセス・パス回復時間を持つ最大500のアクセス・パスと、それらが対象と ならない理由が含められます。また,この出力には,現在システム管理アクセス・パス保護によって保護さ れている最大概算アクセス・パス回復時間を持つ最大500のアクセス・パスが含められます。

システム異常終了後の初期プログラム・ロード(IPL)中または独立ASPのオンへの変更中にアクセス・パスを 回復する場合には,システムは指定された目標アクセス・パス回復時間より多くを使用することはありませ ん。アクセス・パス回復時間が目標であるために,パフォーマンスはその目標に近い範囲となります。

ファイル・コピー(CPYF),物理ファイル・メンバー再編成(RGZPFM),またはオブジェクト復元(RSTOBJ)コマ ンドの実行時に表示されるアクセス・パスを再作成するための時間は,このコマンドを使用して保護される アクセス・パスの目標アクセス・パス回復時間には含まれません。

このコマンドの使用法の詳細については, i5/OS Information Center (http://www.ibm.com/systems/i/infocenter/) の「ジャーナル管理」に関する部分を参照してください。

制約事項:このコマンドを使用するためには,ジョブ制御(\*JOBCTL)特殊権限が必要です。

上

# パラメーター

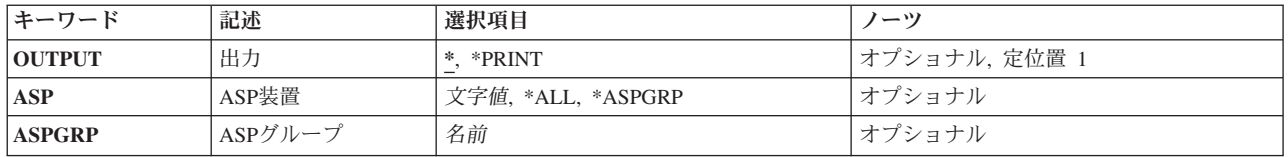

上

# 出力 **(OUTPUT)**

コマンドからの出力を,要求元ワークステーションに表示するか,あるいはジョブのスプール出力で印刷す るかを指定します。

**\*** 対話式ジョブで要求された出力は画面上に表示されます。バッチ・ジョブで要求された出力はジョ ブのスプール出力で印刷されます。

<span id="page-191-0"></span>**\*PRINT**

出力はジョブのスプール出力で印刷されます。 QSYSのファイルQSYSPRTが印刷出力に使用され ます。

[上](#page-190-0)

# **ASP**装置 **(ASP)**

表示されるアクセス・パスが入っているASPを指定します。

注**:** このパラメーターが有効なのは,OUTPUT(\*PRINT)が選択されている場合だけです。

**\*ALL** 要求される出力は,活動状態または使用可能なすべてのASPの上位500のアクセス・パスとなりま す。

#### **\*ASPGRP**

要求される出力は,入力ASPグループの上位500のアクセス・パスとなります。

### *ASP ID*

上位500のアクセス・パスをリストする基本ユーザーASPのIDを指定するために,1から32の範囲内 の値を指定してください。あるいは、上位500のアクセス・パスをリストする独立ユーザー ASPのASP装置名を指定してください。有効な値は,システム上で活動状態にあるかまたは使用可 能なASPによって異なります。

注**:** 値1はシステムASPです。値2から32はすべての基本ユーザーASPを示します。独立ASPは装置名 として入力されます。

[上](#page-190-0)

# **ASP**グループ **(ASPGRP)**

表示されるアクセス・パスが入っているASPグループを指定します。

注**:** このパラメーターが有効なのは,OUTPUT(\*PRINT)およびASP(\*ASPGRP)が指定されている場合だけで す。

### *ASP*グループ名

上位500のアクセス・パスをリストする補助記憶域プール(ASP)グループの名前を指定します。 ASP グループ名は、ASPグループ内の主要な独立ASP装置の名前です。

[上](#page-190-0)

# 例

#### 例**1:**アクセス・パスのすべての回復時間の表示

DSPRCYAP

このコマンドは,ターゲット・アクセス・パス回復時間,システムの回復状況情報,および活動状態または 使用可能な補助記憶域プールを表示します。このコマンドからの出力は,コマンドが対話式で実行された場 合はワークステーションで表示され,コマンドがバッチで実行された場合はジョブのスプール出力を使用し て印刷されます。

### <span id="page-192-0"></span>例**2: ASP**グループのアクセス・パスの回復時間の印刷

DSPRCYAP OUTPUT(\*PRINT) ASP(\*ASPGRP) ASPGRP(WAREHUS1)

このコマンドは、独立ASPグループWAREHUS1のターゲット・アクセス・パス回復時間および回復状況情 報を表示します。このコマンドからの出力は,ジョブのスプール出力を使用して印刷されます。

[上](#page-190-0)

# エラー・メッセージ

### **\*ESCAPE**メッセージ

#### **CPF70FB**

コマンドを使用する権限がない。

# **CPF70F4**

エラーが起こりました。

# **CPF700F**

&1のアクセス・パス回復時間は\*NONEに設定された。

### **CPF702E**

アクセス・パスの回復時間がシステムの省略時の値に設定された。

### **CPF9814**

装置&1が見つかりません。

# **CPF9825**

装置&1は認可されていない。

# **CPF9871**

処理中に,エラーが起こった。

## **CPFB8ED**

装置記述&1はこの操作には正しくありません。

# <span id="page-194-0"></span>**RDB**ディレクトリー項目の表示 **(DSPRDBDIRE)**

実行可能場所**:** すべての環境 (\*ALL) スレッド・セーフ**:** いいえ

パラメーター [例](#page-196-0) [エラー・メッセージ](#page-196-0)

リレーショナル・データベース・ディレクトリー項目表示(DSPRDBDIRE)コマンドによって,リレーショナ ル・データベース(RDB)ディレクトリー中の1つの項目,総称項目,またはすべての項目を表示することが できます。

上

# パラメーター

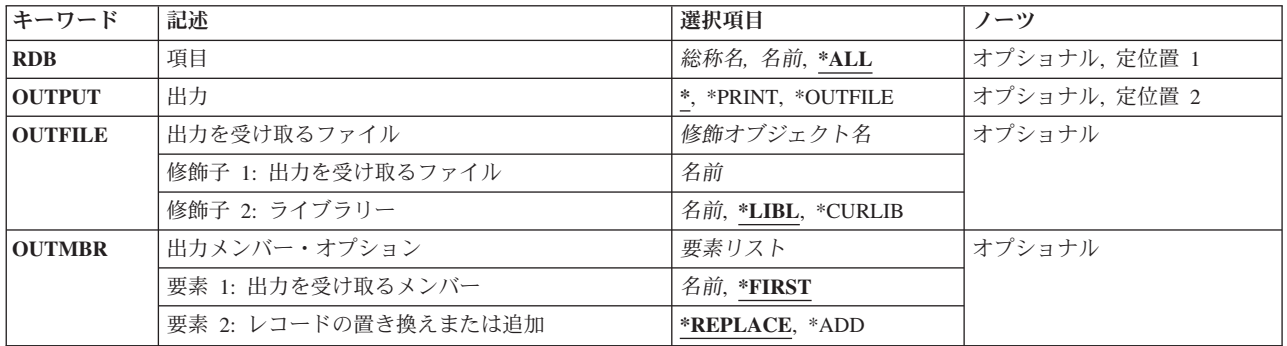

上

# 項目 **(RDB)**

リレーショナル・データベース・ディレクトリー項目を指定します。項目に別名がない場合には,リレーシ ョナル・データベース名が項目名として使用されます。 項目に別名がある場合には,その別名が項目名と して使用されます。

- **\*ALL** リレーショナル・データベース・ディレクトリー中のすべての項目。
- 総称名 リレーショナル・データベース項目の総称名を指定してください。総称名は,1つ以上の文字の後 にアスタリスク(\*)が付いた文字ストリングです。
- 名前 リレーショナル・データベース・ディレクトリー項目の名前を指定してください。

上

# 出力 **(OUTPUT)**

コマンドからの出力を,要求元のワークステーションに表示するか,あるいはジョブのスプール出力で印刷 するかを指定します。

<span id="page-195-0"></span>**\*** 出力は表示されるか(対話式ジョブによって要求された場合),あるいはジョブのスプール出力で 印刷されます(バッチ・ジョブによって要求された場合)。

#### **\*PRINT**

出力はジョブのスプール出力で印刷されます。

### **\*OUTFILE**

出力は出力ファイルに送られます。

[上](#page-194-0)

# 出力を受け取るファイル **(OUTFILE)**

コマンドの出力が送られるデータベース・ファイルを指定します。ファイルが存在しない場合には,このコ マンドによって,指定されたライブラリーにデータベース・ファイルが作成されます。ファイルが作成され る場合には,ファイルの共通権限は,ファイルが作成されるライブラリーに指定された作成権限と同じもの になります。 ライブラリー記述の表示(DSPLIBD)コマンドを使用して、ライブラリーの作成権限を表示で きます。

新しいファイルが作成される場合には,システム・ライブラリーQSYS中のレコード様式名RWRDDSPのシ ステム・ファイルQADSPDEがモデルとして使用されます。 ファイルがすでに存在する場合には、そのフ ァイルはこの形式でなければなりません。

### 修飾子**1:** 出力を受け取るファイル

名前 コマンド出力が送られる先のデータベース・ファイルの名前を指定してください。

### 修飾子**2:** ライブラリー

**\*LIBL** ファイルを見つけるために,ライブラリー・リストが使用されます。ファイルが見つからない場合 には,現行ライブラリーにファイルが作成されます。現行ライブラリーが存在していない場合に は,ファイルはQGPLライブラリーに作成されます。

#### **\*CURLIB**

ファイルを見つけるためにスレッドの現行ライブラリーが使用されます。スレッドの現行ライブラ リーとして指定されているライブラリーがない場合,QGPLライブラリーが使用されます。

名前 検索するライブラリーの名前を指定してください。

[上](#page-194-0)

# 出力メンバー・オプション **(OUTMBR)**

コマンドの出力を受け取るデータベース・ファイル・メンバーの名前を指定します。

### 要素**1:** 出力を受け取るメンバー

#### **\*FIRST**

ファイル中の最初のメンバーが出力を受け取ります。 OUTMBR(\*FIRST)が指定されていて,メン バーが存在していない場合には,システムが出力を受け取るファイル **(OUTFILE)**パラメーターに <span id="page-196-0"></span>指定されたファイルの名前を使用してメンバーを作成します。メンバーが既に存在している場合, その既存メンバーの終わりに新規レコードを追加するのか,あるいはそのメンバーをクリアして新 規レコードを追加するのかを選択できます。

名前 出力を受け取るファイル・メンバーの名前を指定してください。存在していない場合には、シス テムが作成します。

### 要素**2:** レコードの置き換えまたは追加

#### **\*REPLACE**

システムは,既存のメンバーを消去し,新しいレコードを追加します。

**\*ADD** システムは,既存のレコードの終わりに新しいレコードを追加します。

[上](#page-194-0)

# 例

## 例**1:**スプール・ファイルへの情報の送信

DSPRDBDIRE OUTPUT(\*PRINT)

このコマンドは,すべてのリレーショナル・データベース・ディレクトリー項目からの情報をスプール・フ ァイルに送信します。

### 例**2:**データベース・ファイルへの情報の送信

DSPRDBDIRE OUTPUT(\*OUTFILE) OUTFILE(SAVEDIR)

このコマンドは,すべてのリレーショナル・データベース・ディレクトリー項目を名前SAVEDIRの出力フ ァイルに送信します。これは,リレーショナル・データベース・ディレクトリーの内容をバックアップする 通常の方法です。これらの項目は,CLプログラムを使用して復元できますが,このプログラムは,出力フ ァイルから情報を読み取り,情報をリレーショナル・データベース・ディレクトリーに戻して追加するため のリレーショナル・データベース・ディレクトリー項目追加(ADDRDBDIRE)コマンドを出します。

[上](#page-194-0)

# エラー・メッセージ

## **\*ESCAPE** メッセージ

**CPF3EC3**

リレーショナル・データベース・ディレクトリー項目の表示が失敗しました。

# <span id="page-198-0"></span>リモート定義の表示 **(DSPRMTDFN)**

実行可能場所**:** すべての環境 (\*ALL) スレッド・セーフ**:** いいえ

パラメーター [例](#page-200-0) [エラー・メッセージ](#page-200-0)

リモート定義表示(DSPRMTDFN)コマンドでは,ユーザーはシステムのリモート定義を表示または印刷する ことができます。出力は表示または印刷するか、あるいはデータベース・ファイルに送ることができます。

上

# パラメーター

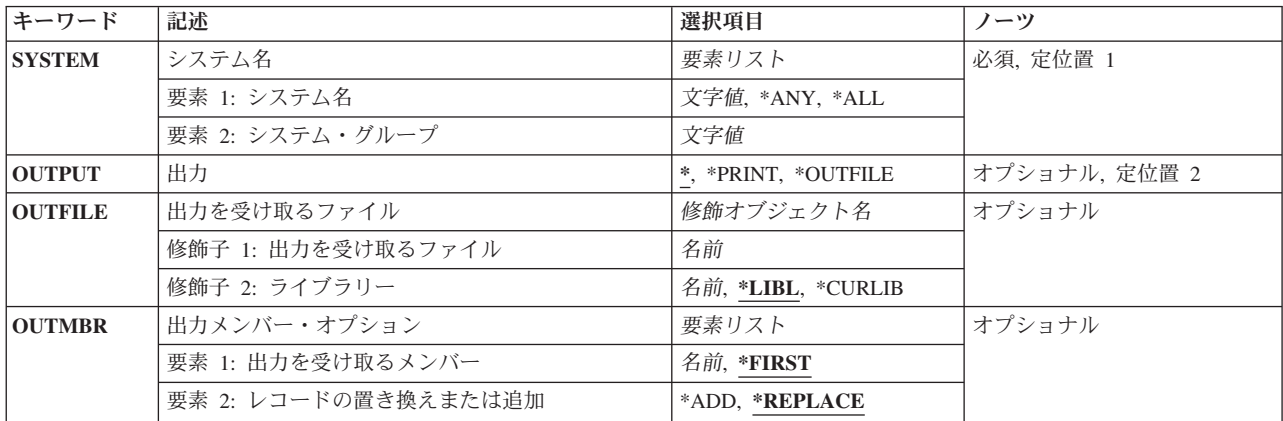

上

# システム名 **(SYSTEM)**

表示されるリモート・システムのシステム名およびシステム・グループを指定します。

考えられる値は次の通りです。

**\*ANY** 他の項目によって処理されないリモート・システムの省略時の定義を表示します。

**\*ALL** リモート・システムのすべての定義を表示します。

指定できるシステム名の値は次の通りです。

### システム名

表示するリモート・システムの名前を指定してください。

指定できるシステム・グループの値は次の通りです。

システム・グループ

表示するリモート・システムのグループ名を指定してください。グループ名がブランクの場合に は,この値を指定しないでください。

# <span id="page-199-0"></span>出力 **(OUTPUT)**

このコマンドからの出力を表示するか、印刷するか、またはデータベース・ファイルに送るかを指定しま す。このパラメーターについては, AS/400 CL (制御言語) 解説書(SC88-5339)の付録A「パラメーターの 詳細な説明」に詳細な説明があります。

考えられる値は次の通りです。

**\*** 対話式ジョブによって要求された出力は画面に表示されます。バッチ・ジョブによって要求された 出力は,ジョブのスプール出力で印刷されます。

#### **\*PRINT**

出力はジョブのスプール出力で印刷されます。

#### **\*OUTFILE**

出力は、出力を受け取るファイルプロンプト(OUTFILEパラメーター)で指定されたデータベー ス・ファイルに送られます。

[上](#page-198-0)

# 出力を受け取るファイル **(OUTFILE)**

このコマンドの出力が送られるデータベース・ファイルの修飾名を指定します。このファイルが存在しない 場合には,システムは指定されたライブラリーにファイルを作成します。新しいファイルが作成される場合 には,システムはRMTDFNのレコード様式名のシステム・ライブラリーQSYSのシステム・ファイル QAOCRMTDFNをモデルとして使用します。ファイルがすでに存在する場合には,そのファイルはこの形式 でなければなりません。

考えられるライブラリーの値は次の通りです。

\*LIBL 最初に一致するものが見つかるまで、現行スレッドのライブラリー·リスト内のすべてのライブラ リーが検索されます。

#### **\*CURLIB**

ファイルを見つけるために,ジョブの現行ライブラリーが使用されます。ジョブの現行ライブラリ ーとしてライブラリーが指定されていない場合には,QGPLライブラリーが使用されます。

ライブラリー名

ファイルが入っているライブラリーの名前を指定してください。

考えられる値は次の通りです。

#### ファイル名

出力ファイルの名前を指定してください。

# <span id="page-200-0"></span>出力メンバー・オプション **(OUTMBR)**

出力が送られる先のデータベース・ファイル・メンバーの名前を指定します。

出力を受け取るメンバーに指定できる値は次の通りです。

### **\*FIRST**

ファイル内の最初のメンバーが出力を受け取ります。OUTMBR(\*FIRST)が指定されて,そのメンバ ーが存在しない場合には,システムは,出力を受け取るファイルプロンプト(OUTFILEパラメータ ー)で指定されたファイルの名前でメンバーを作成します。

メンバー名

出力を受け取るファイル・メンバーを指定します。OUTMBR(メンバー名)を指定し,そのメンバ ーが存在していない場合には,システムがそれを作成します。

指定できるメンバーに対して実行する操作の値は次の通りです。

### **\*REPLACE**

出力データが,指定されたメンバーの既存のレコードと置き換えられます。

\*ADD 出力データが, 指定されたメンバーの既存のレコードの後に追加されます。

[上](#page-198-0)

# 例

## 例**1:**特定リモート定義の表示

DSPRMTDFN SYSTEM(RCHAS1)

このコマンドは,リモート・システムRCHAS1の現行属性を表示します。

# 例**2:**定義の出力ファイルへの書き込み

DSPRMTDFN SYSTEM(\*ALL) OUTPUT(\*OUTFILE) OUTFILE(RMTDFNOUT)

このコマンドは,定義済みのリモート・システムのすべての現行属性を出力ファイルRMTDFNOUTに書き 込みます。

[上](#page-198-0)

# エラー・メッセージ

### **\*ESCAPE**メッセージ

### **CPF6A50**

表示装置ファイルまたは印刷装置ファイルの操作中にエラーが見つかった。

**CPF6DCA**

SYSTEMパラメーターをローカル・システムにできない。

### **CPF6DCC**

システム&1 &2のリモート定義が見つからない。

### **CPF9860**

出力ファイルの処理中にエラーが起こった。

# **CPF9899**

コマンドの処理中にエラーが起こった。

# **S/36**構成の表示 **(DSPS36)**

実行可能場所**:** 対話環境 (\*INTERACT \*IPGM \*IREXX \*EXEC) スレッド・セーフ**:** いいえ

パラメーター 例 エラー・メッセージ

システム/36表示(DSPS36)コマンドによって、システム/36環境構成の説明を表示または印刷するこ とができます。システム/36印刷装置,表示装置,一般環境値および(認可済み)MRT機密保護値の説 明を組み込みます。

上

# パラメーター

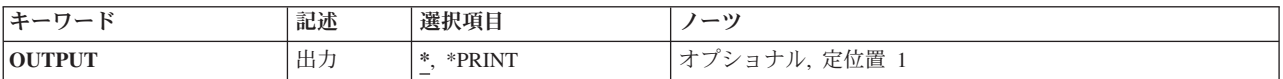

上

# 出力 **(OUTPUT)**

コマンドからの出力を要求元ワークステーションに表示するか,あるいはそのジョブのスプール出力で印刷 するかを指定します。

**\*:** 対話式ジョブによって要求された場合には,出力は要求元ワークステーションに表示されます。こ れが対話式ジョブでない場合には,出力はそのジョブのスプール出力で印刷されます。

# **\*PRINT:**

出力はジョブのスプール出力で印刷されます。

上

# 例

DSPS36 OUTPUT(\*)

このコマンドによって,対話式ジョブのユーザーはシステム/36環境記述を表示することができます。

上

# エラー・メッセージ

なし

# <span id="page-204-0"></span>保管ファイル表示 **(DSPSAVF)**

実行可能場所**:** すべての環境 (\*ALL) スレッド・セーフ**:** いいえ

パラメーター [例](#page-205-0) [エラー・メッセージ](#page-205-0)

保管ファイル表示(DSPSAVF)コマンドは保管ファイルの保管情報を表示します。 これには、保管操作およ び保管ファイルに保管された各オブジェクトの記述に関する要約情報が含まれています。

#### 制約事項**:**

v 保管ファイルに対する使用(\*USE)権限と,指定されたライブラリーに対する読み取り(\*READ)権限が必 要です。

上

# パラメーター

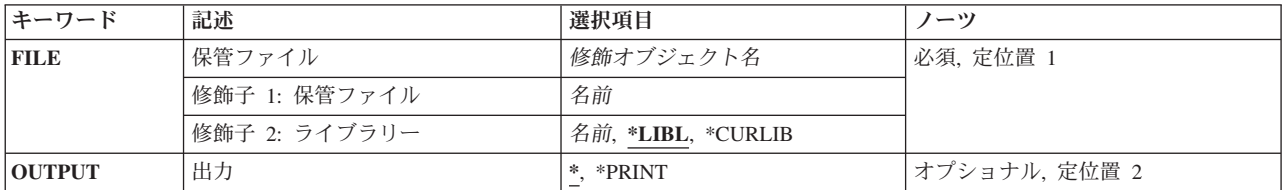

上

# 保管ファイル **(FILE)**

表示する保管ファイルを指定します。

これは必須パラメーターです。

### 修飾子**1:** 保管ファイル

名前 保管ファイルの名前を指定してください。

### 修飾子**2:** ライブラリー

\*LIBL 最初に一致するものが見つかるまで, 現行スレッドのライブラリー・リスト内のすべてのライブラ リーが検索されます。

#### **\*CURLIB**

保管ファイルを見つけるためにスレッドの現行ライブラリーが使用されます。 ライブラリー・リ ストに現行ライブラリー項目が存在しない場合には,QGPLライブラリーが使用されます。

名前 保管ファイルが入っているライブラリーの名前を指定してください。

# <span id="page-205-0"></span>出力 **(OUTPUT)**

コマンドからの出力を,要求元のワークステーションに表示するか,あるいはジョブのスプール出力で印刷 するかを指定します。

**\*** 出力は,対話式ジョブに表示されるか,あるいは非活動ジョブのジョブのスプール出力で印刷され ます。

### **\*PRINT**

出力はジョブのスプール出力で印刷されます。

[上](#page-204-0)

# 例

DSPSAVF FILE(ONLINE) OUTPUT(\*PRINT)

このコマンドは,保管ファイルONLINEに保管されたオブジェクトを表示します。出力はジョブのスプール 出力で印刷されます。

[上](#page-204-0)

# エラー・メッセージ

### **\*ESCAPE** メッセージ

#### **CPD375A**

保管媒体で媒体エラー。

#### **CPF3704**

要求が終了した。データ管理エラーが起こっています。

### **CPF3743**

ファイルを復元,表示またはリストすることができない。

#### **CPF3782**

&2のファイル&1は保管ファイルでない。

#### **CPF3782**

&2のファイル&1は保管ファイルでない。

### **CPF3792**

情報は表示されなかった。エラーが起こった。

#### **CPF3793**

マシンまたはASPの記憶域限界に達しました。

#### **CPF3812**

&2の保管ファイル&1は使用中である。

#### **CPF9806**

ライブラリー&3のオブジェクト&2に対して機能を実行することはできない。

#### **CPF9809**

ライブラリー&1をアクセスすることができない。

### **CPF9812**

ライブラリー&2にファイル&1が見つからない。

## **CPF9820**

ライブラリー&1の使用は認可されていない。

### **CPF9822**

ライブラリー&2のファイル&1は認可されていない。

### **CPF9850**

印刷装置ファイル&1の一時変更は許されない。

### **CPF9851**

&2のファイル&1のオーバーフロー値が小さすぎる。

# <span id="page-208-0"></span>サブシステム記述表示 **(DSPSBSD)**

実行可能場所**:** すべての環境 (\*ALL) スレッド・セーフ**:** いいえ

パラメーター [例](#page-209-0) [エラー・メッセージ](#page-209-0)

サブシステム記述表示 (DSPSBSD)コマンドは,サブシステム記述に入っている情報を表示します。情報の タイプ(別々の画面に表示される)には次のものがあります。すなわち,操作属性,プール定義,自動始動 ジョブ項目,ワークステーション項目(名前およびタイプ別),ジョブ待ち行列項目,経路指定項目,通信 項目,リモート・ロケーション項目,および事前開始ジョブ項目です。このコマンドがバッチ・ジョブで入 力された場合には,すべての使用可能な情報がジョブのスプール出力を使用して印刷されます。

### 制約事項**:**

- 1. このコマンドを使用するには、以下が必要です。
	- v サブシステム記述に対するオブジェクト操作(\*OBJOPR)および読み取り(\*READ)権限と,そのサブシ ステム記述が入っているライブラリーに対する実行(\*EXECUTE)権限。

上

# パラメーター

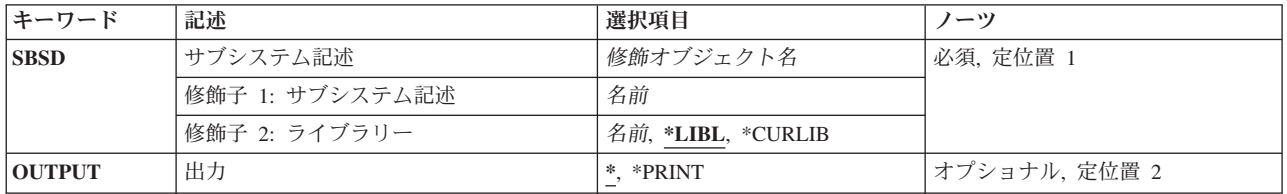

上

# サブシステム記述 **(SBSD)**

表示するサブシステム記述の名前およびライブラリーを指定します。

これは必須パラメーターです。

### 修飾子**1:** サブシステム記述

名前 サブシステム記述の名前を指定します。

# 修飾子**2:** ライブラリー

**\*LIBL** 一致が見つかるまで,スレッドのライブラリー・リストの中のすべてのライブラリーが検索されま す。

#### <span id="page-209-0"></span>**\*CURLIB**

サブシステム記述を見つけるためにスレッドの現行ライブラリーが使用されます。スレッドの現行 ライブラリーとしてライブラリーが指定されていない場合には,ライブラリーQGPLが使用されま す。

名前 サブシステム記述が入っているライブラリーを指定してください。

[上](#page-208-0)

# 出力 **(OUTPUT)**

コマンドからの出力を,要求元のワークステーションに表示するか,あるいはジョブのスプール出力で印刷 するかを指定します。

**\*** 出力は表示されるか(対話式ジョブによって要求された場合),あるいはジョブのスプール出力で 印刷されます(バッチ・ジョブによって要求された場合)。

## **\*PRINT**

出力はジョブのスプール出力で印刷されます。

[上](#page-208-0)

# 例

DSPSBSD SBSD(LIB6/ORDER) OUTPUT(\*)

このコマンドは,(バッチ・ジョブから入力された場合に)ORDERという名前のサブシステム記述(LIB6ラ イブラリーに保管されています)に関する表示情報の完全なセットを印刷のためにジョブのスプーリング待 ち行列に送ります。この情報には,そのサブシステム記述の現在のサブシステムの属性,すべてのジョブ項 目,およびすべての経路指定項目が含まれます。このコマンドが対話式ジョブで入力された場合には,そこ からオプションを選択できる画面にサブシステム記述メニューが表示されます。

[上](#page-208-0)

# エラー・メッセージ

#### **\*ESCAPE** メッセージ

**CPF1619**

ライブラリー&2のサブシステム記述&1に損傷がある。

### **CPF1692**

サブシステム記述&1は表示されなかった。

#### **CPF9850**

印刷装置ファイル&1の一時変更は許されない。

### **CPF9851**

&2のファイル&1のオーバーフロー値が小さすぎる。

### **CPF9861**

出力ファイル&1がライブラリー&2に作成された。

**196** System i: プログラミング i5/OS コマンド DSPLIBL (ライブラリー・リスト表示) ~

# **CPF9871**

処理中に,エラーが起こった。

# <span id="page-212-0"></span>機密保護属性の表示 **(DSPSECA)**

実行可能場所**:** すべての環境 (\*ALL) スレッド・セーフ**:** いいえ

パラメーター [例](#page-213-0) [エラー・メッセージ](#page-213-0)

機密保護属性表示(DSPSECA)コマンドは、次のようなシステムの機密保護属性を表示します。

- v 次回にユーザー・プロファイルにユーザーID番号が作成される時に使用されるユーザーID番号。
- 次回にユーザー・プロファイルにグループID番号が作成される時に使用されるグループID番号。
- v マシンの機密保護レベル。 現行の機密保護レベルと異なる場合には,保留中の機密保護レベルが表示さ れます。
- v マシンのパスワード・レベルです。 保留中のパスワード・レベルが現行パスワード・レベルと異なる場 合には,それが表示されます。
- v 機密保護関連のシステム値を変更できるかどうかを示す標識。
- v ディジタル証明書を証明書ストアに追加できるかどうか,証明書ストアのパスワードをディジタル証明 書マネージャー(DCM)を使用してリセットできるかどうかを示す標識。
- v 満了した省略時パスワードをもつ保守ツール・ユーザーIDがその独自のパスワードを変更できるかどう かを示す標識。

上

# パラメーター

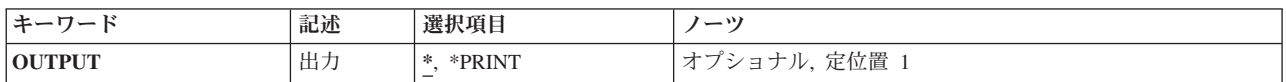

上

# 出力 **(OUTPUT)**

コマンドからの出力を,要求元のワークステーションに表示するか,あるいはジョブのスプール出力で印刷 するかを指定します。

**\*** 出力は表示されるか(対話式ジョブによって要求された場合),あるいはジョブのスプール出力で 印刷されます(バッチ・ジョブによって要求された場合)。

#### **\*PRINT**

出力はジョブのスプール出力で印刷されます。

# <span id="page-213-0"></span>例

DSPSECA OUTPUT(\*PRINT)

このコマンドは,現行機密保護属性を印刷します。

# エラー・メッセージ

なし

# <span id="page-214-0"></span>機密保護監査の表示 **(DSPSECAUD)**

実行可能場所**:** すべての環境 (\*ALL) スレッド・セーフ**:** いいえ

パラメーター 例 エラー・メッセージ

機密保護情報の表示(DSPSECAUD)コマンドは,機密保護監査ジャーナルに関する現行の情報およびそのシ ステム上で行っている監査の内容を制御するシステム値の現行の設定を表示します。

制約事項**:**このコマンドを実行するためには,監査(\*AUDIT)特殊権限が必要です。

上

# パラメーター

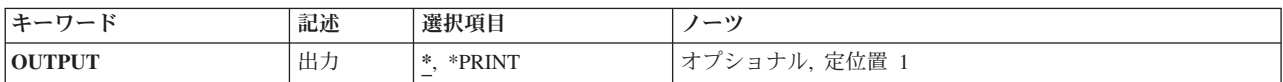

上

# 出力 **(OUTPUT)**

コマンドからの出力がどこに送られるかを指定します。

**\*** 出力は表示されるか(対話式ジョブによって要求された場合),あるいはジョブのスプール出力で 印刷されます(バッチ・ジョブによって要求された場合)。

# **\*PRINT**

出力はジョブのスプール出力で印刷されます。

上

# 例

DSPSECAUD

このコマンドは,機密保護監査ジャーナルに関する現在の情報,およびシステム上で監査されているものを 制御するシステム値の現在の設定を表示します。

上

エラー・メッセージ

## **\*ESCAPE** メッセージ

### **CPFB304**

ユーザーに必要な特殊権限がない。
## <span id="page-216-0"></span>ソフトウェア資源の表示 **(DSPSFWRSC)**

実行可能場所**:** すべての環境 (\*ALL) スレッド・セーフ**:** いいえ

パラメーター [例](#page-218-0) [エラー・メッセージ](#page-218-0)

ソフトウェア資源の表示(DSPSFWRSC)コマンドによって,導入済みソフトウェア資源のリストを表示する か,印刷するか,あるいは出力ファイルに書き込むことができます。

上

### パラメーター

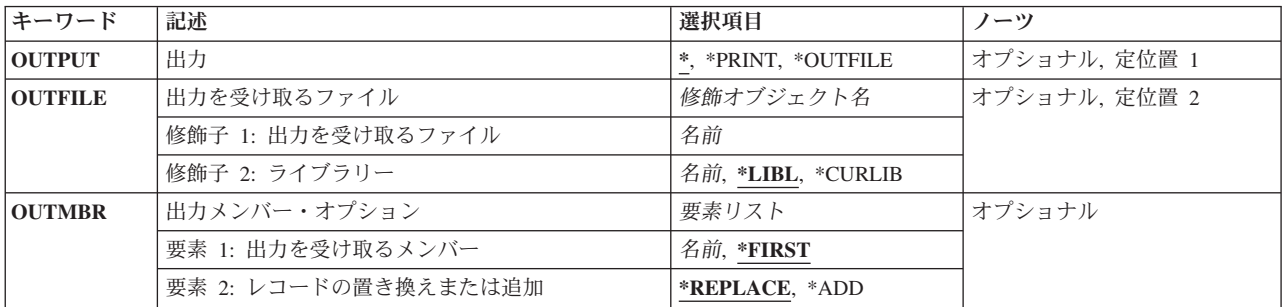

上

### 出力 **(OUTPUT)**

コマンドからの出力を,要求元のワークステーションに表示するか,あるいはジョブのスプール出力で印刷 するかを指定します。

考えられる値は、次の通りです。

**\*** 出力は表示されるか(対話式ジョブによって要求された場合),あるいはジョブのスプール出力で 印刷されます(バッチ・ジョブによって要求された場合)。

### **\*PRINT**

出力はジョブのスプール出力で印刷されます。

### **\*OUTFILE**

出力は,出力を受け取るファイル **(OUTFILE)**パラメーターで指定されたデータベース・ファイル に送られます。

注**:** OUTPUT(\*OUTFILE)を使用する場合には,データベース・ファイルの名前が必要です。

### <span id="page-217-0"></span>出力を受け取るファイル **(OUTFILE)**

このコマンドの出力が向けられるデータベース・ファイルの名前およびライブラリーを指定します。ファイ ルが存在していない場合には,このコマンドは指定したライブラリーの中にデータベース・ファイルを作成 します。新しいファイルを作成する場合には,システムはライブラリー・リスト内の物理ファイル QARZLCOFをモデル・ファイルとして使用します。このファイルのレコード様式名はQARZLCGDです。フ ィールド・レベルの情報は,ファイル・フィールド記述表示(DSPFFD)コマンドを使用し,ファイル名とし てQARZLCOF, ライブラリーとして\*LIBLを指定して入手できます。この機能でファイルを作成した場合に は,テキストに″OUTPUT FILE FOR DSPSFWRSC″と示されます。特定の権限,グループ権限,または権 限リストからの権限が付与されているユーザー以外のユーザーの権限は,ファイルを作成する先のライブラ リーに指定された作成権限と同じです。このパラメーターが有効であるのは,OUTPUT(\*OUTFILE)が指定 されている場合だけです。

データベース・ファイルの名前は、次の1つのライブラリー値によって修飾できます。

**\*LIBL** 最初に一致するものが見つかるまで,ジョブのライブラリー・リスト内のすべてのライブラリーが 検索されます。

### **\*CURLIB**

ジョブの現行ライブラリーが検索されます。ジョブの現行ライブラリーとしてライブラリーが指定 されていない場合には,QGPLライブラリーが使用されます。

ライブラリー名

検索するライブラリーの名前を指定してください。

[上](#page-216-0)

### 出力メンバー・オプション **(OUTMBR)**

コマンドの出力を受け取るデータベース・ファイル・メンバーの名前を指定します。

考えられる値は、次の通りです。

### **\*FIRST**

ファイル中の最初のメンバーが出力を受け取ります。 OUTMBR(\*FIRST)が指定されていて,メン バーが存在していない場合には,システムが出力を受け取るファイル **(OUTFILE)**パラメーターに 指定されたファイルの名前を使用してメンバーを作成します。メンバーが既に存在している場合, その既存メンバーの終わりに新規レコードを追加するのか,あるいはそのメンバーをクリアして新 規レコードを追加するのかを選択できます。

### メンバー名

出力を受け取るファイル・メンバーの名前を指定してください。OUTMBR(メンバー名)が指定さ れていて,メンバーが存在していない場合には,システムがそのメンバーを作成します。メンバー が存在する場合には,既存のメンバーの終りにレコードを追加するか,あるいは既存のメンバーを 消去してから,新しいレコードを追加するオプションがあります。

オプションの値は次の通りです。

#### **\*REPLACE**

システムは,既存のメンバーを消去し,新しいレコードを追加します。

**\*ADD** システムは,既存のレコードの終わりに新しいレコードを追加します。

### <span id="page-218-0"></span>例

DSPSFWRSC OUTPUT(\*OUTFILE) OUTFILE(\*CURLIB/NAMES)

このコマンドは,コマンドからの出力を現行ライブラリーのファイルNAMESの最初のメンバーに送りま す。この出力は,メンバー中の情報を置き換えます。

[上](#page-216-0)

### エラー・メッセージ

### **\*ESCAPE** メッセージ

### **CPF0C4A**

プロダクト・レコードが見つからない。

### **CPF0C4B**

プロダクト使用可能性オブジェクト&2/&1の回復が必要である。

**CPF0C4C**

オブジェクト&1をライブラリー&2に割り振ることができない。

**CPF0C4D**

ライブラリー&2のオブジェクト&1の処理中にエラーが起こった。

### **CPF0C54**

プロダクト・レコードのデータが正しくない。

### **CPF9860**

出力ファイルの処理中にエラーが起こった。

### **CPF9871**

処理中に,エラーが起こった。

## <span id="page-220-0"></span>制御範囲状況表示 **(DSPSOCSTS)**

実行可能場所**:** すべての環境 (\*ALL) スレッド・セーフ**:** いいえ

パラメーター [例](#page-221-0) [エラー・メッセージ](#page-221-0)

制御範囲状況表示(DSPSOCSTS)コマンドは、一次ノード,省略時ノード,バックアップ・ノード,および 要求ノードを含めて,制御の範囲の状況を表示します。

制御範囲の状況の表示およびDSPSOCSTSコマンドの使用に関する詳細については,AS/400 ALERT SUPPORT (SC41-5413)を参照してください。

上

### パラメーター

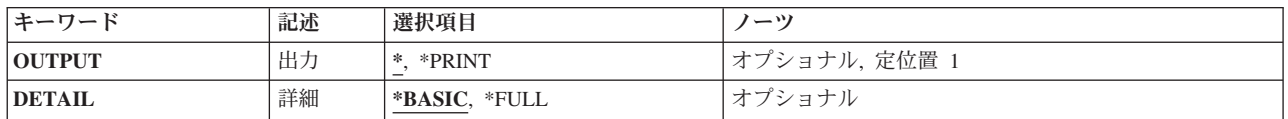

上

## 出力 **(OUTPUT)**

コマンドからの出力を,要求元ワークステーションに表示するか,あるいはジョブのスプール出力で印刷す るかを指定します。

**\*** 対話式ジョブによって要求された出力は画面に表示されます。 バッチ・ジョブによって要求され た出力は,ジョブのスプール出力で印刷されます。

### **\*PRINT**

出力はジョブのスプール出力で印刷されます。

上

### 詳細 **(DETAIL)**

コマンドからの出力がノードのリストとして印刷されるか,あるいは制御の範囲の各ノードの詳細記述とし て印刷されるかを指定します。このパラメーターが有効なのは,OUTPUT(\*PRINT)が指定されている場合だ けです。

### **\*BASIC**

制御の範囲内のノードのリストが印刷されます。

### **\*FULL**

制御の範囲内のノードのリストが,各ノードごとに詳細記述を表示して印刷されます。

<span id="page-221-0"></span>DSPSOCSTS

このコマンドは,「制御状況の範囲」画面を要求側ワークステーションに表示します。

[上](#page-220-0)

## エラー・メッセージ

なし

## <span id="page-222-0"></span>スプール・ファイル表示 **(DSPSPLF)**

実行可能場所**:** 対話環境 (\*INTERACT \*IPGM \*IREXX \*EXEC) スレッド・セーフ**:** いいえ

パラメーター [例](#page-225-0) [エラー・メッセージ](#page-225-0)

スプール・ファイル表示(DSPSPLF)コマンドは、指定されたスプール・ファイルのデータ・レコードを表示 します。 スプール・ファイルの項目が出力待ち行列上にある場合には、そのファイルの現在の内容(デー タ・レコード)をいつでも表示することができます。 この画面には,ファイルの各部分を表示し,特定の 文字ストリングをスキャンするための各種の機能が提供されています。

上

### パラメーター

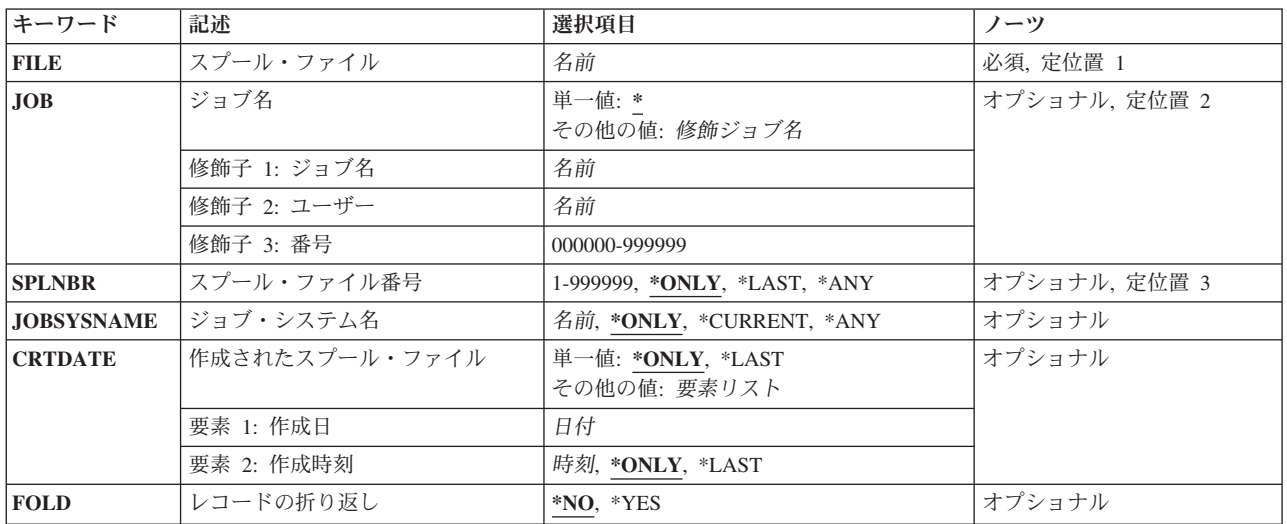

上

## スプール・ファイル **(FILE)**

レコードを表示するスプール・ファイルを指定します。

これは必須パラメーターです。

名前 表示するスプール・ファイルのファイル名を指定してください。

### <span id="page-223-0"></span>ジョブ名 **(JOB)**

データ・レコードを表示するスプール・ファイルを作成したジョブの名前を指定します。

### 単一値

**\*** このコマンドを出したジョブが,そのスプール・ファイルを作成したジョブです。

### 修飾子**1:** ジョブ名

名前 スプール・ファイルを作成したジョブの名前を指定してください。

### 修飾子**2:** ユーザー

名前 そのもとでジョブが実行されるユーザー・プロファイルを識別するユーザー名を指定してくださ い。

### 修飾子**3:** 番号

#### *000000*から*999999*

システム割り当てジョブ番号を指定してください。

[上](#page-222-0)

### スプール・ファイル番号 **(SPLNBR)**

表示するジョブのスプール・ファイルの番号を指定します。

#### **\*ONLY**

ジョブ内の1つのスプール・ファイルだけが指定されたファイル名をもっています。したがって, スプール・ファイルの番号は不要です。

### **\*LAST**

指定されたファイル名で最高の番号が付いているスプール・ファイルが使用されます。

**\*ANY** 使用するスプール・ファイルを決定するのに,スプール・ファイル番号は使用されません。スプー ル・ファイルの選択時に,スプール・ファイル番号よりジョブ・システム名パラメーターまたはス プール・ファイル作成日時パラメーターが優先されるようにする時には,この値を使用してくださ い。

### *1*から*999999*

データ・レコードを表示する指定されたファイル名のスプール・ファイルの番号を指定してくださ い。

[上](#page-222-0)

### ジョブ・システム名 **(JOBSYSNAME)**

スプール・ファイル(JOBパラメーター)を作成したジョブが実行されるシステムを指定します。このパラ メーターは,ジョブ名,ユーザー名,ジョブ番号,スプール・ファイル名,およびスプール・ファイル番号 のパラメーター要件が一致した後に考慮されます。

### **\*ONLY**

指定されたジョブ名,ユーザー名,ジョブ番号,スプール・ファイル名,スプール・ファイル番 号,およびスプール・ファイル作成日時を持つスプール・ファイルは,1つです。

#### <span id="page-224-0"></span>**\*CURRENT**

指定されたジョブ名,ユーザー名,ジョブ番号,スプール・ファイル名,スプール・ファイル番 号,および作成日時を持つ現行システム上で作成されたスプール・ファイルが使用されます。

- **\*ANY** 使用するスプール・ファイルを決定するのに,ジョブ・システム名は使用されません。スプール・ ファイルの選択時に,ジョブ・システム名よりスプール・ファイル作成日時パラメーターが優先さ れるようにする時には,この値を使用してください。
- 名前 スプール・ファイルを作成したジョブが実行されたシステムの名前を指定します。

[上](#page-222-0)

### 作成されたスプール・ファイル **(CRTDATE)**

スプール・ファイルが作成された日時を指定します。このパラメーターは、ジョブ名、ユーザー名、ジョブ 番号,スプール・ファイル名,スプール・ファイル番号,およびジョブ・システム名のパラメーター要件が 一致した後に考慮されます。

### 単一値

### **\*ONLY**

指定されたジョブ名,ユーザー名,ジョブ番号,スプール・ファイル名,スプール・ファイル番 号,およびジョブ・システム名を持つスプール・ファイルは,1つです。

#### **\*LAST**

指定されたジョブ名,ユーザー名,ジョブ番号,スプール・ファイル名,スプール・ファイル番 号,およびジョブ・システム名の最後の作成日時を持つスプール・ファイルが使用されます。

### 要素**1:** 作成日

日付 スプール・ファイルが作成された日付を指定します。

### 要素**2:** 作成時刻

#### **\*ONLY**

指定されたジョブ名,ユーザー名,ジョブ番号,スプール・ファイル名,スプール・ファイル番 号,ジョブ・システム名,およびスプール・ファイル作成日を持つスプール・ファイルは,1つで す。

#### **\*LAST**

指定されたジョブ名,ユーザー名,ジョブ番号,スプール・ファイル名,スプール・ファイル番 号,ジョブ・システム名,およびスプール・ファイル作成日の最後の作成時刻を持つスプール・フ ァイルが使用されます。

時刻 スプール・ファイルが作成された時刻を指定します。

[上](#page-222-0)

## レコードの折り返し **(FOLD)**

最初の画面で,表示行の長さより長いレコードを折り返して(ラップして)表示するかどうかを指定しま す。

- <span id="page-225-0"></span>**\*NO** レコードは折り返し表示されません。 レコードの長さが1行を超える場合,レコードの残りの文字 位置は表示されません。
- **\*YES** 初期表示画面で,最初のレコードが1行の長さを超える場合に2行以上の表示行に折り返し表示され ます。

[上](#page-222-0)

### 例

DSPSPLF FILE(QPRINT) JOB(PAYROLL01) SPLNBR(4) FOLD(\*NO)

この例では,スプール・ファイルQPRINTが表示されます。このファイルは,ジョブPAYROLL01によって 作成された4番目のファイルです。表示行の長さより長いレコード位置は、最初の表示行で切り捨てられま す。

[上](#page-222-0)

### エラー・メッセージ

### **\*ESCAPE** メッセージ

### **CPF2207**

ライブラリー&3のタイプ\*&2のオブジェクト&1の使用を認可されていない。

### **CPF3303**

ファイル&1はジョブ&5/&4/&3に見つからなかった。

### **CPF3308**

データを表示しようとした時にエラーが起こった。

### **CPF3309**

&1という名前のファイルは活動状態でない。

### **CPF3330**

必要な資源が使用できない。

### **CPF3340**

指定された名前のファイルが,ジョブ&5/&4/&3で複数個見つかった。

### **CPF3342**

ジョブ&5/&4/&3が見つからない。

### **CPF3343**

重複したジョブ名が見つかった。

### **CPF3344**

ファイル&1番号&8はもはやシステムにない。

### **CPF3359**

データを表示することができない。

### **CPF3386**

&2のファイル&1はデータベース・ファイルではない。

### **CPF3387**

&2のファイル&1のデータを表示することができない。

### **CPF3394**

スプール・ファイル・データを変換することはできない。

### **CPF33F9**

ファイル&1,番号&6を表示中にエラーが起こった。

### **CPF3427**

ジョブ&5/&4/&3は対話式ジョブでない。

#### **CPF3428**

ファイル&1番号&8でDSPSPLFコマンドが終了した。

#### **CPF3429**

ファイル&1番号&7を表示,コピー,または送信することができない。

#### **CPF3434**

&2のファイル&1メンバー&3のデータが必要な形式になっていない。

### **CPF3435**

要求されたデータは&2のファイル&1のメンバー&3に見つからなかった。

#### **CPF3478**

ファイル&1はライブラリー&7の出力待ち行列&6のジョブ&5/&4/&3に見つからなかった。

### **CPF3492**

スプール・ファイルに対しては許可されていない。

### **CPF7D41**

発注援助要求のロギング時にエラーが起こりました。

#### **CPF7D42**

データベース操作の実行中にエラーが起こった。

#### **CPF9812**

ライブラリー&2にファイル&1が見つからない。

### **CPF9815**

ライブラリー&3のファイル&2のメンバー&5が見つからない。

### **CPF9845**

ファイル&1のオープン中にエラーが起こった。

### **CPF9846**

ライブラリー&2のファイル&1の処理中にエラーが起こった。

### **CPF9871**

処理中に,エラーが起こった。

## <span id="page-228-0"></span>サービス属性の表示 **(DSPSRVA)**

実行可能場所**:** すべての環境 (\*ALL) スレッド・セーフ**:** いいえ

パラメーター 例 エラー・メッセージ

サービス属性表示(DSPSRVA)コマンドはシステムのセットアップ方法についての次の情報を表示します。

- 外部サポートに報告する接続番号
- このシステムをコールバックする接続番号
- v 障害が発生した時に問題分析ルーチンを自動的に実行するかどうか
- 指定されたサービス提供元に問題を通知する方法
- サービス提供元への接続番号
- v PTFを導入する時点
- 重要システム・メッセージの送り先
- v PTFがテープまたは光ディスク装置からロードされる時に,PTF保管ファイルおよびカバー・レターを \*SERVICEにコピーする必要があるかどうか
- システム上に保持するPTFグループの最大レベル数
- エレクトロニック支援(ECS)プログラムで使用されるメッセージ待ち行列

上

### パラメーター

なし

例

DSPSRVA

このコマンドは,システムの現行サービス属性を表示します。

上

### エラー・メッセージ

### **\*ESCAPE**メッセージ

### **CPF7D41**

発注援助要求のロギング時にエラーが起こりました。

#### **CPF7D42**

データベース操作の実行中にエラーが起こった。

### **CPF9871**

処理中に,エラーが起こった。

## <span id="page-230-0"></span>サービス・エージェントの表示 **(DSPSRVAGT)**

実行可能場所**:** すべての環境 (\*ALL) スレッド・セーフ**:** いいえ

パラメーター [例](#page-233-0) [エラー・メッセージ](#page-233-0)

サービス・エージェントの表示(DSPSRVAGT)コマンドによって,ユーザーは,サービス・エージェントの いくつかの状況を表示できます。 表示される領域は,タイプ **(TYPE)**パラメーターで指定します。

上

### パラメーター

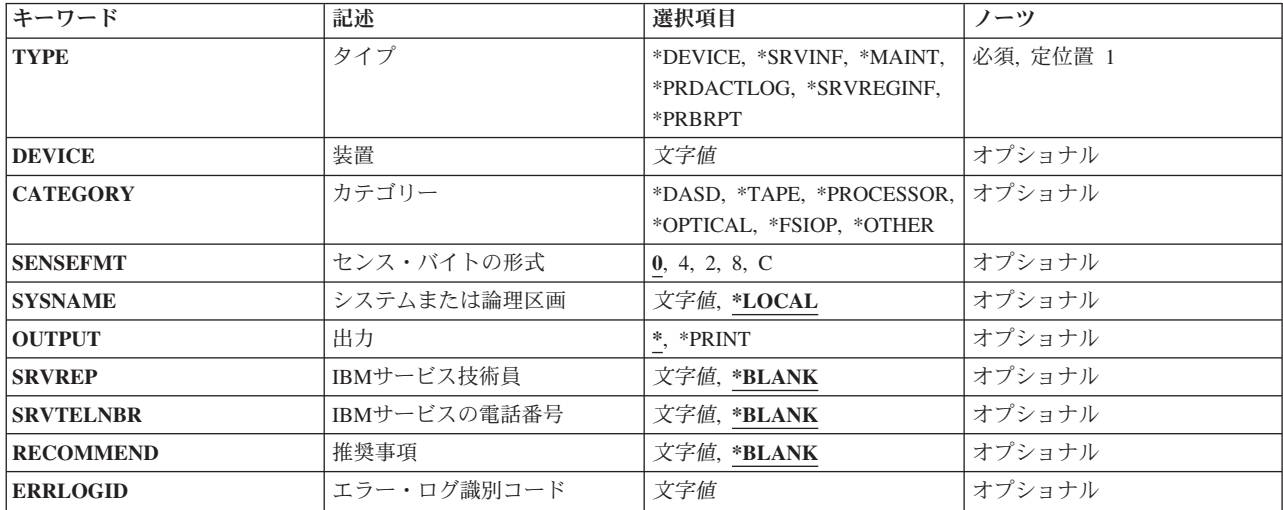

上

## タイプ **(TYPE)**

表示されるサービス・エージェントの外観を指定します。

これは必須パラメーターです。

### **\*DEVICE**

装置のサービス・エージェントしきい値テーブルからの情報が表示されます。

### **\*SRVINF**

サービス・エージェントのサービス情報の収集および送信に関する情報が表示されます。

### **\*MAINT**

IBMサービス予防保守チェックリストが表示または印刷されます。 これは,システムまたは論理区 画での予防保守コール時に推奨されるアクションのリストです。 このリストは,予防保守サービ スの各コール後に,印刷してカスタマーに渡されます。

#### <span id="page-231-0"></span>**\*PRDACTLOG**

プロダクト活動ログからのレコードが表示または印刷されます。

#### **\*SRVREGINF**

システムまたは論理区画をサービス・エージェントとして登録するために必要な情報が表示されま す。

[上](#page-230-0)

### 装置 **(DEVICE)**

しきい値テーブル情報の表示対象の装置を指定します。

注**:** TYPE(\*DEVICE)を指定した場合には,このパラメーターは必須パラメーターです。

文字値 しきい値テーブル情報の表示対象の4文字の装置タイプを指定してください。例えば、2420テープ 装置の場合には,DEVICE(2420)を指定できます。

[上](#page-230-0)

### カテゴリー **(CATEGORY)**

しきい値テーブル情報の表示対象の装置のタイプを指定します。

注**:** TYPE(\*DEVICE)を指定した場合には,このパラメーターは必須パラメーターです。

### **\*DASD**

装置はDASD装置です。

#### **\*TAPE**

装置はテープ装置です。

#### **\*PROCESSOR**

装置はプロセッサーです。

### **\*OPTICAL**

装置は光ディスク装置です。

### **\*FSIOP**

装置はFSIOP装置です。

### **\*OTHER**

装置は以上にリストされた以外の装置です。

[上](#page-230-0)

## センス・バイトの形式**(SENSEFMT)**

テープ装置のボリューム統計データの形式を指定します。

- 注**:** このパラメーターが有効なのは,CATEGORY(\*TAPE)を指定した場合だけです。
- **0** 装置は取り外し可能媒体統計を報告しません。
- **4** 形式は1/4インチ・カートリッジ・テープ装置用のものです。
- **218** System i: プログラミング i5/OS コマンド DSPLIBL (ライブラリー・リスト表示) ~
- <span id="page-232-0"></span>**2** 形式は1/2インチ・リール・テープ装置用のものです。
- **8** 形式は8 MMテープ装置用のものです。
- **C** 形式は1/2インチ・カートリッジ・テープ装置用のものです。

### システムまたは論理区画 **(SYSNAME)**

情報の表示対象のシステムまたは論理区画の名前を指定します。

注**:** このパラメーターが有効なのは,TYPE(\*SRVINF)を指定した場合だけです。

### **\*LOCAL**

ローカル・システムまたは論理区画の情報が表示されます。

文字値 情報の表示対象のシステムまたは論理区画の名前を指定してください。

## 出力 **(OUTPUT)**

コマンドからの出力がどこに送られるかを指定します。

- 注**:** このパラメーターが有効なのは,TYPE(\*MAINT)またはTYPE(\*PRDACT)が指定された場合だけです。
- **\*** 出力は,対話式ジョブの場合には表示され,非対話式ジョブの場合にはジョブのスプール出力で印 刷されます。

### **\*PRINT**

出力はジョブのスプール出力で印刷されます。

[上](#page-230-0)

### **IBM**サービス技術員**(SRVREP)**

このサービス呼び出しを行っているIBMサービス技術員または実行されるサービスについて疑問がある時に カスタマーが連絡を取るIBMサービス技術員の名前を指定します。

注**:** このパラメーターが有効なのは,TYPE(\*MAINT)およびOUTPUT(\*PRINT)を指定した場合だけです。

### **\*BLANK**

値は指定されません。

文字値 IBMサービスの連絡先の名前を指定してください。 OUTPUT(\*PRINT)が指定されると,この値が出 力に組み込まれます。

### <span id="page-233-0"></span>**IBM**サービスの電話番号**(SRVTELNBR)**

カスタマーがIBMサービスに連絡する時にコールする電話番号を指定します。

注**:** このパラメーターが有効なのは,TYPE(\*MAINT)およびOUTPUT(\*PRINT)を指定した場合だけです。

### **\*BLANK**

値は指定されません。

文字値 IBMサービスに連絡するための完全な電話番号列を指定してください。OUTPUT(\*PRINT)が指定さ れると,この値が出力に組み込まれます。

[上](#page-230-0)

### 推奨事項**(RECOMMEND)**

IBMサービス技術員がカスタマーに対してもっている推奨事項を指定します。

注**:** このパラメーターが有効なのは,TYPE(\*MAINT)およびOUTPUT(\*PRINT)を指定した場合だけです。

### **\*BLANK**

値は指定されません。

文字値 IBMサービスがカスタマーに示す推奨事項を指定してください。OUTPUT(\*PRINT)が指定される と,この値が形式設定され,出力に組み込まれます。

### エラー・ログ識別コード **(ERRLOGID)**

表示されるプロダクト活動ログ・レコードのレコードIDを指定します。

注**:** TYPE(\*PRDACTLOG)を指定した場合には,このパラメーターは必須です。

文字値 表示されるプロダクト活動ログ・レコードのIDを指定してください。 IDは,TYPE(\*EVENT)を指 定したサービス・エージェント処理(WRKSRVAGT)コマンドを使用するか,保守ツール開始 (STRSST)コマンドを使用して見つけることができます。

[上](#page-230-0)

### 例

DSPSRVAGT TYPE(\*DEVICE) DEVICE(2420) CATEGORY(\*TAPE)

このコマンドは、装置2420 (テープ装置)のサービス・エージェントしきい値テーブル中の情報を表示しま す。

[上](#page-230-0)

### エラー・メッセージ

**\*ESCAPE** メッセージ

**220** System i: プログラミング i5/OS コマンド DSPLIBL (ライブラリー・リスト表示) ~

### **CPF9899**

コマンドの処理中にエラーが起こった。

## <span id="page-236-0"></span>サービス・プログラムの表示 **(DSPSRVPGM)**

実行可能場所**:** すべての環境 (\*ALL) スレッド・セーフ**:** いいえ

パラメーター [例](#page-238-0) [エラー・メッセージ](#page-238-0)

サービス・プログラム表示(DSPSRVPGM)コマンドは,サービス・プログラムの作成および処理属性を含む サービス・プログラムに関する情報,コンパイラーに関する情報,およびサービス・プログラムのサイズを 表示します。

### 制約事項**:**

- v 表示するサービス・プログラムに対して実行(\*EXECUTE)権限または使用(\*USE)権限 (DETAIL(\*MODULE)が指定されている時)が必要です。
- v サービス・プログラムが存在しているライブラリーに対して読み取り(\*READ)権限が必要です。

上

### パラメーター

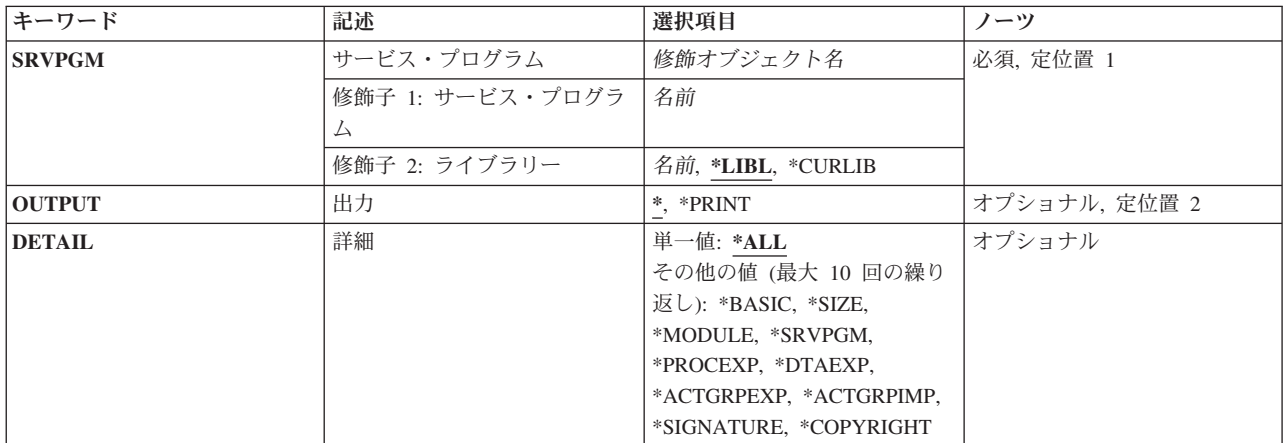

上

### サービス・プログラム **(SRVPGM)**

情報を表示または印刷するサービス・プログラムを指定します。

これは必須パラメーターです。

### 修飾子**1:** サービス・プログラム

名前 サービス・プログラムの名前を指定してください。

修飾子**2:** ライブラリー

<span id="page-237-0"></span>\***LIBL** 最初に一致するものが見つかるまで, 現行スレッドのライブラリー・リスト内のすべてのライブラ リーが検索されます。

#### **\*CURLIB**

ジョブの現行ライブラリーが検索されます。ジョブの現行ライブラリーとしてライブラリーが指定 されていない場合には,QGPLライブラリーが使用されます。

名前 検索するライブラリーの名前を指定してください。

[上](#page-236-0)

### 出力 **(OUTPUT)**

コマンドからの出力を,要求元ワークステーションに表示するか,あるいはジョブのスプール出力で印刷す るかを指定します。

これは必須パラメーターです。

**\*** 対話式ジョブによって要求された出力は画面に表示されます。バッチ・ジョブによって要求された 出力は,ジョブのスプール出力で印刷されます。

### **\*PRINT**

出力はジョブのスプール出力で印刷されます。

[上](#page-236-0)

### 詳細 **(DETAIL)**

サービス・プログラムについて表示される情報のタイプを指定します。

これは必須パラメーターです。

#### 単一値

**\*ALL** すべてのDETAIL情報タイプ(\*BASIC, \*SIZE, \*MODULE, \*SRVPGM, \*PROCEXP, \*DTAEXP, \*ACTGRPEXP, \*ACTGRPIMP, \*SIGNATURE,および\*COPYRIGHT)が画面に表示されます。 情報 を画面に表示することを選択する場合は,情報のタイプごとに情報をくまなくスクロールできるよ うになりますが、ENTER (またはPF12)を押して、ある情報セクションから別の情報セクションに 移動することが必要になります。

#### その他の値(最大**8**個指定可能)

**\*BASIC**

一般的なサービス・プログラム情報が表示されます。

**\*SIZE** このサービス・プログラムのサイズおよびサイズの限界が表示されます。

#### **\*MODULE**

このサービス・プログラムによってバインドされたモジュール・オブジェクトのリストが表示され ます。各モジュールに表示されるライブラリーは,サービス・プログラムが最初に作成された時に モジュールがあったライブラリーです。 モジュールが異なるライブラリーのモジュールによって 置き換えられた場合にも,このライブラリー名は,サービス・プログラムが作成された時にモジュ ールがあったライブラリーの名前のままです。

#### <span id="page-238-0"></span>**\*SRVPGM**

このサービス・プログラムによってバインドされたサービス・プログラム・オブジェクトのリスト が表示されます。

#### **\*PROCEXP**

このサービス・プログラムからエクスポートされて,バインド言語に指定されたプロシージャーの リストが表示されます。 このエクスポートは,現行署名の場合だけです。

#### **\*DTAEXP**

このサービス・プログラムからエクスポートされて、バインド言語に指定されたデータ項目のリス トが表示されます。 このエクスポートは,現行署名の場合だけです。

### **\*ACTGRPEXP**

バインド仕様のデータ・エクスポート項目に指定された活動化グループにエクスポートされたデー タ項目のリストが表示されます。

#### **\*ACTGRPIMP**

活動化グループ・ディレクトリーにエクスポートされたウィーク・エクスポートによって解決され たインポートのリストが表示されます。

#### **\*SIGNATURE**

このサービス・プログラムの署名のリストが表示されます。 このリストの最初の署名が現行署名 です。

### **\*COPYRIGHT**

このサービス・プログラムの版権のリストが表示されます。

[上](#page-236-0)

### 例

DSPSRVPGM SRVPGM(COACH)

このコマンドは,COACHという名前のサービス・プログラム・オブジェクトを表示します。

[上](#page-236-0)

### エラー・メッセージ

#### **\*ESCAPE**メッセージ

### **CPF2150**

オブジェクト情報機能に障害。

### **CPF2151**

&1のタイプ\*&3の&2に対する操作が正常に行なわれなかった。

#### **CPF8122**

ライブラリー&4に&8の損傷がある。

#### **CPF8123**

ライブラリー&4のオブジェクト情報に損傷がある。

### **CPF813D**

&9のサービス・プログラム&4に損傷がある。

### **CPF9801**

ライブラリー&3にオブジェクト&2が見つからない。

### **CPF9802**

&3のオブジェクト&2は認可されていない。

### **CPF9803**

ライブラリー&3のオブジェクト&2を割り振りできません。

### **CPF9806**

ライブラリー&3のオブジェクト&2に対して機能を実行することはできない。

### **CPF9807**

ライブラリー・リストの1つまたは複数のライブラリーが削除された。

#### **CPF9808**

ライブラリー・リストの1つまたは複数のライブラリーを割り振ることができない。

#### **CPF9810**

ライブラリー&1が見つかりません。

### **CPF9820**

ライブラリー&1の使用は認可されていない。

#### **CPF9830**

ライブラリー&1を割り当てることができない。

### **CPF9871**

処理中に,エラーが起こった。

## <span id="page-240-0"></span>サービス状況表示 **(DSPSRVSTS)**

実行可能場所**:** 対話環境 (\*INTERACT \*IPGM \*IREXX \*EXEC) スレッド・セーフ**:** いいえ

パラメーター [例](#page-241-0) [エラー・メッセージ](#page-241-0)

サービス状況表示(DSPSRVSTS)コマンドは、指定されたジョブの現在のサービス状況に関する情報を表示 します。 この情報には,指定されたジョブがサービスしているジョブの名前や指定されたジョブをサービ スしているジョブの名前が含まれます。

### 制約事項**:**

• このコマンドを使用するためには、OPGMR、OSYSOPR、OSRV,またはOSRVBASとしてサインオンする か,あるいは全オブジェクト(\*ALLOBJ)特殊権限が必要です。

上

## パラメーター

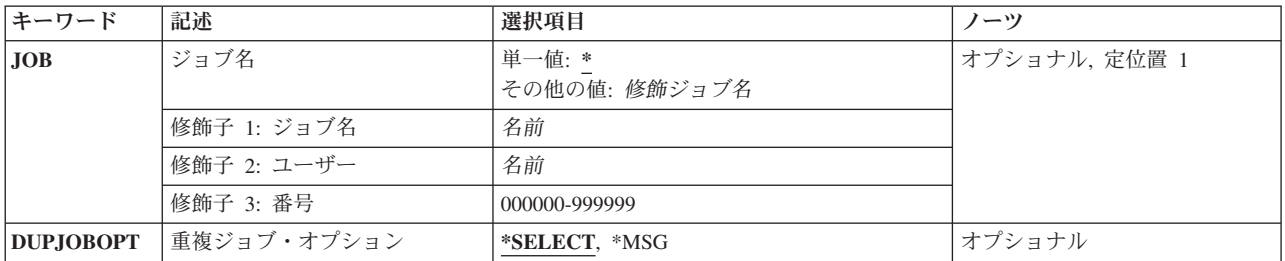

上

### ジョブ名 **(JOB)**

サービス状況を表示するジョブを指定します。

単一値

**\*** このコマンドを入力するジョブに関する状況情報を表示します。

### 修飾子**1:** ジョブ名

名前 表示されるジョブのジョブ名を指定します。ユーザー名またはジョブ番号を指定しない場合には, システムに現在あるすべてのジョブについて単純ジョブ名を検索します。指定するジョブ名はシス テム内で固有のものでなければなりません。

### 修飾子**2:** ユーザー

名前 表示されるジョブのユーザー名を指定します。

### 修飾子**3:** 番号

<span id="page-241-0"></span>*000000*から*999999*

表示されるジョブのジョブ番号を指定します。

## 重複ジョブ・オプション **(DUPJOBOPT)**

このコマンドで重複ジョブが見つかった時に取られる処置を指定します。

### **\*SELECT**

対話式セッションで重複ジョブが見つかった時には,選択画面が表示されます。 そうでない場合 には,エスケープ・メッセージが出されます。

**\*MSG** 重複ジョブが見つかった時には,エスケープ・メッセージが出されます。

[上](#page-240-0)

[上](#page-240-0)

### 例

DSPSRVSTS

このコマンドは,コマンドを入力したジョブのサービス状況情報を表示します。

[上](#page-240-0)

### エラー・メッセージ

### **\*ESCAPE** メッセージ

### **CPF3520**

ジョブが見つからない。

### **CPF3524**

指定した名前のジョブが複数個見つかった。

### **CPF3925**

ファイル&1をオープンすることができない。

### **CPF3950**

ファイル&1に対してエラー・メッセージ&2を受け取った。要求は終了しました。

## <span id="page-242-0"></span>保守ツール・ユーザー**ID**の表示 **(DSPSSTUSR)**

実行可能場所**:** すべての環境 (\*ALL) スレッド・セーフ**:** はい

パラメーター [例](#page-244-0) [エラー・メッセージ](#page-244-0)

保守ツール・ユーザーIDの表示(DSPSSTUSR)コマンドによって、保守ツール・ユーザーIDのリストが表示 されます。また,このコマンドを使用して,特定の保守ツール・ユーザーIDのユーザーの状況および特権 などの詳細情報を表示することができます。

出力を印刷する場合は,保守ツール・ユーザーIDに関する詳細使用情報が出力に含まれます。

出力を物理ファイルに送信する際に新しいファイルを作成する場合には,システム・ライブラリー(QSYS) 中の様式名QSYDSDSTのシステム・ファイルQASYDSPDSTをモデルとして使用します。

制約事項**:**このコマンドを使用するには,セキュリティー管理者(\*SECADM)または監査(\*AUDIT)特殊権限の いずれかが必要です。

### パラメーター

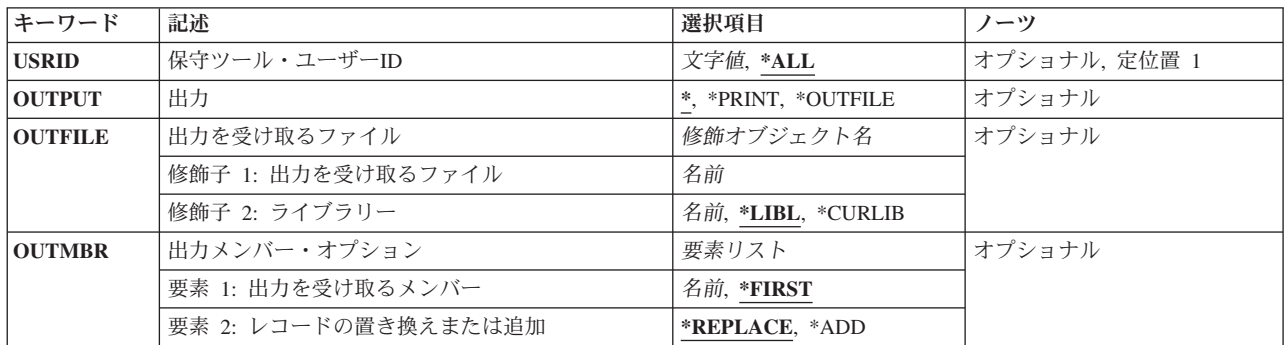

上

### 保守ツール・ユーザー**ID (USRID)**

情報を表示する保守ツール・ユーザーIDを指定してください。

- **\*ALL** すべての保守ツール・ユーザーIDが表示されます。
- 名前 表示する保守ツール・ユーザーIDの名前を指定してください。

### <span id="page-243-0"></span>出力 **(OUTPUT)**

コマンドからの出力がどこに送られるかを指定します。

**\*** 出力は表示されるか(対話式ジョブによって要求された場合),あるいはジョブのスプール出力で 印刷されます(バッチ・ジョブによって要求された場合)。

### **\*PRINT**

出力はジョブのスプール出力で印刷されます。

#### **\*OUTFILE**

出力は,出力を受け取るファイル **(OUTFILE)**パラメーターで指定されたデータベース・ファイル に送られます。

[上](#page-242-0)

### 出力を受け取るファイル **(OUTFILE)**

コマンドの出力が送られるデータベース・ファイルを指定します。ファイルが存在しない場合には,このコ マンドによって,指定されたライブラリーにデータベース・ファイルが作成されます。ファイルが作成され る場合には,ファイルの共通権限は,ファイルが作成されるライブラリーに指定された作成権限と同じもの になります。 ライブラリーの作成権限を表示するには,ライブラリー記述表示(DSPLIBD)コマンドを使用 してください。

#### 修飾子**1:** 出力を受け取るファイル

名前 コマンド出力が送られる先のデータベース・ファイルの名前を指定してください。

### 修飾子**2:** ライブラリー

**\*LIBL** ファイルを見つけるために,ライブラリー・リストが使用されます。 ファイルが見つからない場 合には,現行ライブラリーにファイルが作成されます。 現行ライブラリーが存在していない場合 には,ファイルはQGPLライブラリーに作成されます。

#### **\*CURLIB**

ファイルを見つけるためにスレッドの現行ライブラリーが使用されます。スレッドの現行ライブラ リーとして指定されているライブラリーがない場合,QGPLライブラリーが使用されます。

名前 検索するライブラリーの名前を指定してください。

[上](#page-242-0)

### 出力メンバー・オプション **(OUTMBR)**

コマンドの出力を受け取るデータベース・ファイル・メンバーの名前を指定します。

### 要素**1:** 出力を受け取るメンバー

#### **\*FIRST**

ファイル中の最初のメンバーが出力を受け取ります。 OUTMBR(\*FIRST)が指定されていて,メン バーが存在していない場合には,システムが出力を受け取るファイル **(OUTFILE)**パラメーターに 指定されたファイルの名前を使用してメンバーを作成します。メンバーが既に存在している場合, その既存メンバーの終わりに新規レコードを追加するのか,あるいはそのメンバーをクリアして新 規レコードを追加するのかを選択できます。

<span id="page-244-0"></span>名前 出力を受け取るファイル・メンバーの名前を指定してください。 存在していない場合には、シス テムが作成します。

### 要素**2:** レコードの置き換えまたは追加

### **\*REPLACE**

システムは,既存のメンバーを消去し,新しいレコードを追加します。

\*ADD システムは、既存のレコードの終わりに新しいレコードを追加します。

[上](#page-242-0)

### 例

### 例**1:**基本情報の表示

DSPSSTUSR USRID(11111111)

このコマンドは,11111111という名前の保守ツール・ユーザーIDの状況および特権を示します。 OUTPUT(\*)が想定されているので,コマンドの投入場所に応じて,情報が表示または印刷されます。

### 例**2:**すべての保守ツール・ユーザー**ID**の印刷

DSPSSTUSR USRID(\*ALL) OUTPUT(\*PRINT)

このコマンドによって,すべての保守ツール・ユーザーIDの状況および特権が印刷されます。

[上](#page-242-0)

### エラー・メッセージ

### **\*ESCAPE** メッセージ

### **CPF4AA8**

保守ツールのユーザーID &1が見つかりませんでした。

### **CPF9860**

出力ファイルの処理中にエラーが起こった。

### **CPFB304**

ユーザーに必要な特殊権限がない。

## <span id="page-246-0"></span>サーバー認証項目の表示 **(DSPSVRAUTE)**

実行可能場所**:** すべての環境 (\*ALL) スレッド・セーフ**:** いいえ

パラメーター [例](#page-247-0) [エラー・メッセージ](#page-247-0)

サーバー認証項目表示(DSPSVRAUTE)コマンドは、指定されたユーザー・プロファイルのサーバー認証項 目のリストを表示します。

上

### パラメーター

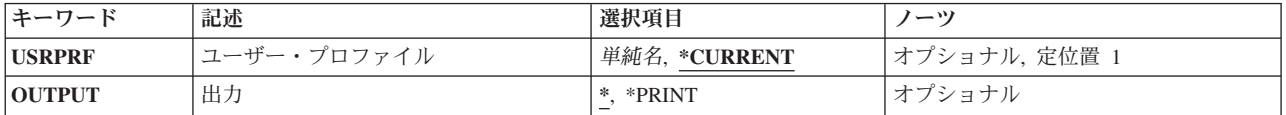

上

### ユーザー・プロファイル **(USRPRF)**

サーバー認証項目を表示するユーザー・プロファイルを指定します。

### **\*CURRENT**

このコマンドを実行中のユーザーのサーバー認証項目を表示します。

名前 サーバー認証項目を表示するユーザーの名前を指定してください。

上

## 出力 **(OUTPUT)**

コマンドからの出力を,要求元のワークステーションに表示するか,あるいはジョブのスプール出力で印刷 するかを指定します。

**\*** 出力は,対話式ジョブに表示されるか,あるいは非活動ジョブのジョブのスプール出力で印刷され ます。

### **\*PRINT**

出力はジョブのスプール出力で印刷されます。

## <span id="page-247-0"></span>例

DSPSVRAUTE

このコマンドは,現在実行中のユーザーについてのサーバー認証項目を表示します。

## エラー・メッセージ

### **\*ESCAPE** メッセージ

### **CPFA0AA**

スペースを獲得しようとしている時にエラーが起こった。

### **CPF22F0**

処理時に予期しないエラーが起こりました。

### **CPF2204**

ユーザー・プロファイル&1が見つからない。

### **CPF2213**

ユーザー・プロファイル&1を割り振ることができない。

### **CPF2217**

ユーザー・プロファイル&1には認可されていません。

## <span id="page-248-0"></span>システム状況の表示 **(DSPSYSSTS)**

実行可能場所**:** すべての環境 (\*ALL) スレッド・セーフ**:** いいえ

パラメーター [例](#page-249-0) [エラー・メッセージ](#page-249-0)

システム状況の表示 (DSPSYSSTS)コマンドによって,システムの現在の状況に関する情報を表示または印 刷することができます。

上

### パラメーター

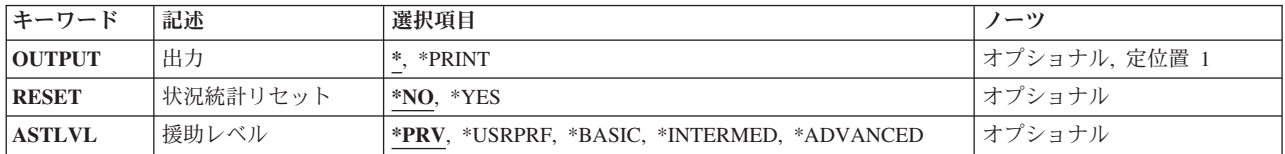

上

## 出力 **(OUTPUT)**

コマンドからの出力を,要求元のワークステーションに表示するか,あるいはジョブのスプール出力で印刷 するかを指定します。

**\*** 出力は,対話式ジョブに表示されるか,あるいは非活動ジョブのジョブのスプール出力で印刷され ます。

### **\*PRINT**

出力はジョブのスプール出力で印刷されます。

上

### 状況統計リセット **(RESET)**

システム状況の統計フィールドがこのジョブのDSPSYSSTSコマンドの最初のオカレンスであるかのよう に,これをゼロにリセットするかどうかを指定します。このパラメーターに指定された値は,\*BASIC操作 援助レベルで示される情報には影響しません。

- **\*NO** システム状況統計はリセットされません。
- **\*YES** システム状況統計はリセットされます。これは,また,システム状況処理 (WRKSYSSTS)コマンド およびQWCRSSTS APIにおける状況統計もリセットします。

## <span id="page-249-0"></span>援助レベル **(ASTLVL)**

使用するユーザー・インターフェースを指定します。

**\*PRV** 前に使用された操作援助レベルが使用されます。

### **\*USRPRF**

ユーザー・プロファイルに定義された操作援助レベルが示されます。

### **\*BASIC**

操作援助機能ユーザー・インターフェースが使用されます。

### **\*INTERMED**

システム・ユーザー・インターフェースが使用されます。

### **\*ADVANCED**

システム・ユーザー・インターフェース・エキスパート・モードが使用されます。

[上](#page-248-0)

### 例

DSPSYSSTS OUTPUT(\*PRINT)

このコマンドは、現在のシステム状況情報を印刷します。

[上](#page-248-0)

## エラー・メッセージ

なし

# システム値表示 **(DSPSYSVAL)**

実行可能場所**:** すべての環境 (\*ALL) スレッド・セーフ**:** いいえ

パラメーター [例](#page-285-0) [エラー・メッセージ](#page-285-0)

システム値表示 (DSPSYSVAL)コマンドは、指定されたシステム値の名前および値を表示します。

上

## パラメーター

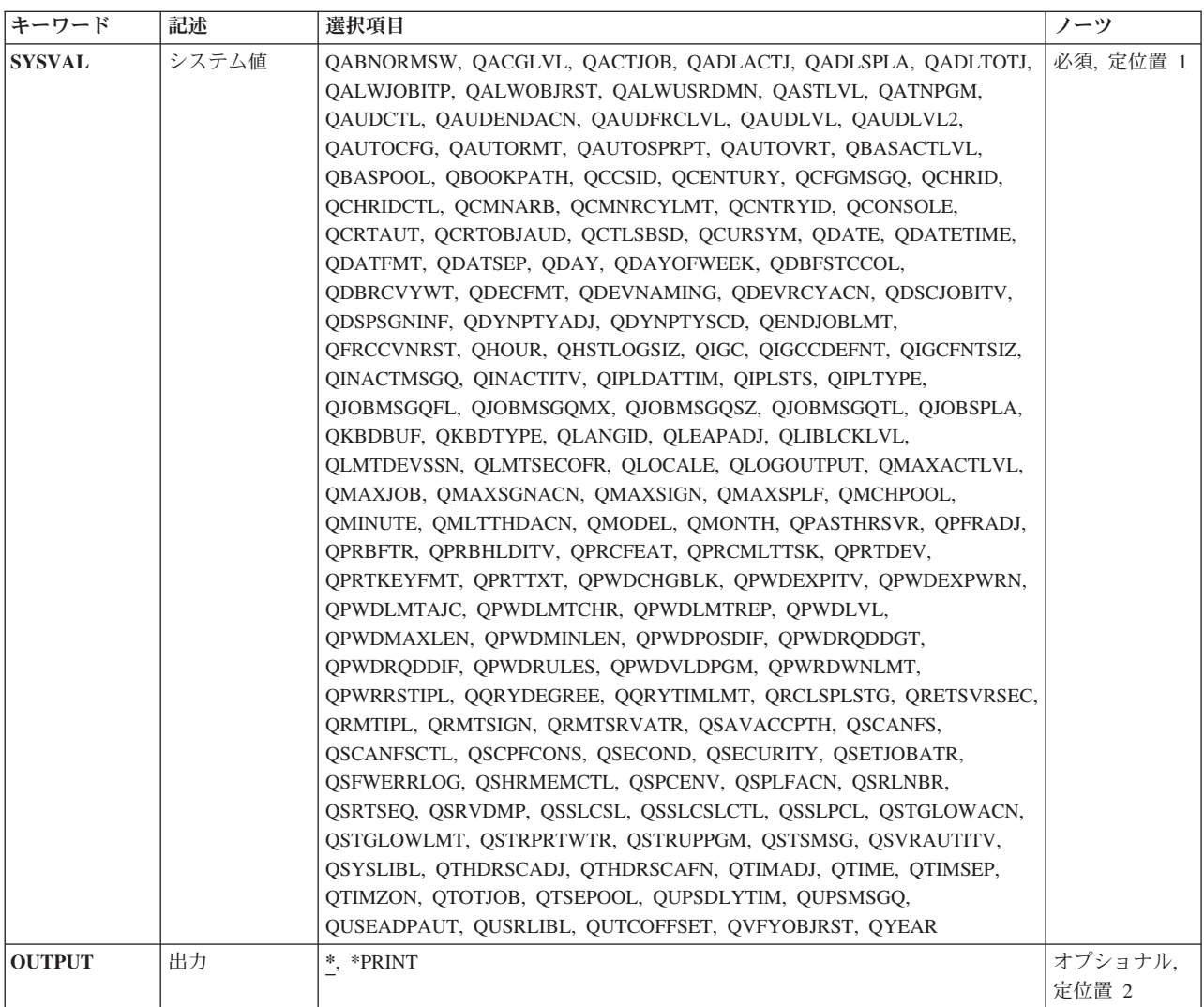

### <span id="page-251-0"></span>システム値 **(SYSVAL)**

表示されるシステム値の名前を指定します。

これは必須パラメーターです。

システム値は次の通りです。

#### **QABNORMSW**

前のシステム終了標識。 この値は変更できません。

- '0'は直前の終了が正常であったことを意味します。
- '1'は直前の終了が異常であったことを意味します。

#### **QACGLVL**

アカウント・レベル。このシステム値に対して行われた変更は,変更が行われた後で開始されるジ ョブに対して有効になります。

- v \*NONE -会計情報はジャーナルに書き込まれません。
- \*JOB -ジョブ資源の用途がジャーナルに書き込まれます。
- v \*PRINT -スプールおよび印刷装置ファイル資源の用途がジャーナルに書き込まれます。

### **QACTJOB**

記憶域が割り振られる初期活動ジョブ数。このシステム値に対して行われた変更は、次回のIPL時 に有効となります。

### **QADLACTJ**

記憶域が割り振られる追加の活動ジョブ数。このシステム値に対して行った変更は即時に有効とな ります。

#### **QADLSPLA**

スプーリング制御ブロックを拡張するための追加の記憶域(バイト数)。オペレーティング・シス テムはもはやこのシステム値を使用しません。 このシステム値に対して行われた変更は何の効果 も及ぼしません。

#### **QADLTOTJ**

記憶域が割り振られる追加の合計ジョブ数。このシステム値に対して行った変更は即時に有効とな ります。

### **QALWJOBITP**

ジョブは割り込みできます。 このシステム値は,そのジョブでユーザー定義の出口プログラムを 実行するジョブを割り込みするユーザー開始要求にシステムが応答する方法を指定します。i5/OS Information Center (http://www.ibm.com/systems/i/infocenter/)のジョブ割り込みプログラムの呼び出し (QWCJBITP) APIには,ジョブ割り込み出口プログラムを使用する時の情報が入っています。i5/OS Information Center (http://www.ibm.com/systems/i/infocenter/)を参照してください。のジョブ割り込み 状況の変更(QWCCJITP) APIには、ジョブの割り込み状況を検索および変更する時の情報が入って います。活動ジョブの割り込み状況は,任意の時に変更できますが,有効になるのはQALWJOBITP の値によりジョブを割り込みできる時だけです。このシステム値に対して行った変更は即時に有効 となります。出荷時の値は0です。

- v 0は,システムによりジョブを割り込みしてユーザー定義出口プログラムを実行できないことを 意味します。活動状態になるすべての新規ジョブは,省略時解釈として割り込み不可になりま す。ジョブ割り込み状況の設定内容にかかわらず,すべての活動ジョブは割り込み不可です。
- v 1は,システムによりジョブを割り込みしてユーザー定義出口プログラムを実行できることを意 味します。活動状態になるすべての新規ジョブは,省略時解釈として割り込み不可になります。
v 2は,システムによりジョブを割り込みしてユーザー定義出口プログラムを実行できることを意 味します。活動状態になるすべての新規ジョブは,省略時解釈として割り込み可能になります。

## **QALWOBJRST**

オブジェクト復元の許可。このシステム値は,機密属性を持つオブジェクトが復元されるかどうか を決定します。 詳細については,復元オプションを参照してください。

# **QALWUSRDMN**

ライブラリーまたはディレクトリー中のユーザー・ドメイン・オブジェクトを許可します。このシ ステム値は,システム上のどのライブラリーにユーザー・ドメイン・ユーザー・オブジェクト \*USRSPC(ユーザー・スペース),\*USRIDX(ユーザー見出し),および\*USRQ(ユーザー待ち 行列)を入れることができるかどうかを指定します。このシステム値に対して行った変更は即時に 有効となります。

# **QASTLVL**

操作援助レベル。ASTLVL(\*SYSVAL)が指定されたユーザー・プロファイルについてシステム画面 の操作援助機能レベルを示します。このシステム値に対して行った変更は即時に有効となります。

- \*BASIC -操作援助機能ユーザー・インターフェースが使用されます。
- \*INTERMED -システム・インターフェースが使用されます。
- v \*ADVANCED EXPERTシステム・インターフェースが使用されます。

\*ADVANCEDレベル・インターフェースがないコマンドの場合には,\*INTERMEDが使用されま す。

# **QATNPGM**

アテンション・プログラム。このシステム値に対して\*ASSISTが指定された場合には,ユーザーが アテンション(ATTN)キーを押した時に,操作援助機能メイン・メニューが呼び出されます。 この 値は,ユーザー・プロファイルにATNPGM(\*SYSVAL)が指定されたジョブでユーザーがATTNキー を押した時に呼び出されるプログラムの名前に変更することができます。このシステム値に対して 行った変更は即時に有効となります。

# **QAUDCTL**

監査制御。 このシステム値には,オブジェクトおよびユーザー処置の監査用のオン/オフ・スイッ チが入っています。このシステム値は,オブジェクト監査の変更 (CHGOBJAUD)およびユーザー監 査の変更 (CHGUSRAUD)コマンドとQAUDLVLおよびQAUDLVL2システム値によって選択された システム上の監査を活動化します。このシステム値に対して行った変更は即時に有効となります。

- v \*NOTAVL -コマンドを実行しているユーザーは,現行監査値を表示できません。 システム値は 選択不可(\*NOTAVL)に変更できません。
- v \*NONE -システム上で機密保護監査は行われません。 これが配送値です。
- v \*AUDLVL QAUDLVLおよびQAUDLVL2システム値に指定された処置が機密保護ジャーナルに 対して記録されます。ユーザー・プロファイルの処置監査値によって指定された処置も監査され ます。 ユーザー・プロファイルの処置監査値は, CHGUSRAUDコマンドのAUDLVLパラメータ ーを通じて設定されます。
- v \*OBJAUD \*NONE以外のオブジェクト監査値を持つオブジェクトに対する処置が監査されま す。オブジェクトの監査値は、監査値変更 (CHGAUD)コマンドまたはCHGOBJAUDコマンドを 通じて設定されます。
- v \*NOQTEMP QTEMP中のほとんどのオブジェクトの監査は行われません。 \*NOQTEMPは, \*OBJAUD または\*AUDLVLのいずれかと一緒に指定しなければなりません。 \*NOQTEMP単独 で指定することはできません。

## **QAUDENDACN**

監査ジャーナル・エラー処置。 このシステム値は,オペレーティング・システムが機密保護監査 ジャーナルに監査ジャーナル項目を送ろうとした時にエラーが起こった場合にシステムが取る処置 を指定します。 このシステム値に対して行った変更は即時に有効となります。

- v \*NOTAVL -コマンドを実行しているユーザーは,現行監査値を表示できません。 システム値は 選択不可(\*NOTAVL)に変更できません。
- · \*NOTIFY -障害通知がQSYSOPRおよびQSYSMSGメッセージ待ち行列に送られ、その後で、監査 を試みる原因となった処置が続行されます。
- v \*PWRDWNSYS システム電源遮断 (PWRDWNSYS)コマンドが出されます。システムはIPLの後 で制限状態で立ち上げられ,監査(\*AUDIT)および全オブジェクト(\*ALLOBJ)特殊権限を持つユー ザーだけがそのシステムにサインオンすることができます。

#### **QAUDFRCLVL**

強制監査ジャーナル。 このシステム値は,ジャーナル項目データが補助記憶域に強制的に書き込 まれる前に,機密保護監査ジャーナルに書き出すことができる監査ジャーナル項目の数を指定しま す。

- 1から100。
- \*SYS -内部システム処理に基づいてジャーナル項目を補助記憶域に書き出す時点を,システムが 決定します。 \*SYSを10進変数で戻すことはできないので,値\*SYSが指定される時にコマンドは 0を戻します。
- v \*NOTAVL -コマンドを実行しているユーザーは,現行監査値を表示できません。 システム値は 選択不可(\*NOTAVL)に変更できません。 \*NOTAVLを10進数変数で戻すことはできないので, コマンドは\*NOTAVLの代わりに-1を戻します。

このシステム値に対して行った変更は即時に有効となります。

### **QAUDLVL**

機密保護監査レベル。 システム上の処置監査のレベルを制御します。このシステム値に対して行 われた変更は,システムで実行中のすべてのジョブに対して即時に有効となります。

- v \*NONE -システム上で機密保護処置監査は行われません。これが配送値です。
- v \*AUDLVL2 QAUDLVLとQAUDLVL2の両方のシステム値を使用して,監査する機密保護処置 が決定されます。

注**:**

- QAUDLVL2システム値を排他的に使用したい場合には,QAUDLVLシステム値を\*AUDLVL2 に設定して、監査値をOAUDLVL2システム値に追加します。
- \*AUDLVL2値とともに値をQAUDLVLシステム値に設定できる両方のシステム値を使用したい 場合には,追加の値をQAUDLVL2処置に追加します。
- v \*ATNEVT -重要イベントが監査されます。重要イベントは,条件の機密保護重要度を判別する ためにさらに評価する必要がある条件です。例えば,条件が侵入であるか偽の肯定であるかを判 別するために,侵入モニター・イベントを調べる必要があります。
- v \*AUTFAIL -権限障害が監査されます。
- v \*CREATE -すべてのオブジェクト作成が監査されます。ライブラリーQTEMPに作成されたオブ ジェクトは監査されません。
- v \*DELETE -システム上の外部オブジェクトの削除がすべて監査されます。ライブラリーQTEMP から削除されたオブジェクトは監査されません。
- v \*JOBBAS -ジョブに影響する基本処置が監査されます。
- v \*JOBCHGUSR-スレッドの活動中ユーザー・プロファイルまたはそのグループ・プロファイルの 変更処置が監査されます。
- v \*JOBDTA -ジョブに影響する処置が監査されます。

注**:** \*JOBDTAは,監査をよりカスタマイズできる2つの値から構成されています。両方の値を指 定した場合には,\*JOBDTAを指定した場合と同じ監査が行われます。 \*JOBDTAは次の値で構成 されています。

- \*JOBBAS
- \*JOBCHGUSR
- v \*NETBAS -ネットワーク基本機能が監査されます。
- v \*NETCLU -クラスターおよびクラスター資源グループの操作が監査されます。
- \*NETCMN -ネットワーキングおよび通信機能が監査されます。

注**:** \*NETCMNは,監査より良好にカスタマイズできるようにするための複数の値から構成され ています。すべての値を指定した場合には,\*NETCMNを指定した場合と同じ監査が行われま す。 \*NETCMNは次の値で構成されています。

- \*NETBAS
- \*NETCLU
- \*NETFAIL
- \*NETSCK
- v \*NETFAIL -ネットワーク障害が監査されます。
- v \*NETSCK -ソケット・タスクが監査されます。
- v \*NOTAVL -コマンドを実行しているユーザーは,現行監査値を表示できません。 システム値は 選択不可(\*NOTAVL)に変更できません。
- v \*OBJMGT -総称オブジェクト・タスクが監査されます。
- v \*OFCSRV OFFICEVISIONタスクが監査されます。
- v \*OPTICAL -すべての光ディスク機能が監査されます。
- \*PGMADP -プログラム所有者からの権限の借用が監査されます。
- v \*PGMFAIL -プログラム障害が監査されます。
- v \*PRTDTA -印刷機能が監査されます。
- v \*SAVRST -保管および復元情報が監査されます。
- v \*SECCFG -機密保護構成が監査されます。
- v \*SECDIRSRV-ディレクトリー・サービス機能の実行時の変更または更新が監査されます。
- v \*SECIPC -プロセス間通信に対する変更が監査されます。
- v \*SECNAS -ネットワーク認証サービス処置が監査されます。
- v \*SECRUN -機密保護実行時機能が監査されます。
- \*SECSCKD -ソケット記述子が監査されます。
- v \*SECURITY -すべての機密保護関連機能が監査されます。

注**:** \*SECURITYは,監査より良好にカスタマイズできるようにするための複数の値から構成され ています。すべての値を指定した場合には,\*SECURITYを指定した場合と同じ監査が行われま す。 \*SECURITYは次の値で構成されています。

– \*SECCFG

- \*SECDIRSRV
- \*SECIPC
- \*SECNAS
- \*SECRUN
- \*SECSCKD
- \*SECVFY
- \*SECVLDL
- v \*SECVFY -検査機能の使用が監査されます。
- v \*SECVLDL -妥当性検査リスト・オブジェクトに対する変更が監査されます。
- v \*SERVICE -監査されるすべてのサービス・コマンドおよびAPI呼び出しのリストについては,資 料System i機密保護解説書(SD88-5027)を参照してください。
- v \*SPLFDTA -スプール・ファイル機能が監査されます。
- v \*SYSMGT -システム管理タスクが監査されます。

#### **QAUDLVL2**

機密保護監査レベル拡張機能。 このシステム値は,16更新されている場合超える監査値が必要で あった場合に必要になります。 \*AUDLVL2を値の1つとしてQAUDLVLシステム値に指定すると, システムはQAUDLVL2システム値中の監査値も検索します。このシステム値に対して行われた変更 は,システムで実行中のすべてのジョブに対して即時に有効となります。

- v \*NONE -このシステム値には監査値が含まれません。これが配送値です。
- v \*ATNEVT -重要イベントが監査されます。重要イベントは,条件の機密保護重要度を判別する ためにさらに評価する必要がある条件です。例えば,条件が侵入であるか偽の肯定であるかを判 別するために,侵入モニター・イベントを調べる必要があります。
- v \*AUTFAIL -権限障害が監査されます。
- v \*CREATE -すべてのオブジェクト作成が監査されます。ライブラリーQTEMPに作成されたオブ ジェクトは監査されません。
- v \*DELETE -システム上の外部オブジェクトの削除がすべて監査されます。ライブラリーQTEMP から削除されたオブジェクトは監査されません。
- v \*JOBBAS -ジョブに影響する基本処置が監査されます。
- v \*JOBCHGUSR-スレッドの活動中ユーザー・プロファイルまたはそのグループ・プロファイルの 変更処置が監査されます。
- v \*JOBDTA -ジョブに影響する処置が監査されます。

注**:** \*JOBDTAは,監査をよりカスタマイズできる2つの値から構成されています。両方の値を指 定した場合には,\*JOBDTAを指定した場合と同じ監査が行われます。 \*JOBDTAは次の値で構成 されています。

- \*JOBBAS
- \*JOBCHGUSR
- v \*NETBAS -ネットワーク基本機能が監査されます。
- v \*NETCLU -クラスターおよびクラスター資源グループの操作が監査されます。
- v \*NETCMN -ネットワーキングおよび通信機能が監査されます。

注**:** \*NETCMNは,監査より良好にカスタマイズできるようにするための複数の値から構成され ています。すべての値を指定した場合には,\*NETCMNを指定した場合と同じ監査が行われま す。 \*NETCMNは次の値で構成されています。

- \*NETBAS
- \*NETCLU
- \*NETFAIL
- \*NETSCK
- v \*NETFAIL -ネットワーク障害が監査されます。
- v \*NETSCK -ソケット・タスクが監査されます。
- \*NOTAVL -コマンドを実行しているユーザーは、現行監査値を表示できません。 システム値は 選択不可(\*NOTAVL)に変更できません。
- v \*OBJMGT -総称オブジェクト・タスクが監査されます。
- \*OFCSRV OFFICEVISIONタスクが監査されます。
- v \*OPTICAL -すべての光ディスク機能が監査されます。
- v \*PGMADP -プログラム所有者からの権限の借用が監査されます。
- v \*PGMFAIL -プログラム障害が監査されます。
- v \*PRTDTA -印刷機能が監査されます。
- v \*SAVRST -保管および復元情報が監査されます。
- v \*SECCFG -機密保護構成が監査されます。
- v \*SECDIRSRV-ディレクトリー・サービス機能の実行時の変更または更新が監査されます。
- v \*SECIPC -プロセス間通信に対する変更が監査されます。
- \*SECNAS -ネットワーク認証サービス処置が監査されます。
- v \*SECRUN -機密保護実行時機能が監査されます。
- v \*SECSCKD -ソケット記述子が監査されます。
- v \*SECURITY -すべての機密保護関連機能が監査されます。

注**:** \*SECURITYは,監査より良好にカスタマイズできるようにするための複数の値から構成され ています。すべての値を指定した場合には,\*SECURITYを指定した場合と同じ監査が行われま す。 \*SECURITYは次の値で構成されています。

- \*SECCFG
- \*SECDIRSRV
- \*SECIPC
- \*SECNAS
- \*SECRUN
- \*SECSCKD
- \*SECVFY
- \*SECVLDL
- v \*SECVFY -検査機能の使用が監査されます。
- v \*SECVLDL -妥当性検査リスト・オブジェクトに対する変更が監査されます。
- v \*SERVICE -監査されるすべてのサービス・コマンドおよびAPI呼び出しのリストについては,資 料System i機密保護解説書(SD88-5027)を参照してください。
- v \*SPLFDTA -スプール・ファイル機能が監査されます。
- v \*SYSMGT -システム管理タスクが監査されます。

#### **QAUTOCFG**

自動装置構成標識。このシステム値に対して行った変更は即時に有効となります。

- 0は自動構成がオフであることを意味します。
- 1は自動構成がオンであることを意味します。

#### **QAUTOSPRPT**

自動システム使用不可報告。オペレーティング・システムはもはやこのシステム値を使用しませ ん。 このシステム値に対して行われた変更は何の効果も及ぼしません。

#### **QAUTORMT**

リモート制御装置の自動構成。 QAUTORMTシステム値は,リモート制御装置の自動構成を制御し ます。

v 0は自動構成がオフであることを意味します。

v 1は自動構成がオンであることを意味します。

### **QAUTOVRT**

自動仮想装置構成標識。 このシステム値を変更するためには,ユーザーは\*ALLOBJ 権限を持って いなければなりません。このシステム値に対して行った変更は即時に有効となります。詳細につい ては,仮想装置の自動構成を参照してください。

#### **QBASACTLVL**

基本記憶域プールの活動レベル。このシステム値に対して行った変更は即時に有効となります。

#### **QBASPOOL**

基本記憶域プールの最小サイズ(キロバイト数)。このシステム値に対して行った変更は即時に有 効となります。

# **QBOOKPATH**

ブックおよびブックシェルフの検索パス。オペレーティング・システムはもはやこのシステム値を 使用しません。 このシステム値に対して行われた変更は何の効果も及ぼしません。

## **QCCSID**

コード化文字セットID。このシステム値に対して行われた変更は,変更が行われた後で開始される ジョブに対して有効になります。

# **QCENTURY**

システム日付の世紀値。

- v 0は,19**XX**年を示します。
- v 1は,20**XX**年を示します。

# **QCFGMSGQ**

通信メッセージを受け取るメッセージ待ち行列を指定するために使用される構成メッセージ待ち行 列。オブジェクト名とライブラリー名の両方を指定することができます。このシステム値に対する 変更は、MSGQパラメーターをサポートする回線、制御装置、または装置記述がオンに構成変更さ れると有効となります。

# **QCHRID**

データの表示または印刷に使用される省略時の図形文字セットおよびコード・ページ。このシステ ム値に対して行われた変更は,変更が行われた後で作成,変更,または一時変更される表示装置フ ァイル,表示装置記述,および印刷装置ファイルに対して有効となります。

# **QCHRIDCTL**

ジョブの文字ID制御。 この属性は、表示装置ファイル,印刷装置ファイル,およびパネル・グル ープに対して行われるCCSID変換のタイプを制御します。 この属性を使用する前に,\*CHRIDCTL 特殊値を,表示装置ファイル,印刷装置ファイル,およびパネル・グループの作成,変更,または 一時変更コマンドのCHRIDパラメーターに指定しなければなりません。

- v 0は\*DEVD特殊値が使用されることを意味します。
- v 1は\*JOBCCSID特殊値が使用されることを意味します。

# **QCMNARB**

通信アービター。 制御装置および装置の作業を処理するために使用できる通信アービター・ジョ ブの数。この値に対する変更は次回のIPL時に有効となります。 出荷時の値は\*CALCです。

- v \*CALC: オペレーティング・システムが通信アービター・ジョブの数を計算します。
- v 0から99: 制御装置および装置の作業を処理するために使用できる通信アービター・ジョブの数を 指定します。

注**:** このシステム値がゼロ(0)に設定された場合には,通信アービターとは対照的にこれらのジョブ の作業はQSYSARBおよびQLUSシステム・ジョブで実行されます。

# **QCMNRCYLMT**

システム通信回復の回復限界を提供します。回復を試みる回数と,指定された回復試行回数に達し た場合に装置メッセージ待ち行列またはシステム操作員に対して照会メッセージを送る時点を指定 します。このシステム値に対して行われた変更は現在オンに構成変更されている装置には影響しま せんが,変更が行われた後で装置がオンに構成変更された時に有効になります。

### **QCNTRYID**

省略時の国別または地域ID。 このシステム値に対する変更は,変更が行われた後で開始されるジ ョブに対して有効となります。

# **QCONSOLE**

システム・コンソール。 この値を変更することはできません。

# **QCRTAUT**

作成されたオブジェクトに対する共通権限。 このシステム値を変更するためには,\*ALLOBJおよ び\*SECADM特殊権限が必要です。このシステム値に対して行った変更は即時に有効となります。

- v \*CHANGEは,ユーザーがオブジェクトを変更し,オブジェクトに対して基本的な機能を実行で きることを意味します。 変更権限によって,ユーザーは,所有者に限定された以外のオブジェ クトまたはオブジェクト存在権限およびオブジェクト管理権限によって制御されるオブジェクト で,すべての操作を実行することができます。 変更権限は,オブジェクト操作権限およびすべ てのデータ権限を提供します。
- \*ALLは、ユーザーがオブジェクトの存在を制御し、オブジェクトの機密保護を指定し、オブジ ェクトを変更し,オブジェクトの所有者を変更し,オブジェクトに対して基本的な機能を実行で きることを意味します。 全権限によりユーザーは,所有者にのみ許されるかあるいは権限リス ト管理権によって制御されるオブジェクトを除くすべての操作をオブジェクトに対して実行する ことができます。 オブジェクトが権限リストである場合には、ユーザーはユーザーの追加,変 更,除去を行えず,また権限リストの所有権を移すことができません。
- v \*USEは,ユーザーがオブジェクトに対して,プログラムの実行やファイルの読み取りなど基本 的な操作を実行できることを意味します。 ユーザーはオブジェクトを変更することができませ ん。 使用権限はオブジェクト操作権限および読み取り権限を提供します。
- v \*EXCLUDE権限はユーザーがオブジェクトをアクセスできないようにします。

### **QCRTOBJAUD**

オブジェクト作成監査。 このシステム値は,ライブラリーまたはディレクトリーに作成されたオ ブジェクトに省略時のオブジェクト監査値を指定します。オブジェクト監査値は、オブジェクトが 使用または変更された時に監査ジャーナル項目がシステム監査ジャーナルに送られるかどうかを判 別します。このシステム値に対して行った変更は即時に有効となります。

- v \*NOTAVL -コマンドを実行しているユーザーは,現行監査値を表示できません。 システム値は 選択不可(\*NOTAVL)に変更できません。
- \*NONE -このオブジェクトについては、監査項目は送られません。
- v \*USRPRF -ユーザーが現在監査中の場合に,監査項目が送られます。
- \*CHANGE -このオブジェクトが変更された場合に、監査項目が送られます。
- \*ALL -このオブジェクトが使用または変更された場合に、監査項目が送られます。

# **QCTLSBSD**

制御サブシステム記述名。 オブジェクト名とライブラリー名の両方を指定することができます。 このシステム値に対して行われた変更は、次回のIPL時に有効となります。

# **QCURSYM**

通貨記号。このシステム値に対して行った変更は即時に有効となります。

# **QDATE**

システム日付。このシステム値に対して行った変更は即時に有効となります。

#### **QDATETIME**

システム日付および時刻。 これは,単一値としてのローカル・システム時間の日付および時刻で す。 この値を検索または変更することは,単一の操作でQDATEおよびQTIMEを検索または変更す ることと類似しています。 フィールドの形式は,YYYYMMDDHHNNSSXXXXXXです。ここで, YYYYは年, MMは月, DDは日, HHは時間, NNは分, SSは秒, およびXXXXXXはマイクロ秒で す。 このシステム値に対して行った変更は即時に有効となります。

# **QDATFMT**

日付形式。このシステム値に対して行われた変更は,変更が行われた後で開始されるジョブに対し て有効になります。

# **QDATSEP**

日付区切り記号。このシステム値に対して行われた変更は,変更が行われた後で開始されるジョブ に対して有効になります。

**QDAY** 日(システム日付の形式が年間通算日形式の場合には,年の始めから数えた日付)。このシステム 値に対して行った変更は即時に有効となります。

### **QDAYOFWEEK**

曜日。

- v \*SUN -日曜日
- \*MON -月曜日
- v \*TUE -火曜日
- \*WED -水曜日
- \*THU -木曜日
- v \*FRI -金曜日
- v \*SAT -土曜日

# **QDBFSTCCOL**

データベース・ファイル統計の収集。 システム・ジョブQDBFSTCCOLによってバックグラウンド で処理することのできる統計収集要求のタイプを指定します。 このシステム値に対して行った変 更は即時に有効となります。

- v \*ALLは,すべてのユーザー要求のデータベース・ファイル統計収集要求と,データベース・マ ネージャーによって自動的に要求された統計収集が,データベース統計システム・ジョブによっ て処理できることを意味します。
- \*SYSTEMは、自動的に要求されたデータベース統計収集要求だけが、データベース統計システ ム・ジョブによって処理できることを意味します。
- \*USERは、ユーザー要求のデータベース・ファイル統計収集要求だけが、データベース統計シス テム・ジョブによって処理できることを意味します。
- v \*NONEは,データベース・ファイル統計収集要求をデータベース統計システム・ジョブによって 処理することができないことを意味します。

#### **QDBRCVYWT**

データベース回復待機標識。このシステム値に対する変更は,不在時モードで次回のIPL時に有効 となります。

- v 0は待機しないことを意味します。
- v 1は待機することを意味します。

#### **QDECFMT**

10進数形式。このシステム値に対して行った変更は即時に有効となります。

### **QDEVNAMING**

装置の命名規則を示します。このシステム値に対して行われた変更は,次回に装置が自動的に構成 された時に有効となります。 既存の構成済み装置名は変更されません。

- v \*NORMALはSystem i標準に従うことを意味します。
- v \*S36はS/36標準に従うことを意味します。
- v \*DEVADRは装置名が資源名から得られることを意味します。

#### **QDEVRCYACN**

ジョブの要求プログラム装置で入出力エラーが起こった時に取られる処置を指定します。このシス テム値に対して行われた変更は,変更が行われた後で開始されるジョブに対して有効になります。

- v \*DSCMSGはジョブを切り離します。 再接続時に,ユーザーのアプリケーション・プログラムに エラー・メッセージが送られます。
- \*DSCENDRQSはジョブを切り離します。再接続時に、取り消し要求機能を実行して、ジョブの 制御を最後の要求レベルに戻す必要があります。
- v \*ENDJOBはジョブを終了します。 ジョブのジョブ・ログが生成されます。 装置エラーのため にジョブが終了したことを示すメッセージがジョブ・ログおよびQHSTログに送られます。
- v \*ENDJOBNOLISTはジョブを終了します。 ジョブのジョブ・ログは生成されません。 装置エラ ーのためにジョブが終了したことを示すメッセージがQHSTログに送られます。
- v \*MSGは入出力エラー・メッセージをアプリケーション・プログラムに送ります。アプリケーシ ョン・プログラムはエラー回復を自身で実行します。

#### **QDSCJOBITV**

ジョブを終了前に切断できる時間間隔。このシステム値に対して行った変更は即時に有効となりま す。対話式ジョブは,ある時間間隔中非活動状態であった(システム値QINACTIVおよび

OINACTMSGO)場合、あるいは対話式ジョブのワークステーションで入出力エラーが起こった(シ ステム値ODEVRCYACN)場合に、ジョブの切断 (DSCJOB)コマンドによって切断することができま す。

- v 5から1440がタイムアウトの間隔(分)です。
- v \*NONEはタイムアウト間隔がないことを意味します。

#### **QDSPSGNINF**

サインオン情報の表示を制御します。このシステム値に対して行った変更は即時に有効となりま す。

- 0はサインオン情報が表示されないことを意味します。
- v 1はサインオン情報が表示されることを意味します。

# **QDYNPTYADJ**

動的な優先度の調整。 QDYNPTYADJシステム値は,バッチ・ジョブ処理をハイパフォーマンスに 維持するために,対話式ジョブの優先順位を動的に調整するかどうか制御します。この調整機能が 有効なのは,対話式および非対話式の両方のスループットが評価され,動的優先順位スケジューリ ングが使用可能になっているシステムの場合だけです。 このシステム値に対する変更は、次回の IPL で有効になります。

- v 0は動的優先順位調整がオフにされることを意味します。
- v 1は動的優先順位調整がオンにされることを意味します。

#### **QDYNPTYSCD**

動的優先順位スケジューラー。 QDYNPTYSCDシステム値は,動的優先順位スケジューラーのアル ゴリズムを制御します。 この値によって動的優先順位スケジューリングを使用することができま す。

- 0は、動的優先順位スケジューラーがオフであることを意味します。
- v 1は,動的優先順位スケジューラーがオンであることを意味します。

#### **QENDJOBLMT**

ジョブの即時終了時にアプリケーションをクリーンアップするための最小時間(秒数)。

終了中のジョブに非同期信号SIGTERM用の信号処理プロシージャーがある場合は,そのジョブに対 してSIGTERM信号が生成されます。SIGTERM信号のための信号処理プロシージャーに制御が与え られた場合には、そのプロシージャーでは、該当する処置を取って、部分的に更新されたアプリケ ーション・データなどの望ましくない結果を避けることができます。SIGTERM信号ハンドラーが指 定された時間内に完了しない場合には,システムはジョブを終了します。

ジョブが制御された方式で終了される場合には,SIGTERM信号ハンドラーの最大時間はコマンドに 指定されます。ジョブが即時の方式で終了される場合には,SIGTERM信号ハンドラーの最大時間は このシステム値によって指定されます。この時間制限は,1つのジョブの終了時,サブシステム内 のすべてのジョブの終了時,またはすべてのサブシステムのすべてのジョブの終了時に使用されま す。2分後に,システム操作員は,OPTION(\*IMMED)を指定したジョブ終了 (ENDJOB)コマンドを 使用して,QENDJOBLMT値を一時変更し,それぞれの個別ジョブを即時に終了することができま す。

この値に対する変更は即時に効力を持ちます。すでに終了中のジョブは影響されません。

# **QFRCCVNRST**

復元時の強制変換。このシステム値を使用すると、プログラム,サービス・プログラム, SOLパッ ケージ,およびモジュール・オブジェクトを復元時に変換するかしないかを指定することができま

す。 また,一部のオブジェクトを復元しないようにすることもできます。 復元コマンドにおける 省略時の値はこのシステム値の値を使用します。 このシステム値に対する変更は即時に有効とな ります。

- **0** 何も変換しません。 何も復元しないようにしません。
- **1** 妥当性検査エラーのあるオブジェクトが変換されます。
- **2** オペレーティング・システムの現行バージョンまたは現行マシンで使用するために変換を 必要とするオブジェクトが変換されます。妥当性検査エラーのあるオブジェクトも変換さ れます。
- **3** 改ざんされていると考えられるオブジェクト,妥当性検査エラーのあるオブジェクト,お よびオペレーティング・システムの現行バージョンまたは現行マシンで使用するために変 換を必要とするオブジェクトが変換されます。
- **4** 変換に十分な作成データが入っていて有効なディジタル署名がないオブジェクトが変換さ れます。 十分な作成データが入っていないオブジェクトは変換されずに復元されます。 注: 妥当性検査エラーがあるか,改ざんされていると考えられるか,あるいはオペレーティ ング・システムの現行バージョンで使用するために変換を必要としても変換できないオブ ジェクト(署名ありおよび未署名)は、復元されません。
- **5** 十分な作成データが入っているオブジェクトが変換されます。十分な作成データが入って いないオブジェクトは復元されます。 注: 妥当性検査エラーがあるか、改ざんされている と考えられるか,あるいはオペレーティング・システムの現行バージョンで使用するため に変換が必要であっても変換できないオブジェクトは,復元されません。
- **6** 有効なディジタル署名のないすべてのオブジェクトが変換されます。 注: 有効なディジタ ル署名があり、さらに妥当性検査エラーがあるか、改ざんされていると考えられるか、あ るいはオペレーティング・システムの現行バージョンで使用するために変換が必要であっ ても変換できないオブジェクトは,復元されません。
- **7** すべてのオブジェクトが変換されます。

オブジェクトを変換すると,そのディジタル署名は廃棄されます。変換されたオブジェクトの状態 は,ユーザーの状態に設定されます。 変換後は,オブジェクトは望ましい妥当性検査値を持ち, 改ざんの懸念はありません。

# **QHOUR**

時刻。このシステム値に対して行った変更は即時に有効となります。

# **QHSTLOGSIZ**

ヒストリー・ログの各バージョンの最大レコード数。有効な値範囲の1から10,000,000,または特殊 値の\*DAILY(ヒストリー・ログ・メッセージの日付が変更されるたび,または現行ログのバージ ョンが最大レコード・サイズの10,000,000に達する時に,ヒストリー・ログの新規バージョンが作 成されることを意味します)。 \*DAILYは10進数変数で戻すことができないので、システム値が \*DAI LYに設定されていると,システム値の検索(RTVSYSVAL)コマンドは値-1を戻します。 シス テム値の変更(CHGSYSVAL)コマンドに値-1を指定することは,\*DAILYの指定と同じ効果がありま す。このシステム値に対して行った変更は,ヒストリー・ログの次のバージョンが作成された時に 有効になります。

- **QIGC** システムの2バイト文字セット(DBCS)バージョンが導入されているかどうかを示します。 この値は 変更できません。
	- v 0はDBCSバージョンが導入されていないことを意味します。

v 1はDBCSバージョンが導入されていることを意味します。

# **QIGCCDEFNT**

2バイト文字セット(DBCS)コード化フォント名。 SNA文字ストリング(SCS)を高機能印刷データ・ ストリーム(AFPDS)に変換する時、およびデータにシフトイン/シフトアウト(SI/SO)文字が入って いるAFPDSスプール・ファイルを作成する時に使用されます。 このシステム値に対して行った変 更は即時に有効となります。

#### **QIGCFNTSIZ**

- 2バイト・コード化フォントのポイント・サイズ。 システム値QIGCCDEFNT 2バイト・コード化フ ォントと一緒に使用されます。 これが使用されるのは,SNA文字ストリング(SCS)を高機能印刷装 置データ・ストリーム(AFPDS)に変形する時およびデータ内にシフト・イン/シフト・アウト (SI/SO)文字が存在しているAFPDSスプール・ファイルを作成する時です。
- v \*NONEは,ポイント・サイズがシステムに識別されないことを意味します。 ポイント・サイズ は,システムが使用する印刷装置のタイプを基にして選択します。
- v 000.1から999.9は2バイト・コード化フォントのポイント・サイズを意味します。

# **QINACTITV**

非活動状態の対話式ジョブのタイムアウト間隔(分数)。 時間間隔が\*NONE以外の値に変更される と,新しい非活動間隔が設定され,ジョブ非活動の分析が再び開始されます。システム値 QINACTMSGQは,システムが行う処置を判別します。ターゲット・パススルーおよびTELNETセ ッションの制約の説明については, i5/OS Information Center (http://www.ibm.com/systems/i/ infocenter/)の「実行管理機能」トピック・コレクションを参照してください。

現在リモート・システムにサインオンされているローカル・ジョブは除外されます。例えば、ワー クステーションがシステムAに直接接続していて,システムAがQINACTIVに設定されているとしま す。システムBにサインオンするために表示装置パススルーまたはTELNETが使用された場合に は,このワークステーションはシステムAで設定されたQINACTITV値による影響を受けません。こ のシステム値に対して行った変更は即時に有効となります。

- v \*NONEはシステムが非活動について検査を行わないことを意味します。
- v 5から300は処置が取られる前にジョブが非活動状態でいられる時間(分数)を意味します。

# **QINACTMSGQ**

QINACTMSGQが\*NONEでない場合にジョブ非活動メッセージが送られるメッセージ待ち行列の修 飾名。 このメッセージ待ち行列が存在していなければ,システム値をメッセージ待ち行列名に変 更することはできません。 オブジェクト名とライブラリー名の両方を指定することができます。 このシステム値に対して行った変更は即時に有効となります。

- \*ENDJOBは、対話式ジョブ, 2次ジョブ, およびグループ・ジョブが終了することを意味しま す。
- \*DSCJOBは、対話式ジョブ, 2次ジョブ, およびグループ・ジョブが切り離されることを意味し ます。
- v メッセージ待ち行列名は,ジョブが非活動状態になった時にメッセージを受け取るメッセージ待 ち行列の名前です。

# **QIPLDATTIM**

自動IPLの日付および時刻。このシステム値は各区画で個々に設定できます。 2次区画で自動IPLを 実行する必要がある時に1次区画の電源が遮断されている場合には,このIPLは実行されません。 1 次区画でIPLが実行される時, 2次区画はそのIPLの日付および時刻が過ぎている場合は、IPLが実行 されます。 IPL処置が保留状態で構成されている場合には,2次区画のIPLは実行されません。この システム値に対して行った変更は即時に有効となります。

QIPLDATTIMは次の2つの部分から成る単一のシステム値です。

- v 日付: システムでIPLが自動的に行われる日付。 この日付は日付区切り記号を含まない QDATFMT形式で指定されます。
- v 時刻: システムでIPLが自動的に行われる時刻。 この時刻は時刻区切り記号なしで指定されま す。

特定の日付と時刻の代わりに,時限自動IPLがスケジュールされないことを示す\*NONEを指定する ことができます。

次の例は,IPLの日付と時刻を1993年9月10日(QDATFMTはMDY)の午前9 時00分に変更する方法を 示しています。

CHGSYSVAL SYSVAL(QIPLDATTIM) VALUE('091093 090000')

# **QIPLSTS**

初期プログラム・ロード(IPL)状況標識。

- v 0はオペレーター・パネルIPLを意味します。
- v 1は電源復元後の自動IPLを意味します。
- 2はIPLの再始動を意味します。
- 3はIPLの時刻を意味します。
- v 4はリモートIPLを意味します。

#### **QIPLTYPE**

実行するIPLのタイプを示します。このシステム値に対して行われた変更は次回の手動IPL時に有効 となります。

- v 0は不在時IPLを意味します。
- v 1は専用保守ツールによる在席IPLを意味します。
- 2はデバッグ・モードのコンソールによる在席IPLを意味します。

注**:** これを使用するとワークステーション制御装置上の他の装置が使用できなくなるので,問題 分析のためだけにこれを使用するようにしてください。

#### **QJOBMSGQFL**

ジョブ・メッセージ待ち行列満杯時の処置。 このシステム値は,いっぱいになったとみなされた 時のジョブ・メッセージ待ち行列の取り扱い方を指定します。このシステム値に対して行われた変 更は,変更が行われた後で開始されるジョブに対して有効になります。

- v \*NOWRAP -ジョブ・メッセージ待ち行列の折り返しません。
- v \*WRAP -ジョブ・メッセージ待ち行列は折り返します。
- \*PRTWRAP -ジョブ・メッセージ待ち行列は折り返され、オーバーレイされるメッセージが印刷 されます。

### **QJOBMSGQMX**

ジョブ・メッセージ待ち行列の最大サイズ。 このシステム値は,メッセージ待ち行列がいっぱい であるとみなされる前にこの待ち行列をどれくらいの大きさ(メガバイト)にできるかを指定しま す。 このシステム値に対して行われた変更は,変更が行われた後で開始されるジョブに対して有 効になります。

#### **QJOBMSGQSZ**

ジョブ・メッセージ待ち行列の初期サイズ(Kバイト(KB)数)。オペレーティング・システムはも はやこのシステム値を使用しません。このシステム値に対して行われた変更は何の効果も及ぼしま せん。

#### **QJOBMSGQTL**

ジョブ・メッセージ待ち行列の最大サイズ(KB数)。オペレーティング・システムはもはやこのシス テム値を使用しません。このシステム値に対して行われた変更は何の効果も及ぼしません。

# **QJOBSPLA**

ジョブのスプーリング制御ブロックの初期サイズ(バイト数)。このシステム値に対して行なわれ た変更は,オペレーティング・システム・ライセンス・プログラムの導入時にコールド・スタート が要求されると有効となります。

#### **QKBDBUF**

キーボード・バッファー。 このシステム値に対して行われた変更は,次回に誰かがログオンした 時に有効となります。

- \*NOは、先行入力機能およびATTNキー・バッファリング・オプションをオフにすることを意味 します。
- \*TYPEAHEADは,先行入力機能をオンにするが,ATTNキー・バッファリング・オプションをオ フにすることを意味します。
- v \*YESは,先行入力機能およびATTNキー・バッファリング・オプションをオンにすることを意味 します。

#### **QKBDTYPE**

キーボード言語文字セット。このシステム値に対して行った変更は即時に有効となります。

# **QLANGID**

省略時の言語ID。 このシステム値に対する変更は,変更が行われた後で開始されるジョブに対し て有効となります。

# **QLEAPADJ**

うるう年の調整。このシステム値は,異なる暦体系でのうるう年のシステム暦アルゴリズムを調整 するために使用されます。

このシステム値は,システム値QTIMZONに指定された時間帯記述と関連した年オフセットによっ て決定されます。QTIMZONの異なる時間帯記述を変更すると,関連した調整値が異なってきま す。

QLEAPADJをその現行値と異なる値に変更することはできません。変更しようとすると,診断メッ セージCPD168Bが出されます。QLEAPADJの値はシステムによって管理されています。

#### **QLIBLCKLVL**

ライブラリーのロック・レベル。 ジョブのライブラリー検索リスト中のライブラリーがそのジョ ブによってロックされるかどうかを指定します。このシステム値に対する変更は,変更後に活動状 態になるすべてのジョブに有効になります。

- v 0は,ユーザー・ジョブのライブラリー検索リスト中のライブラリーをロックしないことを意味 します。
- 1は. ユーザー・ジョブのライブラリー検索リスト中のライブラリーをそのジョブによってロッ クすることを意味します。

#### **QLMTDEVSSN**

並行装置セッションを制限します。このシステム値に対して行った変更は即時に有効となります。

- v 0は,ユーザーの装置セッション数に特定の数による制限がないことを意味します。
- 1から9は、並行装置セッションの最大数を表します。

# **QLMTSECOFR**

機密保護担当者の装置アクセスの制限。このシステム値に対して行った変更は即時に有効となりま す。

- v 0は,\*ALLOBJまたは\*SERVICE特殊権限を持つユーザーが任意のワークステーションにサイン オンできることを意味します。
- 1は、\*ALLOBJまたは\*SERVICE特殊権限を持つユーザーがワークステーションに対して明示的 な権限を持っていなければならないことを意味します。

# **QLOCALE**

ロケール・パス名。 このシステム値は,システムのロケールを設定するために使用されます。 ロ ケール・パス名は,ロケールを指定するパス名でなければなりません。 ロケールは,1セットの言 語規則を識別するために使用される言語,地域,およびコード・セットの組み合わせからなりま す。 システム値変更 (CHGSYSVAL)コマンドのロケール・パス名に使用できる最大パス長は1,024 バイトです。

このシステム値に対して行った変更はただちに有効となります。 出荷時の値は各国で異なること があります。

- \*NONEは、OLOCALEシステム値にロケール・パス名がないことを意味します。
- \*Cは、Cロケールが使用されることを意味します。
- v \*POSIXは,POSIXロケールが使用されることを意味します。

#### **QLOGOUTPUT**

ジョブ・ログ出力。 このシステム値は,ジョブの完了時にジョブ・ログが作成される方法を指定 します。これは,メッセージ待ち行列がフルであり,ジョブ・メッセージ待ち行列フル・アクショ ンが\*PRTWRAPを指定する時に作成されたジョブ・ログに影響しません。ジョブ・メッセージ待ち 行列のメッセージはスプール・ファイルに書き込まれます。ジョブ・ログのメッセージがデータベ ース・ファイルに書き込まれることを指定するジョブでジョブ・ログ出力の制御(QMHCTLJL) API が使用されない限り,このスプール・ファイルからジョブ・ログを印刷できます。

このシステム値に対して行われた変更は,変更が行われた後でシステムに入力されるジョブに対し て即時に有効となります。

- v \*JOBENDは,ジョブ・ログがジョブそのものによって作成されることを意味します。ジョブが その固有のジョブ・ログを作成できない場合は,ジョブ・ログはジョブ・ログ・サーバーによっ て作成されます。
- \*JOBLOGSVRは、ジョブ・ログがジョブ・ログ・サーバーによって作成されることを意味しま す。
- v \*PNDは,ジョブ・ログが作成されないことを意味します。ジョブ・ログは除去されるまで保留 で残されます。

### **QMAXACTLVL**

システムの最大活動レベル。このシステム値に対して行った変更は即時に有効となります。

# **QMAXJOB**

システム上のジョブの許容最大数。このシステム値に対して行った変更は即時に有効となります。

# **QMAXSGNACN**

QMAXSIGNシステム値によって課された限界に達した時のシステムの応答。このシステム値に対し て行われた変更は,次回に誰かがシステムにサインオンを試みた時に有効となります。

- v 1は装置が使用禁止になることを意味します。
- v 2はユーザー・プロファイルが使用禁止になることを意味します。

v 3は装置とユーザー・プロファイルが使用禁止になることを意味します。

# **QMAXSIGN**

サインオンを試みて失敗しても許される最大回数。このシステム値に対して行われた変更は,次回 に誰かがシステムにサインオンを試みた時に有効となります。

# **QMAXSPLF**

ジョブ当たりに作成できるスプール・ファイルの最大数。このシステム値に対して行った変更は即 時に有効となります。この値をより低い数に変更すると,スプール・ファイルは削除されなくなり ます。 ジョブのスプーリングに対するこのシステム値の影響については、PRINTER DEVICE PROGRAMMINGを参照してください。

# **QMCHPOOL**

マシン記憶域プール・サイズ(KB数)。このシステム値に対して行った変更は即時に有効となりま す。

注**:**プール・サイズを変更するには,ページを補助記憶域に書き込むことが必要な場合があります。 システムが大規模の変更を完了するために必要な時間は,省力時の待ち時間を上回る可能性があり ます。これが起こる場合は,変更が完了してもメッセージCPF1001 (システム応答の待機時間が満 了した。)が出されます。

#### **QMINUTE**

分。このシステム値に対して行った変更は即時に有効となります。

#### **QMLTTHDACN**

マルチスレッド・ジョブ処置。 この値は,スレッド・セーフでない可能性がある機能がマルチス レッド・ジョブで呼び出される時に行う処置を制御します。このシステム値に対して行った変更は 即時に有効となります。 出荷時の値は2です。

- v 1はスレッド・セーフでない機能をメッセージの送信なしに実行することを意味します。
- v 2はスレッド・セーフでない機能を通知メッセージを送信して実行することを意味します。
- v 3はスレッド・セーフでない機能を実行しないことを意味します。

# **QMODEL**

システムのモデル番号。 システムのモデルを識別するために使用される数字または英字です。 QMODELを変更することはできませんが,ユーザー作成プログラム中で4桁の値を表示または検索 することができます。 システム・モデル番号のシステム値は,システム上の各区画で同じです。

#### **QMONTH**

月(年間通算日の場合には使用されない)。このシステム値に対して行った変更は即時に有効とな ります。

#### **QPASTHRSVR**

パススルー・サーバー。 表示装置パススルー,IBM System i Access for Windows ワークステー ション機能(WSF), およびプログラム式ワークステーション上の他の5250エミュレーション・プロ グラムを処理するために使用可能なターゲット表示装置パス・スルー・サーバー・ジョブの数。 このシステム値に対して行った変更は即時に有効となります。 出荷時の値は\*CALCです。

### **QPFRADJ**

初期プログラム・ロード(IPL)時のパフォーマンスの調整および動的なパフォーマンスの調整。 動 的なパフォーマンスの調整は,共用記憶域プールの記憶域プール・サイズおよび活動レベルを自動 的に変更します。 私用記憶域プールは変更されません。このシステム値に対して行った変更は即 時に有効となります。

v 0はパフォーマンス調整なしを意味します。 動的なパフォーマンスの調整は開始されません。

- v 1はIPL時のパフォーマンス調整を意味します。 動的なパフォーマンスの調整は開始されませ  $h<sub>o</sub>$
- 2はIPL時のパフォーマンス調整を意味します。 動的なパフォーマンスの調整が開始されます。 QPFRADJが2から0または1に変更された場合には,動的なパフォーマンスの調整が停止されま す。
- v 3は動的なパフォーマンスの調整が開始されることを意味します。QPFRADJが3から0または1に 変更された場合には,動的なパフォーマンスの調整が停止されます。

ライブラリーOSYSにジャーナルOPFRADJを作成すれば、記憶域プール・サイズ、活動レベル、お よびシステムのパフォーマンス・レベルに対して行われた変更は,その変更が行われた時に,動的 調整プログラムによって記録されます(プール,プール・サイズ,および活動レベルごとの障害 率)。

# **QPRBFTR**

問題フィルター名。 問題の処理時にサービス活動マネージャーが使用するフィルター・オブジェ クトの名前を指定します。 このシステム値に対する変更は即時に有効となります。

# **QPRBHLDITV**

問題ログ項目保留間隔。このシステム値に対して行った変更は即時に有効となります。

# **QPRCFEAT**

プロセッサー機能。 これはシステムのプロセッサー機能コード・レベルです。 QPRCFEATを変更 することはできませんが,ユーザー作成プログラムで4桁の値を表示または検索することはできま す。プロセッサー機能システム値は,システムの各区画で同じです。

# **QPRCMLTTSK**

プロセッサー・マルチタスキング。システム上のハードウェアがプロセッサー・マルチタスキング をサポートしている場合は,このシステム値によってマルチタスキング機能をオン,オフ,または システム制御にすることができます。このシステム値を変更すると,システムのパフォーマンスの 影響します。

このシステム値を有効にするためには、IPLが必要な場合があります。詳細については、i5/OS Information Center (http://www.ibm.com/systems/i/infocenter/)の「システム値」トピックを参照してく ださい。

- v 0はプロセッサー・マルチタスキングがオフにされることを意味します。
- v 1はプロセッサー・マルチタスキングがオンラインにされることを意味します。
- v 2はプロセッサー・マルチタスキングがシステム制御下にあることを意味します。

区画に分割された一部のシステムでは,このシステム値を変更できるのは1次区画からだけです。 区画の詳細については,i5/OS Information Center (http://www.ibm.com/systems/i/infocenter/)の「論理 区画」トピックを参照してください。

# **QPRTDEV**

省略時の印刷装置記述。このシステム値に対して行われた変更は,変更が行われた後で開始される ジョブに対して有効になります。

#### **QPRTKEYFMT**

ページ印刷キー形式。このシステム値に対して行われた変更は,変更が行われた後で開始されるジ ョブに対して有効になります。

- v \*PRTHDRは,ページ印刷キーが押された時に見出し情報が印刷されることを意味します。
- v \*PRTBDRは,ページ印刷キーが押された時に枠情報が印刷されることを意味します。
- v \*PRTALLは,ページ印刷キーが押された時に枠情報および見出し情報が印刷されることを意味し ます。
- v \*NONEは,ページ印刷キーが押された時に枠情報および見出し情報が印刷されないことを意味し ます。

# **QPRTTXT**

リストおよび分離ページの最後に印刷できる最大30文字のテキスト。このシステム値に対して行わ れた変更は,変更が行われた後で開始されるジョブに対して有効になります。

#### **QPWDCHGBLK**

パスワードの変更操作が成功した後に,続けてパスワードを変更できないようにブロックする時間 枠を指定します。 このシステム値は,ユーザー・プロファイルの変更(CHGUSRPRF)コマンドによ るパスワードの変更は制限しません。このシステム値に対して行った変更は即時に有効となりま す。

- v \*NONEは,ユーザーのパスワードの変更の頻度に制限がないことを意味します。
- 1から99は、前回のパスワードの変更操作の成功後、再度パスワードが変更可能になるまで待た なければならない時間数を表します。

## **QPWDEXPITV**

パスワードが有効な日数。このシステム値に対して行った変更は即時に有効となります。

- v \*NOMAXは,パスワードを使用できる日数に制限がないことを意味します。
- v 1から366はパスワードが終了する前の日数を意味します。

# **QPWDEXPWRN**

パスワード期限切れの前に,サインオン画面にパスワード期限切れの警告メッセージを表示し始め る日数を制御します。

• 1から99は、パスワード期限切れの前に、サインオン画面にパスワード期限切れの警告メッセー ジを表示し始める日数を表します。

### **QPWDLMTAJC**

パスワードに隣接した番号を使用することを制限します。このシステム値に対して行われた変更 は,次回にパスワードが変更された時に有効となります。

- 0は隣接番号が使用できることを意味します。
- v 1は隣接番号が使用できないことを意味します。

注: OPWDRULESシステム値に\*PWDSYSVAL以外の値が指定された場合は、新しいパスワードの 形式が正しいか検査される時に,このシステム値は無視されます。 さらに, QPWDRULESが\*PWDSYSVAL以外の値の場合,このシステム値は変更できません。

#### **QPWDLMTCHR**

パスワードにある種の文字を使用することを制限します。このシステム値に対して行われた変更 は,次回にパスワードが変更された時に有効となります。

- v \*NONEは制限文字がないことを意味します。
- v 制限文字は,10文字以内の制限文字をアポストロフィで囲んで指定できることを意味します。 有効な文字は次の通りです。AからZ, 0から9,および特殊文字#, ¥, @,または下線(\_)。

注:システムがQPWDLVL 2または3で作動中の場合には,このシステム値は無視されます。

注: OPWDRULESシステム値に\*PWDSYSVAL以外の値が指定された場合は、新しいパスワードの 形式が正しいか検査される時に,このシステム値は無視されます。 さらに, QPWDRULESが\*PWDSYSVAL以外の値の場合,このシステム値は変更できません。

### **QPWDLMTREP**

パスワードに繰り返し文字を使用することを制限します。このシステム値に対して行われた変更 は,次回にパスワードが変更された時に有効となります。

- v 0は文字を複数回使用できることを意味します。
- v 1は文字を複数回使用できないことを意味します。
- v 2は文字を連続して使用できないことを意味します。

注**:** QPWDRULESシステム値に\*PWDSYSVAL以外の値が指定された場合は,新しいパスワードの 形式が正しいか検査される時に,このシステム値は無視されます。 さらに,

QPWDRULESが\*PWDSYSVAL以外の値の場合,このシステム値は変更できません。

# **QPWDLVL**

パスワード・レベルを指定します。

このシステム値の変更には,慎重な考慮が必要です。 システムがネットワーク内の他のシステム に接続される場合には,すべてのシステムが,有効になるパスワード規則で実行できなければなり ません。

このシステム値を変更する前に,追加の考慮事項について,資料System i機密保護解説書 (SD88-5027)を参照してください。

このシステム値に対する変更は、次のIPL時に有効になります。

- v 0は,1から10文字のパスワードが使用できることを意味します。
- v 1は,1から10文字のパスワードが使用できることを意味します。 Windows 95/98/MEクライアン ト用のi5/OS NetServerパスワードは除去され、プロダクトが使用できなくなります。
- 2は, 1から128文字のパスワードが使用できることを意味します。 パスワードは任意の文字で構 成でき,大文字小文字は区別されることになります。
- v 3は,1から128文字のパスワードが使用できることを意味します。 パスワードは任意の文字で構 成でき,大文字小文字は区別されることになります。 Windows 95/98/MEクライアント用のi5/OS NetServerパスワードは除去され,プロダクトが使用できなくなります。

#### **QPWDMAXLEN**

パスワードの最大文字数。このシステム値に対して行われた変更は,次回にパスワードが変更され た時に有効となります。

v 1から128は,1から128の値をパスワードの最大文字数として指定できることを意味します。

システムがQPWDLVL 0または1で作動中の場合には,有効範囲は1から10です。システムが QPWDLVL 2または3で作動中の場合には,有効範囲は1から128です。

注**:** QPWDRULESシステム値に\*PWDSYSVAL以外の値が指定された場合は,新しいパスワードの 形式が正しいか検査される時に,このシステム値は無視されます。 さらに, QPWDRULESが\*PWDSYSVAL以外の値の場合,このシステム値は変更できません。

#### **QPWDMINLEN**

パスワードの最小文字数。このシステム値に対して行われた変更は,次回にパスワードが変更され た時に有効となります。

v 1から128は,1から128の値をパスワードの最小文字数として指定できることを意味します。

システムがQPWDLVL 0または1で作動中の場合には,有効範囲は1から10です。システムが QPWDLVL 2または3で作動中の場合には,有効範囲は1から128です。

注**:** QPWDRULESシステム値に\*PWDSYSVAL以外の値が指定された場合は,新しいパスワードの 形式が正しいか検査される時に,このシステム値は無視されます。 さらに, QPWDRULESが\*PWDSYSVAL以外の値の場合,このシステム値は変更できません。

### **QPWDPOSDIF**

新しいパスワードの中の文字の位置を制御します。このシステム値に対して行われた変更は、次回 にパスワードが変更された時に有効となります。

- v 0は,前のパスワード中の同じ位置と対応する位置に同じ文字を使用できることを意味します。
- v 1は,前のパスワード中の同じ位置と対応する位置に同じ文字を使用できないことを意味しま す。

注**:** QPWDRULESシステム値に\*PWDSYSVAL以外の値が指定された場合は,新しいパスワードの 形式が正しいか検査される時に,このシステム値は無視されます。 さらに, QPWDRULESが\*PWDSYSVAL以外の値の場合,このシステム値は変更できません。

# **QPWDRQDDGT**

新しいパスワードに数字が必要。このシステム値に対して行われた変更は,次回にパスワードが変 更された時に有効となります。

- v 0は番号が必要でないことを意味します。
- v 1は1つまたは複数の数字が必要であることを意味します。

注**:** QPWDRULESシステム値に\*PWDSYSVAL以外の値が指定された場合は,新しいパスワードの 形式が正しいか検査される時に,このシステム値は無視されます。 さらに, QPWDRULESが\*PWDSYSVAL以外の値の場合,このシステム値は変更できません。

#### **QPWDRQDDIF**

パスワードが前のパスワードと異なるものでなければならないかどうかを制御します。このシステ ム値に対して行われた変更は,次回にパスワードが変更された時に有効となります。

- v 0はパスワードは前に使用されたものと同じでもよいことを意味します。
- v 1はパスワードが前の32個のパスワードと異なるものでなければならないことを意味します。
- v 2はパスワードが前の24個のパスワードと異なるものでなければならないことを意味します。
- v 3はパスワードが前の18個のパスワードと異なるものでなければならないことを意味します。
- v 4はパスワードが前の12個のパスワードと異なるものでなければならないことを意味します。
- v 5はパスワードが前の10個のパスワードと異なるものでなければならないことを意味します。
- v 6はパスワードが前の8個のパスワードと異なるものでなければならないことを意味します。
- v 7はパスワードが前の6個のパスワードと異なるものでなければならないことを意味します。
- v 8はパスワードが前の4個のパスワードと異なるものでなければならないことを意味します。

#### **QPWDRULES**

パスワードが正しい形式になっているかどうかを検査するために使用する規則を指定します。 こ のシステム値に対して行われた変更は、次回にパスワードが変更された時に有効となります。

v \*PWDSYSVAL -このシステム値は無視され,パスワードが正しい形式になっているかどうかを 検査するために,他のパスワードシステム値が使用されます。 特に,QPWDLMTAJC, QPWDLMTCHR, QPWDLMTREP, QPWDMAXLEN, QPWDMINLEN, QPWDPOSDIF,および QPWDRQDDGTシステム値がQPWDRULESの替わりに使用されます。

注**:** QPWDRULESに\*PWDSYSVAL以外の値が指定された場合には,新しいパスワードが正しい 形式になっているかどうか検査される時に,QPWDLMTAJC, QPWDLMTCHR, QPWDLMTREP, QPWDMAXLEN, QPWDMINLEN, QPWDPOSDIF, およびQPWDRQDDGTシステム値は無視され ます。

- v \*CHRLMTAJC -パスワードに,互いに隣接(連続)した2つ以上の同じ文字は使用できません。 また,\*CHRLMTREP値が指定されている場合には,この値を指定することはできません。
- v \*CHRLMTREP -パスワードに,同じ文字を2回以上使用できません。 また,\*CHRLMTAJC値が 指定されている場合には,この値を指定することはできません。
- v \*DGTLMTAJC -パスワードに,隣接(連続)した2つ以上の数字は使用できません。
- v \*DGTLMTFST -パスワードの先頭文字に数字は使用できません。 また,\*LTRLMTFSTおよび \*SPCCHRLMTFST 値が指定された場合には,この値を指定することはできません。
- v \*DGTLMTLST -パスワードの最後の文字に数字は使用できません。 また,\*LTRLMTLSTおよび \*SPCCHRLMTLST 値が指定された場合には,この値を指定することはできません。
- v \*DGTMAXn -ここでnは0から9の数です。 パスワードに使用できる数字の最大文字数を指定しま す。

指定できる\*DGTMAXn値は1つだけです。 \*DGTMINn値も指定された場合は,\*DGTMAXnのn値 は\*DGTMINnのn値と同じかもしくはそれより大きくなければなりません。

v \*DGTMINn -ここでnは0から9の数です。 パスワードに使用しなければならない数字の最小文字 数を指定します。

指定できる\*DGTMINn値は1つだけです。 \*DGTMAXn値も指定された場合は,\*DGTMAXnのn値 は\*DGTMINnのn値と同じかもしくはそれより大きくなければなりません。

- v \*LMTSAMPOS -前のパスワードの同じ位置に対応する位置に同じ文字を使用することはできま せん。
- v \*LMTPRFNAME -大文字のパスワード値には,連続した位置に完全なユーザー・プロファイル名 を含めることはできません。
- v \*LTRLMTAJC -パスワードに,隣接(連続)した2つ以上の英字は使用できません。
- v \*LTRLMTFST -パスワードの先頭文字に英字は使用できません。 また,\*DGTLMTFSTおよび \*SPCCHRLMTFST 値が指定された場合には,この値を指定することはできません。 システムが QPWDLVL 0または1で作動中の場合は,\*LTRLMTFSTおよび\*SPCCHRLMTFSTの両方は指定で きません。
- v \*LTRLMTLST -パスワードの最後の文字に英字は使用できません。 また,\*DGTLMTLSTおよび \*SPCCHRLMTLST 値が指定された場合には,この値を指定することはできません。
- v \*LTRMAXn -ここでnは0から9の数です。 パスワードに使用できる英字の最大文字数を指定しま す。

指定できる\*LTRMAXn値は1つだけです。 \*LTRMINn値も指定された場合は,\*LTRMAXnのn値 は\*LTRMINnのn値と同じかもしくはそれより大きくなければなりません。

v \*LTRMINn -ここでnは0から9の数です。 パスワードに使用しなければならない英字の最小文字 数を指定します。

指定できる\*LTRMINn値は1つだけです。 \*LTRMAXn値も指定された場合は,\*LTRMAXnのn値 は\*LTRMINnのn値と同じかもしくはそれより大きくなければなりません。

v \*MAXLENnnn -ここでnnnは1から128の数(先行ゼロなし)です。パスワードの最大文字数。

システムがQPWDLVL 0または1で作動中の場合には,有効範囲は1から10です。 システムが QPWDLVL 2または3で作動中の場合には,有効範囲は1から128です。

指定されたnnn値は,\*MIXCASEn, \*DGTMAXn, \*LTRMAXn, \*SPCCHRMAXn,先頭および最後の 文字制約事項,および非隣接文字制約事項のすべてを許容するだけの大きさでなければなりませ  $h<sub>o</sub>$ 

\*MINLENnnn値も指定された場合は,\*MAXLENnnnのnnn値は\*MINLENnnnのnnn値と同じかもし くはそれより大きくなければなりません。

\*MAXLENnnn値が指定されなかった場合は,システムがQPWDLVL値0または1で作動中の場合 \*MAXLEN10の値と見なされ,システムがQPWDLVL値2また3で作動中の場合\*MAXLEN128の値 と見なされます。

v \*MINLENnnn -ここでnnnは1から128の数(先行ゼロなし)です。パスワードの最小文字数。

システムがQPWDLVL 0または1で作動中の場合には,有効範囲は1から10です。システムが QPWDLVL 2または3で作動中の場合には,有効範囲は1から128です。

\*MAXLENnnn値も指定された場合は,\*MAXLENnnnのnnn値は\*MINLENnnnのnnn値と同じかも しくはそれより大きくなければなりません。

\*MINLENnnn値が指定されない場合は,\*MINLEN1の値と見なされます。

v \*MIXCASEn -ここでnは0から9の数です。 パスワードには,少なくともn個の大文字およびn個 の小文字が含まれていなければなりません。 システムがQPWDLVL値0または1で作動中の場合 は,大文字のパスワードが必要なため,この値は拒否されます。

指定できる\*MIXCASEn値は1つだけです。

\*LTRMAXn値が指定された場合は,\*LTRMAXnに指定するn値は,\*MIXCASEnに指定したn値の 2倍より大きいか等しくなければなりません。

- v \*REQANY3 -パスワードには以下の4つの文字タイプの少なくとも3つを含んでいなければなりま せん。
	- 英大文字
	- 英小文字
	- 数字
	- 特殊文字

システムがQPWDLVL 0または1で作動中の場合は,\*REQANY3は,\*DGTMIN1, \*LTRMIN1,お よび\*SPCCHRMIN1のすべてが指定されたのと同じ効果を持ちます。

- v \*SPCCHRLMTAJC -パスワードに,隣接(連続)した2つ以上の特殊文字は使用できません。
- v \*SPCCHRLMTFST -パスワードの先頭文字に特殊文字は使用できません。 また,\*DGTLMTFST および\*LTRLMTFST 値が指定された場合には,この値を指定することはできません。 システム がQPWDLVL値0または1で作動中の場合は,\*LTRLMTFSTおよび\*SPCCHRLMTFSTの両方は指定 できません。
- v \*SPCCHRLMTLST -パスワードの最後の文字に特殊文字は使用できません。 また, \*DGTLMTLSTおよび\*LTRLMTLST 値が指定された場合には,この値を指定することはできませ ん。

v \*SPCCHRMAXn -ここでnは0から9の数です。 パスワードに使用できる特殊文字の最大文字数を 指定します。

指定できる\*SPCCHRMAXn値は1つだけです。 \*SPCCHRMINn値も指定された場合は, \*SPCCHRMAXnのn値は\*SPCCHRMINnのn値と同じかもしくはそれより大きくなければなりませ  $h<sub>o</sub>$ 

v \*SPCCHRMINn -ここでnは0から9の数です。 パスワードに使用しなければならない特殊文字の 最小文字数を指定します。

指定できる\*SPCCHRMINn値は1つだけです。 \*SPCCHRMAXn値も指定された場合は, \*SPCCHRMAXnのn値は\*SPCCHRMINnのn値と同じかもしくはそれより大きくなければなりませ ん。

# **QPWDVLDPGM**

パスワード妥当性検査プログラムは,ユーザー作成プログラムがパスワードに対して追加の妥当性 検査を行う機能を提供します。このシステム値に対して行われた変更は,次回にパスワードが変更 された時に有効となります。詳細については,パスワード妥当性検査プログラムを参照してくださ い。

# **QPWRDWNLMT**

PWRDWNSYS \*IMMEDに許される最大時間(秒数)。これは、次のいずれかが行われた後で電源遮 断の正常完了を待機するために使用される時間です。

- v 終了方法 (OPTION)パラメーターに\*IMMEDを指定したシステム電源遮断 (PWRDWNSYS)コマ ンドが入力された。
- v 終了方法 (OPTION)パラメーターに\*CNTRLDを指定したPWRDWNSYSコマンドが入力され,制 御された終了遅延時間 (DELAY)パラメーターに指定された時間が終了した。

この値に対する変更は,PWRDWNSYSコマンドが入力された時に有効となります。

# **QPWRRSTIPL**

電源復元後の自動初期プログラム・ロード(IPL)が可能になります。このシステム値に対して行われ た変更は、次回に電源障害が起こった時に有効となります。

- v 0は電源復元後の自動IPLが行われないことを意味します。
- v 1は電源復元後の自動IPLを意味します。

区画に分割されたAS/400 7XXおよびISERIES 8XXサーバーでは,このシステム値を変更できるの は1次区画からだけです。1次区画と同時に2次区画がIPLされるかどうかは,IPL処置に対する2次区 画の構成値によって決まります。

区画に分割されたESERVER I5サーバーおよびSystem iでは,このシステム値はサービス・プロセ ッサーのADVANCED SYSTEM MANAGEMENT (ASM)インターフェースから変更する必要があり ます。

区画の詳細については,i5/OS Information Center (http://www.ibm.com/systems/i/infocenter/)の「論理 区画」トピックを参照してください。

#### **QQRYDEGREE**

QUERY並列処理の程度。 この値は,システムのユーザーに使用可能な並列処理の程度を指定しま す。

v \*NONEは,データベースQUERY処理またはデータベース・ファイルのキー順アクセス・パスの 作成または再作成で並列処理が使用可能でないことを意味します。

- v \*IOは,データベースQUERY最適化プログラムがQUERYに入出力並列処理を使用することを選 択した時に,いくつでもタスクを使用できることを意味します。 データベース・ファイルのキ ー順アクセス・パスの作成または再作成時を含め,SMP並列処理は行うことができません。
- \*OPTIMIZEは、OUERYあるいはデータベース・ファイルのキー順アクセス・パスの作成または 再作成を処理するためにQUERY最適化プログラムが入出力またはSMP並列処理のためにいくつ でもタスクを選択して使用できることを示します。 並列処理の使用および使用タスクの数は, ジョブの実行プールで使用可能なプロセッサーの数,およびQUERYまたはデータベース・ファ イルのキー順アクセス・パスの作成または再作成の予想経過時間がCPU処理または入出力資源に よって制限されるかどうかに基づいて決定されます。
- \*MAXは、OUERY最適化プログラムがOUERYを処理するために入出力並列処理または SMP並列 処理のいずれかを使用するように選択できることを意味します。 QUERY最適化プログラムによ って行われる選択は,値\*OPTIMIZE の場合と似ていますが,最適化プログラムはQUERYまたは データベース・ファイルのキー順アクセス・パスのビルドまたは再ビルドを処理するためにプー ルで活動状態のすべてのメモリーを使用できるものと見なします。

# **QQRYTIMLMT**

QUERY処理時間制限。

- v \*NOMAXは,最大QUERY間隔が使用されることを意味します。
- 0から2147352578は、QUERY処理に使用可能な秒数を示します。

# **QRCLSPLSTG**

空のスプール・メンバーの自動削除は,メンバー保存間隔に基づいて許されます。このシステム値 に対して行った変更は即時に有効となります。

• \*NONEは保存間隔がないことを意味します。

注**:** この値を使用すると,システム・パフォーマンスに悪い影響を及ぼすことがあります。詳細 な情報は,i5/OS Information Center (http://www.ibm.com/systems/i/infocenter/)の「ファイルおよび ファイル・システム」カテゴリーを参照してください。

- v \*NOMAXは空のメンバーがすべて保存されることを意味します。
- 1から366は、新しいスプール・ファイルの使用に備えて空のスプール・メンバーが保存される日 数を意味します。

# **QRETSVRSEC**

サーバー機密保護データ保存標識。この値は,クライアント/サーバー・インターフェースを介して ターゲット・システムのユーザーを認証するためにサーバーが必要とする機密保護データがこのシ ステムに保存できるかどうかを決定します。

- 0は、サーバー機密保護データが保存されないことを意味します。
- v 1は,サーバー機密保護データが保存されることを意味します。

# **QRMTSRVATR**

リモート・サービス属性。 QRMTSRVATRシステム値は,リモート・サービス問題分析機能を制御 します。 この値により,システムをリモート分析することができます。

- 0は、リモート・サービス属性がオフであることを意味します。
- v 1は,リモート・サービス属性がオンであることを意味します。

### **QRMTIPL**

リモート電源オンおよびIPL標識。このシステム値に対して行った変更は即時に有効となります。

- 0はリモート電源オンおよびIPLが許されないことを意味します。
- 1はリモート電源オンおよびIPLが許されることを意味します。

注**:** 電話呼び出しを行うとシステムのIPLが行われます。

区画に分割されたAS/400 7XXおよびISERIES 8XXサーバーでは,このシステム値を変更できるの は1次区画からだけです。1次区画と同時に2次区画がIPLされるかどうかは、IPL処置に対する2次区 画の構成値によって決まります。

区画に分割されたESERVER I5サーバーおよびSystem iでは,このシステム値はサービス・プロセ ッサーのADVANCED SYSTEM MANAGEMENT (ASM)インターフェースから変更する必要があり ます。

区画の詳細については,i5/OS Information Center (http://www.ibm.com/systems/i/infocenter/)の「論理 区画」トピックを参照してください。

# **QRMTSIGN**

リモート・サインオンを制御します。このシステム値に対して行った変更は即時に有効となりま す。

- v \*FRCSIGNONは通常のサインオンが必要なことを意味します。
- v \*SAMEPRFは,ソース・ユーザー・プロファイルとターゲット・ユーザー・プロファイルが同じ 時には,リモート・サインオンが試みられるようにサインオンをう回できることを意味します。
- \*REJECTはリモート・サインオンが許されないことを意味します。
- v \*VERIFYは,システムが,ユーザーがシステムにアクセスできることを確認した後で,ユーザー がサインオンをう回できるようにすることを意味します。
- プログラムは,どのリモート・セッションが許され, どのロケーションからどのユーザー・プロ ファイルに自動的にサインオンできるかどうかを決定するプログラムを指定できることを意味し ます。

#### **QSAVACCPTH**

アクセス・パスの保管。このシステム値に対して行った変更は,次回の保管操作の開始時に有効と なります。

- v 0は,保管しようとしている物理ファイルに従属する論理ファイル・アクセス・パスは保管しな いことを意味します。
- v 1は,保管しようとしている物理ファイルに従属する論理ファイル・アクセス・パスを保管する ことを意味します。

# **QSCANFS**

ファイル・システムのスキャン。 このシステム値は,出口プログラムが統合ファイル・システム のスキャン関連出口点のいずれかによって登録された場合に,オブジェクトがスキャンされる統合 ファイル・システムを指定します。このシステム値に対して行った変更は即時に有効となります。 詳細については,ファイル・システムのスキャンを参照してください。

#### **QSCANFSCTL**

ファイル・システムのスキャンの制御。 このシステム値は,出口プログラムが統合ファイル・シ ステムのスキャン関連出口点のいずれかによって登録された場合に,システム上の統合ファイル・ システムのスキャンを制御します。 これらの制御は,QSCANFS(ファイル・システムのスキャ ン)システム値によって取り扱われるファイル・システム内の統合ファイル・システム・オブジェ クトに適用されます。 このシステム値に対して行った変更は即時に有効となります。 詳細につい ては,ファイル・システムのスキャンの制御を参照してください。

#### **QSCPFCONS**

コンソールに問題のある場合のIPL処置。このシステム値に対して行われた変更は次のIPLの前に有 効となります。

- 0はシステム終了を意味します。
- v 1は不在時IPLの続行を意味します。

# **QSECOND**

秒。このシステム値に対して行った変更は即時に有効となります。

# **QSECURITY**

システム機密保護レベル。このシステム値に対して行われた変更は,次回のIPL時に有効となりま す。

- 20はシステムがサインオンにパスワードを必要とすることを意味します。
- v 30はサインオン時のパスワードによる機密保護および各アクセスでのオブジェクト機密保護を意 味します。 すべてのシステム資源にアクセスできる権限が必要です。
- 40はサインオン時のパスワードによる機密保護および各アクセスでのオブジェクト機密保護を意 味します。 サポートされていないインターフェースを介してオブジェクトにアクセスしようと するプログラムは,正常に実行されません。
- v 50は,システムがサインオンにパスワードを必要とし,ユーザーはオブジェクトおよびシステム 資源にアクセスできる権限を持っていなければならないことを意味します。 QTEMPライブラリ ーおよびユーザー・ドメイン・オブジェクトの機密保護と保全性が強制されます。 サポートさ れていないインターフェースを通してオブジェクトにアクセスを試みるプログラムや、サポート されていないパラメーター値をサポートされているインターフェースに渡そうとするプログラム は,正常に実行されません。

#### **QSFWERRLOG**

ソフトウェア・エラー・ログ。 システム検出のソフトウェア問題がエラー・ログに記録されるか どうかを示します。このシステム値に対して行った変更は即時に有効となります。

v \*LOGは,ソフトウェア・エラーがシステムによって検出されると,エラーを無条件に記録する 必要があるかどうか,またはエラーを記録する決定をサービス・モニターに基づいてポリシーに 据え置きする必要があるかどうか判別するために,エラーが評価されることを意味します。

エラーが無条件に記録される場合は,PARABLE(問題の分析と解決)メッセージがQSYSOPRに 送信され,項目が問題ログに作成されます。報告書作成構成要素がエラー・データを提供する場 合は,そのデータを入れるためにスプール・ファイルが作成されます。そのスプール・ファイル 名は,エラー・ログおよび問題ログの項目に記憶されます。

エラーが条件付きでに記録される場合は,エラーを記録する決定はサービス・モニターに基づい てポリシーによって行われます。決定が問題を記録することである場合は,項目は問題ログに作 成されます。問題データは問題データ・ライブラリーに保管され,問題記録項目はライブラリー の名前で更新されます。

v \*NOLOGは,ソフトウェア・エラーが検出された場合にロギングが起こらないことを意味しま す。

### **QSHRMEMCTL**

共用メモリー制御。 ユーザーがユーザー共用メモリーを使用できるか、あるいは書き込む能力が あるマップされたメモリーを使用できるかどうかを指定します。 このシステム値に対して行った 変更は即時に有効となります。

- 0は、ユーザーがユーザー共用メモリーを使用できないか、あるいは書き込む能力があるマップ されたメモリーを使用できないことを意味します。
- v 1は,ユーザーがユーザー共用メモリー,または書き込む能力があるマップされたメモリーを使 用できることを意味します。

# **QSPCENV**

特殊環境。 すべてのユーザーについて省略時の値として使用されるシステム環境。このシステム 値に対して行われた変更は,次回にユーザーがシステムにサインオンした時に有効となります。

- v \*NONEは,サインオンした時に特殊環境に入らないことを意味します。
- v \*S36は,サインオンするとシステム/36環境に入ることを意味します。

### **QSPLFACN**

スプール・ファイル処置。 スプール・ファイルがジョブとともに保持されるか,あるいはジョブ から切り離されるかを指定します。 スプール・ファイルをジョブで保持すると、ジョブの終了後 であっても,投入ジョブ処理 (WRKSBMJOB)コマンドなどのジョブ・コマンドによってスプール・ ファイルを処理することができます。 スプール・ファイルをジョブから切り離すと、ジョブ終了 時にジョブ構造を再生できるので,システム資源の使用が削減されます。 このシステム値に対す る変更は,変更後に活動状態になるすべてのジョブに有効になります。 出荷時の値は\*KEEPで す。

- \*KEEPは、ジョブの終了時に、そのジョブについて少なくとも1つのスプール・ファイルがシス テム補助記憶域プール(ASP番号1)または基本ユーザーASP (ASP番号2から32)に存在している限 り,スプール・ファイルはジョブで保持され,ジョブが完了したことを示すようにそのジョブの 状況が更新されることを意味します。そのジョブの残りのすべてのスプール・ファイルが独立 ASP (ASP番号33から255)にあった場合には、スプール・ファイルがジョブから切り離され、そ のジョブはシステムから除去されます。
- v \*DETACHは,ジョブの終了時にスプール・ファイルがジョブから切り離されることを意味しま す。

# **QSRLNBR**

システム製造番号。 この値は変更できません。これは,オペレーティング・システム・ライセン ス・プログラムの導入時に,システムによってデータ・フィールドから検索されます。 QSRLNBR を表示するか,あるいはユーザー作成プログラム中でこの値を検索することができます。 システ ム製造番号はシステム上の各区画で同じです。

### **QSRTSEQ**

分類順序。 このシステム値は,システムが使用する省略時の分類順序アルゴリズムを指定しま す。 このシステム値に対して行われた変更は,変更が行われた後で開始されるジョブに対して有 効になります。

#### **QSRVDMP**

保守ダンプ。 監視されないエスケープ・メッセージの保守ダンプが作成されるかどうかを示しま す。このシステム値に対して行った変更は即時に有効となります。

- v \*DMPUSRJOBは,保守ダンプがシステム・ジョブではなくユーザー・ジョブの場合にのみ作成 されることを意味します。
- v \*DMPSYSJOBは,保守ダンプがユーザー・ジョブではなくシステム・ジョブの場合にのみ作成さ れることを意味します。 システム・ジョブには,オペレーティング・システム,サブシステ ム・モニター,LUサービス・プロセス,スプール読み取りプログラムおよび書き出しプログラ ム,それにSCPFジョブがあります。
- v \*DMPALLJOBは,すべてのジョブについて保守ダンプが作成されることを意味します。
- \*NONEは、保守ダンプが作成されないことを意味します。

#### **QSSLCSL**

Secure Sockets Layer (SSL)暗号規格のリストです。 このシステム値は, System SSLがサポートす る暗号スイートのリストを指定します。値は,QSSLCSLCTL (SSL暗号制御)システム値が \*USRDFNに設定されない限り、読み取り専用です。

System SSLおよびSSL暗号の詳細については,i5/OS Information Center (http://www.ibm.com/ systems/i/infocenter/)の機密保護参照情報の「SSL」セクションを参照してください。

このシステム値に対する変更は,すべての後続するSystem SSLセッションについてただちに効力を もちます。 出荷時の値は,\*RSA\_AES\_128\_CBC\_SHA, \*RSA\_RC4\_128\_SHA, \*RSA\_RC4\_128\_MD5, \*RSA\_AES\_256\_CBC\_SHA, \*RSA\_3DES\_EDE\_CBC\_SHA, \*RSA\_DES\_CBC\_SHA, \*RSA\_EXPORT\_RC4\_40\_MD5, \*RSA\_EXPORT\_RC2\_CBC\_40\_MD5, \*RSA\_NULL\_SHA,および\*RSA\_NULL\_MD5です。

注**:** このシステム値を変更するためには,\*IOSYSCFG, \*ALLOBJ, および\*SECADM特殊権限が必 要です。

暗号スイートに必要なSSLプロトコル値がQSSLPCL (SSLプロトコル・リスト)システム値に設定 されていない場合は,暗号はQSSLCSLに追加できません。

- v \*RSA\_AES\_128\_CBC\_SHA cipher block changing (CBC)による次世代暗号化標準(AES)暗号およ び128ビット・キーにRSAエンコード・アルゴリズムを使用します。メッセージ認証コード (MAC)の生成に, Secure Hash Algorithm (SHA)を使用します。
- v \*RSA\_RC4\_128\_SHA Rivest Cipher 4 (RC4)暗号および128ビット・キーにRSAエンコード・ア ルゴリズムを使用します。メッセージ認証コード(MAC)の生成に, Secure Hash Algorithm (SHA) を使用します。
- v \*RSA\_RC4\_128\_MD5 Rivest Cipher 4 (RC4)暗号および128ビット・キーにRSAエンコード・ア ルゴリズムを使用します。メッセージ認証コード(MAC)の生成に,メッセージ要約アルゴリズム 5 (MD5)を使用します。
- \*RSA AES 256 CBC SHA cipher block changing (CBC)による次世代暗号化標準(AES)暗号およ び256ビット・キーにRSAエンコード・アルゴリズムを使用します。メッセージ認証コード (MAC)の生成に, Secure Hash Algorithm (SHA)を使用します。
- v \*RSA\_3DES\_EDE\_CBC\_SHA Encrypt-Decrypt-Encrypt (EDE)によるTriple Data Encryption Standard (3DES)暗号およびcipher block changing (CBC)モードおよび168ビット・キーにRSAエン コード・アルゴリズムを使用します。メッセージ認証コード(MAC)の生成に、Secure Hash Algorithm (SHA)を使用します。
- v \*RSA\_DES\_CBC\_SHA cipher block changing (CBC)モードによるデータ暗号化規格(DES)暗号お よび56ビット・キーにRSAエンコード・アルゴリズムを使用します。メッセージ認証コード (MAC)の生成に, Secure Hash Algorithm (SHA)を使用します。
- \*RSA\_EXPORT\_RC2\_CBC\_40\_MD5 cipher block changing (CBC)モードによるRivest Cipher 2 (RC2)暗号および40ビット・キーにRSAエンコード・アルゴリズムを使用します。メッセージ認 証コード(MAC)の生成に,メッセージ要約アルゴリズム5 (MD5)を使用します。
- \*RSA\_EXPORT\_RC4\_40\_MD5 Rivest Cipher 4 (RC4)暗号および40ビット・キーにRSAエンコ ード・アルゴリズムを使用します。メッセージ認証コード(MAC)の生成に,メッセージ要約アル ゴリズム5 (MD5)を使用します。
- \*RSA\_NULL\_SHA RSAエンコード・アルゴリズムを使用しますが, 暗号は使用しません。メ ッセージ認証コード(MAC)の生成に,Secure Hash Algorithm (SHA)を使用します。
- \*RSA\_NULL\_MD5 RSAエンコード・アルゴリズムを使用しますが、暗号は使用しません。メ ッセージ認証コード(MAC)の生成に,メッセージ要約アルゴリズム5 (MD5)を使用します。
- v \*RSA\_RC2\_CBC\_128\_MD5 cipher block changing (CBC)モードによるRivest Cipher 2 (RC2)暗 号および128ビット・キーにRSAエンコード・アルゴリズムを使用します。メッセージ認証コー ド(MAC)の生成に,メッセージ要約アルゴリズム5 (MD5)を使用します。
- \*RSA\_3DES\_EDE\_CBC\_MD5 Encrypt-Decrypt-Encrypt (EDE)によるTriple Data Encryption Standard (3DES)暗号およびcipher block changing (CBC)モードおよび168ビット・キーにRSAエン コード・アルゴリズムを使用します。メッセージ認証コード(MAC)の生成に,メッセージ要約ア ルゴリズム5 (MD5)を使用します。
- \*RSA DES CBC MD5 cipher block changing (CBC)モードによるデータ暗号化規格(DES)暗号 および56ビット・キーにRSAエンコード・アルゴリズムを使用します。メッセージ認証コード (MAC)の生成に,メッセージ要約アルゴリズム5 (MD5)を使用します。

注: System SSL省略時の暗号規格リストを順序付けするために, System SSLはQSSLCSLの値の順 序を使用します。 省略時の暗号規格リスト項目はシステムで定義されていて,リリースを変更す るときに変更可能です。QSSLCSLから省略時値の暗号を除去すると,その暗号は省略時値のリスト から除去されます。 その省略時値の暗号は、QSSLCSLに追加して戻されると、省略時値の暗号規 格リストに追加されて戻されます。リリース用にシステムが定義した設定以外の,別の暗号を省略 時値のリストに追加することはできません。

# **QSSLCSLCTL**

Secure Sockets Layer (SSL)暗号制御。 このシステム値は, QSSLCSL (SSL暗号規格リスト) システ ム値をシステムが制御するかしないかあるいはユーザーが制御するかしないかを指定します。

System SSLおよびSSL暗号の詳細については,i5/OS Information Center (http://www.ibm.com/ systems/i/infocenter/)の機密保護参照情報の「SSL」セクションを参照してください。

このシステム値に対して行った変更はただちに有効となります。 出荷時の値は\*OPSYS です。

注**:** このシステム値を変更するためには,\*IOSYSCFG, \*ALLOBJ, および\*SECADM特殊権限が必 要です。

v \*OPSYS - QSSLCSL (SSL暗号規格リスト)システム値は読み取り専用です。QSSLCSL (SSL暗 号規格リスト)システム値に含まれる値は,オペレーティング・システム・リリースによって決 定された,サポートされる暗号スイートのリストを含むように,自動的に変更されます。

注**:** \*OPSYSは,新しい暗号スイート機能を持つ将来のリリースをインストールする時に,この 値が,より新しくて堅固な暗号で自動的に更新されることを許可します。

v \*USRDFN - QSSLCSL (SSL暗号規格リスト)システム値は更新可能です。

注**:** 追加の暗号スイート機能は,将来のリリースに移行する時に,自動的に追加されません。 新しい使用可能な暗号スイートがあるかどうかをユーザーが判断し、それをQSSLCSL (SSL暗号 規格リスト)システム値に手動で追加しなければなりません。

# **QSSLPCL**

Secure Sockets Layer (SSL)プロトコル。 このシステム値は,System SSLがサポートするSSLプロ トコル・バージョンを指定します。

System SSLおよびSSLプロトコルの詳細については, i5/OS Information Center (http://www.ibm.com/systems/i/infocenter/)の機密保護参照情報の「SSL」セクションを参照してくださ い。

このシステム値に対する変更は,すべての後続するSystem SSLセッションについてただちに効力を もちます。 出荷時の値は\*OPSYS です。

注**:** このシステム値を変更するためには,\*IOSYSCFG, \*ALLOBJ, および\*SECADM特殊権限が必 要です。

v \*OPSYS -サポートされるSSLプロトコルはシステムによって判断されます。 プロトコルは各オ ペレーティング・システムのリリースによって違う可能性があります。ユーザーのリリースによ

ってサポートされている値については,i5/OS Information Center (http://www.ibm.com/systems/i/ infocenter/)の機密保護参照情報の「SSL」セクションを参照してください。

- v \*TLSV1 -トランスポート層機密保護バージョン1.0がサポートされます。また,\*OPSYS値が指定 されている場合には,この値を指定することはできません。
- v \*SSLV3 Secure Sockets Layerバージョン3.0がサポートされます。また,\*OPSYS値が指定され ている場合には,この値を指定することはできません。
- v \*SSLV2 Secure Sockets Layerバージョン2.0がサポートされます。また,\*OPSYS値が指定され ている場合には,この値を指定することはできません。

# **QSTGLOWACN**

補助記憶域の下限の処置。 システムASP中の使用可能な記憶域が補助記憶域の下限より低くなった 場合にとるべき処置を指定します。 このシステム値に対して行った変更は即時に有効となりま す。出荷時の値は\*MSGです。

- v \*MSG: メッセージCPI099CをQSYSMSGおよびQSYSOPRメッセージ待ち行列に送ります。この メッセージは,他の処置の場合にも送られます。
- v \*CRITMSG:重大メッセージCPI099Bを,重大メッセージを受け取るためにサービス属性に指定さ れたユーザーに送ります。
- \*REGFAC: OIBM\_OWC\_OSTGLOWACN出口点用に登録された出口プログラムを呼び出すために ジョブを投入します。
- v \*ENDSYS: システムを終了して制限状態にします。
- v \*PWRDWNSYS: システムの電源を即時に遮断して,再始動します。

### **QSTGLOWLMT**

補助記憶域の下限。 補助記憶域の下限の処置がとられる時にシステムASP中に残されている使用可 能な記憶域のパーセントを指定します。 このシステム値に対して行った変更は即時に有効となり ます。 出荷時の値は5.0です。

• 下限: OSTGLOWACNに指定された処置がとられる時にシステムASP内に残っている使用可能な 記憶域のパーセント。 システムASP内で現在使用されている記憶域のパーセントは,システム 状況処理 (WRKSYSSTS)コマンドによって表示することができます。

# **QSTRPRTWTR**

初期プログラム・ロード(IPL)時における印刷書き出しプログラムの開始。 このシステム値は, IPL 時にシステムによって設定されるか、あるいはIPLオプション画面でユーザーによって設定されま す。このシステム値は,システム値変更 (CHGSYSVAL)コマンドを使用して変更することはできま せん。

- v 0は印刷書き出しプログラムが開始されなかったことを意味します。
- v 1は印刷書き出しプログラムが開始されたことを意味します。

### **QSTRUPPGM**

制御サブシステム中の自動始動ジョブからの始動プログラム名。オブジェクト名とライブラリー名 の両方を指定することができます。このシステム値に対して行われた変更は,次回のIPL時に有効 となります。

### **QSTSMSG**

状況メッセージが表示されるかどうかを示します。このシステム値に対して行われた変更は、次回 にユーザーがシステムにサインオンした時に有効となります。

- v \*NORMALは状況メッセージが表示されることを意味します。
- v \*NONEは状況メッセージが表示されないことを意味します。

### **QSVRAUTITV**

サーバー認証間隔。オペレーティング・システムはもはやこのシステム値を使用しません。 この システム値に対して行われた変更は何の効果も及ぼしません。

# **QSYSLIBL**

ライブラリー・リストのシステム部分。このシステム値に対して行われた変更は,変更が行われた 後で開始されるジョブに対して有効になります。

# **QTHDRSCADJ**

スレッド資源の調整。 このシステム値は,このシステムで現在実行中のスレッドの特定のプロセ ッサーおよびメモリーに対する類縁性または設定をシステム動的に調整する必要があるかどうかを 指定します。一部の資源が他の資源より多く使用されている場合に、システムは、より多く使用さ れている資源で実行中のスレッドの一部を再割り当てして,さほど多く使用されていない資源への 類縁性を持たせることができます。 このシステム値に対して行った変更は即時に有効となりま す。出荷時の値は'1'です。

- '0'はシステムによるスレッドの自動調整は行われないことを意味します。スレッドは、それらが 終了するかまたはシステム値が変更されるまで,現在割り当てられている資源への類縁性を持ち 続けます。
- '1'は、スレッドのシステムの資源への類縁性の調整が動的に行われることを意味します。 これ によって,スレッド内の類縁性のグループおよびレベルが変更されることはありません。

# **QTHDRSCAFN**

スレッド資源の類縁性。 特定のプロセッサーおよびメモリーへのスレッドの類縁性または設定。 このシステム値に対して行われた変更は,変更の後に開始されたジョブのスレッドには即時に有効 となりますが,現在実行中のスレッドには効力を持ちません。

- v \*NOGROUP 2次スレッドには,必ずしもその開始スレッドと同じプロセッサーおよびメモリー のグループへの類縁性はありません。
- \*GROUP 2次スレッドは, その開始スレッドと同じプロセッサーおよびメモリーのグループへ の類縁性を持ちます。

スレッド資源の類縁性レベルは,次の値に設定することができます。

- \*NORMAL -スレッドは、それが類縁性を持つ資源が容易に使用可能でなくなった場合に、任意 のプロセッサーまたはメモリーを使用します。
- v \*HIGH -スレッドは,それが類縁性を持つ資源のみを使用し,必要な場合は,それらの資源が使 用可能になるまで待機します。

# **QTIMADJ**

時間調整。 このシステム値は,システム・クロックが外部時間ソースと同期を保つように調整す るソフトウェアを識別するために使用することができます。この値は,時間調整ソフトウェアによ って保守する必要があり,複数の時間調整アプリケーションが相互に競合するのを防ぐ援助機能と して意図されたものです。 この値の確認,あるいはそのソフトウェアが時間調整を実行するかど うかを確認するための検査は,システムによって行われません。 IBM時間調整オファリングは, 「QIBM\_OS400\_SNTP」のように, QIBMで始まるIDを使用します。その他のソフトウェア提供業 者も,会社名および製品名と類似の命名規則に従っているはずです。

時間調整ソフトウェアは,開始前にQTIMADJを検査する必要があります。 QTIMADJが他の時間調 整ソフトウェアのIDをもっている場合には,開始されているソフトウェアは,必ずこの潜在的な競 合をユーザーに通知してくるので,この時間調整ソフトウェアを開始する必要があるかどうかを確 認してください。 QTIMADJが\*NONEの時は,ソフトウェアは現在システム・クロックを調整する 責任があることを示すためにQTIMADJを更新しなければなりません。 時間調整ソフトウェアは, 終了前にQTIMADJを再検査する必要があります。 QTIMADJを\*NONEに設定するのは、現行値が

終了中のこの時間調整ソフトウェアを識別する場合だけにしてください。このシステム値に対して 行った変更は即時に有効となります。 出荷時の値は\*NONEです。

- v \*NONE -時間調整ソフトウェアは識別されていないことを指示します。
- v ID -システム・クロックの調整に使用されるソフトウェアを識別します。

#### **QTIME**

時刻。このシステム値に対して行った変更は即時に有効となります。

#### **QTIMSEP**

時刻区切り記号。 このシステム値に対して行われた変更は,変更が行われた後で開始されるジョ ブに対して有効になります。

この値は,時刻区切り記号として\*SYSVALが指定されたジョブに影響します。 コマンドに時刻を 指定する時には、ユーザーは、自分のジョブに指定された時刻区切り記号を使用するか、あるいは 時刻区切り記号を使用しないか,このどちらかにしなければなりません。 ジョブの時刻区切り記 号と異なる時刻区切り記号を使用してコマンドに時刻を指定した場合には,そのコマンドは正常に 実行されません。

# **QTIMZON**

時間帯。これは,ローカル・システム時間を計算するために使用される時間帯記述の名前を指定し ます。別の時間帯へ記述の変更は,この新規時間帯記述と関連した別のオフセットという結果にな る可能性があります。別のオフセットは、ローカル・システム時間(システム値OTIME)を変更す る原因となる場合があります。さらに,システム値QUTCOFFSETはこの新規オフセットと一致する ように変更されます。このシステム値に対して行った変更は即時に有効となります。

# **QTOTJOB**

記憶域を割り振らなければならないジョブの合計数。このシステム値に対して行われた変更は、次 回のIPL時にジョブ・テーブルが再構築された時に有効となります。

# **QTSEPOOL**

対話式ジョブがタイム・スライスの終わりに達した時にその対話式ジョブを別の主記憶域プールに 移動するかどうかを示します。このシステム値に対して行われた変更は、変更が行われた後で開始 されるジョブに対して有効になります。

- v \*NONEは,タイム・スライスの終わりに達した時にジョブが移動されないことを意味します。
- v \*BASEは,タイム・スライスの終わりに達した時にジョブが移動されることを意味します。

#### **QUPSDLYTIM**

補助電源機構の遅延時間。このシステム値に対して行われた変更は,次回に電源障害が起こった時 に有効となります。

- · \*BASICおよび\*CALCは、遅延時間としての特殊値をライセンス内部コード(LIC)が割り当てる原 因になります。
- v \*NOMAXは,システムが自分からいかなる処置も開始しないことを意味します。
- v 0は,システム通常電源に障害が起こった時にシステムが自動的に電源遮断することを意味しま す。
- v 1から99999は,システムが電源遮断する前の遅延時間(秒数)を指定することを意味します。

区画に分割された一部のシステムでは,このシステム値を変更できるのは1次区画からだけです。

区画の詳細については,i5/OS Information Center (http://www.ibm.com/systems/i/infocenter/)の「論理 区画」トピックを参照してください。

### **QUPSMSGQ**

補助電源機構メッセージのメッセージ待ち行列。このシステム値に対して行われた変更は、次回に 電源障害が起こった時に有効となります。

# **QUSEADPAUT**

借用権限の使用(USEADPAUT(\*YES))属性によってプログラムおよびサービス・プログラムを作 成,変更,および更新できるユーザーを定義します。 プログラムまたはサービス・プログラムが \*YESの借用権限の使用属性を持っている場合には、そのプログラム/サービス・プログラムは、呼 び出しスタック中の高位のプログラム/サービス・プログラムから渡されるどの借用権限でも使用す ることができます。

このシステム値は次のものには影響しません。

- v USEADPAUT(\*YES)属性で作成された既存のプログラム/サービス・プログラム。 既存のプログ ラム/サービス・プログラムをUSEADPAUT(\*NO)に変更しなければならないかどうかは,ユーザ ーが決定しなければなりません。
- v 借用権限を使用するプログラム/サービス・プログラムの復元。こうしたプログラムは,ユーザー のシステムには復元することができます。
- v 借用権限を使用するプログラム/サービス・プログラムの複製。既存のプログラム/サービス・プ ログラムのUSEADPAUT属性が新しいオブジェクトにコピーされます。

次の値を指定することができます。

- \*NONEは、借用権限を使用するプログラム/サービス・プログラムを作成、変更、または更新で きるユーザーに制限がないことを意味します。どのユーザーでもUSEADPTAUT(\*YES)属性を持 つプログラム/サービス・プログラムを作成,変更,または更新することができます。
- v 「名前」は,USEADPAUT(\*YES)属性を設定できるユーザーを制御する権限リストの名前を指定 できることを意味します。 USEADPAUT(\*YES)属性を持つプログラム/サービス・プログラムを 作成,変更,または更新できるようになるためには,ユーザーは権限リストに対する\*USE権限 を必要とします。権限リストに対する権限は,借用権限から取ることはできません。すなわち, 権限を借用するプログラムを実行している場合には,権限リストに対する権限を検査する時に は,借用権限は使用されません。

### **QUSRLIBL**

ライブラリー・リストのユーザー部分。このシステム値に対して行われた変更は、変更が行われた 後で開始されるジョブに対して有効になります。

# **QUTCOFFSET**

現在のシステム時刻と協定世界時(UTC)のオフセットである時間数(24時間形式)および分数を示し ます。

- v +HHMMは,現在のシステム時刻がUTCよりHH時間MM分進んでいることを意味します。
- v -HHMMは,現在のシステム時刻がUTCにHH時間MM分遅れていることを意味します。

注**:** このシステム値は,システム値QTIMZONに指定された時間帯記述と関連したオフセットと同 じでなければなりません。 QTIMZONの別の時間帯記述への変更は,関連した別のオフセットとい う結果になる可能性があります。 システム値QUTCOFFSETは,この新規オフセットとも一致する ように変更されます。 OUTCOFFSETは、現在OTIMZONと関連しているオフセットと異なる値に 変更することはできません。 それを行おうとすると、診断メッセージCPD1687が出されます。

# **QVFYOBJRST**

復元時のオブジェクトの検査。 このシステム値は,復元操作中のオブジェクト署名の検査に使用 されるポリシーを指定します。 この値は,オブジェクト・タイプ\*CMD, \*PGM, \*SRVPGM, \*SQLPKG,および\*MODULEに適用されます。 また,JAVAプログラムが入る\*STMFオブジェクト にも適用されます。 この値は,また,ライセンス内部コードの修正を含むシステムにPTFを適用す るポリシーも指定します。このシステム値に対して行った変更は即時に有効となります。 詳細に ついては,復元時のオブジェクトの検査を参照してください。

# **QYEAR**

年。このシステム値に対して行った変更は即時に有効となります。

[上](#page-250-0)

# 出力 **(OUTPUT)**

コマンドからの出力を,要求元のワークステーションに表示するか,あるいはジョブのスプール出力で印刷 するかを指定します。

**\*** 出力は,対話式ジョブに表示されるか,あるいは非活動ジョブのジョブのスプール出力で印刷され ます。

# **\*PRINT**

出力はジョブのスプール出力で印刷されます。

例

DSPSYSVAL SYSVAL(QHOUR)

このコマンドは,システム値QHOURの現行値を表示します。

[上](#page-250-0)

[上](#page-250-0)

# エラー・メッセージ

# **\*ESCAPE** メッセージ

#### **CPF1028**

パラメーターSYSVALには,&1は正しくない。

# **CPF1074**

SYSVAL(QMONTH)が年間通算日形式に対して正しくない。

# **CPF9845**

ファイル&1のオープン中にエラーが起こった。

# **CPF9846**

ライブラリー&2のファイル&1の処理中にエラーが起こった。

# **CPF9847**

ライブラリー&2のファイル&1のクローズ中にエラーが起こった。

## **CPF9850**

印刷装置ファイル&1の一時変更は許されない。

# **CPF9851**

&2のファイル&1のオーバーフロー値が小さすぎる。

**272** System i: プログラミング i5/OS コマンド DSPLIBL (ライブラリー・リスト表示) ~

# **CPF9871**

処理中に,エラーが起こった。

[上](#page-250-0)
# <span id="page-288-0"></span>テープ表示 **(DSPTAP)**

実行可能場所**:** すべての環境 (\*ALL) スレッド・セーフ**:** いいえ

パラメーター [例](#page-292-0) [エラー・メッセージ](#page-292-0)

テープ表示(DSPTAP)コマンドは,標準ラベル付きテープに含まれているボリューム・ラベルおよびデー タ・ファイル・ラベル情報,あるいはボリューム・タイプおよび密度を示します。この情報は印刷装置で書 き出すか、あるいは表示装置で表示することができます。データ・タイププロンプト(DATAパラメータ ー)で\*SAVRSTを指定して,テープ・ファイルに保管された各オブジェクトの記述を含む追加の情報およ び保管されたオブジェクトについての要約情報を表示することができます。

上

# パラメーター

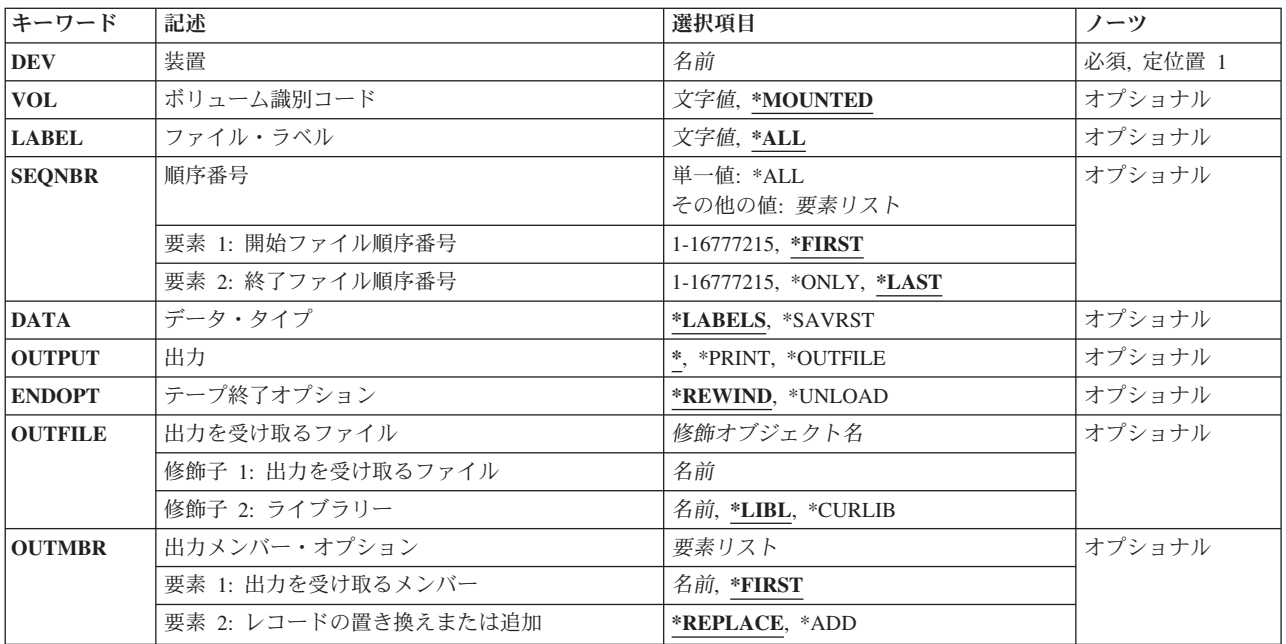

上

# 装置 **(DEV)**

表示されるボリュームがあるテープまたは媒体ライブラリー装置の名前を指定します。

これは必須パラメーターです。

# <span id="page-289-0"></span>ボリューム識別コード **(VOL)**

表示されるテープ・ボリュームを指定します。

注**:** 指定した装置が媒体ライブラリー装置または仮想テープ装置である場合には,指定するボリュームは, 取り付けて使用するカートリッジIDまたは仮想ボリューム名とする必要があります。

### **\*MOUNTED**

- 装置に現在入っているボリュームが使用されます。媒体ライブラリー装置の場合は、使用されるボ リュームは,テープ・カテゴリー設定(SETTAPCGY)コマンドによってマウントされたカテゴリー の次のカートリッジです。仮想テープ装置の場合,使用されるボリュームは現在取り付けられてい るボリュームであるか,現在取り付けられているボリュームがなければ,イメージ・カタログ内で ロード状況になっている次のボリュームが使用されます。
- 文字値 ラベルつきボリュームのボリュームIDを指定してください。 テープから読み取られたボリューム IDがこの値と比較されます。 指定したボリュームIDがテープに見つからない場合には,エスケー プ・メッセージが送られます。

[上](#page-288-0)

# ファイル・ラベル **(LABEL)**

ラベルが表示されるテープ上のデータ・ファイルのデータ・ファイルIDを指定します。このデータ・ファ イルIDは,このラベル内のこのファイルのデータの前に記憶されます。

- **\*ALL** テープ装置プロンプト(DEVパラメーター)に指定されたテープ上のすべてのデータ・ファイルID が表示されます。
- 文字値 ラベル情報が表示されるデータ・ファイルのデータ・ファイルID(最大17文字の英数字)を指定し てください。

[上](#page-288-0)

## 順序番号 **(SEQNBR)**

複数ファイルのボリュームの場合に,ラベル情報が表示されるテープ上のデータ・ファイルの順序番号の範 囲を指定します。ファイル・ラベルプロンプト(LABELパラメーター)に\*ALLが指定されている場合には、 指定された順序番号の範囲内のファイルのすべてのラベルが指定された開始ファイル順序番号の後に表示さ れます。

特定のLABEL IDを指定した場合には,それが開始順序番号で指定されたデータ・ファイルのラベルIDと比 較されます。 IDが一致しない場合には,エラー・メッセージが送られます。

単一値

**\*ALL** テープ上のすべてのデータ・ファイルが表示されます。

### 要素**1:** 開始ファイル順序番号

### **\*FIRST**

表示されるデータ・ファイル・ラベルはテープ上の最初のファイル(または唯一のファイル)から です。

### <span id="page-290-0"></span>*1*から*16777215*

開始ファイル順序番号を指定してください。指定した開始ファイル順序番号がテープ上に見つから ない場合には,エラー・メッセージが送られます。

## 要素**2:** 終了ファイル順序番号

### **\*LAST**

表示されるデータ・ファイル・ラベルの範囲は、指定した開始ファイル順序番号で始まり、テープ 上の最後のデータ・ファイル・ラベルで終わります。

## **\*ONLY**

開始順序番号で指定されたファイルだけが表示されます。

## *1*から*16777215*

終了ファイル順序番号を指定してください。指定する終了ファイル順序番号は、開始ファイル順 序番号より大きいか,それに等しくなければなりません。

注**:** 対話式ジョブのOUTPUT(\*)の場合,終了ファイル順序番号は無視されます。ユーザーは制御権 を持ち,必要に応じて情報の表示を続行したり,終了したりできます。

注**:** 特定のLABEL IDが指定された場合には,終了ファイル順序番号は無視されます。

[上](#page-288-0)

# データ・タイプ **(DATA)**

表示される情報のタイプを指定します。

## **\*LABELS**

ボリューム・ラベルおよびデータ・ファイル・ラベルが表示されます。

### **\*SAVRST**

コマンドおよび保管した各オブジェクトの要約情報を表示します。

[上](#page-288-0)

# 出力 **(OUTPUT)**

コマンドからの出力を,要求元のワークステーションに表示するか,あるいはジョブのスプール出力で印刷 するかを指定します。

**\*** 出力は表示されるか(対話式ジョブによって要求された場合),あるいはジョブのスプール出力で 印刷されます(バッチ・ジョブによって要求された場合)。

### **\*PRINT**

出力はジョブのスプール出力で印刷されます。

### **\*OUTFILE**

出力は,OUTFILEパラメーターで指定されたデータベース・ファイルに送られます。

# <span id="page-291-0"></span>テープ終了オプション **(ENDOPT)**

操作の終了後に,そのテープ・ボリュームに対して自動的に実行される操作を指定します。複数のボリュー ムが含まれている場合には,このパラメーターは最後に使用されたテープ・ボリュームだけに適用されま す。その他のすべてのテープ・ボリュームは、テープの終わりに達した時に巻き戻されてアンロードされま す。

## **\*REWIND**

操作の終了後にテープは自動的に巻き戻されますが,アンロードされません。

### **\*UNLOAD**

テープは,操作の終了後に自動的に巻き戻されてアンロードされます。

[上](#page-288-0)

# 出力を受け取るファイル **(OUTFILE)**

テープ・ファイルについての情報を送る先のデータベース・ファイルの修飾名を指定します。 ファイルが 存在していない場合には,このコマンドは指定したライブラリーの中にデータベース・ファイルを作成しま す。 新しいファイルを作成する場合には,システムはQSYS内のQATADOFを様式名QTADOUTFを持つモ デルとして使用します。

注**:** このパラメーターが有効なのは,OUTPUT(\*OUTFILE)およびDATA(\*LABELS)が指定されている場合だ けです。

## 修飾子**1:** 出力を受け取るファイル

名前 使用するデータベース・ファイルの名前を指定してください。

### 修飾子**2:** ライブラリー

\*LIBL 最初に一致するものが見つかるまで、現行スレッドのライブラリー·リスト内のすべてのライブラ リーが検索されます。

### **\*CURLIB**

ジョブの現行ライブラリーが検索されます。ジョブの現行ライブラリーとしてライブラリーが指定 されていない場合には,QGPLライブラリーが使用されます。

名前 検索するライブラリーの名前を指定してください。

[上](#page-288-0)

# 出力メンバー・オプション **(OUTMBR)**

OUTPUT(\*OUTFILE)が指定された時に,出力を送る先のデータベース・ファイル・メンバーの名前を指定 します。

## 要素**1:** 出力を受け取るメンバー

### **\*FIRST**

ファイルの最初のメンバーが出力を受け取ります。 OUTMBR(\*FIRST)が指定されていて,メンバ ーが存在していない場合には,システムがOUTFILEパラメーターに指定されたファイルの名前を使 用してメンバーを作成します。

<span id="page-292-0"></span>名前 出力を受け取るファイル・メンバーの名前を指定してください。メンバー名を指定したが、そのメ ンバーが存在しない場合には,システムがそれを作成します。

## 要素**2:** レコードの置き換えまたは追加

## **\*REPLACE**

指定したデータベース・ファイル・メンバーに存在しているレコードは,新しいレコードで置き換 えられます。

**\*ADD** システムは新しいレコードを既存のメンバーの終わりに追加します。

[上](#page-288-0)

# 例

DSPTAP DEV(QTAPE2) LABEL(\*ALL)

このコマンドは、QTAPE2という名前のテープ装置にあるテープ・ボリューム上のボリューム・ラベルおよ びファイル・ラベルを表示します。

[上](#page-288-0)

# エラー・メッセージ

## **\*ESCAPE** メッセージ

### **CPD375A**

保管媒体で媒体エラー。

#### **CPF3704**

要求が終了した。データ管理エラーが起こっています。

### **CPF3743**

ファイルを復元,表示またはリストすることができない。

#### **CPF3792**

情報は表示されなかった。エラーが起こった。

## **CPF3793**

マシンまたはASPの記憶域限界に達しました。

#### **CPF6708**

エラーのためにコマンドが終了した。

## **CPF6718**

装置&1を割り振ることができない。

### **CPF6721**

装置&1はテープ装置でない。

### **CPF6723**

装置&1のボリューム&2にファイルが見つからない。

### **CPF6724**

ファイル・ラベル&5がボリューム&2に見つからなかった。

## **CPF6745**

装置&1は媒体ライブラリー装置でない。

## **CPF6751**

装置&4でロードの障害が起こった。

### **CPF6760**

装置&1の準備ができていない。

## **CPF6772**

装置&1のボリュームを処理することができない。

### **CPF9814**

装置&1が見つかりません。

### **CPF9825**

装置&1は認可されていない。

### **CPF9845**

ファイル&1のオープン中にエラーが起こった。

### **CPF9846**

ライブラリー&2のファイル&1の処理中にエラーが起こった。

### **CPF9847**

ライブラリー&2のファイル&1のクローズ中にエラーが起こった。

### **CPF9850**

印刷装置ファイル&1の一時変更は許されない。

### **CPF9851**

&2のファイル&1のオーバーフロー値が小さすぎる。

# <span id="page-294-0"></span>テープ・カテゴリーの表示 **(DSPTAPCGY)**

実行可能場所**:** すべての環境 (\*ALL) スレッド・セーフ**:** いいえ

パラメーター [例](#page-295-0) [エラー・メッセージ](#page-296-0)

テープ・カテゴリー表示(DSPTAPCGY)コマンドによって,ユーザーはテープ・カテゴリー作成 (CRTTAPCGY)コマンドによって定義されたカテゴリーを表示することができます。

上

# パラメーター

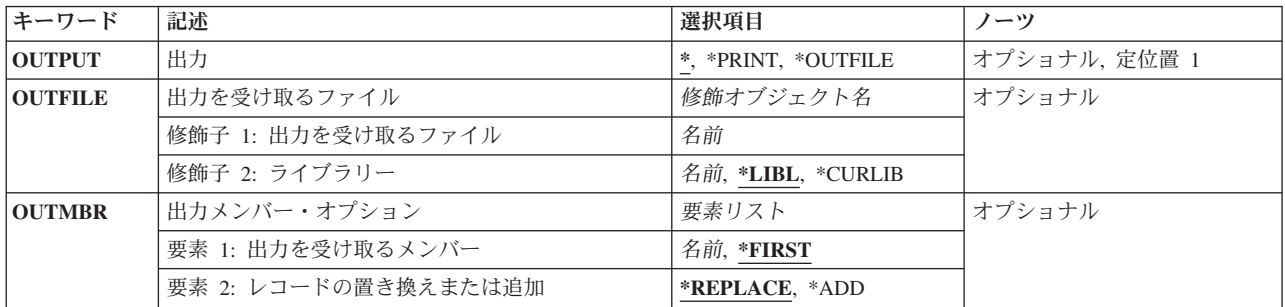

上

# 出力 **(OUTPUT)**

コマンドからの出力を要求元ワークステーションに表示するか,出力ファイルに印刷するか,ジョブのスプ ール出力で印刷するかを指定します。

**\*** 出力が表示されるか(対話式ジョブによって要求された場合),あるいはジョブのスプール出力で 印刷されます(バッチ・ジョブによって要求された場合)。

### **\*PRINT**

出力はジョブのスプール出力で印刷されます。

## **\*OUTFILE**

出力は,OUTFILEパラメーターに指定されたデータベース・ファイルに送られます。ファイルはデ ータベース・ファイルQATACOFと同じ形式でなければなりません。

# <span id="page-295-0"></span>出力を受け取るファイル **(OUTFILE)**

テープ・ボリュームについての情報が送られるデータベース・ファイルの修飾名を指定します。 ファイル が存在していない場合には,このコマンドは指定したライブラリーの中にデータベース・ファイルを作成し ます。 新しいファイルが作成される場合には,システムはQSYS中のQTACOUTFという様式名を持つ QATACOFをモデルとして使用します。 このパラメーターを使用できるのは,OUTPUT(\*OUTFILE)が指定 されている時だけです。

## 修飾子**1:** 出力を受け取るファイル

名前 使用するデータベース・ファイルの名前を指定してください。

### 修飾子**2:** ライブラリー

\***LIBL** 最初に一致するものが見つかるまで, 現行スレッドのライブラリー・リスト内のすべてのライブラ リーが検索されます。

### **\*CURLIB**

ジョブの現行ライブラリーが検索されます。ジョブの現行ライブラリーとしてライブラリーが指定 されていない場合には,QGPLライブラリーが使用されます。

名前 検索するライブラリーの名前を指定してください。

#### [上](#page-294-0)

# 出力メンバー・オプション **(OUTMBR)**

OUTPUT(\*OUTFILE)が指定された時に,出力を送る先のデータベース・ファイル・メンバーの名前を指定 します。

## 要素**1:** 出力を受け取るメンバー

### **\*FIRST**

ファイルの最初のメンバーが出力を受け取ります。 OUTMBR(\*FIRST)が指定されていて,メンバ ーが存在していない場合には,システムがOUTFILEパラメーターに指定されたファイルの名前を使 用してメンバーを作成します。

名前 出力を受け取るファイル・メンバーの名前を指定してください。メンバー名を指定したが、そのメ ンバーが存在しない場合には,システムがそれを作成します。

## 要素**2:** レコードの置き換えまたは追加

#### **\*REPLACE**

指定したデータベース・ファイル・メンバーに存在しているレコードは,新しいレコードで置き換 えられます。

**\*ADD** システムは新しいレコードを既存のメンバーの終わりに追加します。

[上](#page-294-0)

## 例

DSPTAPCGY OUTPUT(\*)

このコマンドは,このシステム上のユーザー定義のカテゴリーをワークステーション画面に表示します。

### **282** System i: プログラミング i5/OS コマンド DSPLIBL (ライブラリー・リスト表示) ~

# <span id="page-296-0"></span>エラー・メッセージ

**\*ESCAPE** メッセージ

**CPF67E4**

ライブラリー装置機能が正常に行なわれなかった。

[上](#page-294-0)

# <span id="page-298-0"></span>テープ・カートリッジの表示 **(DSPTAPCTG)**

実行可能場所**:** すべての環境 (\*ALL) スレッド・セーフ**:** いいえ

パラメーター [例](#page-301-0) [エラー・メッセージ](#page-302-0)

テープ・カートリッジ表示(DSPTAPCTG)コマンドは、テープ・カートリッジの属性を表示します。

上

# パラメーター

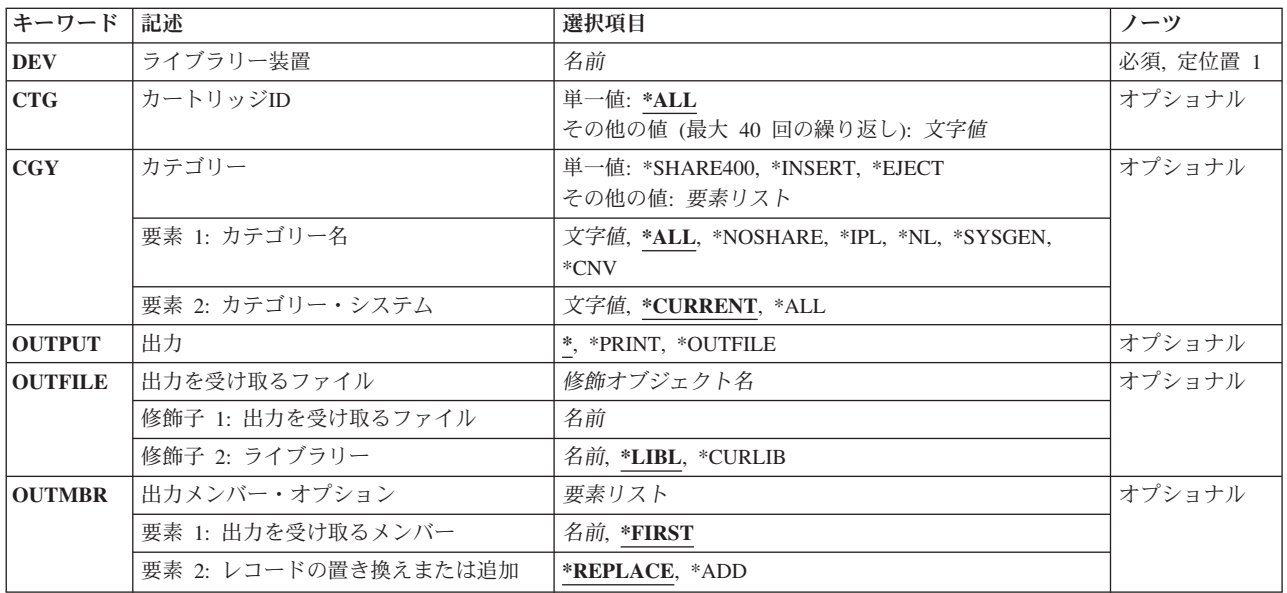

上

# ライブラリー装置 **(DEV)**

使用するライブラリー装置を指定します。装置媒体ライブラリー作成(CRTDEVMLB)コマンドを使用して, 装置記述をシステム上に前に作成していなければなりません。

これは必須パラメーターです。

名前 ライブラリー装置の名前を指定してください。

上

# カートリッジ**ID (CTG)**

表示される1から40のカートリッジIDを指定します。

<span id="page-299-0"></span>注**:** カートリッジIDは,ライブラリー装置に外部IDを読み取るバーコード・スキャナーがある場合には,外 部IDを表すものでなければなりません。

### 単一値

**\*ALL** 指定された装置またはカテゴリーのすべてのテープ・カートリッジが表示されます。

### その他の値(最大**40**個指定可能)

総称*ID*

カートリッジIDの総称名を指定してください。総称名は1つまたは複数の文字とその後にアスタリ スク(\*)が付いた文字ストリング(例えば,ABC\*)です。アスタリスクは任意の有効な文字で置き換 えられます。 総称名は,総称接頭部で始まる名前を持つすべてのカートリッジIDを指定します。 総称(接頭部)名にアスタリスクが含まれていない場合には,システムはそれを完全なカートリッ ジIDと見なします。

*ID* カートリッジIDを指定してください。

[上](#page-298-0)

# カテゴリー **(CGY)**

表示されるテープ・カートリッジのカテゴリーを指定します。

#### 単一値

### **\*SHARE400**

\*SHARE400カテゴリー中のカートリッジIDが表示されます。このカテゴリーのカートリッジは,同 じ装置に接続された他のシステムと共用することができます。

#### **\*INSERT**

\*INSERTカテゴリー中のすべてのカートリッジIDが表示されます。このカテゴリーのカートリッジ はライブラリー装置に入れられていますが,そのIDはまだシステムに追加されていません。

#### **\*EJECT**

\*EJECTカテゴリー中のすべてのカートリッジIDが表示されます。このカテゴリーのカートリッジ はそのIDがシステムから除去されているので以後使用することができません。

### 要素**1:** カテゴリー名

**\*ALL** CTGパラメーターに指定されたカートリッジIDを見つけるためにすべてのカテゴリーが検索され, そのすべてが表示されます。

#### **\*NOSHARE**

\*NOSHAREカテゴリー中のカートリッジIDが表示されます。このIDのカートリッジは他のシステム と共用することができません。

- **\*IPL** \*IPLカテゴリー中のすべてのカートリッジIDが表示されます。このID のカートリッジは代替IPLに 使用することができます。
- **\*NL** \*NLカテゴリー中のすべてのカートリッジIDが表示されます。このID のカートリッジはラベルな しテープとして使用されます。

#### **\*SYSGEN**

\*SYSGENカテゴリーのカートリッジIDが表示されます。ライブラリー装置が\*SYSGENモードにな っている場合には,カートリッジは\*SYSGENカテゴリーから移動できません。

- <span id="page-300-0"></span>**\*CNV** \*CNVカテゴリー中のカートリッジIDが表示されます。このカテゴリー中のカートリッジは,コン ビニエンス端末で使用されます。
- 文字値 ユーザー定義のカテゴリーの名前を指定してください。このカテゴリー名は、前にテープ・カテゴ リー作成(CRTTAPCGY)コマンドで作成されていなければなりません。

### 要素**2:** カテゴリー・システム

この要素は,カテゴリーが属するシステムを識別します。システム名は,ネットワーク属性表示 (DSPNETA)コマンドの保留中システム名フィールドから取られます。保留中システム名がない場合には, 現行システム名属性が使用されます。

\*\*\*\*\*注意\*\*\*\*\*\*\*\*\*\*\*\*\*\*\*\*\*\*\*\*\*\*\*\*\*\*\*\*\*\*\*\*\*\* システム名を変更した場合には,ライブラリー 装置中のすべてのテープ・カートリッジと関連した ライブラリー装置内のカートリッジが無効になります。 \*\*\*\*\*\*\*\*\*\*\*\*\*\*\*\*\*\*\*\*\*\*\*\*\*\*\*\*\*\*\*\*\*\*\*\*\*\*\*\*\*\*\*\*\*

### **\*CURRENT**

現在コマンドを実行中のシステム。

- **\*ALL** このコマンドを実行中のシステムに使用可能なカテゴリーを所有するすべてのシステム名が使用さ れます。
- 文字値 カテゴリーが所属するシステムの名前を指定してください。

[上](#page-298-0)

# 出力 **(OUTPUT)**

コマンドからの出力を要求元ワークステーションに表示するか,出力ファイルに印刷するか,ジョブのスプ ール出力で印刷するかを指定します。

**\*** 出力は表示されるか(対話式ジョブによって要求された場合),あるいはジョブのスプール出力で 印刷されます(バッチ・ジョブによって要求された場合)。

## **\*PRINT**

出力はジョブのスプール出力で印刷されます。

## **\*OUTFILE**

出力は, OUTFILEパラメーターに指定されたデータベース・ファイルに送られます。ファイルは, データベース・ファイルQSYS/QATAVOFと同じ様式でなければなりません。

[上](#page-298-0)

# 出力を受け取るファイル **(OUTFILE)**

テープ・ボリュームについての情報が送られるデータベース・ファイルの修飾名を指定します。 ファイル が存在していない場合には,このコマンドは指定したライブラリーの中にデータベース・ファイルを作成し ます。 新しいファイルが作成される場合には,システムはモデルとして様式名 QTAVOLOFでQSYSのQATAVOFを使用します。

注**:** このパラメーターを使用できるのは,OUTPUT(\*OUTFILE)が指定されている時だけです。

### 修飾子**1:** 出力を受け取るファイル

<span id="page-301-0"></span>名前 使用するデータベース・ファイルの名前を指定してください。

修飾子**2:** ライブラリー

\*LIBL 最初に一致するものが見つかるまで, 現行スレッドのライブラリー・リスト内のすべてのライブラ リーが検索されます。

### **\*CURLIB**

ジョブの現行ライブラリーが検索されます。ジョブの現行ライブラリーとしてライブラリーが指定 されていない場合には,QGPLライブラリーが使用されます。

名前 検索するライブラリーの名前を指定してください。

[上](#page-298-0)

# 出力メンバー・オプション **(OUTMBR)**

OUTPUT(\*OUTFILE)が指定された時に,出力を送る先のデータベース・ファイル・メンバーの名前を指定 します。

## 要素**1:** 出力を受け取るメンバー

### **\*FIRST**

ファイルの最初のメンバーが出力を受け取ります。 この値が指定されていてそのメンバーが存在 しない場合には,システムは,OUTFILEパラメーターに指定されたファイルの名前でメンバーを作 成します。

名前 出力を受け取るファイル・メンバーの名前を指定してください。メンバー名を指定したが、そのメ ンバーが存在しない場合には,システムがそれを作成します。

## 要素**2:** レコードの置き換えまたは追加

### **\*REPLACE**

指定したデータベース・ファイル・メンバーに存在しているレコードは,新しいレコードで置き換 えられます。

**\*ADD** システムは新しいレコードを既存のメンバーの終わりに追加します。

[上](#page-298-0)

## 例

例**1: \*SHARE400**カテゴリーのテープ・カートリッジの表示

DSPTAPCTG DEV(LIB01) CGY(\*SHARE400) OUTPUT(\*)

このコマンドは,\*SHARE400カテゴリーのすべてのテープ・カートリッジの属性をワークステーション画 面に表示します。

## 例**2: VOL3**のテープ・カートリッジの表示

DSPTAPCTG DEV(LIB01) CTG(VOL3) OUTPUT(\*) CGY(\*ALL)

このコマンドは,カートリッジID VOL3の属性を表示します。

# <span id="page-302-0"></span>エラー・メッセージ

## **\*ESCAPE** メッセージ

## **CPF6708**

エラーのためにコマンドが終了した。

### **CPF6711**

コマンドは使用できない。

## **CPF6718**

装置&1を割り振ることができない。

## **CPF6745**

装置&1は媒体ライブラリー装置でない。

## **CPF67A6**

カテゴリーが存在していない。

## **CPF67D2**

カートリッジ・コマンドが失敗しました。

## **CPF67D4**

カテゴリーが使用できない。

## **CPF67E4**

ライブラリー装置機能が正常に行なわれなかった。

### **CPF67E6**

ボリューム&2が正しくない。

## **CPF67EA**

機能は正常に行なわれていない。

## **CPF67EC**

ライブラリー装置記述&1が存在していません。

### **CPF67ED**

ライブラリー装置&1が使用可能でない。

## **CPF67F5**

重複したカートリッジまたは仮想ボリューム名が見つかりました。

## **CPF9814**

装置&1が見つかりません。

### **CPF9825**

装置&1は認可されていない。

# <span id="page-304-0"></span>テープ状況の表示 **(DSPTAPSTS)**

実行可能場所**:** すべての環境 (\*ALL) スレッド・セーフ**:** いいえ

パラメーター [例](#page-306-0) [エラー・メッセージ](#page-306-0)

テープ状況表示(DSPTAPSTS)コマンドは次を行います。

- v 媒体ライブラリー装置と関連したスロット情報を表示します。
- v 媒体ライブラリー装置に接続された資源に関する情報を表示します。

上

# パラメーター

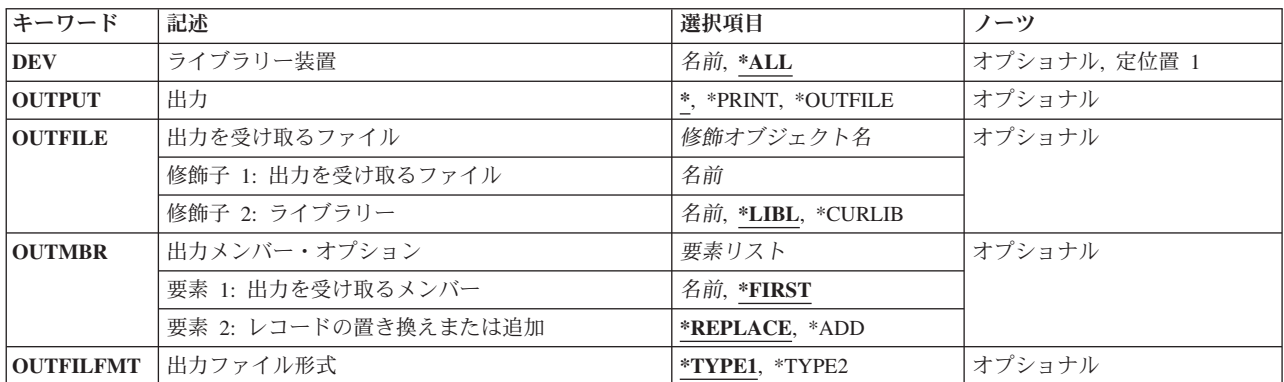

上

# ライブラリー装置 **(DEV)**

情報が表示される媒体ライブラリー装置の名前を指定します。

- **\*ALL** 装置媒体ライブラリー作成(CRTDEVMLB)コマンドによって定義されたすべてのテープ媒体ライブ ラリー装置が表示されることを指定します。
- 名前 装置名を指定してください。 装置名はテープ媒体ライブラリー装置名またはランダム・アクセ ス・カートリッジ・ローダー(RACL)装置名でなければなりません。装置名は、装置媒体ライブラリ ー作成(CRTDEVMLB)コマンドによって前もってシステムに認識されていなければなりません。

上

# 出力 **(OUTPUT)**

コマンドからの出力を要求元ワークステーションに表示するか、出力ファイルに印刷するか、ジョブのスプ ール出力で印刷するかを指定します。

<span id="page-305-0"></span>要求された出力は画面に表示されます。 バッチ・ジョブにこの値が指定された場合には、効果は \*PRINTが指定されたのと同じです。

#### **\*PRINT**

要求された出力は,ジョブの出力待ち行列に見つかったスプール・ファイルに書き出されます。

#### **\*OUTFILE**

出力は,OUTFILEパラメーターに指定されたデータベース・ファイルに送られます。このファイル は,データベース・ファイルQATAIOFまたはQATAIOF2と同じ形式でなければなりません。

[上](#page-304-0)

# 出力を受け取るファイル **(OUTFILE)**

テープ媒体ライブラリーについての情報が送られるデータベース・ファイルを指定します。ファイルが存在 していない場合には,このコマンドは指定したライブラリーの中にデータベース・ファイルを作成します。 新しいファイルがOUTFILFMT(\*TYPE1)で作成される場合には,システムはQSYS中のQTAIOUTFという様 式名を持つQATAIOFをモデルとして使用します。新しいファイルがOUTFILFMT(\*TYPE2)で作成される場 合には,システムはQSYS中のQTAIOF2という様式名を持つQATAIOF2をモデルとして使用します。このパ ラメーターを使用できるのは,OUTPUT(\*OUTFILE)が指定されている時だけです。

## 修飾子**1:** 出力を受け取るファイル

名前 使用するデータベース・ファイルの名前を指定してください。

## 修飾子**2:** ライブラリー

\***LIBL** 最初に一致するものが見つかるまで,現行スレッドのライブラリー・リスト内のすべてのライブラ リーが検索されます。

#### **\*CURLIB**

ジョブの現行ライブラリーが検索されます。ジョブの現行ライブラリーとしてライブラリーが指定 されていない場合には,QGPLライブラリーが使用されます。

名前 検索するライブラリーの名前を指定してください。

[上](#page-304-0)

# 出力メンバー・オプション **(OUTMBR)**

OUTPUT(\*OUTFILE)が指定された時に,出力を送る先のデータベース・ファイル・メンバーの名前を指定 します。

## 要素**1:** 出力を受け取るメンバー

### **\*FIRST**

ファイルの最初のメンバーが出力を受け取ります。 OUTMBR(\*FIRST)が指定されていて,メンバ ーが存在していない場合には,システムがOUTFILEパラメーターに指定されたファイルの名前を使 用してメンバーを作成します。

名前 出力を受け取るファイル・メンバーの名前を指定してください。メンバー名を指定したが、そのメ ンバーが存在しない場合には,システムがそれを作成します。

### 要素**2:** レコードの置き換えまたは追加

**292** System i: プログラミング i5/OS コマンド DSPLIBL (ライブラリー・リスト表示) ~

### <span id="page-306-0"></span>**\*REPLACE**

指定したデータベース・ファイル・メンバーに存在しているレコードは,新しいレコードで置き換 えられます。

**\*ADD** システムは新しいレコードを既存のメンバーの終わりに追加します。

[上](#page-304-0)

# 出力メンバー・オプション **(OUTFILFMT)**

OUTPUT(\*OUTFILE)が指定された時には,出力ファイルの様式を指定します。

### **\*TYPE1**

この形式は,レコード様式名QTAIOUTFでライブラリーQSYS中のモデル出力ファイルQATAIOFに よって定義されます。

### **\*TYPE2**

この形式は,レコード様式名QTAIOF2でライブラリーQSYS中のモデル出力ファイルQATAIOF2に よって定義されます。

[上](#page-304-0)

# 例

DSPTAPSTS DEV(LIB01) OUTPUT(\*)

このコマンドは,このライブラリー装置に関する有効な情報をワークステーション画面に表示します。

[上](#page-304-0)

# エラー・メッセージ

## **\*ESCAPE** メッセージ

## **CPF6718**

装置&1を割り振ることができない。

## **CPF6745**

装置&1は媒体ライブラリー装置でない。

### **CPF67E4**

ライブラリー装置機能が正常に行なわれなかった。

## **CPF67E7**

ライブラリー装置が存在しない。

## **CPF9814**

装置&1が見つかりません。

## **CPF9825**

装置&1は認可されていない。

### **CPF9845**

ファイル&1のオープン中にエラーが起こった。

## **CPF9846**

ライブラリー&2のファイル&1の処理中にエラーが起こった。

### **CPF9847**

ライブラリー&2のファイル&1のクローズ中にエラーが起こった。

## **CPF9860**

出力ファイルの処理中にエラーが起こった。

## **CPF9871**

処理中に,エラーが起こった。

# 商標の表示 **(DSPTM)**

実行可能場所**:** すべての環境 (\*ALL) スレッド・セーフ**:** いいえ

パラメーター 例 エラー・メッセージ

上

上

商標表示(DSPTM)コマンドは、ライセンス・プロダクトの名前中に現れる商標のリストを表示します。 このコマンドには,パラメーターはありません。

# パラメーター

なし

# 例

DSPTM

このコマンドは,商標のリストを表示します。

# エラー・メッセージ

なし

上

# <span id="page-310-0"></span>トレース表示 **(DSPTRC)**

実行可能場所**:** すべての環境 (\*ALL) スレッド・セーフ**:** いいえ

パラメーター [例](#page-311-0) [エラー・メッセージ](#page-311-0)

トレース表示(DSPTRC)コマンドは,このコマンドで指定したプログラムの中で現在定義されているすべて のトレースを表示します。次のトレース情報が表示されます。

- プログラム内のステートメント範囲または機械語命令範囲
- v トレース・ステートメントに関連したすべてのプログラム変数の名前またはMI ODV番号
- v トレース・ステートメントが処理される時ならいつでも,あるいはそれらの値が変更された時にだけ変 数が記録されるか

制約事項:このコマンドは,デバッグ・モードでのみ有効です。

上

# パラメーター

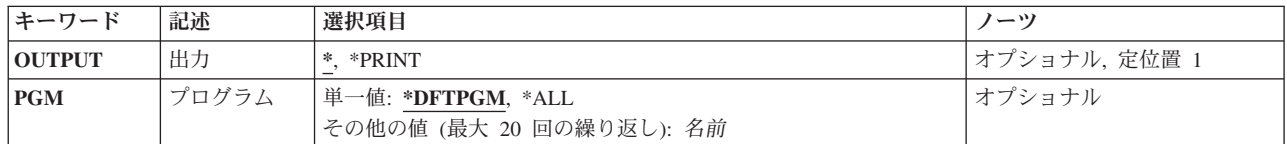

上

# 出力 **(OUTPUT)**

コマンドからの出力を,要求元のワークステーションに表示するか,あるいはジョブのスプール出力で印刷 するかを指定します。

**\*** 出力は表示されるか(対話式ジョブによって要求された場合),あるいはジョブのスプール出力で 印刷されます(バッチ・ジョブによって要求された場合)。

### **\*PRINT**

出力はジョブのスプール出力で印刷されます。

上

# プログラム **(PGM)**

デバッグ・モードのどのプログラムについて,トレース・ステートメントおよびプログラム変数を表示する かを指定します。

## **\*DFTPGM**

省略時のプログラムについてのみ,トレース・ステートメントが表示されます。

- <span id="page-311-0"></span>**\*ALL** 現在デバッグ・モードにあるすべてのプログラムについて,トレース・ステートメントが表示され ます。
- 名前 トレース・ステートメントを表示させる最大20個までのプログラムの名前を指定してください。指 定するプログラムは,すでにデバッグ・モードになっていなければなりません。

[上](#page-310-0)

# 例

DSPTRC

このコマンドは,このデバッグ・セッションの省略時のプログラムに現在指定されている,トレース・デー タ・ステートメントのすべての範囲を表示します。また,トレース・データ・ステートメントに関連するプ ログラム変数も表示されます(その値は表示されません)。

[上](#page-310-0)

# エラー・メッセージ

## **\*ESCAPE** メッセージ

**CPF1999**

コマンドでエラーが起こった。

# <span id="page-312-0"></span>トレース・データ表示 **(DSPTRCDTA)**

実行可能場所**:** すべての環境 (\*ALL) スレッド・セーフ**:** いいえ

パラメーター [例](#page-313-0) [エラー・メッセージ](#page-313-0)

トレース・データ表示(DSPTRCDTA)コマンドは,最後のトレース・データ消去(CLRTRCDTA)コマンド以 降に実行されたトレースの出力を表示します。トレース範囲内のすべてのトレース・ステートメントおよび 関連したプログラム変数が表示されます。画面には,トレース・ステートメントまたは機械語命令が処理さ れた順序,およびその順序の各地点でのトレースについて定義されたプログラム変数の名前またはマシン・ インターフェースのオブジェクト定義テーブル・ベクトル(MI ODV)番号と値が表示されます。変数値の表 示は,表示されるトレースを定義したトレース追加(ADDTRC)コマンドの出力時 **(OUTVAR)**パラメーター によって制御されることに注意してください。

ジョブがデバッグ・モードで,そのジョブがデバッグ終了(ENDDBG)コマンドの実行前に終了した場合に は,このコマンドは,ジョブのスプール出力での出力の印刷を自動的に実行します。

注**:** プログラム・ステートメントは,変数を処理する前にトレース・データの中に現れます。したがって, プログラム・ステートメント(ステートメントA)でトレースに指定された変数を変更した場合には、新し い値はトレース・データ中のステートメントAの次のステートメントの後に現れます。

制約事項:このコマンドは,デバッグ・モードでのみ有効です。

上

# パラメーター

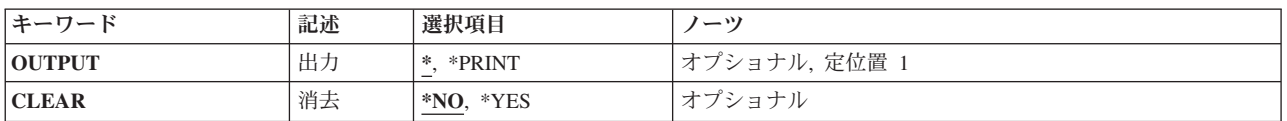

上

# 出力 **(OUTPUT)**

コマンドからの出力を,要求元のワークステーションに表示するか,あるいはジョブのスプール出力で印刷 するかを指定します。

**\*** 出力は表示されるか(対話式ジョブによって要求された場合),あるいはジョブのスプール出力で 印刷されます(バッチ・ジョブによって要求された場合)。

## **\*PRINT**

出力はジョブのスプール出力で印刷されます。

# <span id="page-313-0"></span>消去 **(CLEAR)**

表示後にトレース・データを消去するかどうかを指定します。

- **\*NO** トレース・データは消去されません。
- **\*YES** トレース・データは表示の後で消去されます。

# [上](#page-312-0)

## 例

DSPTRCDTA

このコマンドは,記録されているすべてのトレース・データを要求表示装置で表示します。トレース範囲内 のすべてのトレース・ステートメントおよび関連したプログラム変数の値が表示されます。CLEAR(\*NO)と みなされるので,トレース・データは,表示された後も消去されません。

[上](#page-312-0)

# エラー・メッセージ

**\*ESCAPE** メッセージ

**CPF1999**

コマンドでエラーが起こった。

# <span id="page-314-0"></span>ユーザー定義**FS**の表示 **(DSPUDFS)**

実行可能場所**:** すべての環境 (\*ALL) スレッド・セーフ**:** いいえ

パラメーター [例](#page-315-0) [エラー・メッセージ](#page-315-0)

ユーザー定義ファイル・システム表示(DSPUDFS)コマンドは、既存のユーザー定義ファイル・システム (UDFS)の属性と,任意選択でその拡張属性を表示します。

上

# パラメーター

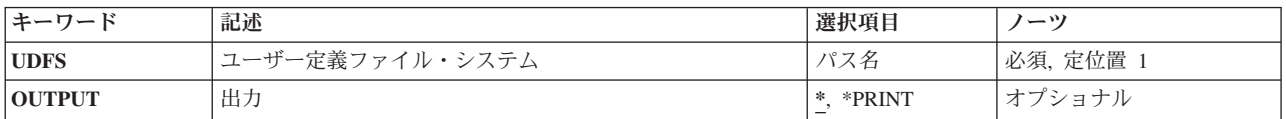

上

# ユーザー定義ファイル・システム **(UDFS)**

表示するファイル・システムのパス名を指定します。これは、次の2つの形式のうちの1つ (のパス名で解決 するもの)でなければなりません。

- v */DEV/QASPXX/UDFSNAME.UDFS*,ここで,*XX*は有効なシステムまたは基本ユーザー補助記憶域プール (ASP)番号の1つで,*UDFSNAME*はユーザー定義ファイル・システムの名前です。名前の他の各部分はす べて上記の例のように指定しなければなりません。
- v */DEV/ASPNAME/UDFSNAME.UDFS*,ここで*ASPNAME*はシステムの有効な独立ASP名の1つで,*UDFSNAME* はユーザー定義ファイル・システムの名前です。名前の他の各部分はすべて上記の例のように指定しな ければなりません。

パスの名前部分は,指定された*QASPXX*または*ASPNAME*ディレクトリー内で固有でなければなりません。

これは必須パラメーターです。

上

# 出力 **(OUTPUT)**

コマンドからの出力を,要求元のワークステーションに表示するか,あるいはジョブのスプール出力で印刷 するかを指定します。

**\*** 出力は,対話式ジョブに表示されるか,あるいは非活動ジョブのジョブのスプール出力で印刷され ます。

### **\*PRINT**

出力はジョブのスプール出力で印刷されます。

## <span id="page-315-0"></span>例**1:**ユーザー定義ファイル・システムの表示

DSPUDFS UDFS('/DEV/QASP05/JOE.UDFS')

このコマンドは,ユーザー補助記憶域プール(ASP) 5の**JOE**という名前のユーザー定義ファイル・システム (UDFS) の属性を表示します。

[上](#page-314-0)

# エラー・メッセージ

## **\*ESCAPE**メッセージ

## **CPFA0A9**

オブジェクトが見つからない。オブジェクトは&1です。

## **CPFA09C**

オブジェクトが認可されていない。オブジェクトは&1です。

# <span id="page-316-0"></span>ユーザー認可表示 **(DSPUSRPMN)**

実行可能場所**:** すべての環境 (\*ALL) スレッド・セーフ**:** いいえ

パラメーター [例](#page-317-0) [エラー・メッセージ](#page-317-0)

ユーザー認可表示(DSPUSRPMN)コマンドにより、他のユーザーに代わって文書またはフォルダーの処理ま たは他のタスクの実行を行うことを認可されているユーザーを表示したり,他のユーザーが代わりに処理す ることを認可しているユーザーを表示することができます。

上

# パラメーター

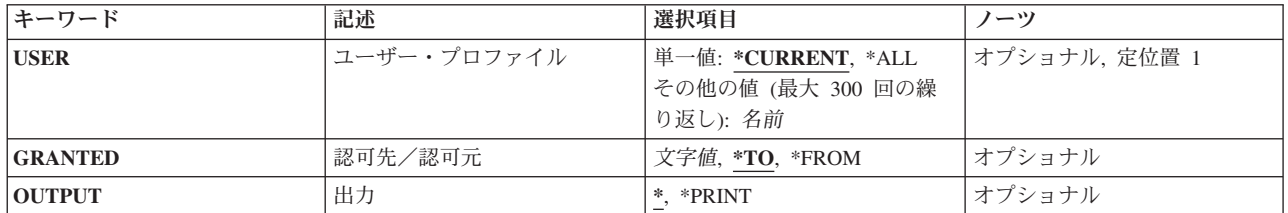

上

# ユーザー・プロファイル **(USER)**

情報が表示されるユーザー・プロファイルの名前を指定します。 このパラメーターの名前は,このコマン ドを実行する前にシステム配布ディレクトリーに登録しなければなりません。

## **\*CURRENT**

ユーザー認可情報が表示されます。

- **\*ALL** 情報ディレクトリー中のすべてのユーザーについて情報が表示されます。
- 名前 表示する情報と関連したユーザー・プロファイルの名前を指定してください。

上

# 認可先/認可元 **(GRANTED)**

生成された出力がユーザー(複数の場合もある)の認可する関係を表示するかあるいは認可される関係を表 示するか,そのいずれかを指定します。

**\*TO** 指定されたユーザーに代わって処理を行うことを認可されているユーザーが表示されます。

**\*FROM**

指定されたユーザーが代わりに処理することを認可しているユーザーが表示されます。

# <span id="page-317-0"></span>出力 **(OUTPUT)**

コマンドからの出力を,要求元のワークステーションに表示するか,あるいはジョブのスプール出力で印刷 するかを指定します。

**\*** 出力は,対話式ジョブによって要求された場合には,要求元のワークステーションに表示されま す。 これが対話式ジョブでない場合には,出力はジョブのスプール出力で印刷されます。

### **\*PRINT**

出力はジョブのスプール出力で印刷されます。

# 例

### 例**1:**ユーザーの名前の表示

DSPUSRPMN USER(\*CURRENT) GRANTED(\*TO) OUTPUT(\*PRINT)

このコマンドは,現行ユーザーの代行処理をすることを許可されるユーザーの名前を印刷します。

## 例**2:**ユーザーの名前の印刷

DSPUSRPMN USER(\*ALL) GRANTED(\*TO) OUTPUT(\*PRINT)

このコマンドは,他のユーザーの名前のほかに代行処理することが他のユーザーに許可済みのすべてのユー ザーの名前も印刷します。

[上](#page-316-0)

# エラー・メッセージ

### **\*ESCAPE**メッセージ

### **CPF9043**

エラーが起こったので,ユーザーの代行認可は表示されない。

### **CPF9845**

ファイル&1のオープン中にエラーが起こった。

### **CPF9846**

ライブラリー&2のファイル&1の処理中にエラーが起こった。

### **CPF9847**

ライブラリー&2のファイル&1のクローズ中にエラーが起こった。

### **CPF9850**

印刷装置ファイル&1の一時変更は許されない。

### **CPF9851**

&2のファイル&1のオーバーフロー値が小さすぎる。

# <span id="page-320-0"></span>ユーザー・プロファイル表示 **(DSPUSRPRF)**

実行可能場所**:** すべての環境 (\*ALL) スレッド・セーフ**:** いいえ

パラメーター [例](#page-323-0) [エラー・メッセージ](#page-324-0)

ユーザー・プロファイル表示(DSPUSRPRF)コマンドは,ユーザー・プロファイルの内容を表示します。ユ ーザー・プロファイルには,システム資源についてのユーザーの操作限界が入っています。 これには,ユ ーザーが使用するための特定の使用権限をもっているオブジェクト,コマンド,および装置の名前と,ユー ザーが所有しているオブジェクトの名前,およびユーザーが1次グループとなっているものが入っていま す。

ユーザー・プロファイルによって所有されているオブジェクトは,\*CMDAUT, \*DEVAUT, \*OBJAUT,また は\*OBJPGP画面には表示されません。

このコマンドはパスワードを表示しない上に,共通使用に認可されたオブジェクトに関する情報も表示しま せん。文書パスワードは,\*BASIC画面またはすべてのCLコマンド出力には表示されません。システム上の すべてのユーザーにはDSPUSRPRFコマンドの使用を許可できますが,要求側ユーザーには表示しようとす るユーザー・プロファイルに対して読み取り(\*READ)権限が必要です。

DSPUSRPRF機能は,ユーザー・プロファイルが所有していて,使用を許可されているオブジェクト数に応 じて,長時間実行機能とすることができます。

制約事項:ユーザー名をUSRPRF(\*ALL)またはUSRPRF(総称名)として指定できるのは,TYPE(\*BASIC) およびOUTPUT(\*OUTFILE)が指定されている場合だけです。

上

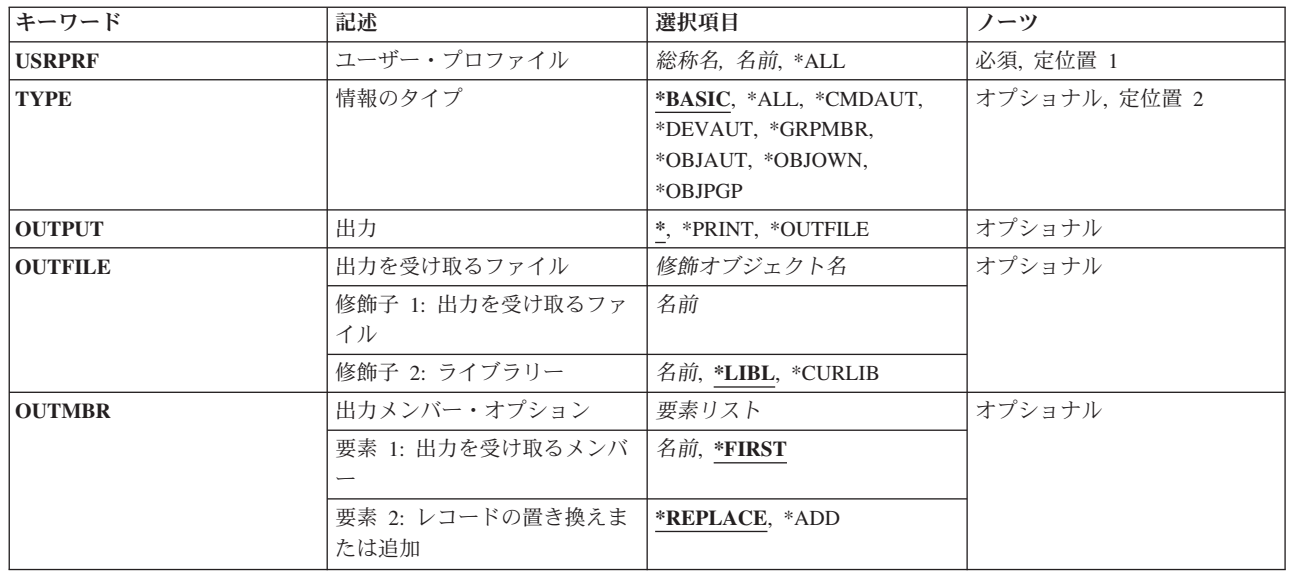

# パラメーター

# <span id="page-321-0"></span>ユーザー・プロファイル **(USRPRF)**

表示するユーザー・プロファイルを指定します。

これは必須パラメーターです。

- **\*ALL** すべてのユーザー・プロファイルが表示されます。
- 総称名 表示するユーザー・プロファイルの総称名を指定してください。総称名は,1つまたは複数の文字 の後にアスタリスク(\*)が付いた文字ストリングです。 総称名を指定した場合には、総称検索見出 しと同じ接頭部の付いた名前をもつすべてのユーザー・プロファイルが表示されます。
- 名前 表示するためのユーザー・プロファイルの名前を指定してください。

注**:** \*ALLまたは総称名を指定できるのは,TYPE(\*BASIC)およびOUTPUT(\*OUTFILE)を指定する場合だけ です。

[上](#page-320-0)

# 情報のタイプ **(TYPE)**

表示できる情報のタイプを指定します。次のすべてまたは1つを表示することができます。

- ユーザーを記述するユーザー・プロファイルの基本部分
- ユーザー・プロファイルが特定権限を持つコマンド
- ユーザー・プロファイルが特定権限を持つ装置
- v ユーザーが特定権限を持ち,権限がこれらのオブジェクトに関連づけられているすべてのオブジェクト (コマンドおよび装置を含む)
- ユーザーが所有しているオブジェクト
- ユーザーが1次グループであるオブジェクト
- グループのメンバー (ユーザー・プロファイルがグループ・プロファイルの場合)

### **\*BASIC**

ユーザー・プロファイルに定義されたすべてのパラメーターが表示されます。

**\*ALL** ユーザー・プロファイルのすべての情報が表示されます。

#### **\*CMDAUT**

ユーザーが特定権限を持っている制御言語コマンドが表示されます。

### **\*DEVAUT**

ユーザーが特定権限を持っているシステム装置が表示されます。

### **\*OBJAUT**

ユーザーが特定権限をもっているオブジェクトの名前(共通使用として認可されているオブジェク トを除く),各オブジェクトに対するユーザーの権限,およびオブジェクト・タイプを表示しま す。

### <span id="page-322-0"></span>**\*OBJOWN**

このユーザーが所有するオブジェクトの合計数、オブジェクト名、オブジェクト・タイプ、および オブジェクトが入っているライブラリーを表示します。また,オブジェクトが権限ホルダーである かどうかも示します。

#### **\*OBJPGP**

このユーザーが1次グループであるオブジェクトの合計数,オブジェクト名,タイプ,オブジェク トが入っているライブラリー,および1次グループの権限を表示します。また、オブジェクトが権 限ホルダーであるかどうかも示します。

### **\*GRPMBR**

グループのメンバーが表示されます。 この画面は,表示されるユーザー・プロファイルがグルー プ・プロファイルの場合にだけ使用することができます。

[上](#page-320-0)

# 出力 **(OUTPUT)**

コマンドからの出力がどこに送られるかを指定します。

**\*** 出力は表示されるか(対話式ジョブによって要求された場合),あるいはジョブのスプール出力で 印刷されます(バッチ・ジョブによって要求された場合)。

### **\*PRINT**

出力はジョブのスプール出力で印刷されます。

### **\*OUTFILE**

出力は,出力を受け取るファイル **(OUTFILE)**パラメーターで指定されたデータベース・ファイル に送られます。

[上](#page-320-0)

# 出力を受け取るファイル **(OUTFILE)**

コマンドの出力が送られるデータベース・ファイルを指定します。ファイルが存在しない場合には,このコ マンドによって,指定されたライブラリーにデータベース・ファイルが作成されます。ファイルが作成され る場合には,ファイルの共通権限は,ファイルが作成されるライブラリーに指定された作成権限と同じもの になります。 ライブラリーの作成権限を表示するには,ライブラリー記述表示(DSPLIBD)コマンドを使用 してください。

## 修飾子**1:** 出力を受け取るファイル

名前 コマンド出力が送られる先のデータベース・ファイルの名前を指定してください。

### 修飾子**2:** ライブラリー

**\*LIBL** ファイルを見つけるために,ライブラリー・リストが使用されます。 ファイルが見つからない場 合には,現行ライブラリーにファイルが作成されます。 現行ライブラリーが存在していない場合 には,ファイルはQGPLライブラリーに作成されます。

**\*CURLIB**

ファイルを見つけるためにスレッドの現行ライブラリーが使用されます。スレッドの現行ライブラ リーとして指定されているライブラリーがない場合,QGPLライブラリーが使用されます。

<span id="page-323-0"></span>名前 検索するライブラリーの名前を指定してください。

注**:** 新しいファイルが作成されていて,情報のタイプ **(TYPE)**パラメーターに\*BASICが指定されている場 合には,システムはモデルとして様式名QSYDSUPBでQSYSのQADSPUPBを使用します。

新規ファイルが作成されていて、TYPEパラメーターに\*OBJAUTが指定された場合に、システムは、モデル としてQSYS内の様式名QSYDSUPAをもつQADSPUPAを使用します。

新規ファイルが作成されていて、TYPEパラメーターに\*OBJOWNが指定された場合に、システムは、モデ ルとしてQSYS内の様式名QSYDSUPOをもつQADSPUPOを使用します。

新規ファイルが作成されていて、TYPEパラメーターに\*OBJPGPが指定された場合に、システムは、モデル としてQSYS内の様式名QSYDSUPGをもつQADSPUPGを使用します。

[上](#page-320-0)

# 出力メンバー・オプション **(OUTMBR)**

コマンドの出力を受け取るデータベース・ファイル・メンバーの名前を指定します。

## 要素**1:** 出力を受け取るメンバー

**\*FIRST**

ファイル中の最初のメンバーが出力を受け取ります。 OUTMBR(\*FIRST)が指定されていて,メン バーが存在していない場合には,システムが出力を受け取るファイル **(OUTFILE)**パラメーターに 指定されたファイルの名前を使用してメンバーを作成します。メンバーが既に存在している場合, その既存メンバーの終わりに新規レコードを追加するのか,あるいはそのメンバーをクリアして新 規レコードを追加するのかを選択できます。

- 名前 出力を受け取るファイル・メンバーの名前を指定してください。 存在していない場合には,シス テムが作成します。
- 要素**2:** レコードの置き換えまたは追加

### **\*REPLACE**

システムは,既存のメンバーを消去し,新しいレコードを追加します。

\*ADD システムは、既存のレコードの終わりに新しいレコードを追加します。

[上](#page-320-0)

## 例

### 例**1:**基本情報の表示

DSPUSRPRF USRPRF(THSMITH)

TYPE(\*BASIC)が想定されるので,このコマンドはTHSMITHという名前のユーザー・プロファイルの基本 部分を表示します。ユーザーが使用を許可されているコマンド,装置,およびオブジェクトは,表示されま せん。OUTPUT(\*)も想定されているので,コマンドの投入場所に応じて,操作情報が表示または印刷され ます。

### 例**2:**オブジェクトのリストの印刷
DSPUSRPRF USRPRF(RTJOHNSON) TYPE(\*OBJOWN) OUTPUT(\*PRINT)

このコマンドによって,RTJOHNSONという名前のユーザーが所有しているオブジェクトのリストが印刷さ れることになります。このリストには、オブジェクト名、オブジェクト名・タイプ、およびオブジェクトが あるライブラリー名が入っています。

[上](#page-320-0)

## エラー・メッセージ

## **\*ESCAPE** メッセージ

### **CPF22DF**

ユーザー・プロファイル&1に対する要求を処理することができない。

### **CPF22D8**

ユーザー・プロファイル総称名の使用は正しくない。

### **CPF22D9**

指定された名前のユーザー・プロファイルは存在していない。

#### **CPF22EB**

ユーザー・プロファイル&1に対する要求を処理することができない。

### **CPF2204**

ユーザー・プロファイル&1が見つからない。

#### **CPF2213**

ユーザー・プロファイル&1を割り振ることができない。

### **CPF2217**

ユーザー・プロファイル&1には認可されていません。

#### **CPF2257**

ユーザー・プロファイル&1はグループ・プロファイルでない。

#### **CPF9860**

出力ファイルの処理中にエラーが起こった。

# <span id="page-326-0"></span>ユーザー印刷情報の表示 **(DSPUSRPRTI)**

実行可能場所**:** すべての環境 (\*ALL) スレッド・セーフ**:** いいえ

パラメーター [例](#page-327-0) [エラー・メッセージ](#page-327-0)

ユーザー印刷情報表示(DSPUSRPRTI)コマンドは、指定したユーザー・プロファイルのユーザー印刷情報を 表示します。

上

## パラメーター

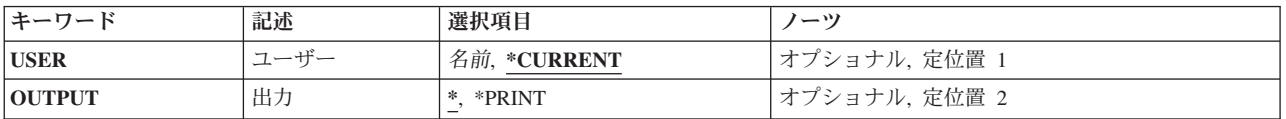

上

## ユーザー **(USER)**

表示される印刷情報を持つユーザーの名前を指定します。

## **\*CURRENT**

現行ジョブを実行しているユーザー・プロファイルが使用されます。

名前 表示される印刷情報を持つユーザーの名前を指定してください。

上

## 出力 **(OUTPUT)**

コマンドからの出力を,要求元ワークステーションに表示するか,あるいはジョブのスプール出力で印刷す るかを指定します。このパラメーターの詳細は,i5/OS Information Center (http://www.ibm.com/systems/i/ infocenter/)の「プログラミング」カテゴリーに含まれる制御言語(CL) トピック・コレクションにありま す。

**\*** 対話式ジョブによって要求された出力は画面に表示されます。バッチ・ジョブによって要求された 出力は,ジョブのスプール出力で印刷されます。

### **\*PRINT**

出力はジョブのスプール出力で印刷されます。

## <span id="page-327-0"></span>例

DSPUSRPRTI USER(FEIST)

このコマンドは,ユーザー・プロファイルFEISTのユーザー印刷情報を表示します。

## エラー・メッセージ

## **\*ESCAPE** メッセージ

## **CPF2204**

ユーザー・プロファイル&1が見つからない。

## **CPF2217**

ユーザー・プロファイル&1には認可されていません。

## **CPF2247**

内部機密保護オブジェクトが使用可能でない。理由コードは&1です。

# <span id="page-328-0"></span>ワークステーション・ユーザーの表示 **(DSPWSUSR)**

実行可能場所**:** 対話環境 (\*INTERACT \*IPGM \*IREXX \*EXEC) スレッド・セーフ**:** いいえ

パラメーター 例 [エラー・メッセージ](#page-329-0)

ワークステーション・ユーザー表示(DSPWSUSR)コマンドによって,現行セッションに関する情報を表示す ることができます。 表示される情報には、次のものがあります。

- v 表示装置
- セッション中の2次対話式ジョブの数
- 現在アクティブの2次対話式ジョブ

上

## パラメーター

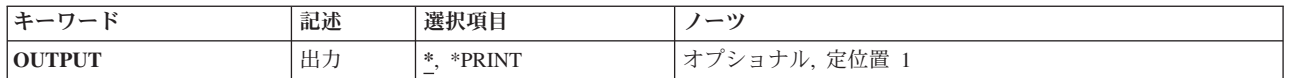

上

## 出力 **(OUTPUT)**

コマンドからの出力を,要求元のワークステーションに表示するか,あるいはジョブのスプール出力で印刷 するかを指定します。

**\*** 出力は表示される(2次対話式ジョブによって要求された場合)か,あるいはジョブのスプール出力 で印刷されます(バッチ・ジョブによって要求された場合)。

#### **\*PRINT**

出力はジョブのスプール出力で印刷されます。

上

## 例

DSPWSUSR OUTPUT(\*)

このコマンドは、現行ジョブが記述されている情報を表示します。

# <span id="page-329-0"></span>エラー・メッセージ

なし

# <span id="page-330-0"></span>光ディスク複製 **(DUPOPT)**

実行可能場所**:** すべての環境 (\*ALL) スレッド・セーフ**:** いいえ

パラメーター [例](#page-334-0) [エラー・メッセージ](#page-334-0)

光ディスク複写(DUPOPT)コマンドは,複製の光ディスク・ボリュームを作成します。 複製ボリューム は、ボリュームIDおよび作成された時刻を除いて、元のボリュームと同じです。

制約事項:このコマンドを使用するためには,ソース・ボリュームを保護する権限リストに対して\*USE権 限が必要です。 ターゲット・ボリュームが光ディスク媒体ライブラリー内のボリュームである場合には, そのボリュームを保護する権限リストに対して\*ALL権限が必要です。 ターゲット・ボリュームを保護して いる権限リストが光ディスク装置に入っている場合には,それに対する \*CHANGE権限が必要です。

上

## パラメーター

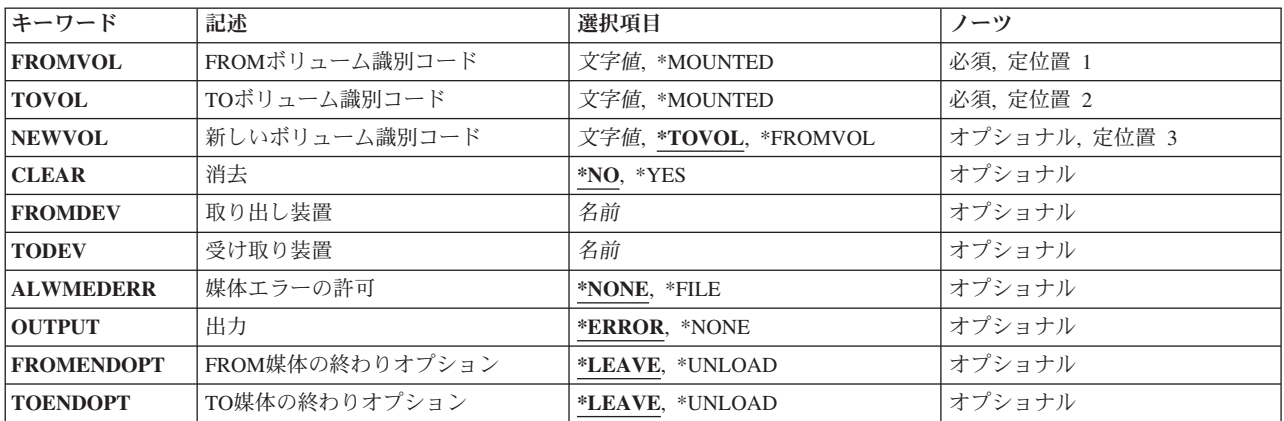

上

## **FROM**ボリューム識別コード **(FROMVOL)**

複製しようとしている光ディスク・ボリュームのボリュームIDを指定します。光ディスク媒体ライブラリ 一内にない媒体のボリュームIDを判別するには、次の光ディスク表示CLコマンドを出してください。 DSPOPT VOL(\*MOUNTED) DEV(装置)。

## 複写元ボリューム*ID*

ソース・ボリュームIDを指定してください。

## **\*MOUNTED**

FROMDEVパラメーターによって指定された光ディスク装置にマウントされた光ディスク・ボリュ ームを使用してください。

注**:** この値は,光ディスク媒体ライブラリー装置のボリュームの場合には無効です。

## <span id="page-331-0"></span>**TO**ボリューム識別コード **(TOVOL)**

作成される光ディスク・ボリューム(新しいボリューム)のボリュームID を指定します。 このボリュー ムはFROMVOLパラメーターに指定されたボリュームと同じ物理的特性をもっていなければなりませんが, カートリッジの反対側のボリュームであってはなりません。 指定するボリュームがWORM(一回書き込 み,読み取り専用)媒体である場合には,初期設定されていないボリュームでなければなりません。 光デ ィスク表示(DSPOPT) CLコマンドは,光ディスク・ボリュームの物理的特性を決定するのに使用します。

注**:** TOVOLのボリューム・アクセスが「書き込み可能」の場合は,FROMVOLパラメーターに指定したボ リュームが仮想光ディスク装置に存在していなければなりません。

## コピー先ボリューム*ID*

ターゲット・ボリュームIDを指定してください。

#### *\*MOUNTED*

TODEVパラメーターによって指定された光ディスク装置にマウントされた光ディスク・ボリューム を使用してください。

注**:** この値は,光ディスク媒体ライブラリー装置のボリュームの場合には無効です。

[上](#page-330-0)

## 新しいボリューム識別コード **(NEWVOL)**

複写が完了した後で,コピー先ボリュームの新しいボリュームIDを指定します。

#### **\*TOVOL**

ボリュームIDは複写先ボリュームIDと同一になります。

#### **\*FROMVOL**

ボリュームIDは複写元ボリュームIDと同一です。このパラメーターが使用できるのは,ライブラリ ー装置になくて,FROMENDOPTまたはTOENDOPTのいずれかが\*UNLOADであるボリュームの場 合だけです。このオプションは,複写先ボリュームの媒体タイプが\*CD-R, \*CD-RW, \* DVD-R, \*DVD+R, \*DVD-RWまたは\*DVD+RWの場合にのみ有効です。

## 新しいボリューム*ID*

複写先ボリュームの新規ボリュームIDを指定してください。

[上](#page-330-0)

## 消去 **(CLEAR)**

ターゲット光ディスク・ボリュームがすでに初期設定されていることが判明した場合に,このボリュームを 再初期化するかどうかを示します。

注**:** このパラメーターはボリュームがWORM (Write Once Read Many), \*CD-R, \*DVD-R または\*DVD+R媒 体の場合には無視されます。

**\*NO** ボリュームは再初期化されません。

**\*YES** ボリュームは再初期化されます。

**318** System i: プログラミング i5/OS コマンド DSPLIBL (ライブラリー・リスト表示) ~

<span id="page-332-0"></span>注**:** 媒体タイプ\*ERASEの場合,\*YESを指定すると,重複プロセスが開始される前にすべての既存 のデータが消去されることになります。

媒体タイプ\*DVD-RAMの場合, \*YESを指定すると, 複写プロセスが開始される前にすべての既存 のデータが消去されません。データは消去されませんが,データへのアクセスは失われます。 \*DVD-RAM媒体上のデータを消去することが必要な場合には,DUPOPTを実行する前に光ディスク 初期設定(INZOPT)を使用してボリュームを初期化してください。 CLEAR(\*YES)パラメーターを光 ディスク初期化(INZOPT) CLコマンドで指定してください。

\*CD-RW, \*DVD-RWおよび\*DVD+RWの場合,\*YESを指定すると,複写プロセスの前に既存のデ ータが消去されません。データは消去されませんが,いったんデータへの複写プロセス開始される と,データへのアクセスは失われます。

[上](#page-330-0)

## 取り出し装置 **(FROMDEV)**

複写元ボリュームが入っているディスク装置を指定します。

注**:** このパラメーターが必要なのは,パラメーターFROMVOLが\*MOUNTEDとして指定されている場合だ けです。

## 複写元光ディスク装置

複写元ボリュームが入っている光ディスク装置の名前を指定してください。

## 受け取り装置 **(TODEV)**

複写先ボリュームが入っているディスク装置を指定します。

注**:** このパラメーターが必要なのは,パラメーターTOVOLが\*MOUNTEDとして指定されている場合だけで す。

## 複写先光ディスク装置

複写先ボリュームが入っている光ディスク装置の名前を指定してください。

[上](#page-330-0)

## 媒体エラーの許可 **(ALWMEDERR)**

ファイル・データ域を複写しようとしている間にエラーが検出された場合は,光ディスク複写(DUPOPT)コ マンドを終了するかどうかを指定します。

注**:** このパラメーターは,媒体タイプが\*CD-R, \*CD-RW, \*DVD-R, \*DVD+R, \*DVD-RWまたは\*DVD+RW の場合に無視されます。

**\*NONE**

ファイル・データ域を複写中にエラーが検出された場合は,複写を停止し,エラーを戻します。

**\*FILE** ファイル・データ域を複写中にエラーが検出された場合は,複写を続けます。 OUTPUT(\*ERROR) を指定することによって,複写されないファイルのリストを出力することができます。

[上](#page-330-0)

<span id="page-333-0"></span>このコマンドからの出力をジョブのスプール出力とともに印刷するかどうかを指定します。

注**:** このパラメーターが有効なのは,\*FILEが媒体エラーの許可 **(ALWMEDERR)**パラメーターに指定され ている場合だけです。

#### **\*ERROR**

ファイルのすべてが複写されると,出力は何もありません。複写されなかったファイルがある場合 は,それらのファイルのリストがジョブのスプール出力とともに印刷されます。エスケープ・メッ セージOPT2047も戻されます。

### **\*NONE**

ファイルのすべてが複写されると,出力は何もありません。複写されなかったファイルがある場合 は、複写されなかったファイルの数がエスケープ・メッセージOPT2047に示されます。

[上](#page-330-0)

## **FROM**媒体の終わりオプション **(FROMENDOPT)**

DUPOPT要求の完了後に、複写元ボリュームが存在している光ディスク装置にそのボリュームを残すか、あ るいはそのボリュームを当該光ディスク装置からアンロードするかを指定します。

注**:** 複写元ボリュームが光ディスク媒体ライブラリー装置に入っている場合には,このパラメーターは無視 されます。

#### **\*LEAVE**

複写元ボリュームは光ディスク装置内に残ります。

#### **\*UNLOAD**

複写元ボリュームは光ディスク装置からアンロードされます。

[上](#page-330-0)

## **TO**媒体の終わりオプション **(TOENDOPT)**

DUPOPT要求の完了後に、複写先ボリュームが存在している光ディスク装置にそのボリュームを残すか、あ るいはそのボリュームを当該光ディスク装置からアンロードするかを指定します。

注**:** 複写先ボリュームが光ディスク媒体ライブラリー装置に入っている場合には,このパラメーターは無視 されます。

注**:** 複写先ボリュームの媒体タイプが\*CD-R, \*CD-RW, \*DVD-R, \*DVD+R, \*DVD-RWまたは\*DVD+RWの 場合は,TOENDOPT(\*UNLOAD)を指定しなければなりません。

#### **\*LEAVE**

複写先ボリュームは光ディスク装置内に残ります。

#### **\*UNLOAD**

複写先ボリュームは光ディスク装置からアンロードされます。

**320** System i: プログラミング i5/OS コマンド DSPLIBL (ライブラリー・リスト表示) ~

## <span id="page-334-0"></span>例**1:**ボリューム名が既知の場合の光ディスク・ボリュームの複写

DUPOPT FROMVOL(VOL01) TOVOL(VOL02) NEWVOL(\*TOVOL) CLEAR(\*YES)

このコマンドは、同じボリュームIDが保持されている,ボリュームVOL02上の光ディスク・ボリューム VOL01の複写を作成します。複写処理の前に,VOL02は再初期化されます。

## 例**2:**装置名が既知の場合の光ディスク・ボリュームの複写

DUPOPT FROMVOL(\*MOUNTED) TOVOL(\*MOUNTED) NEWVOL(BKP001) CLEAR(\*YES) FROMDEV(OPT01) TODEV(OPT02) FROMENDOPT(\*LEAVE) TOENDOPT(\*UNLOAD)

このコマンドは,光ディスク装置OPT01の光ディスク・ボリュームを装置OPT02のボリュームに複写しま す。複写処理の前に、装置OPT02の光ディスク・ボリュームは再初期化されます。複写処理の完了後に、装 置OPT01のボリュームはその装置に残ります。複写処理の完了後に,装置OPT02のボリュームはアンロード され,ボリュームのIDはBKP001になります。

## 例**3:**光ディスク・ボリュームの重複および損傷ファイルが見つかった場合の複写の継続

DUPOPT FROMVOL(VOL01) TOVOL(VOL02) NEWVOL(\*TOVOL) CLEAR(\*YES) ALWMEDERR(\*FILE) OUTPUT(\*ERROR)

このコマンドは,同じボリュームIDが保持されている,ボリュームVOL02上の光ディスク・ボリューム VOL01の複写を作成します。複写処理の前に,VOL02は再初期化されます。損傷ファイルがVOL01上にあ る場合は,複写は継続され,損傷ファイルは複写されません。損傷ファイルの名前はジョブのスプール出力 に印刷されます。

## 例**4: NEWVOL(\*FROMVOL)**を使用したボリュームの正確なコピーの複写

DUPOPT FROMVOL(VOL01) TOVOL(VOL02) NEWVOL(\*FROMVOL) CLEAR(\*YES) TODEV(OPT02) TOENDOPT(\*UNLOAD)

このコマンドは,ボリュームVOL02上の光ディスク・ボリュームVOL01の複写を作成します。複写処理の 前に,VOL02は再初期化されます。 複写処理の完了後に,装置OPT02のボリュームはアンロードされ,ボ リュームのIDはVOL01になります。

## 例**5:**書き込み可能光ディスク・ボリュームへの仮想光ディスク・ボリュームの複写。

DUPOPT FROMVOL(VIRTVOL) TOVOL(DVDRW) NEWVOL(\*FROMVOL) CLEAR(\*YES) TODEV(OPT02) TOENDOPT(\*UNLOAD)

このコマンドは,ボリュームDVDRW上の光ディスク・ボリュームVIRTVOLの複写を作成します。複写処 理の完了後に,装置OPT02のボリュームはアンロードされ,ボリュームのIDはVIRTVOLになります。

[上](#page-330-0)

## エラー・メッセージ

## **\*ESCAPE**メッセージ

### **OPT1305**

光ディスク・ボリューム&1は読み取り専用です。

#### **OPT1315**

光ディスク・ボリューム&1は書き込み保護されている。

#### **OPT1320**

光ディスク・ボリューム&1は使用中である。

#### **OPT1325**

光ディスク・ボリュームの形式が認識されません。

#### **OPT1330**

光ディスク・ボリュームが見つからないか,または使用不能です。

#### **OPT1331**

光ディスク・ボリューム&1が見つかりません。

#### **OPT1335**

ボリューム&1はすでに初期設定されている。

#### **OPT1337**

操作の結果が重複ボリュームIDになります。

#### **OPT1338**

操作がライブラリー装置にサポートされていません。

#### **OPT1340**

光ディスク・ボリューム&1が初期設定されていない。

#### **OPT1342**

無効なボリューム識別コードが指定されました。

#### **OPT1346**

リモート光ディスク装置にあるボリュームには操作を行なうことができない。

#### **OPT1350**

光ディスク・ボリューム&1への書き込み操作が失敗しました。

### **OPT1366**

システム活動が多かったために操作が失敗しました。

#### **OPT1367**

操作はこの装置でサポートされていません。

#### **OPT1368**

ボリューム&1は仮想ボリュームではありません。

#### **OPT1369**

新しいボリュームIDが無効です。

#### **OPT1375**

光ディスク・ボリューム&1はすでに存在している。

#### **OPT1460**

光ディスク・ボリューム&1が光ディスク装置にない。

#### **OPT1499**

ソースとターゲットのボリュームが別の光ディスク装置タイプです。

#### **OPT1515**

光ディスク装置&1の構成はサポートされていないか、または十分でない。

#### **OPT1530**

&1は有効な光ディスク装置を表していない。

#### **OPT1555**

光ディスク装置&1は使用中です。

### **OPT1605**

媒体または装置エラーが起こりました。

#### **OPT1790**

操作が許可されないか,または別の要求と矛盾しています。

#### **OPT1805**

光ディスク・ボリューム索引ファイルのアクセス中にエラー。

#### **OPT1810**

光ディスク・ディレクトリー索引ファイルのアクセス中にエラー。

#### **OPT1815**

内部プログラム・エラーが起こりました。

#### **OPT1820**

光ディスク装置&1で内部エラーが起こった。

#### **OPT1821**

光ディスク装置&1でエラーが起こった。

#### **OPT1825**

光ディスク装置&1で光ディスク索引が間違っている。

#### **OPT1860**

光ディスク装置&1に対する要求が正常に実行されなかった。

## **OPT1861**

装置&1に構成された装置記述がない。

### **OPT1862**

資源&1に活動状態の装置記述がない。

## **OPT1863**

光ディスク・ライブラリーを再利用する必要がある。

## **OPT1864**

割り振られた操作可能な光ディスク・ドライブが不足しています。

### **OPT1872**

光ディスク要求がタイムアウトまたは取り消されました。

### **OPT2029**

TOVOLはFROMVOLの反対側にある。

## **OPT2047**

光ディスクの複製が完了しました。&3個のファイルは複写されていません。

## **OPT2050**

光ディスク・ボリューム&1から光ディスク・ボリューム&2への光ディスク・ボリューム複写要求 が正常に行なわれなかった。

## **OPT2301**

内部システム・オブジェクトが使用中である。

## **OPT2420**

光ディスク・ボリューム&2は認可されていない。

## **OPT7740**

ユーザーにはライブラリー&3タイプ&4のオブジェクト&2が認可されていない。

# <span id="page-338-0"></span>テープの複製 **(DUPTAP)**

実行可能場所**:** すべての環境 (\*ALL) スレッド・セーフ**:** いいえ

パラメーター [例](#page-349-0) [エラー・メッセージ](#page-350-0)

テープ複製(DUPTAP)コマンドは、あるテープの内容を別のテープにコピーします。

## 注**:**

- 1. ファイル見出しラベル中の密度フィールドは、真の密度を反映するよう更新されます。
- 2. 装置タイプ6157上に書き出されたテープのボリューム・ラベルの80バイト目が, 'Q'からブランクにリセ ットされます。

## 制約事項**:**

- v このコマンドを使用するためには,2つのテープ駆動機構かまたは2つのテープ資源を備えたテープ媒体 ライブラリー装置が必要です。
- ボリュームにまたがるファイルでは、両方の部分ファイルが同時に複写されなければなりません。すな わち,テープの複写が1つの部分ファイルで終了し,続いてそのテープの終わりにファイルの2番目の部 分を付加することはできません。 FROMVOLパラメーターに複数のボリュームを指定し,ファイルの両 方の部分を同時に複写することが必要です。

上

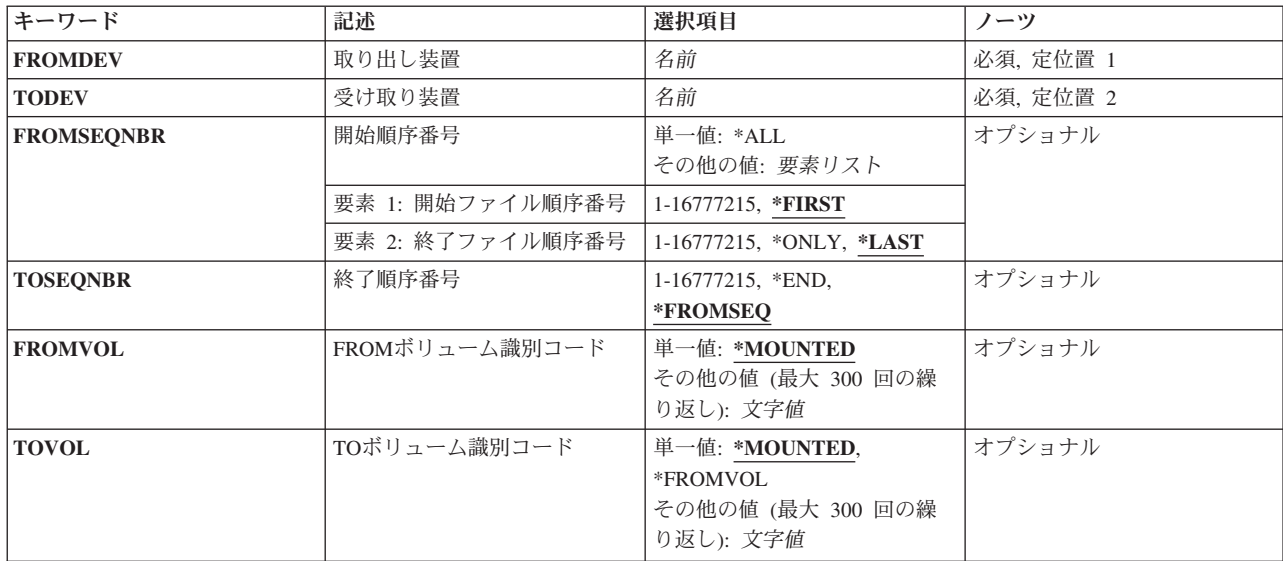

## パラメーター

<span id="page-339-0"></span>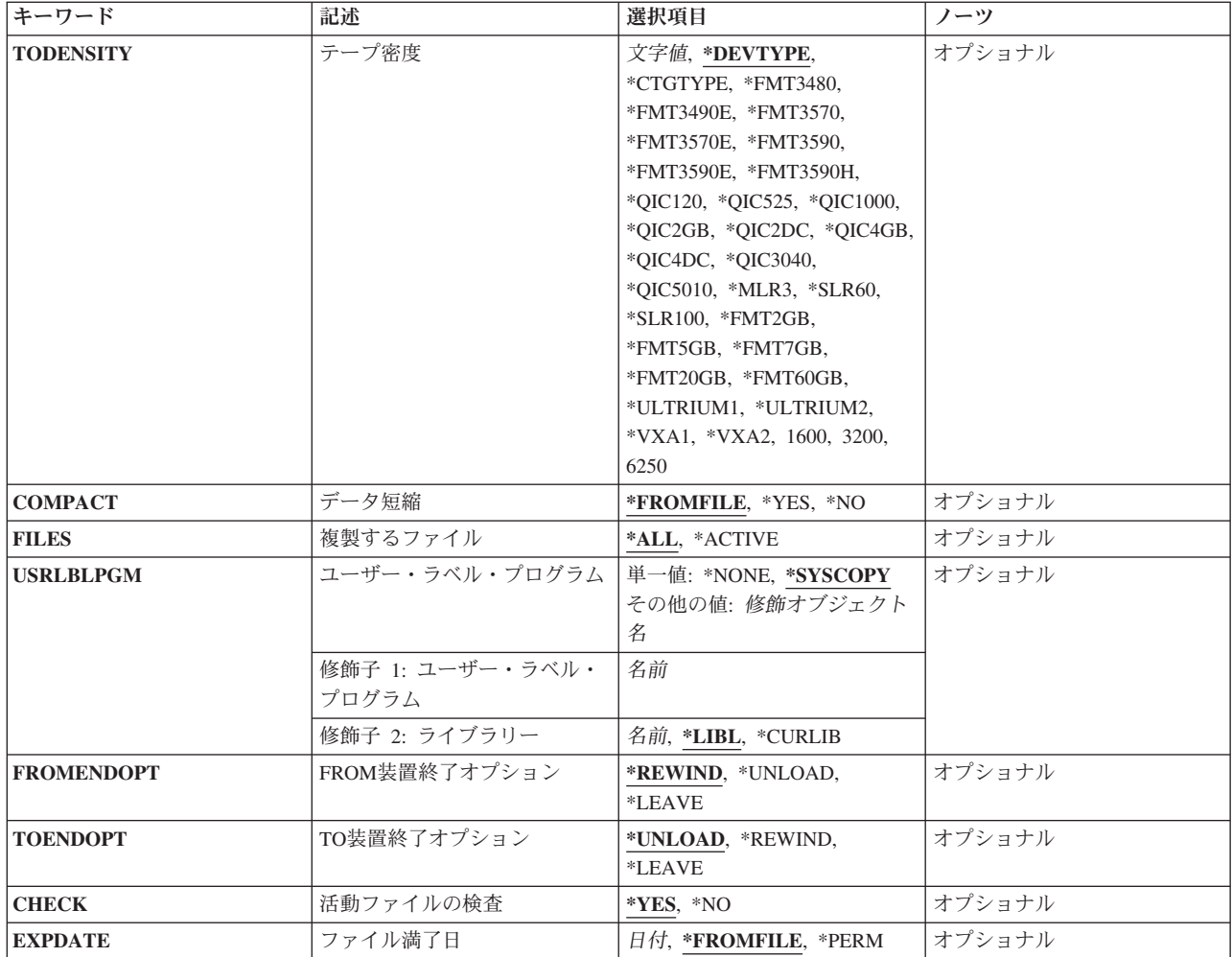

[上](#page-338-0)

## 取り出し装置 **(FROMDEV)**

テープのコピー元の装置を指定します。

これは必須パラメーターです。

名前 コピーされるテープが取り付けられているテープ装置の名前を指定してください。

[上](#page-338-0)

## 受け取り装置 **(TODEV)**

テープのコピー先の装置を指定します。

これは必須パラメーターです。

名前 データがコピーされる先のテープ・ボリュームが取り付けられているテープ装置の名前を指定して ください。

## <span id="page-340-0"></span>開始順序番号 **(FROMSEQNBR)**

コピーするデータ・ファイルの順序番号を指定します。

#### 単一値

**\*ALL** すべてのファイルが複製されます。

#### 要素**1:** 開始ファイル順序番号

## **\*FIRST**

最初のファイル順序から始まるすべてのファイルが複製されます。

### *1*から*16777215*

複製する開始ファイル順序番号を指定してください。指定された順序番号範囲のファイルだけが複 製されます。

## 要素**2:** 終了ファイル順序番号

#### **\*LAST**

最後のファイル順序で終わるすべてのファイルが複製されます。

### **\*ONLY**

開始ファイル順序で指定されたファイルだけが複製されます。

## *1*から*16777215*

複製する終了ファイル順序番号の範囲を指定してください。

[上](#page-338-0)

## 終了順序番号 **(TOSEQNBR)**

データ・ファイルのコピー先の順序番号を指定します。

#### **\*FROMSEQ**

データ・ファイルは開始ファイル順序番号パラメーターに指定されたものと同じファイル順序に複 製されます。

**\*END** データ・ファイルは論理的なテープの終わりに追加されます。次に有効な順序番号が使用されま す。

## *1*から*16777215*

データ・ファイルのコピー先の順序番号を指定してください。この値は、装置が上書き可能でな く,指定された値が論理的なテープ・ボリューム終わりに使用される次の論理値でない場合には使 用できません。指定されたファイルから複写が開始されます。

[上](#page-338-0)

## **FROM**ボリューム識別コード **(FROMVOL)**

複写されるテープのボリュームIDを指定します。

<span id="page-341-0"></span>注**:** 指定した装置が媒体ライブラリー装置または仮想テープ装置である場合には,指定するボリュームは, 取り付けて使用するカートリッジIDまたは仮想テープ・ボリューム名とする必要があります。

#### 単一値

### **\*MOUNTED**

取り出し装置 **(FROMDEV)**パラメーターに指定されたテープ装置に入っているすべてのラベル付き またはラベルなしボリュームが複写されます。テープ媒体ライブラリー装置の場合には,使用され るボリュームは,テープ・カテゴリー設定(SETTAPCGY)コマンドによって装てんされているカテ ゴリー中の次のカートリッジです。仮想テープ装置の場合,使用されるボリュームは現在取り付け られているボリュームであるか,現在取り付けられているボリュームがなければ,イメージ・カタ ログ内でロード状況になっている次のボリュームが使用されます。

#### その他の値(最大**300**個指定可能)

文字値 複写されるラベル付きボリュームのIDを指定してください。

[上](#page-338-0)

## **TO**ボリューム識別コード **(TOVOL)**

データのコピー先のテープのボリュームIDを指定します。

注**:** 指定した装置が媒体ライブラリー装置または仮想テープ装置である場合には,指定するボリュームは, 取り付けて使用するカートリッジIDまたは仮想テープ・ボリューム名とする必要があります。

#### 単一値

### **\*MOUNTED**

装置に現在入っているボリュームが使用されます。 媒体ライブラリー装置の場合は、使用される ボリュームは,テープ・カテゴリー設定(SETTAPCGY)コマンドによってマウントされたカテゴリ ーの次のカートリッジです。仮想テープ装置の場合,使用されるボリュームは現在取り付けられて いるボリュームであるか,現在取り付けられているボリュームがなければ,イメージ・カタログ内 でロード状況になっている次のボリュームが使用されます。

#### **\*FROMVOL**

受け取り装置 **(TODEV)**パラメーターに指定された装置入っているテープを初期設定するために, 取り出し装置 **(FROMDEV)**パラメーターに指定された装置に入っているテープのボリューム・ラベ ルが使用されます。 追加のボリューム・ラベルが8つまで、ユーザー・ボリューム・ラベルが9つ まで複写されます。テープ媒体ライブラリー装置および仮想テープ装置の場合には,この値はサポ ートされていません。

## その他の値(最大**300**個指定可能)

文字値 データのコピー先のテープのボリュームIDを指定してください。 ボリューム終わり時には,この ボリュームIDを使用してテープを再初期設定することができます。 ボリュームのボリュームIDは 正しいが,コードまたは密度が間違っている場合には,テープは正しいコードおよび密度に再初期 設定されます。 ボリュームIDは保管されます。

# <span id="page-342-0"></span>テープ密度 **(TODENSITY)**

コピーされたデータが書き出される密度または形式を指定します。

## **\*DEVTYPE**

テープ装置によってサポートされる最大容量密度または形式が使用されます。

## 装置 最大容量密度または形式

**3480** \*FMT3480

**3490E** \*FMT3490E

#### **3570-BXX**

\*FMT3570

#### **3570-CXX**

\*FMT3570E

## **3580-001**

\*ULTRIUM1

## **3580-002**

\*ULTRIUM2

#### **3580-003**

\*ULTRIUM3

## **3580-004**

\*ULTRIUM4

#### **3590-BXX**

\*FMT3590

## **3590-EXX**

\*FMT3590E

#### **3590-HXX**

\*FMT3590H

#### **3592-E05**

\*FMT3592A2

### **3592-J1A**

\*FMT3592A1

#### **4685-001**

\*VXA2

- **5755** \*ULTRIUM2
- **6258** \*DAT72
- **6279** \*VXA3
- **6344** \*QIC2GB
- **6349** \*QIC2GB
- **6369** \*QIC2GB
- **6380** \*QIC2GB

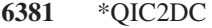

- **6382** \*QIC4DC
- **6383** \*QIC5010
- **6384** \*SLR60
- **6386** \*MLR3
- **6387** \*SLR100
- **6390** \*FMT7GB
- **63B0** \*VRT256K
- **7207-122**

\*QIC4DC

#### **7208-002**

\*FMT2GB

#### **7208-012**

\*FMT5GB

#### **7208-222**

\*FMT7GB

### **7208-342**

\*FMT20GB

#### **7208-345**

\*FMT60GB

**9348** 6250

## **\*CTGTYPE**

取り付けられたカートリッジ・タイプの装置によってサポートされる最大容量密度または形式が使 用されます。装置が特殊なカートリッジ・タイプ情報をサポートしない場合には,\*DEVTYPEが使 用されます。

- 文字値 使用する密度または形式を指定します。
	- **1600** このテープ・ボリュームのデータ密度は1,600ビット/インチで,これは1/2インチ・リー ル・テープに使用されます。
	- **3200** このテープ・ボリュームのデータ密度は3,200ビット/インチで,これは1/2インチ・リー ル・テープに使用されます。
	- **6250** このテープ・ボリュームのデータ密度は6,250ビット/インチで,これは1/2インチ・リー ル・テープに使用されます。

**\*DAT72**

このテープの形式はDAT72です。これは,標準長のカートリッジに36ギガバイトのデータ を入れることができる4mmカートリッジ・テープ装置に使用されます。

- **\*DDS3** このテープの形式はDDS3です。これは,標準長のカートリッジに12ギガバイトのデータを 入れることができる4mmカートリッジ・テープ装置に使用されます。
- **\*DDS4** このテープの形式はDDS4です。これは,標準長のカートリッジに20ギガバイトのデータを 入れることができる4mmカートリッジ・テープ装置に使用されます。

#### **\*FMT3480**

このテープの形式はFMT3480です。 このテープ・ボリューム上のデータの密度は,3480装 置をサポートするために形式設定されます。 この密度は,1/2インチ・カートリッジ・テー プに使用されます。

#### **\*FMT3490E**

このテープの形式はFMT3490Eです。 このテープ・ボリューム上のデータの密度は,3490E 装置をサポートするために形式設定されます。 この密度は,1/2インチ・カートリッジ・テ ープに使用されます。

#### **\*FMT3570**

このテープの形式はFMT3570です。 このデータ形式は3570装置のテープ・ボリュームに書 き出されます。

#### **\*FMT3570E**

このテープの形式はFMT3570Eです。 このデータ形式は3570E装置のテープ・ボリュームに 書き出されます。

#### **\*FMT3590**

このテープの形式はFMT3590です。 このデータ形式は3590装置のテープ・ボリュームに書 き出されます。 この密度は,1/2インチ・カートリッジ・テープに使用されます。

#### **\*FMT3590E**

このテープの形式はFMT3590Eです。 このデータ形式は3590E装置のテープ・ボリュームに 書き出されます。 この密度は,1/2インチ・カートリッジ・テープに使用されます。

#### **\*FMT3590H**

このテープの形式はFMT3590Hです。 このデータ形式は3590H装置のテープ・ボリューム に書き出されます。 この密度は,1/2インチ・カートリッジ・テープに使用されます。

#### **\*FMT3592A1**

このテープの形式はFMT3592A1です。 これは,標準長のカートリッジに300ギガバイトの データを入れることができる3592テープ装置に使用されます。

#### **FMT3592A1E**

このテープの形式はFMT3592A1Eです。これは,標準長のカートリッジに300ギガバイトの 暗号化データを入れることができる3592テープ装置に使用されます。

#### **\*FMT3592A2**

このテープの形式はFMT3592A2です。これは,標準長のカートリッジに500ギガバイトのデ ータを入れることができる3592テープ装置に使用されます。

#### **FMT3592A2E**

このテープの形式はFMT3592A2Eです。これは,標準長のカートリッジに500ギガバイトの 暗号化データを入れることができる3592テープ装置に使用されます。

#### **\*QIC120**

このテープの形式はQIC120で,120メガバイトのデータを入れることができる1/4インチ・ カートリッジ・テープに使用されます。

#### **\*QIC525**

このテープの形式はQIC525で,525メガバイトのデータを入れることができる1/4インチ・ カートリッジ・テープに使用されます。

#### **\*QIC1000**

このテープの形式はQIC1000で,1200メガバイトのデータを入れることができる1/4イン チ・カートリッジ・テープに使用されます。

#### **\*QIC2GB**

このテープの形式はQIC2GBです。 これは,標準長のQIC2GBカートリッジに2.5ギガバイ トのデータを入れることができる1/4インチ・テープ装置に使用されます。

#### **\*QIC2DC**

このテープの形式はOIC2DCです。 これは、OIC2GB形式をサポートする1/4インチ・カー トリッジに短縮データを書き込むために使用されます。

#### **\*QIC4GB**

このテープの形式はQIC4GBです。 これは,標準長のQIC4GBカートリッジに4ギガバイト のデータを入れることができる1/4インチ・テープ装置に使用されます。

#### **\*QIC4DC**

このテープの形式はOIC4DCです。 これは, OIC4GB形式をサポートする1/4インチ・カー トリッジに短縮データを書き込むために使用されます。

#### **\*QIC3040**

このテープの形式はQIC3040で,これは840メガバイトのデータを収めることができる1/4イ ンチ・ミニカートリッジ・テープに使用されます。

#### **\*QIC5010**

このテープの形式はOIC5010で,これは13.5ギガバイトのデータを収めることができる1/4イ ンチ・カートリッジ・テープに使用されます。

#### **\*MLR3**

このテープの形式はMLR3です。 これは,標準長のMLR3カートリッジに25ギガバイトの データを入れることができる1/4インチ・テープ装置に使用されます。

#### **\*SLR60**

このテープの形式はSLR60です。 これは,標準長のSLR60カートリッジに一般的に60ギガ バイトの短縮データを入れることができる1/4インチ・テープ装置に使用されます。

#### **\*SLR100**

このテープの形式はSLR100です。 これは, 標準長のSLR100カートリッジに一般的に100ギ ガバイトの短縮データを入れることができる1/4インチ・テープ装置に使用されます。

#### **\*FMT2GB**

このテープの形式はFMT2GBです。これは2ギガバイトのデータを入れることができる8ミ リ・カートリッジ・テープに使用されます。

#### **\*FMT5GB**

このテープの形式はFMT5GBで,5ギガバイトのデータを収めることができる8ミリ・カー トリッジ・テープに使用されます。

#### **\*FMT7GB**

このテープの形式はFMT7GBです。これは7ギガバイトのデータを入れることができる8ミ リ・カートリッジ・テープに使用されます。

#### **\*FMT20GB**

このテープの形式はFMT20GBです。これは,標準長のカートリッジに20ギガバイトのデー タを入れることができる8ミリ・テープ装置に使用されます。

#### **\*FMT60GB**

このテープの形式はFMT60GBです。これは,標準長のカートリッジに60ギガバイトのデー タを入れることができる8ミリ・テープ装置に使用されます。

#### **\*ULTRIUM1**

このテープの形式はULTRIUM1です。これは,標準長のカートリッジに100ギガバイトのデ ータを入れることができる1/2インチ・カートリッジ・テープ装置に使用されます。

#### **\*ULTRIUM2**

このテープの形式はULTRIUM2です。これは,標準長のカートリッジに200ギガバイトのデ ータを入れることができる1/2インチ・カートリッジ・テープ装置に使用されます。

#### **\*ULTRIUM3**

このテープの形式ULTRIUM3です。これは,標準長のカートリッジに400ギガバイトのデー タを入れることができる1/2インチ・カートリッジ・テープ装置に使用されます。

#### **\*ULTRIUM4**

このテープの形式はULTRIUM4です。これは,標準長のカートリッジに800ギガバイトのデ ータを入れることができる1/2インチ・カートリッジ・テープ装置に使用されます。

#### **\*VRT32K**

ボリュームの形式はVRT32Kです。 これは,32KBの最大データ・ブロック・サイズを使用 して仮想ボリュームにデータを書き込むために使用されます。 この形式を使用して書き出 されたボリュームは,サポートされるすべてのテープ装置に複写することができます。

#### **\*VRT64K**

ボリュームの形式はVRT64Kです。 これは,64KBの最大データ・ブロック・サイズを使用 して仮想ボリュームにデータを書き込むために使用されます。 この形式を使用して書き出 されたボリュームは、64KB以上の最大ブロック・サイズをサポートするテープ装置にのみ 複製できます。

#### **\*VRT240K**

ボリュームの形式はVRT240Kです。 これは,240KBの最大データ・ブロック・サイズを使 用して仮想ボリュームにデータを書き込むために使用されます。 この形式を使用して書き 出されたボリュームは,240KB以上の最大ブロック・サイズをサポートするテープ装置に のみ複製できます。

#### **\*VRT256K**

ボリュームの形式はVRT256Kです。 これは,256KBの最大データ・ブロック・サイズを使 用して仮想ボリュームにデータを書き込むために使用されます。 この形式を使用して書き 出されたボリュームは、256KB以上の最大ブロック・サイズをサポートするテープ装置に のみ複製できます。

#### **\*VXA1**

このテープの形式はVXA1です。これは,標準長のカートリッジに33ギガバイトのデータを 入れることができるVXAカートリッジ・テープ装置に使用されます。

#### **\*VXA2**

このテープの形式はVXA2です。これは,標準長のカートリッジに80ギガバイトのデータを 入れることができるVXAカートリッジ・テープ装置に使用されます。

### **\*VXA3**

このテープの形式はVXA3です。これは,標準長のカートリッジに160ギガバイトのデータ を入れることができるVXAカートリッジ・テープ装置に使用されます。

<span id="page-347-0"></span>注**:** セルフ構成テープ装置は,密度パラメーターに有効な追加の値を定義することがあります。 特 定の装置に有効な追加の密度値を見つけるには、System i5ナビゲーター (構成とサービス) (ハー ドウェア)(テープ装置)(テープ・ライブラリー)(テープ資源)(特性)または(構成とサー ビス)(ハードウェア)(テープ装置)(独立型装置)(特性)を使用するか,あるいは接続され たテープ装置に有効なすべての密度値のリストを参照するには,CLコマンドの「テープ密度」フィ ールドのF4=プロンプト・キーを使用してください。

[上](#page-338-0)

## データ短縮 **(COMPACT)**

装置データ短縮を実行するかどうかを指定します。 指定された装置が短縮をサポートしていない場合に は,このパラメーターは無視されます。

### **\*FROMFILE**

装置データの短縮は,取り出し装置 **(FROMDEV)**パラメーターで指定された装置から読み取られる ファイルが装置データの短縮を使用して書き出されている場合,またはFROMDEVパラメーターに 仮想テープ装置が指定されている場合に実行されます。

- **\*YES** 装置データの短縮は,受け取り装置 **(TODEV)**パラメーターで指定された装置に書き出されたすべ てのファイルで実行されます。
- **\*NO** 装置データの短縮は実行されません。

[上](#page-338-0)

## 複製するファイル **(FILES)**

期限切れのデータ・ファイルを,取り出し装置 **(FROMDEV)**パラメーターで指定された装置に入っている テープ・ボリュームから,受け取り装置 **(TODEV)**パラメーターで指定された装置に入っているテープ・ボ リュームにコピーするかどうかを指定します。

**\*ALL** テープ・ボリューム上のすべてのデータ・ファイルがコピーされます。 既存のファイル順序番号 はすべて保管されます。

### **\*ACTIVE**

現在のシステム日付より後の満了日を持つデータ・ファイルだけがコピーされます。 期限切れに なったファイルを除いて,データ・ファイルは,ボリューム上の最初のファイルの番号から始まる 連続した番号で再番号付けされます。

[上](#page-338-0)

## ユーザー・ラベル・プログラム **(USRLBLPGM)**

ユーザー・テープ・ラベルを処理するユーザー・プログラムの名前およびライブラリーを指定します。 受 け取り装置 **(TODEV)**パラメーターに指定された装置の場合には,ユーザー・ラベル・プログラムはテープ へ書き出されるユーザー・ラベルを送信します。 取り出し装置 **(FROM DEV)**パラメーターに指定された 装置の場合には,ユーザー・ラベルはユーザー・ラベル・プログラムに送信されます。

単一値

**334** System i: プログラミング i5/OS コマンド DSPLIBL (ライブラリー・リスト表示) ~

#### <span id="page-348-0"></span>**\*SYSCOPY**

システム/36の保管および復元テープの適切な複写を可能にするために、ユーザー・テープ・ラベル が処理されます。 FROMDEVパラメーターに指定されたテープ・ボリュームにユーザー見出しラベ ルがある場合には,これらはTODEVパラメーターに指定されたテープ・ボリュームにコピーされま す。 ファイルの終わりのユーザー・トレーラー・ラベル,またはファイル・セクションの終わり トレーラー・ラベルの場合も同様です。

FROMDEVパラメーターで指定された装置で論理的なテープの終わりが見つかる前に,TODEVパラ メーターで指定された装置でボリューム終わり条件が起こった場合には,ユーザー・トレーラー・ ラベルおよびユーザー見出しラベルが作成されて,ファイルの始めで読み取られたユーザー見出し ラベルからデータを複製する現行および次のテープ・ボリュームに書き込まれます。

**\*NONE**

ユーザー・プログラムはユーザー・テープ・ラベルを処理しません。 ユーザー・ラベルはテー プ・ボリュームに書き込まれません。

## 修飾子**1:** ユーザー・ラベル・プログラム

名前 ユーザー・テープ・ラベルを処理するユーザー・プログラムの名前を指定してください。

修飾子**2:** ライブラリー

**\*LIBL** 最初に一致するものが見つかるまで,現行スレッドのライブラリー・リスト内のすべてのライブラ リーが検索されます。

#### **\*CURLIB**

ユーザー・ラベル・プログラムを見つけるために,ジョブの現行ライブラリーが使用されます。 ジョブの現行ライブラリーとしてライブラリーが指定されていない場合には、OGPLが使用されま す。

名前 ユーザー・ラベル・プログラムが入っているライブラリーの名前を指定してください。

[上](#page-338-0)

## **FROM**装置終了オプション **(FROMENDOPT)**

取り出し装置 **(FROMDEV)**パラメーターで指定された装置に入っているテープ・ボリュームを巻き戻す か,あるいは操作の完了後に巻き戻してアンロードするかを指定します。

#### **\*REWIND**

操作の終了後に,テープは自動的に巻き戻されますが,アンロードされません。

### **\*UNLOAD**

テープは操作が終了すると自動的に巻き戻されてアンロードされます。

### **\*LEAVE**

テープは,操作の終了後に巻き戻しまたはアンロードされません。 これはテープ駆動機構で現在 位置に留まります。

## <span id="page-349-0"></span>**TO**装置終了オプション **(TOENDOPT)**

受け取り装置 (TODEV)パラメーターで指定された装置に入っているテープ·ボリュームを巻き戻すか, あ るいは操作の完了後に巻き戻してアンロードするかを指定します。

#### **\*UNLOAD**

操作の完了後にテープが巻き戻されアンロードされます。

## **\*REWIND**

テープは巻き戻されますが,アンロードされません。

**\*LEAVE**

テープは,操作の終了後に巻き戻しまたはアンロードされません。 これはテープ駆動機構で現在 位置に留まります。

[上](#page-338-0)

## 活動ファイルの検査 **(CHECK)**

受け取り装置 **(TODEV)**パラメーターでマウントされたボリューム上のテープ・ファイルで,その上書き前 に活動データの有無が検査されるかどうかを指定します。受け取り装置にラベルなしボリュームがある場合 には,このパラメーターは無視されます。

- **\*YES** 上書きされるファイルは活動データの有無を検査されます。上書きされる最初のファイルだけが活 動データの有無を検査され,後続のファイルは検査されません。活動ファイルが見つかった場合に は,操作は終了し,エラー・メッセージが送られます。
- **\*NO** テープの複写は活動ファイルの検査なしで続行されます。

[上](#page-338-0)

## ファイル満了日 **(EXPDATE)**

コピーされる時にすべてのファイルに割り当てられる満了日を指定します。 このパラメーターは,標準ラ ベル・テープにのみ適用されます。

## **\*FROMFILE**

コピーされるファイルに現在指定されている満了日が使用されます。

## **\*PERM**

コピーされたすべてのファイルに永続的に有効が割り当てられます。

日付 コピーされる時にすべてのファイルに割り当てられる満了日を指定してください。

[上](#page-338-0)

## 例

### 例**1:**単一のボリュームから単一のボリュームへの複写

DUPTAP FROMDEV(TAPE01) TODEV(TAPE02)

このコマンドは,装置TAPE01にマウントされたテープ・ボリュームを装置TAPE02にマウントされたテー プ・ボリューム上に複写します。

### <span id="page-350-0"></span>例**2:**単一のボリューム終わりへのボリューム・セットの追加

DUPTAP FROMDEV(TAPE01) TODEV(TAPE02) FROMVOL( VOL001 VOL002) TOVOL(VOLABC) FROMSEQNBR(\*ALL) TOSEQNBR(\*END)

このコマンドは,テープ・ボリュームVOL001およびVOL002のすべてのファイルを装置TAPE02上の宛先ボ リュームVOLABCに複写します。

## エラー・メッセージ

#### **\*ESCAPE** メッセージ

### **CPF516D**

データの上書きは許されません。

### **CPF67E6**

ボリューム&2が正しくない。

### **CPF67FA**

ボリュームの互換性が正しくない。

## **CPF67FD**

ボリューム&2にファイル順序番号&3は正しくない。

#### **CPF67FE**

ボリューム&2でファイルが見つからない。

## **CPF67F7**

継続ボリュームを複写することはできない。

#### **CPF67F8**

ボリューム&2に対してTOSEQNBRは正しくない。

### **CPF6708**

エラーのためにコマンドが終了した。

## **CPF671C**

装置&2にすべてのファイルは複写されていない。

### **CPF6714**

TOVOL(\*FROMVOL)が正しくない。

## **CPF6718**

装置&1を割り振ることができない。

## **CPF6720**

装置&1で間違ったボリューム&2が見つかった。

## **CPF6721**

装置&1はテープ装置でない。

### **CPF6722**

装置&1にテープの終わりが見つかった。

### **CPF6725**

終了ファイル順序番号が開始順序番号より小さい。

## **CPF6734**

ファイル順序番号&3がボリューム&2に見つからなかった。

## **CPF6740**

TODEVとFROMDEVは異なるものでなければならない。

#### **CPF6751**

装置&4でロードの障害が起こった。

## **CPF6754**

ボリューム&2に活動ファイル&4が見つかった。

#### **CPF676B**

装置&4のボリュームは書き込み保護されている。

#### **CPF6760**

装置&1の準備ができていない。

#### **CPF6761**

ファイルの処理時にラベルが見つからない。

## **CPF6768**

装置&1のボリュームは書き込み保護されている。

#### **CPF6772**

装置&1のボリュームを処理することができない。

## **CPF9814**

装置&1が見つかりません。

#### **CPF9825**

装置&1は認可されていない。

# <span id="page-352-0"></span>権限リスト編集 **(EDTAUTL)**

実行可能場所**:** 対話環境 (\*INTERACT \*IPGM \*IREXX \*EXEC) スレッド・セーフ**:** いいえ

パラメーター 例 エラー・メッセージ

権限リスト編集(EDTAUTL)コマンドは,ユーザーおよびその権限のリストを表示します。この画面から, ユーザーはユーザーを追加および除去でき,権限リストでユーザーの権限を変更することができます。

制約事項:指定された権限リストに対する権限リスト管理(\*AUTLMGT)権限または所有権が必要です。

上

## パラメーター

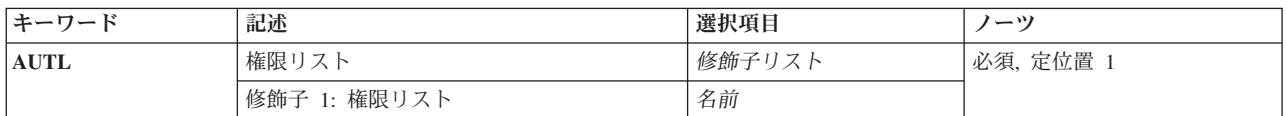

上

## 権限リスト **(AUTL)**

編集する権限リストを指定します。

これは必須パラメーターです。

名前 編集する権限リストの名前を指定してください。

上

## 例

EDTAUTL AUTL(MYLIST)

このコマンドは,権限リストMYLISTを表示し,それを変更することができます。

上

## エラー・メッセージ

## **\*ESCAPE** メッセージ

### **CPF22B9**

権限の変更は認可されていない。

### **CPF2204**

ユーザー・プロファイル&1が見つからない。

#### **CPF2207**

ライブラリー&3のタイプ\*&2のオブジェクト&1の使用を認可されていない。

#### **CPF2208**

ライブラリー&3のタイプ\*&2のオブジェクト&1が見つからなかった。

### **CPF2209**

ライブラリー&1が見つかりません。

### **CPF2211**

&3のオブジェクト&1タイプ\*&2を割り振ることができない。

#### **CPF2216**

ライブラリー&1の使用は認可されていない。

#### **CPF2217**

ユーザー・プロファイル&1には認可されていません。

### **CPF2283**

権限リスト&1が存在していない。

#### **CPF9843**

ライブラリー&3のオブジェクト&1タイプ&2をアクセスすることができない。

# <span id="page-354-0"></span>バックアップ・リストの編集 **(EDTBCKUPL)**

実行可能場所**:** 対話環境 (\*INTERACT \*IPGM \*IREXX \*EXEC) スレッド・セーフ**:** いいえ

パラメーター 例 エラー・メッセージ

バックアップ・リスト編集(EDTBCKUPL)コマンドにより,ユーザーはバックアップするライブラリーおよ びフォルダーを選択することができます。バックアップの詳細は,Recovering your system book (SD88-5008)にあります。

上

## パラメーター

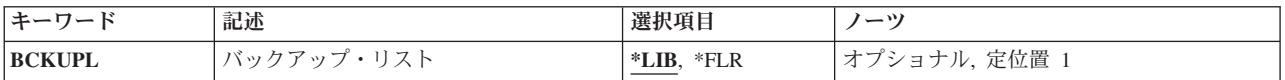

上

## バックアップ・リスト **(BCKUPL)**

変更するバックアップ・リストを指定します。

**\*LIB** ライブラリー・バックアップ・リストが変更されます。

**\*FLR** フォルダー・バックアップ・リストが変更されます。

上

## 例

EDTBCKUPL BCKUPL(\*LIB)

このコマンドは,ライブラリーQUSRSYS中のユーザー索引QEZBACKUPLに保管されたライブラリー・バ ックアップ・リストを表示し,これを変更できるようにします。

上

# エラー・メッセージ

## **\*ESCAPE**メッセージ

## **CPF1EEA**

ライブラリー・バックアップ・リストが認可されていない。

### **CPF1E6B**

フォルダー・バックアップ・リストは使用中である。

#### **CPF1E6D**

フォルダー・バックアップ・リストに損傷があったので,新しいリストが作成された。

### **CPF1E65**

ライブラリー・バックアップ・リストは使用中である。

#### **CPF1E67**

バックアップ・オプションおよびライブラリー・バックアップ・リストに損傷がある。

### **CPF1E99**

予期しないエラーが起こった。

### **CPF7D41**

発注援助要求のロギング時にエラーが起こりました。

#### **CPF7D42**

データベース操作の実行中にエラーが起こった。

#### **CPF9871**

処理中に,エラーが起こった。

# **CHKPND**制約の編集 **(EDTCPCST)**

実行可能場所**:** すべての環境 (\*ALL) スレッド・セーフ**:** いいえ

パラメーター 例 エラー・メッセージ

検査保留制約編集(EDTCPCST)コマンドは、制約違反の可能性のあるレコード(検査保留)をもつ確立され た制約のリストを表示します。 この画面からは、初期プログラム・ロード(IPL)中に再作成される制約の順 序を検査して,選択または変更することができます。

検査保留制約がある場合には、このコマンドは在席IPLの実行中に呼び出されます。 この画面からは、選択 された制約の検査中にシステムがIPLを続行するか,あるいは選択された制約を検査した後にIPLを続行する かを選択することができます。

このコマンドにはパラメーターはありません。

上

## パラメーター

なし

上

## 例

例**1:**制約のリストの編集

EDTCPCST

このコマンドは,検査保留となっている参照制約を表示します。この画面から制約の検査のために順序を編 集できます。

上

## エラー・メッセージ

## **\*ESCAPE**メッセージ

**CPF325C**

データベース・オブジェクト&1にエラーがある。

# **DL**ファイル属性の編集 **(EDTDLFA)**

実行可能場所**:** 対話環境 (\*INTERACT \*IPGM \*IREXX \*EXEC) スレッド・セーフ**:** いいえ

パラメーター 例 エラー・メッセージ

データ・リンク・ファイル属性の編集(EDTDLFA)コマンドによって,データ・リンクの状況を表示および 変更することができます。

このコマンドにはパラメーターはありません。

上

上

## パラメーター

なし

## 例

## データ・リンクのリストの編集

EDTDLFA

このコマンドは,保留中のデータ・リンク要求があるデータ・リンクを表示します。この画面から保留中の リンク要求またはリンク解除要求を試みるために順序を編集できます。

上

## エラー・メッセージ

なし
# <span id="page-360-0"></span>**DLO**権限編集 **(EDTDLOAUT)**

実行可能場所**:** 対話環境 (\*INTERACT \*IPGM \*IREXX \*EXEC) スレッド・セーフ**:** いいえ

パラメーター [例](#page-361-0) [エラー・メッセージ](#page-361-0)

文書ライブラリー・オブジェクト(DLO)権限編集(EDTDLOAUT)コマンドは,文書またはフォルダー・オブ ジェクトに対するユーザー認可を変更するために使用されます。

指定した文書またはフォルダーについて次の情報が表示されます。

- v 文書またはフォルダーの名前。
- v 文書またはフォルダーの所有者。
- 文書またはフォルダーを保護している権限リスト(存在する場合)の名前。
- v 文書またはフォルダーの個人状況。
- v 文書またはフォルダーに対して認可されている特定のユーザーのリスト。
- 特定権限をもたず(\*PUBLIC),権限リスト上になく,またそのユーザー・グループが文書またはフォルダ ーに対して何の権限ももっていないユーザーに与えられている権限。

# 制約事項**:**

- 1. 権限を変更するには,ユーザーは,その文書またはフォルダーに対して全(\*ALL)権限または全オブジェ クト(\*ALLOBJ)特殊権限をもっていなければなりません。
- 2. このコマンドを使用するには, DLO権限の追加 (ADDDLOAUT), DLO権限の変更 (CHGDLOAUT),およ び DLO権限の除去 (RMVDLOAUT)コマンドを使用する権限が必要です。
- 3. \*ROOTフォルダー共通権限を変更するためには,ユーザーは\*ALLOBJ特殊権限をもっていなければなり ません。

上

# パラメーター

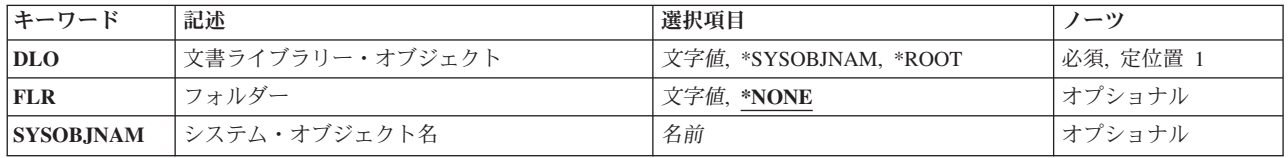

上

# 文書ライブラリー・オブジェクト **(DLO)**

ユーザー権限を変更する文書またはフォルダーの名前を指定します。

#### **\*SYSOBJNAM**

ユーザー権限は,システム・オブジェクト名 **(SYSOBJNAM)**パラメーターに指定されたシステム・ オブジェクト名をもつ文書またはフォルダーに対して変更されます。

#### <span id="page-361-0"></span>**\*ROOT**

\*ROOTフォルダーの共通権限値が変更されます。

文字 ユーザー権限を変更する文書またはフォルダーのユーザー割り当て名を指定してください。最大12 桁を指定することができます。

[上](#page-360-0)

# フォルダー **(FLR)**

文書ライブラリー・オブジェクト **(DLO)**パラメーターに指定されたオブジェクトが入っているフォルダー を指定します。

### **\*NONE**

- フォルダー名は指定されません。名前がDLOパラメーターに指定されて,オブジェクトがフォルダ ーに入っている場合には,\*NONEを指定することはできません。
- 文字 オブジェクトが入っているフォルダーの名前を指定してください。オブジェクトの入っているフォ ルダーがさらに別のフォルダーに入っている場合には,この名前を一連のフォルダー名から構成す ることができます。最大63桁を指定することができます。

[上](#page-360-0)

# システム・オブジェクト名 **(SYSOBJNAM)**

フォルダーまたは文書のシステム・オブジェクト名を指定します。このパラメーターが有効なのは、文書ラ イブラリー・オブジェクト **(DLO)**パラメーターに\*SYSOBJNAMが指定されている場合だけです。

名前 ユーザー権限を変更するフォルダーまたは文書のシステム・オブジェクト名を指定してください。 10桁を指定しなければなりません。

[上](#page-360-0)

# 例

EDTDLOAUT DLO(DOCA) FLR(MYFLR)

このコマンドによって,このコマンドのユーザーは,許可ユーザーおよびその権限のリストをフォルダー MYFLR内のDOCAという名前の文書ライブラリー・オブジェクトに変更することができます。このコマン ドのユーザーは,そのオブジェクトに対する\*ALL権限が必要か,あるいはそのオブジェクトの所有者でな ければなりません。

[上](#page-360-0)

# エラー・メッセージ

#### **\*ESCAPE**メッセージ

**CPF8A77**

フォルダー&1が見つからない。

### **CPF8A78**

フォルダー&1は使用中である。

### **CPF8A79**

フォルダー&1は論理的に損傷している。

### **CPF8A80**

フォルダー&1の文書&2は使用中である。

## **CPF8A82**

文書&2がフォルダー&1に見つからない。

#### **CPF8A88**

フォルダー&1の文書&2でこの操作を使用することはできない。

#### **CPF8A89**

フォルダー&1の文書&2が論理的に損傷している。

#### **CPF89C0**

指定した値が正しくない。

### **CPF90BA**

文書ライブラリー・オブジェクトの権限要求が正常に実行されなかった。

# **CPF90B6**

間違った入力値が指定された。

### **CPF9073**

文書ライブラリー・オブジェクト&1の機密保護の表示または変更権限がない。

### **CPF9079**

ユーザー・プロファイル&1の文書記述のGET要求は正常に行なわれなかった。

### **CPF908A**

要求元&1は登録されていない。

#### **CPF908B**

文書ライブラリー・オブジェクトが見つからない。

### **CPF909A**

フォルダー&1の文書&2に損傷がある。

### **CPF9095**

フォルダー&1に損傷がある。

### **CPF9845**

ファイル&1のオープン中にエラーが起こった。

#### **CPF9846**

ライブラリー&2のファイル&1の処理中にエラーが起こった。

### **CPF9847**

ライブラリー&2のファイル&1のクローズ中にエラーが起こった。

# <span id="page-364-0"></span>文書編集 **(EDTDOC)**

実行可能場所**:** 対話環境 (\*INTERACT \*IPGM \*IREXX \*EXEC) スレッド・セーフ**:** いいえ

パラメーター [例](#page-365-0) [エラー・メッセージ](#page-365-0)

THE EDIT DOCUMENT (EDTDOC) COMMAND ALLOWS YOU TO EDIT A DOCUMENT.

上

# パラメーター

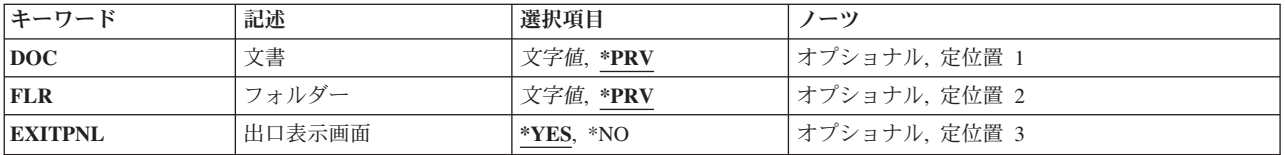

上

# 文書 **(DOC)**

SPECIFIES THE NAME OF THE DOCUMENT TO BE EDITED.

**\*PRV** THE NAME USED IN THE PREVIOUS SESSION IS USED.

# *DOCUMENT-NAME*

SPECIFY THE NAME OF THE DOCUMENT TO BE EDITED.

上

# フォルダー **(FLR)**

SPECIFIES THE NAME OF THE FOLDER THAT CONTAINS THE DOCUMENT TO BE EDITED.

**\*PRV** THE NAME USED IN THE PREVIOUS SESSION IS USED.

# *FOLDER-NAME*

SPECIFY THE NAME OF THE FOLDER THAT CONTAINS THE DOCUMENT TO BE EDITED.

# <span id="page-365-0"></span>出口表示画面 **(EXITPNL)**

SPECIFIES WHETHER THE EXIT DOCUMENT DISPLAY IS SHOWN WHEN F3(EXIT) OR F12(CANCEL) IS PRESSED TO END THE EDITING.

- **\*YES** THE EXIT DOCUMENT DISPLAY IS SHOWN WHEN F3(EXIT) OR F12(CANCEL) IS PRESSED TO END THE EDITING.
- **\*NO** THE EXIT DOCUMENT DISPLAY IS NOT SHOWN WHEN F3(EXIT) OR F12(CANCEL) IS PRESSED TO END THE EDITING.

[上](#page-364-0)

# 例

EDTDOC DOC(TASK4) FLR(INSTTXT)

THIS COMMAND DISPLAYS THE DOCUMENT TASK4 OF THE FOLDER INSTTXT, AND ALLOWS YOU TO EDIT THE DOCUMENT TASK4.

[上](#page-364-0)

# エラー・メッセージ

# **\*ESCAPE** メッセージ

## **OFCFFFC**

ユーザーの記憶容量を超えた。

# **OFCFFFD**

損傷のあるオブジェクトが見つかった。

# **OFC8EA3**

OFFICEVISION AS/400用エディターは,画面に展開するために使用可能でない。

### **OFC80B5**

OS/400用OFFICEVISIONエディターがシステムで使用可能でない。

### **OFC800A**

フォルダーは使用中である。

## **OFC800B**

文書&1は使用中である。

### **OFC800F**

表示装置はテキストをサポートしていない。

### **OFC8006**

フォルダーが見つからない。

## **OFC8007**

文書&1がフォルダー中に見つからない。

### **OFC8008**

フォルダーについての要求は認められない。

## **OFC8009**

文書&1についての要求は認められない。

### **OFC801A**

文書はディスケット,テープ,または保管ファイルに保管されている。

### **OFC801D**

最大数のテキスト・セッションが活動状態である。

## **OFC801E**

DWエディターまたはテキスト援助機能をロードすることができない。

### **OFC8010**

文書&1を処理することができない。

#### **OFC8011**

文書&1は回復する必要がある。

#### **OFC8016**

文書&1のチェックが終了した。

## **OFC8018**

文書&1が空である。

### **OFC8019**

必要なモジュールがシステム上にない。

### **OFC802E**

PCエディターの要求が正常に実行されなかった。

### **OFC821B**

文書&1を再利用する必要がある。

#### **OFC8951**

データ名を指定しなければならない。

#### **OFC8952**

タイプは&9または&10でなければならない。

# **OFC8953**

データ&9が存在していない。

### **OFC8954**

表示端末装置にグラフィックス機能がない。

#### **OFC8955**

イメージを表示するためには,PCテキスト援助機能が必要である。

# **OFC903A**

文書&1は最終形式である。

## **OFC9811**

フォルダーを再利用する必要がある。

# <span id="page-368-0"></span>ファイル編集 **(EDTF)**

実行可能場所**:** 対話環境 (\*INTERACT \*IPGM \*IREXX \*EXEC) スレッド・セーフ**:** いいえ

パラメーター [例](#page-369-0) [エラー・メッセージ](#page-369-0)

ファイル編集(EDTF)コマンドにより,ストリーム・ファイルまたはデータベース・ファイルを編集するこ とができます。このコマンドはファイルまたはディレクトリーをブラウズするために使用することもできま す。

上

# パラメーター

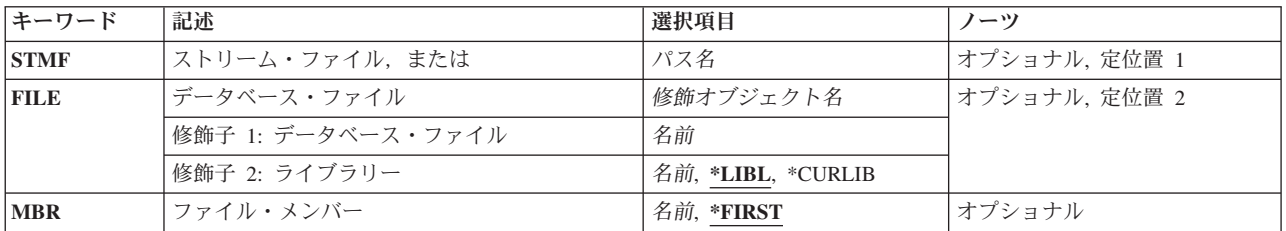

上

# ストリーム・ファイル,または **(STMF)**

編集するファイルの名前を指定します。

# ストリーム・ファイル名

編集するオブジェクトの名前と一致するオブジェクトのパス名またはパターンを指定します。

オブジェクト・パス名は,単純名かあるいはオブジェクトが入っているディレクトリーの名前で修 飾された名前とすることができます。パス名の最後の部分にパターンを指定することができます。 アスタリスク(\*)は任意の数の文字に対応します。指定した文字と一致するすべてのファイルまたは サブディレクトリーのリストが表示されます。パス名が修飾されているか,あるいはパターンを含 んでいる場合には,パス名をアポストロフィで囲まなければなりません。指定したファイル名がデ ィレクトリーである場合には,ファイルおよびサブディレクトリーのリストが表示されます。この リストから,ディレクトリー中のファイルを編集または表示することができます。

パス名を指定するときの詳細については,i5/OS Information Center (http://www.ibm.com/systems/i/infocenter/) の「プログラミング」カテゴリーに含まれる制御言語(CL) トピック・コレクション の「オブジェクトの命 名規則」を参照してください。

# <span id="page-369-0"></span>データベース・ファイル **(FILE)**

編集するデータベース・ファイルの名前を指定します。

考えられるライブラリーの値は次の通りです。

\*LIBL 最初に一致するものが見つかるまで、現行スレッドのライブラリー・リスト内のすべてのライブラ リーが検索されます。

### **\*CURLIB**

スレッドの現行ライブラリーが検索されます。 スレッドの現行ライブラリーとして指定されてい るライブラリーがない場合, OGPLライブラリーが検索されます。

名前 検索するライブラリーの名前を指定してください。

[上](#page-368-0)

# ファイル・メンバー **(MBR)**

編集するデータベース・ファイル・メンバーの名前を指定します。

考えられる値は、次の通りです。

# **\*FIRST**

データベース・ファイル中の最初のメンバーが編集されます。

メンバー名

編集するメンバーの名前を指定してください。

# 例

# 例**1:** ストリーム・ファイルの編集

EDTF STMF('/MYDIR/MYFILE.TXT')

このコマンドは、ルート・ディレクトリーの下のディレクトリーMYDIRに入っているファイル MYFILE.TXTの編集セッションを開始します。

# 例**2:** データベース・ファイル・メンバーの編集

EDTF FILE(MYLIB/MYFILE) MBR(MYMBR1)

このコマンドは,ライブラリーMYLIBに入っているファイルMYFILE のメンバーMYMBR1の編集セッショ ンを開始します。

[上](#page-368-0)

# エラー・メッセージ

# **\*ESCAPE** メッセージ

#### **CPFB601**

表示装置ファイルQDZRUEDTが脱落しているか,あるいは損傷があります。

# **CPFB604**

行コマンドの処理時にエラー。

# **CPFB605**

行コマンドが正しくありません。

# **CPFB609**

ワークスペースを割り振ることができません。

### **CPFB610**

コマンドが正しくない。

### **CPFB611**

&3の&1個のオカレンスが変更された。&2は変更されていません。

# **CPFB612**

検索または置き換えストリングが指定されていません。

#### **CPFB613**

印刷装置ファイルのオープン中のエラー。

# **CPFB614**

ファイル名が指定されていません

# **CPFB615**

ターゲット行が指定されていない。

# **CPFB617**

CCSIDが正しくない。

# **CPFB618**

CCSID &1およびジョブのCCSID間の変換はサポートされていない。

#### **CPFB619**

ファイルは空です。

#### **CPFB620**

 $&2$ 

### **CPFB621**

ファイルの表示または編集,あるいはその両方ができない。

# <span id="page-372-0"></span>**DBCS**変換辞書編集 **(EDTIGCDCT)**

実行可能場所**:** 対話環境 (\*INTERACT \*IPGM \*IREXX \*EXEC) スレッド・セーフ**:** いいえ

パラメーター [例](#page-373-0) [エラー・メッセージ](#page-373-0)

DBCS変換辞書編集(EDTIGCDCT)コマンドによって、英数字項目およびこれらに関連した2バイト文字セッ ト(DBCS)の語句を指定されたDBCS変換辞書に対して追加,変更,および削除することができます。システ ムはDBCS変換の実行時に,DBCS変換辞書を参照します。システムは,このコマンドを指定した時に編集 される項目を表示します。

注**:** 中国語および韓国語の2バイト文字セットの場合には,DBCS変換機能の使用はお奨めできません。

上

# パラメーター

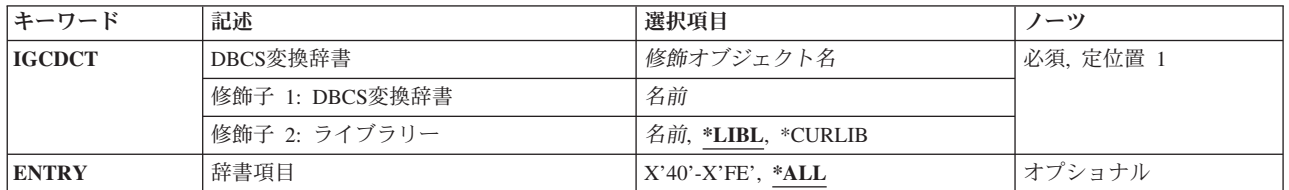

上

# **DBCS**変換辞書 **(IGCDCT)**

編集される2バイト文字セット(DBCS)変換辞書および辞書が保管されているライブラリーを指定します。 ライブラリー名を指定しない場合には,ライブラリー・リストの検索時に最初に見つかった辞書が編集され ます。

考えられるライブラリーの値は次の通りです。

\*LIBL 最初に一致するものが見つかるまで, 現行スレッドのライブラリー・リスト内のすべてのライブラ リーが検索されます。

# **\*CURLIB**

辞書を見つけるために,ジョブの現行ライブラリーが使用されます。ジョブの現行ライブラリーと してライブラリーが指定されていない場合には,QGPLが使用されます。

# ライブラリー名

辞書が入っているライブラリーを指定してください。

# <span id="page-373-0"></span>辞書項目 **(ENTRY)**

関連した2バイト文字セット(DBCS)の語句と一緒に編集される英数字項目を指定します。

**\*ALL** 辞書中の任意の項目を編集することができます。システムは最初に,辞書中のすべての英数字項目 を表示するDBCS変換辞書の処理画面を表示します。この画面から,編集する特定の項目を選択し ます。

# 総称*\**ストリング

1つまたは複数の文字の文字ストリングとそれに続くアスタリスク(\*)を指定してください。指定し たストリングで始まるすべての項目を編集することができます。システムは,最初にDBCS変換辞 書の処理画面を表示します。この画面から,編集する特定の項目を選択します。アスタリスクを含 めない場合には,システムは特定のストリングを編集するものと見なします。

ストリングは,12文字より長くすることはできません。

### 特定ストリング

文字ストリングを指定してください。システムは,単一の英数字およびそれに関連したDBCSの語 句を表示するDBCS関連語句の編集表示画面を表示します。指定した項目を編集することができま す。

ストリングは,12文字より長くすることはできません。この画面で,関連語を編集することができ ます。

# 例

### 例**1:**「**DBCS**変換辞書の処理」画面の表示

EDTIGCDCT IGCDCT(DBCSLIB/QUSRIGCDCT) ENTRY(123\*)

このコマンドは,ライブラリーDBCSLIBに保管されている辞書QUSRIGCDCT中の123で始まるすべての英 数字項目を示す「DBCS変換辞書の処理」画面を表示します。

### 例**2:**「関連ワードの編集」画面の表示

EDTIGCDCT IGCDCT(DBCSLIB/QUSRIGCDCT) ENTRY(WORDS)

このコマンドは,ライブラリーDBCSLIBに保管されている辞書QUSRIGCDCTから英数字項目WORDSおよ びその関連ワードを示す「関連ワードの編集」画面を表示します。

[上](#page-372-0)

# エラー・メッセージ

# **\*ESCAPE**メッセージ

### **CPF2122**

ユーザー・プロファイル&1の記憶域限界を超えた。

### **CPF8138**

&9のDBCS変換辞書&4に&8の損傷がある。

# **CPF8440**

項目をシステムのDBCS変換辞書に追加することはできない。

**360** System i: プログラミング i5/OS コマンド DSPLIBL (ライブラリー・リスト表示) ~

## **CPF8451**

入力値&1が正しくない。

## **CPF8455**

ワークステーションがDBCS装置でない。

# **CPF8461**

DBCS変換辞書の項目&1が論理的に損傷している。

# **CPF9801**

ライブラリー&3にオブジェクト&2が見つからない。

### **CPF9802**

&3のオブジェクト&2は認可されていない。

# **CPF9803**

ライブラリー&3のオブジェクト&2を割り振りできません。

### **CPF9810**

ライブラリー&1が見つかりません。

# **CPF9820**

ライブラリー&1の使用は認可されていない。

## **CPF9845**

ファイル&1のオープン中にエラーが起こった。

## **CPF9846**

ライブラリー&2のファイル&1の処理中にエラーが起こった。

### **CPF9847**

ライブラリー&2のファイル&1のクローズ中にエラーが起こった。

# ライブラリー・リスト編集 **(EDTLIBL)**

実行可能場所**:** 対話環境 (\*INTERACT \*IPGM \*IREXX \*EXEC) スレッド・セーフ**:** いいえ

パラメーター 例 エラー・メッセージ

ライブラリー・リスト編集(EDTLIBL)コマンドは入力画面を表示し,これによって,ユーザーはライブラリ ー・リストのユーザー部分に変更を加えることができます。「ライブラリー・リストの編集」画面によっ て,ライブラリー・リストのユーザー部分にライブラリーを追加し,ライブラリー・リストのユーザー部分 からライブラリーを除去し,さらにライブラリー・リストのユーザー部分のライブラリーの順序を変更する ことができます。 このコマンドは対話式コマンドです。

このコマンドには,パラメーターはありません。

上

上

# パラメーター

なし

# 例

**EDTLIBL** 

このコマンドは,ライブラリーを追加し,ライブラリーを除去し,さらにライブラリー・リストのユーザー 部分のライブラリーの順序を変更することができる「ライブラリー・リストの編集」画面を表示します。

上

# エラー・メッセージ

# **\*ESCAPE**メッセージ

## **CPF2106**

ライブラリー・リストが使用可能でない。

## **CPF2184**

ライブラリー・リストは置き換えられなかった。

## **CPF2207**

ライブラリー&3のタイプ\*&2のオブジェクト&1の使用を認可されていない。

## **CPF2255**

コマンド&1の権限テストが正常に実行されなかった。

# <span id="page-378-0"></span>オブジェクト権限編集 **(EDTOBJAUT)**

実行可能場所**:** 対話環境 (\*INTERACT \*IPGM \*IREXX \*EXEC) スレッド・セーフ**:** いいえ

パラメーター [例](#page-380-0) [エラー・メッセージ](#page-380-0)

オブジェクト権限編集(EDTOBJAUT)コマンドは、オブジェクトの認可されたユーザーおよびその関連した ユーザーの権限のリストを表示します。ユーザーがオブジェクトを所有しているか、または\*ALLOBJ特殊 権限を持っている場合には,ユーザーはオブジェクトの権限の追加,変更,または除去を行なうことができ ます。オブジェクトに対してオブジェクト管理権限がある場合には、特定権限を除去するか、他のユーザー に対して特定権限を認可または除去することができます。

指定したオブジェクトについて次が表示されます。

- オブジェクト名
- オブジェクトが入っているライブラリーの名前
- オブジェクトの所有者の名前
- オブジェクトのタイプ
- オブジェクトの使用が認可されているすべてのユーザーのリスト
- 各ユーザーがオブジェクトに対して持っている権限
- v オブジェクトが権限リストによって保護されている時には,権限リスト名が表示されます。

オブジェクトに対応した所有者名がない場合には,そのオブジェクトに対する権限は表示されません。

## 制約事項**:**

- 1. このコマンドを使用するためには,オブジェクトに対するオブジェクト管理権限が必要です。
- 2. オブジェクトがファイルの場合には,ユーザーにはオブジェクト操作権限およびオブジェクト管理権限 が必要です。
- 3. 補助記憶域プール装置を指定する場合は,その補助記憶域プール装置に対する\*USE権限が必要です。

上

# パラメーター

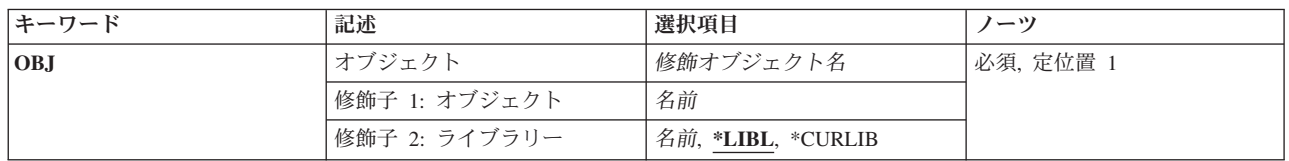

<span id="page-379-0"></span>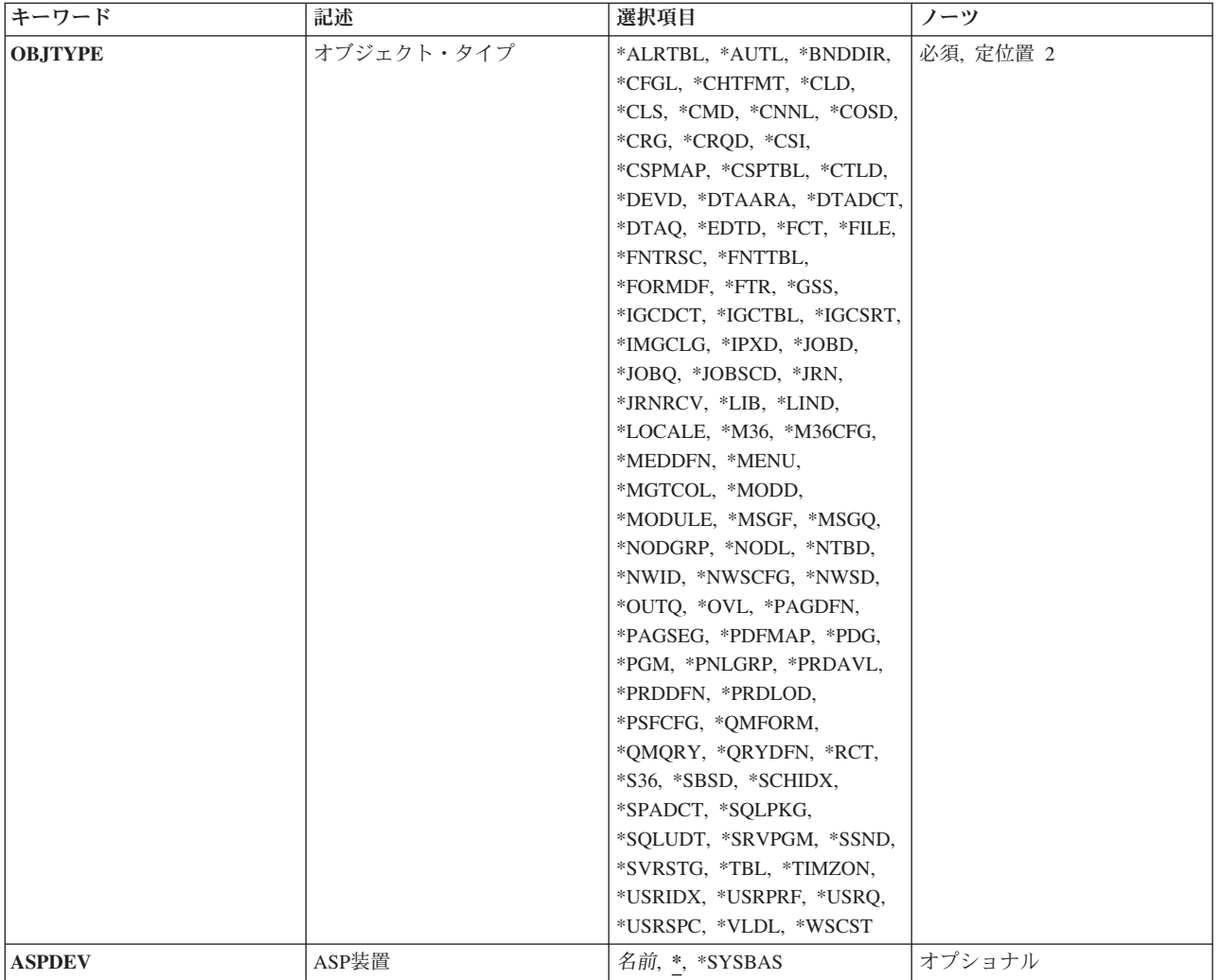

[上](#page-378-0)

# オブジェクト **(OBJ)**

認可ユーザーおよびその権限を表示するオブジェクトを指定します。

これは必須パラメーターです。

名前 オブジェクトの名前を指定してください。

# 修飾子**2:** ライブラリー

\*LIBL 最初に一致するものが見つかるまで, 現行スレッドのライブラリー・リスト内のすべてのライブラ リーが検索されます。

**\*CURLIB**

スレッドの現行ライブラリーが検索されます。 スレッドの現行ライブラリーとして指定されてい るライブラリーがない場合,QGPLライブラリーが使用されます。

名前 検索するライブラリーの名前を指定してください。

# <span id="page-380-0"></span>オブジェクト・タイプ **(OBJTYPE)**

認可ユーザーとその権限を表示する,コマンド(\*CMD), ファイル(\*FILE),またはプログラム(\*PGM)などの オブジェクトのオブジェクト・タイプ。 このコマンドのプロンプトが出されたときに、オブジェクト・タ イプの完全なリストを表示するには,このパラメーターのフィールドにカーソルを位置付けて,F4(プロ ンプト)を押してください。

これは必須パラメーターです。

[上](#page-378-0)

# **ASP**装置 **(ASPDEV)**

オブジェクト(OBJパラメーター)を含むライブラリーが入っている、その補助記憶域プール(ASP)装置名を 指定します。オブジェクトのライブラリーがジョブに関連したライブラリー名スペースの一部でないASPに ある場合には,このパラメーターを指定して,このコマンドの操作のターゲットとして正しいオブジェクト が使用されるようにしなければなりません。

**\*** 現在,ジョブのライブラリー名スペースの一部となっているASPがオブジェクトを見つけるために 検索されます。これには,システムASP (ASP番号1),定義されているすべての基本ユーザーASP (ASP番号2から32),さらに現行スレッドにASPグループがある場合には.そのASPグループ中のすべ ての独立ASPが含まれます。

# **\*SYSBAS**

システムASPおよびすべての基本ユーザーASPがオブジェクトを見つけるために検索されます。ジ ョブにASPグループがあっても独立ASPは検索されません。

名前 オブジェクトを見つけるために検索する独立ASPの装置名を指定してください。独立ASPは活動化 されていて(ASP装置をオンに構成変更することによって),AVAILABLEの状況になっていなけれ ばなりません。システムASPおよび基本ユーザーASPは検索されません。

[上](#page-378-0)

# 例

EDTOBJAUT OBJ(ARLIB/PROG1) OBJTYPE(\*PGM)

このコマンドにより,PROG1という名前のオブジェクトに対する許可ユーザーおよびその権限のリストが 表示されることになりますが,そのユーザーがそのオブジェクトに対するオブジェクト管理権限をもってい る場合だけです。 PROG1は,ARLIBという名前のライブラリー内にあるプログラム(\*PGM)です。

[上](#page-378-0)

# エラー・メッセージ

**\*ESCAPE** メッセージ

**CPF22B8**

権限の変更は認可されていない。

### **CPF22B9**

権限の変更は認可されていない。

### **CPF2204**

ユーザー・プロファイル&1が見つからない。

## **CPF2207**

ライブラリー&3のタイプ\*&2のオブジェクト&1の使用を認可されていない。

# **CPF2208**

ライブラリー&3のタイプ\*&2のオブジェクト&1が見つからなかった。

### **CPF2209**

ライブラリー&1が見つかりません。

### **CPF2211**

&3のオブジェクト&1タイプ\*&2を割り振ることができない。

#### **CPF2216**

ライブラリー&1の使用は認可されていない。

# **CPF2217**

ユーザー・プロファイル&1には認可されていません。

#### **CPF2283**

権限リスト&1が存在していない。

# **CPF9843**

ライブラリー&3のオブジェクト&1タイプ&2をアクセスすることができない。

# <span id="page-382-0"></span>質問・回答の編集 **(EDTQST)**

実行可能場所**:** 対話環境 (\*INTERACT \*IPGM \*IREXX \*EXEC) スレッド・セーフ**:** いいえ

パラメーター [例](#page-383-0) [エラー・メッセージ](#page-383-0)

質問·回答編集(EDTQST)コマンドによって、認可されたユーザーは指定したデータベース内で公表するた めの質問・回答を編集することができます。詳細については、i5/OS Information Center (http://www.ibm.com/systems/i/infocenter/)の「システム操作の基本」トピック・コレクションで入手すること ができます。

# 制約事項**:**

- 1. このコマンドは、共通\*EXCLUDE権限で出荷されます。
- 2. ユーザーは、このコマンドに対する権限をもち、このコマンドで参照されるすべてのQ&Aデータベース のQ&Aデータベース回答担当者でなければなりません。
- 3. このコマンドは,対話式でのみ使用することができます。

上

# パラメーター

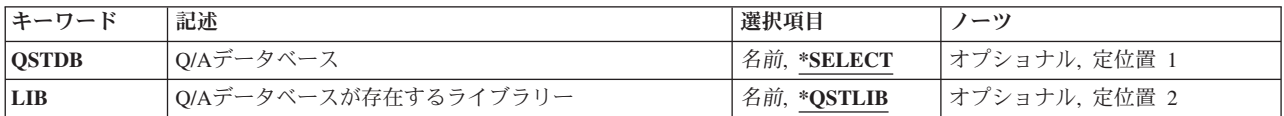

上

# **Q/A**データベース **(QSTDB)**

質問・回答を編集するQ&Aデータベースを指定します。

考えられる値は、次の通りです。

## **\*SELECT**

Q&Aデータベースを指定するように要求されています。システム上に1つのQ&Aデータベースしか 存在していない場合には,それが省略時の値になります。

# 質問データベース

質問・回答を編集するQ&Aデータベースの名前を指定してください。

# <span id="page-383-0"></span>**Q/A**データベースが存在するライブラリー **(LIB)**

Q&Aデータベースが入っているライブラリーの名前を指定します。

Q&Aデータベースの名前は、次の1つのライブラリー値によって修飾することができます。

# **\*QSTLIB**

指定されたQ&Aデータベースが入っているライブラリーが検索されます。QSTDB パラメーターに \*SELECTを指定した場合には,ユーザーに認可されたすべてのライブラリーの中の任意のQ&Aデー タベースを選択することができます。

# ライブラリー名

検索するライブラリーの名前を指定してください。QSTDBパラメーターに\*SELECTを指定した場 合には,ユーザーに認可されたライブラリーの中の任意のQ&Aデータベースを選択することができ ます。

[上](#page-382-0)

# 例

EDTQST

このコマンドは,候補質問処理画面を表示します。

[上](#page-382-0)

# エラー・メッセージ

なし

# アクセス・パスの再作成の編集 **(EDTRBDAP)**

実行可能場所**:** すべての環境 (\*ALL) スレッド・セーフ**:** いいえ

パラメーター 例 エラー・メッセージ

アクセス·パス再作成編集(EDTRBDAP)コマンドは、アクセス·パス再作成編集メニューを表示し、このメ ニューからアクセス・パス情報を表示または変更できます。

# 制約事項**:**

• このコマンドを使用するには、QSYSOPRとしてサインオンするか、すべてのオブジェクト(\*ALLOBJ)特 殊権限が必要です。

上

# パラメーター

なし

上

# 例

EDTRBDAP

このコマンドは,再作成されたアクセス・パスを編集する時に使用可能な制御を表示します。

上

# エラー・メッセージ

# **\*ESCAPE**メッセージ

**CPF325C**

データベース・オブジェクト&1にエラーがある。

# <span id="page-386-0"></span>アクセス・パスの回復の編集 **(EDTRCYAP)**

実行可能場所**:** 対話環境 (\*INTERACT \*IPGM \*IREXX \*EXEC) スレッド・セーフ**:** いいえ

パラメーター [例](#page-387-0) [エラー・メッセージ](#page-387-0)

アクセス・パス回復編集(EDTRCYAP)コマンドは,システムASPおよび現在システム上で活動状態の補助記 憶域プール(ASP)のアクセス・パス回復時間のリストを表示します。このリストから,目標アクセス・パス 回復時間を変更し,更新された回復状況情報を検討することができます。さらに,このコマンドでは,シス テム管理対象アクセス・パス保護に適格でない、最大概算アクセス・パス回復時間を持つ最大500のアクセ ス・パスと,それらが適格でない理由が示されます。また,このコマンドでは,現在システム管理対象アク セス・パス保護によって保護されている最大概算アクセス・パス回復時間を持つ最大500のアクセス・パス も示されます。

システムは異常終了後の初期プログラム・ロード(IPL)中または独立ASPのオンへの変更中にアクセス・パス を回復する場合には,システムは指定された目標アクセス・パス回復時間より多くを使用することはありま せん。 アクセス・パス回復時間は目標であるため,パフォーマンスはその目標に近い範囲となります。

ファイル・コピー(CPYF),物理ファイル・メンバー再編成(RGZPFM),またはオブジェクト復元(RSTOBJ)コマ ンドの実行時に表示されるアクセス・パスを再作成するための時間は,このコマンドを使用して保護される アクセス・パスの目標アクセス・パス回復時間には含まれません。

このコマンドまたはアクセス・パス回復変更(CHGRCYAP)コマンドは,ジャーナル処理によってまだ保護 されていないアクセス・パスの保護を管理するために使用することができます。

このコマンドの使用法の詳細については,i5/OS Information Center (http://www.ibm.com/systems/i/infocenter/) の「ジャーナル管理」のトピックを参照してください。

このコマンドにはパラメーターはありません。

## 制約事項**:**

- v このコマンドを使用するには,ジョブ制御(\*JOBCTL)特殊権限が必要です。
- v このコマンドは共通\*EXCLUDE権限で出荷され,QPGMRおよびQSYSOPRユーザー・プロファイルはこ のコマンドを使用する専用権限を持ちます。
- · 現在のアクセス·パス回復状態が\*OFFの場合には、目標アクセス·パス回復時間値を指定してシステム 管理アクセス・パス保護を活動化するためには,ユーザーは制限された状態になければなりません。
- ユーザー補助記憶域プール(ASP)がシステム上に存在しない場合には、ASP 1のアクセス・パスの回復時 間を指定することはできません。システム・アクセス・パスの回復時間を指定しなければなりません。

上

パラメーター

なし

# <span id="page-387-0"></span>例

EDTRCYAP

このコマンドは,ユーザーのシステムおよび構成済みユーザー補助記憶域プール(ASP)のターゲット・アク セス・パス回復時間を表示または変更できる「アクセス・パス回復の編集」画面を表示します。

[上](#page-386-0)

# エラー・メッセージ

# **\*ESCAPE**メッセージ

### **CPF70FA**

変更の完了前に回復時間がリセットされた。

### **CPF70FB**

コマンドを使用する権限がない。

### **CPF70FC**

システム時間\*OFFでASPの時間の変更は正しくない。

## **CPF70FE**

システム時間が\*OFFの時にASPの時間変更は正しくない。

#### **CPF70F4**

エラーが起こりました。

## **CPF70F7**

回復時間を変更するためには制限状態のシステムが必要である。

#### **CPF70F9**

回復時間の変更をすべて活動化することができない。

## **CPF700F**

&1のアクセス・パス回復時間は\*NONEに設定された。

#### **CPF701C**

システムのアクセス・パスの回復時間に対する変更が取り消された。

# **CPF701D**

回復時間の変更中にエラーが起こった。

#### **CPF701E**

アクセス・パスの保護を\*OFFにできない。

#### **CPF702E**

アクセス・パスの回復時間がシステムの省略時の値に設定された。

#### **CPF9814**

装置&1が見つかりません。

## **CPF9825**

装置&1は認可されていない。

# **CPF9871**

処理中に,エラーが起こった。

# **CPFB8ED**

装置記述&1はこの操作には正しくありません。

# <span id="page-390-0"></span>**S/36**プログラム属性編集 **(EDTS36PGMA)**

実行可能場所**:** 対話環境 (\*INTERACT \*IPGM \*IREXX \*EXEC) スレッド・セーフ**:** いいえ

パラメーター [例](#page-391-0) [エラー・メッセージ](#page-391-0)

システム/36プログラム属性編集(EDTS36PGMA)コマンドは、指定されたプログラムのプログラム属性を変 更できるように画面に表示します。指定されたプログラムの属性,または指定したライブラリーのすべての プログラムの属性を変更することができます。指定されたプログラムの属性,または指定したライブラリー のすべてのプログラムの属性を変更することができます。

上

# パラメーター

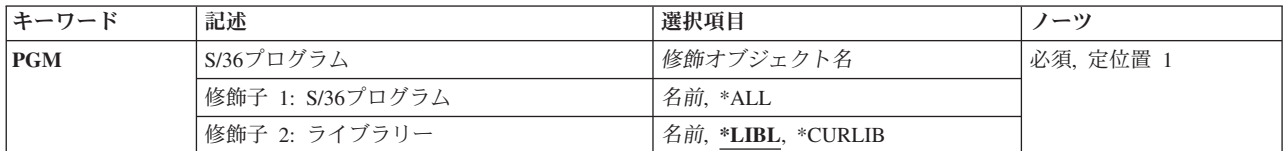

上

# **S/36**プログラム **(PGM)**

属性を更新するプログラムの名前を指定します。

これは必須パラメーターです。

**\*ALL** ライブラリー中のすべてのプログラムの属性が,更新のために表示されます。指定したライブラリ ーが\*LIBLである場合には,\*ALLを指定することはできません。

プログラム名

プログラムの名前を指定してください。

考えられるライブラリーの値は次の通りです。

**\*LIBL** プログラムを見つけるためにライブラリー・リストが使用されます。

### **\*CURLIB**

プログラムを見つけるために,ジョブの現行ライブラリーが使用されます。ジョブの現行ライブラ リーとしてライブラリーが指定されていない場合には,QGPLが使用されます。

# ライブラリー名

プログラムが入っているライブラリーを指定してください。

# <span id="page-391-0"></span>例

EDTS36PGMA PGM(RPGLIB/\*ALL)

このコマンドは,RPGLIB内のプログラムすべてのプログラム属性を表示し,それらのプログラムを変更で きるようにします。

# エラー・メッセージ

# **\*ESCAPE**メッセージ

# **CPF2C01**

プログラム&1属性は変更されなかった。

### **CPF2C02**

SSPプログラム&1の属性の変更は認められない。

### **CPF2C03**

MRTMAXパラメーターの値&3が正しくない。

# **CPF2C05**

ライブラリー\*LIBLでプログラム名\*ALLを使用することができない。

### **CPF7D41**

発注援助要求のロギング時にエラーが起こりました。

## **CPF7D42**

データベース操作の実行中にエラーが起こった。

#### **CPF9803**

ライブラリー&3のオブジェクト&2を割り振りできません。

## **CPF9811**

ライブラリー&2でプログラム&1が見つからない。

#### **CPF9820**

ライブラリー&1の使用は認可されていない。

#### **CPF9830**

ライブラリー&1を割り当てることができない。

#### **CPF9871**

処理中に,エラーが起こった。

# <span id="page-392-0"></span>**S/36**プロシージャー属性編集 **(EDTS36PRCA)**

実行可能場所**:** 対話環境 (\*INTERACT \*IPGM \*IREXX \*EXEC) スレッド・セーフ**:** いいえ

パラメーター [例](#page-393-0) [エラー・メッセージ](#page-393-0)

システム/36プロシージャー属性編集(EDTS36PRCA)コマンドは、指定されたプロシージャーの属性を変更 するために画面に表示します。指定したプロシージャーの属性または指定したライブラリーのすべてのプロ シージャーの属性を変更することができます。

上

# パラメーター

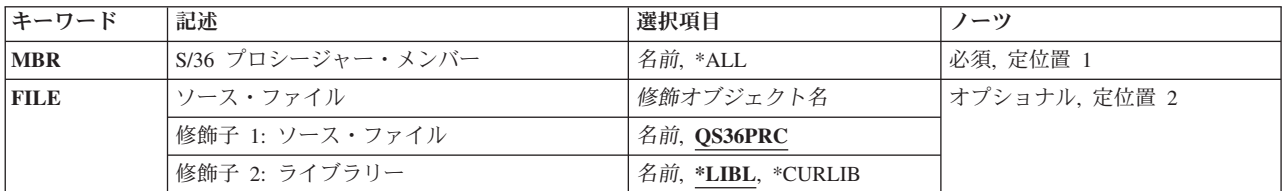

上

# **S/36** プロシージャー・メンバー **(MBR)**

属性を更新するプロシージャー・メンバーの名前を指定します。

これは必須パラメーターです。

**\*ALL** ファイル中のすべてのプロシージャー・メンバーの属性が,更新のために表示されます。

プロシージャー・メンバー名

プロシージャー・メンバーの名前を指定してください。

上

# ソース・ファイル **(FILE)**

プロシージャー・メンバーの入っている物理ファイルの名前を指定します。

# **QS36PRC**

これは省略時の物理ファイルの名前です。

ソース・ファイル名 物理ファイルの名前を指定してください。

考えられるライブラリーの値は次の通りです。

**\*LIBL** ファイルを見つけるために,ライブラリー・リストが使用されます。

# <span id="page-393-0"></span>**\*CURLIB**

ファイルを見つけるために,ジョブの現行ライブラリーが使用されます。ジョブの現行ライブラリ ーとしてライブラリーが指定されていない場合には、QGPLが使用されます。

# ライブラリー名

ファイルのあるライブラリーを指定します。

[上](#page-392-0)

# 例

EDTS36PRCA MBR(RPGPROC) FILE(RPGLIB)

このコマンドは,ライブラリーRPGLIB内のファイルQS36PRC中のプロシージャーRPGPROCの属性を表示 し,それらのプロシージャーを変更できるようにします。

[上](#page-392-0)

# エラー・メッセージ

### **\*ESCAPE**メッセージ

# **CPF2C0A**

メンバー&3の属性は変更されなかった。

# **CPF2C0B**

SSPメンバー&3の属性の変更は認められない。

# **CPF2C08**

ファイル&1がソース・ファイルでない。

## **CPF7D41**

発注援助要求のロギング時にエラーが起こりました。

# **CPF7D42**

データベース操作の実行中にエラーが起こった。

### **CPF9803**

ライブラリー&3のオブジェクト&2を割り振りできません。

# **CPF9812**

ライブラリー&2にファイル&1が見つからない。

# **CPF9815**

ライブラリー&3のファイル&2のメンバー&5が見つからない。

# **CPF9820**

ライブラリー&1の使用は認可されていない。

# **CPF9822**

ライブラリー&2のファイル&1は認可されていない。

## **CPF9826**

ファイル&2を割り振ることができない。

# **CPF9871**

処理中に,エラーが起こった。
# <span id="page-396-0"></span>**S/36**ソース属性編集 **(EDTS36SRCA)**

実行可能場所**:** 対話環境 (\*INTERACT \*IPGM \*IREXX \*EXEC) スレッド・セーフ**:** いいえ

パラメーター [例](#page-397-0) [エラー・メッセージ](#page-397-0)

システム/36ソース属性編集(EDTS36SRCA)コマンドは,変更のために指定されたソース・メンバーの属性 を画面上に表示します。指定されたソース・メンバーの属性,あるいは指定したライブラリーのすべてのソ ース・メンバーの属性を変更することができます。

上

## パラメーター

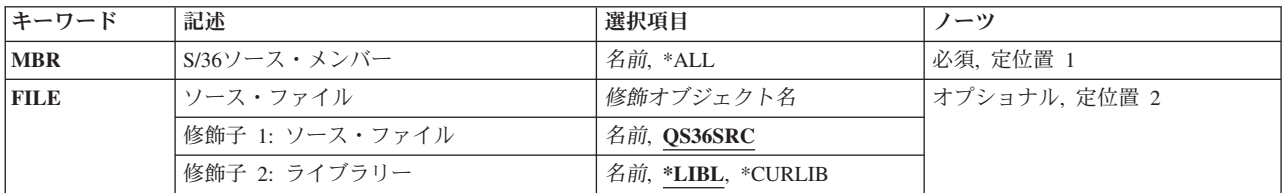

上

## **S/36**ソース・メンバー **(MBR)**

属性を更新するソース・メンバーの名前を指定します。

これは必須パラメーターです。

**\*ALL** ファイル中のすべてのソース・メンバーの属性が,更新のために表示されます。

ソース・メンバー名

ソース・メンバーの名前を指定してください。

上

# ソース・ファイル **(FILE)**

ソース・メンバーが入っている物理ファイルの名前を指定します。

### **QS36SRC**

省略時の物理ファイルQS36SRCが使用されます。

ソース・ファイル名 物理ファイルの名前を指定してください。

考えられるライブラリーの値は次の通りです。

**\*LIBL** ファイルを見つけるために,ライブラリー・リストが使用されます。

### <span id="page-397-0"></span>**\*CURLIB**

ファイルを見つけるために,ジョブの現行ライブラリーが使用されます。ジョブの現行ライブラリ ーとしてライブラリーが指定されていない場合には、QGPLが使用されます。

## ライブラリー名

ファイルのあるライブラリーを指定します。

[上](#page-396-0)

## 例

EDTS36SRCA MBR(\*ALL) FILE(SDALIB/QS36SRC)

このコマンドは,ライブラリーSDALIB内のファイルQS36SRC中のソース・メンバーのすべてソース属性を 表示し,それらのソース・メンバーを変更できるようにします。

[上](#page-396-0)

# エラー・メッセージ

### **\*ESCAPE**メッセージ

### **CPF2C0A**

メンバー&3の属性は変更されなかった。

### **CPF2C0B**

SSPメンバー&3の属性の変更は認められない。

## **CPF2C08**

ファイル&1がソース・ファイルでない。

### **CPF7D41**

発注援助要求のロギング時にエラーが起こりました。

### **CPF7D42**

データベース操作の実行中にエラーが起こった。

### **CPF9803**

ライブラリー&3のオブジェクト&2を割り振りできません。

### **CPF9812**

ライブラリー&2にファイル&1が見つからない。

### **CPF9815**

ライブラリー&3のファイル&2のメンバー&5が見つからない。

### **CPF9820**

ライブラリー&1の使用は認可されていない。

### **CPF9822**

ライブラリー&2のファイル&1は認可されていない。

### **CPF9826**

ファイル&2を割り振ることができない。

## **CPF9871**

処理中に,エラーが起こった。

# <span id="page-400-0"></span>ワークステーション・オブジェクト権限編集 **(EDTWSOAUT)**

実行可能場所**:** 対話環境 (\*INTERACT \*IPGM \*IREXX \*EXEC) スレッド・セーフ**:** いいえ

[パラメーター](#page-401-0) [例](#page-403-0) [エラー・メッセージ](#page-403-0)

ワークステーション・オブジェクト権限編集(EDTWSOAUT)コマンドは,指定されたワークステーション・ オブジェクトに対して認可されたユーザーおよび対応する権限のリストを表示します。ワークステーショ ン・オブジェクトは,I5/OSグラフィックス操作プログラムによって使用されます。オブジェクトの所有者 または機密保護担当者は,オブジェクトに対する権限の認可,変更,または取り消しを行なうことができま す。 オブジェクトのオブジェクト管理権限を持っている場合には,他のユーザーに権限を認可しあるいは 権限を取り消すことができます。

指定されたオブジェクトについて,次が表示されます。

- オブジェクト名
- オブジェクトが入っているライブラリーの名前
- オブジェクト所有者の名前
- オブジェクト・タイプ
- オブジェクトの使用が認可されているすべてのユーザーのリスト
- 各ユーザーがオブジェクトに対して持っている権限
- 権限リスト名(オブジェクトが権限リストによって保護されている場合)

オブジェクトに対応する所有者名がない場合には,そのオブジェクトの権限は表示されません。

### 制約事項**:**

- 1. このコマンドを使用するためには,オブジェクトに対するオブジェクト管理権限が必要です。
- 2. オブジェクトがファイルの場合には,ユーザーはこのコマンドを使用するためにオブジェクト操作権限 およびオブジェクト管理権限を持っていなければなりません。

## <span id="page-401-0"></span>パラメーター

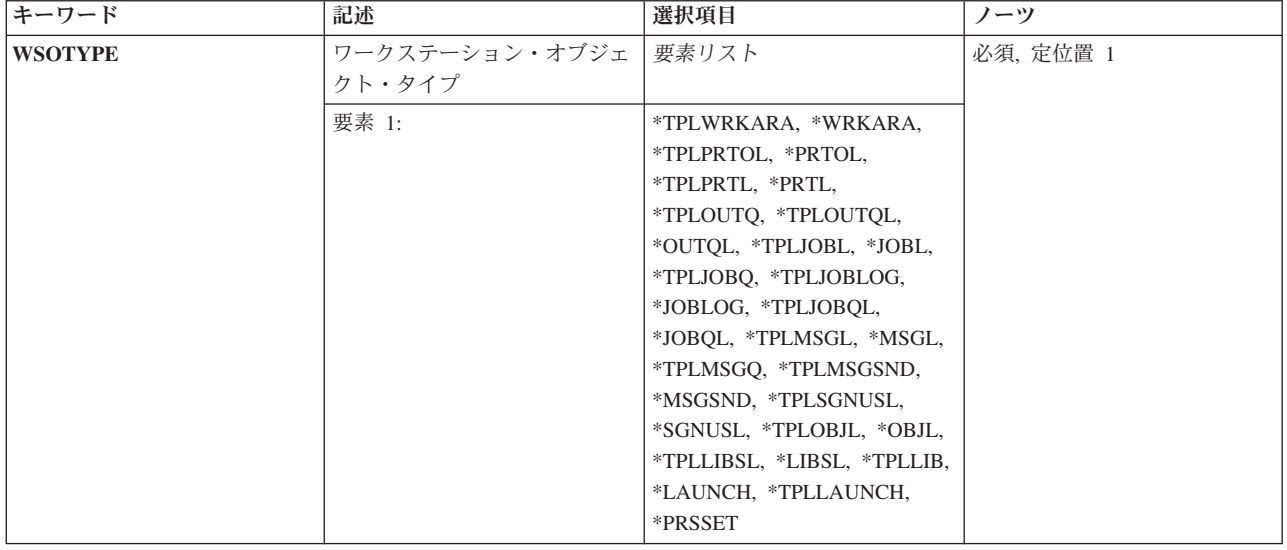

[上](#page-400-0)

# ワークステーション・オブジェクト・タイプ **(WSOTYPE)**

権限を編集するワークステーション・オブジェクトを指定します。

これは必須パラメーターです。

### **\*TPLWRKARA**

作業域テンプレートは,ワークステーション・オブジェクトです。

#### **\*WRKARA**

作業域オブジェクトは,ワークステーション・オブジェクトです。

#### **\*TPLPRTOL**

印刷装置出力リスト・テンプレートは,ワークステーション・オブジェクトです。

### **\*PRTOL**

印刷装置出力リスト・オブジェクトは,ワークステーション・オブジェクトです。

## **\*TPLPRTL**

印刷装置リスト・テンプレートは,ワークステーション・オブジェクトです。

#### **\*PRTL**

印刷装置リスト・オブジェクトは,ワークステーション・オブジェクトです。

#### **\*TPLOUTQ**

出力待ち行列テンプレートは,ワークステーション・オブジェクトです。

### **\*TPLOUTQL**

出力待ち行列リスト・テンプレートは,ワークステーション・オブジェクトです。

#### **\*OUTQL**

出力待ち行列リスト・オブジェクトは,ワークステーション・オブジェクトです。

#### **\*TPLJOBL**

ジョブ・リスト・テンプレートは,ワークステーション・オブジェクトです。

#### **\*JOBL**

ジョブ・リスト・オブジェクトは,ワークステーション・オブジェクトです。

#### **\*TPLJOBQ**

ジョブ待ち行列テンプレートは,ワークステーション・オブジェクトです。

### **\*TPLJOBLOG**

ジョブ・ログ・テンプレートは,ワークステーション・オブジェクトです。

#### **\*JOBLOG**

ジョブ・ログ・オブジェクトは,ワークステーション・オブジェクトです。

#### **\*TPLJOBQL**

ジョブ待ち行列リスト・テンプレートは,ワークステーション・オブジェクトです。

#### **\*JOBQL**

ジョブ待ち行列リスト・オブジェクトは,ワークステーション・オブジェクトです。

#### **\*TPLMSGL**

メッセージ・リスト・テンプレートは,ワークステーション・オブジェクトです。

#### **\*MSGL**

メッセージ・リスト・オブジェクトは,ワークステーション・オブジェクトです。

#### **\*TPLMSGQ**

メッセージ待ち行列テンプレートは,ワークステーション・オブジェクトです。

#### **\*TPLMSGSND**

メッセージ送信元テンプレートは,ワークステーション・オブジェクトです。

#### **\*MSGSND**

メッセージ送信元オブジェクトは,ワークステーション・オブジェクトです。

#### **\*TPLSGNUSL**

サインオンしたユーザー・リスト・テンプレートは,ワークステーション・オブジェクトです。

#### **\*SGNUSL**

サインオンしたユーザー・リスト・オブジェクトは,ワークステーション・オブジェクトです。

#### **\*TPLOBJL**

オブジェクト・リスト・テンプレートは,ワークステーション・オブジェクトです。

### **\*OBJL**

オブジェクト・リスト・オブジェクトは,ワークステーション・オブジェクトです。

### **\*TPLLIBSL**

ライブラリー・リスト・テンプレートは,ワークステーション・オブジェクトです。

### **\*LIBSL**

ライブラリー・リスト・オブジェクトは,ワークステーション・オブジェクトです。

### **\*TPLLIB**

ライブラリー・テンプレートは,ワークステーション・オブジェクトです。

### **\*TPLLAUNCH**

ジョブ送信者テンプレートは,ワークステーション・オブジェクトです。

## <span id="page-403-0"></span>**\*LAUNCH**

ジョブ送信者オブジェクトは,ワークステーション・オブジェクトです。

### **\*PRSSET**

個人設定オブジェクトは,ワークステーション・オブジェクトです。

[上](#page-400-0)

## 例

EDTWSOAUT WSOTYPE(\*TPLMSGQ)

このコマンドは,メッセージ待ち行列テンプレートに対する許可ユーザーのリストを表示します。

[上](#page-400-0)

# エラー・メッセージ

不明

# <span id="page-404-0"></span>エミュレーション出力排出 **(EJTEMLOUT)**

実行可能場所**:** すべての環境 (\*ALL) スレッド・セーフ**:** いいえ

[パラメーター](#page-405-0) [例](#page-406-0) [エラー・メッセージ](#page-406-0)

エミュレーション出力排出(EJTEMLOUT)コマンドは、印刷装置ファイルをクローズすることによって、ホ スト・システムから受信した最後のデータを強制的にスプール・ファイルまたは印刷装置に送り出します。 印刷装置エミュレーション開始(STRPRTEML)コマンドに\*IMMEDを指定した場合には,このクローズの後 に別の印刷装置ファイルがオープンされるので,さらに多くのデータをスプールまたは印刷することができ ます。印刷装置ファイル作成(CRTPRTF)コマンドのスプール出力のスケジュール **(SCHEDULE)**パラメータ ーに\*FILEENDを指定した場合には,この後で印刷が開始されます。

注**:** エミュレーション印刷装置出力が排出された場合には,ページ排出も実行されます。

装置エミュレーションの詳細は,3270 DEVICE EMULATION SUPPORT (SC41-5408)にあります。

#### 追加の考慮事項

このコマンドを実行する時には注意が必要です。 コマンドを入力する前に印刷出力を調べるか (SPOOL(\*NO)が指定されている場合),あるいはスプール・ファイル表示(DSPSPLF)コマンドを使用して スプール・ファイルを調べて(SPOOL(\*YES)が指定されている場合)、印刷装置データが論理的な中断点に あるかどうかを判別してください。 印刷装置エミュレーションがホスト・システムからの印刷データの処 理の途中である時にこの機能が要求された場合には,グループがシステム上で別個の印刷装置ファイルに分 割されます。

印刷装置エミュレーション出力でのこのコマンドの効果は,印刷装置ファイルのSPOOLおよびSCHEDULE パラメーターに指定された値によって異なります。

指定できる値およびその条件は次の通りです。

- SPOOL(\*NO): ホスト・システムから受信されたすべてのデータが印刷され, 印刷装置は次のページの先 頭に進みます。
- v SPOOL(\*YES)およびSCHEDULE(\*IMMED): 書き出しプログラムが出力待ち行列に対して活動状態であ り,このファイルを印刷中である場合には,ホスト・システムから受信されたすべてのデータが印刷さ れ,印刷装置は次のページの先頭に進みます。書き出しプログラムが活動状態(このファイルを印刷 中)でない場合には,効果は,SCHEDULE(\*FILEEND)が指定された場合と同じです。 出力待ち行列上 で別の印刷装置ファイルがオープンされます。
- v SPOOL(\*YES)およびSCHEDULE(\*FILEEND):出力待ち行列上での印刷装置ファイルの状況はオープンか ら印刷可能に変わります。 書き出しプログラムが活動状態である場合には,データを印刷することがで きます。 出力待ち行列上で別の印刷装置ファイルがオープンされます。
- SPOOL(\*YES)およびSCHEDULE(\*JOBEND):出力待ち行列上での印刷装置ファイルの状況はオープンから クローズに変わります。 ジョブの終わりに達するまで,ファイルは印刷可能になりません。 出力待ち 行列上で別の印刷装置ファイルがオープンされます。

## <span id="page-405-0"></span>パラメーター

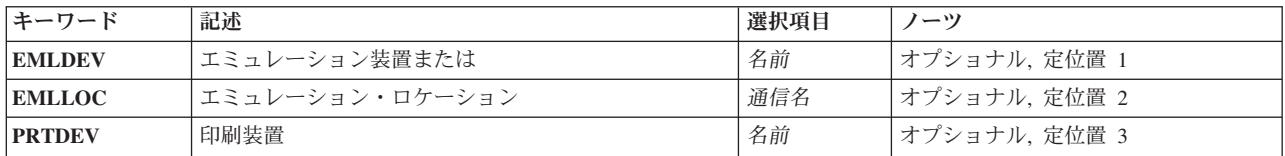

[上](#page-404-0)

## エミュレーション装置 **(EMLDEV)**

ホスト・システムからデータを受け取る印刷装置エミュレーション装置の名前を指定します。この装置は 3287印刷装置(EMLDEV(3287))または3289印刷装置(EMLDEV(3289))でなければならず,さらにLU1装置とし て現在作動中でなければなりません。この装置を使用しようとする印刷装置エミュレーション・ジョブまた はセッションは要求を通知されます。 LU1セッションがブラケット間である場合には,印刷装置エミュレ ーションはブラケットを開始して,方向転換(CD)要求でPAキー信号をホスト・システムに送信します。 LUセッションが受信状態になっている場合には,信号(CDのための要求)がホスト・システムに送信され て,印刷装置エミュレーションはCDを待ちます。 CDを受信すると,PAキー信号がCDとともにホスト・シ ステムに送信されます。 LUセッションが送信状態になっている場合には, PAキー信号がCDとともにホス ト・システムに送信されます。

このパラメーター,あるいは エミュレーション・ロケーション **(EMLLOC)**パラメーターおよび印刷装置 **(PRTDEV)**パラメーターが必要です。

[上](#page-404-0)

## エミュレーション・ロケーション **(EMLLOC)**

このセッションと関連したリモート・ロケーション名を指定します。ロケーション名は装置記述の構成時に 定義され,通信が行なわれるリモート・ロケーションを示します。この値は,印刷装置エミュレーション開 始(STRPRTEML)コマンドのエミュレーション・ロケーション(EMLLOC)パラメーターに指定された値と同 じでなければなりません。

このパラメーターと印刷装置 **(PRTDEV)**パラメーター,またはエミュレーション装置 **(EMLDEV)**パラメー ターのいずれかが必要です。

[上](#page-404-0)

## 印刷装置 **(PRTDEV)**

スプール出力を印刷するために使用する印刷装置の名前を指定します。この値は,印刷装置エミュレーショ ン開始(STRPRTEML)コマンドの印刷装置(PRTDEV)パラメーターに指定された値と同じでなければなりませ ん。EMLLOCパラメーターが指定されているときには,このパラメーターを指定しなければなりません。

このパラメーターと エミュレーション・ロケーション (EMLLOC)パラメーター, あるいはエミュレーシ ョン装置 **(EMLDEV)**パラメーターが必要です。

# <span id="page-406-0"></span>例

EJTEMLOUT EMLDEV(HOSTPRT1)

このコマンドは,エミュレーション装置HOSTPRT1を使用してホスト・システムから最新データをスプー ル・ファイルまたは印刷装置に強制的に出力して,印刷装置エミュレーション・ジョブ内の印刷装置ファイ ルをクローズします。

# エラー・メッセージ

**\*ESCAPE**メッセージ

**CPF8595**

エミュレーション出力イジェクト機能は実行されない。

# <span id="page-408-0"></span>要素定義 **(ELEM)**

パラメーター [例](#page-426-0) [エラー・メッセージ](#page-426-0)

要素(ELEM)コマンド定義ステートメントは,コマンド上の混合リスト・パラメーターの要素を定義するた めに使用されます。リスト・パラメーターとは,1つのパラメーターによって示される連続した値として一 緒に渡される複数の値を受け入れるパラメーターです。 値の前には,パラメーターに定義された要素の数 を示す2バイトの2 進数が付いています。

リスト項目とは,リスト中の特定の順序で並べられたいくつかの値のグループの中の1つの値を表す値で す。 タイプの異なるリスト要素がある場合には,定義しているリストの各要素にそれぞれ1つのELEMステ ートメントを使用しなければなりません。 すべての要素が同じタイプのものである(単純リスト)場合に は、個別にELEMステートメントを使用する必要はありません。 単純リストの場合には、PARMステート メントの許される最大値 **(MAX)**パラメーターにリストの要素の数を指定するだけで十分です。

リスト中における各ELEMステートメントの位置的順序は,それらがソース・ファイルに入力される順序に よって決まります。 最初のELEMステートメント(最初のリスト項目に対するもの)には、同じリストに 対するPARMまたはELEMステートメントの値のタイプ **(TYPE)**パラメーターのステートメント・ラベルと 一致するステートメント・ラベルが必要です。 リスト中の残りのELEMステートメントはラベルなしでな ければなりません。 異なる値をもつ要素のリストのネストは,最高位のレベルを含めて,3レベルの深さま で可能です。1つのリストには最大300 個の要素を含めることができます。

注**:** ELEMステートメントには,定義中のコマンドによって弊社提供コマンド処理プログラム(CPP)が呼び出 される場合にだけ使用できる一定のパラメーターおよび事前定義の値が含まれます。一部の高水準言語では 制限があるので,このような値は,ユーザー定義コマンドの定義ステートメントでは有用でない場合があり ます。パラメーター全体が弊社提供コマンド専用である場合には、このようなパラメーターおよび値は、弊 社提供コマンド用という語句によって識別されますが,その語句は適用されるパラメーター・キーワードま たは事前定義値の直後に続きます。

上

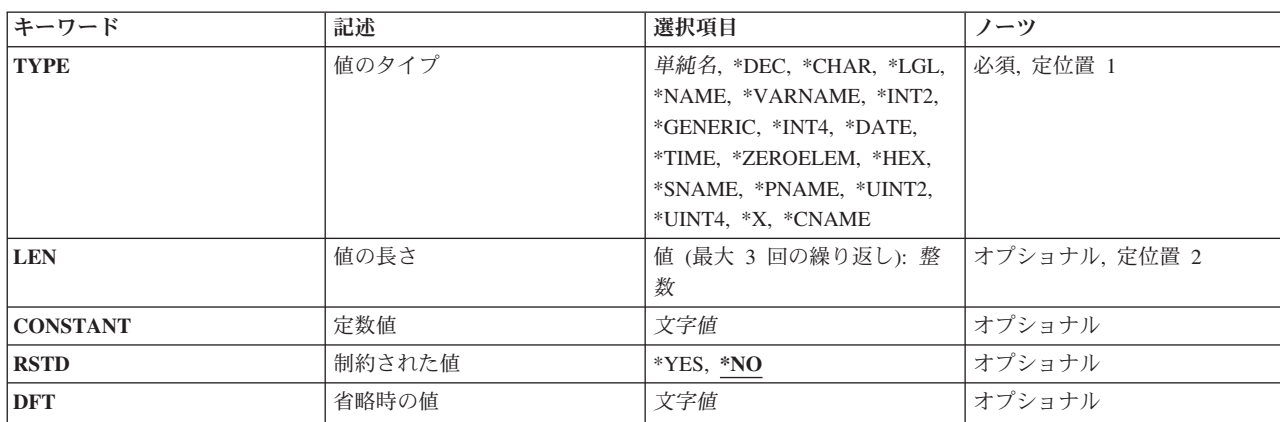

## パラメーター

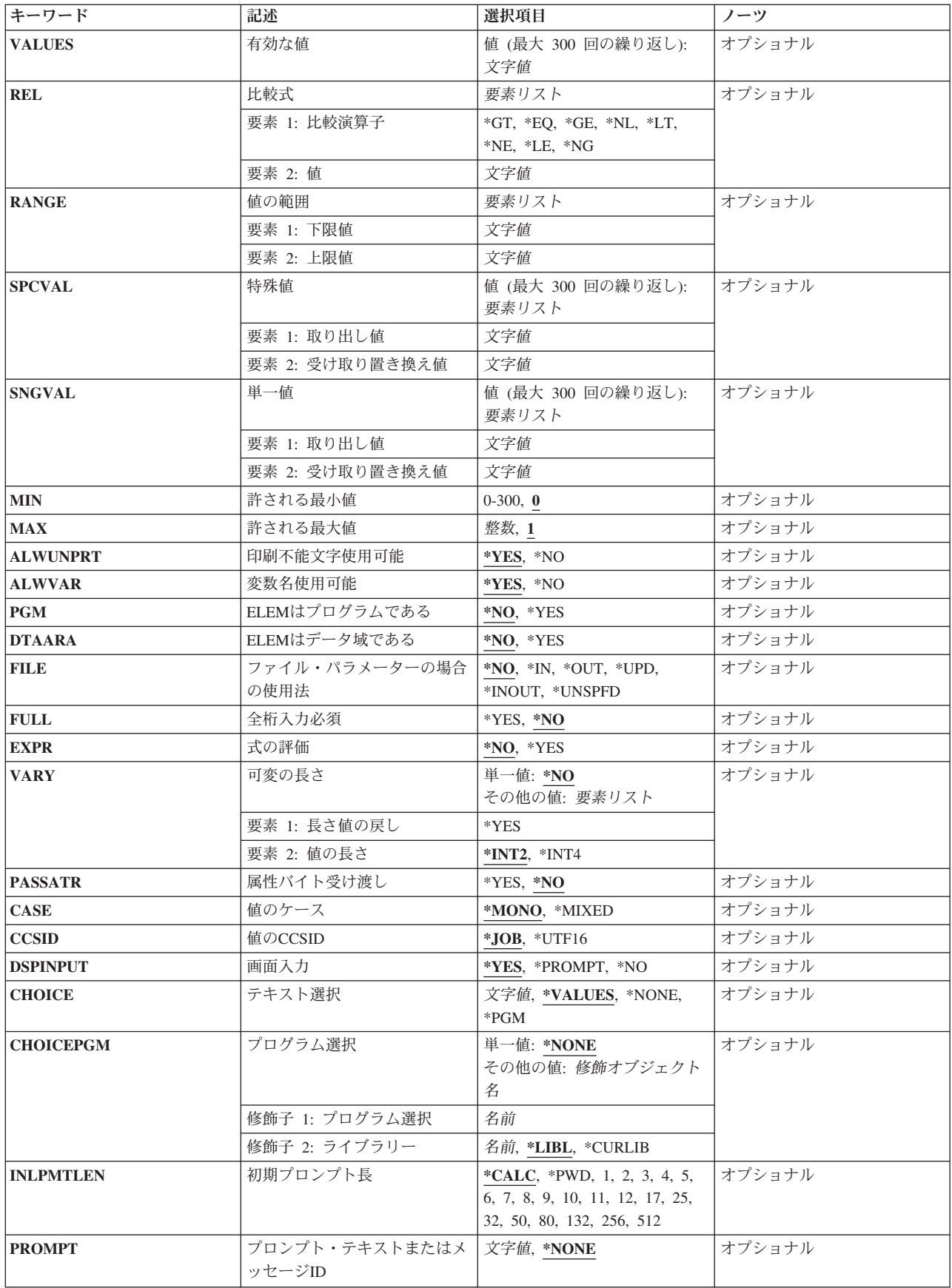

# <span id="page-410-0"></span>値のタイプ **(TYPE)**

定義中のリスト項目のタイプを指定します。 この要素は,整数,10進数値,または論理値とするか,ある いは名前,ラベル,日付,または時刻となることができる引用符付きまたは引用符なしの文字ストリングと することができます。

**\*DEC** リスト項目はパック10進数値です。

**\*LGL** リスト項目は論理値(1('1')またはゼロ('0')のいずれか)です。

### **\*CHAR**

リスト項目は(任意に)アポストロフィで囲むことができる文字ストリングです。 文字ストリン グに特殊文字(アスタリスク(\*)以外)がある場合には,それをアポストロフィで囲まなければなり ません。 文字ストリングの最大バイト数は,CCSIDパラメーターに\*JOBを指定する場合は5000 で,CCSIDパラメーターに\*UTF16を指定する場合は10000です。

#### **\*NAME**

リスト項目は名前を表す文字ストリングです。この名前の最大長は256バイトです。最初の文字は 英字か,または特殊文字¥, @,または#の1つでなければなりません。また,名前は始めと終わりを 二重引用符(")で囲むか,あるいは括弧で囲まれた文字のストリングとすることもできます。特殊値 (\*LIBLまたは\*NONEなど)を使用する場合には,特殊値 **(SPCVAL)**パラメーターに指定しなけれ ばなりません。

#### **\*SNAME**

リスト項目は名前を表す文字ストリングです。この名前の最大長は256バイトです。 最初の文字は 英字か,または特殊文字の1つの¥, @.または#でなければなりません。残りの文字は英数字, 下 線,あるいは特殊文字の1つの¥, @,または#とすることができます。文字ストリングは括弧で囲む ことができます。 特殊値(\*LIBLまたは\*NONEなど)を使用する場合には,SPCVALパラメーター に指定しなければなりません。

### **\*CNAME**

リスト項目は名前を表す文字ストリングです。 この名前の最大長は256バイトです。最初の文字は 英字か,または特殊文字¥, @,または#の1つでなければなりません。特殊値(\*LIBLまたは\*NONEな ど)を使用する場合には,特殊値 **(SPCVAL)**パラメーターに指定しなければなりません。

#### **\*PNAME**

リスト項目はパス名ストリングを表す文字ストリングです。任意選択で,パス名ストリングをアポ ストロフィで囲むことができます。パス名ストリングに(アスタリスク(\*)以外の)特殊文字が入っ ている場合には,アポストロフィで囲まなければなりません。パス名ストリングの最大長は, CCSIDパラメーターに\*JOBを指定する場合は5000バイトで,CCSIDパラメーターに\*UTF16を指定 する場合は10000バイトです。

#### **\*GENERIC**

リスト項目は総称名を表す文字ストリングです。 総称名には後にアスタリスク(\*)を付けて1文字以 上が使用できますが,総称名の規則に従った名前でなければなりません。総称名は,アスタリスク に先行する文字で始まる名前をもつ1グループのオブジェクトを識別します。 アスタリスクを含め なかった場合には,システムは,総称名を1つの完全なオブジェクト名と見なします。

#### **\*DATE**

リスト項目は日付を表す文字ストリングです。コマンドを入力する時に,年は2桁または4桁のいず れかで指定することができます。 年を2桁で指定する場合には,その日付は1940年1月1日から

2039年12月31日までの範囲内になっていると見なされます。年を4桁で指定する場合には,その日 付は1928年8月24日から2071年5月9日までの範囲内になっていると見なされます。これは,CPPに渡 される時に,常に*CYYMMDD*の形式で渡されます。ここで,C =世紀,YY =年,MM =月,および DD =日です。世紀桁は、年が19XXである場合には0(ゼロ)に、年が20XXである場合には1に設定 されます。このELEMステートメントに日付の値を指定する時には,引用符なしの次の形式の1つで 指定しなければなりません。*MMDDYY*, *MMDDYYYY*,または*CYYMMDD*です。コマンドの実行時に ユーザーが日付を入力する場合には,ジョブ日付の形式で指定しなければなりません。日付を入力 する時は,ジョブ日付区切り文字を使用することができます。 区切り文字を使用する場合には, 日付をアポストロフィで囲む必要があります。

**\*TIME**

リスト項目は時刻を表す文字ストリングです。これは,*HHMMSS*として6バイトの文字ストリング でコマンド処理プログラムに渡されます。ここで,HH =時,MM =分,およびSS =秒です。この ステートメントに指定する値は*HHMMSS*の形式でなければなりません。コマンドの実行時にユーザ ーが時刻を入力する場合には,*HHMMSS*の形式で指定しなければなりません。時刻を入力する場合 には、ジョブ時刻区切り記号を使用することができます。区切り文字を使用する場合には、時刻を アポストロフィで囲む必要があります。

**\*HEX** リスト項目値は16進形式です。 指定する文字は0からFでなければなりません。 これらの文字は 16進(EBCDIC)文字(1バイトが2桁の16進数字)に変換され、右寄せにされ、ゼロが埋め込まれま す。 値をアポストロフィで囲んだ場合には,偶数桁が必要です。 アポストロフィで囲まない場合 には,桁数は奇数でも偶数でもかまいません。

#### **\*ZEROELEM**

リスト項目は常に,コマンドで値を指定できないゼロ要素のリストと見なされます。 これは,CPP が値を必要としていても,リストである要素に値が入力されないようにするために使用されます。 \*ZEROELEMの指定された要素についてはプロンプトは表示されません。パラメーター中のその他 の要素はプロンプトが表示され,リストとしてCPPに渡されます。

- **\*X** (弊社提供コマンドの場合)リスト項目値は,文字ストリング,変数名,または数値です。 値に 数字,+または-符号,あるいは小数点だけが入っている場合には、値は数字として渡され,そうで ない場合には,文字ストリングとして渡されます。
- **\*INT2** リスト項目は2バイトの符号付き2進数として渡される整数です。
- **\*INT4** リスト項目は4バイトの符号付き2進数として渡される整数です。

**\*UINT2**

リスト項目は2バイトの符号なし2進数として渡される整数です。

#### **\*UINT4**

リスト項目は4バイトの符号なし2進数として渡される整数です。

#### **\*VARNAME**

(弊社提供コマンドの場合)リスト項目値は文字ストリングとして渡されるCL変数名です。

### ステートメント・ラベル

リスト項目には,修飾リスト名または値の混合リストを使用することができます。 TYPEパラメー ターによってここで指定するステートメント・ラベルは,定義中の修飾リスト名または混合リスト をより詳しく記述する一連のQUALまたはELEMステートメントの最初のものを識別するステート メント・ラベルです。 このラベルは,このリストに対するPARMステートメントの値のタイプ **(TYPE)**パラメーターのステートメント・ラベルによって指定するラベルと同じでなければなりませ ん。

# <span id="page-412-0"></span>値の長さ **(LEN)**

コマンド処理プログラム(CPP)に渡されるリスト項目値の長さを指定します。値のタイプ **(TYPE)**パラメー ターに指定される値に従って,LENパラメーターは最大3つの長さの値を指定できるようにすることがあり ます。

- v \*INT2, \*INT4, \*UINT2, \*UINT4, \*DATE, \*TIME, \*ZEROELEM,またはステートメント・ラベルがTYPE パラメーターに指定されていると,LENパラメーターは許可されません。
- v \*DECがTYPEパラメーターに指定される場合,LEN値1は値の合計桁数を指定し,LEN値2は小数点以下の 桁数を指定します。LEN値2に値が指定されない場合は,値はゼロと見なされます。
- v TYPEパラメーターに\*HEXを指定した場合に指定できるのはLEN値1のみです。この長さは,16進桁が文 字桁に変換された後で渡されるバイト数を指定します。2桁の16進数が1バイトに変換されるので、許可 される16進桁数はLEN値1の値の2倍になります。
- v TYPEパラメーターに\*Xを指定した場合には,LENパラメーターは次のように使用されます。
	- 文字データの場合には, LEN値1は, 渡される最小桁数を指定します。それより長い値が入力された場 合は,その値全体が渡されます。
	- 10進データの場合には,LEN値2およびLEN値3により,定数値の桁数および小数点以下の桁数を指定 します。10進CL変数が入力された場合には,その変数は変数属性に従って渡されます。
	- 論理値の場合には,LEN値1に値の桁数を指定しますが,これは常に1です。
- TYPEが\*DEC, \*HEX,または\*X以外の場合は, LEN値1によってCPPに受け渡されたストリングの最大長 が指定され,LEN値2および3を指定することができません。
	- TYPEパラメーターに\*PNAMEまたは\*CHARを指定し,また値の**CCSID (CCSID)**パラメーターに \*UTF16を指定すると,CPPに受け渡されるバイト数はLEN値1に指定されるバイト数の*2*倍になりま す。UTF16形式では,ほとんどの文字で2バイトが必要なので,LEN値1はUTF16文字で許可されてい る最大数に近くなります。UTF16ストリングがLEN値1に指定された値の2倍よりも小さければ,CPPに 受け渡される値はUTF16ブランク文字によって右側が埋められます。

UTF16形式での値の処理に関する詳細については,CCSIDおよび可変の長さ **(VARY)**パラメーターの 説明を参照してください。

- それ以外の場合では, LEN値1に指定される値は, コマンド処理プログラムに受け渡されるバイトの数 になります。短い方の値はCPPへ受け渡される前にブランクがその値の右側に埋め込まれます。

LENパラメーターが許可されていても指定されない場合は,TYPEパラメーターに指定される値に基づいて 省略時の長さが使用されます。以下のテーブルは,各TYPEの省略時の長さの値とLENパラメーターに指定 できる最大値を示しています。

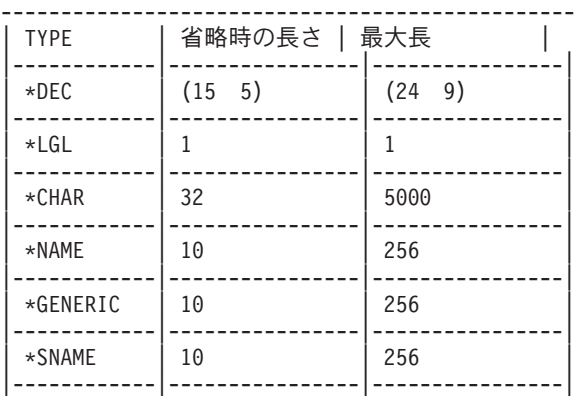

<span id="page-413-0"></span>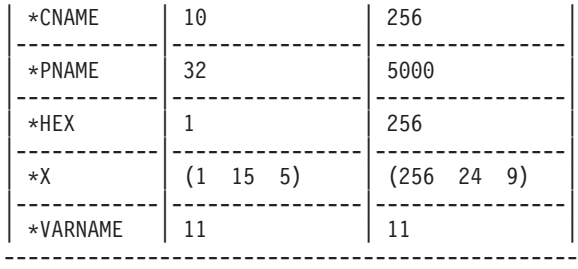

[上](#page-408-0)

## 定数値 **(CONSTANT)**

定義中のコマンドの処理時にリスト項目の値が定数としてCPPに渡されることを指定します。この要素は外 面的にはコマンド上に現れません。 指定する場合には,値は次のパラメーターによって指定された要件を 満たすものでなければなりません。

- 値のタイプ (TYPE)
- 値の長さ (LEN)
- v 有効な値 (VALUES)
- 比較式 (REL)
- 値の範囲 (RANGE)
- v 特殊値 (SPCVAL)
- 全桁入力必須 (FULL)

このパラメーターに文字定数を指定する場合には,32バイトより長くすることはできません。 次の場合に は,このパラメーターは無効です。

- v 値のタイプ **(TYPE)**パラメーターに\*ZEROELEMを指定した場合。
- v 式の評価 **(EXPR)**パラメーターに\*YESを指定した場合。
- v 許される最大値 **(MAX)**パラメーターに1より大きい値を指定した場合。
- v 省略時の値 **(DFT)**パラメーターに値を指定した場合。

定義中の要素に定数を指定する場合には, プロンプト・テキストまたはメッセージ**ID (PROMPT)**パラメ ーターにプロンプト・テキストを指定することはできません。ただし、その場合でも、(このリスト項目が その一部である)リスト・パラメーターのその他の要素についてはプロンプトが出され,それらの要素の値 はこの定数値と一緒にリストとしてCPPに渡されます。

このパラメーターには変数をコーディングすることはできません。

[上](#page-408-0)

## 制約された値 **(RSTD)**

リスト項目(ELEMステートメントで指定)に入力する値を有効な値 **(VALUES)**パラメーター,特殊値 **(SPCVAL)**パラメーター,または単一値 **(SNGVAL)**パラメーターで指定する値の1つだけに限定するかどう か,あるいは次のパラメーターによって指定される要件を満たす値ならどんな値でもよいかどうかを指定し ます。

• 値のタイプ (TYPEパラメーター)

**400** System i: プログラミング i5/OS コマンド DSPLIBL (ライブラリー・リスト表示) ~

- <span id="page-414-0"></span>• 値の長さ (LENパラメーター)
- 比較式 (RELパラメーター)
- 値の範囲 (RANGEパラメーター)
- 特殊値 (SPCVALパラメーター)
- 単一値 (SNGVALパラメーター)
- 全桁入力必須 (FULLパラメーター)
- **\*NO** このELEMステートメントによって定義されたリスト項目に入力する値は,次のパラメーターによ って指定される要件に合ったものであればどんな値でもかまいません。
	- 値のタイプ (TYPEパラメーター)
	- 値の長さ (LENパラメーター)
	- 比較式 (RELパラメーター)
	- 値の範囲 (RANGEパラメーター)
	- 特殊値 (SPCVALパラメーター)
	- 単一値 (SNGVALパラメーター)
	- 全桁入力必須 (FULLパラメーター)
- **\*YES** このELEMステートメントのリスト項目に入力される値は,有効な値 **(VALUES)**パラメーターの値 の1つ,または特殊値 **(SPCVAL)**パラメーターの比較値の1つ,または単一値 **(SNGVAL)**パラメー ターに限定されます。 値のタイプ **(TYPE)**パラメーターでステートメント・ラベルまたは \*ZEROELEMを指定する場合には,\*YESを指定することはできません。

[上](#page-408-0)

## 省略時の値 **(DFT)**

ユーザーが値を指定しない場合にリスト項目に割り当てられる省略時の値を指定します。 すなわち,この 省略時の値は,ユーザーがコマンドのコーディングまたは入力時に,このリスト項目を表すパラメーターを 省略したか,あるいは要素に\*Nを指定した場合に,このリスト項目の値として使用されます。 省略時の値 は,次のいずれかを満たすものでなければなりません。

- 省略時の値は、次のパラメーターによって指定されている要素の要件を満たすものでなければなりませ ん。
	- 値のタイプ (TYPEパラメーター)
	- 値の長さ (LENパラメーター)
	- 比較式 (RELパラメーター)
	- 値の範囲 (RANGEパラメーター)
	- 全桁入力必須 (FULLパラメーター)
- v この値は,特殊値 **(SPCVAL)**パラメーター,または単一値 **(SNGVAL)**パラメーターの中の取り出し値の 1つでなければなりません。
- v 省略時の値が文字定数である場合には,32バイトを超えることはできません。
- v 制約された値 **(RSTD)**パラメーターに\*YESを指定する場合には,省略時の値が,有効な値 **(VALUES)**パ ラメーターの中の値のリスト,または特殊値 **(SPCVAL)**パラメーターもしくは単一値 **(SNGVAL)**パラメ ーター中の比較値のリストに含まれていなければなりません。

<span id="page-415-0"></span>v このELEMステートメント自体が1つのリストを定義するものである場合には,単一値 **(SNGVAL)**パラメ ーターで省略時の値を指定しなければなりません。

このパラメーターが有効となるのは,許**される最小値 (MIN**)パラメーターが0 (これはこのリストについて のこのELEMステートメントによって定義される要素が任意選択であることを意味します)の場合だけで す。定数値 **(CONSTANT)**パラメーターを指定した場合には,このパラメーターを使用することはできませ ん。また,値のタイプ **(TYPE)**パラメーターに\*ZEROELEMを指定した場合には,省略時の値を指定するこ とはできません。その場合には,システム想定の省略時の値が渡されます。

システム想定の省略時の値は,コマンド・プロンプトによって表示されません。かわりにブランクの入力フ ィールドが表示されます。 このパラメーターに省略時の値を指定した場合には,指定通りにプロンプト機 能によって表示されます。

値 指定した要件を満たす省略時の値,あるいは,有効な値 **(VALUES)**パラメーター,特殊値 **(SPCVAL)**パラメーター,または単一値 **(SNGVAL)**パラメーターに指定した値の1つである省略時 の値を指定してください。

この値には変数をコーディングすることはできません。

[上](#page-408-0)

## 有効な値 **(VALUES)**

最大300個の定数(固定値)から成るリストを指定します。このリストからリスト項目の値として1つの定数 を指定することができます。このパラメーターが有効なのは,次のすべての要件が満たされた場合だけで す。

- v \*YESが制約された値 **(RSTD)**パラメーターに指定されている。
- v 値の範囲 **(RANGE)**パラメーターと比較式 **(REL)**パラメーターが両方とも指定されていない。
- v 各固定情報が,次のパラメーターにより指定されている属性に一致していること。
	- 値のタイプ (TYPEパラメーター)
	- 値の長さ (LENパラメーター)
	- 全桁入力必須 (FULLパラメーター)

このパラメーターに指定する文字定数は,32バイトより長くすることはできません。 リスト項目の値とし て指定できる定数(最大300個)を指定してください。 TYPEパラメーターにステートメント・ラベルまた は\*ZEROELEMを指定した場合には,このパラメーターは無効です。

このELEMステートメントが1つのリストの中の最初の要素を定義するものである場合には,このパラメー ターに指定する値は,このELEMステートメントを指し示すPARMステートメントまたはELEMステートメ ントの単一値**(SNGVAL)**パラメーターに指定した値と同じであってはいけません。

[上](#page-408-0)

## 比較式 **(REL)**

リスト項目値と別のパラメーターの値または定数との関係を指定します。 参照されるキーワードと関連し た値は、ユーザー指定の値ではなく、CPPに渡される値です。 関係を指定するためには、次の比較演算子 のどれかの後に,固定情報または他のパラメーターの値を入力してください。

- **\*LT** より小さい
- **402** System i: プログラミング i5/OS コマンド DSPLIBL (ライブラリー・リスト表示) ~
- <span id="page-416-0"></span>**\*LE** 小さいか等しい
- **\*EQ** 等しい
- **\*GE** 大きいか等しい
- **\*GT** より大きい
- **\*NL** 小さくない
- **\*NE** 等しくない
- **\*NG** 大きくない

値のタイプ **(TYPE)**パラメーターに\*LGL, \*VARNAME, \*ZEROELEM,またはステートメント・ラベルを指 定した場合,あるいは値の範囲 **(RANGE)**パラメーターまたは有効な値 **(VALUES)**パラメーターを指定した 場合には,このパラメーターは無効です。値のタイプ **(TYPE)**パラメーターによって\*CHAR(文字タイ プ)を指定した場合には,文字ストリングのEBCDIC値は比較では符号のない整数として使用されます。 このパラメーターに文字定数を指定する場合には,32バイトより長くすることはできません。

[上](#page-408-0)

## 値の範囲 **(RANGE)**

リスト項目の値の範囲(下限および上限)を指定します。 リスト項目の値は,指定された下限値以上で, 指定された上限値以下でなければなりません。 テストされる値は,ユーザー指定の値ではなく,CPPに送 られる値です。

\*CHARなどの非数字データ・タイプの場合には, 値の範囲および指定されたデータは, 右寄せにされ, 左 側にブランクを埋め込まれます。 先行ゼロが指定されていないか,あるいはデータ長が1文字しかないかぎ り,非数字データの間隔を定義するのに数値範囲は使用しないでください。

比較式 **(REL)**パラメーターまたは有効な値 **(VALUES)**パラメーターを指定した場合,あるいは値のタイプ **(TYPE)**パラメーターに\*LGL, \*VARNAME, \*ZEROELEM,またはステートメント・ラベルを指定した場合に は,このパラメーターは無効です。このパラメーターに指定する文字定数は,32バイトより長くすることは できません。

[上](#page-408-0)

## 特殊値 **(SPCVAL)**

このELEMステートメントによって定義される要素に入力できる特殊値を定義する最大300個の項目からな るリストを指定します。 各項目は,すべての妥当性検査の要件を満たしていなくても入力できる文字スト リング(比較値)を指定します。 入力された文字ストリングが1つの項目の比較値に一致していて,置き換 え値を指定した場合には,ストリングは置き換え値によって置き換えられてから,それ以上の検査なしにコ マンド処理プログラム(CPP)に渡されます。 置き換え値を省略した場合には,比較値がCPPに渡されます。 値のタイプ **(TYPE)**パラメーターにステートメント・ラベルまたは\*ZEROELEMを指定した場合には,この パラメーターは無効です。

\*CURLIBの置き換え値が指定されている場合には,値\*CURLIBではなく,現行ライブラリーの名前がCPP に渡されます。 比較値が\*CURLIBで, 置き換え値を指定しなかった場合, あるいは置き換え値が\*CURLIB で,アポストロフィで囲まれている場合には,値\*CURLIBがCPPに渡されます。

<span id="page-417-0"></span>比較値は文字ストリングですが,置き換え値は,渡すことができればどのようなものでもかまいません。た だし,値のタイプ **(TYPE)**パラメーターに\*DATEを指定した場合には,置き換え値を引用符なしの次の形式 の1つで指定しなければなりません。*MMDDYY*, *MMDDYYYY*, または*CYYMMDD*。比較値にCL変数を使用す る場合には,そのタイプは\*CHARでなければなりません。このELEMステートメントがリスト中の最初の要 素を定義している場合には,比較値に指定する値はこのELEMステートメントを指示するPARMまたは ELEMステートメントのいずれかの単一値 **(SNGVAL)**パラメーターに指定された値と同じにすることはで きません。

置き換え値は,値の長さ **(LEN)**パラメーターに指定されたものより長くてはいけません。また,値のタイ プ **(TYPE)**パラメーターに\*DEC, \*INT2, \*INT4, \*UINT2,または\*UINT4を指定した場合には,置き換え値の タイプはそれと同じでなければいけません。値のタイプ **(TYPE)**パラメーターに文字タイプ(\*CHAR, \*LGL, \*DATEなど)を指定した場合には,置き換え値は文字ストリングでなければなりません。このパラメータ ーに指定する文字定数は、32バイトより長くすることはできません。置き換え値を指定しない場合には、比 較値は渡すことができる値でなければなりません。

この要素には変数をコーディングすることはできません。

[上](#page-408-0)

## 単一値 **(SNGVAL)**

ステートメント・ラベルとして定義中の要素に指定できるか,あるいはネストされたリストに2つ以上のリ スト項目(許される最大値 (MAX)パラメーターで定義)をもつことになる単一値(最大300個)のリスト を指定します。要素が受け入れるように定義されているネストされた値のリストまたは修飾名の代わりに, これらの単一値の1つを使用することができます。 各項目は入力できる文字ストリング(比較値)を指定し ます。 入力された文字ストリングが1つの項目の比較値に一致していて,置き換え値を指定した場合には, データは置き換え値によって置き換えられてから,それ以上の検査なしでコマンド処理プログラム(CPP)に 渡されます。 置き換え値を省略した場合には,比較値がCPPに渡されます。このELEMステートメントがリ スト中の最初の要素を定義している場合には、比較値に指定する値はこのELEMステートメントを指示する PARMまたはELEMステートメントのいずれかの単一値 **(SNGVAL)**パラメーターに指定された値と同じにす ることはできません。

置き換え値(置き換え値を省略した場合には比較値)は,特殊値 **(SPCVAL)**パラメーターに指定された通 りに渡すことができるものでなければなりません。このパラメーターに指定する文字定数は,32バイトより 長くすることはできません。このパラメーターを指定できるのは,許される最大値 **(MAX)**パラメーターが 1より大きい場合,または値のタイプ **(TYPE)**パラメーターにステートメント・ラベルが指定されている場 合だけです。値のタイプ **(TYPE)**パラメーターに\*ZEROELEMが指定されている場合には,このパラメータ ーは無効です。各単一値は値のリストまたは修飾名と置き換わることができるだけで,リスト項目または修 飾子とすることはできません。 単一値はリストの最初の要素として渡されます。

\*CURLIBの置き換え値が指定されている場合には,値\*CURLIBではなく,現行ライブラリーの名前がCPP に渡されます。比較値が\*CURLIBで、置き換え値を指定しなかった場合、あるいは置き換え値が\*CURLIB で,アポストロフィで囲まれている場合には,値\*CURLIBがCPPに渡されます。

この要素には変数をコーディングすることはできません。

## <span id="page-418-0"></span>許される最小値 **(MIN)**

定義中の要素について入力しなければならない値の最小数を指定します。 複数の類似値を指定できない要 素については,任意指定の場合は0,必須の場合は1を,値の最小数として指定することができます。

複数の類似値を使用できる要素の場合には,許される最大値**(MAX)**パラメーターに1より大きい値を指定し ているので、ゼロ(0)は、値を入力する必要がないということを示します。したがって、これはオプション の要素です。1以上の値は、要素に入力しなければならない値の最小数を示します。したがって、要素が必 要です。このパラメーターに指定する値は,許される最大値 **(MAX)**パラメーターに指定する値を超えるこ とはできません。指定された数は別のリストで必要なリスト項目の数を示します。 このパラメーターを指 定しない場合には,ゼロ(0)と見なされます。これは要素が任意指定であることを意味します。

- **0** リスト項目は任意指定であり,入力しなくてもかまいません。
- 最小数 ネストされたリストの中で指定しなければならない要素の最小数を指定してください。 この値と して1を割り当てた場合には,それは,その要素について値が1つは必要であるということを示しま す。 1より大きい数を指定した場合には,その要素には,少なくとも指定した数だけの要素のリス トが入ります。

[上](#page-408-0)

# 許される最大値 **(MAX)**

このELEMステートメントが単純リスト項目を定義する場合に,このリスト項目のネストされたリストに入 れることができる要素の最大数を指定します。 1より大きい値を指定した場合には,要素は複数の類似の値 (すなわち,ネストされた単純リスト)を受け入れることができます。 この要素に対して(コマンドの実 行時に)入力されるすべての値は,このELEMステートメントの他のパラメーター値で指定される妥当性検 査要件を満たさなければなりません。

注**:** ネストされたリストの値は,ユーザーがリスト項目に入力した値の数を示す2バイトの2進値を先頭にし て,連続的に渡されます。 CLプログラムでは,変数の中での2進数値の取り扱いはサポートされていませ  $h_{\alpha}$ 

**1** リスト項目は値を1つしか受け入れません。したがって,ネストされたリストはありません。

最大数 リスト項目が受け入れることのできる要素の最大数を指定してください。指定する最大値は、許さ れる最小値 **(MIN)**パラメーターで指定された値以上,300以下でなければなりません。最大値が1よ り大きく,QUALステートメントまたは別のELEMステートメントを識別するステートメント・ラ ベルが値のタイプ**(TYPE)**パラメーターに指定されていない場合には,パラメーター(これも要素で す)は類似の値の単純リストです(すなわち,リストの各要素はタイプや長さなど同じ要件をもち ます)。 値のタイプ **(TYPE)**パラメーターにステートメント・ラベルが指定されていて,しかもそ のラベルがQUALステートメントまたは別のELEMステートメントのラベルを指している場合に は,リストのリストまたは修飾名のリストを受け入れる場合にだけ,このパラメーターに1より大 きい値を指定するようにしてください。 定数値 **(CONSTANT)**パラメーターも指定されている場合 には,1より大きい最大値は無効です。

## <span id="page-419-0"></span>印刷不能文字使用可能 **(ALWUNPRT)**

このELEMステートメントが16進値のX'FF'およびX'00'からX'3F'の範囲の16進値を受け入れるかどうかを 指定します。このパラメーターが有効なのは,値のタイプ **(TYPE)**パラメーターに\*CHARまたは\*Xを指定 した場合だけです。

**\*YES** 表示装置または印刷装置にどのような16進値でも送ることができます。

**\*NO** 印刷不能文字をコマンド処理プログラムに渡すことはできません。

[上](#page-408-0)

## 変数名使用可能 **(ALWVAR)**

要素に変数名を指定できるかどうかを指定します。 値のタイプ **(TYPE)**パラメーターに\*VARNAME, \*ZEROELEM, \*NULL,またはステートメント・ラベルを指定した場合には,\*NOを指定することはできませ ん。

- **\*YES** 変数名を要素として使用することができます。
- **\*NO** 変数名を要素として使用することはできません。

[上](#page-408-0)

## **ELEM**はプログラムである **(PGM)**

この要素がプログラム名であるかどうかを指定します。 \*YESが有効となるのは,値のタイプ **(TYPE)**パラ メーターにステートメント・ラベル,\*CHAR, \*NAME, \*SNAME, \*CNAME,または\*GENERICを指定した 場合だけです。このパラメーターに\*YESを指定しても,ELEMステートメントによって定義している要素 には影響はなく,この要素の値がプログラム名であることをコンパイラーに示すだけです。 この情報は, プログラム参照表示(DSPPGMREF)コマンドの出力に含めることができるように記憶されます。

**\*NO** 要素(このELEMステートメントで定義中の)はプログラム名ではありません。

**\*YES** この要素はプログラム名です。

[上](#page-408-0)

## **ELEM**はデータ域である **(DTAARA)**

この要素がデータ域名であるかどうかを指定します。 \*YESが有効となるのは,値のタイプ **(TYPE)**パラメ ーターにステートメント・ラベル,\*CHAR, \*NAME, \*SNAME, \*CNAME,または\*GENERICを指定した場 合だけです。このパラメーターに\*YESを指定しても,ELEMステートメントによって定義している要素に は影響はなく、この要素の値がデータ域名であることをコンパイラーに示すだけです。この情報は、プロ グラム参照表示(DSPPGMREF)コマンドの出力に含めることができるように記憶されます。

**\*NO** 要素(このELEMステートメントで定義中の)はデータ域名ではありません。

**\*YES** この要素はデータ域名です。

## <span id="page-420-0"></span>ファイル・パラメーターの場合の使用法 **(FILE)**

リスト項目がファイル名であるかどうか,またそうである場合にはファイルの予定されている用途を指定し ます。 コンパイル時にファイルの名前を使用してファイルの使用状況に関するファイル参照情報を入手で きるように,特定の用途をもつファイルの名前として要素を使用することができます。 このパラメーター が有効なのは,値のタイプ **(TYPE)**パラメーターにステートメント・ラベル,\*CHAR, \*NAME, \*SNAME, \*CNAME,または\*GENERIC値を指定した場合だけです。このパラメーターに指定しても、ELEMステートメ ントによって定義しているリスト項目に影響しません。単にこの要素の値がファイル名であること,および そのファイルのタイプをコンパイラーに指示すだけです。 この情報は,DSPPGMREF(プログラム参照表 示)コマンドの出力に含めることができるように,記憶されます。 次のファイル・タイプの1つを指定する ことができます。

**\*NO** リスト項目(このELEMステートメントで定義中の)はファイル名ではありません。

**\*IN** リスト項目は入力ファイル名です。

**\*OUT** リスト項目は出力ファイル名です。

**\*UPD** リスト項目は更新ファイル名です。

#### **\*INOUT**

リスト項目値は,入力と出力の両方に使用されるファイルの名前です。

#### **\*UNSPFD**

リスト項目値はファイルの名前ですが,その用途を指定することはできません。

[上](#page-408-0)

## 全桁入力必須 **(FULL)**

リスト項目のバイト数が**値の長さ (LEN**)パラメーターで指定された数 (指定された場合)あるいは省略時 の長さ(LENが指定されない場合)と正確に同じでなければならないかどうかを指定します。

- **\*NO** リスト項目値のバイト数をLENパラメーターで指定されたバイト数より少なくすることができま す。
- **\*YES** リスト項目値のバイト数は,LENパラメーターに指定した数と正確に同じにするか,その値の省略 時の長さでなければなりません。正確な長さが有効なのは,値のタイプ **(TYPE)**パラメーターのタ イプが\*LGL, \*CHAR, \*NAME, \*SNAME, \*CNAME, \*GENERIC, \*VARNAME,および\*HEXの場合 だけです。

[上](#page-408-0)

## 式の評価 **(EXPR)**

要素が文字連結のある式を受け入れることができるかどうかを指定します。

- **\*NO** 要素の値として連結式を使用することはできません。
- **\*YES** 要素の値として連結式を使用することができます。 定数値 **(CONSTANT)**パラメーターに値を指定 した場合には,\*YESは無効です。

## <span id="page-421-0"></span>可変の長さ **(VARY)**

CPPに渡されるリスト項目値の前に,要素の値として入力されたバイト数を示す長さ値が先行するかどうか を指定します。

単一値

- **\*NO** 要素値の前に桁数値を付けません。
- 要素**1:** 長さ値の戻し
- **\*YES** CPPに渡される要素の値の前に,パラメーターに実際に指定されたバイト数を示すフィールドが先 行します。\*YESを使用できるのは,次のパラメーター・タイプの場合だけです。\*CHAR, \*NAME, \*SNAME, \*CNAME, \*PNAME, \*GENERIC, \*LGL,および\*VARNAME。PASSATR(\*YES)および RTNVAL(\*YES)が指定されている場合には,\*YESを指定しなければなりません。

注**:** 長さの値は,リスト項目に入力され,後書きブランクを除去した実際のバイト数です。渡され る長さの値は,定義されたパラメーターの長さまたは宣言された変数の長さと異なることがありま す。文字ストリング・データが入っているフィールドの長さは,パラメーターについて定義された 長さまたはCL変数について宣言されたLENによって決定されます。長さの値は、実際にコマンド· パラメーターに入力された文字ストリング・データ・フィールド中のバイトの数を定義します。 TYPEパラメーターに\*PNAMEまたは\*CHARを指定し,また値の**CCSID (CCSID)**パラメーターに \*UTF16を指定すると,コマンド処理プログラムに受け渡された長さの値は,要素値のバイトの数を 表します。この数は,値の長さ**(LEN)**パラメーターに指定した数の2倍が最大です。これは要素値が UTF16形式に変換され,UTF16文字のほとんどで2バイトが必要となるためです。UTF16形式での値 の処理に関する詳細については,CCSIDおよびLENパラメーターの説明を参照してください。

#### 要素**2:** 値の長さ

- **\*INT2** 要素の長さの値は,2バイトの符号付き2進数として渡される整数です。
- **\*INT4** 要素の長さの値は,4バイトの符号付き2進数として渡される整数です。

[上](#page-408-0)

## 属性バイト受け渡し **(PASSATR)**

リスト項目データとともに属性バイトがコマンド処理プログラム(CPP)に渡されるかどうかを指定します。 値のタイプ **(TYPE)**パラメーターにステートメント・ラベルまたは\*ZEROELEMを指定した場合には,この パラメーターは無効です。

属性バイトは、リスト項目データの前に置かれます。 リスト項目で複数の値を指定できる場合には、それ ぞれの値の前に属性バイトが置かれます。

- **\*NO** 属性バイトはリスト項目と一緒に渡されません。
- **\*YES** リスト項目と一緒に属性バイトが渡されます。

属性バイトには次の2つのフィールドがあります。

1. 属性バイトの左端のビットは,値が指定されたかどうかを示します。 左端のビットが'0'Bであ る場合は,コマンド処理プログラムに渡される値は省略時の値で,コマンド・ストリングには 指定されていません。左端のビットが'1'Bである場合は,コマンド処理プログラムに渡される値 はコマンド・ストリングに指定されています。

<span id="page-422-0"></span>2. 値のタイプ **(TYPE)**パラメーターに\*CHARが指定された場合には,残り7つのビットは,コマン ド処理プログラムに渡される値を記述します。

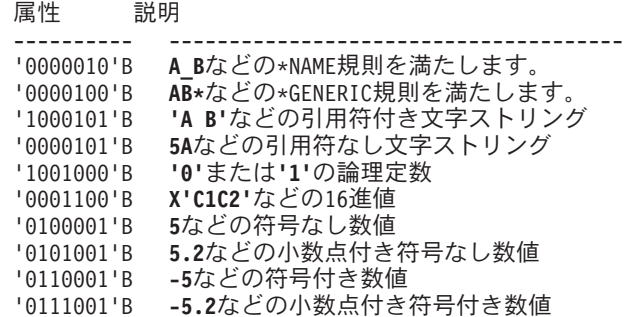

[上](#page-408-0)

## 値のケース **(CASE)**

CPPに渡される値を小文字から大文字に変更するか,あるいはコマンド・パラメーターに指定された大文 字・小文字で保存するかどうかを指定します。

### **\*MONO**

要素の値は、小文字から大文字に変更されます。アポストロフィで囲まれたパラメーターでは、こ の値の指定の有無にかかわらず、大文字・小文字がそのまま保存されます。

#### **\*MIXED**

要素の値は,コマンド・パラメーターに指定された大文字・小文字で保存されます。この値は, \*CHARおよび\*PNAMEパラメーター・タイプの場合にだけ指定することができます。

[上](#page-408-0)

## 値の**CCSID (CCSID)**

要素値をコマンド処理プログラムに渡すときに使用するコード化文字セットID (CCSID)を指定します。

注**:** コマンド・ストリングが,1208 (UTF8)のCCSIDで作成されたソース・ファイルからデータベース読み 取りプログラム開始(STRDBRDR)コマンドまたはデータベース・ジョブ投入(SBMDBJOB)コマンドを使用し てバッチで実行される場合,または1208のCCSIDで作成されたCLソース・ファイルからコンパイルされた 場合,またはQCAPCMD APIを使用して実行され,コマンドのCCSIDが1200 (UTF16)または1208のいずれ かであると指定する場合,コマンド・ストリングはユニコード形式であると見なされます。

**\*JOB** コマンド・ストリングがユニコード形式である場合は,この要素の値はコマンド処理プログラムに 受け渡される前にジョブCCSIDに変換されます。そうでない場合は,このコマンド・ストリングは 既にジョブのCCSID内に存在していると見なされ,この要素に対して変換は行われません。

#### **\*UTF16**

要素値はUTF16ストリングとしてコマンド処理プログラム(CPP)に受け渡されます。UTF16はCCSID 1200と同じユニコード形式です。UTF16形式では、ほとんどの文字で2バイト(16ビット)が必要で す。コマンド・ストリングがサポートされたユニコードCCSID (1208または1200)である場合,要素 値の変換はほとんどあるいはまったく実行されません。そうでない場合は,このコマンド・ストリ ングは既にジョブのCCSID内に存在していると見なされ,要素値はジョブのCCSIDからCCSID 1200 (UTF16)に変換されます。

<span id="page-423-0"></span>パラメーターがオプションで、コマンド・ストリングに値が指定されていない場合は、定義された 省略時の値は,CPPに受け渡される前にUTF16形式に変換されます。パラメーターが定数である場 合は,定義された定数値はCPPに受け渡される前にUTF16形式に変換されます。パラメーター値が コマンド・ストリングで16進リテラルとして指定される場合,16進ストリングはまずジョブの CCSIDを使用して文字ストリングに変換され,その結果生じる文字ストリングはCPPに受け渡され る前にUTF16に変換されます。

\*UTF16は,\*CHARまたは\*PNAMEがTYPEに指定された場合にのみ許可されます。

UTF16形式での値の処理に関する詳細については,値の長さ **(LEN)**パラメーターおよび可変の長さ **(VARY)**パラメーターの説明を参照してください。

[上](#page-408-0)

## 画面入力 **(DSPINPUT)**

キーワード値がジョブ・ログに入れられるか,プロンプト画面に表示されるかを指定します。

**\*YES** 省略時の値の\*YESは,パラメーター値がプロンプト画面に表示され,ジョブ・ログに入れられるこ とを示します。

#### **\*PROMPT**

応答\*PROMPTは、パラメーター値がプロンプト画面に表示されるが、ジョブ・ログには入れられ ないことを示します。

**\*NO** 応答\*NOは,パラメーター値がプロンプト画面にも表示されず,ジョブ・ログにも入れられないこ とを示します。

## テキスト選択 **(CHOICE)**

プロンプト画面で入力フィールドの右側に表示される選択項目テキストを指定します。 最大30桁のテキス トを表示することができます。

#### **\*VALUES**

選択項目テキストは, TYPE, RSTD, RANGE, SNGVAL, SPCVAL,およびVALUESパラメーターに 指定された値を基にして生成されます。定数をRANGEパラメーターに指定する場合は、選択項目 テキストはハイフンで区切られた最小値と最大値で始まります。RANGEを最小値と最大値として 定数で指定しないで,RSTD(\*NO)を指定する場合は,選択項目テキストはTYPEパラメーターに指 定された値を基にしたパラメーター・タイプの簡略説明で始まります。SNGVALパラメーターに指 定した値が,値がコマンド定義ソースに定義されていて,コンマとブランクで区切られている順序 で、選択項目テキストに追加されます。選択テキストに追加された最後の項目が、値がコマンド定 義ソースに定義されていて,コンマとブランクで区切られている順序で,SPCVALまたはVALUES パラメーターに指定された値です。30桁に入らないほど多くの値がある場合には、最後の値の後に ピリオドが3つ続けられます。

以下はCHOICE(\*VALUES)によって生成されることがある選択項目テキストの例です。

v TYPE(\*DEC), RANGE(1.0 999.9),およびSPCVAL((\*NOMAX -1))を指定すると,選択項目テキス トは次のようになります。

1.0から999.9, \*NOMAX

- <span id="page-424-0"></span>v TYPE(\*NAME), RSTD(\*NO), SNGVAL(\*ALL),およびSPCVAL(\*LIBL \*CURLIB)を指定すると, 選択項目テキストは次のようになります。
	- 名前,\*ALL, \*LIBL, \*CURLIB
- v RSTD(\*YES), SNGVAL(\*ALL),およびSPCVAL(\*ALRTBL \*BNDDIR \*CHTFMT \*CLD \*CLS \*CMD)を指定すると,選択項目テキストは次のようになります。

\*ALL, \*ALRTBL, \*BNDDIR...

## **\*NONE**

値は表示されません。

**\*PGM** 呼び出されるプログラムが表示する値を決定します。 呼び出されるプログラムはPARMステートメ ントのプログラム選択 **(CHOICEPGM)**パラメーターで識別されます。

メッセージ*ID*

使用できる値フィールドのテキストが入っているメッセージの検索に使用されるメッセージのメッ セージIDを指定します。コマンド作成(CRTCMD)コマンドの プロンプト・テキスト用メッセー ジ・ファイル **(PMTFILE)**パラメーターに指定されたメッセージ・ファイルは,メッセージの検索 に使用されます。

### *'*選択項目テキスト*'*

30文字以内をアポストロフィで囲んで指定してください。

[上](#page-408-0)

## プログラム選択 **(CHOICEPGM)**

可能な選択項目テキストおよび許される値を入力するためにコマンド・プロンプトが出されている間に、呼 び出するプログラムを指定します。テキスト選択 **(CHOICE)**パラメーターに\*PGMを指定した場合には,こ のパラメーターを指定しなければなりません。そうでない場合には,指定することはできません。

### 単一値

#### **\*NONE**

選択可能項目テキストおよび指定可能な値を表示するために使用するプログラムはありません。

### 修飾子**1:** プログラム選択

名前 選択可能項目テキストまたは指定可能な値を表示するためにプロンプト表示中に呼び出すプログラ ムの名前を指定します。プログラムが呼び出される時に例外が起こった場合には、選択可能項目テ キストはブランクのままになり,指定可能値のリストはコマンドから取られます。

### 修飾子**2:** ライブラリー

\*LIBL 最初に一致するものが見つかるまで、現行スレッドのライブラリー·リスト内のすべてのライブラ リーが検索されます。

### **\*CURLIB**

プログラムを見つけるために,ジョブの現行ライブラリーが使用されます。ジョブの現行ライブラ リーとしてライブラリーが指定されていない場合には,QGPLが使用されます。

名前 プログラムが入っているライブラリーの名前を指定してください。

## <span id="page-425-0"></span>初期プロンプト長 **(INLPMTLEN)**

コマンドのプロンプトが出された時に要素に対して最初に表示される入力フィールドの長さを指定します。 ユーザーは,このフィールドの先頭位置にアンパーサンド(&)を入力することによって(次の桁はブランク にする),このフィールドを最大長の512バイトまで拡張することができます。INLPMTLENは,

TYPEが\*CHAR, \*NAME, \*SNAME, \*CNAME, \*PNAME, \*GENERIC,または\*HEXと指定された場合にのみ 有効です。FULL(\*YES), RSTD(\*YES),またはCONSTANTが指定された場合には,INLPMTLEN(\*CALC)を指 定するか,あるいはこれを省略時の値として使用しなければなりません。

### **\*CALC**

プロンプターが,パラメーターのタイプと長さに基づいてプロンプト・フィールドの長さを決定し ます。

**\*PWD** システム値QPWDLVLの現在の値が'0'または'1'の場合には,プロンプト・フィールドの長さは10バ イトになります。そうでない場合には,プロンプト・フィールドの長さはパラメーターの長さによ って決定されます。INLPMTLEN(\*PWD)は,TYPEが\*CHAR, \*NAME, \*SNAME, \*PNAME,または \*CNAMEと指定された場合にのみ有効です。

### 初期プロンプト長

初期長をバイト数で指定してください。有効な値は1から12, 17, 25, 32, 50, 80, 132, 256,および 512です。

[上](#page-408-0)

## プロンプト・テキストまたはメッセージ**ID (PROMPT)**

リスト項目(このELEMステートメントで定義)に使用されるプロンプト・テキストがある場合には,その テキストを指定します。プロンプト・テキストには,コマンドのプロンプトが出されるときに要素入力フィ ールドの横に現れる要素の簡略説明が表示されます。値のタイプ **(TYPE)**パラメーターに\*ZEROELEMを指 定した場合,または定数値 **(CONSTANT)**パラメーターに定数値を指定した場合には,プロンプト・テキス トを指定することはできません。

### **\*NONE**

このELEMステートメントによって定義されたリスト項目についてプロンプト・テキストは表示さ れません。 このリスト項目のプロンプトは入力フィールドの形で出されますが,入力フィールド と一緒にテキストは表示されません。

#### メッセージ*ID*

メッセージIDを指定し,これは,プログラムでリスト項目のプロンプトを出す時に表示される最大 30バイトのプロンプト・テキストを含むメッセージを識別します。指定されたIDをもつメッセージ をコマンド作成(CRTCMD)コマンドの プロンプト・テキスト用メッセージ・ファイル **(PMTFILE)** パラメーターに指定されたメッセージ・ファイルに見つけることができない場合には、メッセージ IDそのものがプロンプト・テキストとして使用されます。

### *'*プロンプト・テキスト*'*

プログラムがリスト項目のプロンプトを出している時に表示されるプロンプト・テキストを指定し てください。 このテキストは,アポストロフィで囲んだ30バイト以内の文字ストリングでなけれ ばなりません。

## <span id="page-426-0"></span>例

### 例**1:**異なる**2**タイプの要素を指定したパラメーターの定義

PARM KWD(JOBDESC) TYPE(L1) MIN(1) L1: ELEM TYPE(\*NAME) LEN(10) MIN(1) ELEM TYPE(\*DEC) LEN(2) MIN(1) REL(\*LE 60)

JOBDESCという名前のパラメーターが必要であり、両方とも指定する必要がある2つの要素があります。最 初の要素は10文字の名前であり,2番目の要素は60以下の2桁の数値です。

### 例**2:**類似の要素を指定したパラメーターの定義

PARM KWD(RANGE) TYPE(L1) MIN( DFT(\*SAME) + SNGVAL((\*SAME 101)) L1: ELEM TYPE(\*DEC) MIN(1) REL(\*LE 100) ELEM TYPE(\*DEC) MIN(1) REL(\*LE 100)

RANGEという名前のパラメーターは省略できますが,存在する場合は,どちらも100より大きくはできない 2つの数値のリストとする必要があります。コマンド処理プログラムが受け渡しされた値はユーザー指定の 値であるか,\*SAMEプログラムであるかどうかを判別するには,\*SAMEは検査対象の値の正常範囲の外側 である101にマップされます。

[上](#page-408-0)

[上](#page-408-0)

## エラー・メッセージ

なし

# <span id="page-428-0"></span>**ELSE (ELSE)**

#### 実行可能場所**:**

v バッチ・プログラム (\*BPGM)

パラメーター [例](#page-429-0) [エラー・メッセージ](#page-430-0)

v 対話式プログラム (\*IPGM) スレッド・セーフ**:** はい

ELSE(ELSE)コマンドは,条件付きで処理される別のコマンドを指定するためにIFコマンドと一緒に使用さ れます。ELSEコマンドは,前のIFコマンドで論理式評価の結果が偽の場合にだけ処理されます。結果が真 の場合には,ELSEコマンドおよび関連したコマンドは処理されません。

ELSEコマンドは,偽条件の場合に処理するために,CLコマンドまたはDOグループを指定することができ ます。

各IFコマンドの後にELSEコマンドは必要ありませんが、コーディングされる各ELSEコマンドでは、対応す るIFコマンドがその前になければなりません。 IFコマンドでネストされたレベルを使用した場合には、指 定されたELSEは,他のELSEコマンドとまだ一致していない,最も内側のIFコマンドと常に一致していま す。 ELSEコマンドは任意指定ですが,一致するすべてのELSEコマンドをコーディングすることによっ て,すべてのネスト・レベルの開始と終了の位置が分かりやすくなります。

制約事項**:** ELSEコマンドはCLプログラムまたはILE CLプロシージャー内でのみ有効です。 対応するIFコ マンドがその前になければなりません。

上

## パラメーター

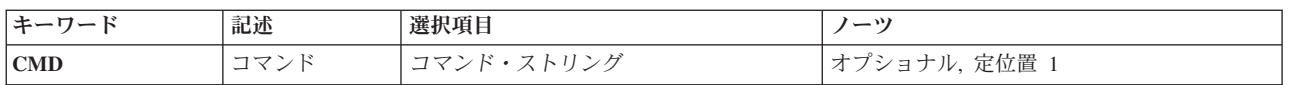

上

## コマンド **(CMD)**

対応するIFコマンドの式の評価の結果が偽の場合に処理される1つまたは複数のコマンド(DOグループ内 で)を指定します。

このパラメーターで指定したコマンドがDOコマンドである場合には,DOグループ内に指定したすべてのコ マンドが,パラメーターによって指定したコマンドの一部と見なされます。コマンドが指定されていない場 合には,偽条件では処置は取られません。

CMDキーワードによって指定されたコマンドがそのキーワードと同じ行にコーディングされない場合に は、同じ行のCMDの後に左括弧をコーディングし、その次に+または-を続けて継続を示す必要がありま す。次に、そのコマンドと右括弧を次の行にコーディングすることができます。 たとえば、次の通りで す。

<span id="page-429-0"></span>ELSE CMD( + GOTO C)

コマンドの任意の部分を次の行に続ける場合には,継続文字(+または-)を指定しなければなりません。

DOコマンドが指定された場合には,DOコマンドだけ(DOグループの一部として指定したコマンドではな い)が括弧に入れられます。たとえば、次の通りです。

ELSE CMD(DO) CMD1 CMD2 . . . ENDDO

次のコマンドは、CLプログラムまたはILE CLプロシージャー内では有効ですが、ELSEコマンドには指定で きません。

- ENDDO (DO終了)
- MONMSG (メッセージ・モニター)
- PGM (プログラム)
- ENDPGM (プログラム終了)
- DCL (CL変数宣言)
- DCLF(ファイル宣言)
- この他のELSEコマンド
- WHEN, OTHERWISE, ENDSELECT

さらに、MONMSGコマンドは、ELSEコマンドの後の次のコマンドとして指定することはできません。

[上](#page-428-0)

## 例

#### 例**1: ELSE**および**IF**コマンドの使用

IF (&A \*GT &B) THEN(CHGVAR VAR(&A) VALUE(&B)) ELSE (CHGVAR &B &A)

&Aの値が&Bの値より大きいと,&Aは&Bに等しく設定されます。&Aが&B以下であると,テスト結果は偽 になります。 ELSEコマンドにあるCHGVARコマンドが処理され,&Bの値は&Aと同じ値に設定されま す。 (CHGVARコマンドとそのパラメーターについては,CHGVAR(変数変更)コマンドを参照してくだ さい。)

#### 例**2:**コマンドのネスト・レベル

```
IF COND(8A *EQ 8B) +THEN(IF (8C * EQ 8D) +THEN(IF (&C *EQ &F) THEN(DO)))
CMD1
CMD2
:
ENDDO
ELSE CMDX
ELSE CMDY
ELSE DO
```
<span id="page-430-0"></span>この例は、ELSEコマンドが各IFコマンドと関連付けられている場合の、IFコマンドのネスト・レベルの使 用を示しています。 ELSEコマンドを使用すると,IFコマンドのネスト・レベルが識別しやすくなります。

[上](#page-428-0)

エラー・メッセージ

なし
# <span id="page-432-0"></span>印刷装置キーのエミュレート **(EMLPRTKEY)**

実行可能場所**:** すべての環境 (\*ALL) スレッド・セーフ**:** いいえ

パラメーター [例](#page-433-0) [エラー・メッセージ](#page-433-0)

印刷装置キーのエミュレート(EMLPRTKEY)コマンドによって,指定された印刷装置エミュレーション装置 を使用している印刷装置エミュレーション・ジョブまたはセッションが,ホスト・システムに対してPA1ま たはPA2キーの信号のいずれかを送ることになります。

PAキーは,ホスト・システムに信号を送るために使用されるプログラム・アクセス・キーです。ホスト・ システム・プログラムが,これらのキーの機能方法を決定します。 このコマンドは,LUタイプ1セッショ ンとして機能している3287または3289のエミュレートされた印刷装置でしか使用することができません。さ らにPAキーは,ホスト・システムに送られますが,即時に受信されないことがあります。

上

## パラメーター

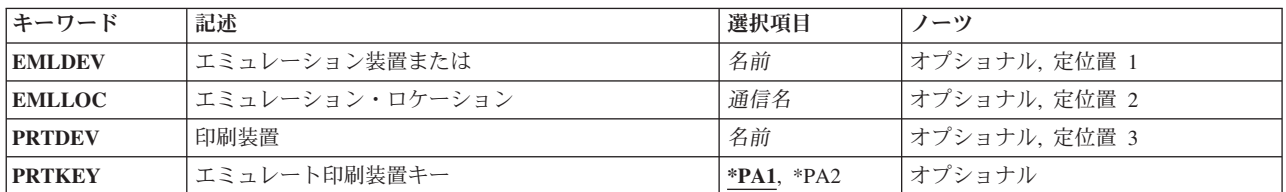

上

# エミュレーション装置 **(EMLDEV)**

ホスト・システムからデータを受け取る印刷装置エミュレーション装置の名前を指定します。この装置は 3287印刷装置(EMLDEV(3287))または3289印刷装置(EMLDEV(3289))でなければならず,さらにLU1装置とし て現在作動中でなければなりません。この装置を使用しようとする印刷装置エミュレーション・ジョブまた はセッションは要求を通知されます。 LU1セッションがブラケット間である場合には,印刷装置エミュレ ーションはブラケットを開始して,方向転換(CD)要求でPAキー信号をホスト・システムに送信します。 LUセッションが受信状態になっている場合には,信号(CDのための要求)がホスト・システムに送信され て,印刷装置エミュレーションはCDを待ちます。 CDを受信すると,PAキー信号がCDとともにホスト・シ ステムに送信されます。 LUセッションが送信状態になっている場合には、PAキー信号がCDとともにホス ト・システムに送信されます。

このパラメーター,あるいは エミュレーション・ロケーション **(EMLLOC)**パラメーターおよび印刷装置 **(PRTDEV)**パラメーターが必要です。

## <span id="page-433-0"></span>エミュレーション・ロケーション **(EMLLOC)**

このセッションと関連したリモート・ロケーション名を指定します。ロケーション名は装置記述の構成時に 定義され,通信が行なわれるリモート・ロケーションを示します。この値は,印刷装置エミュレーション開 始(STRPRTEML)コマンドのエミュレーション・ロケーション(EMLLOC)パラメーターに指定された値と同 じでなければなりません。

このパラメーターと印刷装置 **(PRTDEV)**パラメーター,またはエミュレーション装置 **(EMLDEV)**パラメー ターのいずれかが必要です。

[上](#page-432-0)

## 印刷装置 **(PRTDEV)**

スプール出力を印刷するために使用する印刷装置の名前を指定します。この値は,印刷装置エミュレーショ ン開始(STRPRTEML)コマンドの印刷装置(PRTDEV)パラメーターに指定された値と同じでなければなりませ ん。EMLLOCパラメーターが指定されているときには,このパラメーターを指定しなければなりません。

このパラメーターと エミュレーション・ロケーション (EMLLOC)パラメーター,あるいはエミュレーシ ョン装置 **(EMLDEV)**パラメーターが必要です。

[上](#page-432-0)

## エミュレート印刷装置キー **(PRTKEY)**

ホスト・システムに送信されるPAキー信号を指定します。ホスト・システム・プログラムが,これらのキ ーの機能方法を決定します。

**\*PA1** PA1キー信号がホスト・システムに送信されます。

**\*PA2** PA2キー信号がホスト・システムに送信されます。

[上](#page-432-0)

### 例

EMLPRTKEY EMLDEV(HOSTPRT2) PRTKEY(\*PA2)

このコマンドによって,エミュレーション装置HOSTPRT2を使用した印刷装置エミュレーション・セッショ ンが,PA2キー信号をホスト・システムに送信することになります。

[上](#page-432-0)

# エラー・メッセージ

**\*ESCAPE**メッセージ

**CPF8598**

印刷キー・エミュレート機能は実行されない。

# <span id="page-434-0"></span>エージェント・サービスの終了 **(ENDAGTSRV)**

実行可能場所**:** すべての環境 (\*ALL) スレッド・セーフ**:** いいえ

パラメーター 例 [エラー・メッセージ](#page-435-0)

エージェント・サービスの終了 (ENDAGTSRV)コマンドは、このシステム上で、設定ファイルで定義され ているエージェント・サービスのすべてを終了します。サービスの終了方法の定義を助けるために、別の設 定ファイルも使用されます。この設定ファイルは,設定ファイル・ディレクトリー **(PREFDIR)**に指定され たディレクトリー内にある*ABLEPLATFORM.PREFERENCES*および*ABLE.PREFERENCES*という名前のストリ ーム・ファイルです。

エージェント・サービスは,エージェント・サービスの開始 (STRAGTSRV)コマンドを実行することによっ て再始動することができます。

#### 制約事項**:**

v このコマンドを実行するには,全オブジェクト(\*ALLOBJ)およびジョブ制御(\*JOBCTL)特殊権限が必要で す。

上

### パラメーター

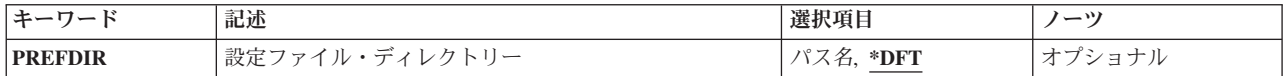

上

## 設定ファイル・ディレクトリー **(PREFDIR)**

終了するエージェント・サービスおよびその終了方法が定義されている設定ファイルが入っているディレク トリーを指定します。設定ファイルは*ABLEPLATFORM.PREFERENCES*および*ABLE.PREFERENCES*という名 前にする必要があります。

- **\*DFT** /QIBM/PRODDATA/OS400/ABLE/にある設定ファイルを使用してください。
- パス名 エージェント・サービスを終了するために使用される設定ファイルが入っているディレクトリーを 指定してください。

上

### 例

例**1:**出荷された省略時の値を使用した終了 ENDAGTSRV

<span id="page-435-0"></span>このコマンドは, '/QIBM/PRODDATA/OS400/ABLE/'内のABLEPLATFORM.PREFERENCES省略時ファイル 中に定義されたエージェント・サービスのすべてを,'/QIBM/PRODDATA/OS400/ABLE/'内の ABLE.PREFERENCES省略時ファイル中に定義された方法で終了します。

#### 例**2:**ユーザー指定値を使用した

ENDAGTSRV PREFDIR('/QIBM/USERDATA/OS400/ABLE/TEST/')

このコマンドは, '/QIBM/USERDATA/OS400/ABLE/TEST/'内のABLEPLATFORM.PREFERENCESファイル 中に定義された実行中のエージェント・サービスのすべてを,'/QIBM/USERDATA/OS400/ABLE/TEST/'内 のABLE.PREFERENCES省略時ファイル中に定義された方法で終了します。

[上](#page-434-0)

# エラー・メッセージ

#### **\*ESCAPE** メッセージ

#### **CPF1890**

要求された操作には\*ALLOBJ権限が必要である。

#### **CPF90FF**

要求された操作を実行するためには,\*JOBCTL特殊権限が必要である。

#### 投入されたジョブからのエラー・メッセージ**:**

このコマンドは,エージェント・サービスが実行中のバッチ・ジョブを終了します。次のエラー・メッセー ジがこのバッチ・ジョブに対して出されることがあります。

#### **CPF4B03**

JAVA仮想マシン(JVM)例外が起こりました。

#### **CPF4B04**

エージェント・サービスの終了を完了できません。理由コードは&1です。

# <span id="page-436-0"></span>**ASP**バランス化終了 **(ENDASPBAL)**

実行可能場所**:** すべての環境 (\*ALL) スレッド・セーフ**:** いいえ

パラメーター [例](#page-437-0) [エラー・メッセージ](#page-437-0)

ASPバランス終了(ENDASPBAL)コマンドにより,ユーザーはASPバランス開始(STRASPBAL) CLコマンド を使用して開始されたASPバランス機能を終了することができます。各ASPのASPバランス機能が終了する と,システム・ヒストリー(QHST)ログにメッセージが送信されます。

ASPバランス化の詳細については,AS/400階層記憶管理(HSM) (SD88-5071)を参照してください。

#### 制約事項**:**

v このコマンドを実行するためには,全オブジェクト(\*ALLOBJ)特殊権限が必要です。

上

## パラメーター

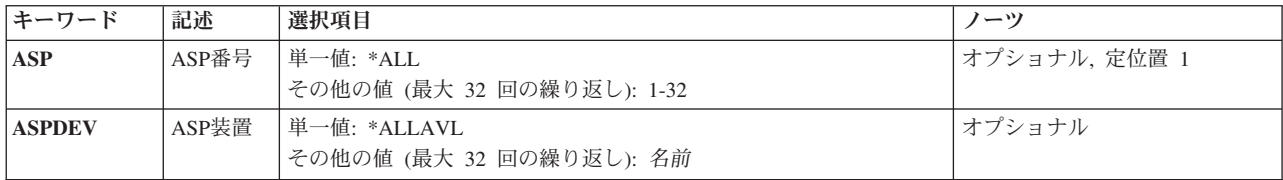

上

## **ASP**番号 **(ASP)**

ASPバランス化機能が終了する補助記憶域プール(ASP)の番号を指定します。

注**: ASP**番号 **(ASP)**パラメーターまたは**ASP**装置 **(ASPDEV)**パラメーターのいずれかに値を指定する必要が あります。両方のパラメーターを指定することもできます。

#### 単一値

**\*ALL** システムASP (ASP番号1)およびシステムに定義されているすべての基本ASP (ASP番号2から 32)のASPバランス化機能が終了します。

#### その他の値(最大**32**個指定可能)

#### *1*から*32*

ASPバランス化を終了するASPの番号を指定してください。

## <span id="page-437-0"></span>**ASP**装置 **(ASPDEV)**

ASPバランス化を終了する補助記憶域プール(ASP)装置を指定します。

注**: ASP**番号 **(ASP)**パラメーターまたは**ASP**装置 **(ASPDEV)**パラメーターのいずれかに値を指定する必要が あります。両方のパラメーターを指定することもできます。

#### 単一値

#### **\*ALLAVL**

現在「使用可能」の状態になっているすべてのASP装置のASPバランス化が終了します。

#### その他の値(最大**32**個指定可能)

名前 ASPバランス化が終了する独立ASP装置の名前を指定してください。

## 例

#### 例**1: ASP 1**の**ASP**バランス化を終了する

ENDASPBAL ASP(1)

このコマンドにより,ユーザーは,ASP 1 に対するASPバランス化機能を終了することができます。

#### 例**2: ASP 1**から**32**の**ASP**バランス化を終了する

ENDASPBAL ASP(\*ALL)

このコマンドは、現在バランス化が行われているシステムASP (ASP番号1)および各基本ASP (ASP番号2か ら32)に対するASPバランス化機能を終了します。

#### 例**3: ASP**装置の**ASP**バランス化を終了する

ENDASPBAL ASPDEV(MYASP1)

このコマンドは, ASP装置MYASP1に対するASPバランス化機能を終了します。

#### 例**4:**すべての**ASP**の**ASP**バランス化を終了する

ENDASPBAL ASP(\*ALL) ASPDEV(\*ALLAVL)

このコマンドは、状況が「使用可能」であるASP番号1から32およびすべてのASP装置で活動している可能 性があるASPバランス化機能を終了します。

[上](#page-436-0)

# エラー・メッセージ

#### **\*ESCAPE** メッセージ

#### **CPF18AC**

ASP &1に対するASPバランス化は活動状態になっていません。

#### **CPF18AD**

ASP &1には複数の単一装置が含まれていなければなりません。

**424** System i: プログラミング i5/OS コマンド DSPLIBL (ライブラリー・リスト表示) ~

#### **CPF1890**

要求された操作には\*ALLOBJ権限が必要である。

#### **CPF9829**

補助記憶域プール&1が見つからない。

# バッチ・ジョブ終了 **(ENDBCHJOB)**

実行可能場所**:**

v バッチ・ジョブ (\*BATCH)

スレッド・セーフ**:** いいえ

パラメーター 例 エラー・メッセージ

バッチ・ジョブ終了(ENDBCHJOB)コマンドは、ジョブの終わりを示すバッチ入力ストリームの区切り文字 です。 また,インライン・ファイルの処理中にこのコマンドを検出した場合には,バッチ・ジョブ終了 (ENDBCHJOB)コマンドはインライン・データ・ファイルの終わりを示すこともできます。

制約事項**:**このコマンドはワークステーションで入力することはできません。バッチ・ジョブ終了 (ENDBCHJOB)コマンドは,データ・レコードの1桁目および2桁目に2つのスラッシュを先行させなければ なりません。例えば、//ENDBCHJOB となります。スラッシュとコマンド名とをブランクで区切る(// ENDBCHJOB)ことができます。

このコマンドには,パラメーターはありません。

上

# パラメーター

なし

### 例

//ENDBCHJOB

このコマンドは,BCHJOBコマンドで始まったジョブの終わりを指示します。

上

## エラー・メッセージ

#### **\*ESCAPE** メッセージ

#### **CPF1753**

コマンドを実行することができない。

# <span id="page-442-0"></span>**CHT**サーバーの終了 **(ENDCHTSVR)**

実行可能場所**:** すべての環境 (\*ALL) スレッド・セーフ**:** いいえ

パラメーター [例](#page-443-0) [エラー・メッセージ](#page-443-0)

クラスター化ハッシュ・テーブル・サーバー終了(ENDCHTSVR)コマンドは、NODEパラメーターに指定さ れたクラスター・ノードで指定のクラスター化ハッシュ・テーブル・サーバーを終了するために使用されま す。これで,指定のノードがクラスター化ハッシュ・テーブル・ドメインから除去されます。クラスター化 ハッシュ・テーブル・ドメイン内に定義されたクラスター・ノードのすべてがNODEパラメーターに指定さ れると,サーバー・ジョブは全クラスター・ノードで終了し,クラスター化ハッシュ・テーブル・サーバー がそのクラスターから削除されます。

クラスター化ハッシュ・テーブル・サーバーはクラスター化ハッシュ・テーブル・サーバー開始 (STRCHTSVR)コマンドを使用して開始されていました。クラスター化ハッシュ・テーブル・サーバーに活 動状態接続がある場合は,それらの接続からのそれ以上の要求はすべて失敗します。

#### 制約事項**:**

- v クラスター資源サービスはローカル・ノードで活動状態になっていなければなりません。
- v NODEパラメーターに指定された全ノードには活動状態のクラスター資源サービスが必要です。
- サーバーの開始時に権限リストが指定されていた場合は,サーバーを終了するには,要求側ユーザーに は,権限リストに対する変更(\*CHANGE)権限が必要です。

上

# パラメーター

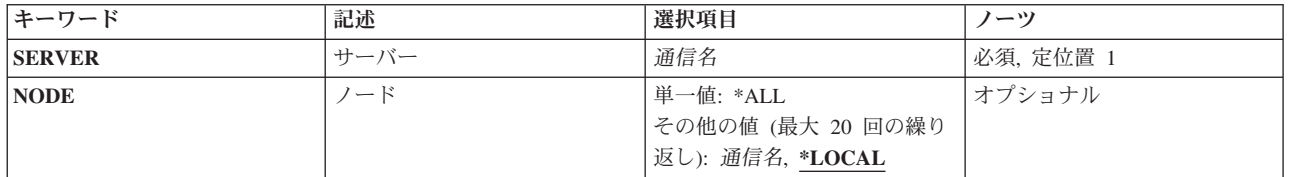

上

## サーバー **(SERVER)**

終了するクラスター化ハッシュ・テーブル・サーバーを指定します。

これは必須パラメーターです。

名前 終了するクラスター化ハッシュ・テーブル・サーバーの名前を指定してください。

## <span id="page-443-0"></span>ノード **(NODE)**

どのノードがクラスター化ハッシュ・テーブル・サーバーを終了するかを指定します。指定されたノード は,クラスター化ハッシュ・テーブル・ドメインから除去されます。クラスター化ハッシュ・テーブル・ド メイン内の全ノードが指定されると,そのサーバーはクラスター内にはもう存在しなくなります。このリス ト中のノードは固有でなければなりません。このノードはクラスター内で活動状態になっていなければなり ません。

#### **\*LOCAL**

クラスター化ハッシュ・テーブル・サーバーはローカル・ノードのみで開始されます。 \*LOCALを 指定できるのは,指定されたノードのリスト中で一度だけです。

- **\*ALL** クラスター化ハッシュ・テーブル・サーバーは,クラスター化ハッシュ・テーブル・ドメイン内の 全クラスター・ノードで終了します。指定する場合は,\*ALLがこのリスト中のただ1つの値でなけ ればなりません。
- 名前 終了要求を処理するノードの名前を指定してください。最大20個までのクラスター・ノードを指定 することができます。

[上](#page-442-0)

## 例

### 例**1:** ローカル・ノード上のクラスター化ハッシュ・テーブル・サーバーの終了

ENDCHTSVR SERVER(CT0)

このコマンドは,ローカル・ノードのみでクラスター化ハッシュ・テーブル・サーバーCT0を終了します。

例**2:** クラスター化ハッシュ・テーブル・ドメイン中の**2**つのノードの**1**つのクラスター化ハッシュ・テーブ ル・サーバーの終了

クラスター化ハッシュ・テーブルCT1のドメインはFREDおよびBARNEYです。

ENDCHTSVR SERVER(CT1) NODE(FRED)

このコマンドは,クラスター・ノードFRED上のクラスター化ハッシュ・テーブル・サーバー CT1を終了し ます。クラスター化ハッシュ・テーブル・サーバーは,BARNEY上ではまだ活動状態です。

#### 例**3:** すべてのノード上のクラスター化ハッシュ・テーブル・サーバーの終了

クラスター化ハッシュ・テーブルCT2のドメインはFREDおよびBARNEYです。 ENDCHTSVR SERVER(CT2) NODE(\*ALL)

このコマンドは,ローカル・ノード(すなわち,BARNEY)およびノードFRED上のCT2の名前のクラスター 化ハッシュ・テーブル・サーバーを終了します。このコマンドの実行後は,クラスター化ハッシュ・テーブ ルはクラスター中に存在しません。

[上](#page-442-0)

## エラー・メッセージ

**\*ESCAPE**メッセージ

#### **CPFBD03**

クラスター・ハッシュ・テーブル・サーバーの終了が失敗しました。

# 付録**.** 特記事項

本書は米国 IBM が提供する製品およびサービスについて作成したものです。

本書に記載の製品、サービス、または機能が日本においては提供されていない場合があります。日本で利用 可能な製品、サービス、および機能については、日本 IBM の営業担当員にお尋ねください。本書で IBM 製品、プログラム、またはサービスに言及していても、その IBM 製品、プログラム、またはサービスのみ が使用可能であることを意味するものではありません。これらに代えて、IBM の知的所有権を侵害するこ とのない、機能的に同等の製品、プログラム、またはサービスを使用することができます。ただし、IBM 以外の製品とプログラムの操作またはサービスの評価および検証は、お客様の責任で行っていただきます。

IBM は、本書に記載されている内容に関して特許権 (特許出願中のものを含む) を保有している場合があ ります。本書の提供は、お客様にこれらの特許権について実施権を許諾することを意味するものではありま せん。実施権についてのお問い合わせは、書面にて下記宛先にお送りください。

〒106-8711 東京都港区六本木3-2-12 日本アイ・ビー・エム株式会社 法務・知的財産 知的財産権ライセンス渉外

以下の保証は、国または地域の法律に沿わない場合は、適用されません。 IBM およびその直接または間接 の子会社は、本書を特定物として現存するままの状態で提供し、商品性の保証、特定目的適合性の保証およ び法律上の瑕疵担保責任を含むすべての明示もしくは黙示の保証責任を負わないものとします。国または地 域によっては、法律の強行規定により、保証責任の制限が禁じられる場合、強行規定の制限を受けるものと します。

この情報には、技術的に不適切な記述や誤植を含む場合があります。本書は定期的に見直され、必要な変更 は本書の次版に組み込まれます。 IBM は予告なしに、随時、この文書に記載されている製品またはプログ ラムに対して、改良または変更を行うことがあります。

本書において IBM 以外の Web サイトに言及している場合がありますが、便宜のため記載しただけであ り、決してそれらの Web サイトを推奨するものではありません。それらの Web サイトにある資料は、こ の IBM 製品の資料の一部ではありません。それらの Web サイトは、お客様の責任でご使用ください。

IBM は、お客様が提供するいかなる情報も、お客様に対してなんら義務も負うことのない、自ら適切と信 ずる方法で、使用もしくは配布することができるものとします。

本プログラムのライセンス保持者で、(i) 独自に作成したプログラムとその他のプログラム (本プログラム を含む) との間での情報交換、および (ii) 交換された情報の相互利用を可能にすることを目的として、本 プログラムに関する情報を必要とする方は、下記に連絡してください。

IBM Corporation Software Interoperability Coordinator, Department YBWA 3605 Highway 52 N Rochester, MN 55901 U.S.A.

本プログラムに関する上記の情報は、適切な使用条件の下で使用することができますが、有償の場合もあり ます。

本書で説明されているライセンス・プログラムまたはその他のライセンス資料は、IBM 所定のプログラム 契約の契約条項、IBM プログラムのご使用条件、IBM 機械コードのご使用条件、またはそれと同等の条項 に基づいて、IBM より提供されます。

この文書に含まれるいかなるパフォーマンス・データも、管理環境下で決定されたものです。そのため、他 の操作環境で得られた結果は、異なる可能性があります。一部の測定が、開発レベルのシステムで行われた 可能性がありますが、その測定値が、一般に利用可能なシステムのものと同じである保証はありません。さ らに、一部の測定値が、推定値である可能性があります。実際の結果は、異なる可能性があります。お客様 は、お客様の特定の環境に適したデータを確かめる必要があります。

IBM 以外の製品に関する情報は、その製品の供給者、出版物、もしくはその他の公に利用可能なソースか ら入手したものです。IBM は、それらの製品のテストは行っておりません。したがって、他社製品に関す る実行性、互換性、またはその他の要求については確証できません。 IBM 以外の製品の性能に関する質問 は、それらの製品の供給者にお願いします。

IBM の将来の方向または意向に関する記述については、予告なしに変更または撤回される場合があり、単 に目標を示しているものです。

本書には、日常の業務処理で用いられるデータや報告書の例が含まれています。より具体性を与えるため に、それらの例には、個人、企業、ブランド、あるいは製品などの名前が含まれている場合があります。こ れらの名称はすべて架空のものであり、名称や住所が類似する企業が実在しているとしても、それは偶然に すぎません。

#### 著作権使用許諾:

本書には、様々なオペレーティング・プラットフォームでのプログラミング手法を例示するサンプル・アプ リケーション・プログラムがソース言語で掲載されています。お客様は、サンプル・プログラムが書かれて いるオペレーティング・プラットフォームのアプリケーション・プログラミング・インターフェースに準拠 したアプリケーション・プログラムの開発、使用、販売、配布を目的として、いかなる形式においても、 IBM に対価を支払うことなくこれを複製し、改変し、配布することができます。このサンプル・プログラ ムは、あらゆる条件下における完全なテストを経ていません。従って IBM は、これらのサンプル・プログ ラムについて信頼性、利便性もしくは機能性があることをほのめかしたり、保証することはできません。

それぞれの複製物、サンプル・プログラムのいかなる部分、またはすべての派生的創作物にも、次のよう に、著作権表示を入れていただく必要があります。

© (お客様の会社名) (西暦年). このコードの一部は、IBM Corp. のサンプル・プログラムから取られていま す。 © Copyright IBM Corp. \_年を入れる\_. All rights reserved.

この情報をソフトコピーでご覧になっている場合は、写真やカラーの図表は表示されない場合があります。

## プログラミング・インターフェース情報

本書 (i5/OS コマンド) には、プログラムを作成するユーザーが IBM i5/OS のサービスを使用するための プログラミング・インターフェースが記述されています。

## 商標

以下は、International Business Machines Corporation の米国およびその他の国における商標です。

Advanced Function Printing AFP AS/400 **CICS** COBOL/400 C/400 DataPropagator DB2 Distributed Relational Database Architecture Lotus Domino DRDA IBM Infoprint InfoWindow i5/OS iSeries Integrated Language Environment Lotus LPDA **OfficeVision** Print Services Facility RPG/400 System i System x SystemView System/36 **TCS** Tivoli WebSphere z/OS

Adobe、Adobe ロゴ、PostScript、および PostScript ロゴは、米国およびその他の国における Adobe Systems Incorporated の商標または登録商標です。

Intel, Intel  $(\Box \Box)$ , Intel Inside, Intel Inside  $(\Box \Box)$ , Intel Centrino, Intel Centrino ( $\Box \Box$ ), Celeron, Intel Xeon、Intel SpeedStep、Itanium、Pentium は、Intel Corporation または子会社の米国およびその他の国にお ける商標または登録商標です。

Linux は、Linus Torvalds の米国およびその他の国における商標です。

Microsoft、Windows、Windows NT および Windows ロゴは、Microsoft Corporation の米国およびその他の 国における商標です。

Java およびすべての Java 関連の商標およびロゴは、Sun Microsystems, Inc. の米国およびその他の国にお ける商標です。

UNIX は、The Open Group の米国およびその他の国における登録商標です。

他の会社名、製品名およびサービス名等はそれぞれ各社の商標です。

### 使用条件

これらの資料は、以下の条件に同意していただける場合に限りご使用いただけます。

個人使用**:** これらの資料は、すべての著作権表示その他の所有権表示をしていただくことを条件に、非商業 的な個人による使用目的に限り複製することができます。ただし、IBM の明示的な承諾をえずに、これら の資料またはその一部について、二次的著作物を作成したり、配布 (頒布、送信を含む) または表示 (上映 を含む) することはできません。

商業的使用**:** これらの資料は、すべての著作権表示その他の所有権表示をしていただくことを条件に、お客 様の企業内に限り、複製、配布、および表示することができます。 ただし、IBM の明示的な承諾をえずに これらの資料の二次的著作物を作成したり、お客様の企業外で資料またはその一部を複製、配布、または表 示することはできません。

ここで明示的に許可されているもの以外に、資料や資料内に含まれる情報、データ、ソフトウェア、または その他の知的所有権に対するいかなる許可、ライセンス、または権利を明示的にも黙示的にも付与するもの ではありません。

資料の使用が IBM の利益を損なうと判断された場合や、上記の条件が適切に守られていないと判断された 場合、IBM はいつでも自らの判断により、ここで与えた許可を撤回できるものとさせていただきます。

お客様がこの情報をダウンロード、輸出、または再輸出する際には、米国のすべての輸出入関連法規を含 む、すべての関連法規を遵守するものとします。

IBM は、これらの資料の内容についていかなる保証もしません。これらの資料は、特定物として現存する ままの状態で提供され、商品性の保証、特定目的適合性の保証および法律上の瑕疵担保責任を含むすべての 明示もしくは黙示の保証責任なしで提供されます。

## コードに関するライセンス情報および特記事項

IBM は、お客様に、すべてのプログラム・コードのサンプルを使用することができる非独占的な著作使用 権を許諾します。お客様は、このサンプル・コードから、お客様独自の特別のニーズに合わせた類似のプロ グラムを作成することができます。

強行法規で除外を禁止されている場合を除き、IBM、そのプログラム開発者、および供給者は「プログラ ム」および「プログラム」に対する技術的サポートがある場合にはその技術的サポートについて、商品性の 保証、特定目的適合性の保証および法律上の瑕疵担保責任を含むすべての明示もしくは黙示の保証責任を負 わないものとします。

いかなる場合においても、IBM および IBM のサプライヤーならびに IBM ビジネス・パートナーは、そ の予見の有無を問わず発生した以下のものについて賠償責任を負いません。

- 1. データの喪失、または損傷。
- 2. 直接損害、特別損害、付随的損害、間接損害、または経済上の結果的損害
- 3. 逸失した利益、ビジネス上の収益、あるいは節約すべかりし費用

国または地域によっては、法律の強行規定により、上記の責任の制限が適用されない場合があります。

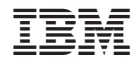

Printed in Japan